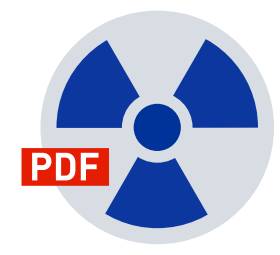

MANUAL **11**

Version 11.6.11

Copyright (c) 2006-2024 RealObjects

PDFreactor is a registered trademark of RealObjects GmbH.

# **TABLE OF CONTENTS**

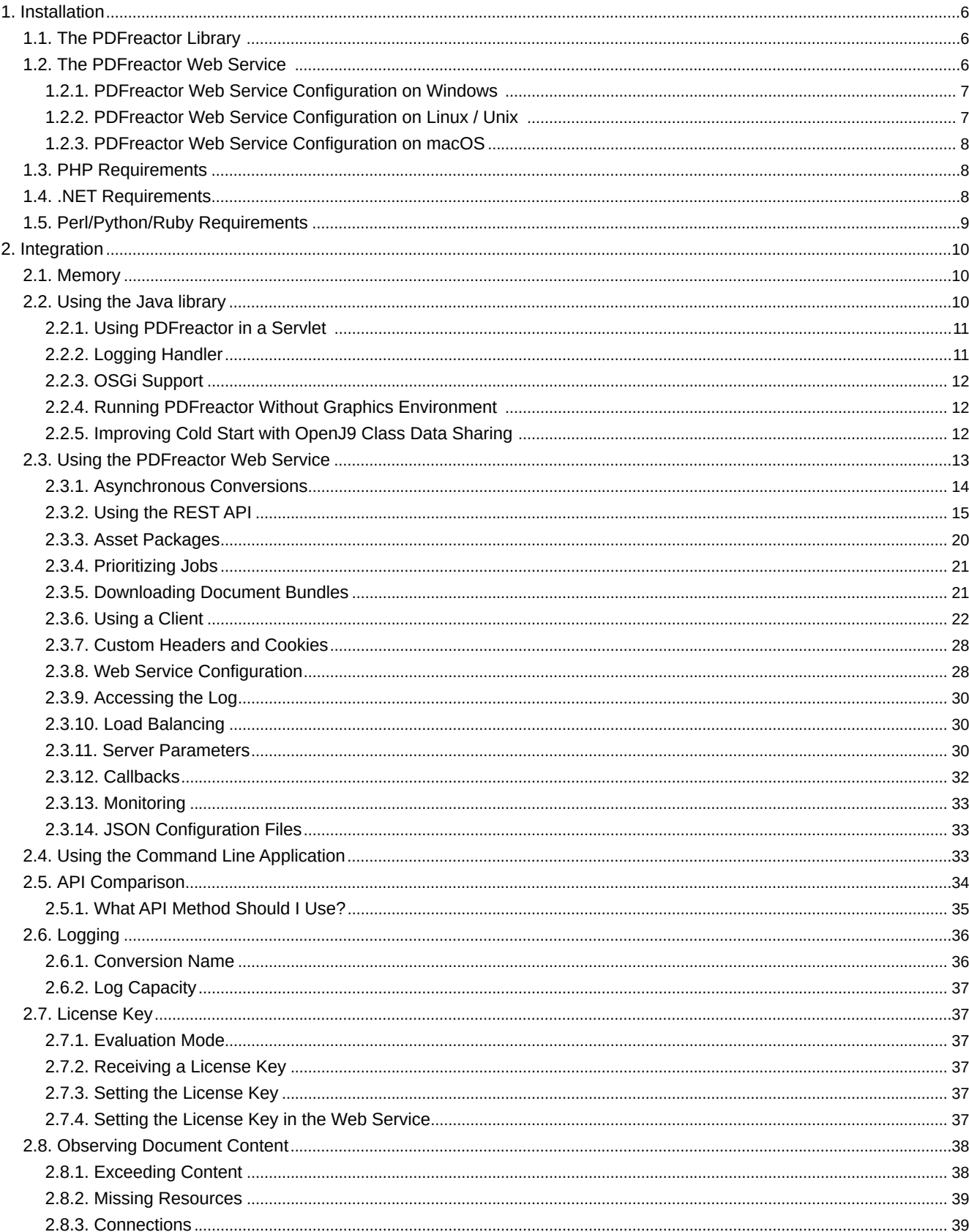

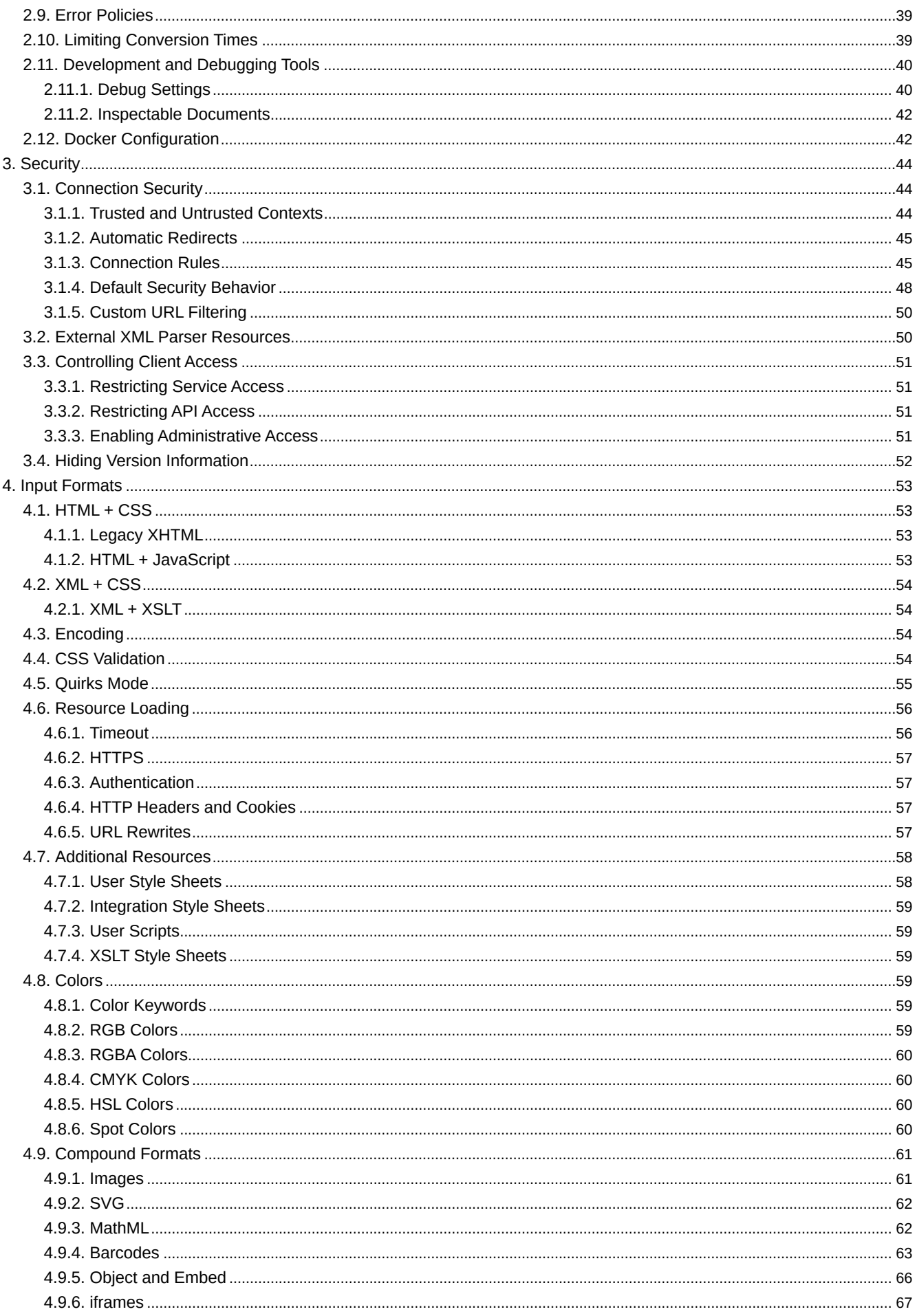

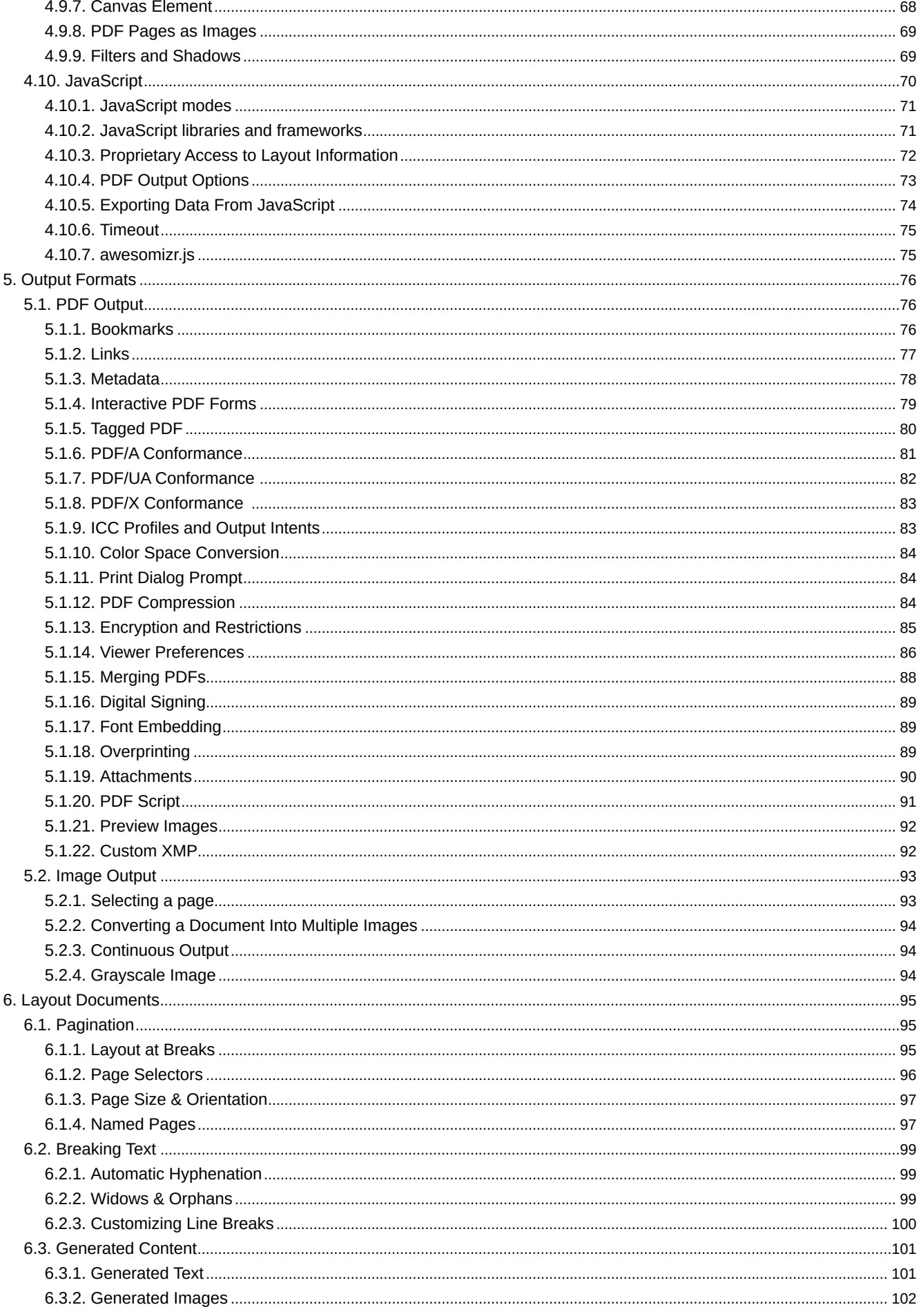

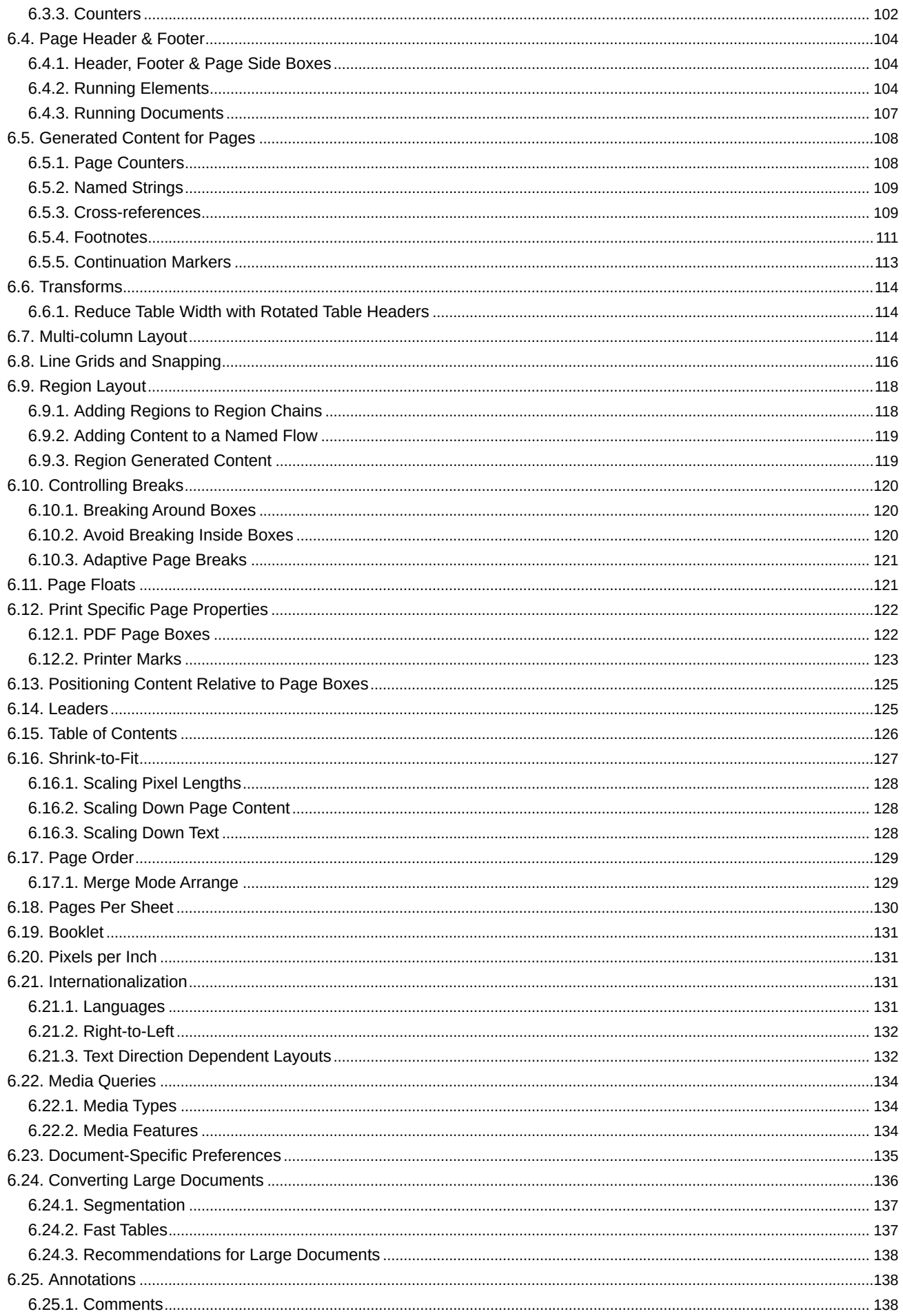

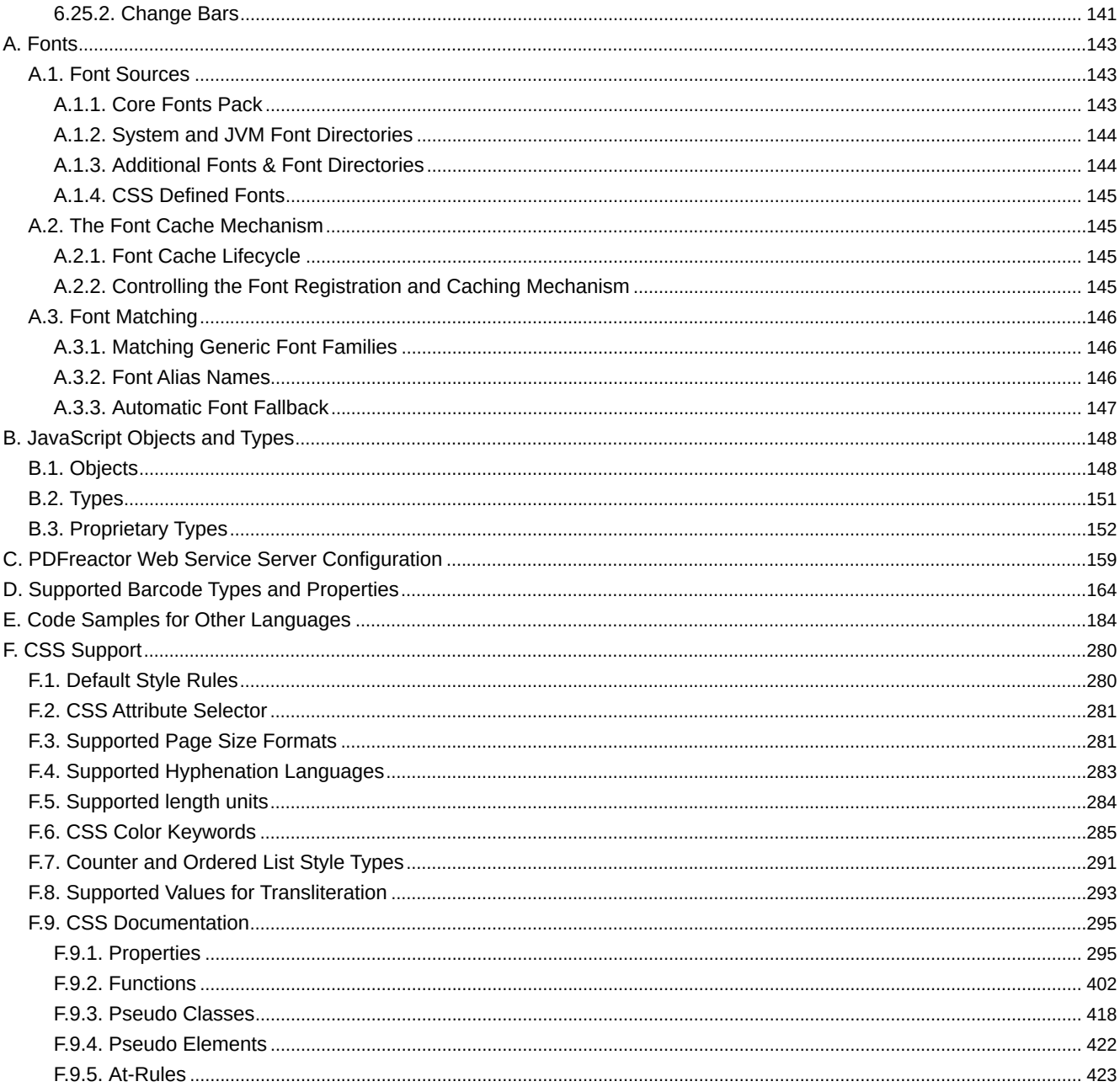

# <span id="page-7-0"></span>1. INSTALLATION

PDFreactor can be deployed in various ways:

- *Java library:* Use this to integrate PDFreactor directly into your Java applications.
- Web Service: The PDFreactor Web Service is used by clients (PHP<sup>1</sup>, .NET<sup>2</sup>, Python, Ruby, Perl, JavaScript, Node.js and Java). It is also a RESTful service and thus can be used by any language utilizing the REST API.
- *Command line:* Use the PDFreactor command line application for direct integration into shell scripts.

When it is used as a Java library no further installation is required.

However, if the clients for PHP, .NET, Python, Ruby, Perl, JavaScript, Node.js, Java (the client, not the library) or the Python Command Line APIs are used, the PDFreactor Web Service is required.

#### **Note**

For details about system requirements and information about the latest changes, please see the readme and changelog files contained within the PDFreactor installation package.

## <span id="page-7-1"></span>**1.1 The PDFreactor Library**

The PDFreactor package comes with two PDFreactor libraries:

- pdfreactor.jar located in the "PDFreactor/libs" directory
- pdfreactorcore.jar located in the "PDFreactor/libs/modular" directory

It is generally recommended to use the "pdfreactor.jar", since it not only contains PDFreactor itself but also all 3<sup>rd</sup> party libraries required by PDFreactor. This JAR<sup>3</sup> file is a stand-alone PDFreactor library. No other libraries are required.

If some of the 3<sup>rd</sup> party libraries are already installed on the server or if certain functionality is not required, the "pdfreactorcore.jar" can be used. It only contains PDFreactor, while required and optional 3<sup>rd</sup> party libraries are contained in the "required" and "optional" directories, which should be added to the PDFreactor class path manually depending on whether or not they are already installed on the server or their functionality is desired.

#### **Note**

Please refer to the "README.txt" in the "PDFreactor/libs" directory for more information about the  $3<sup>d</sup>$  party libraries.

## <span id="page-7-2"></span>**1.2 The PDFreactor Web Service**

If PDFreactor is deployed using the PDFreactor installer, the installation provides an option to automatically install the PDFreactor Web Service with PDFreactor. No further configuration is required in this case.

The PDFreactor service is run on the application server Jetty. It is a requirement for the .NET, PHP, Perl, Python, Ruby, Java, JavaScript, Node.js and Python Command Line cients.

<sup>1</sup>*PHP: Hypertext Preprocessor, an open-source server-side scripting language (<http://www.php.net/>)* 

<sup>2</sup>*pronounced "dot net", a software framework by Microsoft [\(https://www.microsoft.com/net](https://www.microsoft.com/net))* 

<sup>3</sup>*Java ARchive, a file container used for Java classes.*

By default, Jetty will listen at localhost:9423.

#### **See**

[Customizing the Server Configuration](#page-30-0) (p. 29) for information on how to modify this and <https://www.eclipse.org/jetty/> for further details about Jetty and ways to configure it.

On Unix and Linux platforms the separate installation of a Java VM is required. Furthermore the PDFreactor Web Service must be started manually. To do so, after extracting the archive or installing the RPM go to the "bin" subdirectory and use the following command to start the service:

./pdfreactorwebservice start

To stop the service, use:

./pdfreactorwebservice stop

To display whether the service is already running, use:

./pdfreactorwebservice status

## <span id="page-8-0"></span>**1.2.1 PDFreactor Web Service Configuration on Windows**

On Windows systems the PDFreactor Web Service is started with the Local Service account by default.

When the Web Service is started using this account, it can only access files from the local file system that the Local Service account is allowed to access. For example, files from the user's home directory cannot be read on most systems. The Web Service may or may not be able to read files from other locations on the disk depending on the system configuration. If you need the Web Service to be able to access a particular file or folder on the disk, add the Local Service user to the list of users that can access this file or folder, and enable read permissions for this user.

In production environments, you may wish to start the PDFreactor Web Service with its own distinct user account.

## <span id="page-8-1"></span>**1.2.2 PDFreactor Web Service Configuration on Linux / Unix**

If PDFreactor was installed using the RPM package, PDFreactor will automatically be registered as a systemd service if your system supports systemd, otherwise it will be registered as a "System V Init" script.

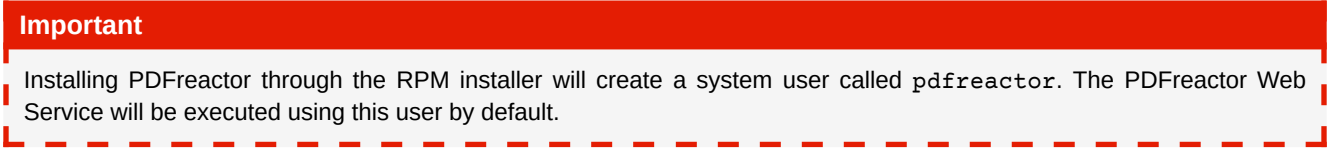

#### *Running PDFreactor on systems that support systemd*

The PDFreactor Web Service systemd service will automatically be enabled and started by the RPM installer.

You can start, stop, restart or display the status of this service as with any other systemd service:

```
service pdfreactor start
service pdfreactor stop
service pdfreactor restart
service pdfreactor status
```
#### *Running PDFreactor as a System V Init Service*

The RPM installer will register as a "System V Init" service on systems that do not support systemd.

You can start, stop, restart or display the status of this service as with any other "System V Init" service:

```
/etc/init.d/pdfreactorwebservice start
/etc/init.d/pdfreactorwebservice stop
/etc/init.d/pdfreactorwebservice restart
/etc/init.d/pdfreactorwebservice status
```
#### *Installing PDFreactor from a Tarball*

PDFreactor is also available as tarball for systems that do not support RPM, or for users that prefer deployment from a tarball. To start the PDFreactor Web Service after unpacking the tarball, please use the bin/pdfreactorwebservice script located in the PDFreactor deployment directory, e.g.:

```
<user.home>/PDFreactor/bin/pdfreactorwebservice start
```
## **Important** When the PDFreactor Web Service is started in this way, it will be run with the permissions of the user that started it. User privileges can be configured in PDFreactor/jetty/start.d/user-privileges.ini.

## <span id="page-9-0"></span>**1.2.3 PDFreactor Web Service Configuration on macOS**

If the "Jetty Application Server" installation component is selected in the .DMG installer, the PDFreactor Web Service will be registered as a LaunchDaemon. This LaunchDaemon will be managed by the user \_pdfreactor. This user is removed automatically when PDFreactor is uninstalled again. Note that if you need PDFreactor to have access to files in your file system, you need to make sure they can be read by the \_pdfreactor user.

## <span id="page-9-1"></span>**1.3 PHP Requirements**

To use PDFreactor with the PHP API a web server (e.g. Apache) with a PHP-installation (Version >4.3 or >5.0) is required.

The PDFreactor service must be running within Jetty on the same machine.

## <span id="page-9-2"></span>**1.4 .NET Requirements**

The PDFreactor .NET API requires the Microsoft .NET framework 4.0 including the latest patches.

The PDFreactor service must be running within Jetty on the same machine.

#### **Additional Requirements for ASP.NET**

The .NET framework 4.0 must be registered at your IIS<sup>4</sup>-server.

#### **See**

[https://docs.microsoft.com/en-us/previous-versions/dotnet/netframework-2.0/k6h9cz8h\(v=vs.80\)](https://docs.microsoft.com/en-us/previous-versions/dotnet/netframework-2.0/k6h9cz8h(v=vs.80))

<sup>4</sup>*Internet Information Services [\(https://www.iis.net/](https://www.iis.net/))* 

## <span id="page-10-0"></span>**1.5 Perl/Python/Ruby Requirements**

The Perl/Python/Ruby API can be used via CGI<sup>5</sup> on your web server, or by the corresponding modules for the Apache web server (mod-python, mod-perl, mod-ruby).

The PDFreactor service must be running within Jetty on the same machine.

For specific installation requirements please have a look at the install.txt of the related client.

<sup>5</sup>*Common Gateway Interface, a protocol for calling external software via web server ([https://www.w3.org/CGI/\)](https://www.w3.org/CGI/)* 

# <span id="page-11-0"></span>2. INTEGRATION

You can integrate PDFreactor by directly using it as a Java library, by using its .NET, PHP, Perl, Python, Ruby, JavaScript or Node.js API, or by running it on the command line.

## <span id="page-11-1"></span>**2.1 Memory**

Depending on the input documents, PDFreactor may require additional memory. Large and especially complex documents, e.g. documents containing several hundred pages or documents using a complex nested HTML structure, may require larger amounts of memory.

The exact amount of memory required depends nearly entirely on the input document. Should you run into any issues converting a document, we recommend increasing the memory to e.g. 2GB or higher before attempting another conversion. First signs of memory running short are unusal long conversion times and high CPU usage of multiple threads, even if only one document is being converted.

#### **See**

[Web Service Configuration](#page-29-1) (p. 28) for how to increase the memory available to the PDFreactor Web Service.

#### **Note**

The memory available to the PDFreactor Preview app is set to 1024m by default.

To increase the amount of memory available to the PDFreactor Preview app, you need to adapt the -Xmx1024m parameter in the file "PDFreactor/bin/PDFreactor Preview.vmoptions".

To increase the memory to e.g. 2GB, change the parameter to -Xmx2048m or -Xmx2g and restart the PDFreactor Preview app.

#### **Parallel Conversions**

When doing multiple parallel PDF conversions, it is important to adapt the available memory to the number of parallel conversions.

Generally, a common document requires no more than 64MB of memory. To safely convert up to 16 of these documents in parallel, PDFreactor requires at least 1GB of memory (16 \* 64MB). Keep in mind that this is merely a rule of thumb and that the amount of required memory may vary depending on the documents and integration environments.

## <span id="page-11-2"></span>**2.2 Using the Java library**

With just a few lines you can create PDFs inside your applications and servlet.

The following sample program converts https://www.realobjects.com/ to PDF and saves it as output.pdf.

```
import java.io.FileOutputStream;
import java.io.OutputStream;
import com.realobjects.pdfreactor.PDFreactor;
import com.realobjects.pdfreactor.Configuration;
import com.realobjects.pdfreactor.Result;
public class FirstStepsWithPDFreactor {
     public static void main(String[] args) {
         PDFreactor pdfReactor = new PDFreactor();
         // configuration settings
         Configuration config = new Configuration();
         // the input document
         config.setDocument("https://www.realobjects.com");
         // conversion result
         Result result = null;
         try {
             // render the PDF document
             result = pdfReactor.convert(config);
             byte[] pdf = result.getDocument();
             try (OutputStream outputStream = new FileOutputStream("output.pdf")) {
                 outputStream.write(pdf);
             } catch (IOException e) {
            e.printStackTrace();
 }
         } catch (PDFreactorException e) {
             // partial result without PDF
             result = e.getResult();
             e.printStackTrace();
         }
    }
}
```
#### **See**

The API documentation for details.

## <span id="page-12-0"></span>**2.2.1 Using PDFreactor in a Servlet**

When used in a Servlet to generate a PDF that is returned to the client (e.g. a browser) PDFreactor can write directly to the ServletOutputStream:

```
ServletOutputStream out = response.getOutputStream();
response.setContentType("application/pdf");
pdfReactor.convert(config, out);
out.close();
```
## <span id="page-12-1"></span>**2.2.2 Logging Handler**

PDFreactor uses the Java Logging API to output information about its progress. A simple console logger can be created like this:

```
Logger pdfReactorLogger = Logger.getAnonymousLogger();
pdfReactorLogger.setLevel(Level.INFO);
pdfReactorLogger.addHandler(new DefaultHandler());
config.setLogger(pdfReactorLogger);
```
#### **See**

https://docs.oracle.com/javase/8/docs/technotes/guides/logging/

## <span id="page-13-0"></span>**2.2.3 OSGi Support**

PDFreactor provides support for OSGi out of the box. The Manifest of the self-contained variant of PDFreactor ("pdfreactor.jar") includes all entries required to deploy it as a bundle in your OSGi environment. Only the selfcontained version of PDFreactor is OSGi compatible. The non-self-contained variant of PDFreactor ("pdfreactorcore.jar" and associated libraries) does not contain appropriate Manifest entries.

### <span id="page-13-1"></span>**2.2.4 Running PDFreactor Without Graphics Environment**

If you are using PDFreactor on a system without a graphics environment like X11, you need to enable the headless mode of Java. This can be done by setting the appropriate Java system property. You can either set the property as a Java VM argument or you can set it inside your Java code. it is recommend to set it as early as possible, as changing it affects the entire Java VM instance. In any case it is important to set the property before PDFreactor is instantiated.

#### **As a Java VM Argument**

```
java -Djava.awt.headless=true
```
#### **In Java Code**

```
public class MyPDFreactorIntegration {
         // set the headless system property
         static {
             System.setProperty("java.awt.headless", "true");
 }
         public void createPDF() {
             PDFreactor pdfReactor = new PDFreactor()
             // ...
         }
     }
```
#### **Important**

If the headless mode is not enabled on a system without a graphics environment, you might experience an error similar to this: java.lang.InternalError: Can't connect to X11 window server using '' as the value of the DISPLAY variable

## <span id="page-13-2"></span>**2.2.5 Improving Cold Start with OpenJ9 Class Data Sharing**

When running PDFreactor as a command line application, the time required for the cold start of the Java JRE can be a significant portion of the total time required to convert a single document. Note that this only really applies when using PDFreactor on the command line, when running PDFreactor as a library that is part of larger application or as Web Service, the Java run-time is not likely to go through a cold start each time a PDF is converted.

[To circumvent this, you could leverage the Class Data Sharing feature of the OpenJ9 runtime \(see Class sharing](https://developer.ibm.com/components/java-platform/tutorials/j-class-sharing-openj9)  in Eclipse OpenJ9). Creating and using a cache for shared classes will significantly improve the cold start time for the command line. This can improve conversion time up to 30% - 50% for smaller documents.

There is an example (a batch file or a shell script, depending on your installation) on how to use the OpenJ9 runtime in "path-to-PDFreactor/bin/openj9". Important: It is for reference only and is not intended for productive use. You will have to edit the file and configure the path to your OpenJ9 Java executable in order to use it. You may want to use a different set of OpenJ9 parameters depending on your environment and requirements.

## <span id="page-14-0"></span>**2.3 Using the PDFreactor Web Service**

If PDFreactor is deployed using the PDFreactor installer, the installation provides an option to automatically install the PDFreactor Web Service with PDFreactor. No further configuration is required in this case.

On Unix and Linux platforms, no installer is available. Therefore, the PDFreactor Web Service must be started manually on these systems. To do so, after unzipping the PDFreactor installation archive go to the "path-to-PDFreactor/bin" directory and use this command to start the service:

./pdfreactorwebservice start

To stop the service, use:

```
./pdfreactorwebservice stop
```
To display whether the service is already running, use:

./pdfreactorwebservice status

#### **Install PDFreactor Web Service as system.d service**

Alternatively on systems which support system.d you can install PDFreactor as system service as follows:

After unzipping the PDFreactor installation archive go to the "path-to-PDFreactor/bin" directory. Then issue the following commands:

```
cp pdfreactor.service /etc/systemd/system
systemctl start pdfreactor.service
```
systemctl enable pdfreactor.service

The PDFreactor Web Service can be used by one of the clients (PHP, .NET, Python, Ruby, Java, JavaScript, Node.js and Python Command Line) or by using its REST<sup>6</sup> API.

#### **Checking if the Web Service is Operational**

You can check if the PDFreactor Web Service is operational (i.e. if it can create PDFs) by using the method **getStatus** in the clients or the REST URL **/status** of the [RESTful Conversion API](#page-16-1) (p. 15). If the Web Service is not working normally, an appropriate exception is thrown when using a client or the status code 503 is returned when using the REST API. In this case you should restart the PDFreactor Web Service.

<sup>6</sup>*REpresentational State Transfer* 

#### **Debugging start-up**

If you have problems starting the PDFreactor web service, you can try to debug the start-up process using the following command:

./pdfreactorwebservice run

## <span id="page-15-0"></span>**2.3.1 Asynchronous Conversions**

The PDFreactor Web Service can convert documents asynchronously, meaning that the client is not required to keep an open HTTP connection to the server until the conversion is finished. While this is usually negligible when converting small documents, synchronous conversions may be very detrimental to the user experience when converting large or complex documents.

**Important: Temporary Document Files**

When doing asynchronous conversions, temporary files are created on the server's file system (if not configured otherwise, see [Server Parameters](#page-31-2) (p. 30)). These files are deleted when the document is retrieved by the client (except when the keepDocument property is set in the configuration). Should these documents not be retrieved, they will remain on the server until they are automatically deleted after 5 days. It is also save to remove these files via external cleanup mechanics.

#### *Starting an Asynchronous Conversion*

Converting synchronously is very simple. You send a request for conversion to the server using the convert method and receive the result object in the response. Asynchronous conversions on the other hand have to be managed by the integrating application. You can start an asynchronous conversion by using the convertAsync method. The response is a unique ID which references the conversion you just triggered. The ID is important as it is the only way to check on or retrieve the finished document from the server at a later time.

[All languages](#page-185-1) (p. 184)

```
// sync
Result result = pdfReactor.convert(config);
// async
String id = pdfReactor.convertAsync(config);
```
#### *Checking the Progress*

Since after the conversion is triggered you do not have any information on whether it is finished or not, your application needs to poll the progress of the conversion. This is done by using the getProgress method, which takes the conversion ID as argument. The returned object contains an indicator whether the conversion is finished, the current estimated progress in percent and a partial log, if a log level was configured.

Progress progress = pdfReactor.getProgress(id);

[All languages](#page-186-0) (p. 185)

#### *Retrieving the Document*

After the conversion is finished, you can retrieve the document by using the getDocument method, which again takes the conversion ID as a parameter. The returned result object is the same as if you had called the convert method in the beginning, meaning that it contains the converted document.

```
Result result = pdfReactor.getDocument(id);
```
[All languages](#page-186-1) (p. 185)

[All languages](#page-187-0) (p. 186)

#### **Important**

[Retrieving the document causes it to be deleted from the server if not configured otherwise. See Deleting the Document](#page-16-2) (p. 15) for further information.

#### <span id="page-16-2"></span>*Deleting the Document*

As already mentioned, asynchronously converted documents are stored on the server to be accessible at a later point. To make managing these stored files as convenient as possible, by default the document is deleted from the server once it is retrieved for the first time, e.g. by using the method getDocument. Since this might be undesirable in certain cases, it can be prevented by setting the keepDocument property of the Configuration object to true.

```
config.setKeepDocument(true);
```
Once you want to remove the document from the server, call the deleteDocument method with the conversion ID as argument.

```
pdfReactor.deleteDocument(id);
```
## <span id="page-16-0"></span>**2.3.2 Using the REST API**

The REST API provides application- and language-neutral access to the PDFreactor Web Service. To use a RESTful resource, your application has to open an HTTP connection to the appropriate URL.

The PDFreactor Web Service offers two REST APIs:

- *Conversion API:* The conversion API is used to perform conversions.
- *Monitoring API:* The monitoring API is only intended for administrators to observe the service's load and performance.

All REST APIs are available under /service unless the service is otherwise deployed or configured. RESTful resources respond with an appropriate HTTP status code. Please see the REST API documentation for detailed information.

#### <span id="page-16-1"></span>*RESTful Conversion API*

The conversion API is used to perform and manage document conversions. While the RESTful URLs are not identical to the appropriate client methods, the names are recognizable (see [API Comparison](#page-35-0) (p. 34) for a comparison).

The RESTful PDFreactor Web Service can be reached at /rest, i.e. via the URL http://localhost:9423/service/ [rest, unless otherwise deployed or configured. The WADL](http://localhost:9423/service/rest?_wadl)<sup>7</sup> is available under http://localhost:9423/service/rest? \_wadl.

The following table gives a comprehensive overview of all available RESTful resources:

<sup>7</sup>*Web Application Description Language* 

#### **RESTful Resources of the Conversion API**

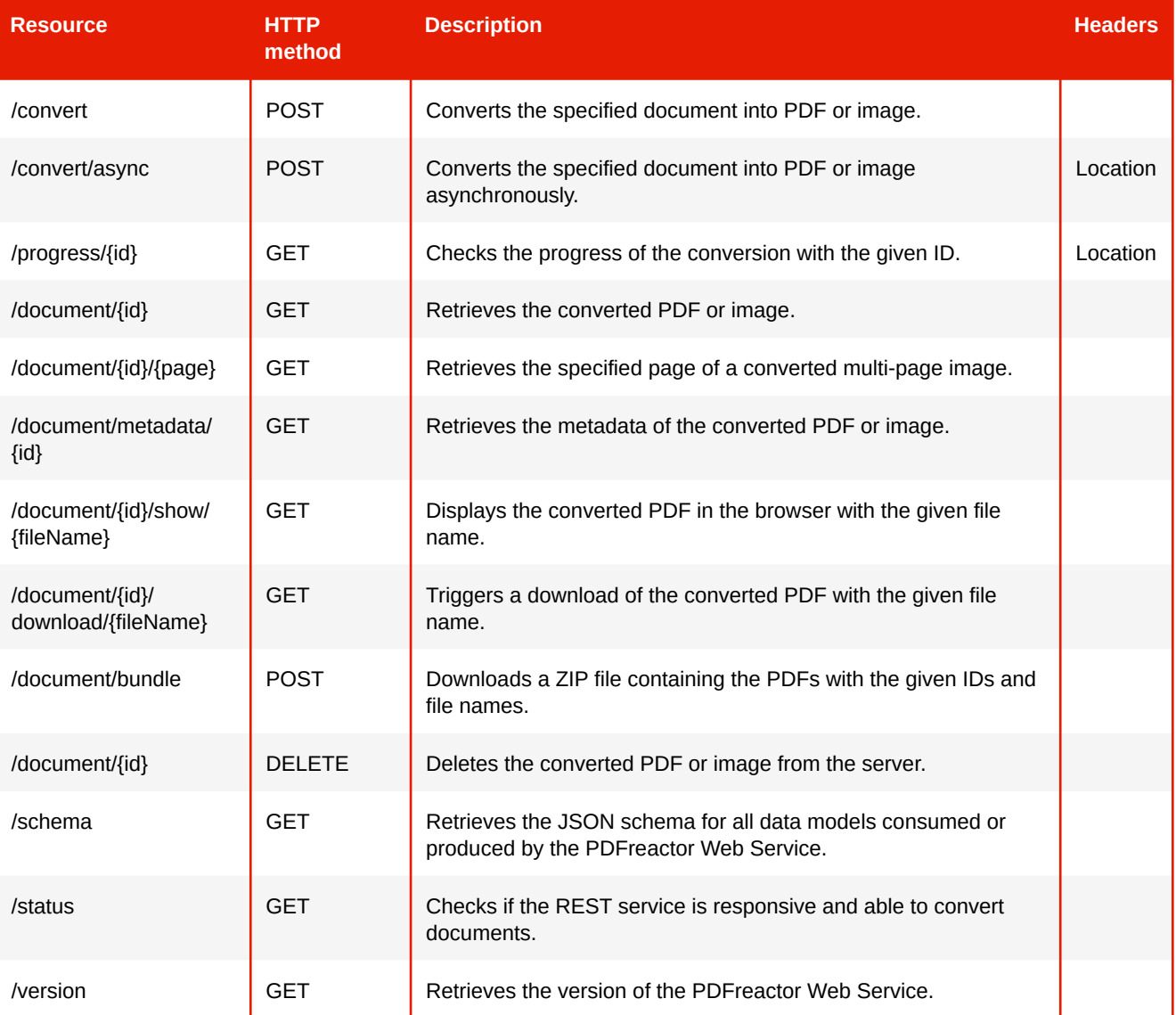

*Example 1: Calling a REST resource*

To convert a document using the RESTful conversion API, the following resource has to be called using the HTTP POST method:

http://localhost:9423/service/rest/convert

The PDFreactor configuration must be included in the POST data, either as JSON or XML string.

#### **Payload**

All POST resources require a payload in XML, JSON or ZIP format. Usually, the payload is the PDFreactor configuration. In case of ZIP, the payload is an asset package and contains all resources required to convert it to PDF (see [Asset Packages](#page-21-0) (p. 20)).

When doing a request, the appropriate Content-type header should be set.

```
Example 2: Simple XML and JSON Payloads
XML:
 <prws:configuration xmlns:prws="http://webservice.pdfreactor.realobjects.com/">
          <prws:document>https://www.realobjects.com</prws:document>
      </prws:configuration>
JSON:
 {
          "document": "https://www.realobjects.com"
      }
```
#### **Headers**

The RESTful resources **/convert/async** and **/progress/{id}** both return a Location header, which contains the URL that should be called next.

The Location header of the **/convert/async** response contains the complete document URL to **/ progress/{id}**, including the id parameter. This makes it very convenient to get the progress after triggering an async conversion. The Location header of the **/progress/{id}** response contains the complete document URL to **/document/{id}**, including the id parameter. This header is only present if the conversion is finished, so it can be used to directly access the converted document.

#### **Data Formats**

Certain resources like **/convert** or **/progress** return data in XML format by default. However, you can control the data format by either specifying appropriate Accept headers or more conveniently by appending a file extension to the REST resource. Not all file extensions are supported for all resources, and some file extensions may behave differently.

- pdf, png, jpg, bmp, tiff, gif Retrieves the binary data of the converted PDF or image directly. Also, the appropriate Content-Type headers are included so that you can display the PDF or image directly in the browser. These file extensions are only supported for the **/convert** and **/document** resources
- bin Same as above, however, the data is returned as generic binary data with content type "application/ octet-stream".
- json, xml The data is returned in JSON or XML format.
- txt The data is returned as plain text. What exactly is returned depends on the resource:
	- **/progress/{id}.txt** returns the current estimated progress in percent
	- **/version.txt** returns the full version as a string
	- **/convert.txt** or **/document/{id}.txt** return the converted PDF as a base64 encoded string

#### *Example 3: Retrieving a converted PDF*

To retrieve an asynchronously converted PDF from the server, use the **/document** resource with the conversion ID "1234" as a URL parameter like this:

http://localhost:9423/service/rest/document/1234

The resource will return a result object which includes (among other data) the converted PDF as a base64 encoded string. If no file extension is given, the data is returned in XML format. If you prefer the data in JSON format, just add the appropriate file extension to the resource:

http://localhost:9423/service/rest/document/1234.json

Sometimes it might be desirable to retrieve the PDF directly as binary data or display it in the browser. For this, simply use the "pdf" file extension:

http://localhost:9423/service/rest/document/1234.pdf

#### **Note**

When using the **convert** or **document** resources to retrieve the binary data of the converted document directly, you can specify an image file extension like jpg even if you retrieve a PDF (and vice-versa). This is not recommended. While the returned binary data is the same, an inappropriate "Content-Type" header is set which might confuse some user agents. If you do not know whether you retrieve an image or a pdf, use the generic extension bin.

#### <span id="page-19-0"></span>*RESTful Monitoring API*

The monitoring API of the PDFreactor Web Service can be reached at /monitor, i.e. via the URL http:// localhost:9423/service/monitor, unless otherwise deployed or configured.

#### **Important**

To use the monitoring API, you must configure an admin key. More information about this can be found in the section [Enabling Administrative Access](#page-52-3) (p. 51).

#### **RESTful Resources of the Monitoring API**

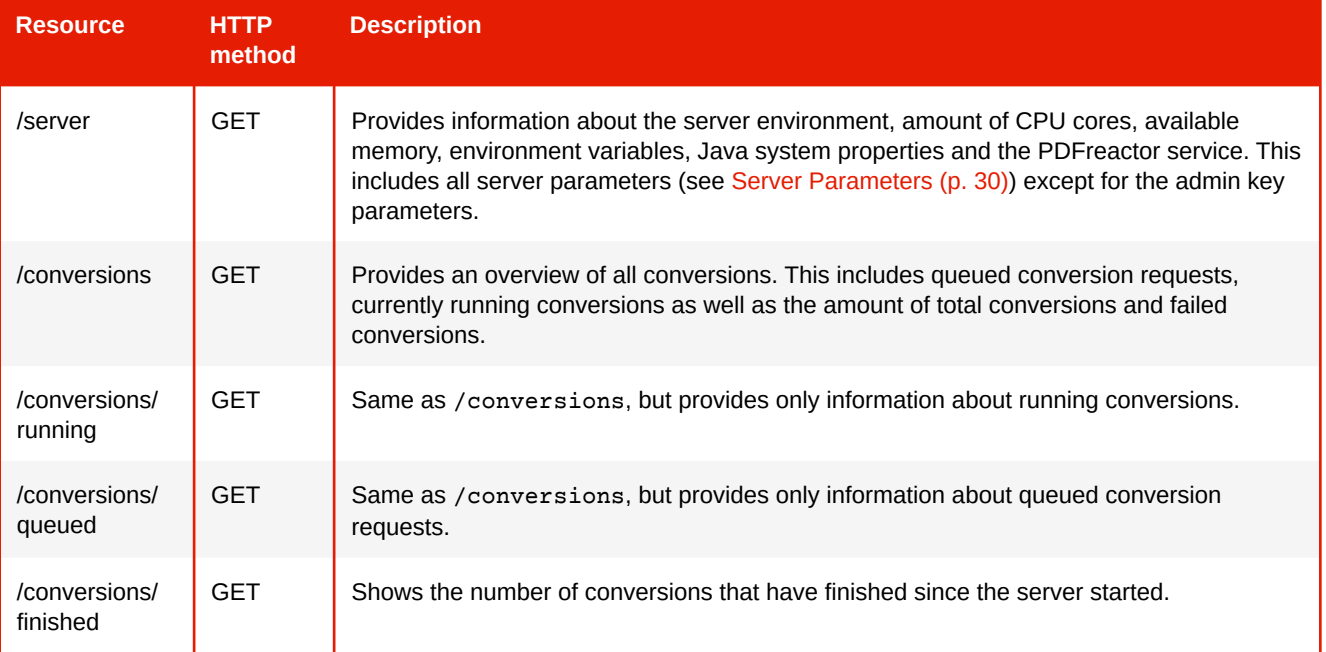

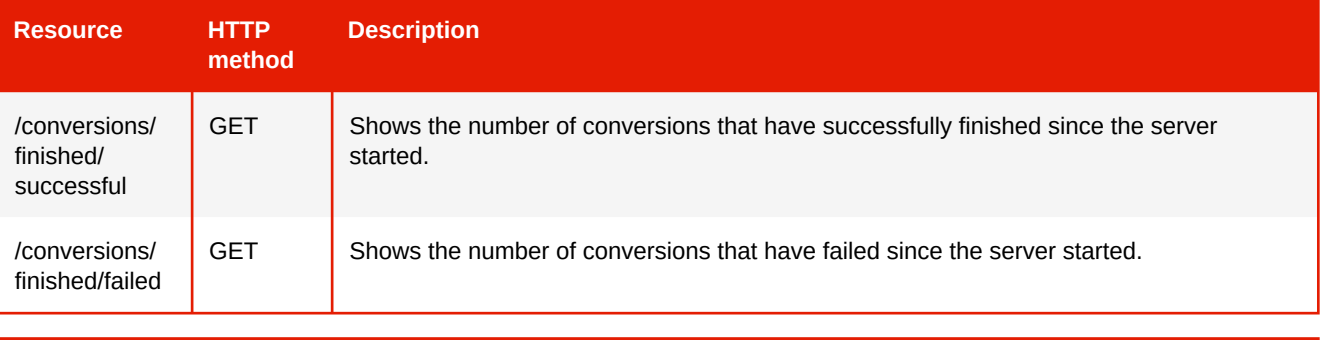

## **Note**

The monitoring API does not store any conversion information, except for the number of finished and failed conversion. Once the conversion is finished, all information about it is lost.

## <span id="page-21-0"></span>**2.3.3 Asset Packages**

Instead of using a simple configuration to convert an external document, the REST service also accepts an asset package in ZIP format. This package must have a "configuration.xml" or "configuration.json" file in its root directory. The content of this configuration file is a normal configuration in XML or JSON format, except that the document is specified as a URL relative to it. All other resources required by the document can also be placed in the asset package and can be linked relatively to the document.

#### *Example 4: Custom asset package*

This is an example asset package structure and configuration.

configuration.json:

```
{
     "document": "input.html",
     "addComments": true,
     "userStyleSheets": [
         {
              "uri": "styles/common.css"
          }
     ]
}
```
The configuration above points to a document that is located in the same directory as the configuration file as well as a user style sheet in the "styles" directory. Let's assume the content of the input document looks like this:

```
<html>
     <head>
         <link rel="stylesheet" href="styles/document.css">
         <script src="scripts/main.js"></script>
     </head>
     <body>
         <p>Hello World <img src="images/beach.png"></p>
     </body>
</html>
```
The input document also references a style sheet, a script and an image, all located in different directories. Files and directories are arbitrary, only the configuration file must be in located the root directory. All relative URLs are resolved against the root directory of the Asset Package.

With the configuration and input document above, the final package structure should look like this:

```
myPackage.zip
 configuration.json
 input.html
 styles
  │ ├ document.css
  │ └ common.css
  scripts
  │ └ main.js
  images
   └ beach.png
```
You could then convert this asset package to PDF using e.g. curl:

```
curl -X POST -H "Cache-Control: no-cache" -H "Content-Type: application/zip" --data-
binary @myPackage.zip "http://localhost:9423/service/rest/convert.pdf" > result.pdf
```
#### **Limitations and Restrictions**

Asset packages are subject to the following limitations and restrictions:

- Asset packages must have a "configuration.json" or "configuration.xml" file in their root directory.
- A document in the asset package must be specified as URL relative to the configuration file.
- All relatively linked resources must be put in the asset package.
- No base URL can be specified in the configuration.
- Relative URLs must not point to locations outside of the asset package.

## <span id="page-22-0"></span>**2.3.4 Prioritizing Jobs**

By default, the PDFreactor Web Service processes conversion jobs in FIFO order, i.e. in the same order as they arrive, although conversion times may of course vary. In addition, synchronous conversions generally have a higher priority than asynchronous ones. To prioritize certain jobs, you can specify the requestPriority configuration property. Its value determines at which position in the conversion queue the new conversion is placed. Greater values mean higher priority.

If no other priority is specified, the PDFreactor Web Service assigns the following default priorities:

- Synchronous conversions: priority 10
- Asynchronous conversions: priority 0

## <span id="page-22-1"></span>**2.3.5 Downloading Document Bundles**

To download a converted document, you can use the **/document/{id}** resource with the ID of the conversion. This downloads a single conversion result. However, sometimes it can be desirable to download multiple converted documents in one request. For this, you can use the **/document/bundle** resource. Note that this resource requires a POST request rather than GET. It returns a ZIP file containing the requested documents with file names of your choosing.

The operation will fail if at least one of the requested documents cannot be found or if the specified file names are not unique. If no file name is provided, the service will automatically generate one, by either using the documentName configuration property or the conversion ID.

#### *Example 5: Download Bundles*

This is an example POST body to download several converted documents. The name property specifies the file name.

```
{
     "documents": [
         {
              "id": "899159cc-7440-47e9-bd75-3c9be61bb5e3",
              "name": "November Report.pdf"
         },
         {
              "id": "a912e3e9-23b4-4821-bd1e-e72e1d2ce0b6",
              "name": "December Report.pdf"
         },
         {
              "id": "b9c643e0-5f9d-4843-a9f7-71fbb4f13c89",
              "name": "Projection Next Year.pdf"
         }
     ]
}
```
The resulting ZIP then contains the following files:

```
bundle.zip
├ November Report.pdf
 December Report.pdf
└ Projection Next Year.pdf
```
## <span id="page-23-0"></span>**2.3.6 Using a Client**

PDFreactor can also be easily integrated in your web apps using one of the clients, i.e. PHP, .NET, Python, Perl, Ruby, Java, JavaScript, Node.js or Python Command Line. This has to be used in conjunction with the PDFreactor Web Service which is run by a Jetty web application server (see chapter The PDFreactor Web Service (p. 6)).

See also [The PDFreactor Web Service](#page-7-2) (p. 6) for information on how to start the service.

#### *Using PHP*

To use the PDFreactor PHP API simply copy the "PDFreactor.class.php" to a directory of your web server where PHP is enabled.

Then include the "PDFreactor.class.php" with:

```
include("/path/to/PDFreactor.class.php");
```
With just a few lines you can create and show PDFs inside your PHP web application:

```
<?php
include("../PDFreactor.class.php");
$pdfReactor = new PDFreactor();
$config = array("document" => "https://www.pdfreactor.com");
try {
     $result = $pdfReactor->convertAsBinary($config);
    header("Content-Type: application/pdf");
     echo $result;
} catch (PDFreactorWebserviceException $e) {
    header("Content-Type: text/html");
     echo "<h1>An Error Has Occurred</h1>";
    echo "<h2>".$e->getMessage()."</h2>";
}
?>
```
#### **See**

PDFreactor methods in the PHP API docs for all available options.

#### **PHP API specific issues**

PHP Script timeout: Generally the timeout of PHP scripts is set to 30s within the "php.ini". When rendering large documents this limit may be exceeded.

#### *Using .NET*

You can easily access the PDFreactor service from any .NET language. The library assembly "PDFreactor.dll" offers you a large subset of the Java-API and takes care of all communication with the service.

A simple usage in C# would be:

```
PDFreactor pdfReactor = new PDFreactor();
Configuration config = new Configuration();
config.Document = "https://www.pdfreactor.com/";
try
{
     byte[] pdf = pdfReactor.ConvertAsBinary(config);
}
catch (PDFreactorWebserviceException e)
{
     // ...
}
```
#### **See**

PDFreactor methods in the .NET API docs for all available options.

#### **Using ASP.NET**

To use the .NET API from ASP.NET<sup>8</sup> copy "PDFreactor.dll" from "clients\netstandard2\bin" in your PDFreactor installation directory to "bin" in the root of your IIS-Application or to the global assembly cache.

<sup>8</sup>*Active Server Pages .NET, a framework by Mircosoft to build dynamic web sites and web applications* 

An ASP.NET example would be:

```
<%@ Page Language="C#" Debug="false" %>
<%@ import namespace="RealObjects.PDFreactor.Webservice.Client" %>
<%
PDFreactor pdfReactor = new PDFreactor();
RealObjects.PDFreactor.Webservice.Client.Configuration config =
             new RealObjects.PDFreactor.Webservice.Client.Configuration();
config.Document = "https://www.pdfreactor.com/";
try
{
     byte[] result = pdfReactor.ConvertAsBinary(config);
     Response.ContentType = "application/pdf";
     Response.BinaryWrite(result);
}
catch (PDFreactorWebserviceException e)
{
     Result result = e.Result;
     Response.Write("<h1>Error During Rendering</h1>>");
     Response.Write("<h2>"+result.Error+"</h2>");
}
\sim
```
#### *Using Python*

To use the PDFreactor Python API simply copy the "PDFreactor.py" to a directory of your web server where Python is enabled (by e.g. CGI or mod-python).

Then include the "PDFreactor.py" with:

```
import sys
sys.path.append("path/to/PDFreactor.py/")
from PDFreactor import *
```
With just a few lines you can create and show PDFs inside your Python web application:

```
pdfReactor = PDFreactor()
config = { "document": "https://www.pdfreactor.com" }
try:
     result = pdfReactor.convertAsBinary(config)
    # Used to prevent that newlines are converted to Windows newlines (\n --> \r\nun)
     # when using Python on Windows systems
     if sys.platform == "win32":
         import os, msvcrt
         msvcrt.setmode(sys.stdout.fileno(), os.O_BINARY)
     print "Content-Type: application/pdf\n"
     sys.stdout.write(result)
except PDFreactorWebserviceException as e:
    print "Content-Type: text/html\n"
     print "<h1>Error During Rendering</h1>"
     print "<h2>"+str(e)+"</h2>"
```
#### **Windows specific issues**

To output the PDF directly to the browser please use the following code: 

```
if sys.platform == "win32":
    import os, msvcrt
    msvcrt.setmode(sys.stdout.fileno(), os.O_BINARY)
    print "Content-Type: application/pdf\n"
    sys.stdout.write(result.document)
```
## **See**

PDFreactor methods in the Python API docs for all available options.

#### *Using Perl*

To use the PDFreactor Perl API simply copy the "PDFreactor.pm" to a directory of your web server where Perl is enabled (by e.g. CGI or mod-perl).

Then include the "PDFreactor.pm" with:

```
require "PDFreactor.pm";
```
With just a few lines you can create and show PDFs inside your Perl web application:

```
my $pdfReactor = PDFreactor -> new();
$config = { "document" => "https://www.pdfreactor.com" };
eval {
     $result = $pdfReactor->convertAsBinary($config);
     print "Content-type: application/pdf\n\n";
     binmode(STDOUT);
     print $result;
} || do {
    my \neq e = \frac{6}{3};
    print "Content-type: text/html\n\n";
     print "<h1>Error During Rendering</h1>";
     if ($e->isa("PDFreactor::PDFreactorWebserviceException")) {
         print "<h2>".$e->{message}."</h2>";
     } else {
         print "<h2>".$e."</h2>";
     }
};
```
#### **Windows specific issues**

When outputting the PDF directly to the browser please use the following code before printing the result:

binmode(STDOUT);

#### **See**

PDFreactor methods in the Perl API docs for all available options.

#### *Using Ruby*

To use the PDFreactor Ruby API simply copy the "PDFreactor.rb" to a directory of your web server where Ruby is enabled (by e.g. CGI or mod-ruby).

Then include the "PDFreactor.rb" with:

require 'PDFreactor.rb'

With just a few lines you can create and show PDFs inside your Ruby web application:

```
pdfReactor = PDFreactor.new()
config = { document: "https://www.pdfreactor.com/" }
begin
     result = pdfReactor.convertAsBinary(config);
     print "Content-type: application/pdf\n\n"
     $stdout.binmode
     print result
rescue PDFreactorWebserviceException => e
     print "Content-type: text/html\n\n"
     puts "<h1>Error During Rendering</h1>"
     puts "<h2>#{e}</h2>"
end
```
#### **Windows specific issues**

When outputting the PDF directly to the browser please use the following code before printing the result:

\$stdout.binmode 

#### **See**

PDFreactor methods in the Ruby API docs for all available options.

#### *Using Java*

To use the PDFreactor Java client simply add the "pdfreactor-client.jar" to your Java application's class path.

With just a few lines you can create PDFs inside your Java application:

```
PDFreactor pdfReactor = new PDFreactor();
Configuration config = new Configuration();
config.setDocument("https://www.pdfreactor.com/");
try {
     byte[] result = pdfReactor.convertAsBinary(config);
     // handle the PDF
} catch (PDFreactorWebserviceException e) {
     System.out.println(e.getMessage());
}
```
#### **See**

PDFreactor methods in the Java API docs for all available options.

#### *Using JavaScript/Node.js*

#### **Note**

This chapter refers to the JavaScript API that allows using PDFreactor from JavaScript in a browser. There are also:

- [JavaScript in the input document, processed by PDFreactor like in a browser](#page-71-0) (p. 70)
- [Scripts added to the resulting PDFs, processed by the PDF-viewer](#page-92-0) (p. 91)

To use the PDFreactor JavaScript API simply add the "PDFreactor.js" as a JavaScript to your web page or as a module in your Node.js application.

#### **JavaScript**

```
<script src="PDFreactor.js" />
```
#### **Node.js**

```
const PDFreactor = require('PDFreactor.js');
```
#### **Asynchronous by Nature**

Because the JavaScript and Node.js clients use HTTP requests which are asynchronous by nature, the **convert** and all other API methods that retrieve data from the service return Promises.

With just a few lines you can create PDFs inside your web page or application:

```
pdfReactor = new PDFreactor();
const config = { document: "https://www.pdfreactor.com/" };
try {
     const result = await pdfReactor.convert(config);
    const pdf = result.document;
     // handle the PDF
} catch (e) {
     if (e instanceof PDFreactor.PDFreactorWebserviceError) {
         console.log(e.message);
     }
}
```
#### **See**

PDFreactor methods in the JavaScript or Node.js API docs for all available options.

#### *Using the Python Command Line*

PDFreactor features a Java based command line that uses the Java library and a Python based command line web service client which requires the PDFreactor Web Service to be running.

The Python Command Line executable is located in the "PDFreactor/clients/cli" directory. It can be used like this:

python pdfreactor.py

#### **See**

See [Using the Command Line Application](#page-34-2) (p. 33) for basic usage as the arguments are mostly identical.

#### **Batch Processing**

The Python Command Line client can be used to batch convert files by either specifying a directory on your system or using wildcards in the input file name.

*Example 6: Batch Processing*

python pdfreactor.py -i /directory/documents

Here all files in the "/directory/documents" are converted.

python pdfreactor.py -i /directory/documents/test\*.html

Here all files in the "/directory/documents" matching the file name are converted.

#### **Note**

Contrary to other clients, the Python Command Line client can also process file paths as input documents (in addition to URLs and content). When using file paths, the PDFreactor Web Service must be running on the same system. If not, the file paths cannot be accessed.

#### **Note**

Asynchronous conversions are not possible using the Python Command Line client.

## <span id="page-29-0"></span>**2.3.7 Custom Headers and Cookies**

In certain situations it may be necessary to set custom headers and cookies to the connection from the client to the PDFreactor Web Service. This can be done with the connectionSettings.

If sticky cookies are a requirement (e.g. for load balanced scenarios), make sure to use the same instance of the connectionSettings object for each request that should use the same sticky session. PDFreactor automatically modifies the connectionSettings parameter to include all cookies from the response (and thus any potential load balancer sticky cookies).

[All languages](#page-187-1) (p. 186)

*Example 7: Setting custom headers and cookies*

```
ConnectionSettings connectionSettings = new ConnectionSettings();
connectionSettings.setHeaders(new HashMap<>());
connectionSettings.setCookies(new HashMap<>());
connectionSettings.getHeaders().put("my-header", "my-header-value");
connectionSettings.getCookies().put("my-cookie", "my-cookie-value");
pdfReactor.convert(config, connectionSettings);
```
## <span id="page-29-1"></span>**2.3.8 Web Service Configuration**

The PDFreactor Web Service can be configured in several ways. Most commonly, as described in the chapter [Memory](#page-11-1) (p. 10), you may want to increase the amount of memory available.

#### *Increasing Memory*

To increase the amount of memory available to the PDFreactor Web Service, you need to adapt the -Xmx1024m parameter in the file "PDFreactor/jetty/start.d/main.ini".

To increase the memory to e.g. 2GB, change the parameter to -Xmx2048m and restart the web service.

#### **Note**

It is recommended to adapt the memory parameter for the PDFreactor Web Service appropriately before going into production.

#### *Increasing Maximum Threads*

The number of maximum threads limits the number of parallel conversions. For machines with multiple CPU cores, this value can be increased to allow more parallel conversions. This number is automatically determined by the PDFreactor Web Service. It can also be configured manually (see the parameter threadPoolSize in [Server Parameters](#page-31-2) (p. 30)). The Jetty application server also has a configured limit of 200 maximum threads which should only be increased if absolutely necessary.

Keep in mind that more parallel conversions will result in increased memory usage. Please also see the chapter [Memory](#page-11-1) (p. 10) for more information.

#### <span id="page-30-0"></span>*Customizing the Server Configuration*

Sometimes it may be necessary to change the host or port of the PDFreactor Web Service.

You can change the port in the following of the "PDFreactor/jetty/start.d/main.ini":

```
…
jetty.http.port=9423
…
```
Usually it is recommended to run the PDFreactor Web Service on the same machine as the PDFreactor integration. This is not strictly necessary and the host for the service can be changed.

You have to remove the following line from the "PDFreactor/jetty/start.d/main.ini":

```
…
jetty.http.host=localhost
…
```
This will enable the PDFreactor Web Service to be accessible from other machines. By default, the service is available under "http://localhost:9423/service".

**Important: Untrusted Clients**

When the PDFreactor Web Service is accessible from other hosts and if it is not secured by other means (e.g. firewalls), there are important security implications as explained in [Security](#page-45-0) (p. 44) and particularly in [Untrusted Clients](#page-46-2) (p. 45).

If either the host or port were changed or if you use a completely custom server for the PDFreactor Web Service, you need to specify the new service URL in the constructor of the PDFreactor instance.

*Example 8: Setting the service URL*

PDFreactor pdfReactor = new PDFreactor("http://myServer:9423/service/rest");

[All languages](#page-188-0) (p. 187)

#### **See**

See [Docker Configuration](#page-43-1) (p. 42) on how to specify memory, parallel conversion limits and the port when using the PDFreactor Docker image.

## <span id="page-31-0"></span>**2.3.9 Accessing the Log**

In addition to the possibilities mentioned in [Logging](#page-37-0) (p. 36), log information is also available via the  $\log$  and error properties of the Progress object. While the log property contains the conversion logs, the error property contains errors that may have occurred during the conversion and caused it to be aborted. If the conversion is not yet finished, only a partial log will be available.

Additionally, the entire log output of the Jetty application server is written into log files located in the "PDFreactor/jetty/logs" directory. The server log output can be configured separately using the [serverLogLevel](#page-163-0) (p. 162) server parameter.

## <span id="page-31-1"></span>**2.3.10 Load Balancing**

In high availability and high performance environments it is common to run multiple PDFreactor Web Services behind a load balancer.

When doing synchronous conversions, no additional configuration or settings are required since the request to the web service is completely stateless. When doing asynchronous conversions on the other hand, you have to make sure that all relevant requests are routed to the same web service by the load balancer. This can usually be achieved by setting a sticky cookie. Please refer to the manual of the load balancer on how exactly to handle sticky sessions. When using a client, cookies can be set using the connectionSettings parameter of the PDFreactor instance (see [Custom Headers and Cookies](#page-29-0) (p. 28)).

*Example 9: Setting load balancer sticky cookie*

You can set a pre-defined sticky cookie like this:

```
ConnectionSettings connectionSettings = new ConnectionSettings();
connectionSettings.setCookies(new HashMap<>());
connectionSettings.getCookies().put("sticky-cookie", "sticky-cookie-value");
String documentId = pdfReactor.convertAsync(config, connectionSettings);
// ...
pdfReactor.getDocument(documentId, connectionSettings);
                                                                               All languages (p. 188)
```
If the sticky cookie is set by the load balancer, you can leave the connectionSettings object empty. PDFreactor will automatically write all response cookies into the connectionSettings object so that they are part of subsequent requests.

#### <span id="page-31-2"></span>**2.3.11 Server Parameters**

Additional configuration options for the server can be specified for the PDFreactor Web Service. These are parameters the client should not or cannot influence. They affect all conversions.

For a complete list of parameters that can be configured, please see appendix PDFreactor Web Service Server Configuration (p. 159).

These server parameters can be configured in various ways:

#### **Java System Properties**

As system properties server parameters have the following form:

```
com.realobjects.pdfreactor.webservice.parameterName=parameterValue
```
To specify system properties for the PDFreactor Web Service, add them to the section "VM Arguments" in the "PDFreactor/jetty/start.d/main.ini" file, below the "--exec" line like this:

-Dcom.realobjects.pdfreactor.webservice.parameterName=parameterValue

## **Important** The parameter name must be prefixed with com.realobjects.pdfreactor.webservice.

#### **Servlet Init Parameters**

Init parameters are specified in the "PDFreactor/jetty/contexts/service.xml" file. They appear similar to this:

```
<Call name="setInitParameter">
     <Arg>com.realobjects.pdfreactor.webservice.parameterName</Arg>
     <Arg>parameterValue</Arg>
\langle /Call\rangle
```
#### **Important**

The parameter name should be prefixed with com.realobjects.pdfreactor.webservice.

#### **Environment Variables**

Another way to set server parameters is in form of environment variables. How exactly environment variables are set is dependent on your system, however it should be similar to this:

```
export PDFREACTOR_PARAMETERNAME=parameterValue
```
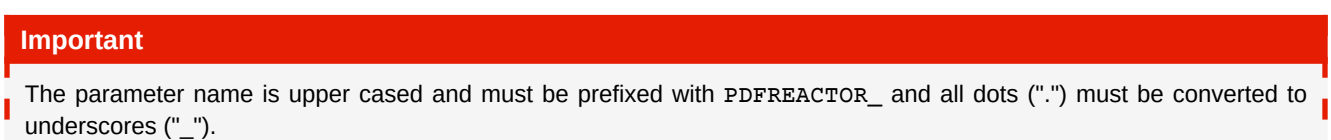

#### **Configuration File**

Server parameters can also be configured in a special configuration file. For this, create a new file "pdfreactorwebservice.config" at the same location where the "pdfreactor-webservice.jar" is located, which is usually in the "PDFreactor/jetty/lib/ext" directory. The content of this configuration file is one or more lines, each consisting of the following:

parameterName=parameterValue

This format is similar to Java's properties file format.

#### **Parameter Priority**

Should the same server parameter be specified in multiple ways (e.g. as system property and environment variable), the parameter with the highest priority is chosen. The priority is as follows, with the first item having highest priority:

- 1. Configuration file
- 2. System property
- 3. Environment variable
- 4. Servlet init parameter

## <span id="page-33-0"></span>**2.3.12 Callbacks**

When performing asynchronous conversions, you usually have to regularly poll the progress of these conversions to determine when they are finished. As an alternative, you could also use callbacks which will notify you automatically about certain steps of the conversion by performing an HTTP POST request to a specified URL. The posted data is either in JSON, XML or plain text format, depending on the content type that is specified for the callback. Some callbacks return the same data model as if you had called the appropriate API methods. If the specified format is plain text, the data consists of a small string containing only a minimum amount of information.

The following callback types are available:

#### **Callbacks**

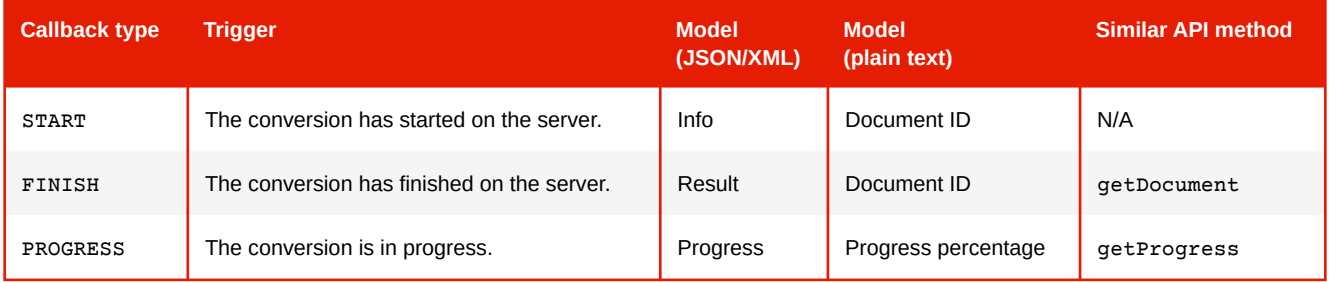

If you want to be notified once the conversion is done, this example demonstrates how to add a simple "ping" that just posts the document ID of the finished conversion to your serve.

#### *Example 10: Adding a ping*

#### [All languages](#page-190-0) (p. 189)

[All languages](#page-191-0) (p. 190)

```
config.setCallbacks(new Callback()
     .setUrl("http://myServer/myEndpoint1")
     .setType(CallbackType.FINISH)
     .setContentType(ContentType.TEXT));
```
The next example demonstrates how to add a PROGRESS callback that will be called every 2 seconds until the conversion is finished. The posted data will be in JSON format.

*Example 11: Adding a progress notifier*

```
config.setCallbacks(new Callback()
     .setUrl("http://myServer/myEndpoint2")
     .setType(CallbackType.PROGRESS)
     .setContentType(ContentType.JSON)
     .setInterval(2));
```
## <span id="page-34-0"></span>**2.3.13 Monitoring**

Server administrators may wish to monitor the PDFreactor Web Service and gain access to conversion statistics or server specifics. This can be done via the [RESTful Monitoring API](#page-19-0) (p. 18).

## <span id="page-34-1"></span>**2.3.14 JSON Configuration Files**

Some configuration data is too complex to be packed into a single string, so certain [Server Parameters](#page-31-2) (p. 30) require a URL or path to a JSON file which then contains the configuration data in JSON format. These parameters usually map certain configuration properties that are only available in the Java library, e.g. the server parameter [securitySettings.connectionRules](#page-163-1) (p. 162) behaves exactly as the configuration property connectionRules of the securitySettings.

To map the Java configuration property to JSON format, use the following rules:

- A single object in Java maps to a JSON object
- A list or array in Java maps to a JSON array of JSON objects
- Java setter methods map to JSON properties by removing the prefix "set" and lowercasing the following character
- Java Enums map to simple strings in JSON using the same value

*Example 12: Mapping Security Rules to JSON*

Consider the following [Connection Rule](#page-46-1) (p. 45) in Java:

```
new SecuritySettings()
     .setConnectionRules(
         new ConnectionRule()
             .setName("My Rule")
             .setAction(ConnectionSecurityAction.ALLOW)
             .setHost("**.pdfreactor.com")
     );
```
Since the Java property connectionRules is a list of connection rules instead of a single object, the JSON format then looks like this:

```
\Gamma {
          "name": "My Rule",
          "action": "ALLOW",
          "host": "**.pdfreactor.com"
     }
]
```
## <span id="page-34-2"></span>**2.4 Using the Command Line Application**

PDFreactor comes with a command line interface for easy integration in shell scripts or batch files. It is included in the pdfreactor.jar which is located in the "PDFreactor/lib" directory. For Windows systems a compiled version is provided which is located in the "PDFreactor/bin" directory. It can be used like this:

java -jar pdfreactor.jar -i input.html -o output.pdf

For a full list of all arguments and parameters, use the following command:

```
java -jar pdfreactor.jar --help
```
#### **Note**

When using the Windows executable or the Python Command Line client, replace  $java -jar$  pdfreactor.jar with pdfreactor.exe and python pdfreactor.py, respectively.

## **2.4.1 Standard input and output**

The Java command line interface supports standard input and output (stdin and stdout). To read from stdin, you have to specify the input argument as "stdin". To write to stdout, you have to specify the output argument as "stdout".

*Example 13: Using stdin and stdout with the Java command line interface*

Reading from stdin:

java -jar pdfreactor.jar -i stdin -o output.pdf < input.html

Writing to stdout:

java -jar pdfreactor.jar -i input.html -o stdout > output.pdf

Combining both:

java -jar pdfreactor.jar -i stdin -o stdout < input.html > output.pdf

## <span id="page-35-0"></span>**2.5 API Comparison**

The following table shows a comparison between the API methods available in the Java library, in clients and as RESTful resources of the [RESTful Conversion API](#page-16-1) (p. 15). Please note that depending on the client language, the method signature might be slightly different.

#### **API Comparison**

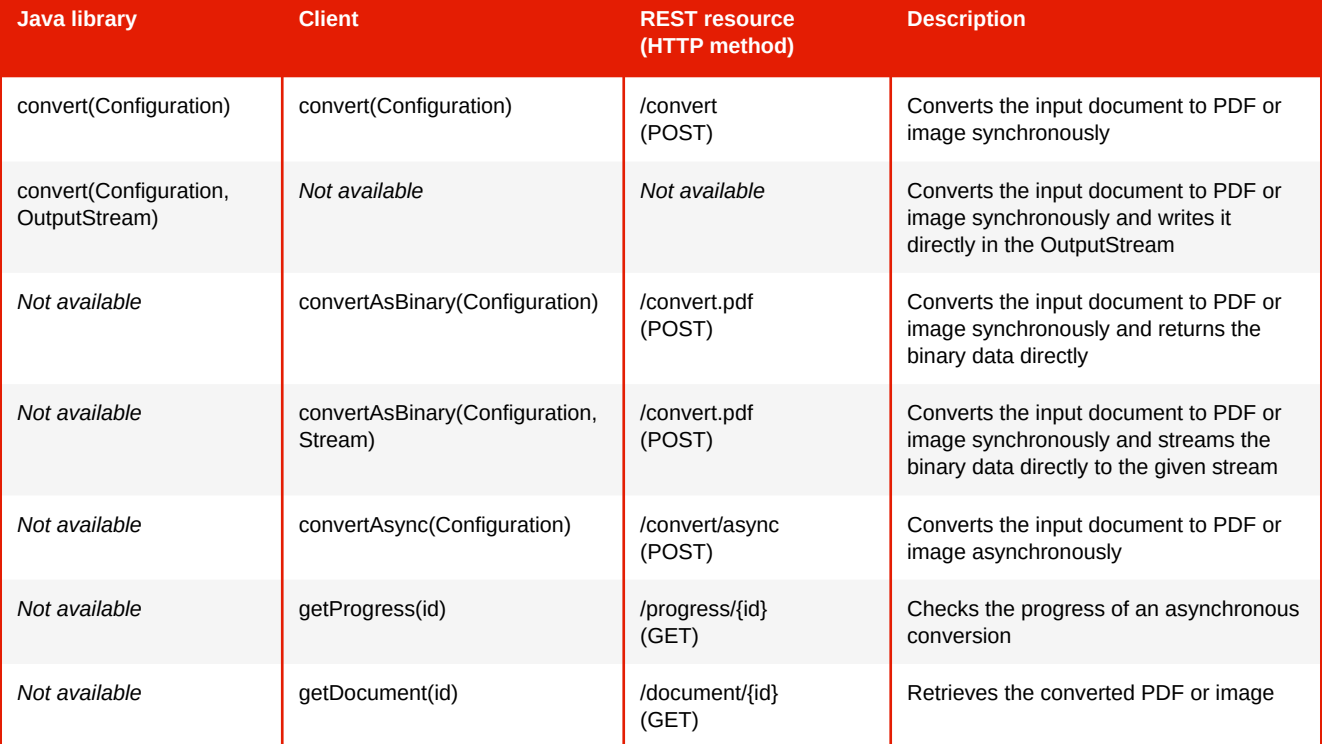
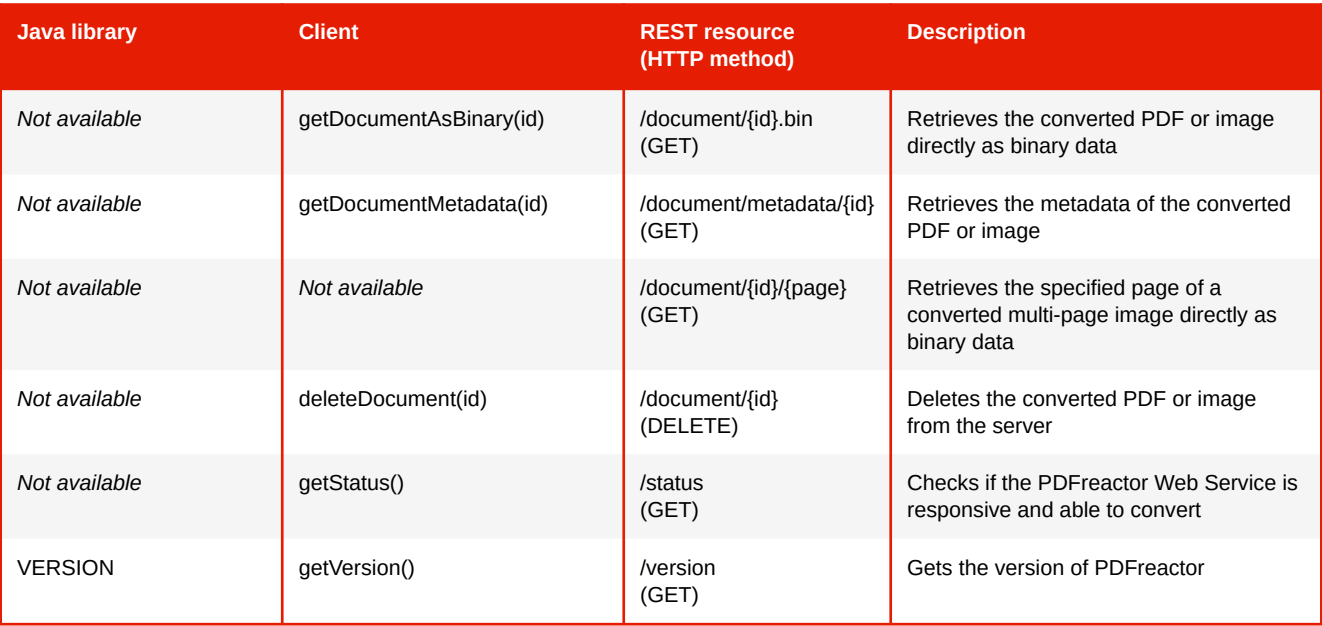

The API **/document/{id}/{page}** is only available in REST. In the Java library and the clients, you can simply access the appropriate entry of the array property documentArray of the Result object.

Some methods do not return anything directly (e.g. deleteDocument and getStatus), however, all methods throw appropriate exceptions. RESTful resources respond with appropriate status codes.

The method getVersion does not exist in the API of the Java library, here the version is available as the constant VERSION.

### **2.5.1 What API Method Should I Use?**

When using PDFreactor Web Service clients, you have several convert API methods (or RESTful resources) at your disposal. Depending on the use case, some API methods are more efficient than others.

### **Small Documents**

### *Simple Case*

Small and simple documents are best converted using the convertAsBinary API method. This method is the most efficient since the document is returned as binary data without any additional overhead.

### **Important: Error Handling**

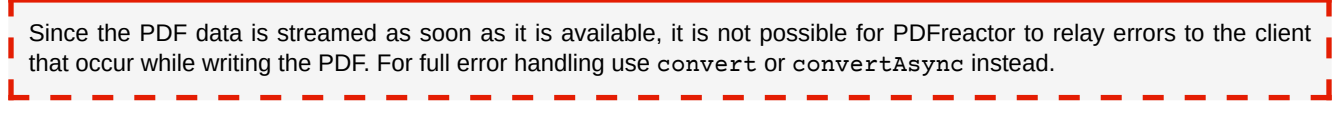

#### *Complex Case*

For more complex documents you should use the convert API method. This returns a result object containing the document as a base64-encoded string, as well as a log, number of pages and exceeding content information. When using this method, the PDF document is converted and stored in-memory. It also has slightly more overhead but the result object contains helpful information about the conversion.

#### **Large Documents**

When converting large documents, you should convert asynchronously using the convertAsync API method. This has several advantages: Firstly, the connections to the server are closed directly after receiving the conversion request, thus avoiding keeping connections open for extended periods of time which is timeout and error prone. Secondly the client's integration does not block during the conversion and you have more control over when to retrieve the converted document. Lastly the document is stored on the file system of the server, so it does not allocate any memory.

# <span id="page-37-0"></span>**2.6 Logging**

PDFreactor can produce a detailed log of the entire conversion. To enable logging you have to set an appropriate log level first using the configuration property  $logLevel, e.g.$  like this:

```
config.setLogLevel(LogLevel.WARN);
```
[All languages](#page-193-0) (p. 192)

[All languages](#page-193-1) (p. 192)

To retrieve the logs, use the log property of the Result object. This gives you a Log object and access to the following logs:

#### **Main log**

The main log contains all relevant log information for that conversion. It can be accessed via the records property of a Log object.

### **CSS log**

This log contains detail information for certain CSS warnings or errors. Those may occur in abbreviated form in the main log but are usually not critical for the conversion. It can be accessed via the recordsCss property.

#### **JavaScript log**

PDFreactor logs JavaScript output similar to a browser. While it is also available in the main log, the JavaScript log provides a more comprehensive and machine-readable access to the output. It can be accessed via the recordsJs property.

[Additionally, you can retrieve the logs using appropriate debug settings. Refer to Development and Debugging](#page-41-0)  Tools (p. 40) for more information.

#### **Examples**

The following examples show how to enable logging by setting an appropriate log level and then appending the log to the generated PDF.

*Example 14: Enable logging*

```
Configuration config = new Configuration();
config.setLogLevel(LogLevel.DEBUG);
config.setDebugSettings(new DebugSettings()
     .setAppendLogs(true));
```
### **2.6.1 Conversion Name**

You can specify an arbitrary name for each conversion using the conversionName configuration property. This name will be logged as the first and last line in each conversion log. This makes it easy to match a conversion log to a particular document.

[All languages](#page-194-0) (p. 193)

[All languages](#page-195-1) (p. 194)

### **2.6.2 Log Capacity**

During the course of the conversion, PDFreactor stores several messages in internal logs so that they can be accessed afterwards. Those internal logs have a limited capacity. By default, each log stores 100 000 entries. This should be sufficient for most documents. In the rare cases where this number needs to be adjusted, you can use the configuration property logMaxLines like this:

config.setLogMaxLines(100);

If the log capacity is exceeded, the oldest entries will be removed to make room for the new ones.

# **2.7 License Key**

### **2.7.1 Evaluation Mode**

Without a license key PDFreactor runs in evaluation mode. In evaluation mode it is possible to integrate and test PDFreactor just like the full version but the resulting PDF document will include watermarks and additional evaluation pages.

### **2.7.2 Receiving a License Key**

To obtain a license key, please visit the [PDFreactor website \(https://www.pdfreactor.com\).](https://www.pdfreactor.com/) It provides information about all available licenses and how to receive license keys.

### **2.7.3 Setting the License Key**

RealObjects provides you a license key file in XML format.

The license key can be set as a string using the licenseKey configuration property.

*Example 15: Setting the license key*

```
String licensekey = "<license>... your license ...</license>";
config.setLicenseKey(licensekey);
                                                                                    All languages (p. 194)
```
#### **Note**

You can ensure that no eval or license notices are added to PDF documents using an appropriate error policy:

config.setErrorPolicies(ErrorPolicy.LICENSE);

This forces PDFreactor to throw an exception instead of adding notices to PDF documents (see [Error Policies](#page-40-0) (p. 39)).

### **2.7.4 Setting the License Key in the Web Service**

For integrators that use the PDFreactor Web Service with either one of the clients or the REST API, it may be useful to not set the license key in their client-side integration. In this case, you can just copy the "licensekey.txt" file to the "PDFreactor/jetty/lib/ext" directory (where the "pdfreactor.jar" and the "pdfreactor-webservice.jar" files are located). PDFreactor will scan for a license key file in that location and use it if one is found.

#### **See**

See [Docker Configuration](#page-43-0) (p. 42) on how to deploy a license key when using the PDFreactor Docker image.

# **2.8 Observing Document Content**

When converting documents into PDF, it may be desirable to programmatically observe certain parts of the document content to ensure that the PDF result is as excepted. This can be especially important for highly dynamic input documents for which the result might not have been validated prior to the conversion.

There are currently two parts of the content that can be observed: Exceeding content and missing resources. Exceeding content observes content that overflows certain boundaries, missing resources observes all resources that could not be loaded during conversion.

All content observed this way is logged in the normal PDFreactor log. In addition to that, it is logged in separate, machine-parsable logs which can be retrieved and analyzed after the conversion has finished to verify the result.

A content observer can be configured like this:

```
ContentObserver contentObserver = new ContentObserver();
// set up contentObserver, see below...
config.setContentObserver(contentObserver);
```
[All languages](#page-196-0) (p. 195)

### **2.8.1 Exceeding Content**

Content that does not fit into its pages can be logged as well as programmatically analyzed. This functionality is enabled and configured by using the content observer and requires two arguments:

#### **The first one specifies what to analyze:**

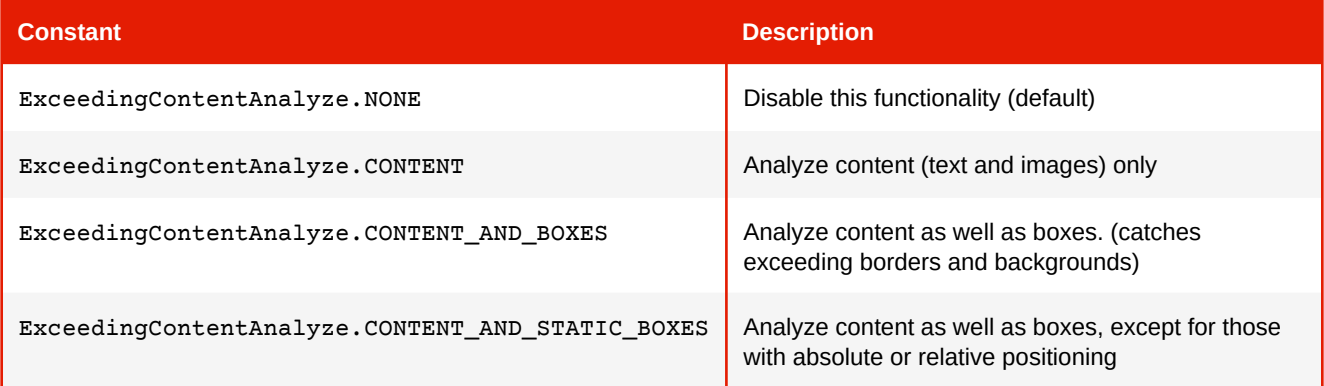

#### **The second one specifies how to analyze:**

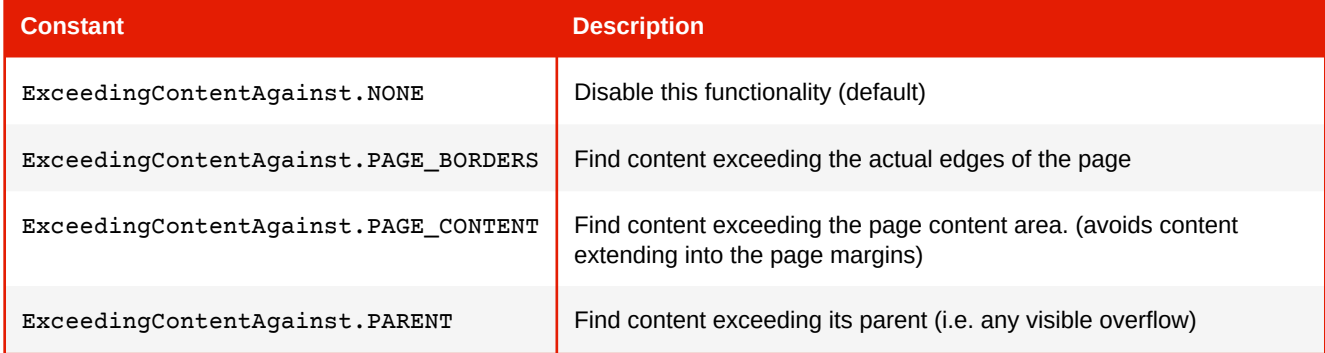

#### For example:

contentObserver

```
All languages (p. 196)
```

```
 .setExceedingContentAnalyze(ExceedingContentAnalyze.CONTENT_AND_STATIC_BOXES)
```
.setExceedingContentAgainst(ExceedingContentAgainst.PAGE\_CONTENT);

To programmatically process the results you can get an array of ExceedingContent objects using the property exceedingContents. Please see the API documentation for details on this class.

### <span id="page-40-1"></span>**2.8.2 Missing Resources**

To ensure that all resources referenced in the input document (or in other resources) are loaded, configure the content observer like this:

contentObserver.setMissingResources(true);

After the conversion, you can access and analyze a log containing all missing resources using the property missingResources. It returns an array of MissingResource objects which contains the resource description, type (e.g. style sheet, image, etc.) as well as a description why the resource is missing. If the log is null, no resources are missing. Please see the API documentation for details on this class.

### **2.8.3 Connections**

It is also possible to log all connections or connection attempts performed by PDFreactor. For this, configure the content observer like this:

[All languages](#page-198-1) (p. 197)

[All languages](#page-198-0) (p. 197)

```
contentObserver.setConnections(true);
```
A log containing all connections or connection attempts can be accessed after the conversion via the connections property. It returns an array of Connection objects which contain data about the connection. For HTTP connections, the data includes the status code as well as request and response headers. Please see the API documentation for details on this class.

Please note that connections that were blocked due to [security settings](#page-45-0)  $(p. 44)$  are not included in this log since PDFreactor blocked the connection before even attempting to open it.

# <span id="page-40-0"></span>**2.9 Error Policies**

It is possible to adjust PDFreactor's default error policy. Depending on the configured policy, the conversion will now fail if certain criteria are met. The following error policies can be set and will terminate the conversion:

- LICENSE The conversion will now fail if no full license key is set. This ensures that generated PDFs won't contain any evaluation watermarks.
- MISSING\_RESOURCE The conversion will now fail if any resources could not be loaded. If a detailed list of missing resources is required, use an appropriate ContentObserver (see [Missing Resources](#page-40-1) (p. 39)) instead.

Error policies can be set like this:

```
config.setErrorPolicies(
     ErrorPolicy.LICENSE,
     ErrorPolicy.MISSING_RESOURCE);
```
[All languages](#page-199-0) (p. 198)

# **2.10 Limiting Conversion Times**

To limit conversion times and to prevent certain inputs to cause extremely long or even indefinite conversion times, you can specify timeouts. If a timeout is exceeded, the conversion will be aborted.

Conversion times can be limited by specifying a conversionTimeout in seconds.

```
config.setConversionTimeout(30);
```
#### **See**

To specifically limit JavaScript processing times, see [JavaScript Timeout](#page-76-0) (p. 75).

#### **See**

To limit resource loading times, see [Resource Timeout](#page-57-0) (p. 56). These timeouts will not cause the conversion to abort.

[All languages](#page-200-0) (p. 199)

[All languages](#page-200-1) (p. 199)

# <span id="page-41-0"></span>**2.11 Development and Debugging Tools**

### **2.11.1 Debug Settings**

When integrating PDFreactor, especially during the trial and development phases, it might be useful to retrieve debugging information about the conversion. The most convenient way to do this is by enabling the various debugging tools of PDFreactor. This can be done in the configuration like this:

config.setDebugSettings(new DebugSettings().setAll(true));

This causes PDFreactor to do the following:

- Set the log level to the most verbose level, i.e. LogLevel.PERFORMANCE.
- Append logs to the generated PDF with that log level. Can be controlled with the appendLogs property of the DebugSettings object.
- Attach various debug files to the generated PDF. Can be controlled with the attachConfiguration, attachDocuments, attachResources, and attachLogs properties of the DebugSettings object.
- No longer throw any exceptions. Instead, in case of an exception, a text document is returned that contains the conversion log as well as the exception that would have been thrown. Can be controlled with the forceResult property of the DebugSettings object.

The following debug files are attached by default:

<span id="page-41-1"></span>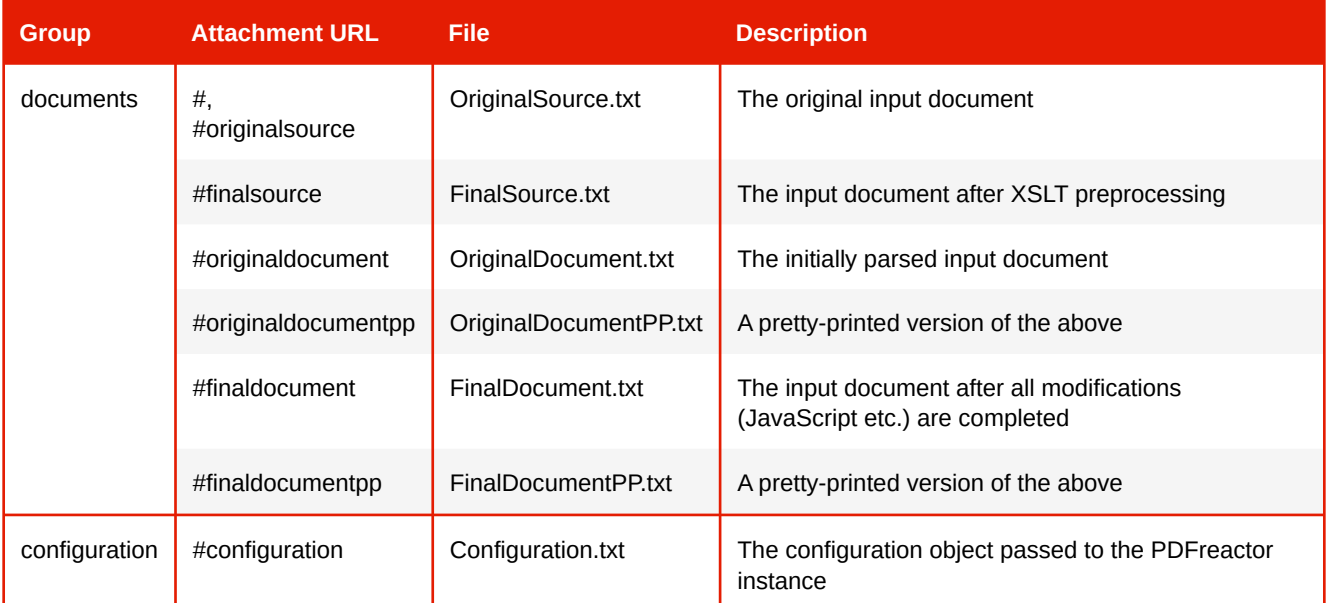

### **Debug Files**

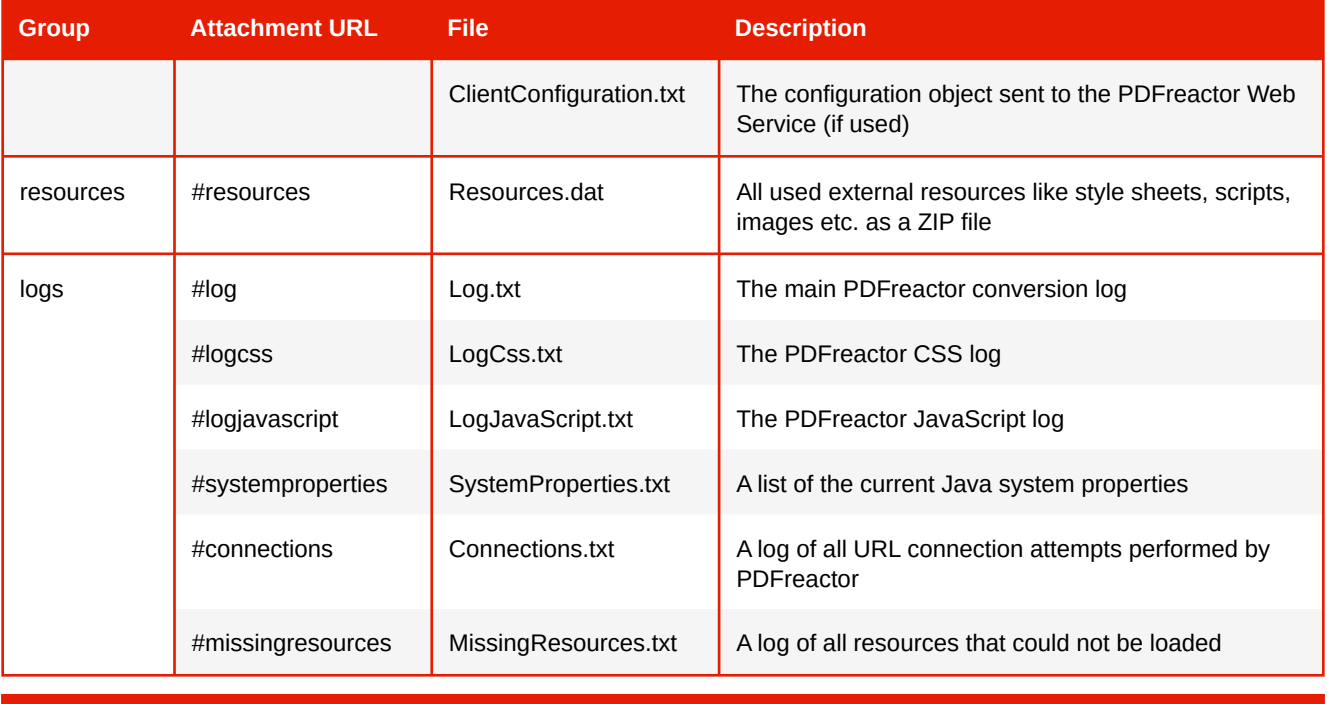

#### **Important**

Debug settings are intended for investigation purposes only and not for production use. Activating some or all debug settings may change other configuration properties, such as the [log level](#page-37-0) (p. 36). This is done for convenience to get the most verbose result when debugging.

### *Controlling Debug Behavior*

If only specific debugging tools are required, instead of setting the all property, you can use the appropriate debug settings to enable the desired setting manually. The following properties are available:

- all Activates all of the following debugging tools
- attachDocuments Attaches all debug files belonging to the group "documents"
- attachResources Attaches all debug files belonging to the group "resources"
- attachLogs Attaches all debug files belonging to the group "logs"
- appendLogs Appends the PDFreactor log to the generated PDF
- forceResult Forces PDFreactor to return a result even if an exception occurred during the conversion

### *Debug File Dump*

In certain cases where no converted document could be created (e.g. when a specific PDF/A conformance could not be achieved) it may be helpful to have access to the debug files mentioned previously. To do this, it is possible to specify a local directory when configuring the debug settings. If such a directory is specified, PDFreactor will attempt to write all available debug files as a single ZIP into that directory. The local directory can be specified like this:

```
All languages (p. 200)
```

```
config.setDebugSettings(new DebugSettings()
     .setAll(true)
     .setLocalDirectory(Paths.get("c:\\debug")));
```
PDFreactor will create a ZIP file with the naming scheme

PDFreactor-dump-yyyy-MM-dd-HH-mm-ss-SSS

where yyyy-MM-dd-HH-mm-ss-SSS represents the serialized date of the dump.

# **Note**

When using the PDFreactor Web Service, the local directory property is not available. Instead, use the corresponding server parameter debugLocalDir (see [Server Parameters](#page-31-0) (p. 30)).

### *Attaching Debug Files Manually*

If you only want specific debug files attached, you can forgo enabling the debugging tools entirely and use the [Attachments](#page-91-0) (p. 90) feature to make PDFreactor attach the appropriate file. For that, use the URLs mentioned in the [Debug Files](#page-41-1) (p. 40) table.

### **2.11.2 Inspectable Documents**

To create inspectable documents that can be used with the PDFreactor Inspector application, use the inspectableSettings configuration option like this:

```
config.setInspectableSettings(new InspectableSettings()
     .setEnabled(true));
                                                                                          All languages (p. 200)
```
#### **Note**

A license key is required to enable the creation of inspectable documents.

#### **Note**

Creating inspectable documents increases the conversion time and may require additional memory.

# <span id="page-43-0"></span>**2.12 Docker Configuration**

### **2.12.1 Java Options**

When using the PDFreactor Docker image, Java arguments such as memory and Java system properties can be specified by passing an environment variable called JAVA\_OPTIONS to the container on startup. If you are using Docker Compose, you can also specify the JAVA\_OPTIONS environment variable using the environment key in your compose file.

### **2.12.2 Additional Configuration**

The internal directory "/ro/config" is used for various configurations for the Docker container, so it is recommended that you mount this directory. The following can be configured by simply deploying files in this config directory:

### **License key**

A license key can be deployed to "/ro/config/licensekey.txt" so that it is automatically loaded by the container.

### **Custom fonts**

PDFreactor automatically loads fonts in the "/ro/config/fonts" directory and subdirectories.

### **Server parameters**

Instead of using Java system properties or environment variables, [server parameters](#page-31-0) (p. 30) can also be specified in a [configuration file](#page-32-0)  $(p. 31)$  which will automatically be loaded when deployed to "/ro/config/pdfreactorwebservice.config".

*Example 16: Docker Configuration Using a Compose File*

A Docker Compose file that configures memory, maximum parallel conversions and the port as well as a configuration directory could like like this:

```
version: "2"
services:
   pdfreactor:
     image: realobjects/pdfreactor
    container_name: pdfreactor
     ports:
       - "80:9423"
     volumes:
       - /your/config:/ro/config
     environment:
      JAVA_OPTIONS: >
         -Xmx2g
         -Dcom.realobjects.pdfreactor.webservice.threadPoolSize=4
```
# <span id="page-45-0"></span>3. SECURITY

PDFreactor converts HTML or XML documents which can contain external style sheets, scripts, images or other resources. Depending on the use case, these documents and resources may come from untrusted sources, such as third-party users. This means they might contain malicious code or content which may be used to access private resources through Server-Side Request Forgery.

To protect against potential attacks, PDFreactor has a security layer in place which restricts certain functionality and filters URLs according to configurable security settings via the configuration properties securitySettings and customUrlStreamHandlers, with the latter only available in the Java library.

**Security Settings in the PDFreactor Web Service**

When using the PDFreactor Web Service, use appropriate "securitySettings" [server parameters](#page-31-0) (p. 30) instead of configuration properties to configure the security settings. Please note that for custom connection rules, you have to specify a URL or path to an external JSON file. [Custom URL Filtering](#page-51-0) (p. 50) is not available in the PDFreactor Web Service.

**Important: Supplemental Security Measures**

Depending on your use case and processing chain, you should consider supplementing the security features offered by PDFreactor with your own security measures that can protect your system e.g. on the network layer (such as firewalls), which is beyond the scope of PDFreactor.

# **3.1 Connection Security**

Whenever PDFreactor attempts a URL connection to a source from an untrusted security context, the URL is vetted against certain criteria before the connection is opened.

### **3.1.1 Trusted and Untrusted Contexts**

PDFreactor distinguishes between two security contexts when applying the security settings: Trusted and untrusted. The PDFreactor API (i.e. the configuration object that is passed to the convert methods) is considered a trusted security context, because usually only integrators have access to it. Any documents or [resources that are specified there are not subject to the connection security, although Custom URL Filtering](#page-51-0) (p. 50) still works. So no matter how you configure the connection security settings, resources specified in configuration properties such as document, userStyleSheets, baseUrl etc. are always allowed because it is assumed they have been set by the integrator.

Please note that this is not transitive. Even though user style sheets and user scripts are always allowed, resources that they load, e.g. via "@import" rule or XHR are subject to the connection security.

System fonts can also always be loaded, however they can be disabled separately.

All other resources, especially those that are part of the input document which is potentially produced by untrusted third parties, are vetted according to the configured security settings.

[All languages](#page-202-0) (p. 201)

### *Untrusted Clients*

When using PDFreactor as a publicly available service or in certain other scenarios, PDFreactor processes configurations that may not have been specified by the integrator or that come from user machines which are by default untrusted environments. Additionally, if at any point in your processing chain it is possible for third parties to inject code or content into the configuration object, then the entire configuration object should be considered untrusted.

This is also the case when your PDFreactor integration code is executed on client machines (e.g. when using a JavaScript integration). In this case, your integration code is vulnerable and should not be considered safe.

To protect yourself, you can use the untrustedApi property to configure the security layer in such a way that PDFreactor treats the API as an untrusted context. This means that all security checks are also applied to any resources specified in the PDFreactor configuration object, including the input document. In addition to that, server-specific information is omitted from the logs.

### **3.1.2 Automatic Redirects**

By default, PDFreactor follows redirects automatically. You can disable this with the allowRedirects property:

```
config.setSecuritySettings(new SecuritySettings()
     .setAllowRedirects(false));
```
### <span id="page-46-0"></span>**3.1.3 Connection Rules**

You can define security rules that either deny or allow connections to certain resources. These rules support wildcard patterns for their hosts and paths. Each rule also has a priority. Rules are evaluated in order of their priority, starting with the highest priority value. If rules have the same priority, they are evaluated in the same order as they were inserted in the API. The priority is 0 by default.

If a resource is not matched by any of the rules (or if there are no rules), the [default security behavior](#page-49-0) (p. 48) is applied.

If multiple resource properties of a rule such as protocol, host, port or path are specified, the resource must match all of the defined properties.

#### **How Path Normalization Works**

When PDFreactor vets resource paths according to security policies, it normalizes the path, ignoring any query parameters and the fragment component. Additionally, relative path segments are resolved and non-URI characters are URL encoded. So for the purposes of path vetting, the path

```
/part/../resource path/file?param=value#fragment
```
is normalized to

```
/resource%20path/file
```
### **Wildcard Patterns**

Both the host and the path in connection rules support wildcard patterns, meaning that you can substitute characters for the "?" or "\*" characters. "?" represents a single wildcard character while "\*" represents any single wildcard path segment (when used in the path property) or one domain label (when used in the host property). If you want to represent zero or any number of path segments or domain labels, use "\*\*" instead.

**Important:** Invalid URI characters (according to RFC 2396) must be URL encoded for path segments!

The matching of hosts is always **case-insensitive**. The matching of paths is **case-insensitive**, unless the property caseSensitivePath of the connection rule is set to true.

Note that path patterns must always start with a slash.

#### *Example 17: Allowing and Denying Connections*

This example illustrates how to allow connections to the internal host "company-cms" as well as connections to certain paths of a publicly available CDN. All other connections are automatically denied.

```
config.setSecuritySettings(new SecuritySettings()
     .setConnectionRules(
         new ConnectionRule()
             .setAction(ConnectionRuleAction.ALLOW)
             .setName("Allow internal company CMS")
              .setHost("company-cms"),
         new ConnectionRule()
             .setAction(ConnectionRuleAction.ALLOW)
             .setName("Allow public company CDN")
             .setProtocol("https")
             .setHost("cdn.company.com"),
              .setPath("/public%20assets/**") // Encode invalid URI characters
         new ConnectionRule()
             .setAction(ConnectionRuleAction.DENY)
             .setName("Deny all")
             .setPath("/**")
             .setPriority(-1) // Make sure this rule is evaluated last
     )
);
                                                                                 All languages (p. 202)
```
#### *Example 18: Wildcard Host Pattern*

#### The pattern

\*.pdfreactor.com

#### matches the hosts

```
cloud.pdfreactor.com
www.pdfreactor.com
```
#### but not

```
pdfreactor.com
www.cloud.pdfreactor.com
```
To match these hosts as well, you could use

\*\*.pdfreactor.com

[All languages](#page-203-1) (p. 202)

#### *Example 19: Wildcard CSS File Pattern*

To allow only CSS files, more specifically files with the extension "css", regardless of the host and path, you could use the following path pattern:

#### /\*\*/\*.css

#### **Important: Content from Untrusted Sources**

To ensure that no URLs can be accessed, you can deny all URLs with a rule:

```
Make sure to set the path property to "/**", so that it works for URL types that do not have a host (such as file URLs).
config.setSecuritySettings(new SecuritySettings()
     .setConnectionRules(
         new ConnectionRule()
              .setAction(ConnectionRuleAction.DENY)
              .setName("Deny all")
               .setPath("/**")
               .setPriority(-1)
      )
);
```
In this case, [Asset Packages](#page-21-0) (p. 20) still allow resources inside the package to be accessed.

#### **See**

Refer to the chapter [JSON Configuration Files](#page-34-0) (p. 33) for more information on how to configure rules in JSON format for the PDFreactor Web Service.

### *Data URIs and Blobs*

Data URIs and Blobs are not subject to connection security, and thus cannot be blocked by connection rules since this would be impractical. The single exception is the allowedProtocols setting which can be used to block data URIs or Blobs altogether by not allowing the "data" or "blob" protocol, respectively.

### *JAR URLs*

When using JAR URLs, security rules apply only to the URL to the JAR file, not the whole JAR URL. When the security settings allow access to a JAR file, access is also automatically granted to all of its entries. You can control access to certain JAR entries by using the entry property of a connection rule. Entries are treated as paths, so you can use wildcard notation.

#### *Example 20: Granting Access to a Resource inside a JAR*

The following rule grants access to all resources inside the "resources" directory in a specific JAR file. Since an entry is specified, the rule does not grant access to the JAR file itself. Also note that the protocol is "file" and not "jar", since rules apply to the URL to the JAR file and not the whole URL.

[All languages](#page-204-0) (p. 203)

```
config.setSecuritySettings(new SecuritySettings()
     .setConnectionRules(
         new ConnectionRule()
              .setAction(ConnectionRuleAction.ALLOW)
             .setName("Allow access to resources inside a JAR")
             .setProtocol("file")
             .setPath("/path/to/my.jar")
             .setEntry("/resources/**")
     )
);
```
The example above would grant access to e.g. the resource:

jar:file:///path/to/my.jar!/resources/image.png

### **Note**

If an entry is specified for any connection rule, the rule will no longer apply to the URL itself, only the entry. This means that specifying an entry on rules to non-JAR files makes them useless.

### <span id="page-49-0"></span>**3.1.4 Default Security Behavior**

The default security behavior is applied to any URL to which no [connection rule](#page-46-0) (p.  $45$ ) matched. The appropriate configuration properties are grouped in the defaults property of the securitySettings. Checks are applied in the following order:

### **1. allowSameBasePath**

*This property is considered true if not specified.*

When a document is converted from URL or a base URL is specified, access to resources within the same base path is allowed. No further security checks will be made for that resource. Please note that this allows for HSTS, i.e. when the base or document URL is HTTP, then resources within the same base path using HTTPS are also allowed.

This check is always skipped if the untrustedApi property is true.

*■ If a resource is within the same base path, it is allowed. Otherwise, subsequent default checks below are applied.*

#### **What Is a Base Path?**

The base path is the normalized part of the URL leading to the input document (or the base URL if specified), up to the last slash. For HTTP or HTTPS URLs, the base Path consists of at least the host, even if the URL does not end with a slash. For file URLs, it is ensured that the base Path is never the root directory.

For example, if the following URL is the input URL of your document:

http://myServer/document.html

Then the base path is the following URL:

http://myServer/

#### **2. allowProtocols**

*This property is considered to have the values "http", "https", "data" and "blob" if not specified.*

A list of URL protocols (as lower-case strings) that are allowed. If the protocol of a resource is not contained within this list, the resource is not loaded. Note that the "file" protocol is not handled by this setting. Use allowFileSystemAccess to allow or restrict file URLs.

*■ If the resource's protocol is not allowed, the resource is denied. Otherwise, subsequent default checks below are applied.*

#### **3. allowFileSystemAccess**

*This property is considered false if not specified.*

Allows access to the file system. This is prohibited by default.

■ *If a resource points to a file and file system access is not allowed, the resource is denied. Otherwise, subsequent default checks below are applied.*

### **4. allowAddresses**

*This property is considered to have the values PUBLIC, PRIVATE and LOCAL if not specified.*

Allows connections to a certain type of host or IP address. Possible values are:

- PUBLIC: Public hosts or IP addresses.
- PRIVATE: Hosts in private networks or IP addresses in the private range.
- LOCAL: Hosts or IP addresses pointing to the local machine.
- LINK\_LOCAL: Link-local addresses or auto-IPs which are usually assigned automatically and are usually not used to provide any useful resources for the conversion. Unless explicitly required, it is recommended to not grant access to this type of address.
- *If a resource points to a network address that is not allowed, the resource is denied.*

### **JAR URLs**

When using JAR URLs, the URL to the JAR file is also validated against file system access, allowed protocols as well as allowed addresses. Security rules only apply to the URL to the JAR file.

#### *Example 21: Allowing File System Access*

To allow global file system access, you could use the following default settings. This is not recommended when processing content from untrusted sources!

[All languages](#page-204-1) (p. 203)

[All languages](#page-205-0) (p. 204)

[All languages](#page-205-1) (p. 204)

[All languages](#page-206-0) (p. 205)

```
config.setSecuritySettings(new SecuritySettings()
     .setDefaults(new SecurityDefaults()
         .setAllowFileSystemAccess(true)));
```
### <span id="page-51-0"></span>**3.1.5 Custom URL Filtering**

To further filter URLs, you can implement custom  $\mathtt{URLStreamHandlers}^9$  for specific protocols. These are used before the internal security checks are made. It is also possible to register such a handler for all protocols, in this case use an asterisk for the protocol in the API. Only one CustomUrlStreamHandler can be used for a particular protocol. If more are specified, the first one is used. If one for a specific protocol and one for all protocols is defined, the one for the specific protocol is always used.

Please note that this feature is only available in the Java (non-Web Service) API.

*Example 22: Register a Handler for File URLs*

```
config.setCustomUrlStreamHandlers(
     new CustomUrlStreamHandler()
         .setProtocol("file")
         .setHandler(new URLStreamHandler() {
             // your implementation
         })
);
```
*Example 23: Register a Handler for any URL*

```
config.setCustomUrlStreamHandlers(
    new CustomUrlStreamHandler()
         .setProtocol("*")
         .setHandler(new URLStreamHandler() {
             // your implementation
         })
);
```
# **3.2 External XML Parser Resources**

By default, PDFreactor does not load external resources during XML parsing, such as DTDs, entities or XIncludes. To allow this for documents, you can use the allowExternalXmlParserResources property of the SecuritySettings.

*Example 24: Enable Loading of External XML Parser Resources*

```
config.setSecuritySettings(new SecuritySettings()
     .setAllowExternalXmlParserResources(true));
```

```
9java.net.URLStreamHandler
```
# **3.3 Controlling Client Access**

### <span id="page-52-0"></span>**3.3.1 Restricting Service Access**

When your PDFreactor Web Service is accessible for a large number of clients or is located in a public cloud, it may be desirable to restrict access to it so that only authorized clients can use the API. This can be done with so called "API keys". API keys are arbitrary strings that clients must send with each request, otherwise the request will be rejected.

API keys can be configured via the server parameters (see [Server Parameters](#page-31-0)  $(p. 30)$ ) apiKeys or apiKeysPath. The first parameter specifies a comma separated list of API keys. The latter one specifies the path to a file "apikeys.json". That file contains a single JSON object with API keys as keys and a description of the API key as value. This is useful if you use lots of different API keys for different clients and want to have an overview of which API key is used for which client.

To gain access, clients must always send a valid API key with each request. When using one of the clients, an API key can be conveniently set like this (Java example):

```
pdfReactor.setApiKey("myApiKey");
```
[All languages](#page-206-1) (p. 205)

Please note that this does not make integrations that run on the client (such as JavaScript) secure.

### <span id="page-52-1"></span>**3.3.2 Restricting API Access**

Usually when clients use a PDFreactor Web Service, they have access to the full client-side PDFreactor API. However, and especially when the client is untrusted, you may not always want to grant clients access to the full API since this may expose certain server or application-specific information (such as appended logs). To block access to certain parts of the API, you can specify an Override Configuration at the server side in JSON format. All properties that are specified there (and that are non-null) will override similar properties in the client configuration. This means that you can not only specify default values, but also essentially lock certain properties.

*Example 25: Blocking Configuration Properties*

This example shows how a Override Configuration should look like to prevent clients from using the debug mode (remember to override the deprecated properties as well) and to add attachments.

```
{
     "debugSettings": {},
     "enableDebugMode": false,
     "appendLog": false,
     "attachments": []
}
```
The server parameter [overrideConfig](#page-162-0) (p. 161) is used to specify a URL to such an Override Configuration JSON file.

#### **See**

Refer to the chapter [JSON Configuration Files](#page-34-0) (p. 33) for more information on mapping Java classes to JSON format.

### **3.3.3 Enabling Administrative Access**

Certain RESTful APIs of the PDFreactor Web Service (such as the [Monitoring API](#page-34-1) (p. 33)) require you to configure an admin key to be able to use them. Otherwise these APIs are not accessible at all. An admin key [can be configured via Server Parameters](#page-160-1) (p. 30), more specifically via [adminKey](#page-160-0) (p. 159) or adminKeyPath (p. 159).

The admin key can be an arbitrary string and is used similar to an [API key](#page-52-0) (p. 51). To send the admin key, it has to be appended as query parameter "adminKey" to the request URL like this:

```
Example 26: Using an Admin Key
 http://localhost:9423/service/monitor/server?adminKey=yourAdminKey
```
# **3.4 Hiding Version Information**

While information about the used PDFreactor version can be generally useful, disclosing version information can give potential attackers knowledge of the underlying system who may then develop attacks targeting a specific version of PDFreactor. To hide version information, use the security setting hideVersionInfo.

[All languages](#page-207-0) (p. 206)

```
Example 27: Disabling Version Disclosure
 config.setSecuritySettings(new SecuritySettings()
      .setHideVersionInfo(true));
```
### **Important**

The version as well as other system or server information may also be included in the PDFreactor logs which can be embedded in or attached to the resulting PDF using [Development and Debugging Tools](#page-41-0) (p. 40). To make sure that PDFs do not contain this information, integrators must ensure that the PDFreactor API is properly [restricted](#page-52-1) (p. 51) or not accessible to clients.

# 4. INPUT FORMATS

PDFreactor can process the following input formats. By default, it automatically tries to identify the right format. The input format of the source document can be overridden using the document Type configuration property.

# **4.1 HTML + CSS**

HTML is rendered by PDFreactor using a default CSS style sheet for HTML in addition to the document's style.

HTML is parsed by the built-in HTML5 parser which parses the document according to HTML5 rules. This means that elements missing closing tags (such as  $\langle p \rangle$  without  $\langle p \rangle$ ) are handled as demanded by the HTML5 specifications. SVG Elements should be used without having their namespace specified.

**See**

See [User Style Sheets](#page-59-0) (p. 58) and [Integration Style Sheets](#page-60-0) (p. 59) on how to load additional CSS that is not originally part of the input document.

You can force HTML processing like this:

```
config.setDocumentType(Doctype.HTML5);
```
### **4.1.1 Legacy XHTML**

It is also possible, albeit discouraged, to enable the legacy XHTML parser and its cleanup processes. You can force this document type like this:

```
config.setDocumentType(Doctype.XHTML);
```
In legacy XHTML, there are various cleanup tools at your disposal that will attempt to repair non-well-formed XHTML documents:

- CYBERNEKO (default)
- JTIDY
- TAGSOUP
- NONE (no cleanup)

You can set a cleanup tool like this:

```
config.setCleanupTool(Cleanup.TAGSOUP);
```
### **4.1.2 HTML + JavaScript**

PDFreactor can also process JavaScript contained or linked in the HTML document. JavaScript processing is disabled by default and has to be enabled first. See [JavaScript](#page-71-0) (p. 70) for further details.

#### **Note**

JavaScript processing is only possible when converting HTML, not XML.

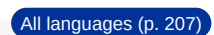

[All languages](#page-207-1) (p. 206)

[All languages](#page-208-0) (p. 207)

### **See**

See [User Scripts](#page-60-1) (p. 59) on how to load additional JavaScript that is not originally part of the input document.

# **4.2 XML + CSS**

Like HTML, XML documents can be styled via CSS. Because XML does not have a default CSS style sheet, you will have to provide one for your specific XML language.

Alternatively or in addition to directly styling the XML content it can be processed by the built-in  $XSLT^{10}$ processor, either to modify it or to convert it to HTML.

You can force XML processing like this:

```
config.setDocumentType(Doctype.XML);
```
[All languages](#page-209-0) (p. 208)

[All languages](#page-209-1) (p. 208)

[All languages](#page-210-0) (p. 209)

### **4.2.1 XML + XSLT**

PDFreactor can optionally transform XML documents using XSLT style sheets. This can transform the document into other formats such as HTML. As with the normal input document, PDFreactor attempts to detect the document type of the post-transformation document. This can be overridden by using the postTransformationDocumentType.

The configuration property xsltMode is used to enable XSLT processing.

*Example 28: Transforming XML to HTML*

```
config.setPostTransformationDocumentType(Doctype.HTML5);
config.setXsltMode(true);
```
#### **See**

See [XSLT Style Sheets](#page-60-2) (p. 59) on how to load additional XSLT style sheets that are not originally part of the input document.

### **4.3 Encoding**

PDFreactor automatically detects the encoding of the input document, however the encoding can also be forced to a specific value, e.g. like this:

```
config.setEncoding("UTF-8");
```
# **4.4 CSS Validation**

PDFreactor validates CSS, ignoring unknown properties and property values with invalid syntax. The cssSettings configuration property is used to adjust PDFreactor's default behavior by constructing a CssSettings object. This object has two properties, each one responsible for a different aspect of CSS validation:

<sup>10</sup>*Extensible Stylesheet Language Transformations [\(https://www.w3.org/TR/xslt\)](https://www.w3.org/TR/xslt)* 

#### **validationMode**

Adjusts the CSS property validation behavior. This effects how PDFreactor validates CSS property–value combinations when parsing style sheets. The default value is HTML\_THIRD\_PARTY.

#### **supportQueryMode**

Adjusts the CSS property support behavior. This effects how PDFreactor interprets the validity of CSS property–value combinations in CSS "@supports" queries or via JavaScript. The default value is HTML.

Both of these properties are configured using one of the constants below:

**ALL**

Indicates that all style declarations are considered valid disregarding the possibility of improper rendering.

Valid values may be overwritten by invalid style declarations.

**HTML**

Indicates that all values set in style declarations will be validated as long as PDFreactor supports the corresponding property.

Style declarations for properties not supported by PDFreactor are taken as invalid.

#### **HTML\_THIRD\_PARTY**

Indicates that all values set in style declarations will be validated as long as PDFreactor supports the corresponding property.

Style declarations for properties not supported by PDFreactor but by third party products are taken as valid.

#### **HTML\_THIRD\_PARTY\_LENIENT**

Indicates that all values set in style declarations will be taken as valid if a third party product supports the corresponding property.

Style declarations for properties not supported by any third party product but supported by PDFreactor will be validated.

*Example 29: Disabling CSS validation*

[All languages](#page-210-1) (p. 209)

```
config.setCssSettings(new CssSettings()
     .setValidationMode(CssPropertySupport.ALL)
     .setSupportQueryMode(CssPropertySupport.ALL));
```
# **4.5 Quirks Mode**

Legacy HTML versions may have different CSS processing or layout rules. To be compatible, PDFreactor offers various quirks settings to adjust its behavior appropriately. This can be done with the quirksSettings configuration property. It takes an object with the following properties:

### **caseSensitiveClassSelectors**

By default in HTML CSS class selectors are case sensitive.

In the default DETECT mode this behavior is disabled for old HTML doctypes or when there is no doctype.

### **minLineHeightFromContainer**

By default the line-height of text containers, e.g. paragraph elements, is used as the minimum line-height of their lines.

In the default DETECT mode this behavior is disabled for old HTML doctypes or when there is no doctype.

Each of these properties is configured with a  $quirks$ Mode constant to enable or disable it independently of the document:

#### **STANDARDS**

Forced no-quirks (i.e. standard compliant) behavior.

#### **QUIRKS**

Forced quirks behavior.

#### **DETECT**

Doctype dependent behavior.

*Example 30: Using case-insensitive CSS class selectors*

```
config.setQuirksSettings(new QuirksSettings()
     .setCaseSensitiveClassSelectors(QuirksMode.QUIRKS);
```
[All languages](#page-211-0) (p. 210)

```
4.6 Resource Loading
```
PDFreactor automatically loads linked external resources, e.g. from tags like <link>, <imq> etc. If the respective server does not respond within 60 seconds, loading of the resource will be aborted and it will not be included in the document.

For documents including relative resources, like

```
<img src="images/a.png" />
<a href="/english/index.html">...</a>
<link href="../css/layout.css" rel="stylesheet" type="text/css" />
```
PDFreactor needs a base URL $^{11}$  to resolve these resources. If your input document source is a URL, the base URL will be set automatically. In all other cases you have to specify it manually:

```
config.setBaseUrl("https://someServer/public/");
```
It is also possible to specify file URLs:

```
config.setBaseUrl("file:///directory/");
```
### <span id="page-57-0"></span>**4.6.1 Timeout**

Resource loading timeouts can be customized. Timeouts in milliseconds can be configured via the resourceConnectTimeout and resourceReadTimeout configuration options.

The connect timeout is the timeout in establishing the initial connection to the resource server, the read timeout is the timeout in downloading the resource from the server (after establishing the connection).

These timeouts can be configured like this:

```
config.setResourceConnectTimeout(1000);
config.setResourceReadTimeout(1000);
```

```
11Uniform Resource Locator (https://www.w3.org/Addressing/)
```
[All languages](#page-213-1) (p. 212)

[All languages](#page-212-0) (p. 211)

[All languages](#page-213-0) (p. 212)

[All languages](#page-214-0) (p. 213)

[All languages](#page-214-1) (p. 213)

[All languages](#page-215-0) (p. 214)

[All languages](#page-216-0) (p. 215)

### **4.6.2 HTTPS**

PDFreactor supports resource loading from HTTPS and will automatically verify the target SSL certificate. Sometimes this can lead to PDFreactor refusing the connection due to issues with the certificate. If this certificate is still trustworthy (e.g. because the target is located in the intranet) or during the development phase, you can configure PDFreactor to use a more lenient approach and ignore many certificate issues. This can be done with the httpsMode configuration property like this:

```
config.setHttpsMode(HttpsMode.LENIENT);
```
### **4.6.3 Authentication**

When resources are behind basic or digest authentication, PDFreactor can automatically send appropriate HTTP headers to gain access. You can specify the username and the password for the credentials via the authenticationCredentials configuration property like this:

```
config.setAuthenticationCredentials(
    new KeyValuePair("username", "password"));
```
### **4.6.4 HTTP Headers and Cookies**

Sometimes external resources require additional HTTP headers or cookies, especially when trying to access session-specific resources. PDFreactor will always send all configured headers and cookies when requesting resources. HTTP headers can be specified via the requestHeaders configuration property and cookies via cookies.

*Example 31: Custom user agent header*

Resource servers may have a white list of user agents to which they deliver content. While PDFreactor always sends a default user agent header, it can be overridden if necessary.

```
config.setRequestHeaders(
         new KeyValuePair("User-Agent", "MyApp/2.0"));
```
#### *Example 32: Session cookies*

A common use case for a custom cookie are session cookies that need to be sent for each resource request so that PDFreactor has access to a user's session. This is relevant when PDFreactor is integrated into a session-based web application. Usually, you would have to find a way to read the session cookies. The example uses a static example value instead.

```
config.setCookies(
         new KeyValuePair("JSESSIONID", "123456789"));
```
### **4.6.5 URL Rewrites**

PDFreactor can rewrite all URLs before connections to resources are even opened. This is done via the urlRewriteSettings configuration property. This object takes one or more rules according to which URLs are rewritten. The new URLs are then used to open the connections.

URL rewrite rules take a regular expression pattern and a substitution. The substitution can include group identifiers and back references.

#### *Example 33: Rewriting URLs to a certain host*

The following sample rewrites all URLs beginning with "http://myOldHost/" to URLs that begin with "https:// myNewHost/".

```
config.setUrlRewriteSettings(new UrlRewriteSettings()
     .setRules(
         new UrlRewriteRule()
             .setPattern("^http://myOldHost/(.*)$")
             .setSubstitution("https://myNewHost/$1") 
     )
);
```
All URLs that are called by PDFreactor are matched agains all URL rewrite rules. The URLs that are being matched are always absolute and normalized. This means that:

- If the original URL was not absolute, it is resolved against the document's base URL
- All non-URI characters are URL encoded
- Dot segments are resolved or removed

Otherwise the URL is matched as-is, including query parameters and userinfo.

### **Data URLs**

Data URLs are also matched, but before the match the data part is removed. This means you can still match the header, but not the actual data.

# **Important**

Since only the result URLs of the rewrite are used to open connections, [security settings](#page-45-0) (p. 44) only apply to the new URLs and not the original ones.

### **4.7 Additional Resources**

In certain cases it is desirable to load additional resources, such as style sheets or scripts, without modifying the contents of the input document. This can be achieved by specifying the resources directly in the PDFreactor integration code instead of the document itself.

All of these resources use the Resource model. They are usually specified by a URL or by content. If both content and uri properties are set, the uri is used as a base URL for the resource.

### <span id="page-59-0"></span>**4.7.1 User Style Sheets**

User style sheets represent CSS that is loaded in addition to the CSS specified in the input document. Generally, user style sheets have higher priority as document style sheets, but lower priority as inline styles.

They can be added like this:

```
config.setUserStyleSheets(
    new Resource().setContent("p { color: red; }"),
    new Resource().setUri("http://myServer/my.css"));
```
[All languages](#page-219-0) (p. 218)

[All languages](#page-217-0) (p. 216)

[All languages](#page-222-0) (p. 221)

### <span id="page-60-0"></span>**4.7.2 Integration Style Sheets**

Integration style sheets are similar to user style sheets, but they have a lower priority than document CSS, and thus also a lower priority than user style sheets.

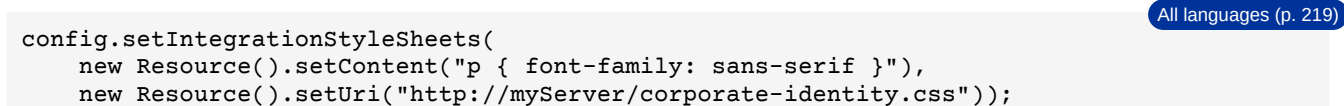

### <span id="page-60-1"></span>**4.7.3 User Scripts**

User scripts represent additional JavaScripts. They are executed after all document JavaScript has finished processing. You can optionally run certain user scripts *before* any document JavaScript by specifying the beforeDocumentScripts property. This is useful for e.g. JavaScript-based shims.

User scripts can be added like this:

```
config.setUserScripts(
     new Resource().setContent("console.log('executed first')")
         .setBeforeDocumentScripts(true),
     new Resource().setUri("http://myServer/my.js"));
                                                                                     All languages (p. 220)
```
### <span id="page-60-2"></span>**4.7.4 XSLT Style Sheets**

When converting XML documents, you can add XSLT style sheets in your integration code to transform the XML into HTML. They can be added like this:

```
config.setXsltStyleSheets(
    new Resource().setUri("http://myServer/my.xsl"));
```
# **4.8 Colors**

### **4.8.1 Color Keywords**

Instead of using color functions or the hexadecimal notation a single human readable keyword can be used. For more information which keywords are supported by PDFreactor see the [CSS Color Keywords table](#page-286-0) (p. 285). The keywords are internally converted into the user-set color space. By default, they are converted into RGB colors.

### **4.8.2 RGB Colors**

In CSS you can specify  $RGB^{12}$  colors in the following ways:

• # followed by a 6 digit RGB value in hexadecimal notation, e.g. #00ff00 for perfect green. Adding two more digits defines the alpha channel, with ff being opaque.

You can abbreviate this notation by using only 3 digits which will be expanded internally, e.g. #0f5 equals #00ff55. The same can be done with 4 digits to also define the alpha channel.

• Using the function [rgb](#page-413-0). It takes the 3 RGB component values as parameters in decimal or percent notation, e.g. rgb(0,255,0) or rgb(0%,100%,0%) for perfect green.

<sup>12</sup>*Red Green Blue, additive color model, consisting of the color components red, blue and green.* 

### **4.8.3 RGBA Colors**

RGBA $^{13}$  colors are also supported and can be specified by using the function  $rgba$ . It takes the 3 RGB component values as well as 1 alpha component value as parameters in decimal or percent notation, e.g. rgba(0,0,255,0.5) or rgba(0%,100%,0%,50%) for semi-translucent blue.

While it is currently possible to set RGBA colors on any CSS border, complex border settings (e.g. table cells borders) or border styles other than "solid" are not yet supported and may cause unexpected visual outcome.

#### **Note**

The functions rgb and rgba share the same syntax and can be used interchangeably, so rgb(0%,100%,0%,50%) will also result in a semi-translucent blue.

### **4.8.4 CMYK Colors**

Besides rgb and rgba PDFreactor also supports the non-standard function  $cmyk$ . It takes the 4 CMYK component values as parameters in decimal or percent notation, e.g. cmyk(0,0,1,0) or cmyk(0%,0%,100%,0%) for perfect yellow. An optional fifth parameter can be used to define the color's alpha value, e.g. cmyk(0%,0%,100%,0%,10%) would be a transparent yellow with an alpha of only 10%.

Color keywords can be converted automatically into CMYK using the configuration property colorSpaceSettings.targetColorSpace:

[All languages](#page-223-0) (p. 222)

```
config.setColorSpaceSettings(new ColorSpaceSettings()
     .setTargetColorSpace(ColorSpace.CMYK);
```
CMYK colors are also supported in SVGs [\(p. 62\)](#page-63-0).

### **4.8.5 HSL Colors**

HSL<sup>14</sup> is another representation of the RGB color space. The hue value is in the range of 0 to 360, the saturation and lightness values range between 0 and 1. It is possible to set HSL colors using the function [hsl](#page-408-0). It takes the 3 HSL component values as parameters in decimal or percent notation, e.g. hsl(240,0,0) or hsl(66%,0%,0%) for blue. As with rgb, there is also the function [hsla](#page-409-0), though both functions allow an additional parameter for the alpha value.

### **4.8.6 Spot Colors**

Spot or separation colors, e.g. Pantone colors, are special named colors for professional printing. The specific color name is passed as is to the print workflow. As they cannot be displayed on screen (or printed without the correct named color), a fallback color must be specified, e.g. a similar CMYK color. A spot color can be used via the CSS functions [-ro-spot and -ro-separation](#page-415-0). The functions takes two or three parameters: The spot color name, the color tint (which is optional and defaults to 1.0, which represents maximum "opacity") and the fallback color.

### **4.8.7 Color Conversion**

Different colors can be converted into a common color space. See [Color Space Conversion](#page-85-0) (p. 84) for more information.

<sup>13</sup>*Red Green Blue Alpha, a color model similar to RGB, with extra information about the translucency.* 

<sup>14</sup>*Hue Saturation Lightness, alternative representation of colors of the RGB color model.* 

# **4.9 Compound Formats**

In addition to rendering HTML and XML styled with CSS, PDFreactor is also able to render documents with compound formats such as images, SVGs or barcodes, so-called replaced elements.

The replaced elements can be mapped to arbitrary elements using styles.

You can use namespaces to include other document formats to integrate XML elements from a different namespace directly within your document.

### **4.9.1 Images**

PDFreactor has support for the image formats PNG, JPEG, TIFF, BMP, GIF as wells as limited support for WebP (lossy simple VP8).

Images are embedded by PDFreactor "as-is", whenever possible, unless the properties [-ro-image-recompression](#page-352-0) or [-ro-image-resampling](#page-352-1) are used. This means that images are not modified in any way and will be embedded without any re-encoding and without any loss in quality. Possible discrepancies in perceived quality might occur depending on the PDF viewer and the zoom level.

PDFreactor supports the img element per default in HTML. For other XML languages, you can use proprietary CSS extensions to define an image element. For example, in an XML vocabulary where an image element is <image source='test.jpg'>, the corresponding CSS definition would be:

```
image {
     -ro-replacedelement: image;
     -ro-source: attr(source);
}
```
To define an element as image element, you must specify the replaced element formatter for images for this element, as displayed in the example above. Using the  $-$ ro-source property and the  $_{\text{attr}}$  $_{\text{attr}}$  $_{\text{attr}}$  function, you can select an attribute of this element. The value of this attribute must always be of the type URI<sup>15</sup> and is used to load the image.

#### **Note**

Corrupted images, embedded "as-is", may lead to corrupted PDF output.

#### *Save Memory Mode*

PDFreactor needs to access image data multiple times during the conversion. It needs to know an image's dimensions during layout, and then the actual binary data to embed it in the PDF during rendering. To avoid having to download the image multiple times and thus slowing down the conversion, PDFreactor keeps downloaded images in memory for quick access. However, in certain scenarios, images can be quite large, e.g. high-resolution TIFFs for print. In this case, it can actually be detrimental to keep the image in memory. You can use the processingPreferences configuration object to change the default behavior of PDFreactor. The value SAVE\_MEMORY\_IMAGES prevents PDFreactor from keeping images in memory. Instead, they are downloaded each time PDFreactor requires data.

*Example 34: Processing large high-res images*

config.setProcessingPreferences( ProcessingPreferences.SAVE\_MEMORY\_IMAGES);

<sup>15</sup>*Uniform Resource Identifier [\(https://www.w3.org/Addressing/\)](https://www.w3.org/Addressing/)* 

### **4.9.2 SVG**

PDFreactor supports the following SVG<sup>16</sup> types: SVG and SVGZ. PDFreactor automatically converts SVG documents referenced via the img element. Example:

<img src="diagram.svg" />

Alternatively, you can embed SVG directly into your documents:

```
a circle: < br />
<svg width="100" height="100">
    <circle cx="50" cy="50" r="45" fill="yellow" stroke="black" />
</svg>
<br/>sometext.......
```
#### **Note**

When using non-HTML5 documents, an SVG namespace has to be added and used:

```
<svg:svg xmlns:svg="http://www.w3.org/2000/svg" width="100" height="100">
    \sim <svg:circle cx="50" cy="50" r="45" fill="yellow" stroke="black" />
</svg:svg>
```
#### **Rasterization**

SVGs are embedded into the PDF as vector graphics, keeping them resolution independent. However, SVGs containing masks, filters or non-default composites have to be rasterized $17$ . This behavior can be configured using CSS:

The style [-ro-rasterization: avoid](#page-387-0) disables the aforementioned SVG features to avoid having to rasterize the image.

The property  $-ro-rasterization-supersampling$  configures the resolution of the rasterization. The default value is 2, meaning twice the default CSS resolution of 96dpi. Accepted values are all positive integers. Higher resolution factors increase the quality of the image, but also increase the conversion time and the size of the output documents.

### <span id="page-63-0"></span>**CMYK Colors in SVG**

PDFreactor supports CMYK colors in SVGs. Those are passed to the PDF as-is, as long as the SVG is not rasterized.

*Example 35: Setting the stroke color to black*

stroke="cmyk(0.0, 0.0, 0.0, 1.0)"

### **4.9.3 MathML**

To display MathML<sup>18</sup> in documents we recommend using the JavaScript library [MathJax](https://www.mathjax.org/)<sup>19</sup>. To use it without modifying the input documents you can use the following user scripts (see [JavaScript](#page-71-0) (p. 70)).

<sup>16</sup>*Scalable Vector Graphics [\(https://www.w3.org/Graphics/SVG/](https://www.w3.org/Graphics/SVG/))* 

<sup>17</sup>*Rasterization is the task of taking an image described in a vector graphics format and converting it into a raster (pixel) image.* 

<sup>18</sup>*Mathematical Markup Language [\(https://www.w3.org/Math/](https://www.w3.org/Math/))*

<sup>19</sup>*MathJax (<https://www.mathjax.org/>&<https://github.com/mathjax/MathJax/>) licensed under the Apache License 2.0*

The first script consists of settings for the next one:

"roMjPath" must be set to the URL or path to the file MathJax, is, excluding the filename itself. "roMjFile" specifies the name of the main MathJax file. It should should usually be left default. "roMjSvgBlacker" allows to optionally increase the thickness of the fonts used by MathJax. Please see the comments in the snippet for example values:

```
\text{rowjPath} = ""; // default: "",
                          // examples: "MathJax/", "../../resource/js/mathjax/",
                                 // "https://cdnjs.cloudflare.com/ajax/libs/mathjax/2.7.5/"
roMjFile = "MathJax.js"; // default: "MathJax.js",
                          // examples: "mathjax.js", "mathjaxmod.js"
\texttt{rowjSvgBlacker = 0;} // default: 0,
                          // examples: 1, 2
```
The second script uses the values from the first one and inserts the required script elements into the document, so MathJax is loaded and processes all "math" elements. It does not have to be modified.

```
document.documentElement.firstElementChild.insertAdjacentHTML('beforeend',
     '\u003Cscript type="text/x-mathjax-config">MathJax.Hub.Config(' +
     JSON.stringify({
                jax: ["input/MathML", "output/SVG"],
        extensions: ["mml2jax.js"],
            MathML: { extensions: ["content-mathml.js"] },
                SVG: { blacker: (typeof window.roMjSvgBlacker == "number" &&
                                window.roMjSvgBlacker > 0 ? window.roMjSvgBlacker : 0) }
     }) +
     ');\u003C/script>\n' +
     '\u003Cscript type="text/javascript" src="' +
     (window.roMjPath ? window.roMjPath : "MathJax/") +
     (window.roMjPath && !(window.roMjPath + "").endsWith("/") ? "/" : "") +
     (window.roMjFile ? window.roMjFile : "MathJax.js") +
     '">\u003C/script>'
);
```
#### **Important**

PDFreactor supports MathJax up to version 2. We recommend using the most recent release of that version to display MathML. MathJax v3 is currently not suported.

### **4.9.4 Barcodes**

PDFreactor supports displaying numerous linear and 2D barcode symbologies using the following style:

```
.barcode {
     -ro-replacedelement: barcode;
}
```
The resulting replaced element can be customized by applying various CSS properties.

The most important one is  $-{\rm ro}$ -barcode-type, which can be used to select a specific type (and subtype) of barcode to be rendered. For some types, the last argument of the property is also used to configure a unique characteristic of the barcode (refer to the [appendix](#page-165-0) (p. 164) for more information).

```
Important
The behavior of most of the -ro-barcode-* properties depends on the selected barcode type.
A full list of all supported barcode types, their subtypes and applicable CSS properties can be found in the appendix
(p. 164).
```
### *Defining the Content*

There are multiple ways to define the content of the barcode. To define it directly, you can use the [-ro-barcode-content](#page-304-0) property:

#### *Example 36: Creating a UPC-E barcode*

```
.barcode {
     -ro-replacedelement: barcode;
     -ro-barcode-type: upc-e;
     -ro-barcode-content: "123456";
}
```
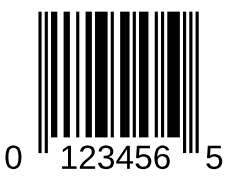

### *Example 37: Creating a Mode 3 MaxiCode*

As MaxiCodes require a primary string in mode 2 or 3, the last argument of -ro-barcode-type is used to add it.

```
.barcode {
    -ro-replacedelement: barcode;
     -ro-barcode-type: maxicode mode-3 "999999999840012";
     -ro-barcode-content: "1234567894561230";
}
```
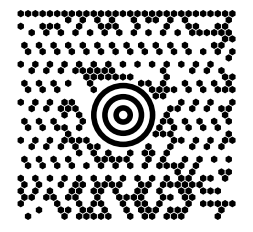

If [-ro-barcode-content](#page-304-0) is not set, PDFreactor will try to use the value of the element's href attribute:

*Example 38: Creating a QR Code from an HTML link*

HTML:

<a id="qrcode" href="https://www.pdfreactor.com/"></a>

CSS:

```
#qrcode {
     -ro-replacedelement: barcode;
     -ro-barcode-type: qrcode;
     -ro-barcode-ecc-level: H;
     -ro-barcode-size: 2;
}
```
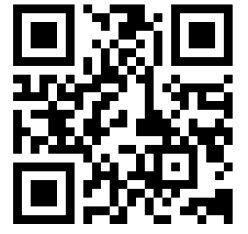

If both  $-ro-barcode-content$  and the href attribute are empty, PDFreactor will use the text content of the element. That content is always trimmed, i.e. whitespace characters at its beginning and end are removed. By default other sequences of whitespace characters are collapsed to single spaces. Collapsing can be disabled by changing the value of [white-space](#page-402-0) from normal to pre.

### *Automatically resolving relative URLs*

If a relative URL is set as the barcode's content using the  $u$ rl function, or if it is retrieved from the href attribute, PDFreactor will automatically try to resolve it according to the document's baseUrl.

*Example 39: Creating a Grid Matrix containing a resolved URL*

```
HTML:
 <a id="gridmatrix" href="#Barcodes"></a>
                                                                      同盟的现在的反
CSS:
 #gridmatrix {
     -ro-replacedelement: barcode;
      -ro-barcode-type: grid-matrix;
 }
```
### **Note**

If links [\(p. 77\)](#page-78-0) are enabled, PDFreactor will automatically check whether the content of the barcode is a valid URL and add the respective link.

#### *Customizing the barcode color*

By default, all barcodes will be rendered in black with a transparent background. To change the foreground color, you can use the [-ro-barcode-color](#page-303-0) property. If it is set to currentColor, the value of the [color](#page-322-0) property will be used.

#### *Adjusting the barcode size*

When adjusting the size of the barcode, you should differentiate between two aspects: On the one hand, there is its natural size (also called intrinsic size), which is the size the barcode itself would have without the influence of the layout around it. It depends on factors like the barcode type, its content and certain settings, for example its [ecc level](#page-304-1).

And on the other hand, there is the specific size (also called extrinsic size), which is the size the barcode actually consumes in the layout and the resulting document. It depends on the context and CSS styles of the barcode element.

### **Adjusting the specific size**

The replaced element will be adjusted automatically to comply with the surrounding document's layout. However, as the aspect ratio is not always preserved, this might result in distorted barcodes, i.e. having an incorrect aspect ratio. This can be prevented by setting the  $object-fit$  property to contain.

### **Adjusting the natural size**

For some barcode types, the  $-ro-barcode-size$  property can be used to select a certain sized version. E.g. for a QR code, setting  $-ro-barcode-size$  to 10 would result in a version 10 QR code, which contains 57 x 57 modules.

For other types, like  $databar-expanded$  (p. 172), the property adjusts the amount of columns which should be used to store data. Applied to PDF417 codes, the property can additionally be used to adjust how many rows are rendered.

#### **Note**

The value defined by [-ro-barcode-size](#page-306-0) might be ignored in some cases, like when the selected size is not sufficient to store the specified amount of data.

If applied to a one dimensional barcode, the property sets the bar height.

#### **See**

More detailed descriptions on how [-ro-barcode-size](#page-306-0) behaves depending on the used barcode type can be found in the [appendix](#page-165-0) (p. 164).

### *Adjusting human readable text*

For all barcode types that possess human readable text, some additional changes can be applied. The used font can be customized using the [-ro-barcode-font-size](#page-305-0) and [-ro-barcode-font-family](#page-305-1) properties. The position and alignment of the human readable text can be changed using the [-ro-barcode-human-readable-position](#page-305-2) property, which can also be used to remove it entirely. If the barcode type allows for affixes to be added to the human readable text, they can be configured using the [-ro-barcode-human-readable-affix](#page-305-3) property. A detailed list on which barcode types possess affixes can be found in the [appendix](#page-165-0) (p. 164).

*Example 40: Creating a Code 128 without human readable text*

```
HTML:
 <a id="code-128-no-human-readable" href="#Barcodes"></a>
CSS:
 #code-128-no-human-readable {
     -ro-replacedelement: barcode;
      -ro-barcode-type: code128;
      -ro-barcode-human-readable-position: none;
      -ro-barcode-content: "123456";
 }
```
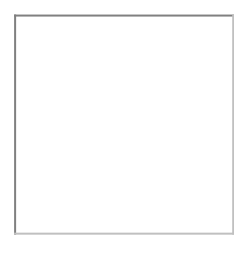

### **4.9.5 Object and Embed**

PDFreactor supports the object and embed elements of HTML. You can use either element or a combination of both to embed any type of data such as for example a flash animation. The most simple code to do so is:

```
<embed src="myflash.swf" width="256" height="256"
        type="application/x-shockwave-flash"/>
```
#### **Note**

Besides flash you can also embed various other formats, e.g. videos. The data is embedded in the PDF, but whether or not it is displayed depends on the formats supported by your PDF viewer.

### **4.9.6 iframes**

An iframe allows another document, for example content from other pages, to be embedded inside an existing one.

### **The source document**

There are two ways to define the inner document of an iframe. The first option is to use the src attribute and specifying the URL from which the document should be loaded. The URL might be absolute or relative and should refer to an HTML document.

The second option is useful if the inner document is very short and simple. When using the srcdoc attribute, its value is set to be the inner document's source code.

```
<iframe src="https://www.pdfreactor.com" width="600" height="400">
</iframe>
<iframe srcdoc="<p>Hello World</p>">
     <b>This is fallback text in case the user-agent does not support
         iframes.</b>
</iframe>
```
#### **Note**

If both attributes have been set, srcdoc has priority over src.

#### **Seamless**

If the seamless attribute has been set, the iframe's document behaves as it would be in the document that contains the iframe. That means that the width and height of the iframe are ignored and the inner document is shown completely if possible.

Furthermore, the borders of the iframe are removed and most importantly all styles from the outer document are inherited by the inner document.

When generating the PDF, the headings and other bookmark styles inside the iframe are passed through, so they can be found in the bookmark list.

The seamless attribute is a boolean attribute, which means that if it is true it exists and false otherwise. The only valid values of seamless are an empty string or "seamless". The attribute can also be used without any value:

```
<iframe src="https://www.pdfreactor.com" width="600" height="400"
             seamless>
</iframe>
```
#### **Note**

Generally, true and false are INVALID values for boolean attributes.

### **Customization**

Using CSS styles, it is possible to customize the look and functionality of iframes.

The border, padding and margin can be set or removed with the appropriate styles.

```
iframe {
     border: none;
     padding: 0px;
     margin: 0px;
}
```
By default, if seamless is false neither style sheets nor inline styles are passed down to the iframe's document. However, by using the property  $-ro-passdown-styles$ , this behavior can be customized.

When generating a PDF with the bookmarks feature enabled, the headings in the document are added as bookmarks to quickly navigate the document.

Using the property [-ro-bookmarks-enabled](#page-309-0) it is possible to enable or disable this feature for iframes, thus allowing the headings of the inner document to be added to the bookmarks list or not. The property can be either set to true or false. If the iframe is seamless, it is set to true by default.

```
<iframe src="https://www.pdfreactor.com" width="600" height="400"
     seamless="seamless" style="-ro-passdown-styles:stylesheets-only;
     -ro-bookmarks-enabled:false;">
</iframe>
```
### **4.9.7 Canvas Element**

PDFreactor has built-in support for the canvas element of HTML5. The canvas element is a dynamic image for rendering graphics primitives on the fly. In contrast to other replaced elements the content of the canvas element must be generated dynamically via [JavaScript](#page-71-0) (p. 70), instead of referencing an external resource that contains the content to be displayed (as is the case for example for images).

Below is a simple code fragment which renders shadowed text into a canvas element:

```
<head>
     <script type="text/javascript">
         function draw() {
            var ctx = document.getElementById("canvas").getContext('2d');
             ctx.font = "50px 'sans-serif'";
             ctx.shadowBlur = 5;
             ctx.shadowColor = "#aaa";
             ctx.shadowOffsetX = 2;
             ctx.shadowOffsetY = 2;
             ctx.fillStyle = "black";
             ctx.fillText("PDFreactor",0,50);
 }
     </script>
</head>
...
<body onload="draw();">
    <canvas id="canvas" width="400" height="300">
        Canvas element is not supported.
    </canvas>
</body>
```
#### **Resolution Independence**

PDFreactor by default does not use a resolution-dependent bitmap as the core of the canvas. Instead it converts the graphics commands from JavaScript to resolution-independent PDF objects. This avoids resolution-related issues like blurriness or pixelation.

Shadows cannot be convert to PDF objects. So those are added as images. This does not affect other objects in the canvas.

Accessing ImageData of a canvas or setting a non-default composite causes that canvas to be rasterized entirely.

This behavior can be configured using CSS:

The style [-ro-rasterization: avoid](#page-387-0) disables functionality that causes the rasterization of the canvas.

The style [-ro-rasterization: always](#page-387-0) forces the canvas to be rasterized in any case.

The property  $-ro-rasterization-supersampling$  configures the resolution at which the canvas or shadows are rasterized. The default value is 2, meaning twice the default CSS resolution of 96dpi. Accepted values are 1 to 4. Higher resolution factors increase the quality of the image, but also increase the conversion time and the size of the output documents. This does not affect canvas objects that are not rasterized.

### **4.9.8 PDF Pages as Images**

PDFreactor can losslessly embed pages from other PDFs as images in the document to be converted to PDF or draw them into image output. To use a PDF as an image in a document, simply use the img element, like you would for any other image. Example:

<img src="https://resources.myserver.com/report.pdf" />

In the example above, the PDF image will always display the first page of the PDF. You can select which page should be displayed using the CSS property  $-$ ro-source-page. The example below shows how to display page 5 of the PDF:

<img src="https://resources.myserver.com/report.pdf" style="-ro-source-page: 5" />

By default the media box, i.e. the entire sheet, of the PDF page is visible and used for sizing. This can be reduced to any other PDF page box like "crop" or "trim" via the property [-ro-source-area](#page-391-1). The example below shows how to display only the crop box of the PDF page:

<img src="https://resources.myserver.com/report.pdf" style="-ro-source-area: 'crop'" />

PDF images expose the page count of their source document to JavaScript via the proprietary property roPageCount of the img HTML element. If the object is not a PDF image roPageCount will return 0. In the following example, let's assume we have a PDF image with the id "pdfimage":

```
var reportPdf = document.getElementById("pdfimage");
var pageCount = reportPdf.roPageCount;
```
### **4.9.9 Filters and Shadows**

Certain effects, like blurring, are not natively supported by the PDF format. In such cases, PDFreactor has to generate an image of the corresponding element, with the effects already applied. The image can always be displayed in the PDF and if necessary an invisible text overlay above the image ensures, that the text inside the element can still be selected, copied and is accessible, e.g. to screen readers.

The CSS properties that require element rasterization are:

- [box-shadow](#page-318-0) (only the shadow itself is rastered. The content of the element can be rendered as usual).
- [filter](#page-336-0)
- [text-shadow](#page-397-0)

#### **Note**

When creating soft shadows or using blur filters, the blurring itself is a time-consuming task and can, depending on the content to be generate, increase the creation time of the PDF significantly. Thus blurs and shadows should be used with caution if the conversion time of the PDF is important.

The resolution of the resulting image can be customized via the  $-ro-rasterization-supersampling$ property. The default value is 2, meaning 192dpi, as a compromise between quality, performance and size.

Please note that increasing the resolution or applying shadows and filters on large or many elements will not only increase the size of the converted PDF but may also slow down PDF readers.

As a safeguard against memory and performance issues, the maximum size of a single rasterized image can be limited. By default an image will be rasterized to have less than 2 megapixels. This is still large enough to cover an A4 page-sized image with the default supersampling. The CSS property [-ro-rasterization-max-size](#page-387-1) allows to customize or disable that limit.

### **Note**

If the only filter function used is [opacity](#page-368-0), consider using the CSS property opacity instead. PDFreactor uses native PDF functionality to render the transparent element, thus avoiding the drawbacks of rasterization.

### <span id="page-71-0"></span>**4.10 JavaScript**

### **Note**

This chapter refers to JavaScript in the input document, processed by PDFreactor like in a browser. There are also:

- [The JavaScript API that allows using PDFreactor from JavaScript in a browser](#page-28-0) (p. 27)
- [Scripts added to the resulting PDFs, processed by the PDF-viewer](#page-92-0) (p. 91)

PDFreactor can be configured to process JavaScript that is embedded into or linked from input HTML documents. This functionality can be enabled as follows:

[All languages](#page-225-0) (p. 224)

[All languages](#page-226-0) (p. 225)

```
config.setJavaScriptSettings(new JavaScriptSettings()
     .setEnabled(true));
```
It is also possible to manually add scripts:

```
config.setUserScripts(
    new Resource().setContent("console.log('test')"));
```
#### **See**

The PDFreactor API documentation for details on these API methods.

JavaScript processing during PDF conversion works like it does in a browser, with some exceptions:

- The delays of setTimeout or setInterval are applied only to the virtual time of JavaScript processing and do not actually slow down the conversion.
- Alerts and other dialogs are logged and do not stop script processing.
- There are no security measures based on the origin of URLs ("cross-site scripting").
[All languages](#page-227-0) (p. 226)

JavasScript processing is subject to a few other limitations that will be eliminated in future versions of PDFreactor:

- DOM access to elements inside embedded SVGs may be subject to minor limitations. Reading from and manipulating form elements is not fully supported.
- Coordinates (e.g. retrieved via getDOMRects) are relative to their pages, which might lead to unexpected results in some situations.
- Redirects (e.g. changing window.location) are not possible.
- After setting a CSS shorthand on inline-style, the longhand values cannot be retrieved from there.

## **4.10.1 JavaScript modes**

Additional debug information can be logged at different granularities, provided that [logging](#page-37-0) (p. 36) is enabled:

```
config.setJavaScriptSettings(new JavaScriptSettings()
     .setEnabled(true)
     .setDebugMode(JavaScriptDebugMode.EXCEPTIONS));
```
The values of JavaScriptDebugMode are, in order of verbosity:

- **NONE**: disables debugging. This is the default mode. It is highly recommended for use in production, as all other affect performance negatively by providing the debug information.
- **POSITIONS**: enables debugging at the least verbose level. The filenames and line numbers that caused output (e.g. via console.log) are logged. The names of scripts about to be processed are logged as well.
- **EXCEPTIONS**: enables debugging with all output from POSITIONS and additionally logs all exceptions thrown during JavaScript processing.
- **FUNCTIONS**: enables debugging with all output from EXCEPTIONS and additionally logs all functions entered or exited, including parameters and return values or exceptions.
- **LINES**: enables debugging at the most verbose level. In addition to all output from FUNCTIONS every line of executed JavaScript is logged.

## **4.10.2 JavaScript libraries and frameworks**

**The following tables lists some of the JavaScript libraries and frameworks supported by PDFreactor:**

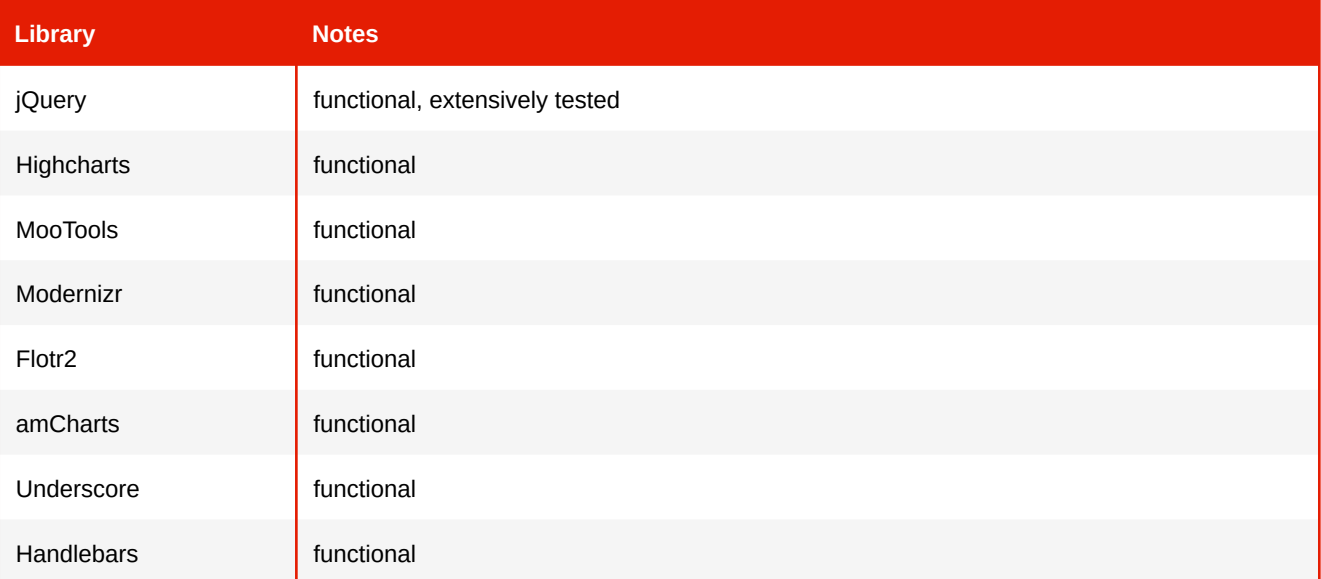

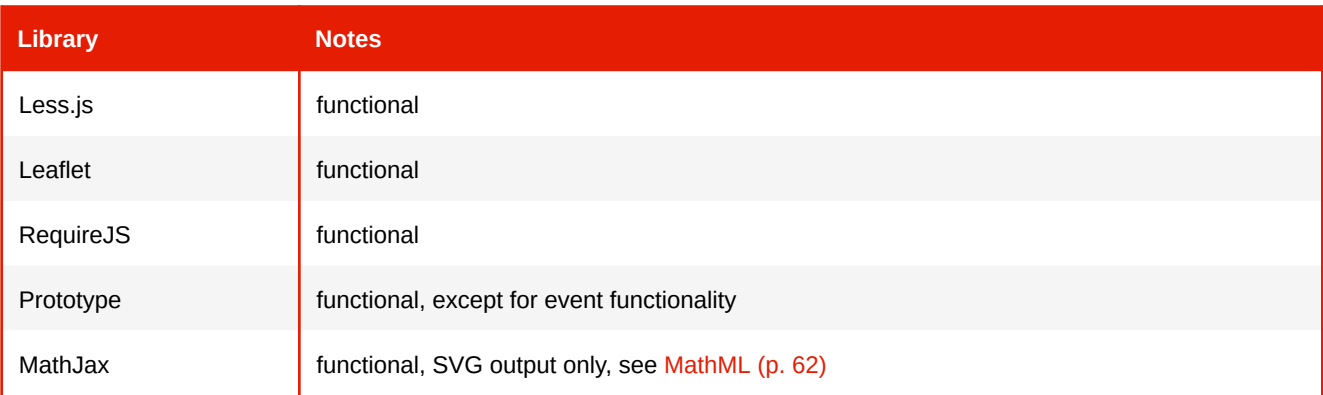

## **4.10.3 Proprietary Access to Layout Information**

PDFreactor allows JavaScript access to some layout information via the proprietary object [ro.layout](#page-149-0) (p. 148).

#### *Descriptions*

Many proprietary JavaScript functions return so called Description objects: PageDescription, BoxDescription, etc. These objects provide layout information on the specific type of document item, such as a document page.

The description objects contain information about the layout of its content. The properties of a [PageDescription](#page-155-0), [BoxDescription](#page-153-0) and [LineDescription](#page-157-0) [can be found in Appendix:](#page-149-1) JavaScript Objects And Types

#### **Note**

Description objects are snapshots of the particular moment they were created. Changing the document after getting one has no effect on them.

#### **PageDescriptions**

Describes the dimensions of a page and its rectangles as well as some further information. The rectangles are described by using [DOMRect](#page-152-0). A [PageDescription](#page-155-0) is retrieved via the index of the desired page. The first page has the index 0.

*Example 41: Retrieving the PageDescription of the second page in the document*

```
var pageDesc = ro.layout.getPageDescription(1);
```
#### **BoxDescriptions**

Describes the position and dimensions of the rectangles of a box as well as some further information. The rectangles are described by using a [DOMRect](#page-152-0). A [BoxDescription](#page-153-0) is retrieved via a DOM element, which may have a box, multiple ones or none.

*Example 42: Retrieving a BoxDescription from an element*

```
var element = document.querySelector("#myElem");
var boxDescriptions = ro.layout.getBoxDescriptions(element);
if (boxDescriptions.length > 0) {
     var boxDescription = boxDescriptions[0];
}
```
#### **LineDescriptions**

Contains information about a line of text. It can be retrieved from a [BoxDescription](#page-153-0).

*Example 43: Retrieving LineDescriptions from a BoxDescription*

```
var lineDescriptions = boxDescription.lineDescriptions;
```
#### *DOMRects*

A [DOMRect](#page-152-0) contains the position and dimensions of a rectangle.

To retrieve the DOMRect from Page- and BoxDescription use the getter functions that take an optional string parameter. This parameter specifies the length unit of the values of the DOMRect and has to be one of the following absolute CSS units: "px", "pt", "pc", "cm", "mm", "in" or "q". By default this value is "px".

*Example 44: Retrieving a DOMRect (with dimensions in centimeters) from a BoxDescription*

```
var marginRect = boxDescription.getMarginRect("cm");
```
## **4.10.4 PDF Output Options**

It is possible to specify portions of the PDFreactor configuration in document JavaScript at runtime during the conversion. This can be useful if you want to create PDF attachments dynamically, specify PDF-specific settings like encryption on the fly, change the page order according to content-specific criteria, etc.

You can access these PDF output options via the proprietary object ro.pdf [\(p. 149\)](#page-150-0). For a full list of supported properties refer to [JavaScript Objects and Types](#page-149-1) (p. 148). The default value of these properties is taken from their respective configuration setting from your PDFreactor configuration. For example, if you have specified the author to be "John Smith" in your configuration, the value of the ro.pdf.author property will also be "John Smith" initially and can be changed as desired.

#### *Example 45: Creating dynamic attachments*

In some cases it might be desirable to specify PDF attachments not in the PDFreactor API, but dynamically via JavaScript, depending on the document. This example shows how to add a PDF attachment from JavaScript.

```
ro.pdf.attachments.push({
     name: "log.txt",
     data: "My log text.",
     description: "A JavaScript log"
});
```
*Example 46: Removing a page*

This example uses a custom page order to eliminate the third page from the document.

```
ro.pdf.pageOrder = "1..2, 4...-1";
```
#### *Example 47: Setting PDF properties*

Even if the integration code specifies an author and a title in the configuration, these values can be overridden at runtime.

[All languages](#page-228-0) (p. 227)

Original configuration:

```
config.setAuthor("Brian Greene");
config.setTitle("The Elegant Universe");
```
Override at runtime:

```
ro.pdf.author = "Stephen Hawking";
ro.pdf.title = "The Universe in a Nutshell";
```
## **4.10.5 Exporting Data From JavaScript**

Sometimes it can be desirable to make data from JavaScript available to the PDFreactor integration for processing after the conversion has finished. You can export data from document JavaScript via the ro.exports JavaScript property. The exported data can then be accessed on the Result object via the javaScriptExports property.

You can export any data type with [ro.exports](#page-149-2) (p. 148). However, since the property javaScriptExports returns a string, the data will be converted internally. If the data type is not a string, PDFreactor will try to convert it to JSON. If the data can't be converted, a generic string representation of it is used or null if none is available. This means that you can conveniently export JavaScript objects or arrays, and then parse the data back from JSON.

#### **Note**

While it is possible to export strings directly, it is generally recommended to only export JavaScript arrays or objects which will be converted into JSON. If an empty string is exported, it is converted to null when accessed through the Result object in the PDFreactor integration.

*Example 48: Exporting data from JavaScript*

Export an object:

```
ro.exports = {
     message: "my exported data",
     content: [ 1, 2, 3 ]
};
```
The javaScriptExports property of the Result object will return the following string:

```
{"message":"my exported data","content":[1,2,3]}
```
This string can then be parsed or processed further.

## **4.10.6 Timeout**

By default, PDFreactor will run JavaScript until it is completed. However, erroneous or malicious scripts might contain endless loops or other structures that will prevent the script from ever finishing. To cancel JavaScript processing after a certain amount of time, you can configure a timeout.

```
Example 49: Limiting JavaScript processing time
```
The following example limits JavaScript processing time to 20 seconds.

```
config.setJavaScriptSettings(new JavaScriptSettings()
     .setEnabled(true)
     .setTimeout(20));
```
## **4.10.7 awesomizr.js**

The JavaScript library *awesomizr.js* is a collection of helpful functions for the use with PDFreactor. You have to import the JavaScript and in some cases the corresponding CSS. Both the script and the css files are located in the "PDFreactor/samples" directory.

You can add the library by using the PDFreactor configuration property userScripts. To add the respective CSS, use the property userStyleSheets:

[All languages](#page-229-0) (p. 228)

[All languages](#page-228-1) (p. 227)

```
config
     .setUserStyleSheets(new Resource()
         .setUri("awesomizr.css"))
     .setUserScripts(
       new Resource().setUri("awesomizr.js"),
        new Resource().setContent("Awesomizr.createTableOfContents();"));
```
**Note**

Of course, the library and the stylesheet can alternatively be imported by the document itself. However, please note that some functions only work with PDFreactor.

The capabilities of *awesomizr.js* include:

- [Rotating table headers to reduce the table header width](#page-115-0) (p. 114)
- [Adaptive Page Break Insertion](#page-122-0) (p. 121)
- [Creating a Table of Contents](#page-127-0) (p. 126)

# 5. OUTPUT FORMATS

# **5.1 PDF Output**

PDF is the default output format of PDFreactor.

able to display a later version of Adobe PDF correctly.

Generally PDFreactor generates PDFs with the Adobe PDF version 1.4. However, some PDF features may require viewers that support newer versions of PDF.

PDF/A [\(p. 81\)](#page-82-0) and PDF/X [\(p. 83\)](#page-84-0) conformance may force different PDF versions.

# **Note** The PDF documents created with PDFreactor may contain additional metadata, which may require a PDF reader that is

Some features of PDFreactor are specific to the PDF output format:

# **5.1.1 Bookmarks**

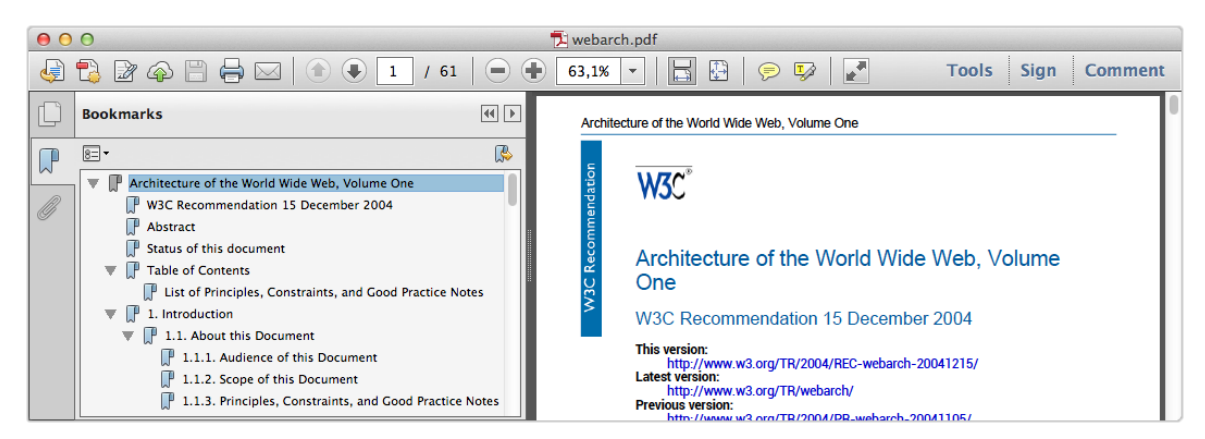

*Fig. 1: Bookmarks in the Adobe Reader*

PDFreactor adds bookmarks to your document automatically. This can be disabled by using the disableBookmarks configuration property like this:

[All languages](#page-231-0) (p. 230)

```
config.setDisableBookmarks(true);
```
When the default HTML mode is enabled, some bookmark levels are applied by default, e.g. the following ones for heading elements:

h1 { bookmark-level: 1; } h2 { bookmark-level: 2; } h3 { bookmark-level: 3;} h4 { bookmark-level: 4;} h5 { bookmark-level: 5;} h6 { bookmark-level: 6;}

Using the [bookmark-level](#page-308-0) style you can create bookmarks which link to arbitrary XML elements in your PDF files.

```
element { bookmark-level: 1; }
```
Using this property, one can structure the specified elements within the bookmark view of the PDF viewer. The elements are ordered in ascending order. The element with the lowest bookmark level is on top of the bookmark hierarchy (similar to HTML headlines). Several bookmark levels can be set using the bookmark-level style.

The property [bookmark-state](#page-309-0) defines whether the entry is initially open, showing its descendants in the bookmark view of the PDF viewer. With the property [bookmark-label](#page-308-1) it is possible to define the bookmark title. By default, the element's text content is used.

How the coordinate to scroll to is determined can be changed via the property  $-ro-destination-area$ , e.g. the scroll target can be offset by 1cm or the page the element is on can be used instead of the element itself.

## <span id="page-78-0"></span>**5.1.2 Links**

PDFreactor adds links to your documents by default. This can be disabled by using the disableLinks configuration property like this:

```
config.setDisableLinks(true);
```
[All languages](#page-232-0) (p. 231)

For HTML documents the following link styles are applied by default, enabling external and internal links:

 $a[href] { -ro-link: attr(href); }$ a[name] { -ro-anchor: attr(name); }  $[id]$  { -ro-anchor:  $attr(id);$  }

Using the styles  $-*ro*-link$  and  $-*ro*-anchor$  arbitrary elements can be defined to be links or anchors.

```
linkElement[linkAttribute] { -ro-link: attr(linkAttribute); }
anchorElement[anchorAttribute] { -ro-anchor: attr(anchorAttribute); }
```
#### **Note**

Some PDF viewers recognize URLs written in plain text and convert them to links. This happens independently of PDFreactor and its settings and properties.

Please see [Attachments](#page-91-0) (p. 90) for a way to embed target files into the output PDF instead of linking to them.

#### **The clickable areas of links**

The proprietary property  $-ro-link-area$  can be used to specify how the 'clickable' areas of links are determined.

This style is not inherited. It has to be set on the same elements as -ro-link, when those should deviate from the default value: all.

#### **The scroll coordinate for internal links**

How the coordinate to scroll to is determined for internal links can be changed via the property [-ro-destination-area](#page-334-0) on the target element, e.g. the scroll target can be offset by 1cm or the page the element is on can be used instead of the element itself.

#### **Links in Images**

When links are enabled the following also create clickable links:

- Links in SVGs. The target is taken from the a element itself. The clickable area is the bounding rectangle of all elements contained in that element.
- HTML image map links. The clickable area and target are based on the attributes of the area.
- Barcodes containing an absolute URL. Those are clickable in their entirety pointing to that URL.

## <span id="page-79-0"></span>**5.1.3 Metadata**

The title of a generated PDF document, as well as the additional metadata author, subject and keywords, can be specified in multiple ways:

By default the <title> tag as well as various <meta> tags are read.

The metadata can also be read from other elements using the properties  $-ro-title$ ,  $-ro-author$ , [-ro-subject](#page-392-0) and [-ro-keywords](#page-355-0).

#### **Note**

When a metadata property applies to multiple elements the values are concatenated. Therefore it is recommended to disable the default set elements when specifying other ones:

*Example 50: Set the document title from first heading*

```
/* Disable setting title from title or meta tags */
head * {
     -ro-title: none;
}
/* Set title from first heading */
body > h1:first-of-type {
     -ro-title: content();
}
```
The metadata of the document can be overridden from the API. The following metadata can be directly set by PDFreactor:

- author The author of the document
- title The document's title
- subject The subject of the document
- creator The content creator
- keywords Usually a comma-separated list of keywords for search engines

```
All languages (p. 231)
```

```
config
    setAuthor("John Doe")
     setTitle("Architecture of the World Wide Web, Volume One")
    setSubject("Architecture of the world wide web")
     setCreator("John's DoeNuts, Inc.")
     setKeywords("w3c, www");
```
[All languages](#page-233-0) (p. 232)

The code above creates metadata as shown in the screenshot below:

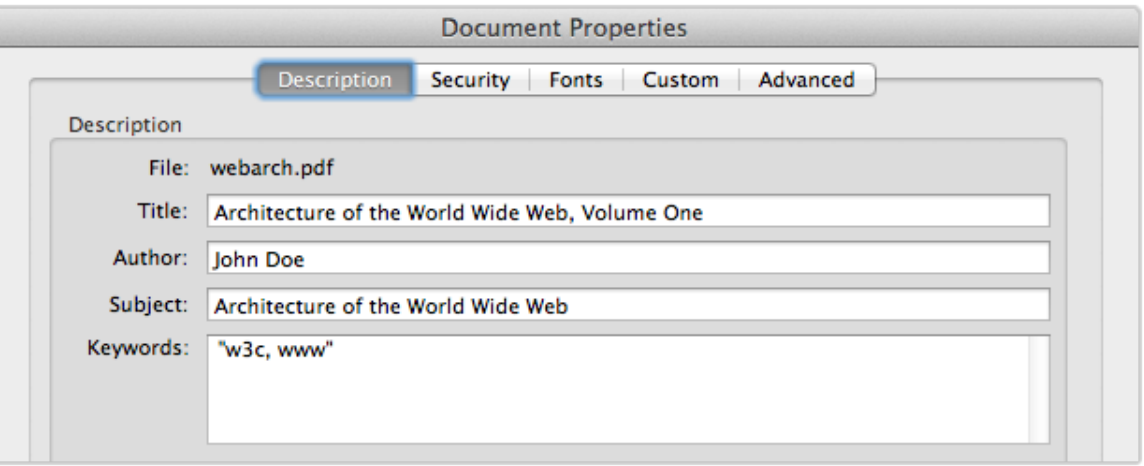

*Fig. 2: Document properties dialog of Adobe Reader*

#### **Note**

The PDF "producer" property, also known as "encoding software", cannot be overridden. It will always contain PDFreactor's name and version as well as basic information about the used license. For security purposes, the version number as well as the license information can be suppressed. See [Hiding Version Information](#page-53-0) (p. 52) for more details.

#### **Custom Properties**

You can also add custom properties to the documents, for which you can define the name and value, e.g.

```
config.setCustomDocumentProperties(
         new KeyValuePair("feedback address", "peter@miller.com"));
```
## **5.1.4 Interactive PDF Forms**

HTML forms are rendered automatically by PDFreactor. In addition, you can also convert HTML forms to fully functional interactive PDF forms (sometimes referred to as AcroForms) using the proprietary CSS property [-ro-pdf-format](#page-378-0). This property must be specified for the forms you wish to convert to an interactive PDF form.

Example form:

```
<form id="credentials">
    First Name: <input type="text" value="firstname" />
    Last Name: <input type="text" value="lastname" />
    <input type="submit" />
</form>
```
To convert the form with the ID "credentials" to an AcroForm, you can use this style declaration:

#credentials, #credentials > input { -ro-pdf-format: pdf; }

Using this style declaration, only the form with the ID "credentials" and the input fields contained in this form are converted to an AcroForm when the PDF is rendered. Only the forms and form elements having this CSS style are converted. You can convert all forms and input fields using this CSS code:

```
form, form input { -ro-pdf-format: pdf; }
```
## **5.1.5 Tagged PDF**

Tagged PDF files contain information about the structure of the document. The information about the structure is transported via so-called "PDF tags". Tagging a PDF makes it accessible assistive technology like screen readers. Furthermore, depending on the application, it may improve the results of copy and paste or allow more advanced processing of the PDF.

Using the addTags configuration property, you can add PDF tags to the PDF documents generated with PDFreactor. If you are generating a PDF from HTML input, the HTML elements and the resulting layout are automatically mapped to the appropriate PDF tag structures, so all you have to do is set the following configuration property to enable this feature:

config.setAddTags(true);

[All languages](#page-234-0) (p. 233)

#### **Note**

PDF tagging is automatically enabled when it is required by a PDF conformance, like [PDF/A-1a, PDF/A-3a](#page-82-0) (p. 81) or [PDF/UA](#page-83-0) (p. 82).

#### **Note**

For accessible documents it is required to specify the document language, see [Languages](#page-132-0) (p. 131).

#### **Note**

For documents containing text in RTL [\(p. 132\)](#page-133-0) direction that have to be accessible the property [-ro-glyph-layout-mode](#page-345-0) must not be set to "speed", as that does only ensure that the text is in the correct order visually, but not logically.

#### **Creating tagged PDFs from non-HTML input documents**

When generating PDFs from XML dialects, like DocBook, the elements of this XML language cannot be mapped to PDF tag types automatically. Most of the tag structure is still generated from the information available from the layout of paragraphs, lists, tables and so on. It is, however, necessary to manually mark elements with semantic or structural properties, especially headings.

To do so you can map XML elements to PDF tag types using proprietary CSS. The relevant properties are [-ro-pdf-tag-type](#page-382-0) and [-ro-alt-text](#page-297-0), as well as to some extend [-ro-pdf-tag-table-summary](#page-382-1) and [-ro-pdf-tag-actual-text](#page-382-2) .

"-ro-pdf-tag-type" is used to map an element of the XML language you are using to a PDF tag, for example:

```
sect1 > title {
     -ro-pdf-tag-type: "H2";
}
```
If you were using DocBook, this would map the "title" elements inside "sect1" elements to the PDF tag "H2" (heading, level 2).

The property "-ro-alt-text" is used to specify an alternative description for an XML element. Example:

```
img {
     -ro-pdf-tag-type: "Figure";
}
img[alt] {
     -ro-alt-text: attr(alt);
}
```
The example above maps the HTML element  $\langle \text{img} \rangle$  to the PDF tag "Figure", and the content of its altattribute to an alternative description for this tag.

You can use the property [-ro-formelement-name](#page-344-0) to define which elements or attributes in the input document are used as the source for the names of form elements in the generated PDF. By default, the names are adopted from the value attribute of the form element.

Using the [-ro-radiobuttonelement-group](#page-386-0), the name for radio button groups can be adopted in the same way. By default, it will be adopted from the name attribute of the radio button element.

## <span id="page-82-0"></span>**5.1.6 PDF/A Conformance**

PDFreactor supports the creation of PDF/A-1a or PDF/A-3a conformant files, as well as other PDF/A subformats, which, however, will not be covered in detail.

PDF/A is a family of ISO standards ("ISO 19005") for long-term archiving of documents. The goal of these standards is to ensure the reproduction of the visual appearance as well as the inclusion of the document's structure. All information necessary for displaying the document in the same way every time is embedded in the file. Dependencies on external resources are not permitted. PDF/A-1a and PDF/A-3a also require the output PDF documents to be tagged, providing accessible documents. PDFreactor will automatically ensure the requirements are met as far as possible.

Many companies and government organizations worldwide require PDF/A compliant documents.

PDF/A-1a is the strictest PDF/A standard while the newer PDF/A-3a is more lenient, e.g. allowing transparency and attachments.

PDF/A imposes the following restrictions, which PDFreactor automatically enforces (overriding configuration settings), so no manual intervention is required unless noted otherwise:

- All used fonts are embedded.
- All images are embedded.
- Multi-media content is forbidden.
- PDF Script is prohibited. (Does not affect JavaScript in the source HTML document)
- Encryption is prohibited.
- The PDF must be tagged.
- Metadata included in the PDF is required to be standard-based XMP.
- Colors are specified in a device-independent manner. (see below)
- Attachments are prohibited. (PDF/A-1 only)

config.setConformance(Conformance.PDFA3A);

• Transparency is prohibited (PDF/A-1 only), see [image alpha channels in PDF/A-1](#page-83-1) (p. 82).

PDF/A documents must use either RGB or CMYK colors exclusively (color keywords and gray colors will be converted appropriately). By default RGB colors are expected. Using CMYK requires an output intent including [an ICC profile. \(It is also possible to specify an RGB profile to replace the default](#page-84-1) sRGB.) Please see ICC Profiles and Output Intents (p. 83).

To create a PDF/A conformant document, the configuration property conformance is used in the PDFreactor integration, e.g.:

[All languages](#page-235-0) (p. 234)

The supported PDF/A conformance levels are PDF/A-1a, PDF/A-1b, PDF/A-2a, PDF/A-2b, PDF/A-2u, PDF/ A-3a, PDF/A-3b and PDF/A-3u.

#### <span id="page-83-1"></span>*PDF/A-1 alpha channels*

Images in PDF/A-1 document may have an alpha channel. However, the values in the channel may only be the minimum and maximum, i.e. fully transparent and fully opaque. For images that violate that requirement PDFreactor applies dithering to the alpha channel to create a valid one that approximates the original.

PDFreactor can ignore the alpha channels of images, thus making them compatible with PDF/A-1 output. This can be done with the ignoreAlpha configuration property like this:

config.setIgnoreAlpha(true);

Please note that ignoring the alpha channel of images may lead to unexpected results.

#### *Validation*

PDFreactor can optionally validate the generated PDF against specified PDF/A or PDF/UA conformances using the configuration property validateConformance. Validation is optional and might take several minutes depending on the size and complexity of the document. It can be enabled like this:

config.setValidateConformance(true);

When conformance validation is enabled, PDFreactor will throw an exception and terminate the conversion should the document not validate against all specified conformances. If the PDF validates successfully, the conversion will finish normally. In either case, the log [\(p. 36\)](#page-37-0) will contain additional information about the document's validation status.

#### **Recommendation**

It is also possible to create documents that are PDF/UA [\(p. 82\)](#page-83-0) compliant in addition to being PDF/A compliant, combining the benefits of both formats for maximum accessibility and archivability. We highly recommend adding PDF/UA conformance when creating PDF/A documents:

config.setConformance(Conformance.PDFA3A\_PDFUA); 

## <span id="page-83-0"></span>**5.1.7 PDF/UA Conformance**

PDF/UA is a standard for accessible PDF documents, which has been adopted as a recommendation or requirement by many organizations worldwide.

It primarily defines correct PDF tagging. The only other restriction that may require manual intervention is that the document must have a title. (If the title is not specified in the input document, it can be set via the configuration property title.)

PDFreactor can create PDF/UA compliant documents. Tagging is done by a sophisticated algorithm. For most documents it does not require any manual tweaking to produce results that pass accessibility checks with no errors and little to no warnings.

To create a PDF/UA conformant document, the configuration property conformance can be used in the PDFreactor integration, e.g.:

config.setConformance(Conformance.PDFUA);

[All languages](#page-236-0) (p. 235)

[All languages](#page-236-1) (p. 235)

[All languages](#page-235-1) (p. 234)

#### **Recommendation**

It is also possible to create documents that are PDF/A [\(p. 81\)](#page-82-0) compliant in addition to being PDF/UA compliant, combining the benefits of both formats for maximum accessibility and archivability. We recommend adding PDF/A-3a conformance when creating PDF/UA documents, as long as the additional restrictions are met by the input document.

config.setConformance(Conformance.PDFA3A\_PDFUA);

[All languages](#page-237-1) (p. 236)

## <span id="page-84-0"></span>**5.1.8 PDF/X Conformance**

PDFreactor supports the creation of PDF/X conformant files, specifically PDF/X-1a:2001, PDF/X-3:2002, PDF/ X-1a:2003, PDF/X-3:2003, PDF/X-4 and PDF/X-4p. PDF/X restrictions and requirements are enforced as far as possible, which may cause configuration settings to be overridden or conversions to fail with an error message describing non-compliant content or settings that have to be resolved manually. The restrictions and requirements of PDF/X include:

- All Fonts must be embedded.
- Multimedia content and non-printable annotations are prohibited.
- Encryption is prohibited.
- No scripts may be embedded. (This does not affect JavaScript in the input document.)
- Transparency is prohibited (except in PDF/X-4), see [image alpha channels in PDF/A-1](#page-83-1) (p. 82).
- Colors must be specified as CMYK, gray, keywords or spot. (PDF/X-3 relaxes this restriction to allow RGB. However, this requires ICC profile based conversion, which not every print workflow can handle.)
- An output intent is required, consisting of an output condition identifier string and an ICC profile. (Depending on the exact conformance and target environment it may be legal or required to omit the ICC profile, as long as the identifier is known to the target environment. Constants for the default profiles of Adobe Acrobat Pro DC are available for usage with PDF/X-4p. Please note that the availability of these default profiles may vary between different versions of Acrobat Pro.) Please see [ICC Profiles and Output Intents](#page-84-1) (p. 83).
- The title metadata is required. Usually, it is set by the document's title element, but it can also be set by the CSS property  $-$ ro-title. The third option is to set it via the configuration property title. Please see [Metadata](#page-79-0) (p. 78).

To create a PDF/X conformant document, the configuration property conformance can be used in the PDFreactor integration, e.g.:

```
config.setConformance(Conformance.PDFX4);
```
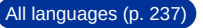

## <span id="page-84-1"></span>**5.1.9 ICC Profiles and Output Intents**

PDFreactor allows you to set the output intent of the PDF document, consisting of an identifier and an ICC profile. This is required for certain PDF/A and PDF/X conformance modes, with the ICC profile being optional in some cases. The example below demonstrates how to use the configuration property outputIntent:

[All languages](#page-238-1) (p. 237)

```
config.setOutputIntent(new OutputIntent()
     .setIdentifier("ICC profile identifier")
     // Use this if you are loading the ICC profile via URL (ignored if data is set)
     .setUrl("URL/to/ICC/profile")
     // Use this if you want to specify the ICC profile's binary data
     .setData(iccProfileByteArray)
);
```
The property identifier sets a string identifying the intended output device or production condition in humanor machine-readable form. The property url points to an ICC profile file and the property data sets the binary data of such a profile, the latter having priority.

The color space of the output intent profile overrides the target color space.

## **5.1.10 Color Space Conversion**

In cases when output PDF documents must consist only of colors and images of a certain color space, but not all input documents and resources match that, you can enable color space conversion. For example, you can convert all CSS colors and images to CMYK with a specified ICC profile matching the output intent of a PDF/A or a PDF/X for printing:

```
// The required output intent
config.setOutputIntent(new OutputIntent()
     .setIdentifier("ICC profile identifier")
     .setUrl("URL/to/ICC/profile"));
// Color space conversion settings
config.setColorSpaceSettings(new ColorSpaceSettings()
     // The same profile as the output intent, required for accurate conversion to CMYK
     .setCmykIccProfile(new Resource().setUri("URL/to/ICC/profile"))
     // Not necessary to set in this case (overridden by output intent), but recommended
     .setTargetColorSpace(ColorSpace.CMYK)
     // Enable conversion of RGB colors and images to CMYK
     .setConversionEnabled(true));
                                                                                  All languages (p. 239)
```
You can also create a web version, which is smaller and in RGB:

```
// (No output intent required)
// Color space conversion settings
config.setColorSpaceSettings(new ColorSpaceSettings()
     // When converting to RGB the profile is used for accurate conversion from CMYK
     .setCmykIccProfile(new Resource().setUri("URL/to/ICC/profile"))
     // Not necessary to set in this case (default), but recommended
     .setTargetColorSpace(ColorSpace.RGB)
     // Enable conversion of CMYK colors and images to RGB
     .setConversionEnabled(true));
// Reduce image sizes by resampling and compression
config.setUserStyleSheets(new Resource().setContent(
     // downsample images that (in the final layout)
     // have a resolution of more then 200dpi
     "* { -ro-image-resampling: 200dpi; "
     // recompress all images to JPEG with a quality of 90%
       + "-ro-image-recompression: jpeg(90%) }"));
```
If "cmykIccProfile" is not set, naive conversion, similar to the one of PDF viewers, is used.

## **5.1.11 Print Dialog Prompt**

PDFreactor can be configured to immediately display a print dialog when a PDF file created with PDFreactor is opened. To do so, the printDialogPrompt configuration property must be used:

```
config.setPrintDialogPrompt(true);
```
#### [All languages](#page-245-0) (p. 244)

[All languages](#page-242-0) (p. 241)

## **5.1.12 PDF Compression**

Using the configuration property fullCompression, PDF files can be generated with full compression, thus reducing the file size of the resulting PDF document.

Example usage:

config.setFullCompression(true);

[All languages](#page-246-0) (p. 245)

#### **Note**

Your PDF reader needs to support Adobe PDF version 1.5 in order to be able to display PDF documents created with full compression enabled.

#### **Note**

This lossless compression generally has little impact on the size of images. However, it is possible to use proprietary CSS properties to significantly reduce the resolution and quality of images and thus the file size of the PDF. See [-ro-image-recompression](#page-352-0) and [-ro-image-resampling](#page-352-1) for more information.

#### **Note**

[Full compression also eliminates some inherent size limitations of the PDF format, see Converting Large Documents](#page-137-0) (p. 136).

## **5.1.13 Encryption and Restrictions**

PDFreactor can protect generated PDF documents via 40 or 128 bit encryption.

To encrypt the output PDF, set the encryption strength to a value other than ENCRYPTION\_NONE:

```
config.setEncryption(Encryption.TYPE_128);
```
When the PDF document is opened, the user has to supply the user password in order to view the content. When no user password is set, the PDF can be viewed by any user. In either case, certain restrictions are imposed. These can be suspended by supplying the owner password. You can set the passwords as follows:

[All languages](#page-247-0) (p. 246)

[All languages](#page-246-1) (p. 245)

```
config
     .setUserPassword("upasswd")
     .setOwnerPassword("opasswd");
```
Though not recommended for security reasons, both passwords can be omitted. However, the owner password must be specified for certain postprocessing steps, e.g. for [digital signing](#page-90-0) (p. 89) or [merging](#page-89-0) (p. 88).

By default, all restrictions are imposed on the PDF document. You can, however, exclude selected ones by using the following configuration properties:

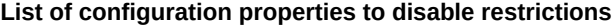

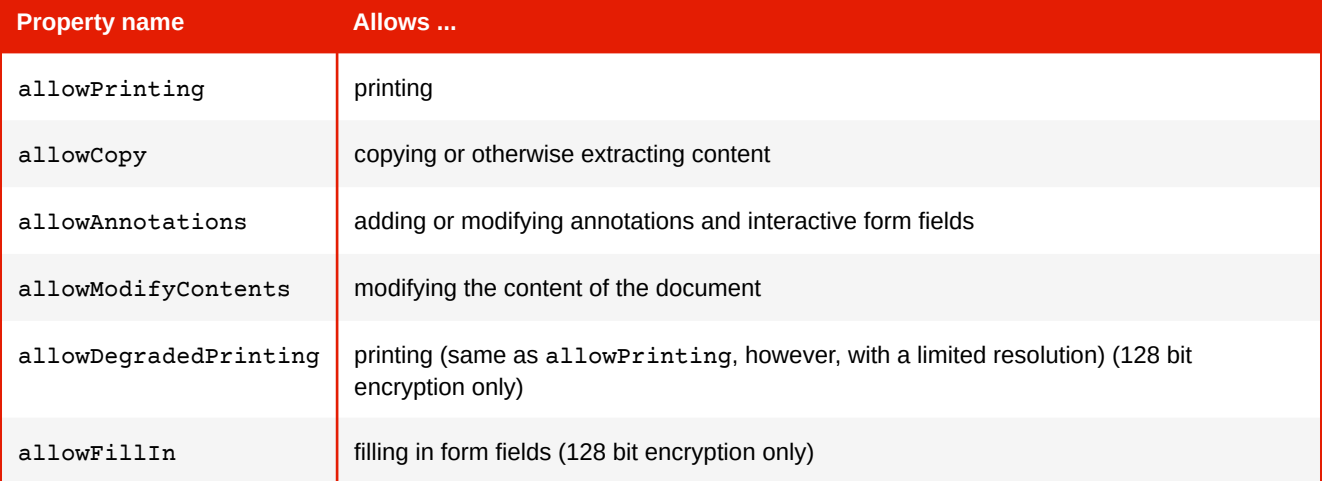

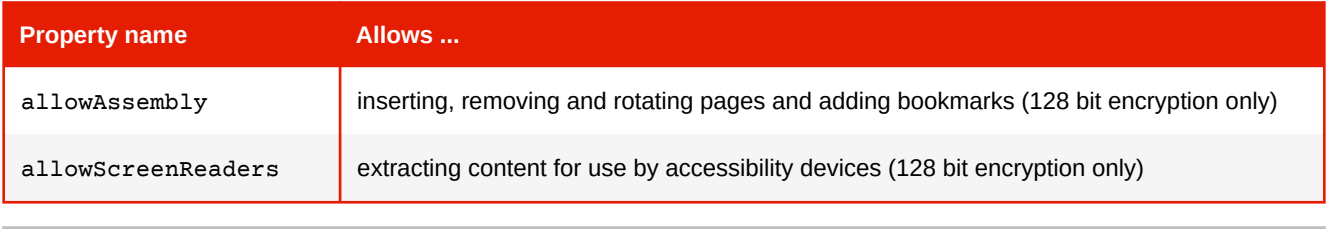

**See**

API docs for further information.

# **5.1.14 Viewer Preferences**

You can configure the initial presentation of the document in the viewer by setting viewer preferences. Setting viewer preferences will activate / deactivate certain options of the viewer, for example it allows to hide the viewer's toolbar when the document is opened.

Note that these preferences are not enforced, i.e. if you decide to set the HIDE\_TOOLBAR preference, the user can still display the toolbar again when viewing this PDF if he decides to do so. Setting this preference only affects the default state of the toolbar when the document is opened, but does not enforce this state.

Some viewer preferences also influence the default settings of the print dialog of the viewer.

You can set viewer preferences by using the configuration property viewerPreferences, e.g.:

```
config.setViewerPreferences(ViewerPreferences.PAGE_LAYOUT_SINGLE_PAGE,
    ViewerPreferences.DISPLAY_DOC_TITLE);
```
[All languages](#page-248-0) (p. 247)

```
PDFreactor supports the following viewer preferences:
```
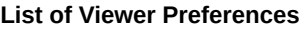

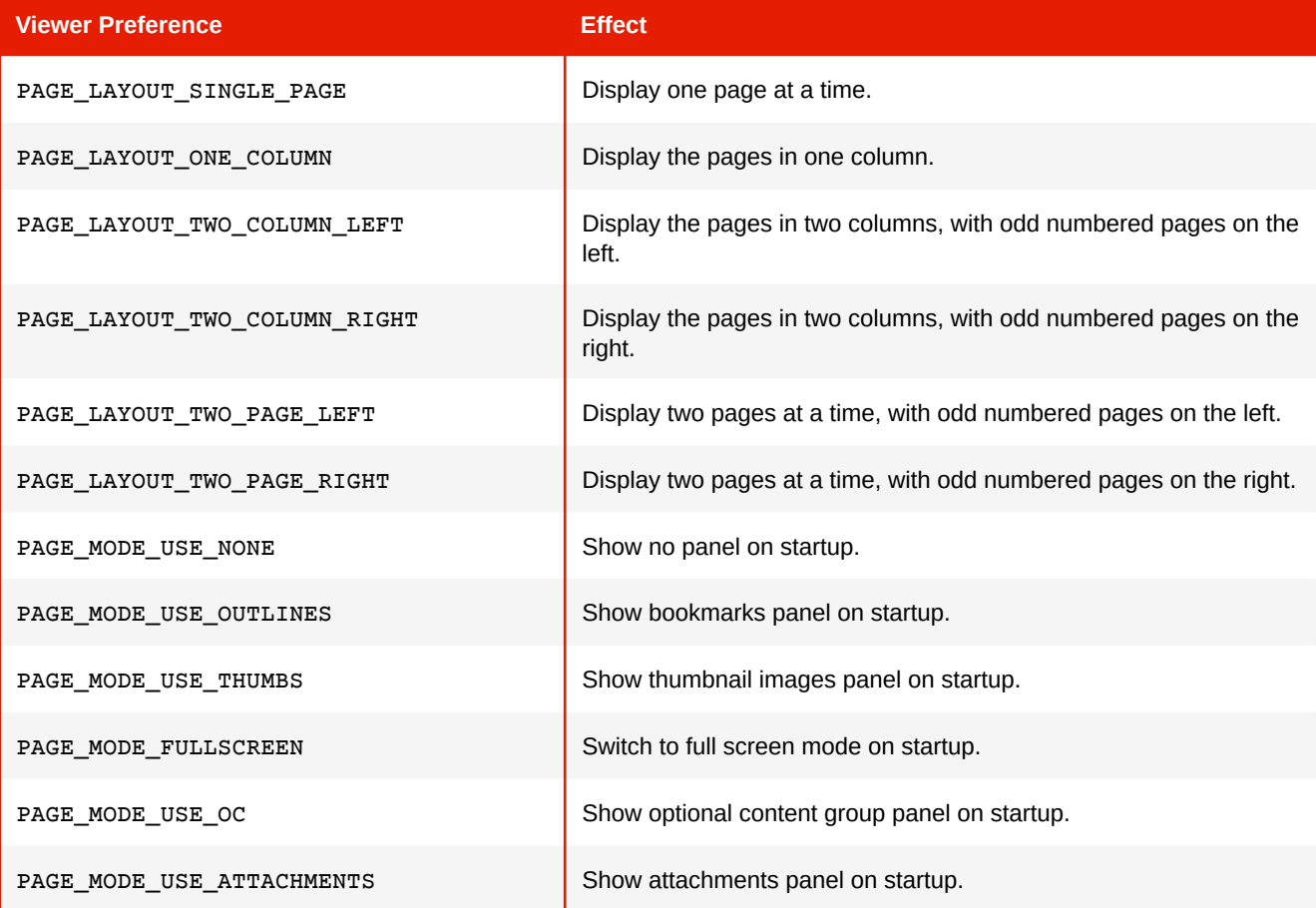

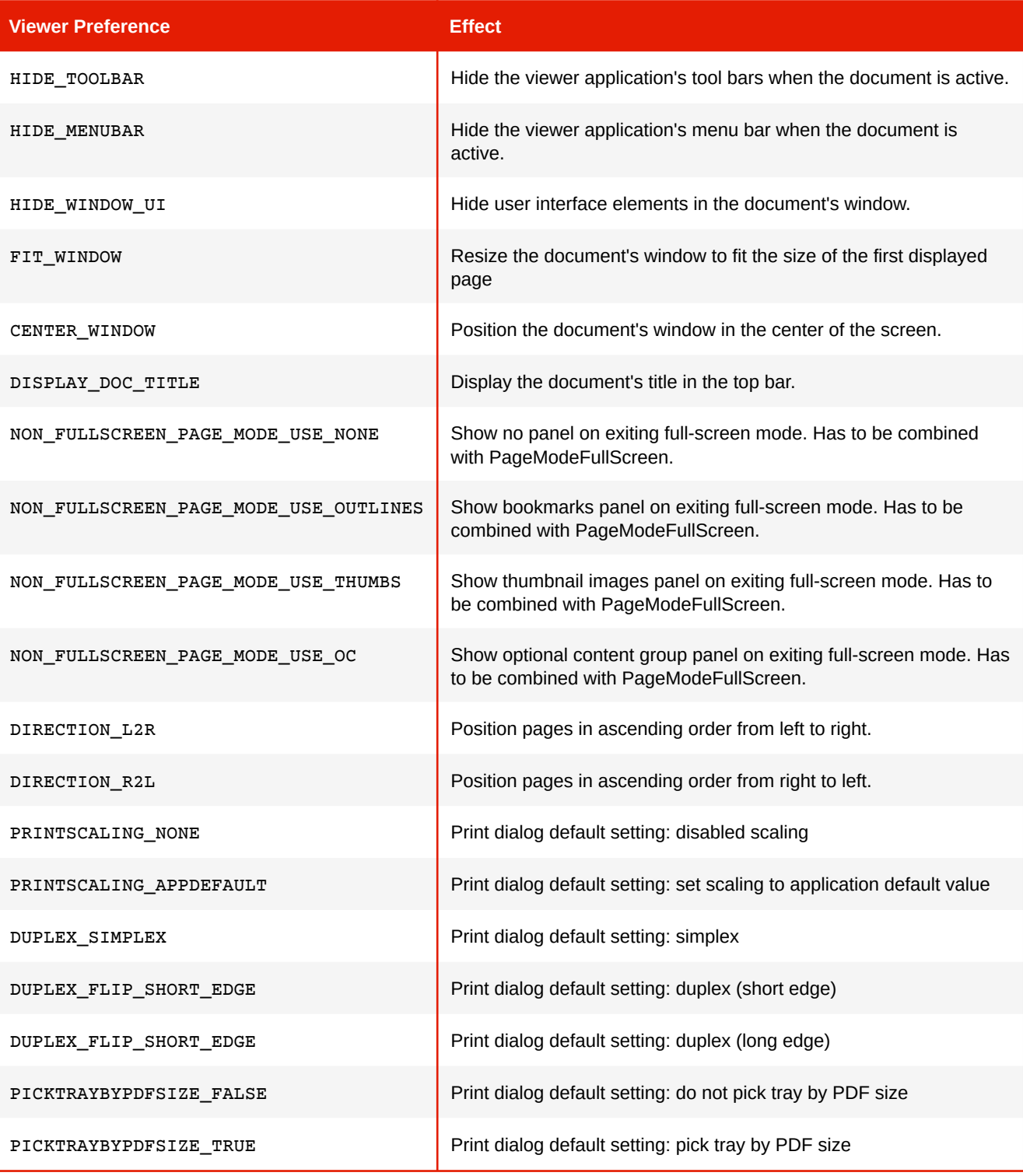

## **Note**

The PAGE\_LAYOUT\_ preferences are overridden by the [@-ro-preferences](#page-136-0) (p. 135) properties [page-layout](#page-375-0) and [first-page-side-view](#page-337-0).

## <span id="page-89-0"></span>**5.1.15 Merging PDFs**

A generated PDF can easily be merged with existing ones. To merge with a single PDF or multiple PDFs use the mergeDocuments configuration property that declares either URLs to or binary data of existing PDF files.

config.setMergeDocuments( new Resource().setUri("https://www.myserver.com/overlaid1.pdf"), new Resource().setData(pdfBytes)); [All languages](#page-248-1) (p. 247)

Whether the generated PDF is appended or laid over the existing PDFs depends on the general type of merge:

- Concatenation
- Arrange
- Overlay

Concatenation merges append the generated PDF before or after the existing ones. The following sample shows how to append the generated PDF after the existing one:

```
config
     .setMergeDocuments(
         new Resource().setUri("https://www.myserver.com/appendDoc.pdf"))
     .setMergeMode(MergeMode.APPEND);
```
To append the generated PDF before the existing ones use MergeMode.PREPEND.

Arrange inserts specified pages of PDFs into the generated PDF. This merge mode has to be combined with pageOrder (see [Page Order](#page-130-0) (p. 129)) in order to specify which page should be inserted where. The following sample shows how to insert the first page of an existing PDF after the second page of the generated one:

```
config
    .setMergeDocuments(
        new Resource().setUri("https://www.myserver.com/insertionDoc.pdf"))
     .setMergeMode(MergeMode.ARRANGE)
     .setPageOrder("1,1:1,2..-1");
```
More information on the syntax can be found at [Merge Mode Arrange](#page-130-1) (p. 129)

Overlay merges add the generated PDF above or below existing PDFs. The following sample shows how to overlay an existing PDF:

```
config
     .setMergeDocuments(
        new Resource().setUri("https://www.myserver.com/appendDoc.pdf"))
     .setMergeMode(MergeMode.OVERLAY);
```
To add the generated PDF below the existing one use MergeMode.OVERLAY\_BELOW.

PDFreactor allows to repeat the pages of PDFs with less pages than other PDFs involved in the merger. The configuration property overlayRepeat offers different options to do this:

- repeat only the last page
- repeat all pages of the PDF
- do not repeat any pages
- trim to page count of the shorter document

In the following example, all pages are repeated:

```
config.setOverlayRepeat(OverlayRepeat.ALL_PAGES);
```
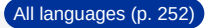

[All languages](#page-250-0) (p. 249)

[All languages](#page-251-0) (p. 250)

[All languages](#page-252-0) (p. 251)

[All languages](#page-253-1) (p. 252)

[All languages](#page-255-0) (p. 254)

The default merge behavior of PDFreactor is a concatenation after the pages of the existing PDFs.

## <span id="page-90-0"></span>**5.1.16 Digital Signing**

PDFreactor is able to sign the PDFs it creates. This allows to validate the identity of the creator of the document. A self-signed certificate may be used. A keystore file in which the certificate is included, is required to sign PDFs with PDFreactor.

The keystore type is required to be one of the following formats:

- "pkcs12"
- "jks"

#### **Note**

To create a keystore from certificate(s) or read information of an existing keystore such as the keyAlias, the Oracle Keytool can be used.

PDFreactor supports various certificates types to sign a PDF such as self-signed certificates. Please see the API documentation for details on these modes.

To sign a PDF digitally use the configuration property signPDF:

```
config.setSignPDF(
new SignPDF()
     .setKeyAlias("keyAlias")
     .setKeystorePassword("keyStorePassword")
     .setKeystoreType(KeystoreType.JKS)
     .setKeystoreURL("http://myServer/Keystore.jks")
     .setSigningMode(SigningMode.SELF_SIGNED));
```
#### **Note**

To specify the keystoreURL as file URL use the following syntax: file:///path/to/Keystore.jks

#### **Note**

If a PDF is signed via the VeriSign signing mode, a plugin for the PDF viewer is required to show the signature.

## **5.1.17 Font Embedding**

By default, PDFreactor automatically embeds the required subsets of all fonts used in the document. This can be disable using the configuration property disableFontEmbedding.

config.setDisableFontEmbedding(true);

Doing so reduces the file size of the resulting PDF documents. However, these documents are likely to not look the same on all systems. Therefore this property should only be used when necessary.

## **5.1.18 Overprinting**

Overprinting means that one color is printed on top of another color. For example, a background is printed completely, before the text is put on top. As this is a feature for printing it should be used with CMYK colors.

PDFreactor can set the values of the PDF graphics state parameters "overprint" and "overprint mode" via CSS. However, before the CSS properties have any effect, overprinting must first be enabled via the configuration property addOverprint:

config.setAddOverprint(true);

Then using the styles  $-{\rm ro-pdf-over}$  and  $-{\rm ro-pdf-over}$  interprint-content you can specify the overprint properties of elements and their content to either none (default), mode0 or mode1 (nonzero overprint mode).

-ro-pdf-overprint affects the entire element, while -ro-pdf-overprint-content only affects the content of the element (not its borders and backgrounds). In both cases the children of the element are affected entirely, unless overprint styles are applied to them as well.

The following example sets small text on solid background to overprint, without enabling overprinting for the background of either the paragraphs or the highlighting spans:

```
p.infobox {
    border: 1pt solid black;
     background-color: lightgrey;
     color: black;
     font-size: 8pt;
     -ro-pdf-overprint-content: mode1;
}
p.infobox span.marked {
     background-color: yellow;
     -ro-pdf-overprint: none;
     -ro-pdf-overprint-content: mode1;
}
```
#### **Note**

When having small text with a background, overprinting can be very helpful to avoid white lines around the text, if the printing registration is imperfect.

## <span id="page-91-0"></span>**5.1.19 Attachments**

Alternatively to linking to external URLs (see Links [\(p. 77\)](#page-78-0)) PDFreactor also allows embedding their content into the PDF.

Attachments can be defined via CSS, which can be enabled by the configuration property addAttachments:

config.setAddAttachments(true);

[All languages](#page-256-0) (p. 255)

[All languages](#page-255-1) (p. 254)

The following styles can be used to specify attachments:

• [-ro-pdf-attachment-url](#page-377-0):

A URL pointing to the file to be embedded. This URL can be relative.

• [-ro-pdf-attachment-name](#page-376-0):

The file name associated with the attachment. It is recommended to specify the correct file extension. If this is not specified the name is derived from the URL.

• [-ro-pdf-attachment-description](#page-376-1):

The description of the attachment. If this is not specified the name is used.

#### • [-ro-pdf-attachment-location](#page-376-2):

- element (default): The attachment is related to the area of the element. Viewers may show a marker near that area.
- document: The file is attached to the document with no relation to the element.

Attachments can be specified for specific elements as follows:

```
#downloadReport {
    -ro-pdf-attachment-url: "../resources/0412/report.doc";
    -ro-pdf-attachment-name: "report-2012-04.doc";
    -ro-pdf-attachment-description: "Report for April of 2012";
}
```
Strings can be dynamically read from the document using the CSS functions [attr](#page-403-0) and [content](#page-332-0), that read specified attributes or the text content of the element respectively. Using those, certain a-tags can be changed from links to attachments:

```
.downloadReports a[href] {
     -ro-link: none;
     -ro-pdf-attachment-url: attr(href);
     -ro-pdf-attachment-description: content() " (" attr(href) ")";
}
```
Attachments can also be set via the configuration property attachments. This configuration property also allows specifying the content of the attachment as a byte array instead of an URL, so dynamically created data can be attached:

```
config.setAttachments(
     new Attachment()
         .setData("sample attachment text".getBytes())
         .setName("sample.txt")
         .setDescription("a dynamically created attachment containing text"),
     new Attachment()
         .setUrl("../resources/0412/report.doc")
         .setName("report-2012-04.doc")
         .setDescription("Report for April of 2012"));
                                                                                    All languages (p. 255)
```
#### *Attaching Debug Files*

PDFreactor offers a number of debug files containing useful information about the conversion, e.g. logs. These [can be attached to the PDF by specifying a special URL for the attachment. Please refer to Development and](#page-41-0)  Debugging Tools (p. 40) for an overview of all available debug files. Note that some debug files might require additional configuration options, such as [Observing Document Content](#page-39-0) (p. 38).

## **5.1.20 PDF Script**

#### **Note**

This chapter refers to Scripts added to the resulting PDFs, processed by the PDF-viewer. There are also:

- [JavaScript in the input document, processed by PDFreactor like in a browser](#page-71-0) (p. 70)
- [The JavaScript API that allows using PDFreactor from JavaScript in a browser](#page-28-0) (p. 27)

Some PDF viewers (e.g. Adobe Reader) allow the execution of JavaScript, which has been added to the PDF. This way, the document can be changed and dynamic content can be added long after the conversion is complete. Of course the structure of the PDF is different from the HTML and addressing certain elements with PDF scripts has to be done differently.

Please note, that support for PDF scripts is not wide spread among PDF reader software.

PDFreactor allows two ways to add such scripts to the converted PDF. The scripts can be added using the configuration property pdfScriptAction. The parameters are the script as a string and the event which should trigger the script.

The supported events are:

- open: These scripts are triggered when opening the PDF in a viewer.
- close: These scripts are triggered when closing the PDF.
- before save: These events are triggered just before the viewer saves the PDF.
- after save: These events are triggered after the viewer has saved the PDF.
- before print: These events are triggered just before the viewer prints the PDF.
- after print: These events are triggered after the viewer has printed the PDF.

#### **Note**

These PDF scripts must not be confused with the JavaScript that is executed while creating the PDF. PDF scripts basically use the JavaScript syntax, however, they are executed (if this feature is supported and enabled by the viewer application) at a completely different time, e.g. when opening the PDF.

*Example 51: Adding a PDF script using the API*

The following PDF script will display a message prompt when the PDF is opened.

[All languages](#page-259-0) (p. 258)

```
config.setPdfScriptAction(new PdfScriptAction()
     .setScript("app.alert('hello');")
     .setTriggerEvent(PdfScriptTriggerEvent.OPEN));
```
The second way to set scripts is by using the proprietary CSS property [pdf-script-action](#page-380-0). By using this property, one can define the PDF scripts in the original document. For more information on this property, please see [Document-Specific Preferences](#page-136-0) (p. 135).

Please note, that the PDF scripts set via the CSS property have a higher priority than those defined via API.

For each trigger event there can be only one script. When setting scripts several times on the same event, only the last one set will be added to the PDF.

## **5.1.21 Preview Images**

While most PDF viewers automatically generate page thumbnails to preview pages, PDFreactor can do this during the conversion and embed these preview images. This frees up PDF viewer resources and is especially useful for large documents. You can let PDFreactor create preview images with the addPreviewImages configuration property like this:

```
config.setAddPreviewImages(true);
```
[All languages](#page-260-0) (p. 259)

## **5.1.22 Custom XMP**

When using conformance such as PDF/A [\(p. 81\)](#page-82-0), PDF/X [\(p. 83\)](#page-84-0) or [PDF/UA](#page-83-0) (p. 82) as well as other features, PDFreactor automatically creates and appends an appropriate XMP to the generated PDF.

[All languages](#page-260-1) (p. 259)

Custom XMPs can be loaded via content or uri. You also need to specify a priority, which can be HIGH (which means that the custom XMP replaces the one generated by PDFreactor) or LOW (which means that the custom XMP is only attached if PDFreactor did not generate one).

*Example 52: Attaching a custom XMP*

```
config.setXmp(new OutputFormat()
    .setPriority(XmpPriority.HIGH)
     .setUri("http://cdn/myXmp.xml"));
```
#### **Important**

When attaching a custom XMP with high priority (thus overriding the PDFreactor-generated XMP), conformance such as PDF/A cannot be guaranteed.

# **5.2 Image Output**

In addition to PDF, PDFreactor, with the optional Raster Image Output, supports the following image output formats:

- PNG (optionally with transparent background)
- JPEG
- GIF
- TIFF (supports multi-page images; can use the following compression methods: LZW, PackBits, Uncompressed, CCITT 1D, CCITT Group 3 & CCITT Group 4)
- BMP

These can be selected using the configuration property outputFormat, e.g.:

[All languages](#page-261-0) (p. 260)

[All languages](#page-263-0) (p. 262)

```
config.setOutputFormat(new OutputFormat()
     .setType(OutputType.PNG)
     .setWidth(512)
     .setHeight(-1));
```
The later two parameters set the width and height of the resulting images in pixels. If either of these is set to a value of less than 1 it is computed from the other value and the aspect ratio of the page.

#### **See**

[Media Features](#page-135-0) (p. 134) for the media feature -ro-output-format, which allows setting styles specific for PDF or image output.

## **5.2.1 Selecting a page**

All image output formats, except for the TIFF formats, create an image of a single page. By default, this is the first page. A different page can be selected using the configuration property pageOrder, e.g.:

```
config.setPageOrder("5");
```
## **5.2.2 Converting a Document Into Multiple Images**

To convert a document into multiple images, you have to set the multiImage parameter of your OutputFormat to true e.g. like this:

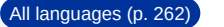

[All languages](#page-264-0) (p. 263)

[All languages](#page-265-0) (p. 264)

```
config.setOutputFormat(new OutputFormat()
     .setType(OutputType.PNG)
     .setWidth(512)
     .setHeight(-1)
     .setMultiImage(true));
```
The documentArray property of the Result object then returns an array of byte arrays, each containing an image representing one page of the document.

## **5.2.3 Continuous Output**

The configuration property continuousOutput sets PDFreactor to continuous mode. In this mode each document is converted into one image. Also screen styles will be used and print styles will be ignored, resulting in a very browser-like look for the output image.

```
config.setContinuousOutput(new ContinuousOutput()
     .setWidth(1024)
     .setHeight(768));
```
The first parameter sets the width of the layout. This has the same effect as the width of a browser window. This only changes the layout. The result will still be scaled to the width specified by outputFormat

The second parameter sets the height. This has the same effect as the height of a browser window, i.e. it will cut off the image or increase its height. Values of less than 1 cause the full height of the laid out document to be used.

## **5.2.4 Grayscale Image**

PDFreactor can optionally output images that are entirely grayscale, i.e. that are composed exclusively of shades of gray and don't contain any other color. Such an output can be achieved using the forceGrayscaleImage configuration property like this:

```
config.setForceGrayscaleImage(true);
```
#### **Note**

Grayscale output cannot be combined with transparency.

# 6. LAYOUT DOCUMENTS

This chapter provides information on how to lay out documents, while focusing on the differences of the paginated layout of PDFreactor, in contrast to the continuous layout of browsers.

The document layout mostly depends on CSS but there are PDFreactor configuration properties and JavaScript functionality that may also be of use to achieve the desired results. While the common CSS properties known from browsers are supported as well, they are not covered in this chapter. Therefore an understanding of basic CSS is required.

# **6.1 Pagination**

PDFreactor renders HTML and XML documents on pages. The rules to achieve that are provided by CSS.

The document content is laid out page by page, whenever there is no more space left on a page, PDFreactor automatically breaks text and boxes to the next.

#### **Note**

Basic page styles are provided for HTML. Page styles for XML documents need to be created based on the documents language.

## **6.1.1 Layout at Breaks**

Boxes around or next to breaks are subject to minor adjustments depending on the situation:

#### *Between Blocks*

The top margin of the first block on a page or column is ignored, except for the first page or column and for breaks forced via CSS. This difference can be eliminated by setting the proprietary property [-ro-truncate-margin-after-break](#page-400-0) to always or none to ensure this adjustment is performed in all or no cases, respectively.

A non-proprietary alternative, that also affects the layout of documents in browsers (especially relevant for multicolumn) is to explicitly set specific top margins to 0.

*Example 53: Removing certain margins to ensure content starts at the same height for all pages and columns*

```
h1 {
     break-before: page;
     margin-top: 0;
}
div.multiColumn > *:first-child {
     margin-top: 0;
}
```
The bottom margin of the last block on a page or column is always ignored.

## *Inside Blocks*

When a break occurs inside a block (e.g. between two lines of text in a paragraph) the block is split into two parts. There is no border, margin or padding at the bottom of the first part or the top of the second one. Setting the property [box-decoration-break](#page-318-0) to clone forces the inclusion of these borders and paddings. This does not affect the margins.

#### *Images*

By default no breaks can occur inside images and other replaced elements. In cases when this is required the proprietary property [-ro-object-slice](#page-367-0) can be set to the values auto or avoid to explicitly allow breaks inside block images. To avoid too small parts of images to be split-off at the beginning or end the [orphans](#page-369-0) and [widows](#page-402-0) properties, multiplied by the computed [line-height](#page-357-0), are taken into account.

## <span id="page-97-1"></span>**6.1.2 Page Selectors**

To create an individual page layout pages need to be selected with CSS. In principle it works the same way as selecting an element, but the selector is different.

To select all pages of the document, the @page rule is used instead of the usual element selector.

*Example 54: A one inch wide page margin on all pages*

```
@page {
     margin: 1in;
}
```
:first, :left, :right and other [page specific pseudo-classes](#page-419-0) (p. 418) make it possible to style specific pages, like the first ones, e.g. for cover pages or subsets, like left pages.

*Example 55: Definition of larger inside margins for binding*

```
@page {
     margin: 0.5in;
}
@page:left {
     margin-right: 0.75in;
}
@page:right {
     margin-left: 0.75in;
}
```
#### **Note**

Which pages are left or right can be specified via the  $\omega$ -ro-preferences (p. 135) property [first-page-side](#page-337-1)

## <span id="page-97-0"></span>*Nth Page*

It is possible to select any page by using the prefixed CSS3 pseudo-class :-ro-nth(). This pseudo-class takes a function of the form  $An+B$ , similar to the pseudo-class :  $nth$ -child().

A single page can be selected (e.g. :-ro-nth(3) selects the third page) or the function can be used to select multiple pages. For example,  $:-ro-nth(2n)$  selects every second page (i.e. even pages), while  $:-ro-nth(2n+1)$ selects the first and every other page (odd pages).

Note that the selected page number is independent of the page counter, which is used to display page numbers and which can be manipulated.

[This pseudo-class can also be used in combination with page names. For more information see Page Groups](#page-99-0) (p. 98).

#### *Last Page*

As the counterpart to : first, there is the proprietary selector :-ro-last. It allows to select the last page of the document.

Please note that as the content of the last page is only known after its content has been computed, there can be situations where the last page is empty. This can happen if the styles that are applied to the last page influence the layout of the page content, e.g. changing the page margins.

## **6.1.3 Page Size & Orientation**

The [size](#page-390-0) and orientation of a page can be set with the size property. PDFreactor supports many different page sizes, see Appendix [Supported Page Size Formats](#page-282-0) (p. 281).

*Example 56: All pages in format 'letter' and portrait orientation*

```
@page {
     size: letter portrait;
}
```
To set a page to landscape orientation, "portrait" is replaced by "landscape":

*Example 57: All pages in format 'letter' and landscape orientation*

```
@page {
     size: letter landscape;
}
```
Instead of setting fixed page formats with a specified orientation it is also possible to set two length values. These then define page size and orientation.

*Example 58: A page size of 4.25 inches by 6.75 inches for all pages*

```
@page {
     size: 4.25in 6.75in;
}
```
## **6.1.4 Named Pages**

With named pages an element is able to create and appear on a special page that has a name. This name can be used as part of a page selector to attach additional style properties to all pages of that name.

To create a named [page](#page-374-0), an element receives the page property with a page name as identifier.

```
Example 59: Using named pages
All HTML <table> elements have to appear on pages with the name pageName.
 table {
      page: pageName;
 }
```
A page break will be inserted before an element that has the page property set. Another page break will be inserted for the next element that defines a different page name (or none) to ensure the Named Page only contains elements that specify its name.

To attach styles to a named page, the page name is added to the @page rule. The page name is not a pseudoclass like :first for example. There is a space between @page and the page name, not a colon.

*Example 60: A Named Page with 'letter' format and landscape orientation*

```
@page pageName {
     size: letter landscape;
}
```
## <span id="page-99-0"></span>*Page Groups*

When setting a page name, a page group of this name is *created automatically*. Compared to named pages, page groups are more flexible and can be used to select a certain page, e.g. the first page with a name instead of all pages with that name.

While each page can have only one name, it can belong to multiple page groups, thus allowing an author to nest special pages. This means that if an element sets a page name to 'A', that page belongs to a page group of the same name, but can also belong to a group named 'B', if that group was defined by a parent element.

*Example 61: Nested Named Pages*

The following sample applies page orientation and page background color to the same page, by using two page groups.

**HTML:**

```
<section>
    <table class="landscape"> ... </table>
</section>
```
**CSS:**

```
section {
    page: outerGroup;
}
.landscape {
    page: innerGroup;
}
/* Make all pages named 'outerGroup' lightblue */
@page :-ro-nth(n of outerGroup) {
    background-color: lightblue;
}
/* Make all pages named 'innerGoup' landscape */
@page :-ro-nth(n of innerGroup) {
    size: A4 landscape;
}
```
In contrast to named pages, it is possible to create a new group even if the page name did not change. To do so, two adjacent elements, both defining the same page name, have to be divided by a forced page break.

Another advantage of page groups, is the possibility to select certain pages belonging to a group name. This is especially useful, if the first page of a group should have different styles. To select the nth-page of a group, the -ro-nth(An+B of pageName) pseudo class is used:

```
Example 62: Selecting Pages in a Group
Select the first page of each page group with the name pageName.
 @page :-ro-nth(1 of pageName) {
      background-color: lightgrey;
 }
```
For more information on the syntax of the -ro-nth() pseudo class, please see [Nth Page](#page-97-0) (p. 96).

# **6.2 Breaking Text**

Text is broken whenever there is not enough space left, e.g. inside the line or on the page.

## **6.2.1 Automatic Hyphenation**

Automatic Hyphenation allows breaking words in a way appropriate for the language of the word.

To use Automatic Hyphenation two requirements must be met:

- The text to hyphenate requires a language set in the document.
- The language set for the hyphenated text is supported by PDFreactor (see Appendix Supported Hyphenation Languages (p. 283) for more information)

The lang attribute in HTML or the xml: lang attribute in XML allow defining a language for the document and on individual elements, in case they deviate from the document language.

*Example 63: An entire HTML document in English language*

```
<html lang="en">
 ...
\langle/html>
```
Hyphenation is enabled or disabled via CSS with the [hyphens](#page-351-0) property:

*Example 64: Enabling hyphenation except for specific elements*

Hyphenation enabled for an entire document except for paragraphs of the noHyphenation class.

```
html {
     hyphens: auto;
}
p.noHyphenation {
     hyphens: none;
}
```
In addition it is possible to specify the number of minimum letters before or after which text can be broken within a word. This is done with the [hyphenate-before](#page-350-0) and [hyphenate-after](#page-350-1) properties.

## **6.2.2 Widows & Orphans**

#### **Definition: Widow**

If the last line of a paragraph is also the first line of a page it is called a widow.

## **Definition: Orphan**

If the first line of a paragraph is also the last line of a page it is called an orphan.

By default, PDFreactor avoids widows and orphans by adding a page break before the paragraph. This behavior can be changed with the CSS properties [widows](#page-402-0) and [orphans](#page-369-0).

*Example 65: Widows & Orphans set to an amount of two lines*

```
p {
     orphans: 2;
     widows: 2;
}
```
Changing the value to 1 will allow widows and orphans. Changing it to higher integer values will prevent even multiple line widows and orphans. (e.g.: orphans: 5 means that if the first 4 lines of a paragraph are the last 4 lines of a page these lines are considered an orphan.)

## **6.2.3 Customizing Line Breaks**

By default, the rules for breaking words are defined by the Unicode Standard<sup>20</sup>. In certain situations however, you may want to define specific break opportunities and forbid others. While this can be done using whitespace and soft-hyphens, PDFreactor provides a more convenient way for general rules. The proprietary property [-ro-line-break-opportunity](#page-356-0) allows to precisely define between which characters a break is allowed or forbidden.

Specifying this is done via Regular Expression (Regex), excluding lookaheads or lookbehinds. Though the syntax may look confusing to those that are unfamiliar with Regex, it allows to define any possible break opportunity. The property value is divided in up to three parts:

- 1. normal: This optional identifier specifies that the default rules still apply. Thus the existing rules are only extended instead of being completely overridden.
- 2. <whitelist>: These regex expression describe where break opportunities should be added.
- 3. <blacklist>: The blacklist is separated with a slash and describes where break opportunities should be removed. The blacklist is stronger than the whitelist and overrides it in the case of a conflict.

Both, whitelist and blacklist, describe the character matching using one or two strings. The first string describes the content that must come before, the second what must come after the break opportunity. The second string can be omitted, while the first string can be an empty string if it is not needed. In regex terms, the first string is a lookbehind, the second is a lookahead, hence the slightly reduced syntax.

#### **Note**

As the strings are specified in CSS, each backslash must be escaped. For example an escaped opening parenthesis would require two backslashes. One to escape the parenthesis for regex and one to escape the backslash for CSS: "\\("

A common use case of this property is when trying to break a file path or other technical strings where normal breaking rules are not applied.

<sup>20</sup>*See Unicode Standard Annex #14 - Unicode Line Breaking Algorithm -<https://www.unicode.org/reports/tr14/>*

#### **Examples**

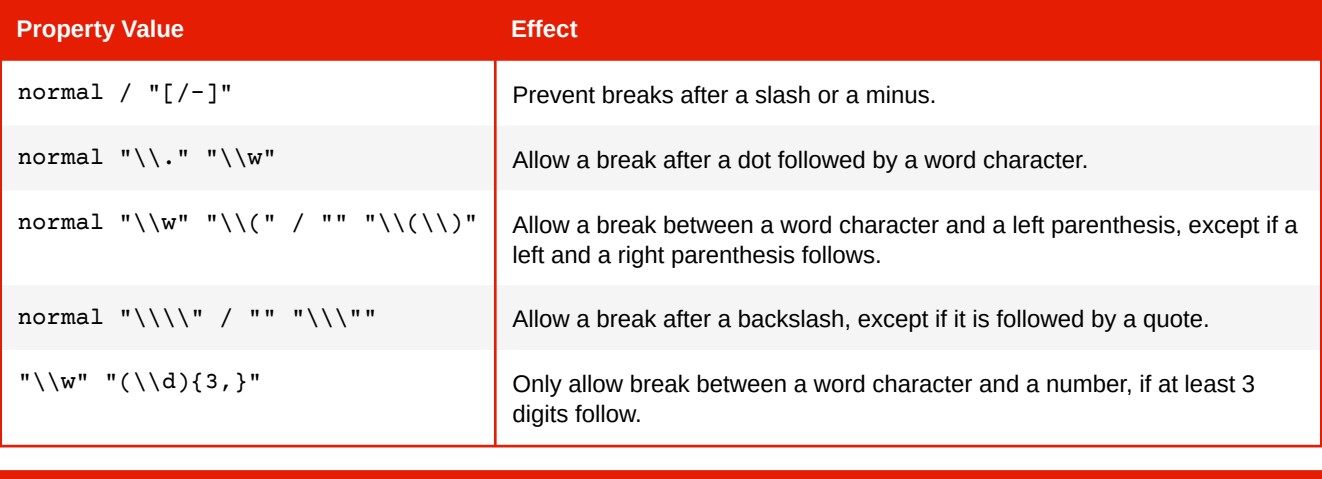

#### **Note**

Long and complex rules (especially those that include wildcards) can impact the performance depending on the length of the paragraphs, so it is best practice to apply the style only to the elements that may actually need them.

# **6.3 Generated Content**

Generated content does not originate from the document. It is created by CSS during the rendering process and appears in the rendered result as if it was part of the document.

The pseudo-elements ::before and ::after are used to generate content before or after an element. The actual [content](#page-332-0) is created with the content property.

## **6.3.1 Generated Text**

To create generated text, set a String as value of the content property.

*Example 66: Generated text on an element*

Generated Text on an HTML <div> element.

#### **HTML:**

```
<div>This is a note.</div>
```
**CSS:**

```
div::before {
     /* Adds the text "Note:" at the start of the element. */
     content: "Note:";
     padding-right: 0.1in;
     font-weight: bold;
}
div {
     border: 1px solid black;
     background-color: palegoldenrod;
     padding: 0.1in;
}
```
As a result, the <div> would look like this:

#### **Note:** This is a note.

Sometimes it is necessary to add an explicit line break to generated text. To create such a line break, a "\A " (an escaped line break character followed by a space) needs to be added to the String and the [white-space](#page-402-1) property needs to be set to either pre, pre-wrap or pre-line.

*Example 67: An explicit line break inside Generated Text*

```
div::before {
     content: "RealObjects\A PDFreactor";
     white-space: pre;
}
```
The result would look like this:

**RealObjects** PDFreactor

## **6.3.2 Generated Images**

A generated image can be created with the image's URL set as value of the content property.

*Example 68: A Generated Image with an SVG image as source*

```
h1::before {
     content: url("https://mydomain/pictures/image.svg");
}
```
## **6.3.3 Counters**

Counters can be used to count elements or pages and then add the value of the Counter to generated text.

A Counter needs to be defined either with the [counter-reset](#page-333-0) or the [counter-increment](#page-333-1) property. Its value is read with the counter() function as value of the content property.

A common use-case for Counters are numbered headings. The chapter heading of a document is intended to display a number in front of its text that increases with each chapter.

*Example 69: Chapter heading*

A chapter heading for HTML <h1> elements using Counters and Generated Text.

```
h1 {
    /* increases the counter "heading1" by 1 on each <h1> element */
     counter-increment: heading1 1;
}
h1::before {
     /* Adds the current value of "heading1" before the <h1> element's
        text as decimal number */
     content: counter(heading1, decimal)
}
```
Subchapter headings, work the same way, with a simple addition. The number of each subchapter is intended to be reset whenever a new chapter begins. To restart numbering, the counter-reset property is used.

*Example 70: Subchapter headings with Counters reset every chapter*

```
h1 {
    /* resets the value of counter "heading2" to 0 on every \langle h1 \rangle element */
     counter-reset: heading2 0;
}
h2 {
     counter-increment: heading2 1;
}
h2::before {
    /* Shows the current value of "heading1" and "heading2", separated by a
        generated text ".", the value of "heading2" is shown as lower-case
        letter */
     content: counter(heading1, decimal) "." counter(heading2, lower-alpha)
}
```
To define custom counter representations use the @counter-style rule. It is structured like this:

```
@counter-style <counter-style-name> {
     system: <counter-system>;
 symbols: <counter-symbols>;
additive-symbols: <additive-symbols>;
negative: <negative-symbol>;
    prefix: \langle \text{prefix}\rangle;<br>suffix: \langle \text{suffix}\rangle;
    suffix: <suffix>;<br>range: <suffix>;
    range: \frac{1}{2} <range>; \frac{1}{2} <range>; \frac{1}{2} <padding
pad: \langle > \langle > \rangle > \langle + \rangle fallback: <counter-style-name>;
}
```
To learn more on how to use the @counter-style rule, see the [MDN Documentation.](https://developer.mozilla.org/en-US/docs/Web/CSS/@counter-style)

# **6.4 Page Header & Footer**

## **6.4.1 Header, Footer & Page Side Boxes**

It is possible to add Generated Content to a page within the page margin. The page margin is the space between the document content and the edges of a sheet. It is defined on a page using [Page Selectors](#page-97-1) (p. 96) and the [margin](#page-360-0) property.

Each page provides sixteen Page Margin Boxes that can display Generated Content much like a pseudoelement. To add Generated Content to a page, add a Page Margin Box declaration to an existing @page rule and set the Generated Content to the [content](#page-332-0) property as usual.

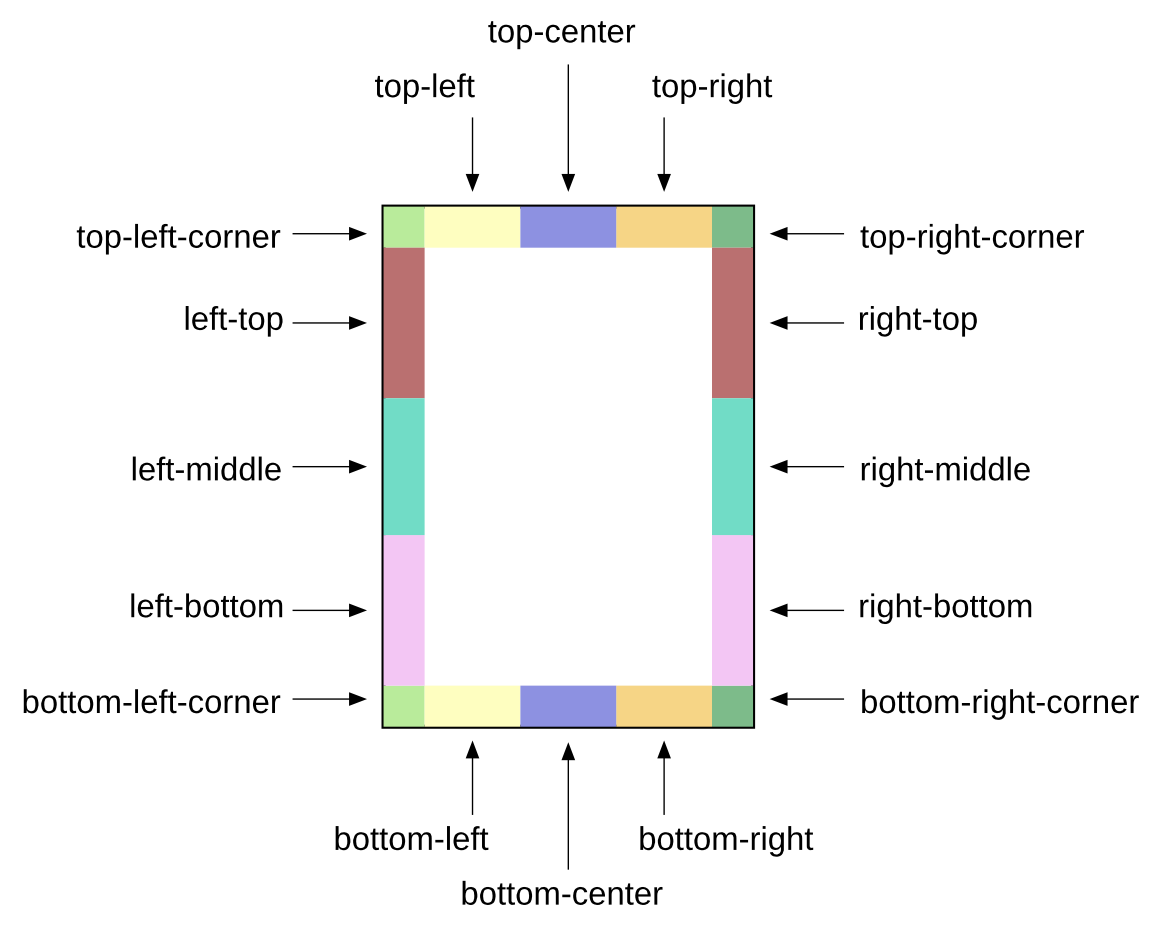

*Fig. 3: Page Margin Boxes*

A Page Margin Box declaration consists of an "@" character followed by the name of the Page Margin Box.

*Example 71: Page Header with Generated Text on the left and right side*

```
@top-left {
    content: "RealObjects PDFreactor(R)";
}
@top-right {
     content: "copyright 2024 by RealObjects";
}
```
## **6.4.2 Running Elements**

Running Elements are elements inside the document that are not rendered inside the document content but inside Page Margin Boxes.

They are useful whenever the content of a Page Margin Box needs to be more complex than Generated Content (e.g. a table) or parts of it need to be styled individually.

#### **Note**

In case the document does not provide elements to use Running Elements and Generated Content does not suffice, it is possible to add elements to the document with JavaScript to be able to use Running Elements.

To create a Running Element, an element needs to be positioned as "running", using the  $running()$  function with an identifier for the element as argument. The function is set as value of the [position](#page-384-0) property. This removes the element from the document content.

To display a Running Element inside a Page Margin Box, set the element () function as value of the content property. The argument of the function is the same identifier used to in the running() function of the Running Element.

*Example 72: Creating a Page Footer*

An HTML <footer> element at the start of the document used as page footer in all pages.

#### **HTML:**

```
<body>
    <footer>...</footer>
 ...
```
#### **CSS:**

</body>

```
footer {
     position: running(footerIdentifier);
}
@page {
     @bottom-center {
         content: element(footerIdentifier);
     }
}
```
The <footer> needs to be at the beginning of the HTML document to guarantee, that it will appear on every page of the document.

The reason for that is, that running elements stay anchored to the location they would appear in if they were not Running Elements.

The original position of the running element inside the document plays a key role when designing a document, it provides document designers with additional options.

First of all it is possible to have running elements of the same name, which makes it possible to change the content of a Page Margin Box over the course of the document.

#### *Example 73: Multiple Running Elements*

Two Running Elements at the start of the document with the same name. The first appears on page one, the second on every page thereafter because it is the latest Running Element of the name.

#### **HTML:**

```
<body>
     <header id="titlePageHeader">...</header>
     <header id="pageHeader">...</header>
     <!-- first page content -->
     ...
     <!-- second page content -->
     ...
```
</body>

**CSS:**

```
#titlePageHeader, #pageHeader {
     position: running(headerIdentifier);
}
@page {
     @top-center {
         content: element(headerIdentifier);
     }
}
```
Second of all it is possible to have running elements appear for the first time later in the document than on the first page.

#### *Example 74: Running Elements on later pages*

An HTML <footer> element at the end of the document is used as Running Element. The page footer displays it in the last page only, as it is not available earlier.

#### **HTML:**

```
<body>
 ...
     <footer>...</footer>
</body>
```
**CSS:**

```
footer {
     position: running(footerIdentifier);
}
@page {
     @bottom-center {
        content: element(footerIdentifier);
     }
}
```
Notice how the style does not differ from the one used in the first example of this chapter. This shows how much influence the position of a Running Element is inside the document has.
It is possible that more than one Running Element of the same name would anchor on the same page. Sometimes, it may not be the first Running Element on a page that should be used for that page. For that case it is possible to add one of these identifiers as second argument to the  $element()$  function:

- start
	- Retrieves the latest Running Element of the name from previous pages.
	- If there is none, nothing is displayed.
- first
	- Retrieves the first Running Element of the name on the page.
	- If there is none, it falls back to the behavior of start.
	- This is the default behavior if no argument is given.
- last
	- Retrieves the last Running Element of the name on the page.
	- If there is none, it falls back to the behavior of start.
	- This keyword is useful in case a Running Element is displayed as footer throughout the document but the last page should receive a different Running Element, which is placed at the end of the document.
- first-except
	- If a Running Element of the name is on the page, nothing is displayed.
	- If there is none, it falls back to the behavior of start.
	- This keyword is useful on chapter title pages where the chapter name is already displayed.

### **Note**

If a Running Element or its contents define Generated Content that contains [Counters](#page-103-0) (p. 102) (or Named Strings (p. 109)[\) their value will be the same as if they were defined as content of the Page Margin Box the Running Element is](#page-110-0)  used in.

## **6.4.3 Running Documents**

In case [Generated Content](#page-102-0) (p. 101) does not suffice and [Running Elements](#page-105-0) (p. 104) are not an option, it is possible to use Running Documents inside Page Margin Boxes.

A Running Document is a String containing an HTML document or document fragment or a URL that references a document as argument of the xhtml() function.

#### **Note**

The xhtml() function is a proprietary extension of CSS and will only work for RealObjects products.

*Example 75: Variants of 'xhtml()' function declarations*

```
/* document fragment */
content: xhtml("<table>...</table>");
/* complete document */
content: xhtml("<html><head>...</head><body>-...</body></html>");
/* external document */
content: xhtml(url("header.html"));
```
The document is loaded independently inside the Page Margin Box but styles from the document are passed down to it. This can be an advantage as the same style is used throughout all documents. In some cases though this behavior is not desired as this style may break the layout of the document inside the Page Margin Box. To prevent passing down style the  $-{\rm ro-passdown-styles}$  $-{\rm ro-passdown-styles}$  $-{\rm ro-passdown-styles}$  property is used.

#### **Note**

When using the xhtml() function in non-HTML5 documents (e.g. XHTML inside the head in a <style> element) the entire CSS needs to be wrapped in an XML comment.

```
<! --
@page {
     @top-center {
        content: xhtml("<table>...</table>");
     }
}
--
```
### **Note**

Running Documents have access to [Counters](#page-103-0) (p. 102) and [Named Strings](#page-110-0) (p. 109) from their embedding document and may display them, but cannot influence them.

Counters and Named Strings created inside Running Documents have no effect outside of the Running Document.

# **6.5 Generated Content for Pages**

Additional features for [Generated Content](#page-102-0) (p. 101) are available within [Page Margin Boxes](#page-105-1) (p. 104).

### <span id="page-109-0"></span>**6.5.1 Page Counters**

[To add page numbers to documents, Page Counters are used. Page Counters work like regular counters](#page-103-0) (p. 102), but are defined on pages [\(p. 96\)](#page-97-0) and accessed in [page margin boxes](#page-105-1) (p. 104).

The default Page Counter is named "page" and automatically defined in HTML documents.

*Example 76: A Page Counter used at the bottom right of the page to display the page number*

```
@page {
     @bottom-right {
         content: counter(page);
     }
}
```
#### **Note**

For XML documents you can define the Page Counter as follows.

```
@page:first {
     counter-reset: page applicationValue("com/realobjects/pdfreactor/start-page-
number");
}
```
Additionally there is the "pages" counter, which is always defined as the total number of pages of the laid out document.

```
Example 77: Using the page counters
 content: "Page " counter(page) " of " counter(pages)
```
You can add an offset to the pages counter value (e.g. -1 [to ignore the cover page\) via the @-ro-preferences](#page-136-0) (p. 135) property [pages-counter-offset](#page-375-1).

## <span id="page-110-0"></span>**6.5.2 Named Strings**

[Named Strings allow to store the text of an element and its](#page-105-1) [Generated Content](#page-102-0) (p. 101) as String for use in Page Margin Boxes (p. 104).

A Named String is defined very similar to a Counter [\(p. 102\)](#page-103-0) and is used in a similar way. To create a Named String the property [string-set](#page-392-0) is used, which requires an identifier and a definition of the contents of the String. To read a Named String the string() function is used as value of the content property.

```
Example 78: Using Named Strings in the header
```
A Named String "headingString" created from the heading's text with the function content() and read with the string() function from the page header:

```
h1 {
     string-set: headingString content(text);
}
@page {
     @top-left {
         content: string(headingString);
     }
}
```
The content of a named String is very flexible and can take a combination of Strings, counter() functions and Named String keywords.

*Example 79: Variations of Named String declarations*

```
/* Creates a Named String in the form of "Chapter [chapter number]: [chapter title]". 
*/
h1 \{ string-set: headingString "Chapter " content(before) ": " content()
}
/* Retrieves the first letter of an address element, useful as part of a page header
    for a sorted list of addresses */
address {
     string-set: addressEntry content(first-letter);
}
```
When a Named String is set multiple times on the current page, the optional 2nd parameter of the function, defaulting to first, specifies which one to use:

- first: the first one
- last: the last one
- first-except: none, use empty string
- start: the first one, if it is at the beginning of the page

If there is none on the current page (or, in case of start, none at its beginning), the last one before is used. If there is none, either, the default is the empty string.

## <span id="page-110-1"></span>**6.5.3 Cross-references**

A Cross-reference is a piece of text that references another location in the document in order to establish a thematic relationship to that location.

Although it is perfectly possible to add such references by hand, this approach is prone to error when creating and modifying the document. After a change the numbering and page numbers might not match the numbering from when the cross-reference was first defined. The same could happen to the reference text if it includes the chapter title.

To always keep the reference up-to-date with the referenced location, CSS provides the target-counter() and target-text() functions to retrieve the exact numbering, title or page number of the referenced location.

### **Note**

PDFreactor only resolves internal links referring to an anchor in the same input document, see the chapter Links [\(p. 77\)](#page-78-0) for more information.

### <span id="page-111-0"></span>*Counter Cross-references*

The target-counter() function is used inside the content property the same way a counter() function would be used. It receives a URL to the referenced location and the name of the counter as identifier. It may receive an optional third argument to define the output style of the counter, just like the counter() function.

*Example 80: Cross-references to numbered headings*

Cross-references created from an HTML hyperlink to a chapter heading with a numbering. The Crossreference is declared with generated text and target-counter() functions to retrieve the page and chapter numbers.

**HTML:**

```
...
<p>For more information <a href="#chapter">see</a>.
...
<h1 id="chapter">Cross-references</h1>
...
```
**CSS:**

```
@page {
     @bottom-right {
         content: counter(page);
     }
}
h1 {
     counter-increment: chapterCounter;
}
h1::before {
     content: counter(chapterCounter, upper-roman);
}
a[href]::after {
     content: "Chapter " target-counter(attr(href url), chapterCounter, upper-roman)
                  " on page " target-counter(attr(href url), page);
}
```
Assuming the referenced chapter would render on page 5 as the third chapter, the cross-reference would read:

For more information, see Chapter III on page 5.

#### *Text Cross-references*

The  $target-test()$  function is used inside the content property in a similar way as the  $target-counter()$ function is used. It receives a URL to the referenced location and takes one of these four keywords to specify the text to retrieve:

- content Retrieves the textual content of the element. This is the default keyword if no keyword is present.
- first-letter Retrieves the first letter of the element's textual content.
- before Retrieves the before [Generated Content](#page-102-0) (p. 101) of an element.
- after Retrieves the after [Generated Content](#page-102-0) (p. 101) of an element.

The following example shows a cross-reference that references a heading and shows its before Generated Content and text:

*Example 81: Cross-reference showing its target's content and before content*

```
a[href]{
     content: target-text(attr(href url), before) " "
         target-text(attr(href url), content);
}
```
### **Note**

target-text() makes it easy to retrieve the before Generated Content of an element, which may include its numbering. This method does not require any knowledge about how this before Generated Content is created but it also does not allow to rebuild it into something different.

If the before Generated Content of an element is "2.1" and the page header should be "Chapter 2, Section 1" the [target-counter\(\)](#page-111-0) (p. 110) function provides the necessary means to retrieve all the [Counters](#page-103-0) (p. 102) individually.

## **6.5.4 Footnotes**

A footnote is a text note placed on the bottom of a page, a column or a region. It references a specific part of the main content of the document, giving further explanations or information about a citation. A footnote is marked by a defined symbol both in the main content of the page and in the footnote area at the bottom, to show which parts belong together.

For content that is required to have a footnote, the following style can be applied:

float: footnote;

The text content of the element that the style applied to, will appear in the footnote area at the bottom of the page. Content in the footnote area of pages can be styled via CSS using the footnote at-rule.

*Example 82: Defining a footnote for an element and styling the footnote area of the page*

```
HTML (snippet)
 <p>This is a CSS<span class="footnote">Cascading Style Sheet</span> generated 
 footnote.</p>
CSS
 .footnote {
      float: footnote;
 }
@page {
     @footnote {
          border-top: solid black 1px;
      }
 }
```
The pseudo-element ::-ro-footnote-area allows to select the footnote area of multi-column or region elements for styling.

*Example 83: Styling the footnote area of multi-column element*

```
.multiColumn {
     columns: 2;
}
.multiColumn::-ro-footnote-area {
     border-top: solid black 1px;
}
```
By defining a footnote, a footnote call is left behind in the main content. Its content and style can be influenced by the footnote-call pseudo-element.

For every footnote element, there is also a footnote-marker pseudo-element added. Usually this contains the same number or symbol as the footnote-call it belongs to.

*Example 84: Styling the footnote-call and footnote-marker*

```
.footnote::footnote-call {
    content: counter(footnote, decimal);
}
.footnote::footnote-marker {
    content: counter(footnote, decimal);
}
```
By default, the footnote counter is available and is automatically incremented for every element with the style:

float: footnote

By default, this counter numbers the footnotes sequentially for the entire document. To number footnotes on a per-page basis, the counter has to be reset on every page, using the following style:

```
@page {
     counter-reset: footnote;
}
```
#### **Note**

PDFreactor currently does not support nested footnotes.

Normally, footnotes area laid out as block elements, which means that they are stacked on top of each other. When having several short footnotes, it can make sense to place them next to each other, as if they were inline elements. This can be achieved by using the [footnote-display](#page-344-0) property, which can either be set to block or inline:

```
.foonote {
     float: footnote;
     footnote-display: inline;
}
```
## **6.5.5 Continuation Markers**

When content is fragmented it can be helpful to show a hint that it is continued on the next page or a fragment is a continuation from a previous one. PDFreactor allows to specify such continuation markers.

The markers are generated content and as such they are addressed with proprietary pseudo-elements. The pseudo-element [::-ro-before-break](#page-424-0) creates markers at the bottom or *before* a break (e.g. "Continued on next page"), while [::-ro-after-break](#page-423-0) creates markers at the top or *after* the break. These continuation markers are only created if there is a next or previous fragment, i.e. the respective element is split.

In the current implementation, the continuation markers can only be applied on block elements (display: block). This means that when intending to apply them on a table, they must be used on a container element that wraps the table:

*Example 85: Continuation Markers for Tables*

**HTML:**

```
<div class="table">
     <table> ... </table>
</div>
```
**CSS:**

```
div.table::-ro-before-break {
    content: "Continued on page " -ro-counter-offset(page, 1);
    text-align: center;
    font-weight: bold;
}
div.table::-ro-after-break {
    content: "Continuation from page " -ro-counter-offset(page, -1);
     text-align: center;
    font-weight: bold;
}
```
#### **Note**

In order to hint to the next page number, the proprietary function  $-*r*o-*counter-offset*$  is used in this sample to modify the current page number by one.

# **6.6 Transforms**

PDFreactor is capable of applying two dimensional [transform](#page-399-0)ations on elements with the *transform* property, which makes moving, rotating and scaling document content possible.

#### **Note**

Transforms do not have an impact on the document layout, e.g. content with scaled up size will not push other content away to prevent overlapping.

## **6.6.1 Reduce Table Width with Rotated Table Headers**

[awesomizr.js](#page-76-0) (p. 75) is able to reduce the width of table headers with transforms.

The rotateTableHeaders() function transforms and rotates a table header, in order to reduce its width. If there is no table header, the first line is converted to one.

This function takes two parameters:

- table: The HTML node of the table
- params: An object of *optional* parameters

#### **Options**

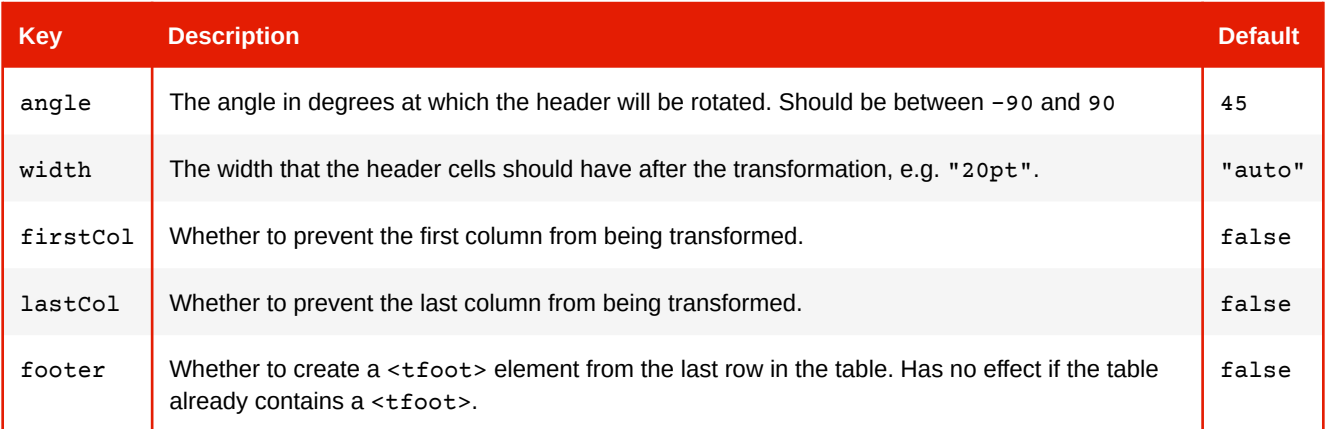

# <span id="page-115-0"></span>**6.7 Multi-column Layout**

The content of a document can be arranged in columns with elements like images or titles spanning through all columns if desired. Elements are laid out in a way similar to pages, text and boxes will break whenever no space is left in a column.

Multi-column layout is often used in print products like newspapers or magazines, it is intended to reduce the line width to make text easier to read.

The following box shows how text flows in a three-column layout. The paragraphs are numbered to better visualize the effect of multi-column layout.

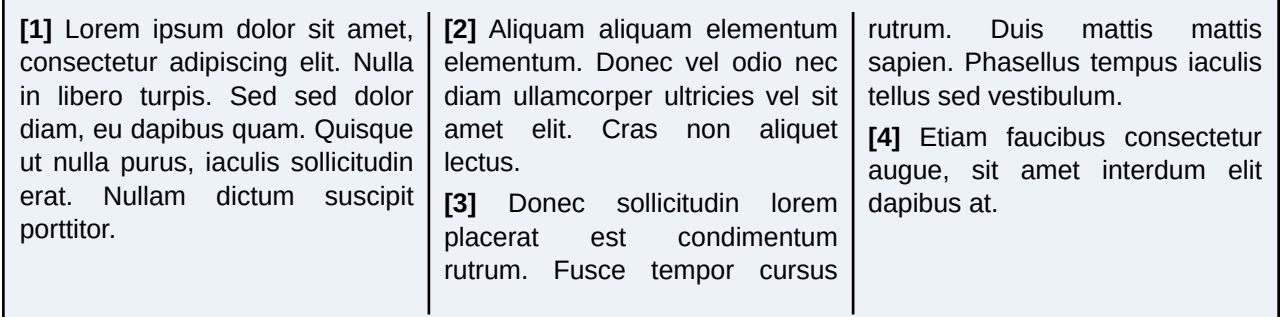

To create a multi-column layout inside an element add either the property [column-count](#page-324-0) or [column-width](#page-328-0) or both. By adding them the element becomes a multi-column element.

The column-count property defines the number of columns inside the element. Any number greater than 1 will create a multi-column layout. The column-count property is especially useful if the actual width of the columns is not as important as the number of columns.

Alternatively, the column-width property can be used to specify a minimum width for the columns. Based on this width the final column count is computed, thus the resulting column widths are likely larger than the specified value.

```
/* define two columns */
div.twoColumns { column-count: 2; }
/* define columns with a width of 2in */
div.twoInchColumns { column-width: 2in; }
```
By default, PDFreactor aims to balance the content of columns so that the content of all individual columns is equally long, if possible. This has the effect of keeping the height of each column at the possible minimum, which automatically determines the height of the multi-column element as a whole if it wasn't defined by a height property or attribute.

This behavior can also be modified to fill columns sequentially. In this case, the columns are filled until no more space is available in one column and the rest of the content needs to be moved to the next column. With this behavior a multi-column element whose height is not restricted will take up all the remaining space inside the multi-column-element, up to the remaining space available on the page until it breaks to another column.

The filling behavior can be controlled with the [column-fill](#page-324-1) property:

```
/* sequential filling behavior */
div.sequentialFill { column-fill: auto; }
/* balanced filling behavior */
div.balancedFill { column-fill: balance; }
```
A defined height on the multi-column element will be used for an element, regardless of the filling behavior. If there is less content than there is space inside the multi-column element a balanced filling behavior will create shorter columns, leaving space at the bottom of the multi-column element. Sequential filling behavior may not have enough content to fill all the columns, thus columns may be left empty. If there is more content than there is space inside the multi-column element, the multi-column element will create a page break and continue on the next page, at the first column.

Usually elements inside a multi-column element are laid out one after another in columns as defined by the filling behavior. Some elements, however, may require a certain behavior when inside columns.

There are elements that are required to span all columns inside the multi-column element instead of only one. Headings, pictures or tables are the most common examples. To have an element span all columns the [column-span](#page-327-0) property is used.

```
/* a heading that spans all columns */
h1 { column-span: all; }
/* a table in a single column */
table { column-span: none; }
```
To add some visual appeal to the multi-column element borders, backgrounds and padding can be used. Beside these standard styles multi-column elements can also receive additional styles for the space between columns.

To visually separate columns it is possible to define the gap width. Gaps can be considered as padding between columns. To define the gap width for a multi-column element the  $\text{column-qap}$  property is used.

```
/* a gap of 0.25in */div.multiColumn { column-gap: 0.25in; }
```
In addition to the gap a rule can be added between the columns as additional visual aid for separating columns. To define rules for a multi-column element the property either the [column-rule](#page-325-1) shorthand or the individual properties [column-rule-width](#page-327-1), [column-rule-style](#page-326-0) or [column-rule-color](#page-326-1) can be used.

```
/* a solid black rule with 0.1in width*/
div.multiColumn {
    column-rule-width: 0.1in;
     column-rule-style: solid;
     column-rule-color: black;
}
/* the same definition as shorthand */
div.multiColumn { column-rule: 0.1in solid black; }
```
#### **Note**

A Multi-column layout with justified text looks best when the text is laid out with [Automatic Hyphenation](#page-100-0) (p. 99) enabled.

# **6.8 Line Grids and Snapping**

With CSS it is possible to align lines of text to invisible grids in the document. This greatly improves readability of duplex printing or for documents with multi-column layouts. Lines remain at the same position on every page, thus keeping a vertical rhythm which is very beneficial to the reading experience.

The below images show how snapping to the line grid works and how it improves readability in a text with two columns (the line grid is visualized by the dotted lines).

| Lorem                                                                                                    | Proin efficitur<br>massa sed arcu.                                    | Lorem                                                                                                    | Proin efficitur<br>massa sed arcu.                                    |
|----------------------------------------------------------------------------------------------------|-----------------------------------------------------------------------|----------------------------------------------------------------------------------------------------|-----------------------------------------------------------------------|
| -Ipsum-dolor-sit-<br>amet, consec-<br>tetur adipiscing<br>elit. Donec<br>tincidunt mag-<br>na ac tortor<br>ultrices biben-<br>dum. | Tempus                                                                | Ipsum dolor sit Tempus<br>amet, consec-<br>tetur adipiscing<br>elit. Donec<br>tincidunt mag-<br>na ac tortor<br>ultrices biben-<br>dum. |                                                                       |
|                                                                                                    | Lobortis<br>quisque ultri-<br>cies diam<br>lectus, tempor<br>iaculis. |                                                                                                    | Lobortis<br>quisque ultri-<br>cies diam<br>lectus, tempor<br>iaculis. |

*Fig. 4: Lines not snapped Fig. 5: Lines snapped to grid*

Snapping to grid can be enabled by using the CSS property  $-{\rm ro-line-snap}$ . In addition to snapping to the baseline of the grid, it is also possible snap line boxes to the center of two of the grid's lines. The latter may be beneficial for text that contains small and large font sizes because the space in the grid is used more efficiently.

```
/* snapping to baseline */
p {
     -ro-line-snap: baseline;
}
/* snapping between grid lines */
p {
     -ro-line-snap: contain;
}
```
Line grids are created automatically. Normally, one line grid is created for the root element on each page and is then used by all its block-level descendants. It is also possible to create a new line grid for a block using its own font and line height settings. This is very useful for multi-column containers as it might be undesirable for such a container to use its parent's grid. A new grid can be created with the following style declaration, using the CSS property [-ro-line-grid](#page-357-1):

```
div {
     -ro-line-grid: create;
}
```
### **Note**

When using [Page Floats](#page-122-0) (p. 121) and line grids, make sure that top floated elements are also set to snap to the grid, otherwise they may push the text below them downwards, so that the lines are no longer aligned with the grid.

Also avoid mixing different line grid settings with page floats, as on each page only the last page float that snaps to a grid can be taken into account, so using different line grids may also lead to misaligned text.

# <span id="page-119-0"></span>**6.9 Region Layout**

Regions are containers for document content similar to pages or [columns](#page-115-0) (p. 114), but they can be positioned individually. In contrast to automatically created pages and columns, regions are based on block elements from the document, which presents them with more styling options.

Regions belong to a region chain, that connects them and tells how their contents flows from one to another. The content of a region chain is called the named flow and elements can be added to a named flow to be displayed in regions.

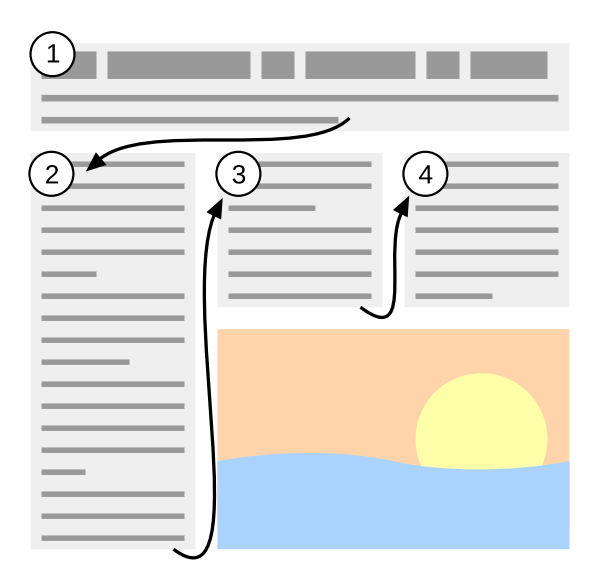

*Fig. 6: A named flow flows through a region chain.*

## **6.9.1 Adding Regions to Region Chains**

Most block elements can be defined as a region. They are not required to be of the same size nor are they required to be the same node name.

To create a region from a block element, the [-ro-flow-from](#page-340-0) property is used. It receives an identifier. A region chain contains all regions of the same identifier in document order. The identifier is also the name of the named flow these regions will display.

#### **Note**

A region element will not have its subtree rendered. It either displays content from a named flow or nothing.

#### *Example 86: Region Chain*

A chain of two regions defined for two HTML div elements with IDs "region1" and "region2".

```
#region1, #region2 {
     -ro-flow-from: regionChainName;
}
```
PDFreactor lays out content into regions and breaks text and boxes where no space is left. The number of regions inside a region chain is limited by the number of associated Region elements though and it is possible that the content of a named flow occupies more space than is available inside the regions of a region chain. In that case content from the named flow overflows the last region inside the region chain.

#### **Note**

A region does not influence the style of the content it contains. No style is inherited from a region into the displayed named flow and style that would influence the content of an element has no effect on a region's content.

## **6.9.2 Adding Content to a Named Flow**

The  $-ro-flow-into$  $-ro-flow-into$  property adds document content to a named flow. The content may consist of content from one or more elements. Content assigned to a named flow is not rendered at its position inside the document but inside one of the regions inside the region chain.

The property receives an identifier which is the name of the named flow the content belongs to. An optional keyword defines what part of the styled element should be taken into the named flow:

- element
	- Adds the entire element to the named flow.
	- If no keyword is given, this is the default behavior.
- content
	- Adds the element's content to the named flow.

### *Example 87: Named Flow*

Creation of a named flow for two HTML <article> elements while an HTML <section> element from one of the articles is moved to a different named flow.

### **HTML:**

```
<article>...</article>
<article>
 ...
    <section id="info">...</section>
</article>
```
**CSS:**

```
article {
    -ro-flow-into: articleNamedFlowName;
}
section#info {
     -ro-flow-into: infoNamedFlowName;
}
```
### **Note**

The content of a named flow may be rendered inside regions, but it still inherits style and computes its style the same way it would as if it did not appear inside a region.

## **6.9.3 Region Generated Content**

A region element can have before and after [Generated Content](#page-102-0) (p. 101) just like any other element. This generated content is rendered above or below the region's content and is not moved to the next region due to lack of space. Instead the available space inside a region is reduced. If there is not enough space left, the region's content flows over.

## **6.10 Controlling Breaks**

Although PDFreactor performs automatic breaks between boxes for pages [\(p. 95\)](#page-96-0), [columns](#page-115-0) (p. 114) and regions (p. 118)[, it is often necessary to add explicit breaks in certain situations or breaks should be avoided to keep](#page-119-0)  content together where it belongs together. This chapter explains how both can be achieved.

#### **Note**

PDFreactor provides styles for HTML that influence the break behavior for certain elements like headings. Break Styles for XML documents need to be created based on the document language.

### **6.10.1 Breaking Around Boxes**

To manipulate the break behavior before and after boxes, the [break-before](#page-318-0) and [break-after](#page-318-0) properties are used. They provide keywords to force or avoid page, column and region breaks.

*Example 88: Start a chapter on a new page*

A manual page break before an HTML  $\langle h1 \rangle$  element, used to make a chapter start on top of a new page.

```
h1 {
     break-before: page;
}
```
*Example 89: Start a chapter on a new right page*

A manual page break before an HTML <h1> element, that makes the chapter start on a right page.

```
h1 {
     break-before: right;
}
```
This style creates a page break before the h1 and moves it to the next page. In case this is a left page another page break is performed, to move it to a right page again.

*Example 90: Avoiding breaks after HTML heading elements*

```
h1, h2, h3, h4, h5, h6 {
     break-after: avoid;
}
```
### **Note**

PDFreactor also supports the CSS 2.1 properties page-break-before and page-break-after. They are resolved as shorthands for break-before and break-after.

### **6.10.2 Avoid Breaking Inside Boxes**

To manipulate the break behavior inside a box, the property [break-inside](#page-319-0) is used. It specifies whether breaking should be avoided inside the box or not.

*Example 91: Avoiding breaks*

Avoid breaks inside an HTML <div> element.

```
div {
     break-inside: avoid;
}
```
### **Note**

PDFreactor also accepts the CSS 2.1 property page-break-inside and resolves it as shorthand for break-inside.

## **6.10.3 Adaptive Page Breaks**

awesomizr. is (p. 75) is able to automatically add page breaks depending on the amount of space left below an element with the help of the applyAdaptivePageBreaks() function.

A possible use case is to prevent a new section from beginning at the bottom of a page.

The function also prevents large whitespaces that occur when in situations where only a couple of sentences from a previous section are followed by a page break as the next section begins.

The function takes two parameters:

- selector: *(optional)* The CSS selector for the elements that may require a new page break. *Default value:*  "h1, h2"
- threshold: *(optional)* If an element is below this percentage of the page height, a page break is inserted. *Default value:* 67

## <span id="page-122-0"></span>**6.11 Page Floats**

Page floats are an extension of regular floats, also called inline floats, as they float in inline direction, i.e. left and right. Page floats on the other hand allow to float up and down, to the top or the bottom of a fragmentation container (page, column or region). If there is not enough space left, the page float is moved to the next fragmentation container, e.g. to the top/bottom of the following page, while the rest of the content continues on the current page.

The current implementation of page floats does come with some limitations:

- The normal content does not flow to the sides of the page float. Basically, the page float area always consumes the complete width of the corresponding fragmentation container, even if a page float itself has a smaller width.
- The page float always flows in the current fragmentation container. For example, a page float originating in a multi-column, will always stay in a column and is not moved to the level of the page.
- The content of a page float cannot be fragmented, meaning that if it becomes larger than a page, it will overflow instead of being split to the next page.

The CSS property [float](#page-340-1) has been extended with the values -ro-top and -ro-bottom to enable page floats. To set the distance between two page floats of the same side or to the corresponding edge of the page, the new property [-ro-float-offset](#page-340-2) can be used.

*Example 92: Specifying a Page Float*

With this sample, elements with the class pageFloatTop float to the top of their page with a gap of 5 mm to the page margin areas at the top.

**CSS:**

```
.pageFloatTop {
    float: -ro-top;
     -ro-float-offset: 5mm;
}
```
### **Note**

When inline floats (left or right floated) precede the page float, the inline float may overflow the page. The same may happen in wrapped column flex items. Basically, when blocks of content are next to each other, problems can arise when the page float does not originate from the first one. This is a known issue that will be addressed in a future version.

# **6.12 Print Specific Page Properties**

PDFreactor provides additional means for professional printing that allow to specify oversized pages, a bleed area and marks for cutting sheets to the final page size and color proofing.

### <span id="page-123-1"></span>**6.12.1 PDF Page Boxes**

Page boxes are used to specify the page geometry, especially in professional printing. PDFreactor supports the TrimBox, MediaBox, BleedBox, CropBox and ArtBox.

### <span id="page-123-0"></span>*TrimBox*

The TrimBox defines the size of the final print result, the final page. It contains the page content.

[The size of the TrimBox is defined equivalent to the page size, as mentioned in chapter Page Size & Orientation](#page-98-0) (p. 97), using the [size](#page-390-0) property.

*Example 93: Specifying a TrimBox*

The value of the size property also automatically specifies the TrimBox.

size: A4 portrait;

### *MediaBox*

In prepress, a printed document can contain more information than just the actual content in the TrimBox (e.g. bleed or [Printer Marks](#page-124-0) (p. 123) ).

As this information does not belong to the print result and instead needs to be printed around it, a print sheet larger than the print result is needed. The MediaBox defines the size of the print sheet.

Special oversize formats are used as print sheet in such cases. For DIN <sup>21</sup> standard-based formats, the matching oversize formats to the A series are the DIN-RA and DIN-SRA formats. An overview of all supported page sizes can be found in the Appendix [Supported Page Size Formats](#page-282-0) (p. 281)

The property  $-{\bf r}$ <sup>o-media-size</sup> is used to specify the media size.

*Example 94: Specifying a MediaBox*

The document should be printed in DIN-SRA4 and the MediaBox is set to this size

-ro-media-size: SRA4;

The MediaBox is the largest of all 5 page boxes and contains all others which can be smaller or equal than this box.

<sup>21</sup>*Deutsches Institut für Normung, in English: German Institute for Standardization, Germany's ISO member body.* 

### *BleedBox*

The BleedBox contains the TrimBox and is slightly larger. Content from the TrimBox may "bleed" into the BleedBox where it is still painted.

This is necessary for content that should reach to the edge of the print result. It prevents having unprinted areas due to unprecise trimming of the printed sheet.

The size of the BleedBox is defined as a width that adds to the TrimBox' size on all four sides. Common bleed values are 3-5 mm or 1/8 inch.

Setting the [bleed](#page-307-0) size can be achieved by using the property **bleed**.

*Example 95: Specifying a BleedBox*

A bleed width of 3mm around the print result. The Bleed Box determines it's size from the TrimBox and this width.

bleed: 3mm;

### *CropBox*

The CropBox defines the complete area of the document that should be displayed on screen or printed out.

The crop size can be defined using the property [-ro-crop-size](#page-334-0).

The crop size can be set to a specific page size format (like setting the trim size) or to one of the page boxes. It is set to none by default.

*Example 96: Specifying a CropBox*

The CropBox is set to match the MediaBox.

-ro-crop-size: media;

### *ArtBox*

The ArtBox is used to define a specific area inside which the page's content is located.

Using the property  $-ro-art-size$ , the ArtBox can be set to a specific page size or one of the page boxes. It is set to none by default.

### **Note**

When generating a PDF/A conformant file (see [PDF/A conformance](#page-82-0)  $(p. 81)$ ), the ArtBox must not to be defined, so the property must be set to none.

## <span id="page-124-0"></span>**6.12.2 Printer Marks**

Printer Marks are special pieces of information located outside of the actual print result. They are used to prove the correctness of the result in prepress printing and are placed outside the TrimBox [\(p. 122\)](#page-123-0).

Cutting out the print result of the print sheet is done inside the bleed area. Trim and bleed marks indicate where this area starts and ends. Both types of marks are displayed as hairlines in the corner of the print sheet.

Registration marks show whether the printer's colors are aligned properly. They are printed as crosshair-shaped objects located on each side of the print sheet.

Color bars show if the colors of the print result meet the expected result. They consist of a variety of colors that can be checked individually.

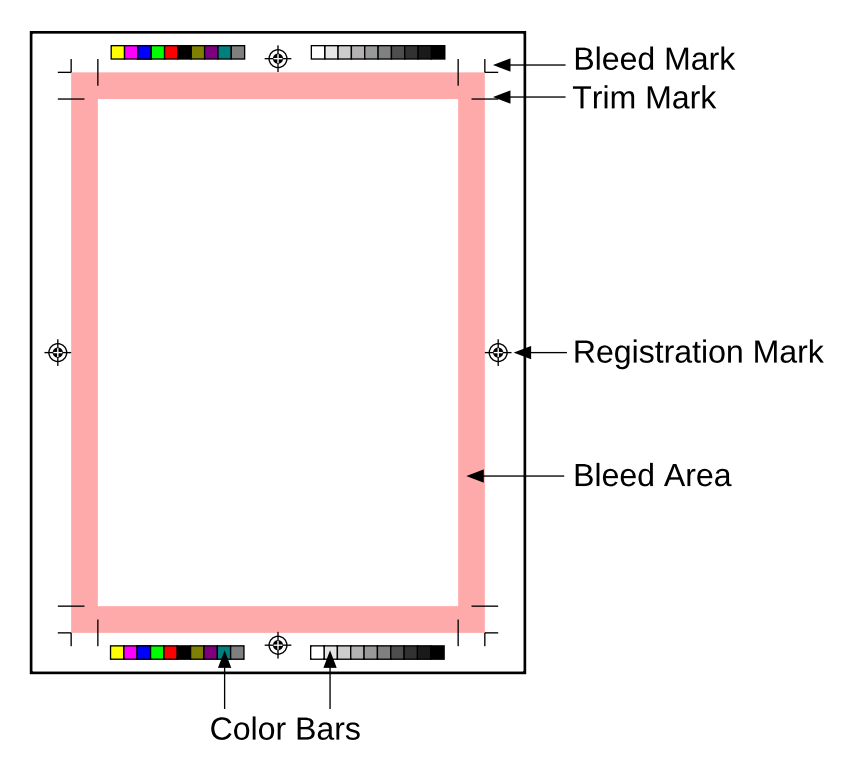

*Fig. 7: Printer Marks*

The property [marks](#page-363-0) is used to add crop, bleed and cross marks. The property [-ro-marks-width](#page-363-1) sets the width of the mark lines, [-ro-marks-color](#page-363-2) sets their color.

*Example 97: Setting printer marks*

```
marks: crop -ro-bleed cross;
-ro-marks-width: 1pt;
-ro-marks-color: red;
```
Setting one of the  $-$ ro-colorbar-\* properties defines where a color bar is added to the document.

*Example 98: Setting color bars at the bottom left and right*

```
-ro-colorbar-bottom-left: gradient-tint;
-ro-colorbar-bottom-right: progressive-color;
```
## **6.13 Positioning Content Relative to Page Boxes**

Using the proprietary property [-ro-position-origin](#page-384-0) allows content with "[position](#page-384-1): absolute" to be positioned relative to any [page box](#page-123-1) (p. 122) of its page. This is especially useful to place decorative content relative to the bleed box, thus making it exceed the trim box so bleed is properly utilized.

*Example 99: Positioning Decorative Page Margin Boxes in Corners of Bleed Boxes of Pages*

```
@page {
    bleed: 3mm; 
     -ro-media-size: SRA4 portrait; 
     -ro-crop-size: media;
     marks: trim bleed registration; 
     @top-right-corner {
         content: counter(page);
         vertical-align: top;
         text-align: right;
         padding: 1cm;
         position: absolute;
         top: 0;
         right: 0;
         width: 5cm;
         height: 5cm;
         background-image: radial-gradient(at 100% 0%, lightblue 0%, white 50%);
         -ro-position-origin: -ro-bleed-box; /* Position in the bleed box of the page */
     }
}
```
# **6.14 Leaders**

Leaders are often used to draw a visual connection between an entry in a table of contents or similar structures, and a corresponding value.

In CSS, drawing leaders is accomplished via the use of the leader() function. This function accepts the following values:

- dotted
- solid
- space
- <string>

ſ

A leader may be added using the content property, and can be combined freely with other generated content such as counters.

*Example 100: Adding leaders to the entries in a table of contents*

```
a.toc_ah2::after {
          content: leader(dotted) " " target-counter(attr(href url), page);
}
```
This may result in a display such as:

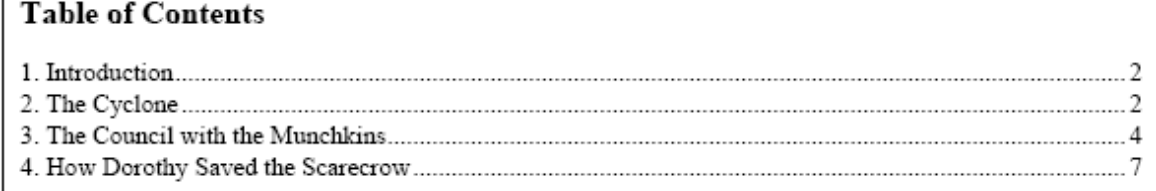

# **6.15 Table of Contents**

A table of contents can be inserted into a document to generate a list of the chapters or other important sections in the document.

This feature is usually used together with cross-references to add links to a table of contents. With the addition of counters, it can be complemented with the page numbers of the linked chapters.

The createTableOfContents() function provided by [awesomizr.js](#page-76-0) (p. 75) allows to insert a table of contents that is generated from given elements.

### **Note**

The table of contents requires certain styles to work properly. These styles are included in the awesomizr.css and should be added either to the document or by using the userStyleSheets configuration property of the PDFreactor API.

The table of contents is inserted as an HTML div element with the class ro-toc. Inside this div can be two headings (document title and a heading for the table of contents with the class ro-toc-heading) and the div elements with links to the pages and a class depending on the level of the referenced element (ro-toc-heading1, ro-toc-heading2, ...)

The level of a TOC entry is determined by the position of its selector in the elements array.

Awesomizr.createTableOfContents({elements: ["h1", "h2", "h3"]});

The function's optional parameter is an object with several options:

#### **Values of the option object**

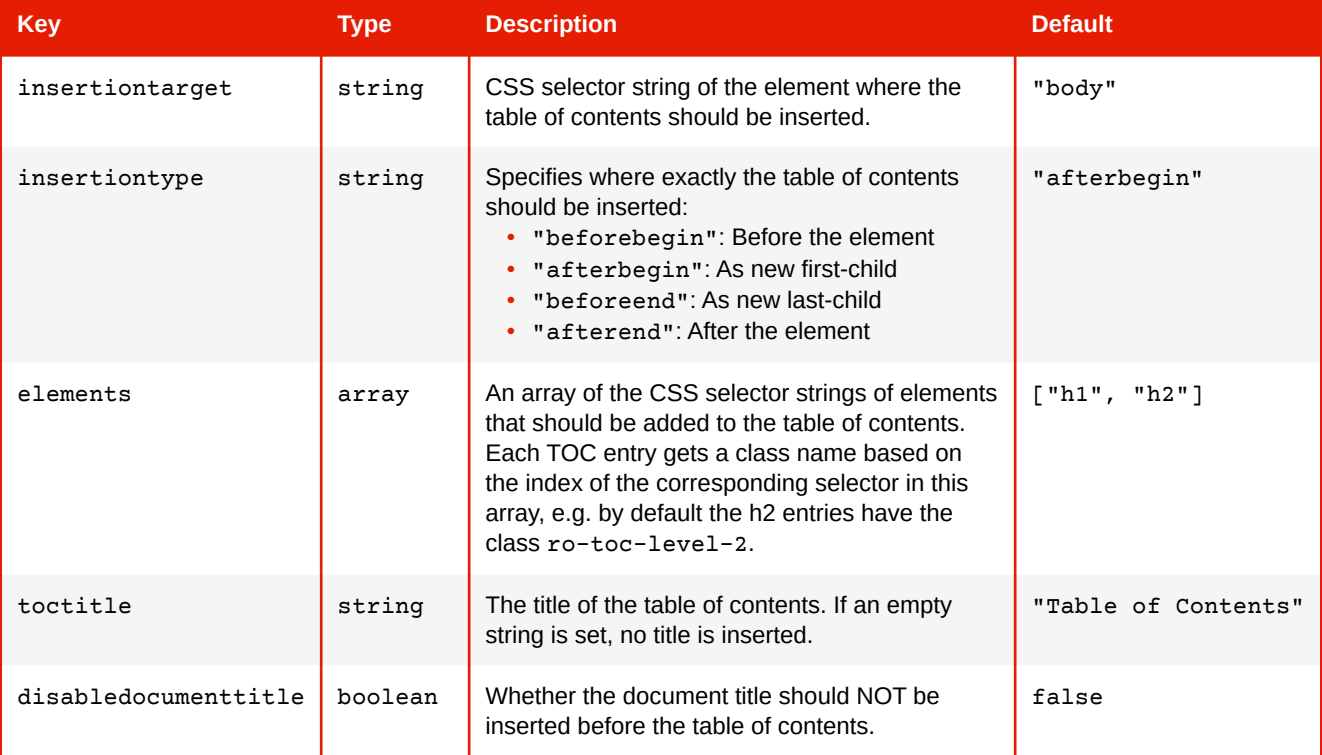

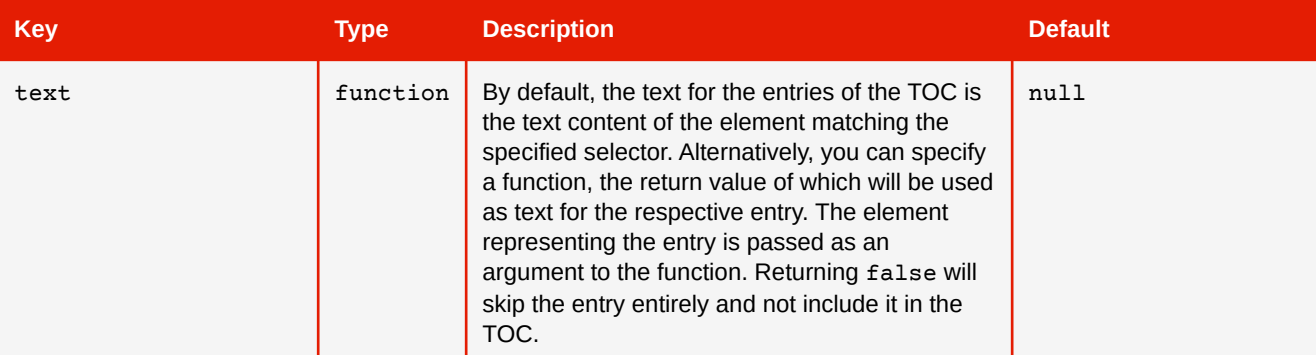

*Example 101: Creating TOC with Awesomizr*

Simple table of contents created with Awesomizr based on HTML <h2> elements.

```
<link href="css/awesomizr.css" type="text/css" rel="stylesheet" />
<script type="text/javascript" src="awesomizr.js"></script>
...
<body onload="Awesomizr.createTableOfContents({elements:['h2']});">
```
*Example 102: List of figures with custom text content for the entries*

```
Awesomizr.createTableOfContents({
    elements: ['img'],
     text: function(elem) {
         // the entry text should be the image's alt text
         var txt = elem.alt;
         if (txt) {
             return txt;
         }
         // skip images without alt text
         return false;
     }
});
```
### **Note**

Alternatively, a table of contents can also be created by using XSLT. Both approaches are demonstrated by the two versions of the "Children's Novel" sample. You can find them in the "PDFreactor/samples/novel" directory.

# <span id="page-128-0"></span>**6.16 Shrink-to-Fit**

For some documents parts of the content are too wide to fit the pages. In most cases this is caused by HTML documents containing fixed widths intended for screens, e.g. 1024px for the main container element.

While the best solution is adding a print style sheet to override the critical styles with relative widths, such content can also be shrunk automatically without changing the source document or adding specific styles.

There are two different shrink-to-fit functionalities available in PDFreactor, pixelsPerInchShrinkToFit and [-ro-scale-content](#page-390-1). These are non-exclusive and are applied in the aforementioned order.

#### **Note**

Shrink-to-fit is only recommended when you need to force content into the boundaries of pages. For high-fidelity print output, these modes should not be used.

## **6.16.1 Scaling Pixel Lengths**

This configuration property adapts the "pixels per inch" value used for laying out the document, i.e. it only scales lengths set as px including such set via HTML attributes.

*Example 103: Shrink-to-fit using the pixelsPerInchShrinkToFit property*

```
config.setPixelsPerInchShrinkToFit(true);
```
[All languages](#page-266-0) (p. 265)

The [pixels per inch](#page-132-0) (p. 131) can also be specified manually.

## **6.16.2 Scaling Down Page Content**

This property must be part of the @page rule affecting the first page:

*Example 104: Shrink-to-fit using the -ro-scale-content CSS property*

```
@page {
     -ro-scale-content: auto;
}
```
For further details see [-ro-scale-content](#page-390-1).

### **Note**

Page content scaling, if used, always applies to all pages equally. It cannot be applied to only a subset pages or page groups.

## **6.16.3 Scaling Down Text**

The proprietary value -ro-scale-down of the CSS property [text-overflow](#page-396-0) allows visually scaling down paragraphs that overflow at the end of lines to automatically make their text fit their width.

Contrary to normal text overflow styles, -ro-scale-down also works with multi-line text. It then applies the scaling to all lines, so that the whole text content is scaled down equally. However, only overflow in inline (i.e. horizontal) direction is taken into account to determine whether scaling needs to be applied, not overflow in block (i.e. vertical) direction.

This feature is especially useful if you want to force text whose length you can't control into a pre-defined container, such as forcing user-supplied text into an existing form field.

### *Vertical Position*

You can control the vertical position of the scaling effect with the CSS property [align-content](#page-296-0) and its usual values: start, end, center, baseline (default) and stretch.

The value stretch won't scale down the text vertically, instead the text is skewed to keep its original height.

*Example 105: Scale down a single line of text horizontally*

```
.scaleDown {
    /* Enable text scale down */
    text-overflow: -ro-scale-down;
      /* Make sure we only have a single line */
    white-space: nowrap;
     /* Don't scale vertically */
     align-content: stretch;
}
```
[All languages](#page-266-1) (p. 265)

# <span id="page-130-0"></span>**6.17 Page Order**

Usually, the page order of a PDF is only determined by its input document. However, using the configuration property pageOrder, the page order can be set by providing a string parameter.

For ease of use the following constants are available for the most common cases of page orders:

- REVERSE The page order is reversed.
- EVEN All even pages are moved before all odd pages.
- ODD All odd pages are moved before all even pages.
- BOOKLET All pages are ordered as in a booklet.
- BOOKLET\_RTL All pages are in right-to-left booklet order.

Instead of using a predefined order the parameter can also provide a custom order as comma-separated list of page numbers and ranges:

- "x,y,z" New page order x, y, z.
- "x..y" All consecutive pages from x to y.
- "x\*n" The page x is repeated n times.
- "-x" Negative page numbers count backwards beginning from the last page and can be used in combination with all of the above.
- "A" All pages of the document. Same result as "1..-1".

*Example 106: Setting the page order*

```
config.setPageOrder("2,5,6*2,8..10,-1,-2");
```
The page order shown above results in a PDF having the following page numbers from the original document, assuming it has 20 pages total: 2, 5, 6, 6, 8, 9, 10, 20, 19.

- "2" Page 2.
- "5" Page 5.
- "6\*2" Page 6 two times.
- "8..10" Pages 8 to 10.
- "-1" The last page, here page 20.
- "-2" The second to last page, here page 19.

#### **Note**

On the Python command line instead of  $-\text{pageOrder}$  " $-1.1$ " we recommend using  $-\text{pageOrder}$ " $-1.1$ " to specify the page order.

### **6.17.1 Merge Mode Arrange**

The syntax of page order is extended when setting the merge mode to MERGE\_MODE\_ARRANGE.

As usual, when the merge mode is selected PDFreactor requires one or more merge PDFs to be set (see [Merging PDFs](#page-89-0) (p. 88)).

The merge documents specified with the array are numbered, beginning with one for the first PDF (when specifying a single document, it is also addressed with "1").

To select pages from a merge document, first use its number followed by a colon, which then is followed by the page order syntax described above. Note that the converted document can be addressed using "0:", however, this is not necessary, as it is used by default if no document is specified.

[All languages](#page-267-0) (p. 266)

*Example 107: Inserting existing PDFs into converted document*

```
config
     .setMergeMode(MergeMode.ARRANGE)
     .setMergeDocuments(
         new Resource().setUri("https://www.myserver.com/insert1.pdf"),
         new Resource().setUri("https://www.myserver.com/insert2.pdf"))
     .setPageOrder("1, 1:1, 2:A, 2..-1, 1:2");
```
The order shown above would be:

- "1" Page 1 from the converted PDF.
- "1:1" Page 1 from insert1.pdf.
- "2:A" All Pages from insert2.pdf.
- "2..-1" Pages 2 to the last page from the converted PDF.
- "1:2" Page 2 from insert1.pdf.

## <span id="page-131-0"></span>**6.18 Pages Per Sheet**

Instead of containing only one page of the input document per PDF page, multiple pages of the input document can be displayed on one sheet.

The pages will be arranged in a grid on the sheet. The number of columns and rows of this grid are userdefined.

To utilize Pages Per Sheet use the configuration property pagesPerSheetProperties.

The properties rows and cols define the corresponding number of pages that get laid out on a single page. Their values are required. The values for sheetSize, sheetMargin and spacing can be set as CSS width values. direction defines in which way the single pages are ordered.

There are the following options to set a direction:

- PagesPerSheetDirection.RIGHT\_DOWN The single pages are ordered from left to right and top to bottom. This is the default value.
- PagesPerSheetDirection.RIGHT\_UP The single pages are ordered from left to right and bottom to top.
- PagesPerSheetDirection.LEFT\_DOWN The single pages are ordered from right to left and top to bottom.
- PagesPerSheetDirection.LEFT\_UP The single pages are ordered from right to left and bottom to top.
- PagesPerSheetDirection.UP\_RIGHT The single pages are ordered from bottom to top and left to right.
- PagesPerSheetDirection.UP\_LEFT The single pages are ordered from bottom to top and right to left.
- PagesPerSheetDirection.DOWN\_RIGHT The single pages are ordered from top to bottom and left to right.
- PagesPerSheetDirection.DOWN\_LEFT The single pages are ordered from top to bottom and right to left.

[All languages](#page-268-0) (p. 267)

[All languages](#page-270-0) (p. 269)

[All languages](#page-271-0) (p. 270)

[All languages](#page-271-1) (p. 270)

config.setPagesPerSheetProperties(new PagesPerSheetProperties() .setCols(2) .setRows(2) .setSheetSize("A4 landscape") .setSheetMargin("2.5cm") .setSpacing("2cm") .setDirection(PagesPerSheetDirection.RIGHT\_UP));

# **6.19 Booklet**

A Booklet is a set of folded pages meant to be read like a book. PDFreactor supports creating Booklets by combining the [Pages Per Sheet](#page-131-0) (p. 130) functionality with the [Page Order](#page-130-0) (p. 129) feature.

It orders the pages in booklet or rtl booklet page order and places two of these pages on each sheet, rotated by 90 degrees and side-to-side.

A configuration property allows to configure the page size and margins of the container page as well as to use the default booklet page order or a reversed order:

```
config.setBookletMode(new BookletMode()
     .setSheetSize("A4 landscape")
     .setSheetMargin("1cm")
     .setRtl(false));
```
*Example 108: Arranging 4 pages per sheet*

## <span id="page-132-0"></span>**6.20 Pixels per Inch**

By default, lengths specified in pixels (i.e. via the CSS unit px or HTML attributes) are converted to physical lengths at a rate of 96 pixels per inch. With the configuration property pixelsPerInch this can be changed, e.g.:

```
config.setPixelsPerInch(120);
```
Increasing the pixels per inch can be used to shrink documents that would be to wide for pages due to fixed widths originally intended for screens.

Finding the optimum value can be automated using [shrink to fit](#page-128-0) (p. 127).

# **6.21 Internationalization**

### **6.21.1 Languages**

[PDFreactor supports Unicode and includes default fonts for various non-Latin languages. See Core Fonts Pack](#page-144-0) (p. 143) for more information on the included fonts and [Font Sources](#page-144-1) (p. 143) on how to add additional fonts.

You can specify a language for the whole document either by using the HTML lang attribute or by specifying a default in the API:

```
<html lang="de-DE">
```

```
config.setDocumentDefaultLanguage("de-DE");
```
The specified language will be used for automatic hyphenation of text (see [Automatic Hyphenation](#page-100-0) (p. 99)) and also conveys important information to screen readers when reading accessible PDFs (see [Tagged PDF](#page-81-0) (p. 80)). It is required to specify the document language when producing accessible PDFs, otherwise PDFreactor may use "en-US" as the default.

[Counters and list item markers can also be displayed in numerous languages and writing systems. See Counter](#page-292-0)  and Ordered List Style Types (p. 291) for all supported styles.

lang attributes can also be used to change the language for parts of the document.

## **6.21.2 Right-to-Left**

PDFreactor analyzes the document to handle both left-to-right and right-to-left text correctly.

The base direction of the document defaults to left-to-right. You can set it to right-to-left by specifying the dir attribute on the root element as in the following example:

```
<html dir="rtl">
```
You can also override the base [direction](#page-335-0) specifically for certain elements via the property direction:

```
div.english {
   direction: rtl;
}
```
You can override the implicit text direction by combining direction with the property [unicode-bidi](#page-400-0):

```
span.forcertl {
   unicode-bidi: bidi-override;
   direction: ltr;
}
```
## **6.21.3 Text Direction Dependent Layouts**

Using "logical" properties and values, as opposed to the common "physical" ones, allows layouts based on the text direction, instead of fixed "left" and "right" sides. They are mapped to physical sides based on the value of the [direction](#page-335-0) property, which may be ltr (left-to-right, default) or rtl (right-to-left).

### **See**

The "International Sample" document in the PDFreactor package demonstrates the usage of these properties and values. It can be found in the "PDFreactor/samples/i18n" directory.

The following tables list the direction dependent logical properties and values as well as the resulting physical ones for both left-to-right and right-to-left direction:

**Logical Properties**

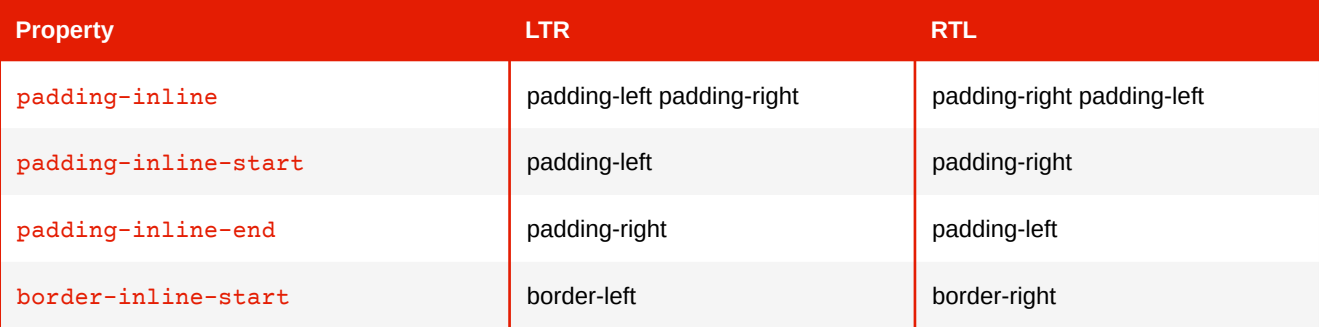

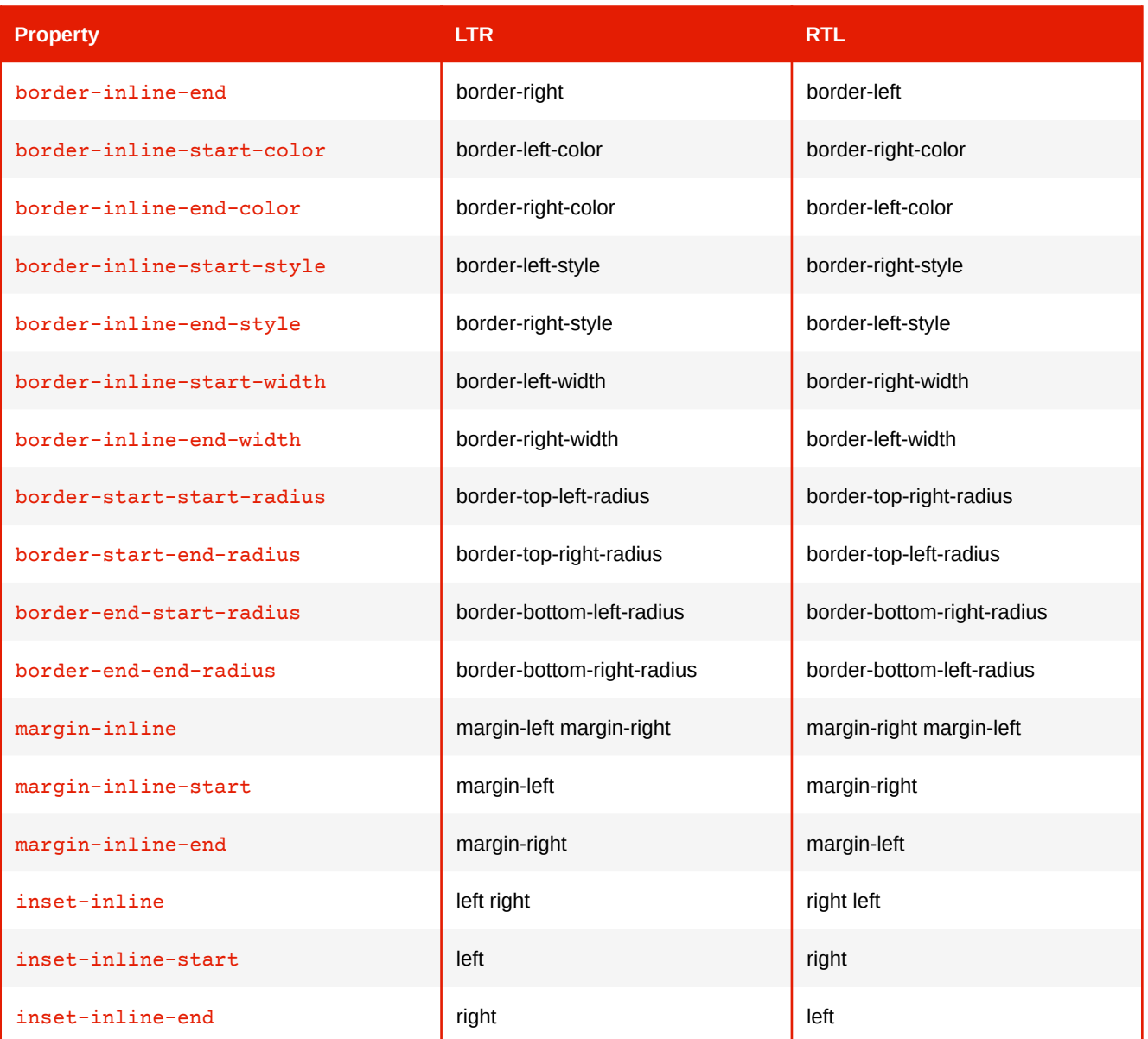

## **New Logical Values for [float](#page-340-1) and [clear](#page-321-0)**

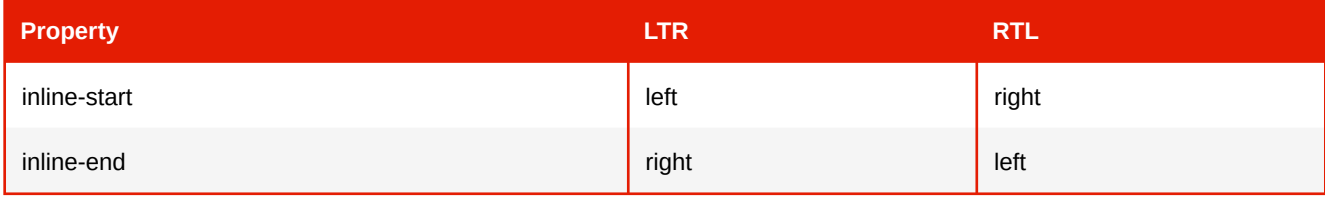

## **6.22 Media Queries**

### **6.22.1 Media Types**

Media Queries are a CSS3 extension of media types. Media types allow to have styles that are only applied if the device or application displaying the document accepts the specified type. For example the following media rule will only be applied if the device accepts the media type print (which PDFreactor does):

```
@media print {
     p {
         background-color: transparent;
     }
}
```
If the styles of a certain media type have to be applied, but that media type is not accepted by PDFreactor (e.g. @media screen), the required media types can be set via API:

```
config.setMediaTypes("screen", "projection", "print");
```
[All languages](#page-272-0) (p. 271)

This example sets the three media types screen, projection and print, thereby overriding PDFreactor's default types.

CSS that should only be used by PDFreactor can either be added by using the API or if they depend on the specific document you can use the proprietary media type -ro-pdfreactor.

For example the following rule disables the page background color only if the document is used by PDFreactor:

```
@media -ro-pdfreactor {
     @page {
         background-color: transparent;
     }
}
```
## **6.22.2 Media Features**

Media Queries allow to make styles dependent on certain device features like width and height of the viewport. As they extend media types they may start with one type which can be followed by media features, each linked with the keyword and.

Media features describe certain device properties, are always enclosed by parentheses and resemble CSS properties. Additionally, most features may be prefixed with min- or max- in order to express "greater or equal to" and "less or equal to" relationships to their value.

```
@media print and (max-device-width: 1024px) {
 ...
}
```
The styles of this media rule are only applied if the device width is 1024px or less.

The device properties for conversions can be set using the API:

### [All languages](#page-273-0) (p. 272)

```
config.setMediaFeatureValues(new MediaFeatureValue()
     .setMediaFeature(MediaFeature.DEVICE_WIDTH)
     .setValue("1024px"));
```
The following table provides an overview of the supported media features. The default values can be found in the PDFreactor API documentation.

### **Supported media features**

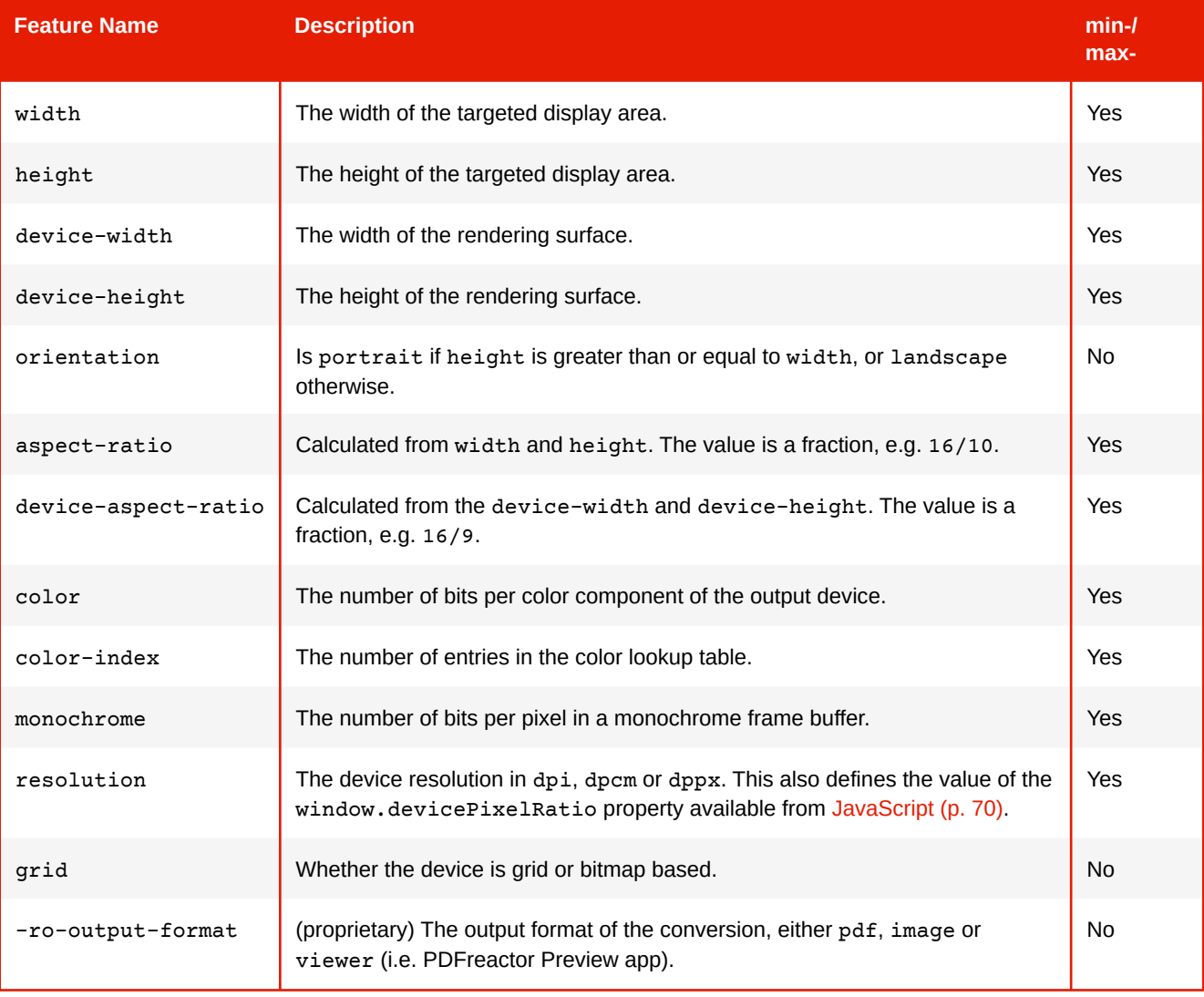

### **Note**

PDFreactor does not take account of the values of CSS properties in the document when determining the values of media features. For example, setting the page height to 50mm will have no effect on a media query that tests the max-height of the document. Instead, the media features supported by PDFreactor all have default values (for details see the Configuration.MediaFeature class in the PDFreactor API documentation). These default values can be overridden through the PDFreactor API.

# <span id="page-136-0"></span>**6.23 Document-Specific Preferences**

PDFreactor allows setting certain configurations via the CSS of the document that is converted. This is done using the proprietary at-rule @-ro-preferences.

Example:

```
@-ro-preferences {
     /* The first page of the document should not be a cover page */
     first-page-side: verso;
}
```
### **@-ro-preferences properties**

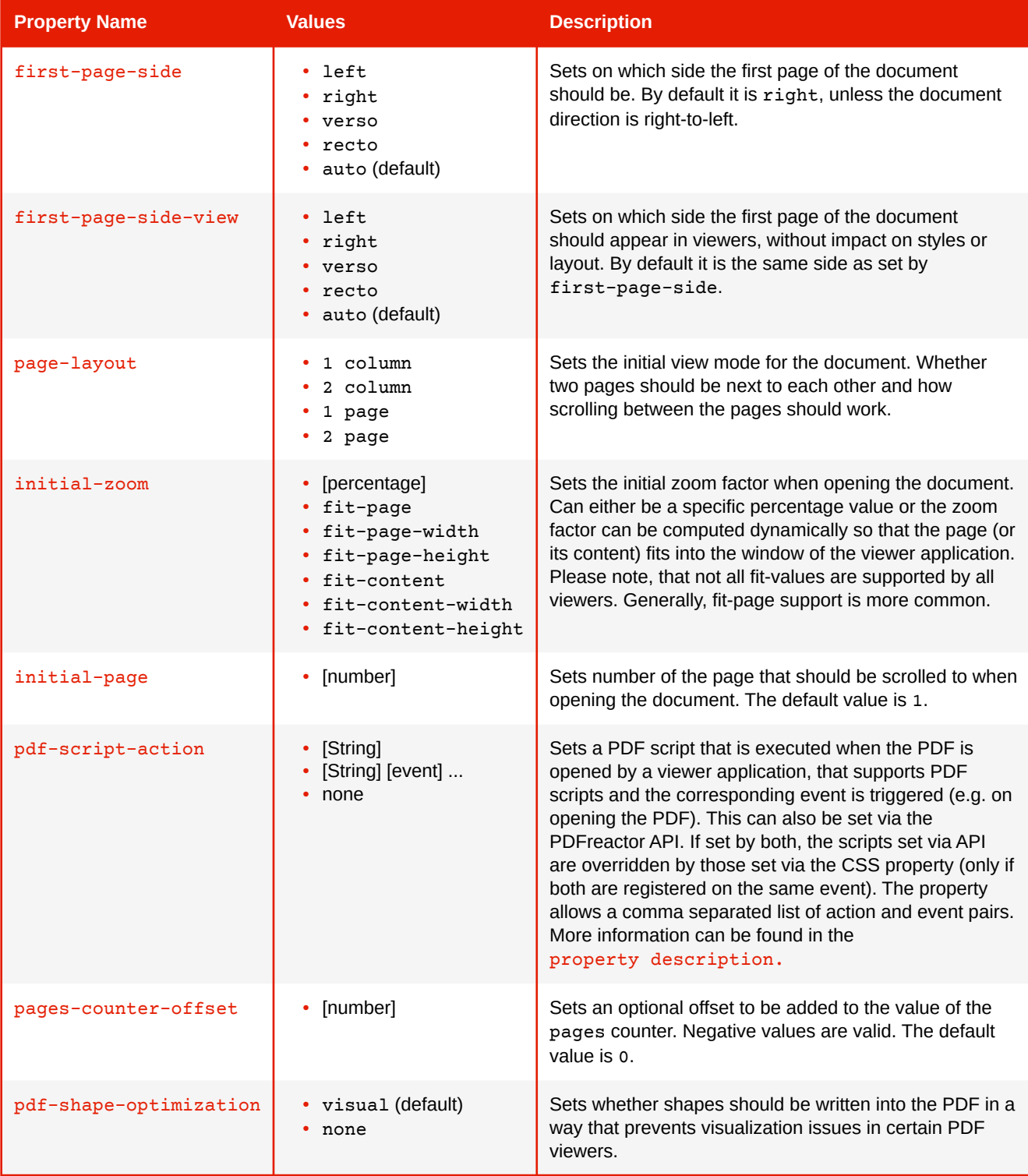

# **6.24 Converting Large Documents**

In most cases, PDFreactor is able to handle even very large documents, provided that enough memory is made available (p. 10). However, if there is not enough memory available or if large tables cause conversions to be too slow, PDFreactor offers specialized functionalities that disable certain resource intensive features to allow processing such documents much more efficiently in regards to memory and time. Those can be used separately or in combination.

## **6.24.1 Segmentation**

Enabling segmentation allows PDFreactor to internally split conversions into multiple parts, drastically reducing the amount of memory required for large documents. The minimum document size for this to be noticeable depends on the complexity of the input document, but 5000 pages is a good estimate. This has no visible influence on the resulting PDF document, i.e. the edges of segments are not discernible. However there are some limitations:

- [Regions](#page-119-0) (p. 118) are not supported.
- [Shrink-to-Fit](#page-128-0) (p. 127) via pixelsPerInchShrinkToFit or -ro-scale-content is not supported.
- The [pageOrder](#page-130-0) (p. 129) setting is not supported.
- The "pages" counter is not supported. This does not affect the ["page" counter](#page-109-0) (p. 108), other counters or named strings.
- Using the [string\(\)](#page-416-0) function outside of page margin boxes may cause unpredictable results. When it is absolutely necessary it is highly recommended to use [string-set](#page-392-0) on an ancestor element of the ones using the value.
- "tfoot"" and "thead" elements must be placed before the "tbody" or "tr" elements of the same "table". (If the document is not too large this can be corrected via JavaScript.)
- All "style" elements must be in the header.
- Due to the total amount of pages being unknown during the conversion of any segment but the last, log output and progress monitoring cannot estimate the progress of the conversion.
- For the CSS functions [target-counter](#page-110-1) (p. 109) and [target-text](#page-110-1) (p. 109) to be able to access information from previous segments the property [-ro-target-candidate](#page-394-0) must be used.
- [JavaScript](#page-71-0) (p. 70), when enabled, is run in a preprocessing step with no access to any layout information and increases memory consumption to some extend.

If these restrictions are acceptable, the feature can be enabled in the PDFreactor configuration:

[All languages](#page-274-0) (p. 273)

```
config.setSegmentationSettings(new SegmentationSettings()
     .setEnabled(true));
```
Some optional functionalities increase the amount of memory required, due to data accumulating over the course of the entire conversion. These include links, bookmarks, tagging and logging at levels more verbose than info.

## **6.24.2 Fast Tables**

Very large tables have a significant impact on performance. Tables that have simple structures and only basic sets of styles can be declared as fast tables, providing significantly better performance and lower memory requirements at the cost of the following restrictions:

- Cell content is handled as a single line of text with uniform style and no influence on the table layout. If there is too much content, it will overflow.
- Styles applied to the cells of the first two body rows are used for the rest of the table's content. Applying different styles to the second row allows alternating even/odd styles. Styles set on the child nodes of cells or other table body rows are ignored.
- The structure is homogeneous, with all body rows having the same height and the cells of the first row (header or body) defining the widths of their columns. Widths are taken from style only, without measuring content. Column or row spans are not supported. Missing row elements and other incorrect structuring will lead to unexpected results.
- Supported styles on cells are: [width](#page-402-0), [height](#page-349-0), [font-family](#page-342-0), [font-size](#page-342-1), [font-weight](#page-344-1), [font-style](#page-343-0), [font-stretch](#page-343-1), [line-height](#page-357-2), [text-align](#page-395-0), [color](#page-322-0), [background-color](#page-300-0), [border-right](#page-316-0), borderbottom, [padding](#page-372-1) [and related shorthands.](#page-316-0)
- Supported styles on rows are: [height](#page-349-0), [background-color](#page-300-0) and related shorthands.
- Supported styles on col elements are: [width](#page-402-0), [background-color](#page-300-0) and related shorthands.
- The cell borders are created by using the border-right and border-bottom styles, creating a grid between the cells, similar to the effect of border-collapse: collapse. The borders at the table edges are created from the styles of the table element.

Table footer cells are an exception as they use their border-top styles (instead of border-bottom) to create the horizontal border between body and footer cells.

- Repeating table header and footer groups are limited to one row each. Those are styled independently from the table body.
- All lengths must be absolute, except for the widths of columns which also support percentages.
- The [direction](#page-335-0) style set on the table element is also used for all cells. The [unicode-bidi](#page-400-0) property is not supported.
- [PDF tagging](#page-81-0) (p. 80) functionality has no access to the content of such tables. By default fast tables are marked as artifacts.

If these restrictions are acceptable, the feature can be enabled by setting the style [display:](#page-335-1) -ro-fast-table on table elements. The style can be applied selectively, to affect only specific tables of the document.

### **6.24.3 Recommendations for Large Documents**

Enabling [PDF Compression](#page-85-0) (p. 84) not only reduces the size of the resulting file, it also eliminates some inherent size limitations of the PDF format.

When converting via the Java API, an OutputStream should be passed to the convert method, so the document is streamed directly to disk or socket instead of keeping it in memory.

[When converting via the web service, the convertAsync method should be used. See What API Method Should I](#page-36-0)  Use? (p. 35) and [Asynchronous Conversions](#page-15-0) (p. 14) for details.

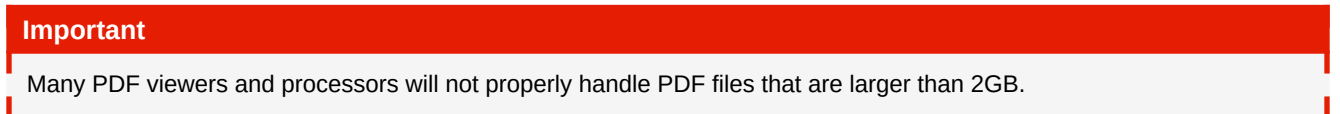

# **6.25 Annotations**

When using PDFs in a review process it is helpful to be able to effectively annotate the document. While HTML already provides elements like ins and del, PDFreactor also offers more specialized features.

## **6.25.1 Comments**

It is possible to add PDF comments to the document using the addComments configuration property like this:

config.setAddComments(true);

Depending on how the comment information is stored in your HTML source document, there are several style rules that can be applied. The most common use-cases are to either create a comment from an empty element

[All languages](#page-274-1) (p. 273)

(where any information is stored in its attributes) or to create a comment from a non-empty element (where the content is the text encompassed by the element):

*Example 109: Creating a comment from an empty element*

### **HTML**

```
<span class="comment" text="My Comment."></span>
```
### **CSS**

```
span.comment {
     -ro-comment-content: attr(text);
}
```
*Example 110: Creating a comment from a non-empty element*

### **HTML**

```
<span class="comment">This text is commented</span>
```
### **CSS**

```
span.comment {
     -ro-comment-content: content();
}
```
There are different styles to visualize a comment in the PDF:

- note: Creates a small icon. This is the default style for all comments.
- invisible: Does not create any visual effects.
- highlight: Highlights the background of a section of text.
- underline: Underlines a section of text with a straight line.
- strikeout: Strikes out a section of text.
- squiggly: Underlines a section of text with a squiggly line.

The comment styles highlight, underline, strikeout and squiggly are only applicable to comments that encompass a section of text.

The following example demonstrates how to style a simple comment.

```
Example 111: Styling a comment
 HTML
  <span class="comment">This is a styled comment</span>
 CSS
  span.comment {
       -ro-comment-content: content();
       -ro-comment-style: underline;
  }
Note
```
The visualization is ultimately dependent on the PDF viewer and may vary across viewers and/or platforms.

Comments can be customized further by using a variety of style rules. Besides content and style, you can also customize the following properties:

- *Title:* The title of the comment. In some cases, this is also used for the author. Use the CSS property [-ro-comment-title](#page-332-0) to specify the title.
- *Color:* The color of the comment. The default value for the color depends on the comment style chosen. Use the CSS property  $-ro-comment-color$  to set a color.
- *Date:* The date of the comment. When no date is specified, the current date is used. Use the CSS property [-ro-comment-date](#page-330-0) to set the date.
- Date Format: The format of the date you specified. The syntax is identical to Java's SimpleDateFormat<sup>22</sup>. Use the CSS property [-ro-comment-dateformat](#page-330-1) to specify a date format for the comment's date.
- *Position:* The position of the comment icon (only applicable for the comment style note). Use the CSS property [-ro-comment-position](#page-330-2) to specify a position for the comment's note icon.
- *Initial state:* The initial state of the comment, i.e. whether the comment should be open or closed when the PDF is opened in a viewer. Use the CSS property  $-ro-comment-state$  to specify the initial state of the comment bubbles. The state can be either open or closed with the latter being the default value.

<sup>22</sup>*SimpleDateFormat API documentation: <https://docs.oracle.com/javase/8/docs/api/java/text/SimpleDateFormat.html>*

The following sample shows how to customize all of the aforementioned properties.

### *Example 112: Creating a customized comment*

```
.comment {
   /* Content: get the content of the comment from the text content of the element */ -ro-comment-content: content();
    /* Title: get the title from the "author" attribute of the element */
    -ro-comment-title: attr(author);
    /* Style: set the comment style to "note" */
    -ro-comment-style: note;
     /* Color: specify a color for the comment */
    -ro-comment-color: steelblue;
    /* Date: get the date from the "date" attribute of the element */
    -ro-comment-date: attr(date);
    /* Date Format: specify a custom date format */
    -ro-comment-dateformat: "yyyy/dd/MM HH:mm:ss";
    /* Position: shift the comment icon to the right side of the page */
    -ro-comment-position: page-right;
     /* Initial state: open comment bubbles when the PDF is opened */
    -ro-comment-state: open;
    /* additional styles */
}
```
Please see the documentation of the individual CSS properties for more information.

### **Advanced Comments**

[In some cases, comments have a separate start and end tag. In this case the additional style rules](#page-331-1)  $-$ rocomment-start or [-ro-comment-end](#page-331-1) have to be set to match the comment's start and end elements.

*Example 113: A comment with different start and end tags*

```
commentstart {
   /* some customizations */
    -ro-comment-content: attr(text);
    -ro-comment-title: attr(author);
    -ro-comment-style: highlight;
    /* define the comment start element */
    -ro-comment-start: attr(uid)
}
commentend {
    /* define the comment end element */
    -ro-comment-end: attr(uid);
}
```
## **6.25.2 Change Bars**

Especially when marking only a single word or even less, the usual highlighting styles may not be enough. In such cases, PDFreactor's *Change Bars* can help to draw attention. A change bar is simply a colored line next to the content, on the same height as the element that enabled it.

The proprietary property [-ro-change-bar-color](#page-320-0) enables them when set to a color.

*Example 114: Enabling change bars for ins and del elements*

```
ins {
      -ro-change-bar-color: yellowgreen;
}
del {
     -ro-change-bar-color: orangered;
}
```
To prevent different kinds (i.e. colors) of change bars from overlapping, each change bar can be assigned a different offset from the page content edge, by setting [-ro-change-bar-offset](#page-321-1).

Alternatively, it is also possible to move a change bar to the other page side altogether by using  $-{\rm r\circ-change-}$ bar-align[. This property defines where the change bars are positioned. By default, the bars are positioned in](#page-319-1)  the left (or right) page margin area. If they come from a multi-column element, however, it makes sense to position them next to the columns.

*Example 115: Change Bar settings for multi-column*

```
.multi-column ins {
    -ro-change-bar-color: yellowgreen;
    -ro-change-bar-width: thick;
    -ro-change-bar-align: outside column;
}
```
In the sample above, the bars will be placed next the respective column, while the side of the column depends on the side of the page. With outside meaning right side for right pages and left side for left pages. There is another special settings best used for multi-columns with only two columns. The value distribute-column is combined with page and distributes the change bars on the left and the right side of the page, depending on which side is closer to the column in which the change bar originates.

*Example 116: Special change bar setting for multi-column*

```
.multi-column ins {
    -ro-change-bar-color: yellowgreen;
     -ro-change-bar-align: outside distribute-column page;
}
```
# APPENDIX A: FONTS

To be able to display text PDFreactor requires font data. This font data must be in  $TTF^{23}$  or in  $OTF^{24}$  format and may come from different types of sources (see [Font Sources](#page-144-0) (p. 143)).

#### **Note**

Using OpenType fonts with CFF outlines requires Java SE 9 or higher.

### <span id="page-144-0"></span>**A.1 Font Sources**

The font data of PDFreactor may come from different types of sources.

### <span id="page-144-1"></span>**A.1.1 Core Fonts Pack**

PDFreactor contains fonts that will be used for the [Default Font Mapping](#page-147-0) (p. 146) when no other fonts could be registered on the system, e.g. because of insufficient file permissions or due to the fact that there are no fonts available.

These fonts are distributed by RealObjects and licensed by their respective authors under the SIL Open Font License<sup>25</sup> or are in the Public Domain

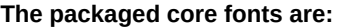

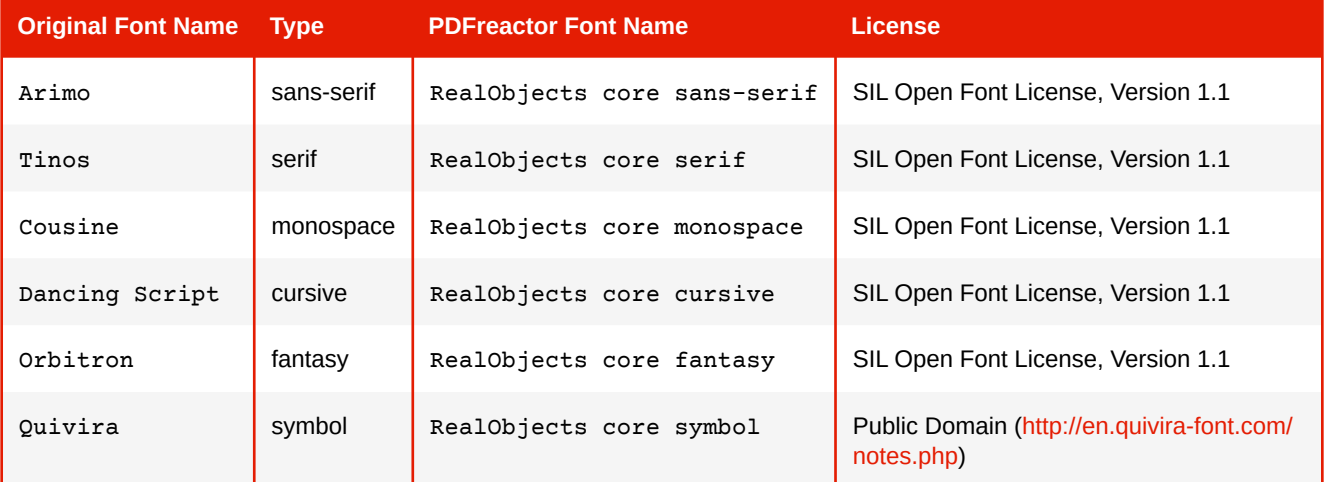

Additionally the core fonts contain fallback fonts for symbols and characters from non-Latin languages. Those are the Noto fonts (SIL Open Font License), Nanum Gothic (SIL Open Font License), and Droid Sans Fallback (Apache License).

<sup>23</sup>*True Type Font* 

<sup>24</sup>*Open Type Font* 

<sup>25</sup>*A free and open source license designed for fonts ([https://scripts.sil.org/cms/scripts/page.php?id=OFL\\_web](https://scripts.sil.org/cms/scripts/page.php?id=OFL_web))* 

### **A.1.2 System and JVM Font Directories**

The main sources PDFreactor uses to retrieve font data are:

- fonts registered with the Java VM
- fonts located in system font folders

Both provide fonts physically available to PDFreactor.

Java VM fonts are usually located in "JAVA\_HOME/jre/lib/fonts". The location of system font folders is platform dependent. PDFreactor registers fonts from these sources automatically.

[If PDFreactor was unable to retrieve any font data, fonts from the Core Fonts Pack will be used. \(see Core](#page-144-1)  Fonts Pack (p. 143)).

On Linux systems PDFreactor requires the fontconfig program library and basic system fonts such as dejavu fonts to be able to use system fonts. On some Linux distributions these packages may not be installed by default.

#### **Note**

PDFreactor can be configured to ignore all system fonts and only use fonts that either have been specifically added via configuration properties or that are web fonts from style sheets. This is useful if the system either has no fonts or if you want to avoid system-dependent output. See [Controlling the Font Registration and Caching Mechanism](#page-146-0) (p. 145) for examples.

### **A.1.3 Additional Fonts & Font Directories**

PDFreactor allows setting additional fonts that are neither located in the system font directory nor the font directory of the Java VM. These fonts still need to be physically available to PDFreactor.

To register these fonts with PDFreactor via the API, use the following configuration properties:

- fontDirectories The fonts in the specified directories and all their subdirectories will be used by PDFreactor.
- fonts Additional fonts from a specified source URL.

For each directory added by the fontDirectories property and for each of their subdirectories, a separate font cache is created. Should the contents of these directories change, please delete the font cache files before running PDFreactor. See the Chapter [The Font Cache Mechanism](#page-146-1) (p. 145) for more information about the font cache.

[All languages](#page-275-0) (p. 274)

[All languages](#page-275-1) (p. 274)

Font directories can be added like this:

```
config.setFontDirectories("/myFonts1", "/myFonts2/corporate");
```
Instead of adding entire font directories that PDFreactor will scan, you can also add specific fonts like this:

config.setFonts( new Font().setFamily("My Font") .setBold(true) .setItalic(true) .setSource("https://url/to/font.ttf"));

#### **See**

See [Docker Configuration](#page-43-0) (p. 42) on how to deploy fonts when using the PDFreactor Docker image.

### **A.1.4 CSS Defined Fonts**

PDFreactor is capable of using fonts defined in CSS via the @font-face rule. These fonts are retrieved by PDFreactor along with other resources of the document (e.g. images) and will only be used to render the document they belong to.

```
Example 117: Defining a custom font
 @font-face {
      font-family: "My Font";
      src: url("https://www.my-server.com/fonts/my-font.ttf");
 }
```
### <span id="page-146-1"></span>**A.2 The Font Cache Mechanism**

PDFreactor uses a font cache to store required information about available fonts.

### **A.2.1 Font Cache Lifecycle**

One of the steps PDFreactor performs on startup is registering fonts. The first time this is done will take some time since every font inside the font directories available to PDFreactor will be identified and registered.

At the end of this step PDFreactor creates font cache files that will be used on subsequent starts to significantly reduce its startup time. The font caching ensures the rendering process will start as soon as possible.

If a font cache file is present, new fonts put into the font directories available to PDFreactor will be ignored by PDFreactor unless the font cache file has been deleted. Then PDFreactor will create a new font cache file on the next startup as it would on its first one.

To delete the font cache file, visit the "user.home/.PDFreactor" directory and delete all files inside it.

When using the PDFreactor Web Service, the font cache is located in the "jetty/pdfreactor/fontcache" directory [of your PDFreactor installation instead \(unless otherwise configured, see Customizing the Server Configuration](#page-30-0) (p. 29))

### <span id="page-146-0"></span>**A.2.2 Controlling the Font Registration and Caching Mechanism**

It is possible to customize the registration and caching of fonts via the API.

The following configuration properties are used to control the font handling behavior of PDFreactor:

- fontCachePath Specifies the location where the font cache file should be stored.
- cacheFonts Activates or deactivates the file system font cache.
- disableSystemFonts If set to true, PDFreactor will neither register system fonts, nor use the font cache if it exists.
- disableFontRegistration Specifies that parts of the font caching mechanism should be disabled. This is a legacy property. In nearly all cases you should use either cacheFonts or disableSystemFonts.

As mentioned before, the default font cache is located in the "user.home/.PDFreactor" directory. To customize this location, you can use the configuration property fontCachePath.

[All languages](#page-277-0) (p. 276)

config.setFontCachePath("/myPDFreactor/fontcache/cache.dat");

If it is undesireable to create a font cache on the server's file system, e.g. because PDFreactor does not have sufficient privileges to do so, you can use the cacheFonts to disable the font cache.

```
config.setCacheFonts(false);
```
PDFreactor can be configured to ignore all system fonts and only use fonts that either have been specifically added via configuration properties or that are web fonts from style sheets:

```
config.setDisableSystemFonts(true);
```
### **A.3 Font Matching**

<span id="page-147-0"></span>**Generic Font Mapping**

### **A.3.1 Matching Generic Font Families**

Browsers usually match the generic font families with fonts installed on the host system, but PDFreactor consciously matches them with its own specific core fonts. This is done so that documents which use generic font families look consistent across all systems, no matter which fonts (if any) are installed.

[Should it be required to match generic font families with other fonts, it is recommended to use Font Alias Names](#page-147-1) (p. 146) to e.g. map the family name "serif" to the desired font.

The generic font families are mapped as follows:

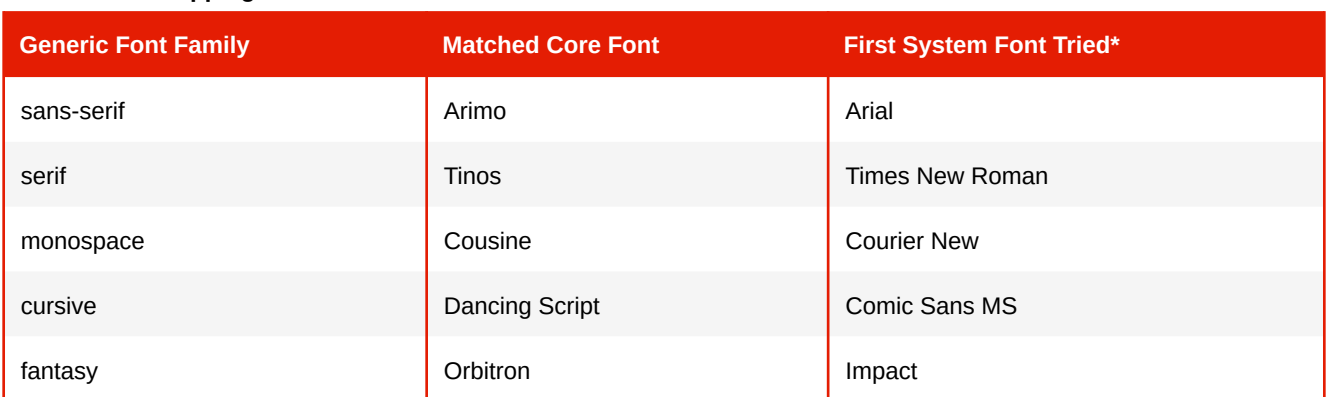

\* System fonts are only used as fallback if the core fonts are unavailable, e.g. by using the modular PDFreactor JAR and ommitting the core fonts JAR.

### <span id="page-147-1"></span>**A.3.2 Font Alias Names**

It is possible to add a font alias name for a font available in the system font directory or the font directory of the Java VM. The font alias name allows referencing to a font using a different name.

Authors can thus use a font alias name as the font-family value in CSS instead of the actual font name. Exchanging the font in all these documents can be done by changing the actual font behind the alias.

To define a font alias name via the Java API use the following configuration property:

• fontAliases — Alias families for registered fonts.

The following example maps the registered font Arial to the name "My Font". So each time you refer to the name "My Font" in CSS, Arial is used internally.

```
config.setFontAliases(
    new Font().setFamily("My Font")
               .setSource("Arial"));
```
[All languages](#page-278-2) (p. 277)

[All languages](#page-278-0) (p. 277)

[All languages](#page-278-1) (p. 277)

### **A.3.3 Automatic Font Fallback**

Whenever the current font cannot be used to display a certain character, an automatic font fallback is used to find a replacement font for this character. To do so fonts are iterated according to the following parameters:

- 1. The font-family property of the current element
- 2. The configuration property fontFallback
- 3. An internal list of recommended fonts
- 4. All fonts on the system, starting with those with the most glyphs

A list of fallback fonts can be specified like this:

config.setFontFallback("My Font", "Arial");

[All languages](#page-280-0) (p. 279)

# APPENDIX B: JAVASCRIPT OBJECTS AND TYPES

### **B.1 Objects**

#### **ro**

The ro or window.ro object provides access to PDFreactor's proprietary JavaScript API.

*Properties*

#### **■ exports <?>**

Data that will be made available to the outside integration API. See [Exporting Data From JavaScript](#page-75-0) (p. 74)

#### **■ layout <Layout>**

Proprietary layout information.

**■ pdf <PDF>**

Runtime PDFreactor API

#### *Methods*

#### **■ terminateConversion (message)**

Terminates the current PDF conversion at the next possible moment, causing PDFreactor to throw an appropriate exception with a message equal to the parameter of this method.

*Parameters:*

#### **message <String>**

The exception message.

### **ro.layout**

PDFreactor allows JavaScript access to some layout information via the proprietary object ro. layout.

*Methods*

#### **■ [<PageDescription>](#page-155-0) getPageDescription (index)**

Returns a PageDescription for the page with the given index. The first page has the index 0.

*Parameters:*

**index <Number>**

The page index.

#### **■ [<BoxDescription>](#page-153-0) getBoxDescriptions (element)**

Returns an array of BoxDescription objects for the given element. Note that one element can have several boxes (e.g. when a paragraph is spread over multiple pages).

*Parameters:*

**element <Element>**

The DOM element.

#### **■ <String> getContent (element, pseudoElementoptional)**

Returns a string containing the layout text content of the specified element and its descendants. The layout text can differ from the DOM text content due to processing, including white-space collapsing and the addition of generated content.

#### *Parameters:*

**element <Element>**

The DOM element.

#### **pseudoElement <String>**

A string specifying which content to return:

"before": Retrieves the "before" generated content of the element.

"after": Retrieves the "after" generated content of the element.

"text": Retrieves the content of the element, excluding its generated content.

"all": Retrieves the content of the element.

If omitted "all" will be applied as default.

Both "text" and "all" includes the generated content of all descendants.

#### **■ <String> getContent (pageIndex, marginBox)**

Returns a string containing the content of the page margin box of the specified page.

*Parameters:*

#### **pageIndex <Number>**

The page of the page margin box. The first page has the index 0.

#### **marginBox <String>**

A string specifying the page margin box, eg. "top-left", see [Page Header & Footer](#page-105-0) (p. 104).

#### *Properties*

#### **■ numberOfPages <Number>**

Returns the current total number of pages of the document.

#### **ro.pdf**

It is possible to use certain PDF-specific parts of the PDFreactor API during runtime via the proprietary object ro.pdf.

#### *Properties*

#### **■ addAttachments <Boolean>**

Enables or disables attachments specified in style sheets.

#### **■ addComments <Boolean>**

Enables or disables comments in the PDF document.

#### **■ addOverprint <Boolean>**

Enables or disables overprinting.

#### **■ addPreviewImages <Boolean>**

Enables or disables embedding of image previews per page in the PDF document.

#### **■ addTags <Boolean>**

Enables or disables tagging of the PDF document.

#### **■ allowAnnotations <Boolean>**

Enables or disables the 'annotations' restriction in the PDF document.

#### **■ allowAssembly <Boolean>**

Enables or disables the 'assembly' restriction in the PDF document.

#### **■ allowCopy <Boolean>**

Enables or disables the 'copy' restriction in the PDF document.

#### **■ allowDegradedPrinting <Boolean>**

Enables or disables the 'degraded printing' restriction in the PDF document.

#### **■ allowFillIn <Boolean>**

Enables or disables the 'fill in' restriction in the PDF document.

#### **■ allowModifyContents <Boolean>**

Enables or disables the 'modify contents' restriction in the PDF document.

#### **■ allowPrinting <Boolean>**

Enables or disables the 'printing' restriction in the PDF document.

#### **■ allowScreenReaders <Boolean>**

Enables or disables the 'screen readers' restriction in the PDF document.

#### <span id="page-151-0"></span>**■ attachments [<Array<Attachment>>](#page-157-0)**

Adds a file attachment to PDF document. All attachments that have been set previously in the PDFreactor integration are included as attachments with binary content which will be base64-encoded.

#### **■ author <String>**

Sets the value of the author field of the PDF document.

#### <span id="page-151-1"></span>**■ bookletMode [<BookletMode>](#page-158-0)**

Convenience method to set pages-per-sheet properties and page order in one step to create a booklet.

#### **■ creator <String>**

Sets the value of creator field of the PDF document.

#### <span id="page-151-2"></span>**■ customDocumentProperties [<Array<KeyValuePair>>](#page-158-1)**

Adds custom properties to the PDF document. An existing property of the same name will be replaced.

#### **■ disableBookmarks <Boolean>**

Disables bookmarks in the PDF document.

#### **■ disableLinks <Boolean>**

Disables links in the PDF document.

#### **■ encryption <String>**

Use one of the encryption constants to specify the encryption:

"none": Indicates that the document will not be encrypted. If encryption is disabled then no user password and no owner password can be used.

"type\_128": Indicates that the document will be encrypted using RC4 128 bit encryption. For normal purposes this value should be used.

"type\_40": Indicates that the document will be encrypted using RC4 40 bit encryption.

#### **■ keywords <String>**

Sets the value of the keywords field of the PDF document.

#### **■ ownerPassword <Boolean>**

Sets the owner password of the PDF document.

#### **■ pageOrder <String>**

Sets the page order of the direct result of the conversion.

If the merge mode is set to ARRANGE (see [Merging PDFs](#page-89-0)  $(p. 88)$ ), this property is also used to specify the position of inserted pages from an existing PDF.

A description of the syntax can be found in the [Page Order](#page-130-0) (p. 129) section.

Additionally, the pageOrder constants can be used:

"BOOKLET": Page order mode to arrange all pages in booklet order.

"BOOKLET\_RTL": Page order mode to arrange all pages in right-to-left booklet order.

"EVEN": Page order mode to keep even pages only.

"ODD": Page order mode to keep odd pages only.

"REVERSE": Page order mode to reverse the page order.

#### <span id="page-152-1"></span>**■ pagesPerSheetProperties [<PagesPerSheetProperties>](#page-158-2)**

Sets the properties of a sheet on which multiple pages are being arranged.

If cols or rows is less than 1, no pages-per-sheet processing is done. This is the case by default.

#### <span id="page-152-2"></span>**■ pdfScriptActions [<Array<PdfScriptAction>>](#page-159-0)**

Sets a pair of trigger event and PDF script. The script is triggered on the specified event.

A PDF script is JavaScript that is executed by a PDF viewer (e.g. Adobe Reader). Note that most viewers do not support this feature.

PDF Scripts can also be set by using the proprietary CSS property pdf-script-action. More information on this property can be found here [pdf-script-action](#page-380-0).

Please note, that scripts set via CSS have a higher priority. If two scripts are registered on the same event, but one via API and the other via the CSS property, the script set in the CSS will override the other one.

#### **■ printDialogPrompt <Boolean>**

Enables or disables a print dialog to be shown upon opening the generated PDF document by a PDF viewer.

#### **■ subject <String>**

Sets the value of the subject field of the PDF document.

**■ title <String>**

Sets the value of the title field of the PDF document.

#### **■ userPassword <String>**

Sets the user password of the PDF document.

### **B.2 Types**

#### <span id="page-152-0"></span>**DOMRect**

A [DOMRect](#page-152-0) contains the position and dimensions of a rectangle.

*Properties*

#### **■ left <Number>**

The x-coordinate.

**■ right <Number>**

The x-coordinate plus the width.

#### **■ top <Number>**

The y-coordinate.

#### **■ bottom <Number>**

The y-coordinate plus the height.

#### **■ width <Number>**

The width.

#### **■ height <Number>**

The height.

#### <span id="page-153-1"></span>**Range**

Contains information about a fragment of a document that can contain nodes and parts of text nodes.

#### *Properties*

#### **■ startContainer <Node>**

Returns the DOM Node within which the range starts.

#### **■ startOffset <Number>**

Returns the offset in the startContainer at which the range starts.

**■ endContainer <Node>**

Returns the DOM Node within which the range ends.

**■ endOffset <Number>**

Returns the offset in the endContainer at which the range ends.

### **B.3 Proprietary Types**

### <span id="page-153-0"></span>**BoxDescription**

Describes the position and dimensions of the rectangles of a box as well as some further information. The rectangles are described by using [DOMRect](#page-152-0).

#### *Properties*

#### **■ pageIndex <Number>**

The index of the page of this box. The first page has the index 0.

#### **■ pageLeft <Boolean>**

Whether the page of this box is on the left.

#### **■ pageDescription [<PageDescription>](#page-155-0)**

The PageDescription of the page of this box. It contains the data of the page from the moment when this BoxDescription was created.

#### **■ lineDescriptions [<Array<LineDescription>>](#page-157-1)**

Returns an array of LineDescriptions for this box if the box contains text directly.

#### **■ generatedContentDescriptions [<Object<String, Array<BoxDescription>>>](#page-153-0)**

Returns an object providing access to BoxDescription arrays for the generated content via type name strings. Available generated content type names are "before" and "after" (for normal HTML elements) and "content" (for page margin boxes). Please note that generated content of inline elements is not yet accessible in this way.

#### **■ columnIndex <Number>**

For boxes inside a [multi-column layout](#page-115-0) (p.  $114$ ) this returns the index of the column the box is in. Otherwise it returns -1. The index starts at 0 for the first column of the multi-column container element. It increases by one for each further column or column-span and is not reset on new pages or by column spans.

#### **■ columnIndexLocal <Number>**

For boxes inside a [multi-column layout](#page-115-0) (p. 114) this returns the local index of the column the box is in. Otherwise it returns -1. The local index starts at 0 for the first column of the multi-column container element. It increases by one for each further column and is reset to 0 on new pages as well as on and after column spans.

#### **■ regionIndex <Number>**

For boxes inside a Region (p.  $118$ ) this returns the index of that region. Otherwise it returns -1. The index starts at 0 for the first region in its chain. It increases by one for each further region in the same chain and is not reset on new pages.

#### **■ regionIndexLocal <Number>**

For boxes inside a Region [\(p. 118\)](#page-119-0) this returns the local index of that region. Otherwise it returns -1. The local index starts at 0 for the first region in its chain. It increases by one for each further region in the same chain and is reset to 0 on new pages.

#### *Methods*

#### ■ [<DOMRect>](#page-152-0)  getMarginRect (unit<sup>optional</sup>)

Returns a DOMRect describing the margin rectangle. The point of origin is the upper left corner of the page content rectangle. *Parameters:*

**unit <String>**

The desired length unit in which the dimensions and coordinates will be returned. (defaults to " $px"$ )

#### ■ [<DOMRect>](#page-152-0)  getBorderRect (unit<sup>optional</sup>)

Returns a DOMRect describing the border rectangle. The point of origin is the upper left corner of the page content rectangle. *Parameters:*

**unit <String>**

The desired length unit in which the dimensions and coordinates will be returned. (defaults to " $px"$ )

#### ■ [<DOMRect>](#page-152-0) getPaddingRect (unit<sup>optional</sup>)

Returns a DOMRect describing the padding rectangle. The point of origin is the upper left corner of the page content rectangle.

*Parameters:*

#### **unit <String>**

The desired length unit in which the dimensions and coordinates will be returned. (defaults to " $px"$ )

#### ■ [<DOMRect>](#page-152-0) getContentRect (unit<sup>optional</sup>)

Returns a DOMRect describing the content rectangle. The point of origin is the upper left corner of the page content rectangle. *Parameters:*

#### **unit <String>**

The desired length unit in which the dimensions and coordinates will be returned. (defaults to " $px"$ )

#### **■ [<DOMRect>](#page-152-0) getMarginRectInPage (unitoptional)**

Returns a DOMRect describing the margin rectangle. The point of origin is the upper left corner of the page rectangle. *Parameters:*

**unit <String>**

The desired length unit in which the dimensions and coordinates will be returned. (defaults to " $px"$ )

#### ■ [<DOMRect>](#page-152-0) getBorderRectInPage (unit<sup>optional</sup>)

Returns a DOMRect describing the border rectangle. The point of origin is the upper left corner of the page rectangle. *Parameters:*

#### **unit <String>**

The desired length unit in which the dimensions and coordinates will be returned. (defaults to "px")

#### **■ [<DOMRect>](#page-152-0) getPaddingRectInPage (unitoptional)**

Returns a DOMRect describing the padding rectangle. The point of origin is the upper left corner of the page rectangle. *Parameters:*

#### **unit <String>**

The desired length unit in which the dimensions and coordinates will be returned. (defaults to " $px"$ )

#### **■ [<DOMRect>](#page-152-0) getContentRectInPage (unitoptional)**

Returns a DOMRect describing the content rectangle. The point of origin is the upper left corner of the page rectangle. *Parameters:*

**unit <String>**

The desired length unit in which the dimensions and coordinates will be returned. (defaults to "px")

#### **■ [<DOMRect>](#page-152-0) getBoundingLineContentRect (unitoptional)**

Returns a DOMRect describing the union of the content rectangles of the LineDescriptions contained in this box, i.e. the bounding rectangle of all text content of the box. The coordinates are relative to the box contaning this lines.

*Parameters:*

**unit <String>**

The desired length unit in which the dimensions and coordinates will be returned. (defaults to " $px"$ )

### <span id="page-155-0"></span>**PageDescription**

Describes the dimensions of a page and its rectangles as well as some further information. The rectangles are described by using [DOMRect](#page-152-0)s.

#### *Properties*

**■ pageIndex <Number>**

The index of this page. The first page has the index 0.

#### **■ pageLeft <Boolean>**

Whether this page is on the left.

#### **■ pageName <String>**

The name of this page, if it is a [named page](#page-98-0) (p. 97) and an empty string otherwise.

#### **■ pageGroups <Array<String>>**

An array containing all names of this page or an empty array if there are none.

#### **■ range [<Range>](#page-153-1)**

The DOM Range of the content of this page. The start- and endContainer are the most deeply nested nodes at the respective page breaks. Returns null if the page is empty.

#### **■ rangeShallow [<Range>](#page-153-1)**

The DOM Range of the content of this page. The start- and endContainer are the least deeply nested nodes at the respective page breaks. Returns null if the page is empty.

#### **■ marginBoxDescriptions [<Object<String, BoxDescription>>](#page-153-0)**

Returns an object providing access to BoxDescriptions for the page margin boxes via margin box name strings like "top-left". The BoxDescriptions for the content of a margin box are available via the 'content' key of its generatedContentDescriptions object.

#### *Methods*

#### ■ [<DOMRect>](#page-152-0)  getMediaRect (unit<sup>optional</sup>)

Returns a DOMRect describing the media box of the page. The position is relative to the media/trim rectangle, so both values are negative or 0.

*Parameters:*

#### **unit <String>**

The desired length unit in which the dimensions and coordinates will be returned. (defaults to " $px"$ )

#### **■ [<DOMRect>](#page-152-0) getBleedRect (unitoptional)**

Returns a DOMRect describing the bleed box of the page.

The position is relative to the media/trim rectangle, so both values are negative or 0.

*Parameters:*

#### **unit <String>**

The desired length unit in which the dimensions and coordinates will be returned. (defaults to " $px"$ )

#### **■ [<DOMRect>](#page-152-0) getTrimRect (unitoptional)**

Returns a DOMRect describing the trim box of the page. This is a synonym for getMarginRect and matches the page size. The position is relative to the media/trim rectangle itself, so both values are always 0.

#### *Parameters:*

#### **unit <String>**

The desired length unit in which the dimensions and coordinates will be returned. (defaults to " $px"$ )

#### **■ [<DOMRect>](#page-152-0) getMarginRect (unitoptional)**

Returns a DOMRect describing the margin rectangle of the page. This is a synonym for getTrimRect and matches the page size. The position is relative to the media/trim rectangle itself, so both values are always 0.

*Parameters:*

#### **unit <String>**

The desired length unit in which the dimensions and coordinates will be returned. (defaults to " $px"$ )

#### **■ [<DOMRect>](#page-152-0) getBorderRect (unitoptional)**

Returns a DOMRect describing the border rectangle of the page. The position is relative to the media/trim rectangle, so both values are positiv or 0.

*Parameters:*

#### **unit <String>**

The desired length unit in which the dimensions and coordinates will be returned. (defaults to " $px"$ )

#### **■ [<DOMRect>](#page-152-0) getPaddingRect (unitoptional)**

Returns a DOMRect describing the padding rectangle of the page.

The position is relative to the media/trim rectangle, so both values are positiv or 0.

#### *Parameters:*

#### **unit <String>**

The desired length unit in which the dimensions and coordinates will be returned. (defaults to "px")

#### **■ [<DOMRect>](#page-152-0) getContentRect (unitoptional)**

Returns a DOMRect describing the content rectangle of the page. The position is relative to the media/trim rectangle, so both values are positiv or 0.

*Parameters:*

#### **unit <String>**

The desired length unit in which the dimensions and coordinates will be returned. (defaults to " $px"$ )

#### ■ [<DOMRect>](#page-152-0) getCropRect (unit<sup>optional</sup>)

Returns a DOMRect describing the crop box of the page or null if none is set. *Parameters:*

#### **unit <String>**

The desired length unit in which the dimensions and coordinates will be returned. (defaults to "px")

#### **■ [<DOMRect>](#page-152-0) getArtRect (unitoptional)**

Returns a DOMRect describing the art box of the page or null if none is set.

*Parameters:*

#### **unit <String>**

The desired length unit in which the dimensions and coordinates will be returned. (defaults to " $px"$ )

#### <span id="page-157-1"></span>**LineDescription**

Contains information about a line of text. It can be retrieved from a [BoxDescription](#page-153-0).

#### *Properties*

#### **■ range [<Range>](#page-153-1)**

The DOM Range from the beginning to the end of the text of the line or null for empty lines.

#### *Methods*

#### ■ <Number> getBaselinePosition (unit<sup>optional</sup>)

Returns the vertical distance between the baseline position of the line and the top of the content rectangle of the box containing the line.

*Parameters:*

**unit <String>**

The desired length unit in which the dimensions and coordinates will be returned. (defaults to " $px"$ )

#### **■ [<DOMRect>](#page-152-0) getContentRect (unitoptional)**

Returns a DOMRect describing the content rectangle of the line, specifically the part of the line actually containing text. The coordinates are relative to the box contaning this line.

*Parameters:*

#### **unit <String>**

The desired length unit in which the dimensions and coordinates will be returned. (defaults to " $px"$ )

#### <span id="page-157-0"></span>**Attachment**

A JavaScript object containing data for [attachments](#page-151-0) (p. 150). Unlike the attachments in the normal PDFreactor configuration, these attachments contain text by default, not binary data. It is still possible to attach binary data, however you have to base64-encode the data and set the binary property to true.

#### *Properties*

#### **■ data <String|Blob>**

The textual or base64-encoded binary content of the attachment. Binary content can also be a Blob. May be omitted.

#### **■ url <String>**

If data is not specified, the attachment will be retrieved from this URL. If this is "#" the input document URL is used instead.

#### **■ name <String>**

The file name associated with the attachment. It is recommended to specify the correct file extension. If this is omitted the name is derived from the URL.

#### **■ description <String>**

The description of the attachment. If this is omitted the name is used.

#### **■ binary <Boolean>**

This property indicates whether the data property contains base64-encoded binary data or not. If omitted it is treated as false, meaning that the attachment content is treated as UTF-8 encoded text, unless it is a Blob.

### <span id="page-158-0"></span>**BookletMode**

A JavaScript object containing data for [bookletMode](#page-151-1) (p. 150).

#### *Properties*

**■ sheetSize <String>**

The size of the sheet as CSS value, e.g. "A3", "letter landscape", "15in 20in", "20cm 30cm".

**■ sheetMargin <String>**

The sheet size as CSS size, e.g. "A4", "letter landscape", "15in 20in", "20cm 30cm".

#### **■ rtl <Boolean>**

Whether or not the reading order of the booklet should be right-to-left.

### <span id="page-158-1"></span>**KeyValuePair**

A JavaScript object containing data for [customDocumentProperties](#page-151-2) (p. 150).

#### *Properties*

**■ key <String>**

The key.

**■ value <String>**

The value.

### <span id="page-158-2"></span>**PagesPerSheetProperties**

A JavaScript object containing data for [pagesPerSheetProperties](#page-152-1) (p. 151).

#### *Properties*

#### **■ cols <Number>**

The number of columns per sheet.

#### **■ rows <Number>**

The number of rows per sheet.

#### **■ sheetSize <String>**

The sheet size as CSS size, e.g. "A4", "letter landscape", "15in 20in", "20cm 30cm".

#### **■ sheetMargin <String>**

The sheet margin as CSS margin, e.g. "1in", "1cm 1.5cm", "10mm 20mm 10mm 30mm". null is interpreted as 0mm.

**■ spacing <String>**

The horizontal and vertical space between pages on a sheet as CSS value, for example "0.1in" or "5mm 2mm". null is interpreted as "0mm".

#### **■ direction <String>**

The direction in which the pages are ordered on a sheet. Value is one of the following constants:

"DOWN\_LEFT": Arranges the pages on a sheet from top to bottom and right to left.

"DOWN\_RIGHT": Arranges the pages on a sheet from top to bottom and left to right.

"LEFT DOWN": Arranges the pages on a sheet from right to left and top to bottom.

"LEFT\_UP": Arranges the pages on a sheet from right to left and bottom to top.

"RIGHT\_DOWN": Arranges the pages on a sheet from left to right and top to bottom.

"RIGHT\_UP": Arranges the pages on a sheet from left to right and bottom to top.

"UP LEFT": Arranges the pages on a sheet from bottom to top and right to left.

"UP\_RIGHT": Arranges the pages on a sheet from bottom to top and left to right.

#### <span id="page-159-0"></span>**PdfScriptAction**

A JavaScript object containing data for [pdfScriptActions](#page-152-2) (p. 151).

#### *Properties*

#### **■ triggerEvent <String>**

The event on which the script is executed. Value is one of the following constants:

"AFTER PRINT": This event is triggered after the PDF has been printed by the viewer application.

"AFTER\_SAVE": This event is triggered after the PDF has been saved by the viewer application.

"BEFORE\_PRINT": This event is triggered before the PDF is printed by the viewer application.

"BEFORE\_SAVE": This event is triggered before the PDF is saved by the viewer application.

"CLOSE": This event is triggered when the PDF is closed by the viewer application.

"OPEN": This event is triggered when the PDF is opened in the viewer application.

#### **■ script <String>**

The script source that should be executed.

# APPENDIX C: PDFREACTOR WEB SERVICE SERVER CONFIGURATION

The PDFreactor Web Service server can be configured by using the following server parameters. For additional information, please refer to chapter [Server Parameters](#page-31-0) (p. 30).

The property "type" indicates with data type is used for the parameter. Some parameters also have a "unit" which is the unit the server parameter refers to. It is only mentioned for information purposes.

#### <span id="page-160-0"></span>**adminKey**

This parameter specifies a key for privileged access to the service.

- *See:* [Enabling Administrative Access](#page-52-0) (p. 51) for more information.
- *Type:* String

#### **adminKeyPath**

Similar to [adminKey](#page-160-0) (p. 159), but specifies the path to a file containing the admin key. If the path of this parameter indicates a directory, the contents of the file "adminkey.txt" are used, if present within the directory.

- *See:* [Enabling Administrative Access](#page-52-0) (p. 51) for more information.
- *Type:* Path

#### <span id="page-160-1"></span>**apiKeys**

This parameter specifies a comma separated list of strings that are used as API keys.

- *See:* [Restricting Service Access](#page-52-1) (p. 51) for more information.
- *Type:* List<String>

#### **apiKeysPath**

Similar to apiKeys [\(p. 159\)](#page-160-1), but instead of a comma separated list it specifies the path to a file containing a JSON object with API keys as keys and a description as value. If the path of this parameter indicates a directory, the contents of the file "apikeys.json" are used, if present within the directory.

- *See:* [Restricting Service Access](#page-52-1) (p. 51) for more information.
- *Type:* Path

#### **assetPackageFiles**

This parameter limits the maximum number of files that an asset package may contain. A value of 0 or a negative value indicates that there is no file limit. The default value is 1000.

- 
- *Type:* Integer *Dnit:* **Amount**

#### **assetPackageMaxSize**

Limits the maximum size of the asset package (in bytes). A value of 0 or a negative value indicates that there is no size limit. By default, no maximum size is configured.

- 
- *Type:* Long *Type:* **Long <b>■** *Unit:* Bytes

#### **callbackMaxTimeout**

Callback timeouts with a negative or zero value are treated as an infinite timeout. If infinite timeouts are undesirable for your server, you can limit it to this value (in milliseconds). By default, no maximum timeout is configured.

- 
- *Type:* Integer *Dnit:* **Milliseconds**

#### **callbackTimeout**

When clients specify callbacks without a timeout, this value will be used as a default timeout (in milliseconds) for connections to the callback URL. The default value is 30000 (30 seconds).

■ *Type:* Integer **■** *Dnit:* **Milliseconds** 

#### **cleanupInterval**

This parameter specifies the interval (in days) at which the PDFreactor Web Service deletes asynchronous conversion results that have not been retrieved. The default value is 5.

■ *Type:* Integer **■** *Unit:* **Days** 

#### **conversionCacheSize**

This parameter specifies the amount of conversions that are kept in memory (only their metadata, without the document). Otherwise they have to be reloaded from the file system.

*■ Type:* Integer *■ Unit:* Amount

#### **conversionTimeout**

Specifies a timeout in seconds after which conversions automatically terminate. Specifying the value "0" means that there is no timeout. By default, no timeout is configured.

■ *Type:* Integer **■** *Unit:* **Seconds** 

#### **debugLocalDir**

This specifies the directory where debug files will be dumped by PDFreactor in case debug mode is enabled and no converted document could be created.

*■ Type:* Path

#### **disableDocTemp**

If set to true, the Web Service will not use a temp folder. This also means that asynchronous conversions are not available. Synchronous conversions will be done in-memory, so make sure that the Web Service has sufficient amounts of memory available.

■ *Type:* Boolean

#### **disableFontCache**

If set to true, the Web Service will not use a file-based font cache. Generally, this is not recommended since the font cache will then have to be created for every conversion which is likely to have a significant performance impact. The default value is false.

■ *Type:* Boolean

#### **disableFontRegistration**

If set to true, font registration is disabled and any existing font cache will be ignored and the font directories will be scanned for font information. The default value is false.

■ *Type:* Boolean

#### **disableSystemFonts**

If set to true, PDFreactor will neither scan for nor use system fonts that are installed on the server. Only fonts specified via CSS and via the server parameter font Dirs as well as PDFreactor internal fonts will be used.

#### ■ *Type:* Boolean

#### **docTempDir**

This parameter specifies the location of the Web Service's temporary folder which is used to store asynchronously converted documents. The pre-configured location is the "pdfreactor/doctemp" directory in the "PDFreactor/jetty" directory.

*■ Type:* Path

#### **docTempStructure**

This parameter configures the structure of the directory where PDFreactor stores temporary documents. If set to flat (the default value), all documents are placed in the same directory. If set to datetime, temporary documents are placed in subfolders representing the date and hour when the conversion started. A flat structure is recommended when using a shared temporary document storage directory.

■ *Type:* Enum

■ *Values:* datetime | flat

#### **docTempRetentionPeriod**

Asynchronous conversions create temporary files on the server, which are automatically deleted when they are read once. If results of asynchronous conversions are not accessed, these files remain on the server and are deleted after a certain amount of days equal to this parameter. The default value is 5 (days). A negative value means that abandoned temporary files will never be deleted.

*■ Type:* Integer *■ Unit:* Days

#### **fontCacheDir**

This specifies the directory of the font cache, which will be created by PDFreactor. If no path is specified, the font cache will be created in "PDFreactor/jetty/pdfreactor/fontcache".

*■ Type:* Path

#### **fontDirs**

This parameter takes a colon or semicolon separated list of directories that PDFreactor should scan for fonts.

■ *Type:* List<Path>

#### **ignoreClientPriority**

If set to true, the Web Service will ignore any priority specified via the priority property in the client's Configuration object.

■ *Type:* Boolean

#### **licenseKeyPath**

Specifies a file system path, either directly to the license key file or to a directory where the license key file is located.

*■ Type:* Path

#### **licenseKeyUrl**

Specifies a URL where the license key file is located.

■ *Type:* URL

#### **overrideConfig**

A URL or path to a file containing a server-side configuration which is used to override any properties in the configuration send by clients. The file must be a Configuration object in JSON format.

*■ Type:* URL

#### **securitySettings.allowExternalXmlParserResources**

This parameter specifies whether the XML parser will process external XML resources during parsing, e.g. DTDs, entities, XInlcudes. This does not affect HTML5 document processing.

■ *Type:* Boolean

#### **securitySettings.allowRedirects**

This parameter specifies whether to allow automatic URL redirects when PDFreactor receives appropriate status codes.

■ *Type:* Boolean

#### **securitySettings.connectionRules**

A URL or path to a file containing a list of rules that PDFreactor evaluates and then either denies or allows connections to a particular resource. The file must be a JSON array of ConnectionRule objects in JSON format.

*■ Type:* URL

#### **securitySettings.defaults.allowAddresses**

This parameter specifies a list of address types to where PDFreactor is allowed to connect.

- *Type:* List<Enum>
- *Values:* link\_local | local | private | public

#### <span id="page-163-0"></span>**securitySettings.defaults.allowFileSystemAccess**

This parameter specified whether to allow document resources such as CSS or JavaScript file system access.

■ *Type:* Boolean

#### **securitySettings.defaults.allowProtocols**

This parameter specifies a list of allowed URL protocols. URLs with protocols not in this list will be [blocked. Note that "file" protocols are handled by securitySettings.defaults.allowFileSystemAccess](#page-163-0) (p. 162) instead.

■ *Type:* List<String>

#### **securitySettings.defaults.allowSameBasePath**

This parameter specifies whether to allow loading of document resources that have the same base path as the document.

■ *Type:* Boolean

#### **securitySettings.hideVersionInfo**

Specifies whether PDFreactor will include version information in the PDF metadata or in response headers.

■ *Type:* Boolean

#### **securitySettings.untrustedApi**

Specifies whether the PDFreactor configuration object is considered an untrusted context for the purpose of security. If it is a trusted context, URLs that are specified in the configuration object are not vetted against the security settings and are always allowed. If it is not trusted, the same security settings that are used for document resources apply to all configuration resources (including the document) as well.

■ *Type:* Boolean

#### **serverLogLevel**

This parameter configures the log level of the server's log. The following levels are available:

- severe (least verbose)
- warning
- info
- config
- fine
- finer
- finest (most verbose)

The level off disables server logging. The default value is config.

- *Type:* Enum
- *Values:* all | config | fine | finer | finest | info | off | severe | warning

#### **serverLogMode**

This parameter configures the log mode of the server. If set to bulk (the default value), the entire log output of a PDF conversion is dumped after the conversion is finished. This can also be set to live which outputs log entries directly. However if there are multiple conversions in parallel, log entries from other conversions may be written out at the same time, so there is no guarantee that you will receive a coherent log of a single conversion (contrary to bulk). The mode off disables the server-side logging of all conversions.

- *Type:* Enum
- *Values:* bulk | live | off

#### **systemdLogLevel**

This parameter configures Systemd logging. If this parameter is configured, log messages will be logged to the Systemd log in addition to the server log file. Available values are SEVERE, WARNING, CONFIG, and INFO. Systemd logging is only supported for Linux system that support Systemd. You can access PDFreactor logs through their identifier, e.g. journalctl -t pdfreactor

- *Type:* Enum
- *Values:* config | info | severe | warning

#### **threadPoolSize**

This parameter determines the number of parallel conversions that can be performed by the PDFreactor Web Service. Please note that while there is no maximum value for this, only a thread pool size that is lower as or equal to the system's maximum amount of threads will increase performance when converting documents in parallel. The default value is calculated from the system's number of processors.

■ *Type:* **Integer <b>■** *Unit:* Amount

# APPENDIX D: SUPPORTED BARCODE TYPES AND PROPERTIES

PDFreactor supports the following barcode symbologies, each handling some of the -ro-barcode-\* CSS properties differently.

#### **Note**

These -ro-barcode-\* properties apply to all barcode types:

- [-ro-barcode-type](#page-307-0)
- [-ro-barcode-content](#page-304-0)
- [-ro-barcode-color](#page-303-0)

These apply to all barcode types with human readable text:

- [-ro-barcode-human-readable-position](#page-305-0)
- [-ro-barcode-font-size](#page-305-1)
- [-ro-barcode-font-family](#page-305-2)

[-ro-barcode-encoding](#page-305-3) applies to all barcode types, however they don't necessarily support all 3 available data types.

[-ro-barcode-size](#page-306-0) applies to most barcode types. If the property is not explicitly mentioned, it adjusts the bar height.

Please refer to the CSS documentation for more information.

#### **Important**

Some barcode symbologies impose additional restrictions on the input data besides limiting the allowed characters.

#### **Note**

If the  $-ro$ -barcode-type property is mentioned below, the entry always refers to its optional last argument.

*Example 118: Enabling the optional check digit of a interleaved Code 2 of 5 using -ro-barcode-type*

```
.barcode {
    -ro-replacedelement: barcode;
    -ro-barcode-type: code2of5 interleaved enabled;
     -ro-barcode-content: "1234567890";
}
```
# **QR Code**

The QR Code bar code symbology according to *ISO/IEC 18004:2015*.

Identifier: qrcode

Allowed Characters: The Latin-1 set and Kanji characters which are members of the Shift-JIS encoding scheme.

Supported Data Types: eci, hibc, gs1

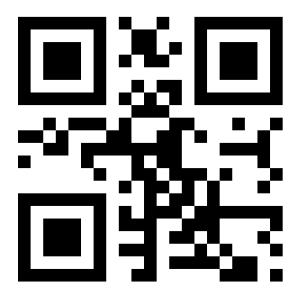

#### **[-ro-barcode-size](#page-306-0)**

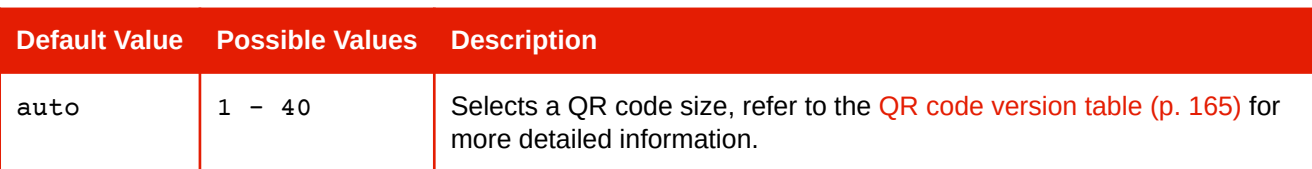

#### **[-ro-barcode-ecc-level](#page-304-1)**

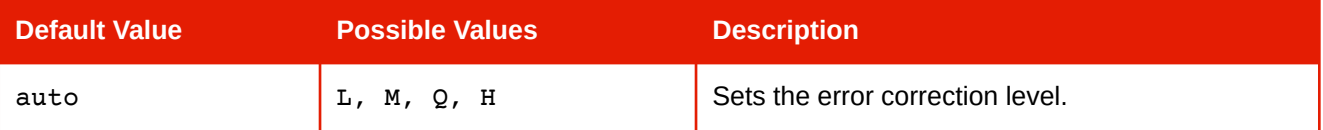

#### **QR Code Version Table**

<span id="page-166-0"></span>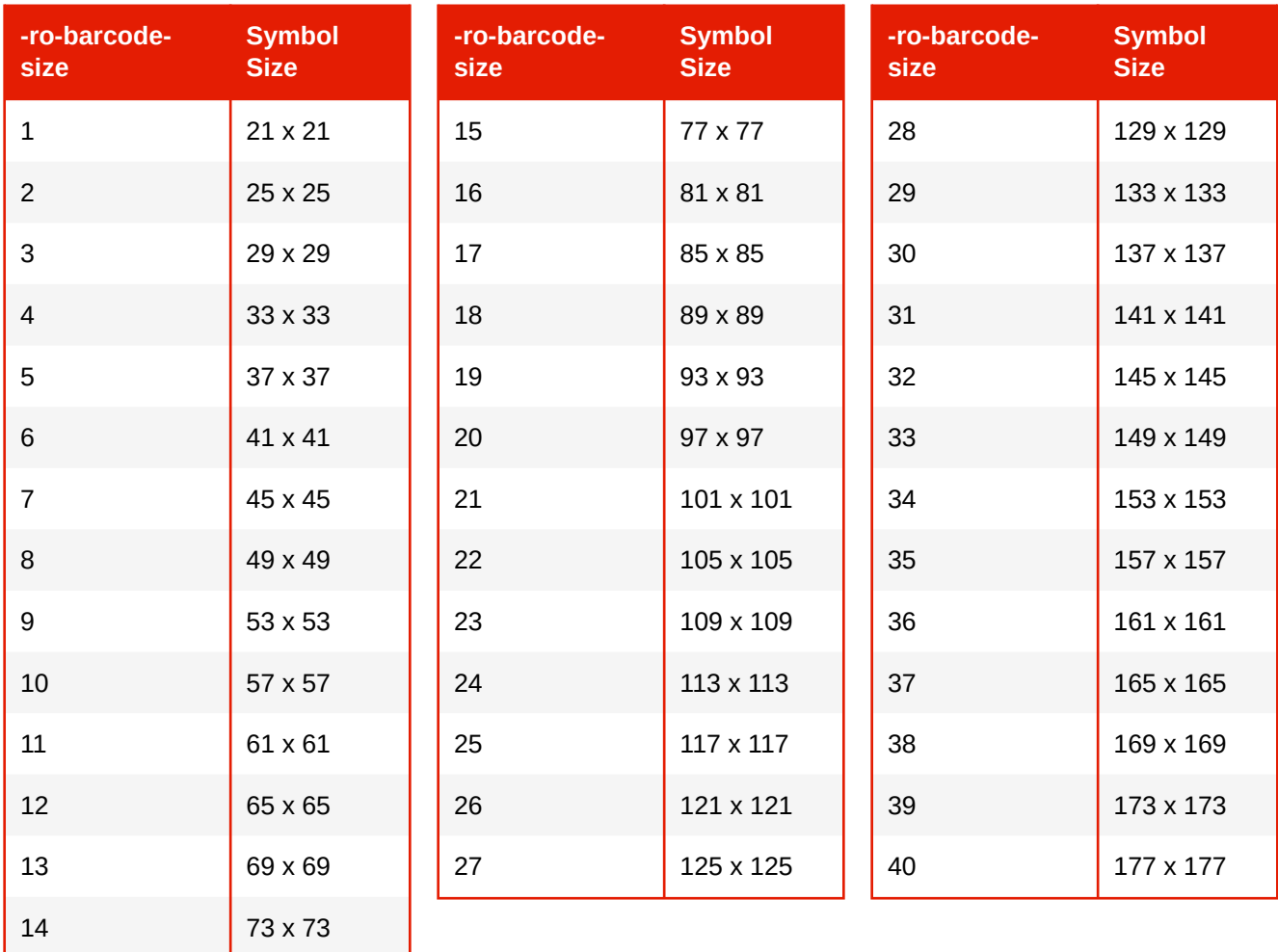

### **Code 128**

The Code 128 barcode symbology as defined in *ISO/IEC 15417:2007*. Identifier: code128 Allowed Characters: 8-bit ISO 8859-1 (Latin-1) characters. Supported Data Types: eci, hibc, gs1

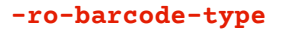

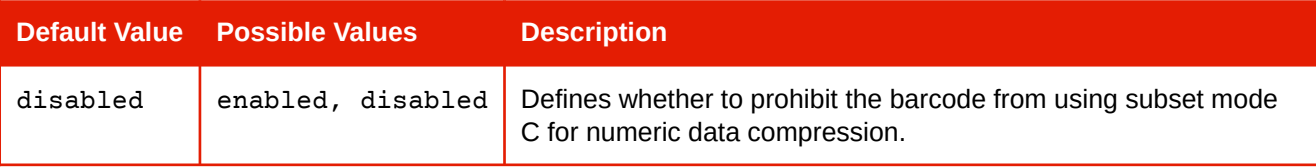

#### **[-ro-barcode-reader-initialization](#page-306-1)**

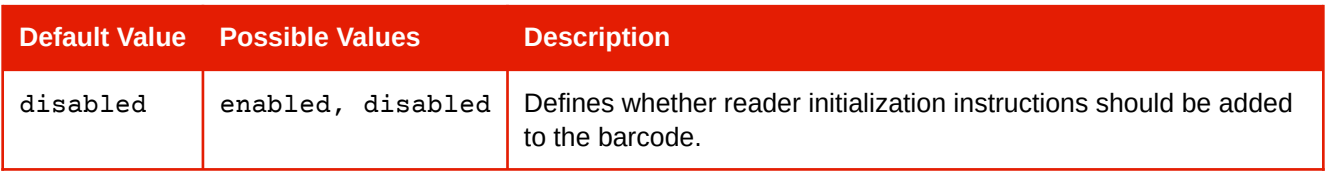

### **Code 32**

Code 32, also known as Italian Pharmacode. Identifier: code32 Allowed Characters: 0-9 Supported Data Types: eci, hibc

### **Code 49**

Code 49 according to ANSI/AIM-BC6-2000. Identifier: code49 Allowed Characters: ASCII Supported Data Types: eci, hibc, gs1

### **Code 11**

Identifier: code11 Allowed Characters: 0-9 and dash (-). Supported Data Types: eci, hibc

#### **[-ro-barcode-human-readable-affix](#page-305-4)**

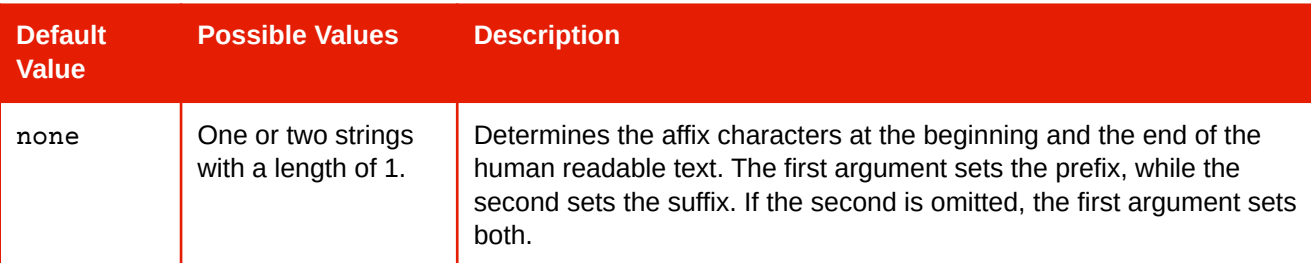

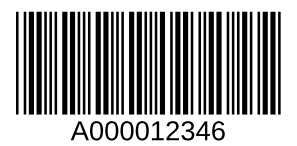

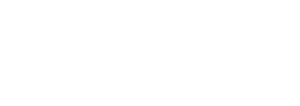

#### **[-ro-barcode-type](#page-307-0)**

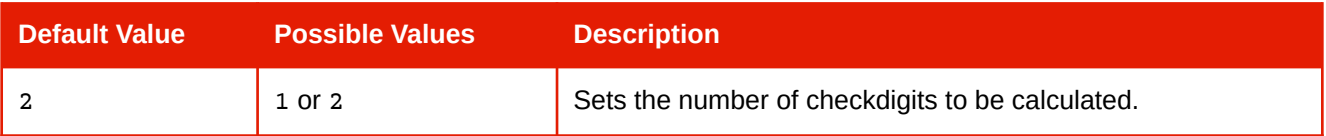

### **Code 93**

Identifier: code93

Allowed Characters: *ASCII* text.

Supported Data Types: eci, hibc

#### **[-ro-barcode-human-readable-affix](#page-305-4)**

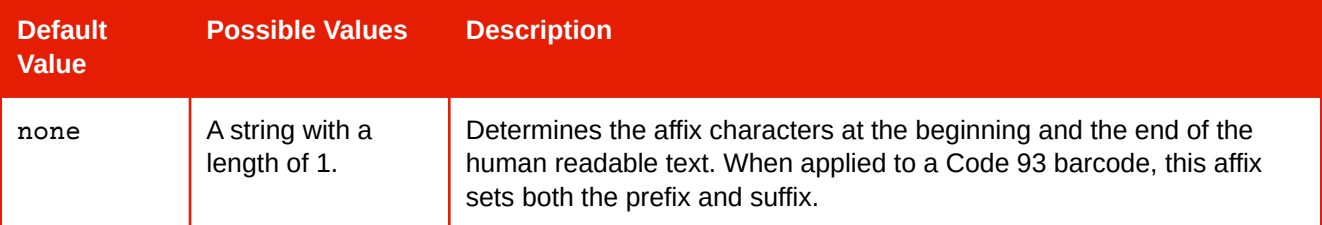

#### **[-ro-barcode-type](#page-307-0)**

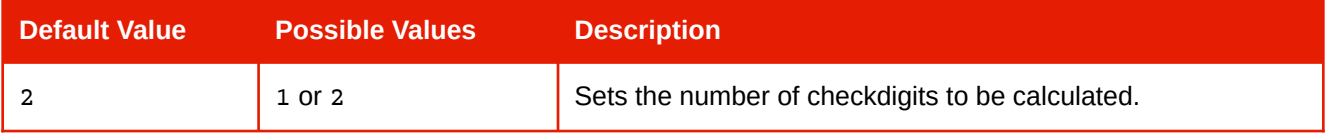

### **Code16k**

Identifier: code16k

# 

#### **[-ro-barcode-reader-initialization](#page-306-1)**

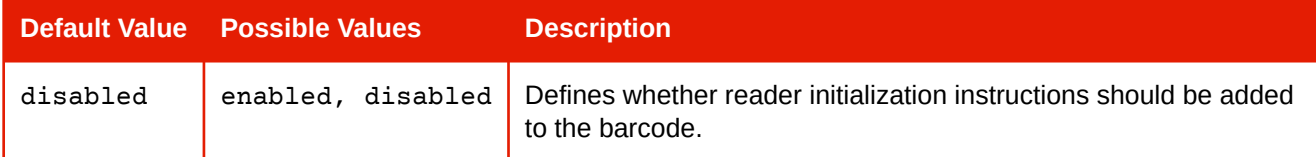

### **PDF417**

The PDF417/MicroPDF417 bar code symbologies according to *ISO/IEC 15438:2006* and *ISO/IEC 24728:2006*.

Identifier: pdf417

Default Subtype: normal

Allowed Characters: ASCII

Supported Data Types: eci, hibc

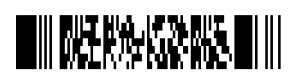

### **APPENDIX D: Supported Barcode Types and Properties**

#### **Supported Subtypes**

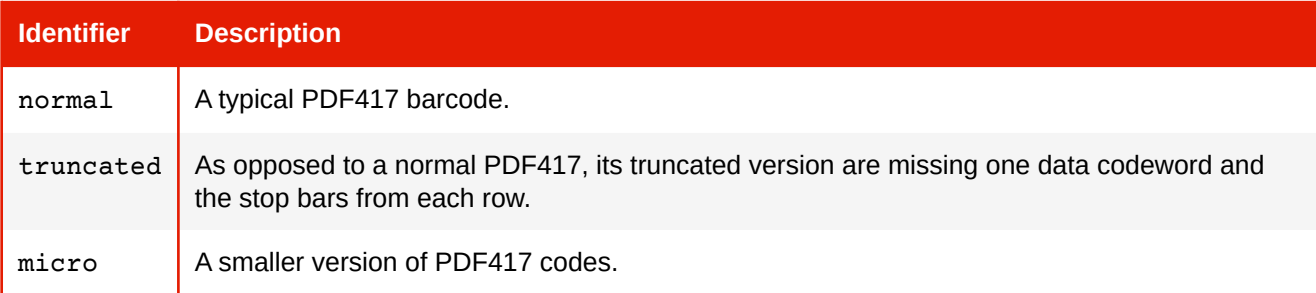

#### **[-ro-barcode-ecc-level](#page-304-1)**

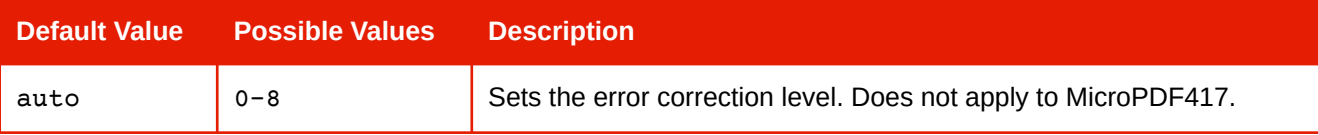

#### **[-ro-barcode-size](#page-306-0)**

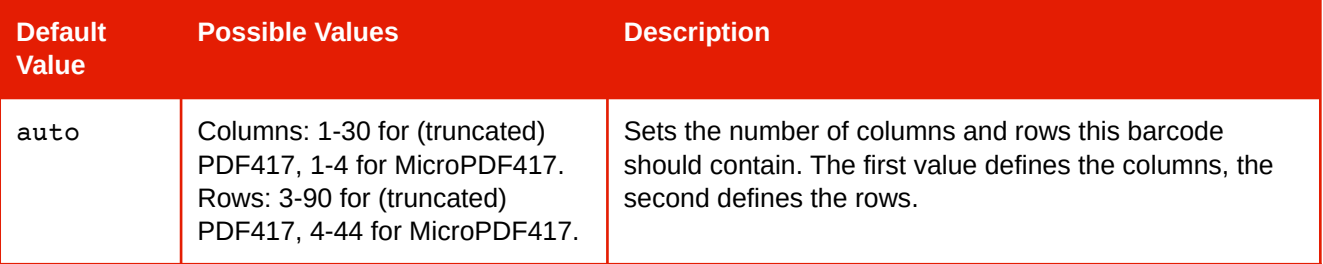

#### **[-ro-barcode-structured-append](#page-307-1)**

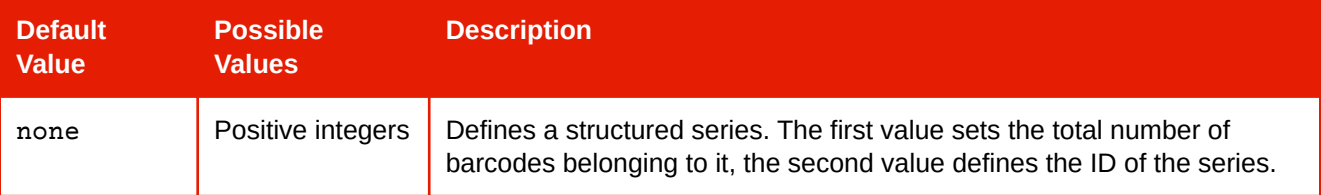

#### **[-ro-barcode-structured-append-position](#page-307-2)**

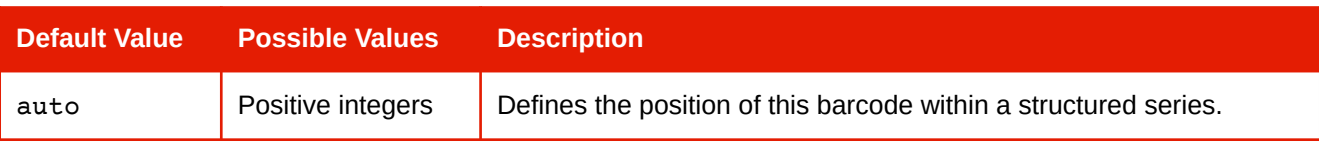

#### **[-ro-barcode-reader-initialization](#page-306-1)**

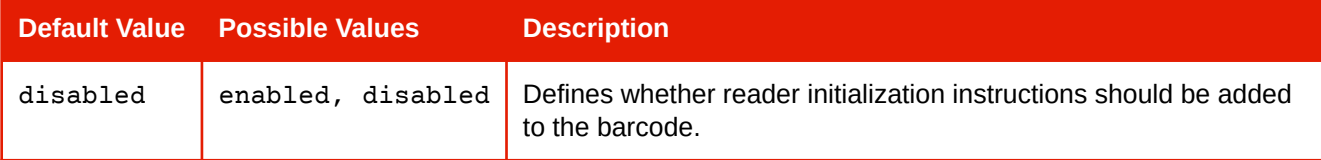

### **Australia Post**

Identifier: auspost

Supported Data Types: eci, hibc

**Երրքիկրիայինացակվե** 

# **Australia Post Reply Paid**

Identifier: ausreply Supported Data Types: eci, hibc

# **Australia Post Routing**

Identifier: ausroute Supported Data Types: eci, hibc

# **Australia Post Redirect**

Identifier: ausredirect Supported Data Types: eci, hibc

# **Code 3 of 9**

The code 3 of 9 bar code symbology according to *ISO/IEC 16388:2007*.

Identifier: code39

Default Subtype: normal

Allowed Characters: 0-9, A-Z, dash (-), full stop (.), space, dollar (\$), slash (/), plus (+) and percent (%). ASCII for Code 3 of 9 extended.

Supported Data Types: eci, hibc

#### **Supported Subtypes**

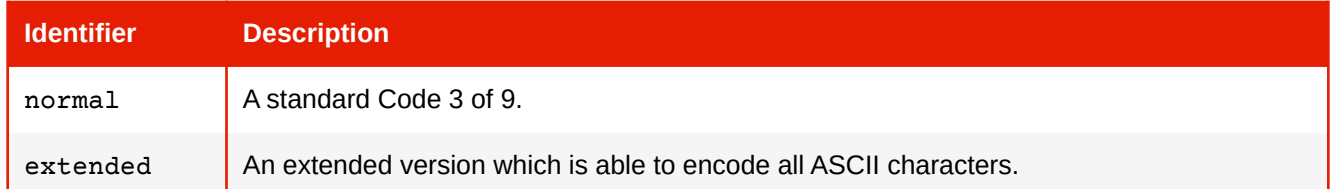

### **[-ro-barcode-checkdigit-mode](#page-303-1)**

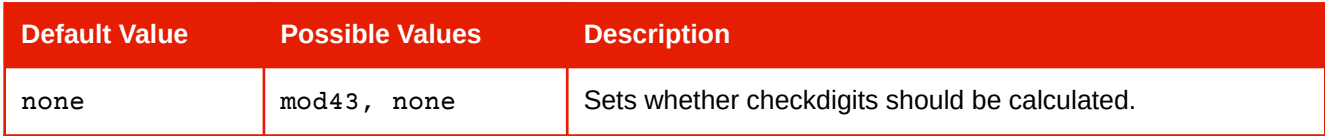

### **MSI Plessey**

Identifier: msiplessey

Allowed Characters: 0-9

Supported Data Types: eci, hibc

#### **[-ro-barcode-checkdigit-mode](#page-303-1)**

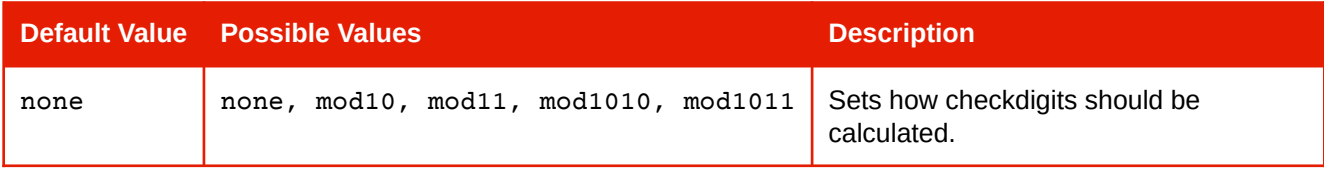

**հայ∭կվայլիեկ**վիկերն

**Golffinition** in the fillow

**1...||,|||!|,!|!!!,,|,I.||!|!|!|!!!!!** 

<u> Tanzania (h. 1878).</u>

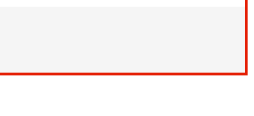

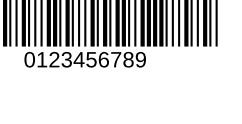

### **Channel Code**

Channel Code according to *ANSI/AIM BC12-1998*. Identifier: channelcode

Allowed Characters: 0-9

Supported Data Types: eci, hibc

#### **[-ro-barcode-type](#page-307-0)**

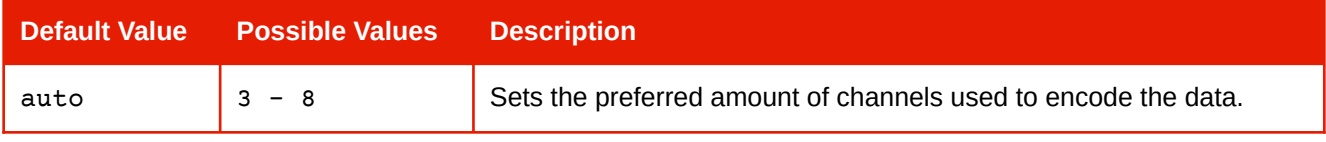

### **Codabar**

Codabar barcode symbology according to *BS EN 798:1996*.

Also known as NW-7, Monarch, Code 27, Ames Code, USD-4 and ABC Codabar. Identifier: codabar Allowed Characters: 0-9, dash (-), dollar (\$), colon (:), slash (/), full stop (.) and plus (+) Content must start and end with "A", "B", "C", or "D" Supported Data Types: eci, hibc

### **EAN-8**

EAN bar code symbology according to *BS EN 797:1996* Identifier: ean-8 Allowed Characters: 0-9 Supported Data Types: eci, hibc

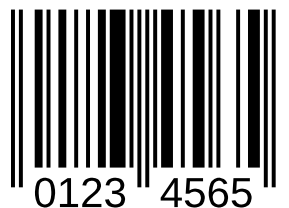

#### **[-ro-barcode-type](#page-307-0)**

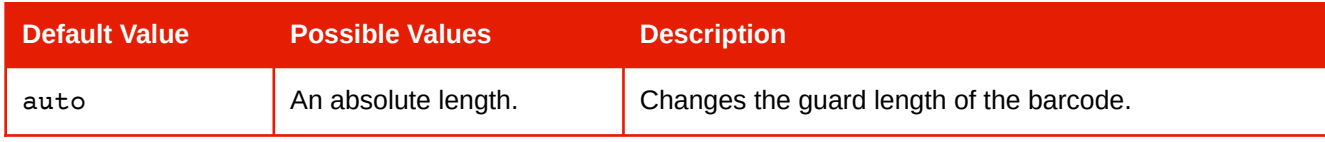

### **EAN-13**

EAN bar code symbology according to *BS EN 797:1996*

Identifier: ean-13

Allowed Characters: 0-9

Supported Data Types: eci, hibc

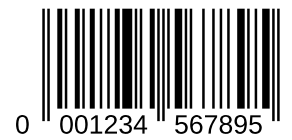

#### **[-ro-barcode-type](#page-307-0)**

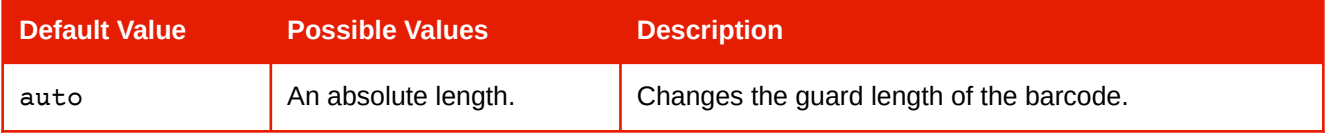

### **UPC-A**

UPC bar code symbology according to *BS EN 797:1996*.

Identifier: upc-a

Allowed Characters: 0-9

Supported Data Types: eci, hibc

#### **[-ro-barcode-type](#page-307-0)**

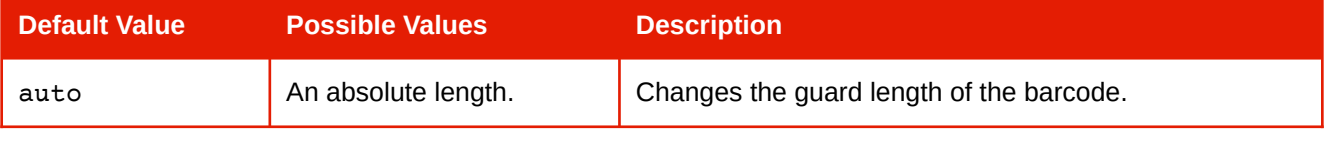

### **UPC-E**

UPC bar code symbology according to *BS EN 797:1996*.

Identifier: upc-e

Allowed Characters: 0-9

Supported Data Types: eci, hibc

#### **[-ro-barcode-type](#page-307-0)**

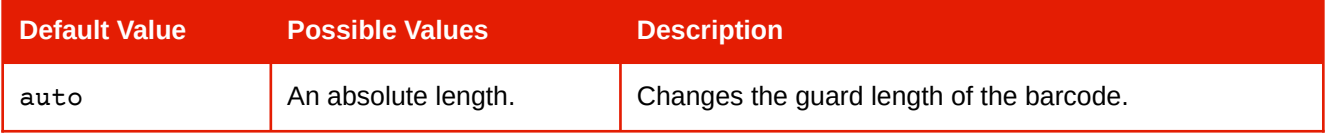

### **Ean/UPC Addon**

EAN/UPC add-on bar code symbology according to *BS EN 797:1996*.

Identifier: addon

Allowed Characters: 0-9

Supported Data Types: eci, hibc

# **Telepen**

Also known as Telepen Alpha. Identifier: telepen Allowed Characters: ASCII Default Subtype: normal Supported Data Types: eci, hibc

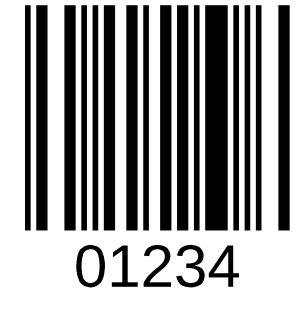

 $\Omega$ 

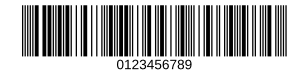

#### **Supported Subtypes**

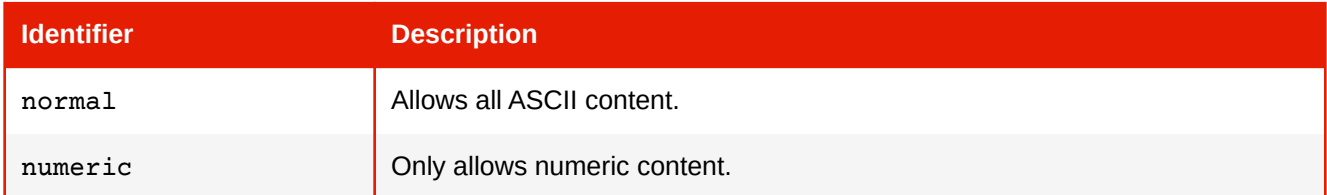

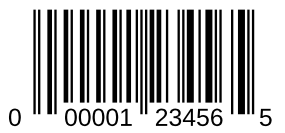

# **GS1 Databar / Databar 14**

GS1 DataBar according to *ISO/IEC 24724:2011*

Identifier: databar

Default Subtype: linear

Allowed Characters: 0-9

Supported Data Types: gs1, but with an omitted Application Identifer and check digit. Thus not considered GS1 format data.

### **Supported Subtypes**

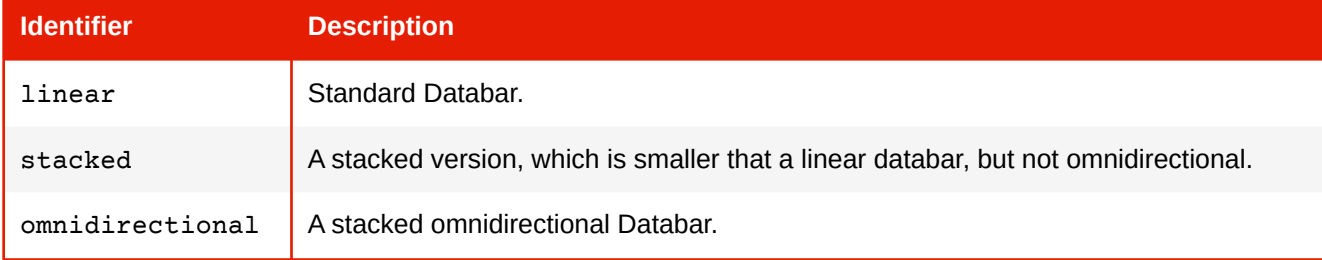

# **GS1 Databar Expanded / Databar 14 Expanded**

GS1 DataBar Expanded according to *ISO/IEC 24724:2011*

Identifier: databar-expanded

Default Subtype: normal

Allowed Characters: 0-9

Supported Data Types: gs1

#### **Supported Subtypes**

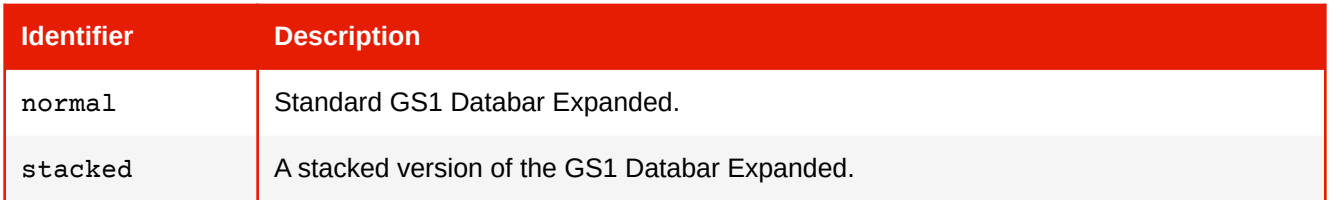

#### **[-ro-barcode-size](#page-306-0)**

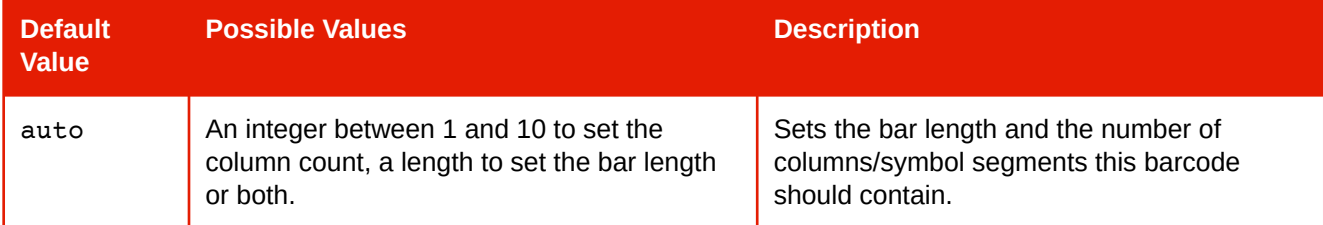

### **GS1 Databar Limited**

GS1 DataBar Limited according to *ISO/IEC 24724:2011*

Identifier: databar-limited

Allowed Characters: 0-9

Supported Data Types: gs1, but with an omitted Application Identifer and check digit. Thus not considered GS1 format data.

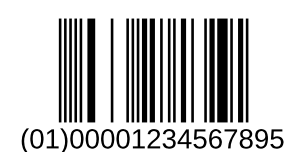

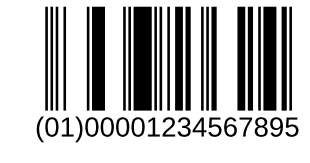

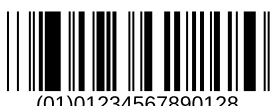

# **Dutch Post Kix Code**

Dutch Post KIX Code as used by Royal Dutch TPG Post (Netherlands). Identifier: kixcode Allowed Characters: 0-9, A-Z Supported Data Types: eci, hibc

### **Japan Post**

The Japanese Postal Code symbology Identifier: japan-post Allowed Characters: 0-9, A-Z and the dash (-) character Supported Data Types: eci, hibc

# **Royal Mail**

Royal Mail 4-State Country Code Identifier: royal-mail Allowed Characters: 0-9, A-Z Supported Data Types: eci, hibc

# **Korea Post**

Identifier: korea-post Allowed Characters: 0-9 Supported Data Types: eci, hibc

# **USPS OneCode (Intelligent Mail)**

USPS OneCode (Intelligent Mail Barcode) according to *USPS-B-3200F* Identifier: usps-onecode Allowed Characters: 0-9, dash (-) Supported Data Types: eci, hibc

### **USPS Package**

USPS Intelligent Mail Package Barcode (IMpb), a linear barcode based on GS1-128. Identifier: usps-package Allowed Characters: 0-9 Supported Data Types: gs1

500000000000000000

his bishtiftishtiftishtiftishtiftishtiftishtiftishtiftish

- 1595159696969656565

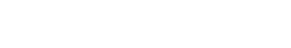

Telefonement all talent the three telefonities in the

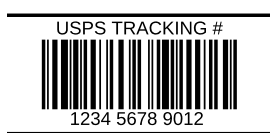

# **POSTNET (Postal Numeric Encoding Technique)**

The POSTNET (Postal Numeric Encoding Technique) barcode symbology used by the United States Postal Service.

Identifier: postnet

Default Subtype: normal

Allowed Characters: 0-9

Supported Data Types: eci, hibc

### **Supported Subtypes**

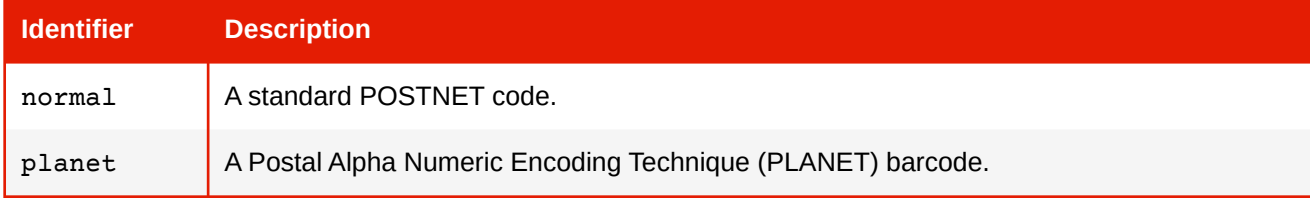

### **Pharmazentralnummer (PZN-8)**

A Code 39 based symbology used by the pharmaceutical industry in Germany.

Identifier: pzn8 Allowed Characters: 0-9 Supported Data Types: eci, hibc

# **Pharmacode**

Identifier: pharmacode Default Subtype: onetrack Allowed Characters: 0-9 Supported Data Types: eci, hibc

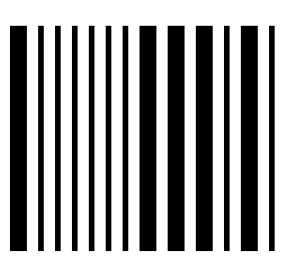

#### **Supported Subtypes**

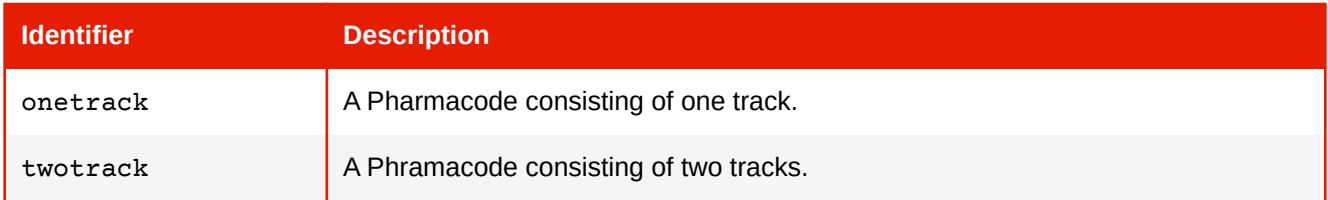

# **Codablock-F**

Symbology according to AIM Europe "Uniform Symbology Specification - Codablock F", 1995.

Identifier: codablockf

Allowed Characters: 8-bit ISO 8859-1 (Latin-1)

Supported Data Types: eci, hibc

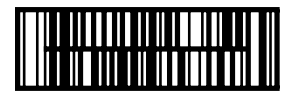

### **Logmars**

The LOGMARS (Logistics Applications of Automated Marking and Reading Symbols) standard used by the US Department of Defense.

Identifier: logmars

Allowed Characters: 0-9, A-Z, dash (-), full stop (.), space, dollar (\$), slash (/), plus (+) and percent (%).

Supported Data Types: eci, hibc

# **Aztec Runes**

Aztec Runes bar code symbology according to *ISO/IEC 24778:2008* Annex A.

Identifier: aztec-runes

Allowed Characters: 0-9

Supported Data Types: eci, hibc

# **Aztec Code**

Aztec Code bar code symbology According to *ISO/IEC 24778:2008*. Identifier: aztec-code Allowed Characters: 8-bit ISO 8859-1 (Latin-1) Supported Data Types: eci, hibc, gs1

#### **[-ro-barcode-reader-initialization](#page-306-1)**

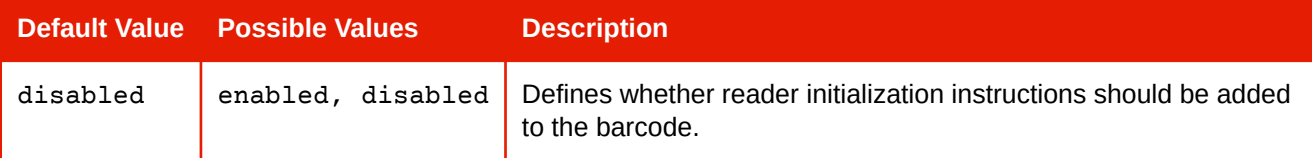

#### **[-ro-barcode-ecc-level](#page-304-1)**

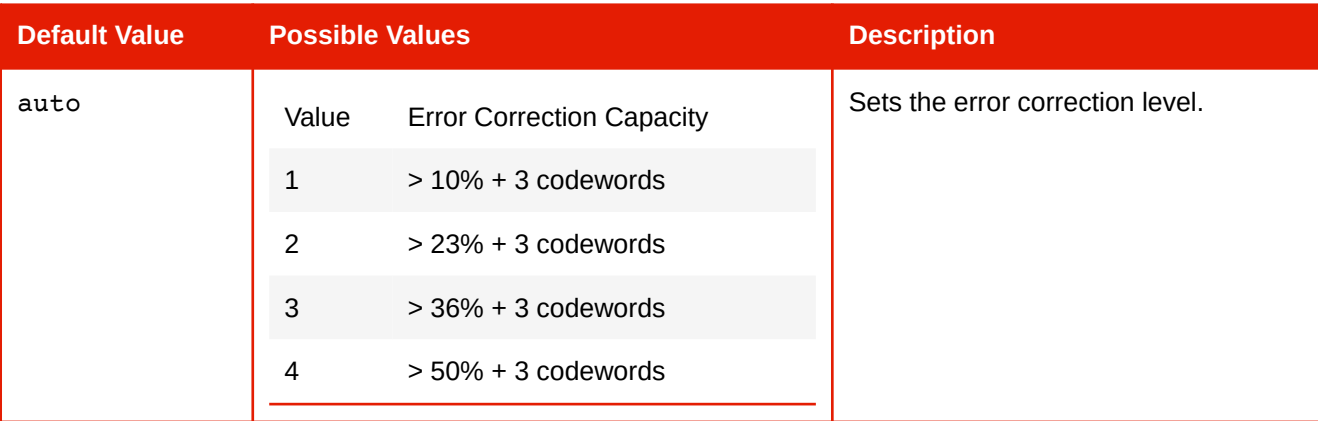

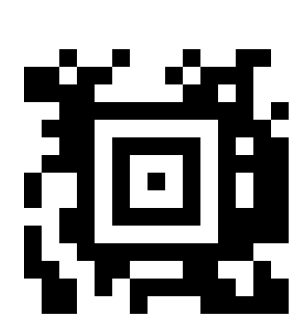

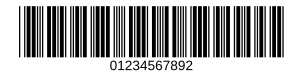

#### **[-ro-barcode-size](#page-306-0)**

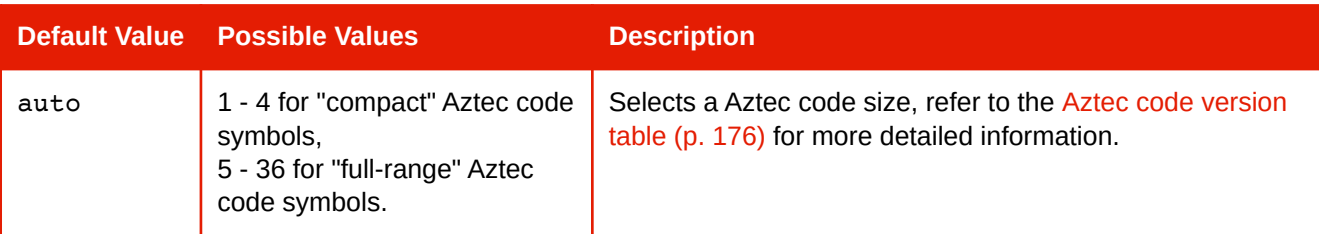

#### **[-ro-barcode-structured-append](#page-307-1)**

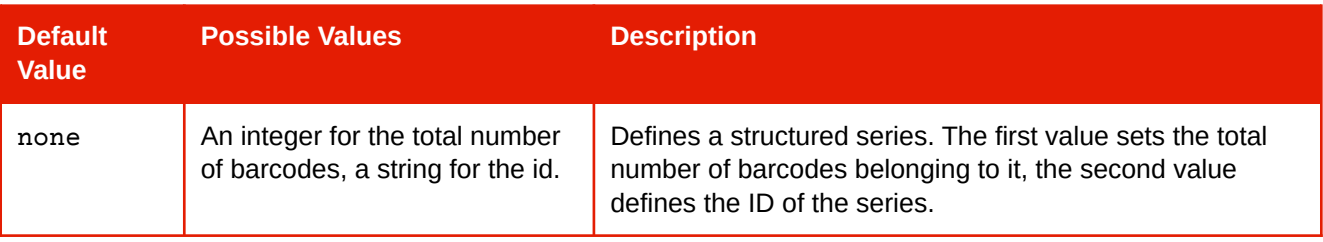

#### **[-ro-barcode-structured-append-position](#page-307-2)**

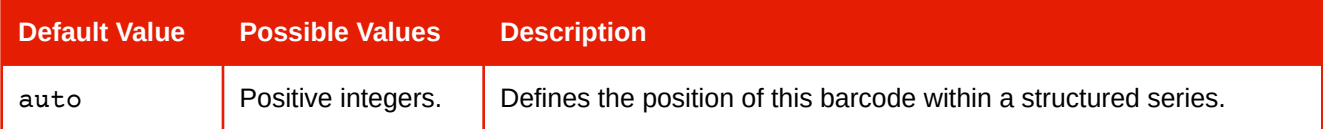

#### **Aztec Code Version Table**

<span id="page-177-0"></span>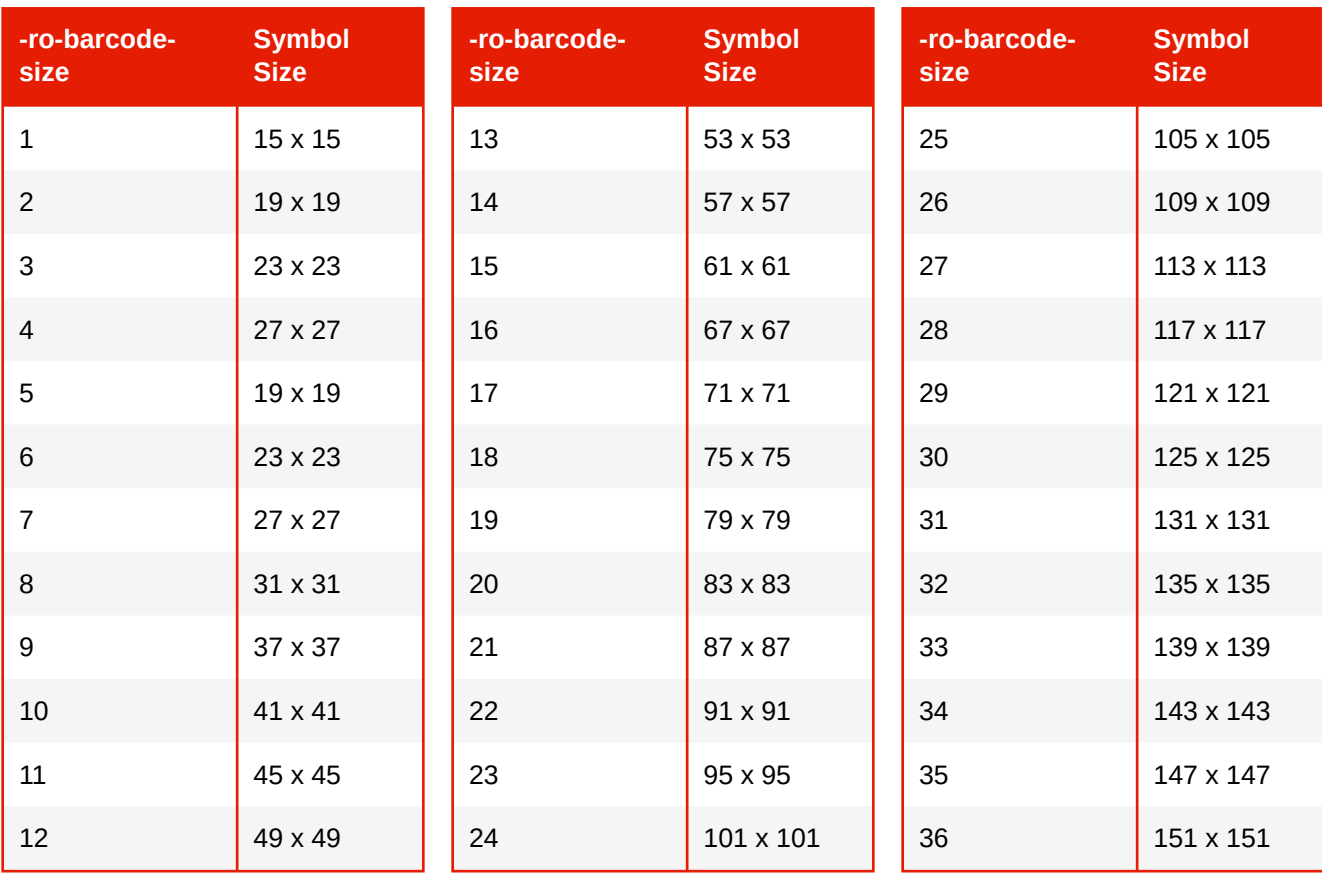

### **Data Matrix**

Data Matrix ECC 200 bar code symbology According to *ISO/IEC 16022:2006*

Identifier: data-matrix

Default Subtype: square

Allowed Characters: ISO/IEC 8859-1 (Latin-1)

Supported Data Types: eci, hibc, gs1

#### **Supported Subtypes**

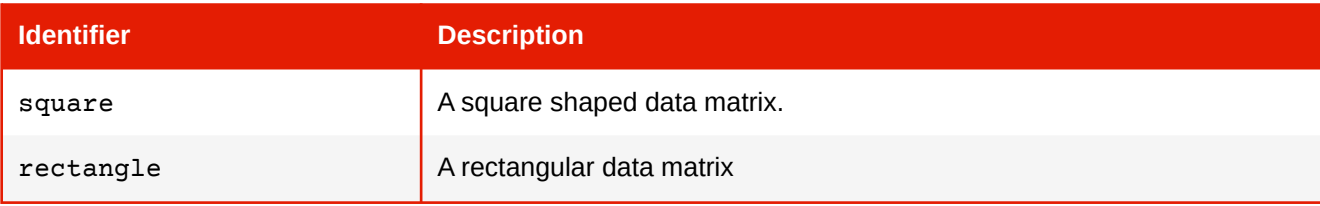

#### **[-ro-barcode-reader-initialization](#page-306-1)**

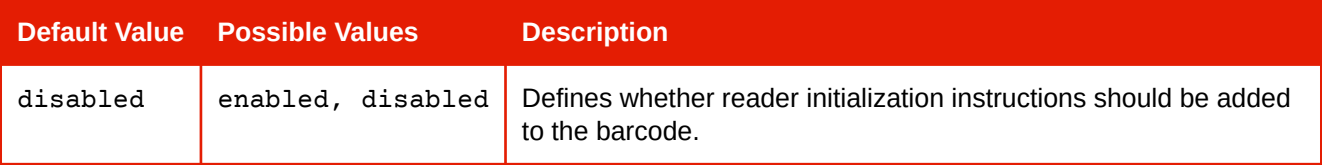

#### **[-ro-barcode-size](#page-306-0)**

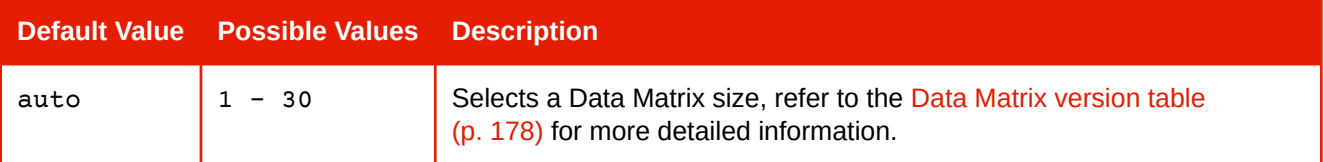

#### **[-ro-barcode-structured-append](#page-307-1)**

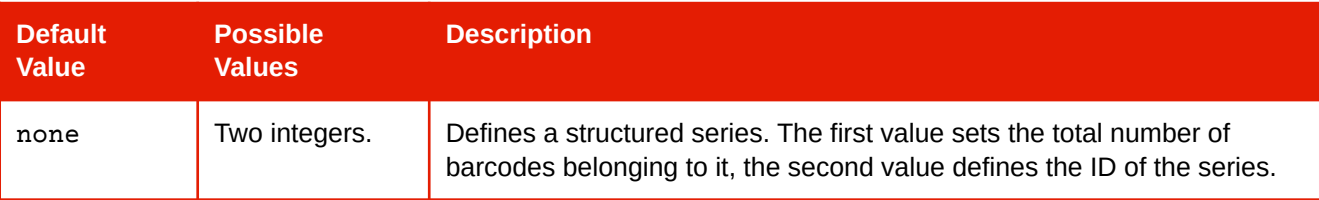

#### **[-ro-barcode-structured-append-position](#page-307-2)**

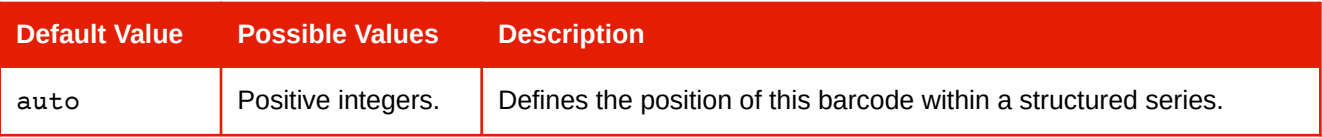

### **APPENDIX D: Supported Barcode Types and Properties**

#### **Data Matrix Version Table**

<span id="page-179-0"></span>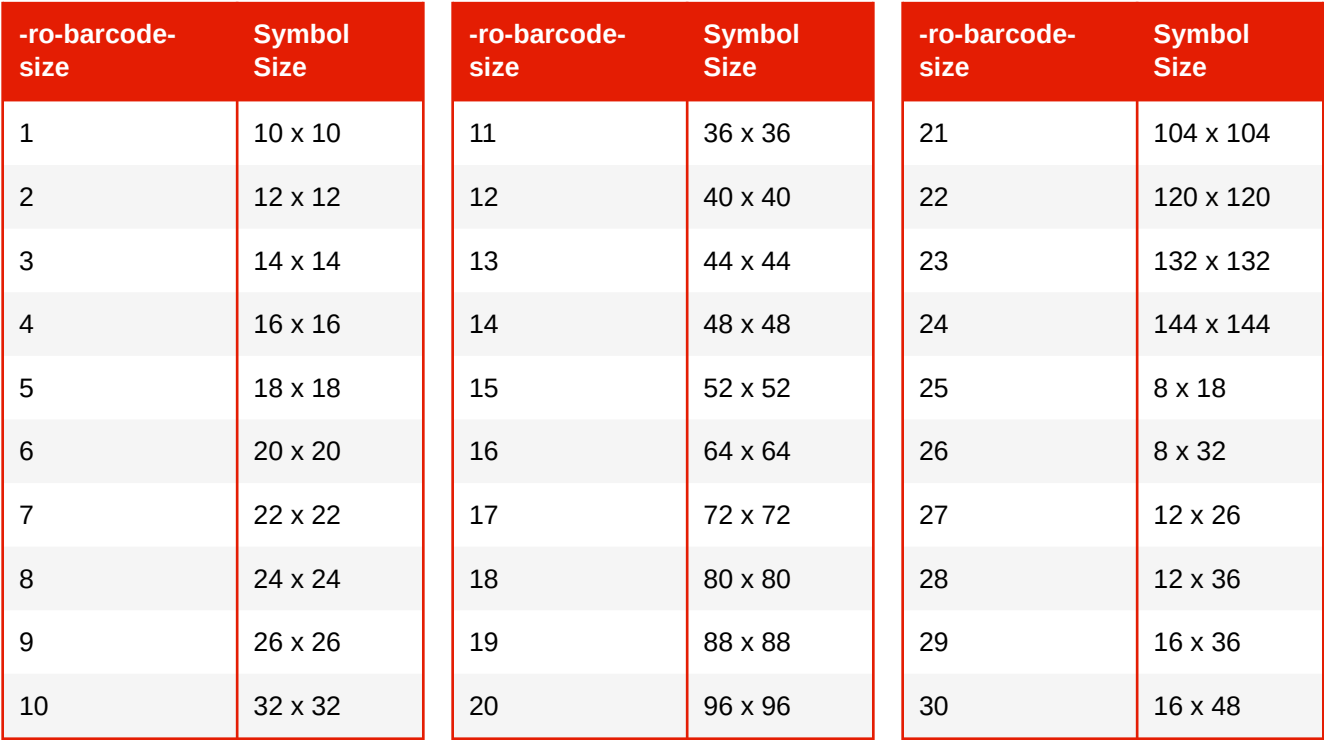

# **Code One**

Identifier: code-one Allowed Characters: ISO 8859-1 (Latin-1) Supported Data Types: eci, hibc, gs1

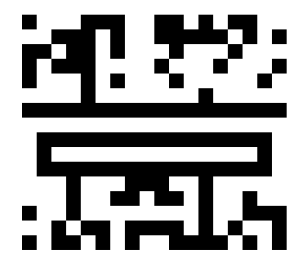

#### **[-ro-barcode-size](#page-306-0)**

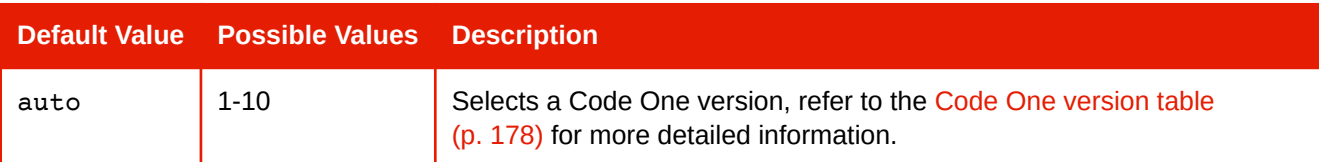

#### **Code One Version Table**

<span id="page-179-1"></span>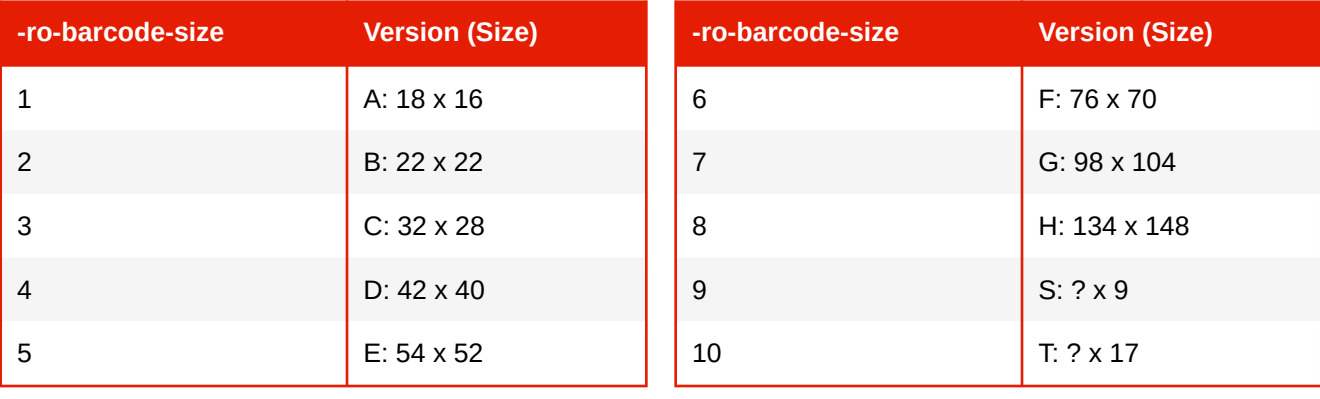
### **Note**

The width of the Code One versions s and T is determined by the amount of encoded data. For version s it is either 13, 23 or 33, for version  $\texttt{t}$  it is either 19, 35 or 51.

### **Grid Matrix**

Grid Matrix bar code symbology according to *AIMD014* Identifier: grid-matrix Allowed Characters: ISO/IEC 8859-1 (Latin-1) and GB-2312 Supported Data Types: eci, hibc

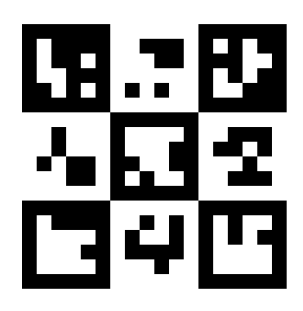

#### **[-ro-barcode-reader-initialization](#page-306-0)**

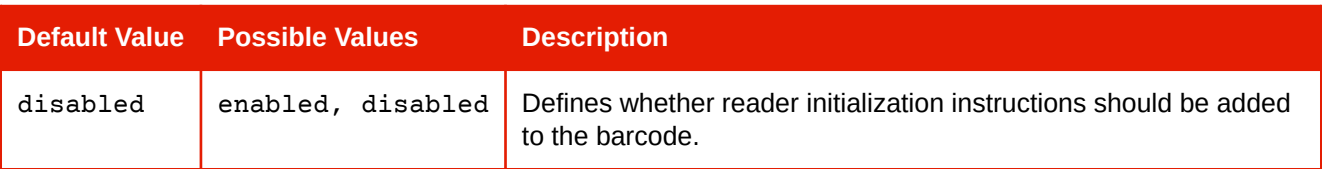

### **[-ro-barcode-ecc-level](#page-304-0)**

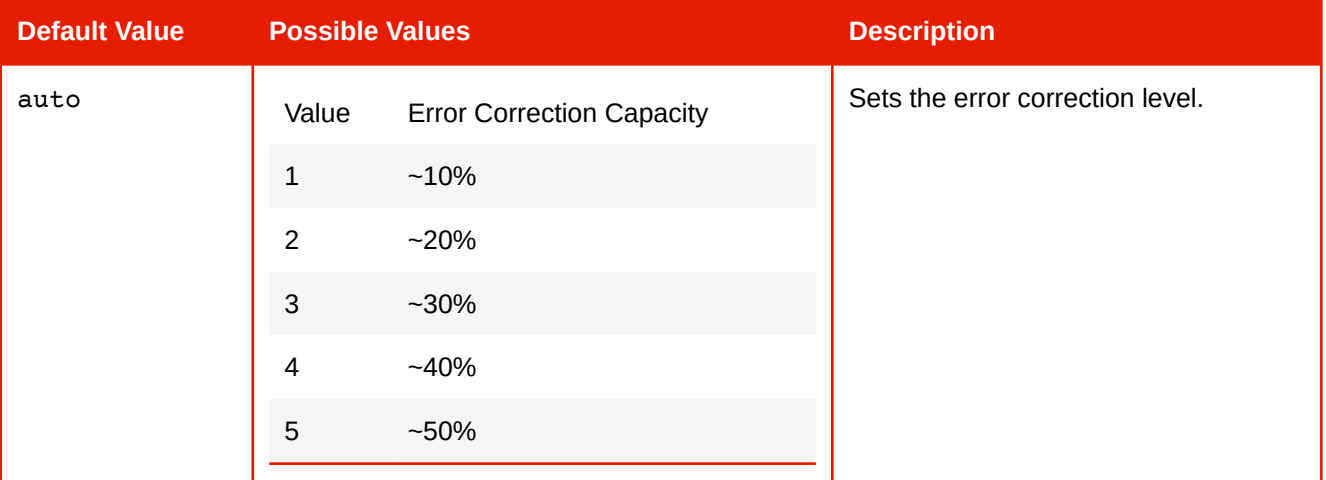

#### **[-ro-barcode-size](#page-306-1)**

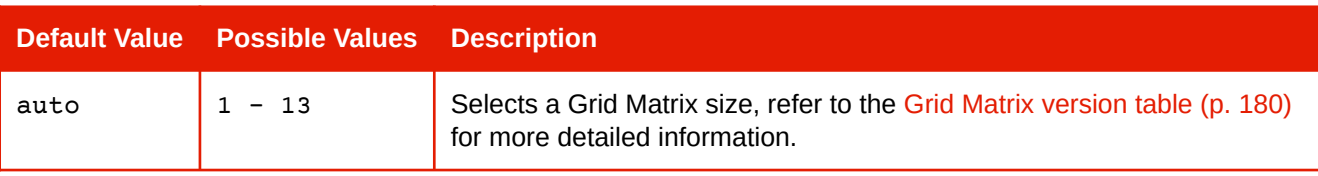

### **Grid Matrix Version Table**

<span id="page-181-0"></span>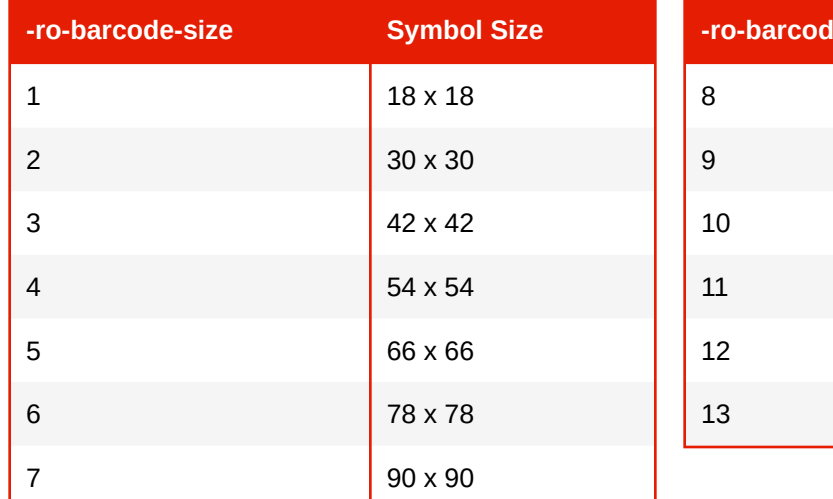

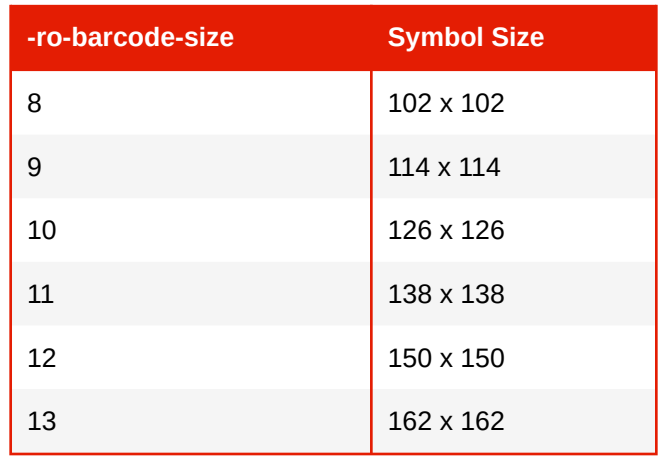

## **Maxicode**

MaxiCode barcode symbology according to *ISO 16023:2000* Identifier: maxicode Default Subtype: mode-4 Allowed Characters: ISO 8859-1 (Latin-1)

Supported Data Types: eci, hibc

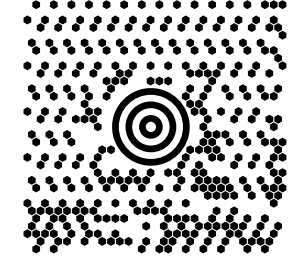

### **Supported Subtypes**

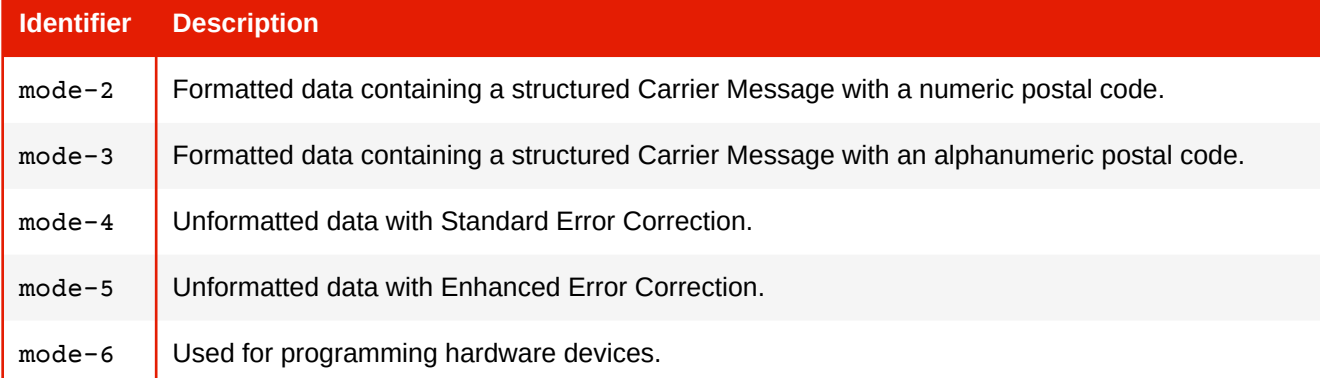

#### **[-ro-barcode-structured-append](#page-307-0)**

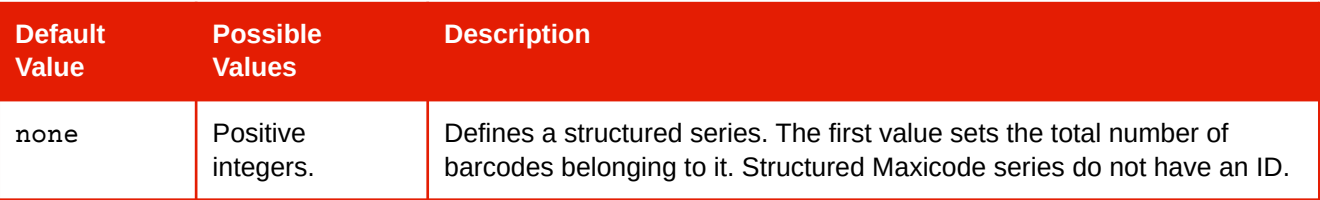

### **[-ro-barcode-structured-append-position](#page-307-1)**

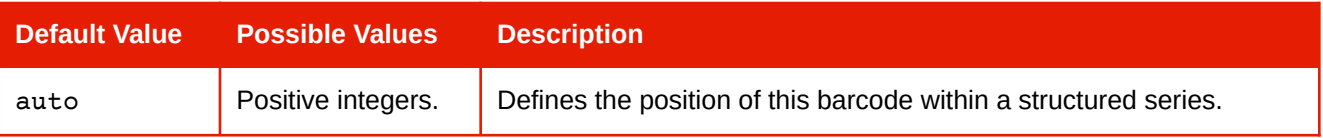

#### **[-ro-barcode-type](#page-307-2)**

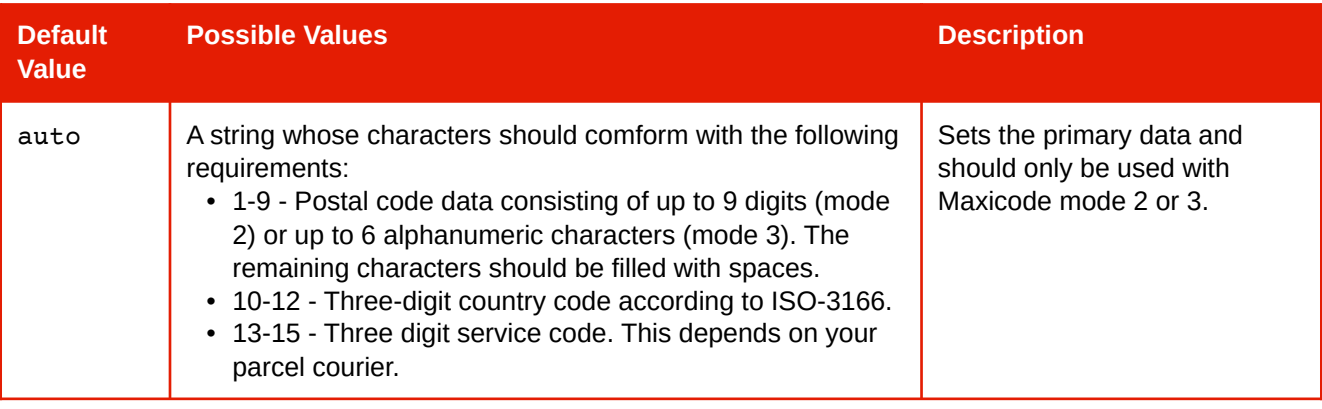

### **Micro QR**

Micro QR Code according to *ISO/IEC 18004:2006*

Identifier: microqr

Allowed Characters: The Latin-1 set and Kanji characters which are members of the Shift-JIS encoding scheme.

Supported Data Types: eci, hibc

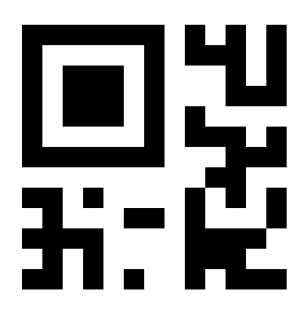

#### **[-ro-barcode-size](#page-306-1)**

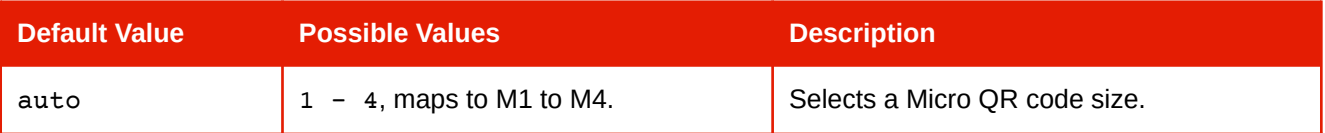

#### **[-ro-barcode-ecc-level](#page-304-0)**

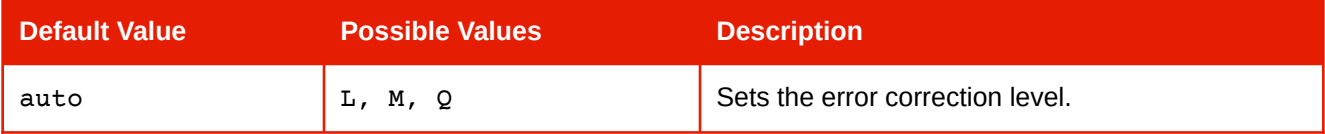

### **Code 2 of 5**

The Code 2 of 5 family of barcode standards.

Identifier: code2of5

Default Subtype: matrix

Allowed Characters: 0-9

Supported Data Types: eci, hibc

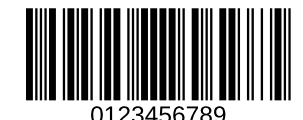

### **APPENDIX D: Supported Barcode Types and Properties**

#### **Supported Subtypes**

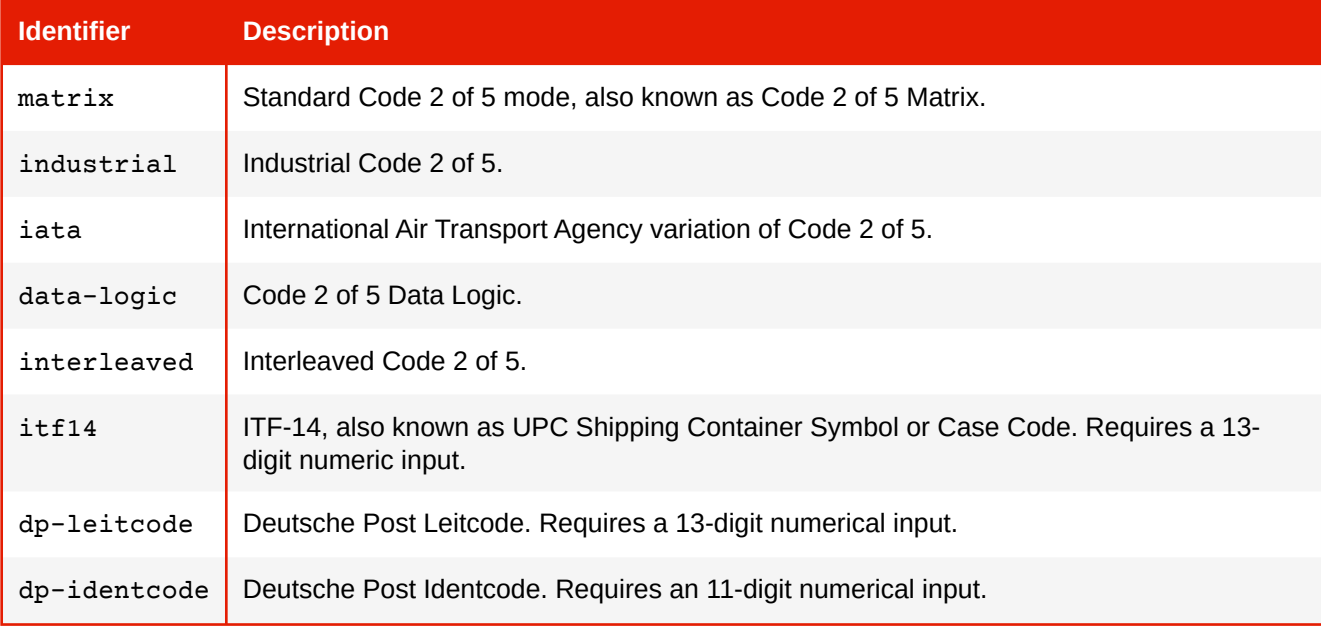

#### **[-ro-barcode-type](#page-307-2)**

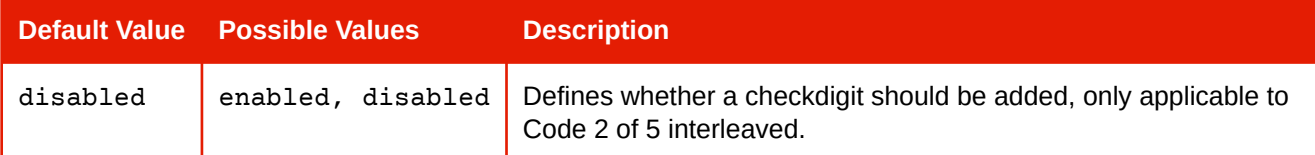

## **ITF-14 (UPC Shipping Container Symbol or Case Code)**

Identifier: itf14 Allowed Characters: 0-9 Supported Data Types: eci, hibc

### **Deutsche Post Leitcode**

Identifier: dp-leitcode Allowed Characters: 0-9 Supported Data Types: eci, hibc

### **Deutsche Post Identcode**

Identifier: dp-identcode Allowed Characters: 0-9 Supported Data Types: eci, hibc

## **Nummer der Versandeinheit / Serial Shipping Container Code**

Identifier: nve18 or sscc18 Allowed Content: 0-9 Supported Data Types: gs1

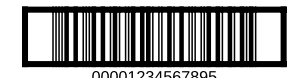

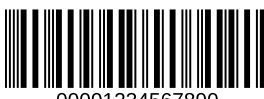

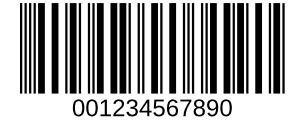

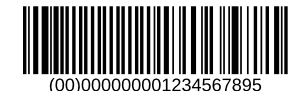

**MARTIN DI MARTIN DI MARTIN** 

## **GS1 Composite**

GS1 Composite symbology according to *ISO/IEC 24723:2010*.

Identifier: composite

Consists of a linear and 2 dimensional part. The subtypes refer to the 2D one.

Default Subtype: cc-a

Allowed Content: ASCII

Supported Data Types: gs1

#### **Supported Subtypes**

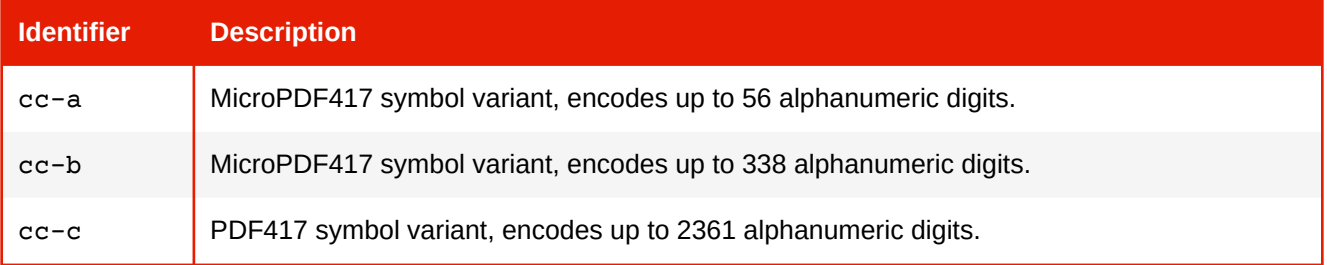

### **[-ro-barcode-composite-type](#page-303-0)**

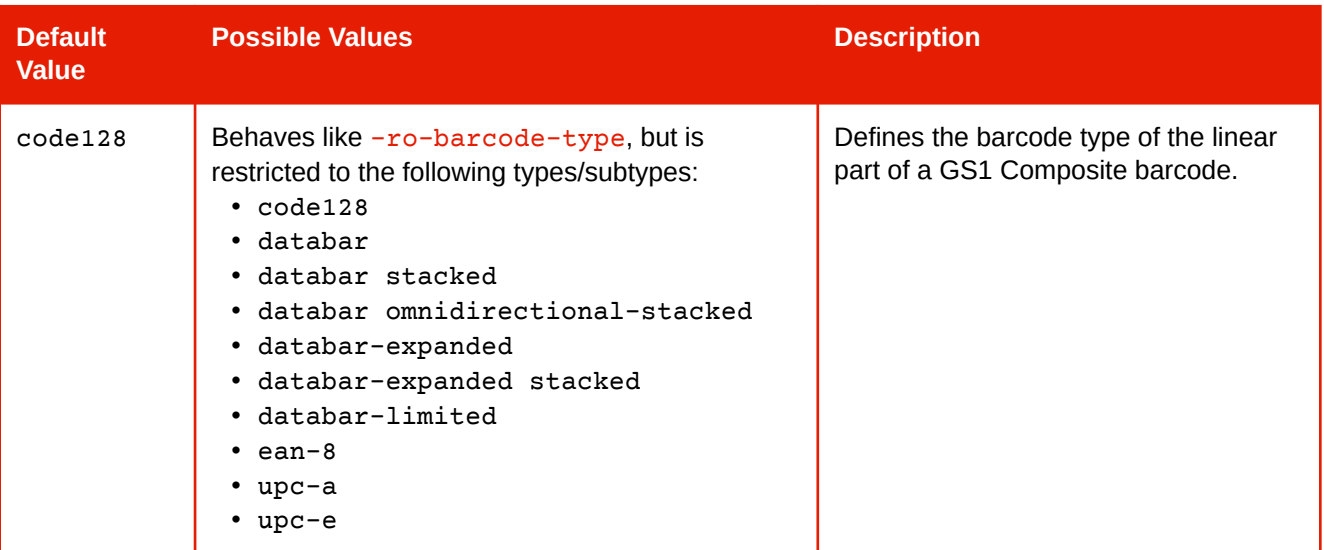

### **[-ro-barcode-composite-content](#page-303-1)**

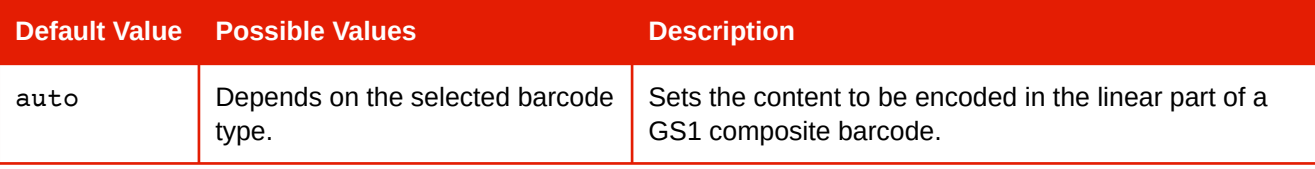

# APPENDIX E: CODE SAMPLES FOR OTHER LANGUAGES

## **E.1 Starting an asynchronous conversion**

### [Back to main chapter](#page-15-0) (p. 14)

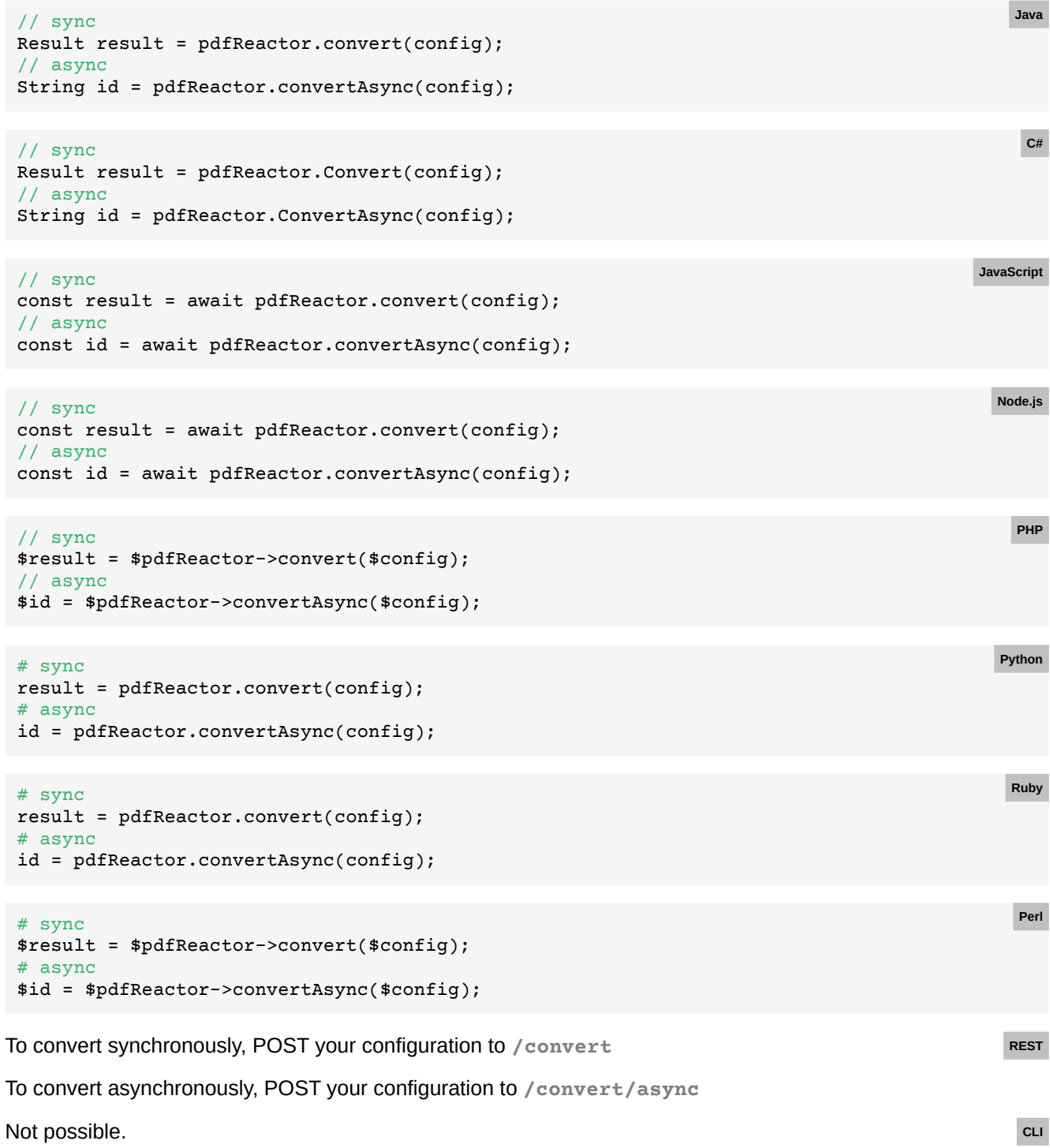

## **E.2 Checking the progress**

```
Back to main chapter (p. 14)
```
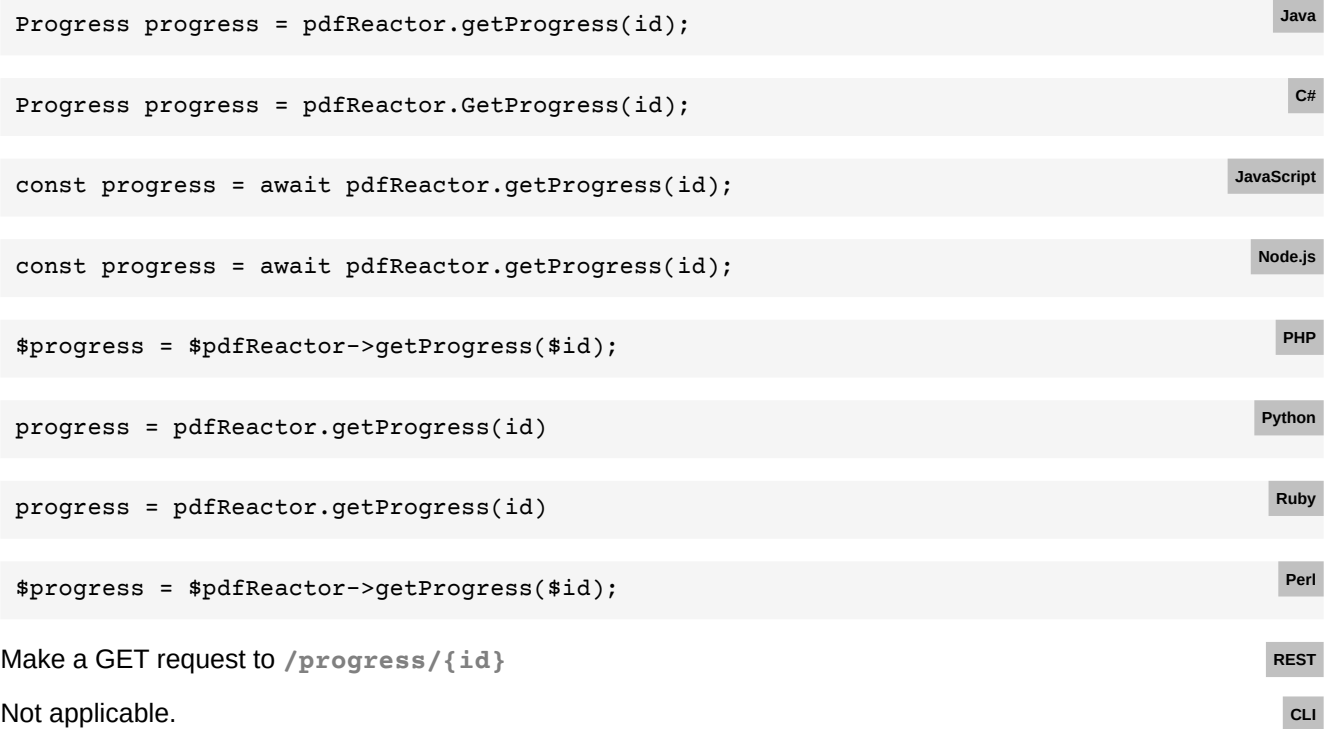

## **E.3 Keeping the document**

### [Back to main chapter](#page-16-0) (p. 15)

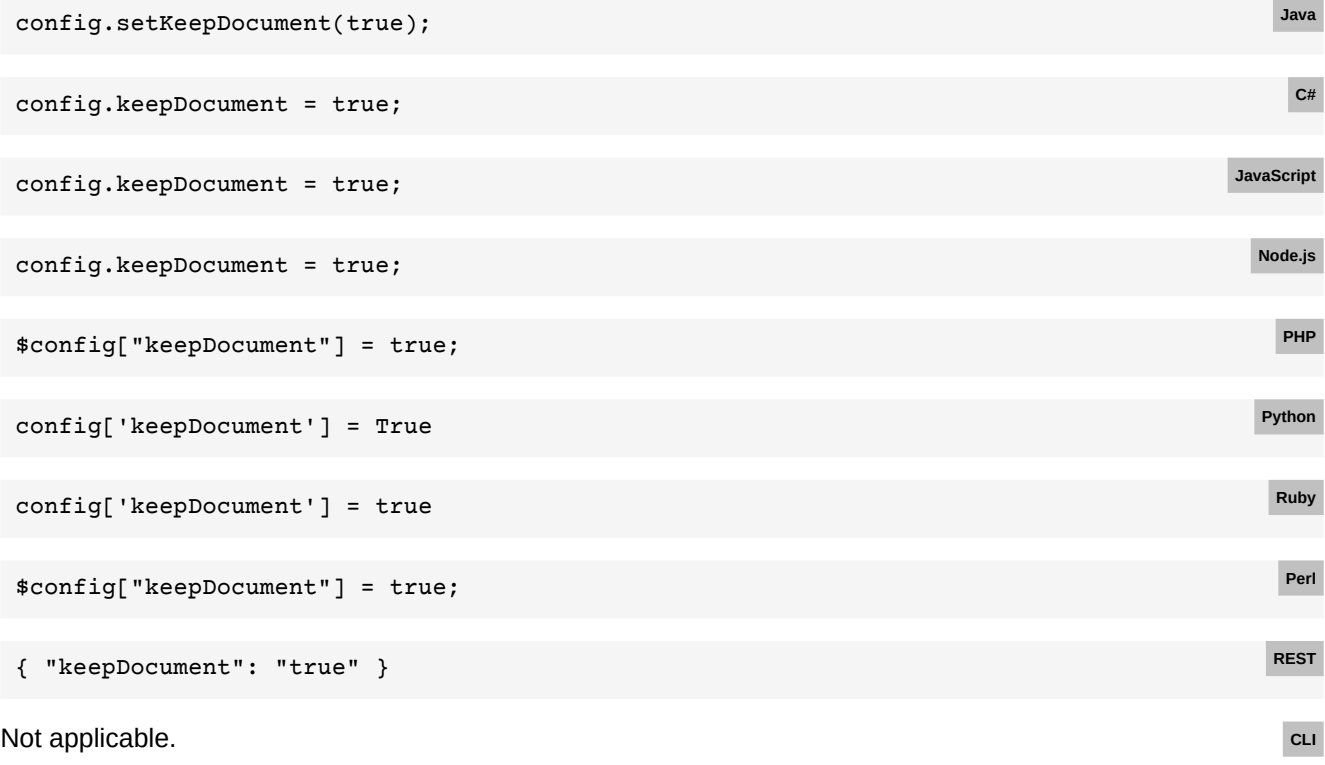

### **E.4 Deleting the document**

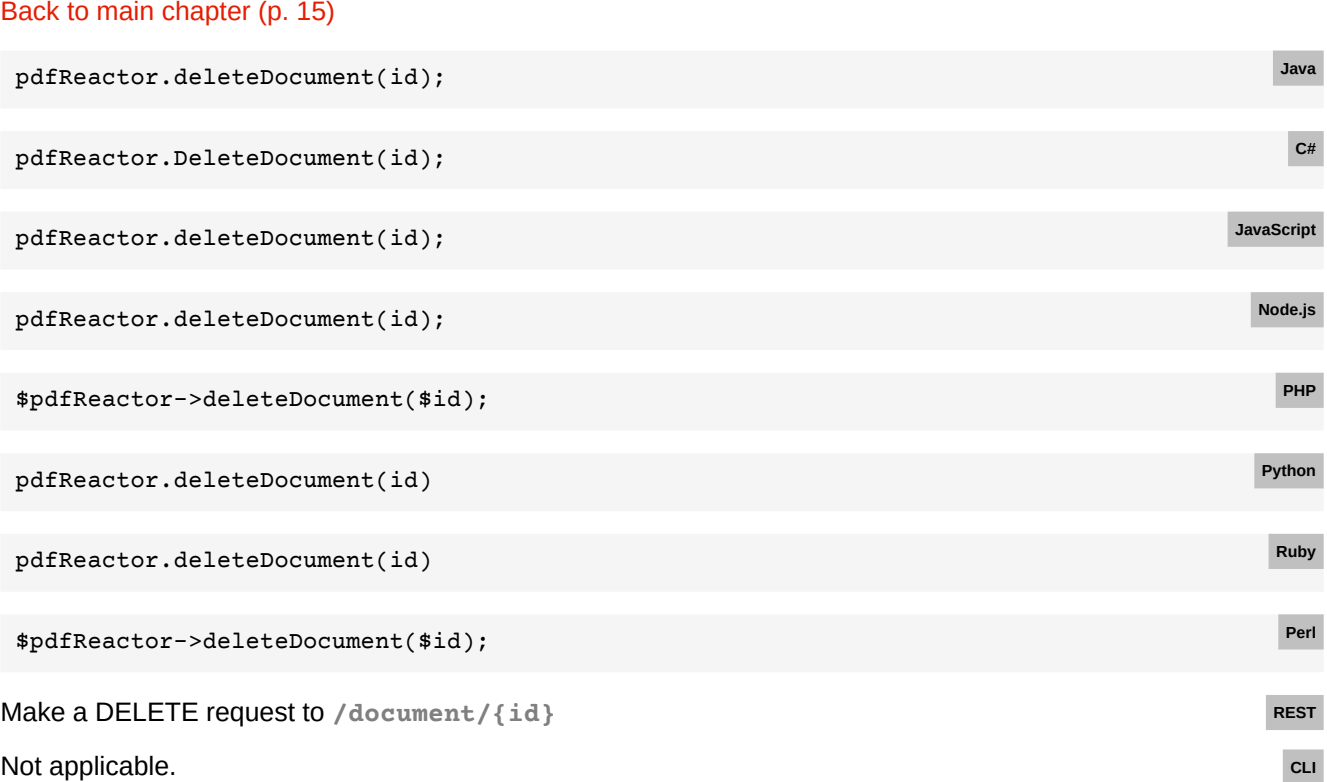

### **E.5 Setting custom headers and cookies**

#### [Back to main chapter](#page-29-0) (p. 28)

```
ConnectionSettings connectionSettings = new ConnectionSettings();
connectionSettings.setHeaders(new HashMap<>());
connectionSettings.setCookies(new HashMap<>());
connectionSettings.getHeaders().put("my-header", "my-header-value");
connectionSettings.getCookies().put("my-cookie", "my-cookie-value");
pdfReactor.convert(config, connectionSettings);
                                                                                          Java
ConnectionSettings connectionSettings = new ConnectionSettings()
{
     Headers = new NameValueCollection(),
     Cookies = new NameValueCollection()
};
connectionSettings.Headers.Set("my-header", "my-header-value");
connectionSettings.Cookies.Set("my-cookie", "my-cookie-value");
pdfReactor.Convert(config, connectionSettings);
                                                                                           C#
const connectionSettings = {
     headers: { 'my-header': 'my-header-value' }
}
pdfReactor.convert(config, connectionSettings);
                                                                                       JavaScript
```
Note: Setting cookies manually is not possible in JavaScript. It is done automatically by the browser.

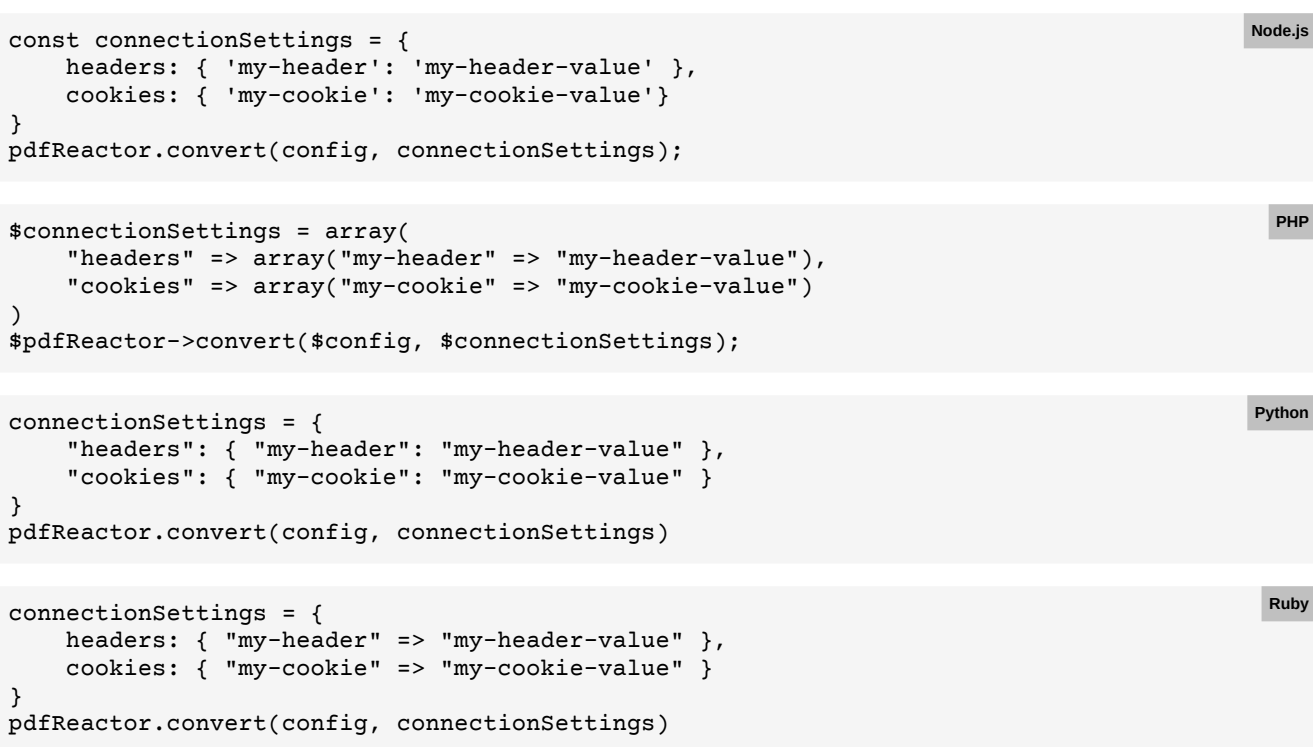

Note: Make sure to use symbols as property names and strings as header and cookie names and values.

```
my %connectionSettings = {
    headers => { 'my-header' => 'my-header-value' },
     cookies => { 'my-cookie' => 'my-cookie-value' }
} 
$pdfReactor->convert($config, \%connectionSettings);
```
Note: Make sure to use a hash reference as the connectionSettings object might be modified by PDFreactor. Refer to the documentation of your HTTP client on how to set cookies and headers. Not possible. **CLI** 

### **E.6 Setting the service URL**

#### [Back to main chapter](#page-30-0) (p. 29)

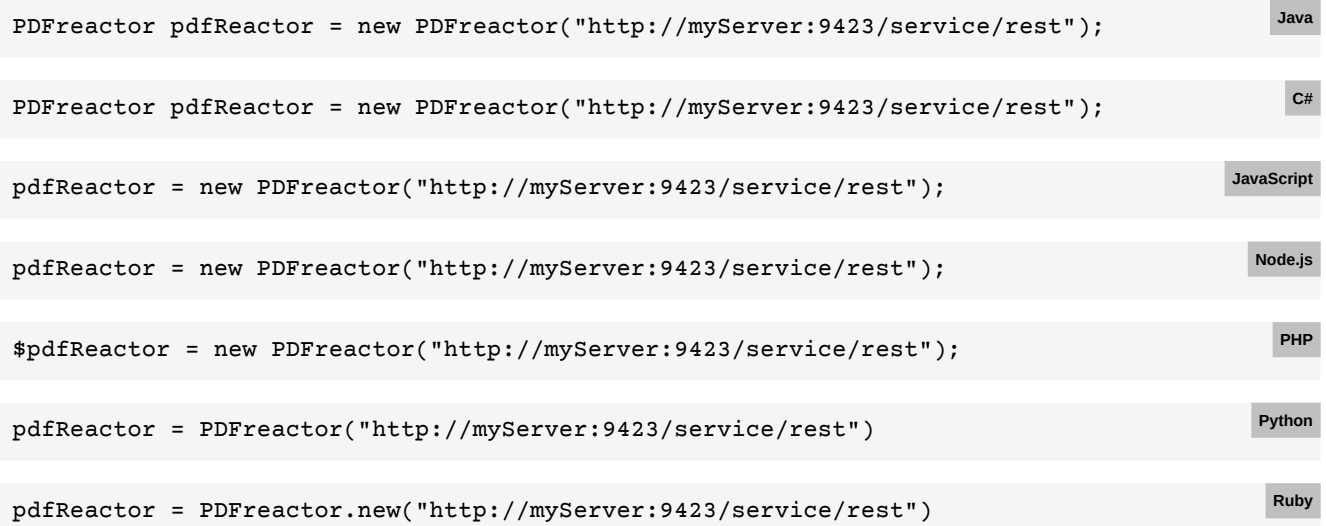

**Perl**

```
my $pdfReactor = PDFreactor->new("http://myServer:9423/service/rest"); Perl
python pdfreactor.py -u http://myServer:9423/service/rest -i input.html CLI
```
## **E.7 Setting load balancer sticky cookie**

**APPENDIX E: Code Samples for Other Languages**

```
Back to main chapter (p. 30)
```

```
ConnectionSettings connectionSettings = new ConnectionSettings();
connectionSettings.setCookies(new HashMap<>());
connectionSettings.getCookies().put("sticky-cookie", "sticky-cookie-value");
String documentId = pdfReactor.convertAsync(config, connectionSettings);
// ...
pdfReactor.getDocument(documentId, connectionSettings);
                                                                                          Java
ConnectionSettings connectionSettings = new ConnectionSettings()
{
    Cookies = new NameValueCollection()
};
connectionSettings.Cookies.Set("sticky-cookie", "sticky-cookie-value");
string documentId = pdfReactor.ConvertAsync(config, connectionSettings);
// ...
pdfReactor.GetDocument(documentId, connectionSettings);
                                                                                           C#
```
Note: Setting cookies manually is not possible in JavaScript. It is done automatically by the browser. **JavaScript**

**Node.js**

**PHP**

```
const connectionSettings = {
    cookies: { 'sticky-cookie': 'sticky-cookie-value'}
}
const documentId = pdfReactor.convertAsync(config, connectionSettings);
// ...
pdfReactor.getDocument(documentId, connectionSettings);
```

```
$connectionSettings = array(
     "cookies" => array("sticky-cookie" => "sticky-cookie-value")
\lambda$documentId = $pdfReactor->convertAsync($config, $connectionSettings);
// ...
$pdfReactor->getDocument($documentId, $connectionSettings);
```

```
connectionSettings = {
     "cookies": { "sticky-cookie": "sticky-cookie-value" }
}
documentId = pdfReactor.convertAsync(config, connectionSettings)
# ...
pdfReactor.getDocument(documentId, connectionSettings)
                                                                                          Python
```

```
connectionSettings = {
     cookies: { "sticky-cookie" => "sticky-cookie-value" }
}
documentId = pdfReactor.convertAsync(config, connectionSettings)
# ...
pdfReactor.getDocument(documentId, connectionSettings)
                                                                                          Ruby
```
Note: Make sure to use symbols as property names and strings as header and cookie names and values.

**Perl**

```
my %connectionSettings = {
     cookies => { 'sticky-cookie' => 'sticky-cookie-value' }
} 
$documentId = $pdfReactor->convertAsync($config, \%connectionSettings);
# ...
pdfReactor->getDocument($documentId, \%connectionSettings);
```
Note: Make sure to use a hash reference as the connectionSettings object might be modified by PDFreactor.

Refer to the documentation of your HTTP client on how to set cookies and headers. Not possible. **CLI**

## **E.8 Adding a ping**

#### [Back to main chapter](#page-33-0) (p. 32)

```
config.setCallbacks(new Callback()
     .setUrl("http://myServer/myEndpoint1")
     .setType(CallbackType.FINISH)
     .setContentType(ContentType.TEXT));
                                                                                              Java
config.Callbacks = new List<Callback>
{
     new Callback
     {
         Url = "http://myServer/myEndpoint1",
         Type = CallbackType.FINISH,
         ContentType = ContentType.TEXT
     }
};
                                                                                               C#
config.callbacks = [{
     url: "http://myServer/myEndpoint1",
     type: PDFreactor.CallbackType.FINISH,
     contentType: PDFreactor.ContentType.TEXT
}];
                                                                                           JavaScript
config.callbacks = [{
     url: "http://myServer/myEndpoint1",
     type: PDFreactor.CallbackType.FINISH,
     contentType: PDFreactor.ContentType.TEXT
}];
                                                                                            Node.js
$config["callbacks"] = array(
     array(
         "url" => "http://myServer/myEndpoint1",
         "type" => CallbackType::FINISH,
         "contentType" => ContentType::TEXT
     )
);
                                                                                              PHP
config['callbacks'] = [{
     'url': 'http://myServer/myEndpoint1',
     'type': PDFreactor.CallbackType.FINISH,
     'contentType': PDFreactor.ContentType.TEXT
}]
                                                                                             Python
```
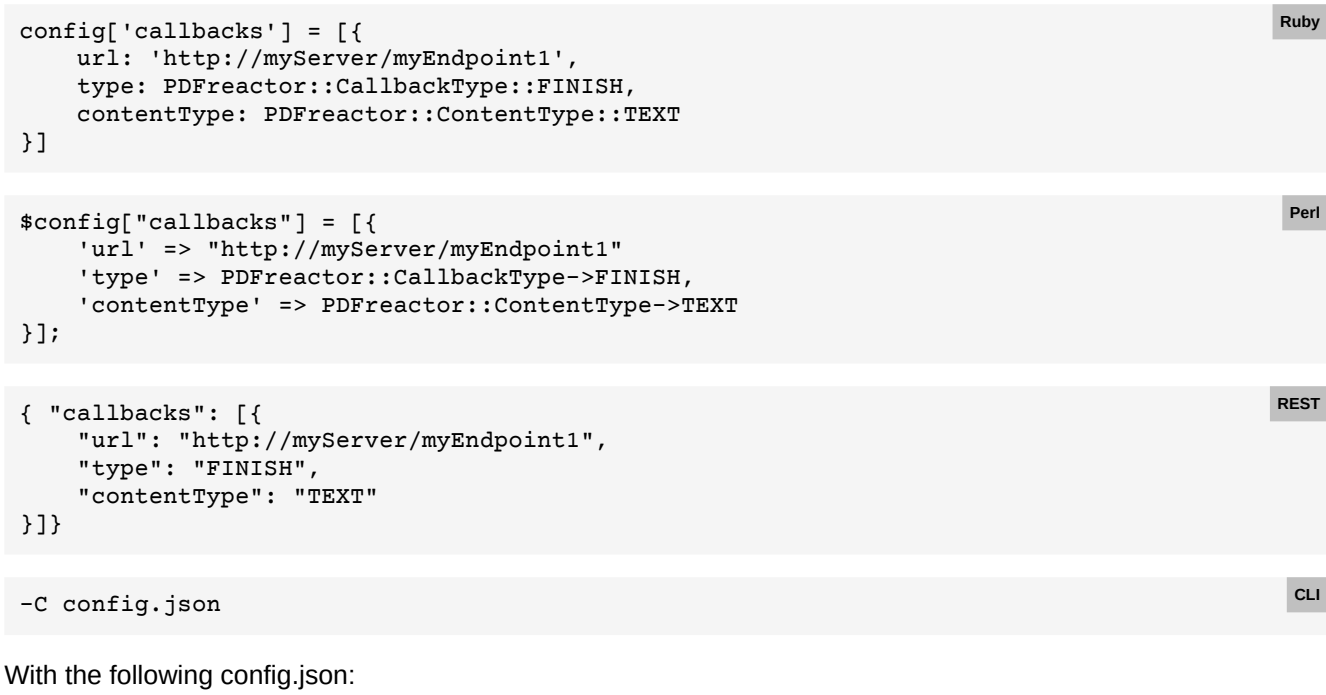

**Ruby**

```
{ "callbacks": [{
     "url": "http://myServer/myEndpoint1",
     "type": "FINISH",
     "contentType": "TEXT"
}]}
```
## **E.9 Adding a progress notifier**

#### [Back to main chapter](#page-33-1) (p. 32)

```
config.setCallbacks(new Callback()
     .setUrl("http://myServer/myEndpoint2")
     .setType(CallbackType.PROGRESS)
     .setContentType(ContentType.JSON)
     .setInterval(2));
                                                                                              Java
config.Callbacks = new List<Callback>
{
     new Callback
     {
         Url = "http://myServer/myEndpoint2",
         Type = CallbackType.PROGRESS,
         ContentType = ContentType.JSON,
         Interval = 2
     }
};
                                                                                               C#
config.callbacks = [{
     url: "http://myServer/myEndpoint2",
     type: PDFreactor.CallbackType.PROGRESS,
     contentType: PDFreactor.ContentType.JSON,
     interval: 2
}];
                                                                                           JavaScript
```

```
config.callbacks = \lceil \cdot \rceil url: "http://myServer/myEndpoint2",
      type: PDFreactor.CallbackType.PROGRESS,
      contentType: PDFreactor.ContentType.JSON,
      interval: 2
 }];
                                                                                               Node.js
 $config["callbacks"] = array(
      array(
           "url" => "http://myServer/myEndpoint2",
           "type" => CallbackType::PROGRESS,
           "contentType" => ContentType::JSON,
           "interval" => 2
      )
 );
                                                                                                 PHP
 config['callbacks'] = [{
      'url': 'http://myServer/myEndpoint2',
      'type': PDFreactor.CallbackType.PROGRESS,
      'contentType': PDFreactor.ContentType.JSON,
      'interval': 2
 }]
                                                                                                Python
 config['callbacks'] = [{
      url: 'http://myServer/myEndpoint2',
      type: PDFreactor::CallbackType::PROGRESS,
      contentType: PDFreactor::ContentType::JSON,
      interval: 2
 }]
                                                                                                 Ruby
 $config["callbacks"] = [{
      'url' => "http://myServer/myEndpoint2"
      'type' => PDFreactor::CallbackType->PROGRESS,
      'contentType' => PDFreactor::ContentType->JSON,
     'interval' => 2
 }];
                                                                                                 Perl
 { "callbacks": [{
      "url": "http://myServer/myEndpoint2",
      "type": "PROGRESS",
      "contentType": "JSON",
      "interval": 2
 }]}
                                                                                                 REST
 -C config.json
With the following config.json:
 { "callbacks": [{
      "url": "http://myServer/myEndpoint2",
      "type": "PROGRESS",
      "contentType": "JSON",
                                                                                                  CLI
```

```
 "interval": 2
```

```
}]}
```
## **E.10 Setting the log level**

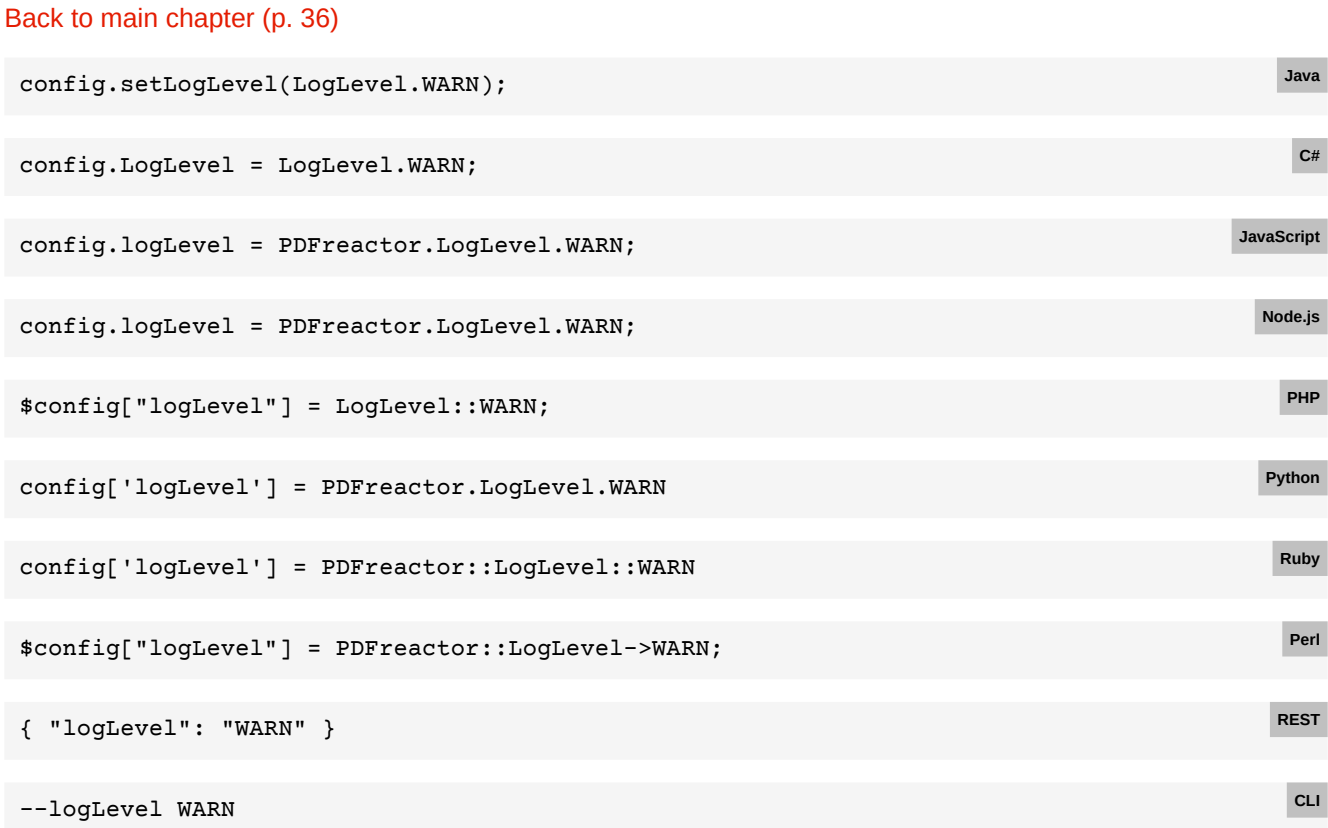

## **E.11 Enable logging**

### [Back to main chapter](#page-37-1) (p. 36)

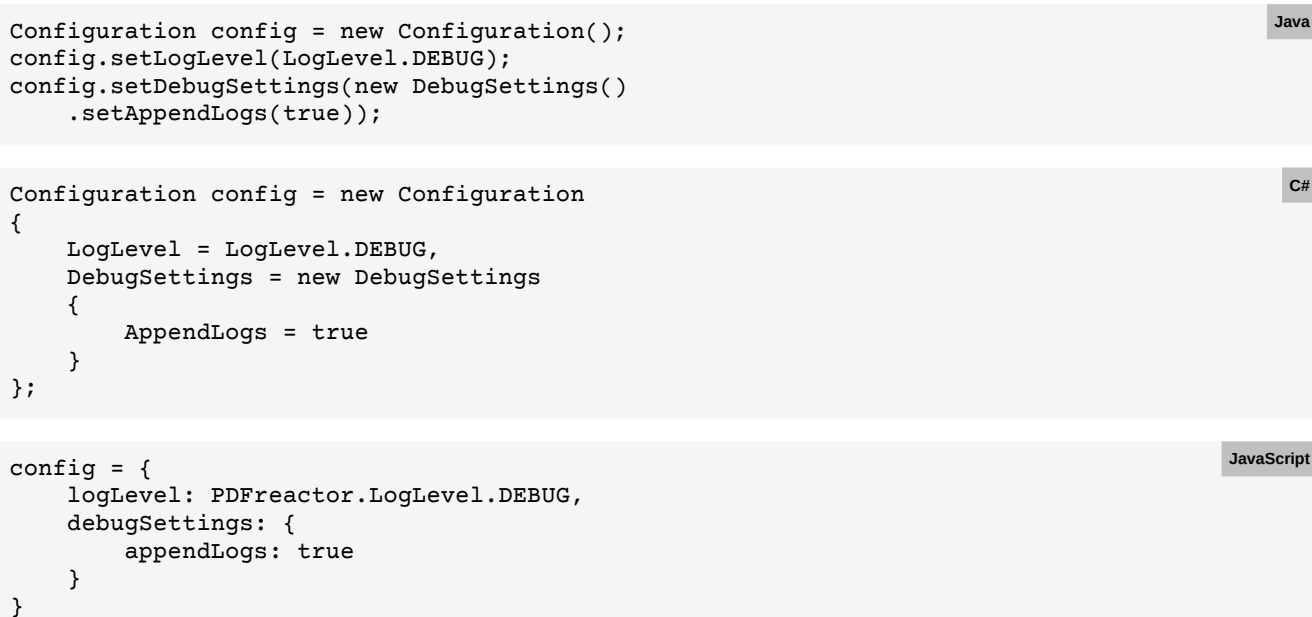

```
config = \{ logLevel: PDFreactor.LogLevel.DEBUG,
    debugSettings: {
       appendLogs: true
    }
}
                                                                             Node.js
$config = array(
    logLevel => LogLevel::DEBUG,
    debugSettings => array(
       appendLogs => true
    )
);
                                                                               PHP
config = \{ 'logLevel': PDFreactor.LogLevel.DEBUG,
    'debugSettings': {
       appendLogs: True
    }
}
                                                                              Python
config = \{ logLevel: PDFreactor::LogLevel::DEBUG,
    debugSettings: {
       appendLogs: true
    }
}
                                                                               Ruby
\text{something} = \{ 'logLevel' => PDFreactor::LogLevel->DEBUG,
    'appendLogs' => true
}
                                                                               Perl
{ "logLevel": "DEBUG", "debugSettings": { "all": true }} REST
-d CLI
```
### **E.12 Setting the log capacity**

[Back to main chapter](#page-38-0) (p. 37)

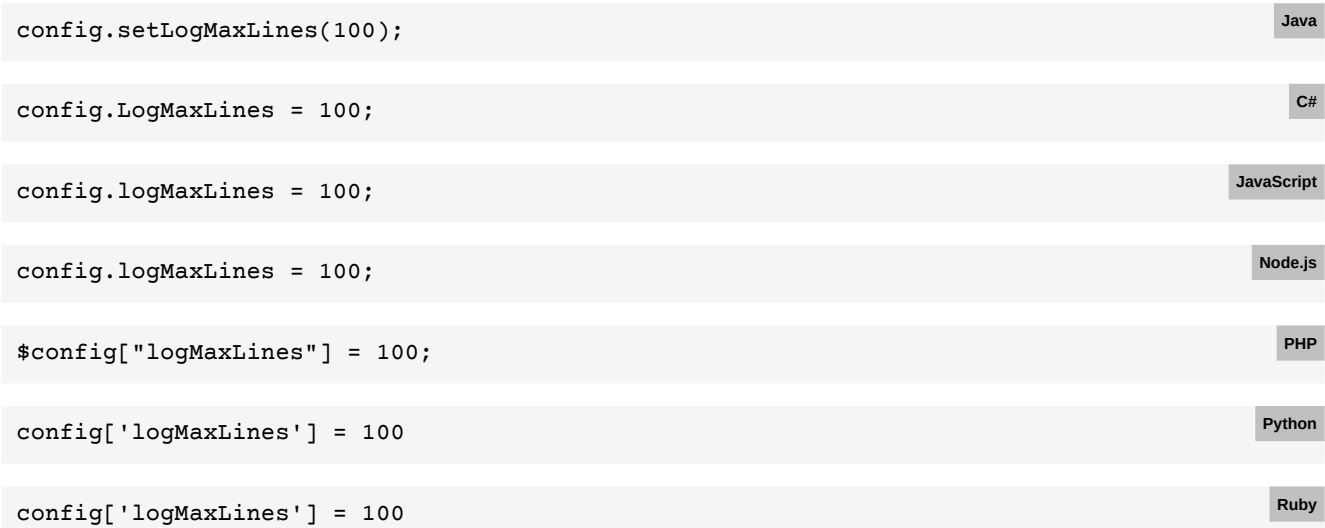

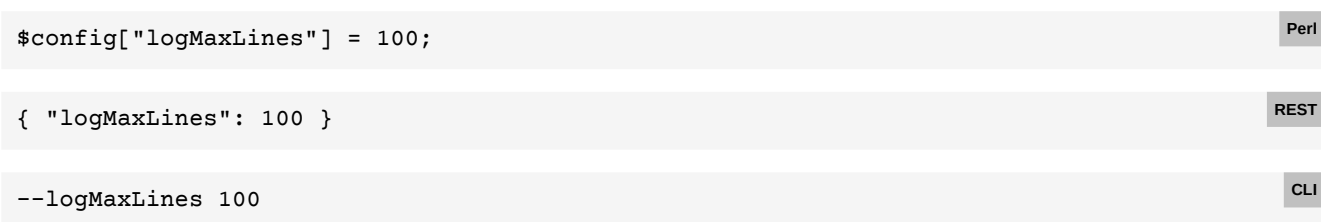

## **E.13 Setting the license key**

### [Back to main chapter](#page-38-1) (p. 37)

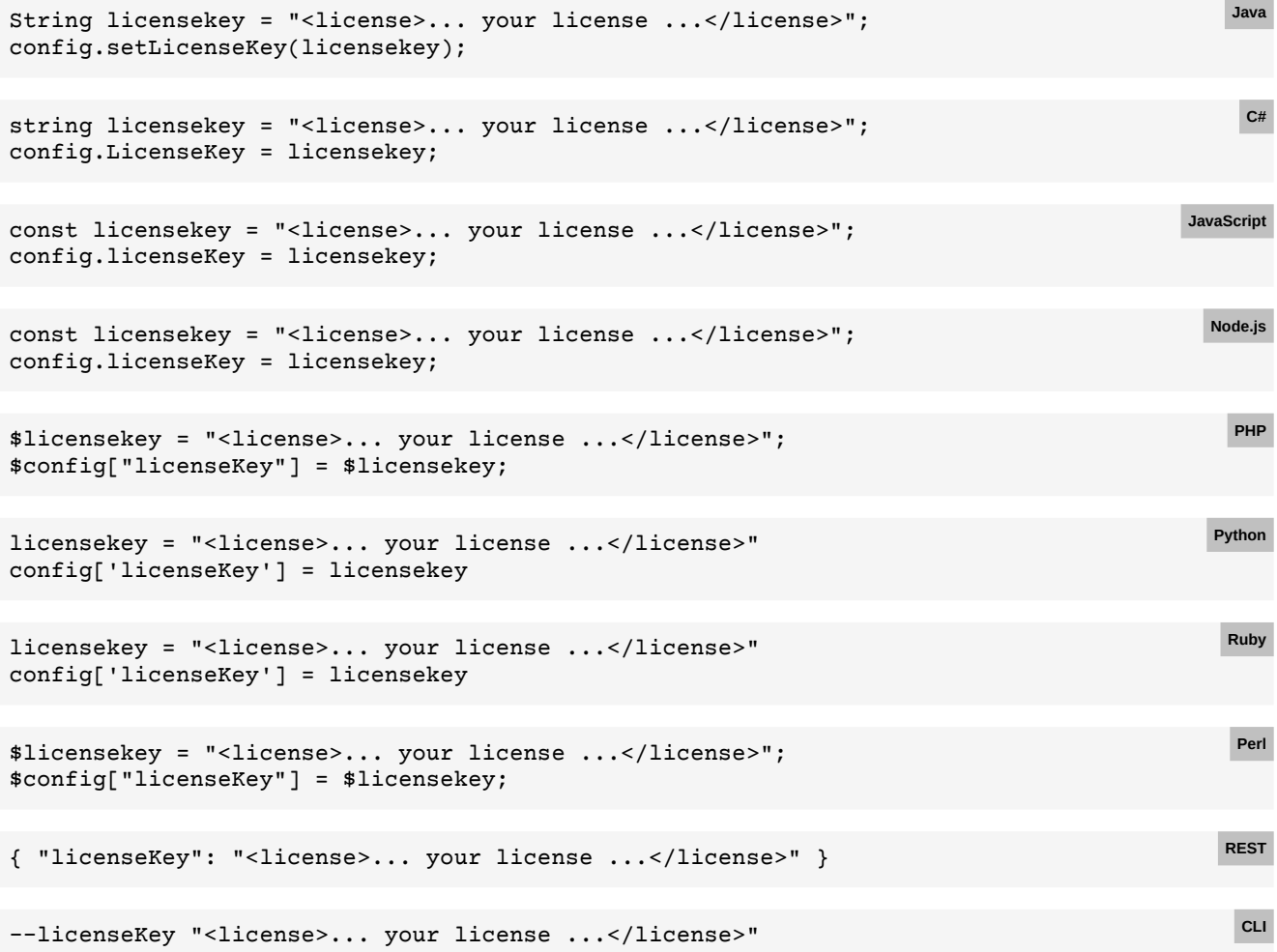

## **E.14 Ensure PDF has no eval notices**

## [Back to main chapter](#page-38-2) (p. 37) config.setErrorPolicies(ErrorPolicy.LICENSE); **Java** config.ErrorPolicies = new List<ErrorPolicy> { ErrorPolicy.LICENSE }; **C#** config.errorPolicies = [ PDFreactor.ErrorPolicy.LICENSE ]; **JavaScript** config.errorPolicies = [ PDFreactor.ErrorPolicy.LICENSE ]; **Node.js**

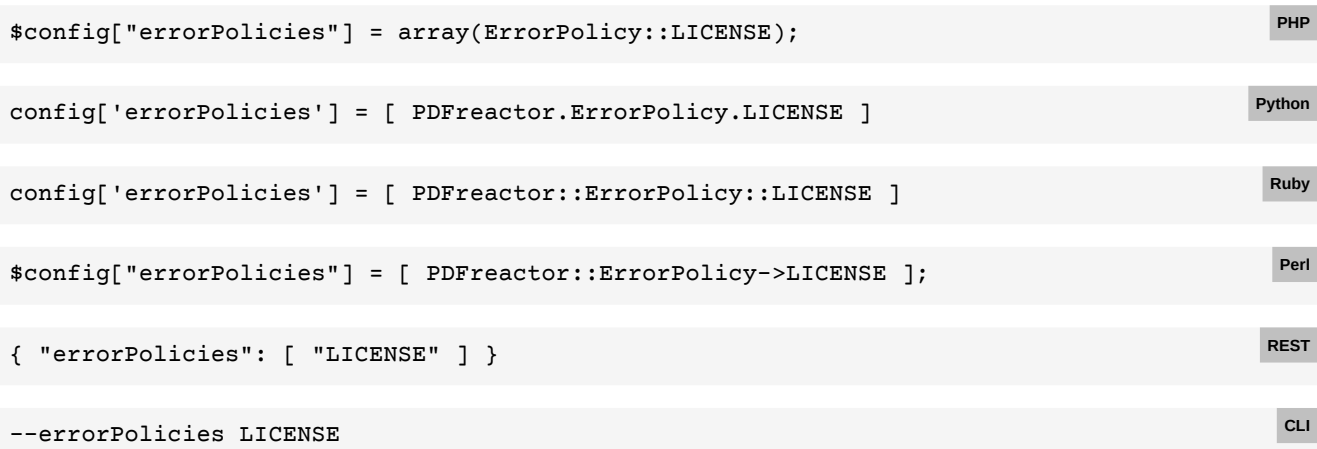

## **E.15 Content observer**

```
Back to main chapter (p. 38)
```
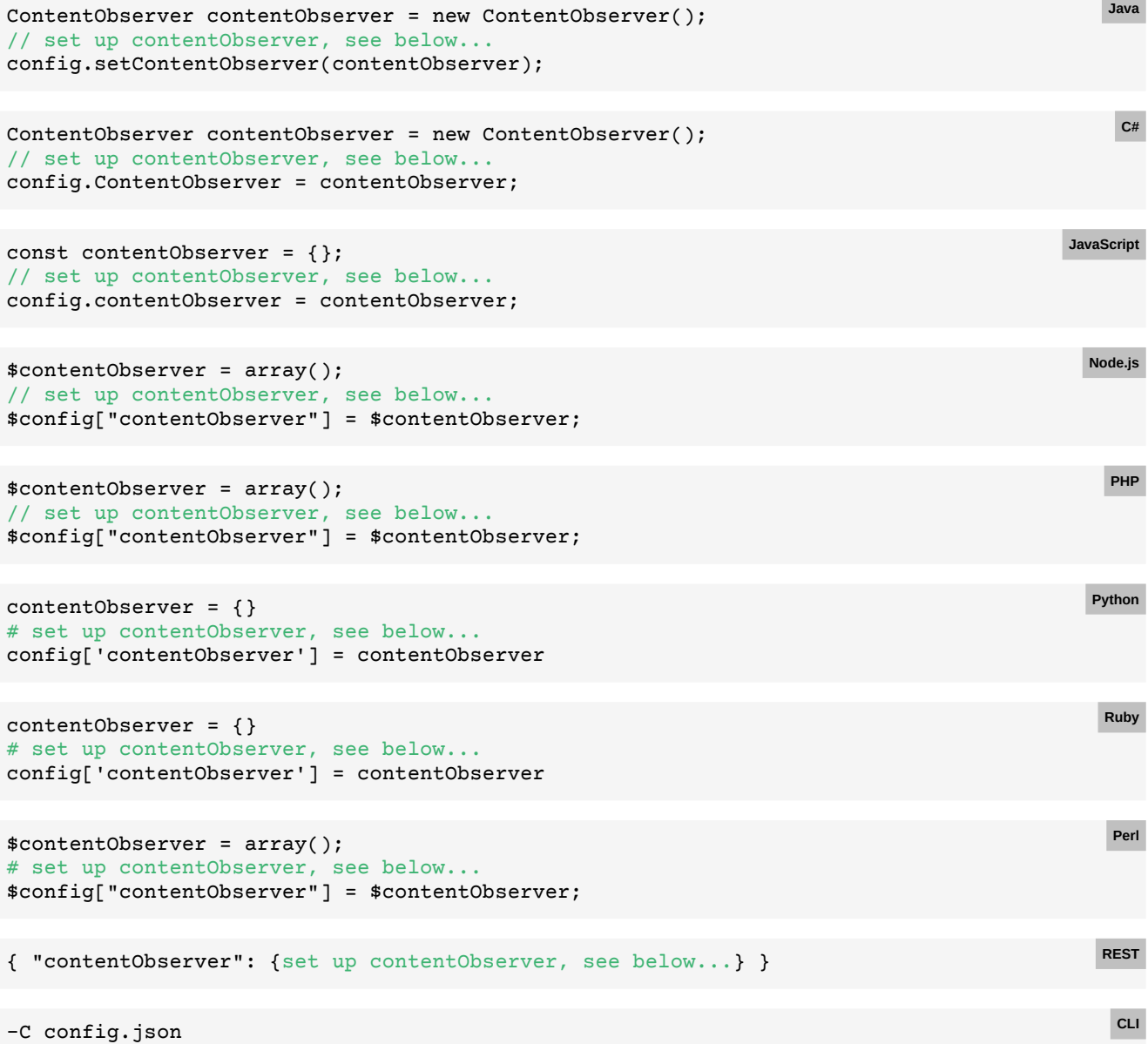

With the following config.json:

```
{ "contentObserver": {set up contentObserver, see below...} }
```
### **E.16 Observe overflowing boxes**

### [Back to main chapter](#page-39-1) (p. 38)

```
contentObserver
      .setExceedingContentAnalyze(ExceedingContentAnalyze.CONTENT_AND_STATIC_BOXES)
      .setExceedingContentAgainst(ExceedingContentAgainst.PAGE_CONTENT);
                                                                                            Java
 contentObserver.ExceedingContentAnalyze = 
 ExceedingContentAnalyze.CONTENT_AND_STATIC_BOXES;
 contentObserver.ExceedingContentAgainst = ExceedingContentAgainst.PAGE_CONTENT;
                                                                                             C#
 contentObserver.exceedingContentAnalyze = 
 PDFreactor.ExceedingContentAnalyze.CONTENT_AND_STATIC_BOXES;
 contentObserver.exceedingContentAgainst = 
 PDFreactor.ExceedingContentAgainst.PAGE_CONTENT;
                                                                                         JavaScript
 contentObserver.exceedingContentAnalyze = 
 PDFreactor.ExceedingContentAnalyze.CONTENT_AND_STATIC_BOXES;
 contentObserver.exceedingContentAgainst = 
 PDFreactor.ExceedingContentAgainst.PAGE_CONTENT;
                                                                                           Node.js
 $contentObserver["exceedingContentAnalyze"] = 
 ExceedingContentAnalyze::CONTENT_AND_STATIC_BOXES;
 $contentObserver['exceedingContentAgainst"] = ExceedingContentAgainst::PAGE_CONTENT;
                                                                                            PHP
 contentObserver['exceedingContentAnalyze'] = 
 PDFreactor.ExceedingContentAnalyze.CONTENT_AND_STATIC_BOXES
 contentObserver['exceedingContentAgainst'] = 
 PDFreactor.ExceedingContentAgainst.PAGE_CONTENT
                                                                                           Python
 contentObserver['exceedingContentAnalyze'] = 
 PDFreactor::ExceedingContentAnalyze::CONTENT_AND_STATIC_BOXES
 contentObserver['exceedingContentAgainst'] = 
 PDFreactor::ExceedingContentAgainst::PAGE_CONTENT
                                                                                            Ruby
 $contentObserver["exceedingContentAnalyze"] = PDFreactor::ExceedingContentAnalyze-
 >CONTENT_AND_STATIC_BOXES;
 $contentObserver['exceedingContentAgainst"] = PDFreactor::ExceedingContentAgainst-
 >PAGE_CONTENT;
                                                                                             Perl
 { "exceedingContentAnalyze": "CONTENT_AND_STATIC_BOXES",
    "exceedingContentAgainst": "PAGE_CONTENT" }
                                                                                            REST
 -C config.json
With the following config.json:
 { "contentObserver": {
      "exceedingContentAnalyze": "CONTENT_AND_STATIC_BOXES",
      "exceedingContentAgainst": "PAGE_CONTENT" }}
                                                                                             CLI
```
## **E.17 Observe missing resources**

### [Back to main chapter](#page-40-0) (p. 39)

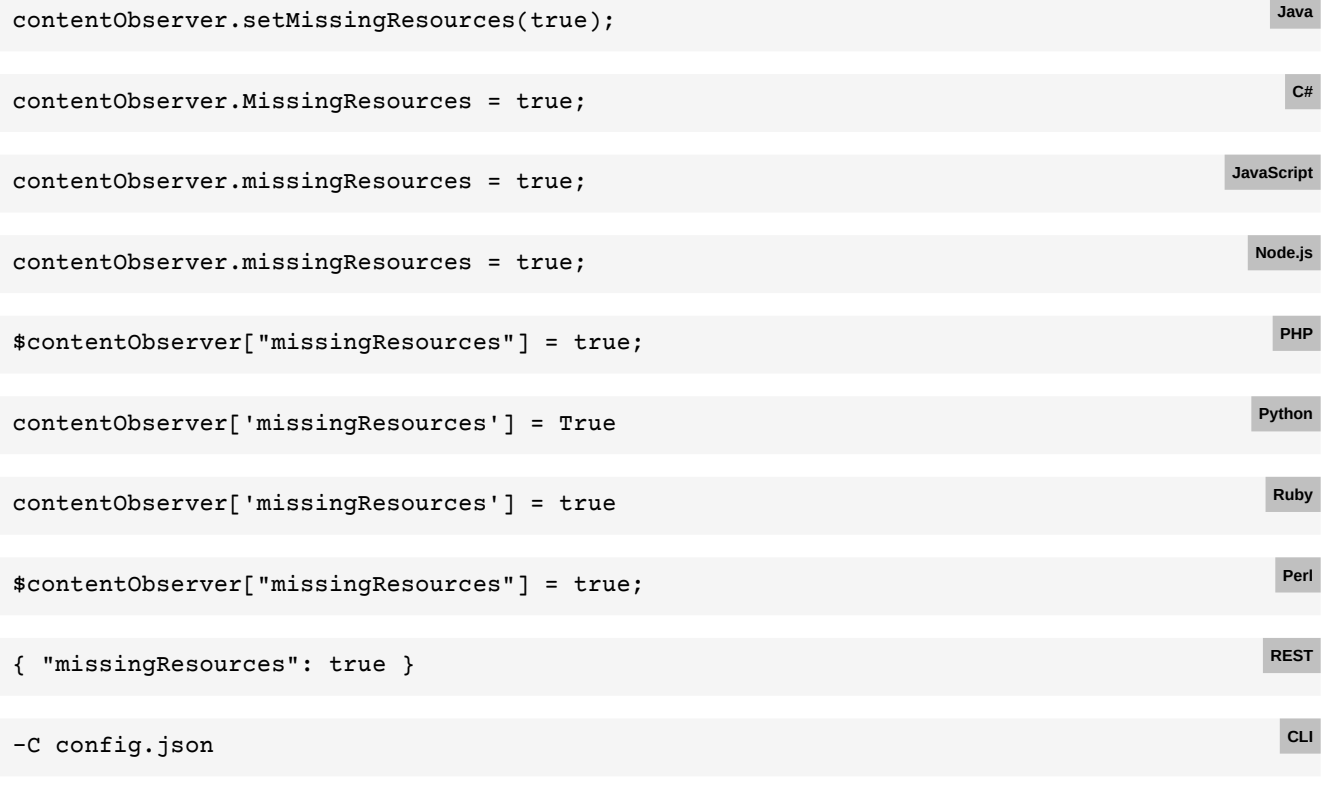

With the following config.json:

```
{ "contentObserver": {
     "missingResources": true }}
```
### **E.18 Observe connections**

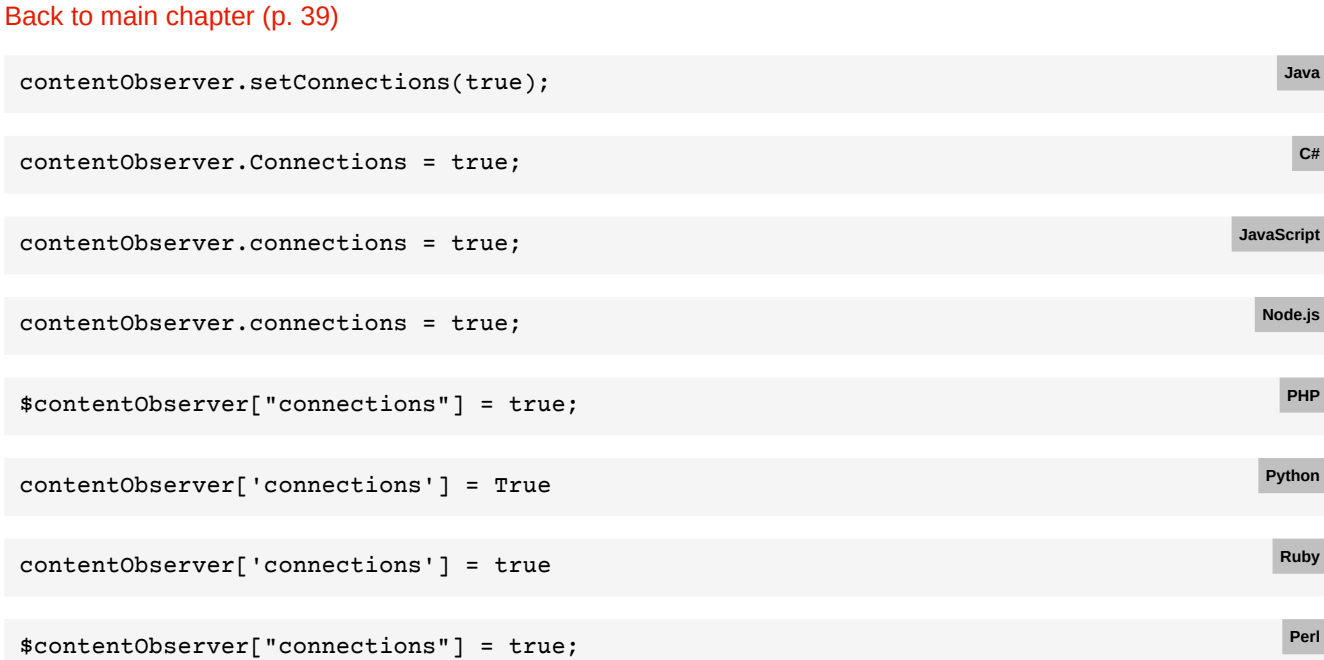

```
APPENDIX E: Code Samples for Other Languages
```
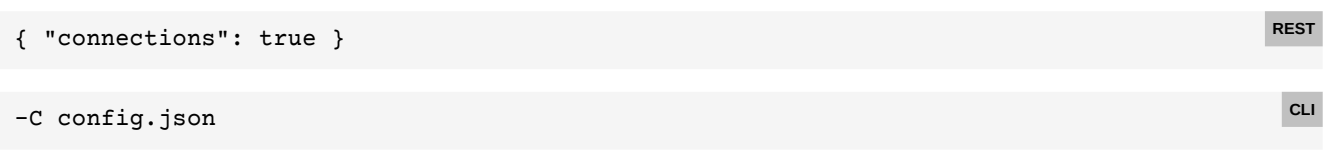

**Java**

**C#**

**JavaScript**

**Node.js**

**PHP**

**Python**

**Ruby**

With the following config.json:

```
{ "contentObserver": {
     "connections": true }}
```
### **E.19 Error policies**

```
Back to main chapter (p. 39)
 config.setErrorPolicies(
     ErrorPolicy.LICENSE,
     ErrorPolicy.MISSING_RESOURCE);
config.ErrorPolicies = new List<ErrorPolicy>
 {
      ErrorPolicy.LICENSE,
     ErrorPolicy.MISSING_RESOURCE
 };
 config.errorPolicies = [
     PDFreactor.ErrorPolicy.LICENSE,
     PDFreactor.ErrorPolicy.MISSING_RESOURCE ];
 config.errorPolicies = [
     PDFreactor.ErrorPolicy.LICENSE,
     PDFreactor.ErrorPolicy.MISSING_RESOURCE ];
 $config["errorPolicies"] = array(
     ErrorPolicy::LICENSE,
     ErrorPolicy::MISSING_RESOURCE);
 config['errorPolicies'] = [
     PDFreactor.ErrorPolicy.LICENSE,
     PDFreactor.ErrorPolicy.MISSING_RESOURCE ]
 config['errorPolicies'] = [
```

```
 PDFreactor::ErrorPolicy::LICENSE,
    PDFreactor::ErrorPolicy::MISSING_RESOURCE ]
$config["errorPolicies"] = [
    PDFreactor::ErrorPolicy->LICENSE,
    PDFreactor::ErrorPolicy->MISSING_RESOURCE ];
                                                                        Perl
{ "errorPolicies": [ "LICENSE", "MISSING_RESOURCE" ] } REST
--errorPolicies LICENSE MISSING_RESOURCE CLI
```
## **E.20 Setting the log level**

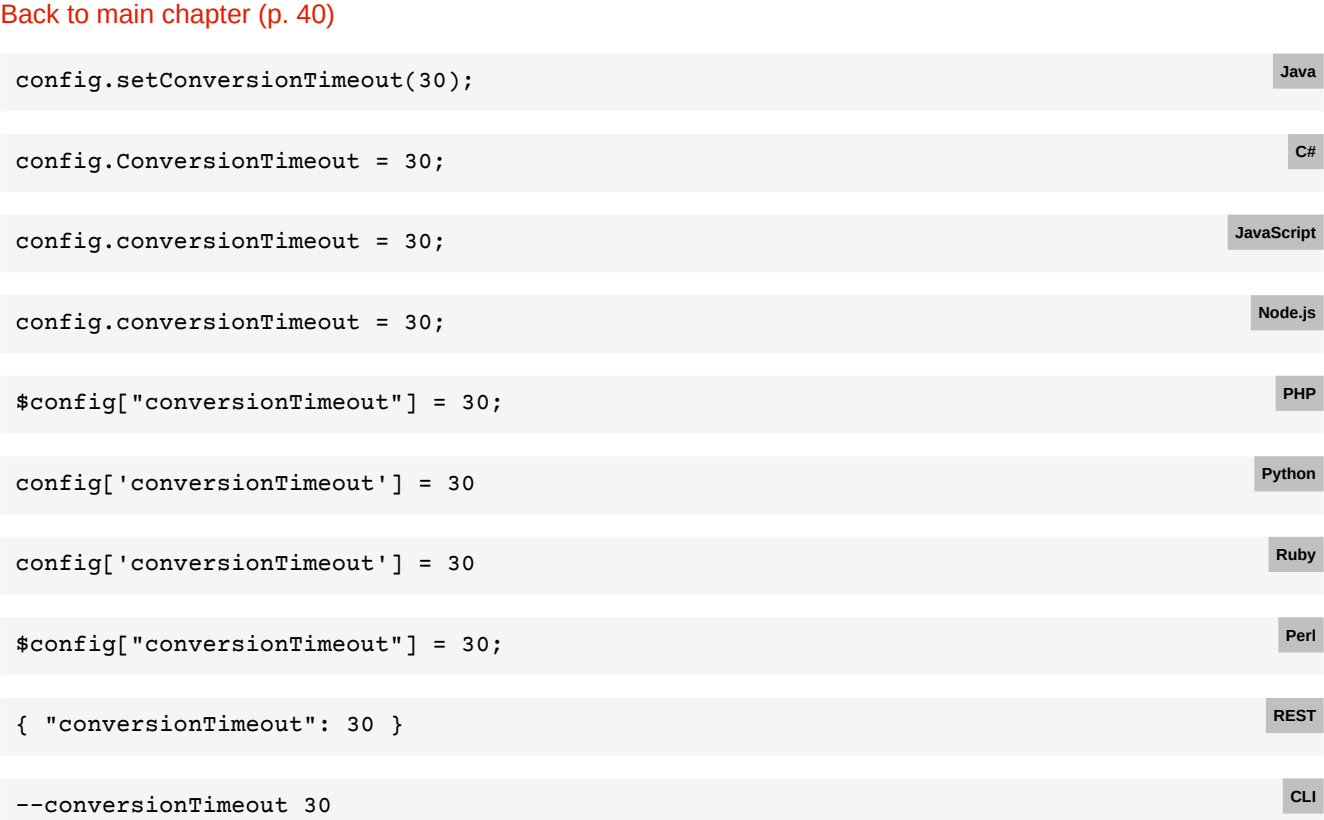

## **E.21 Debug settings**

### [Back to main chapter](#page-41-1) (p. 40)

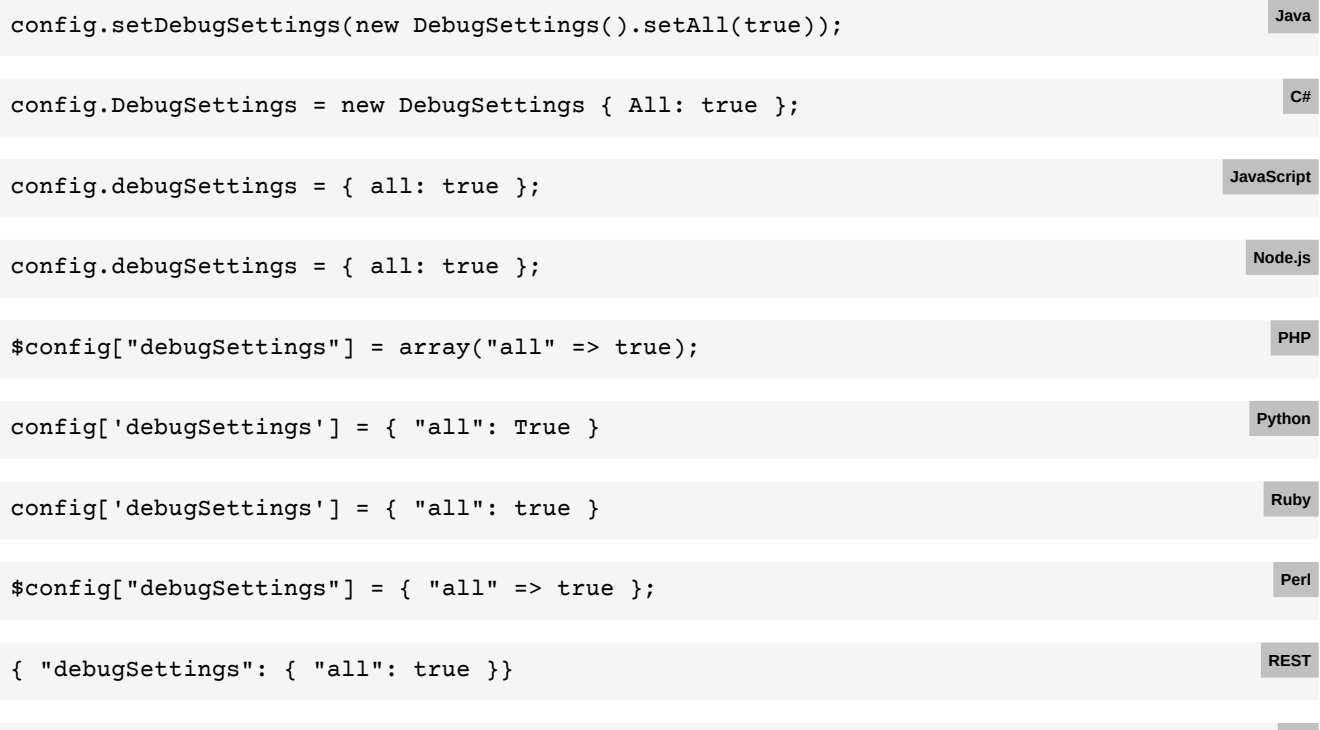

## **E.22 Debug file dump**

### [Back to main chapter](#page-42-0) (p. 41)

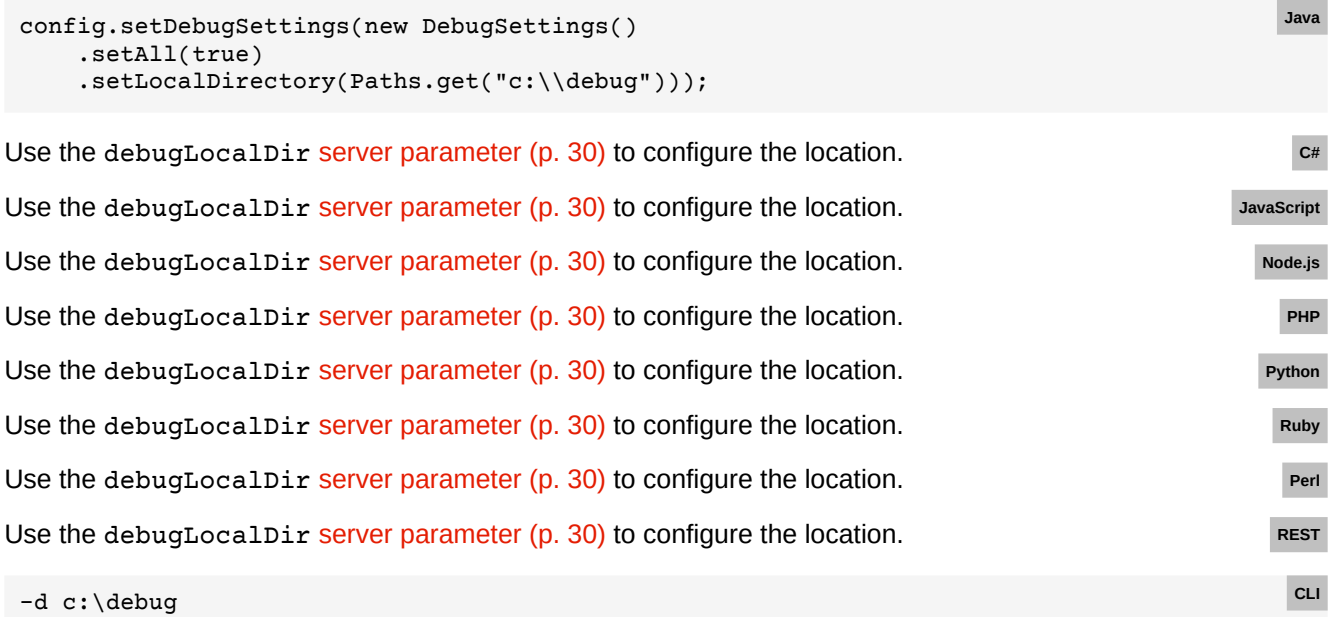

[Note: This is only available in the Java CLI. For the Python CLI, use the](#page-31-1) debugLocalDir server parameter (p. 30) to configure the location.

## **E.23 Inspectable Documents**

### [Back to main chapter](#page-43-0) (p. 42)

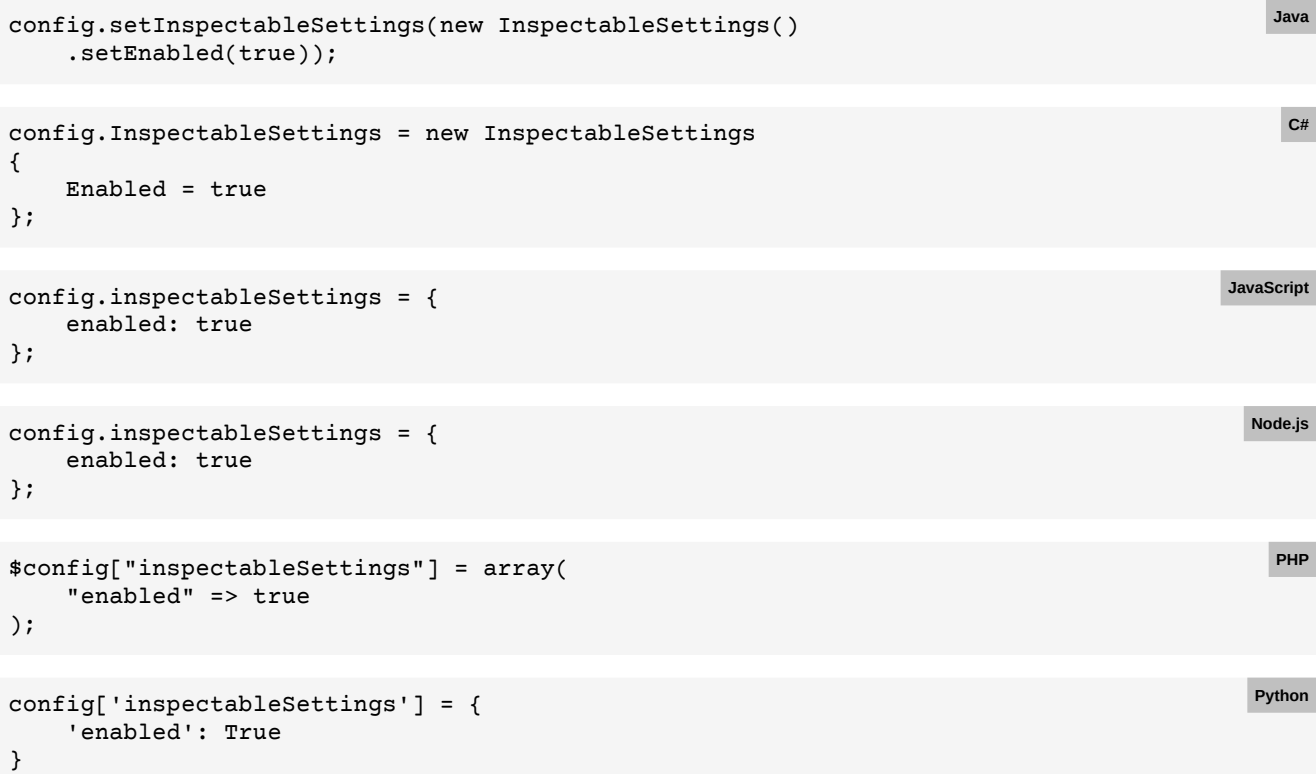

**Ruby**

**Perl**

**REST**

**CLI**

**Java**

```
config['inspectableSettings'] = {
     enabled: true
}
$config["inspectableSettings"] = {
     'enabled' => true
};
{ "inspectableSettings": {
```

```
 "enabled": true
}}
```
Shorthand:

 $-\mathbf{I}$ 

Longhand:

-C config.json

With the following config.json:

```
{ "inspectableSettings": {
     "enabled": true
}}
```
## **E.24 Automatic redirects**

#### [Back to main chapter](#page-46-0) (p. 45)

```
config.setSecuritySettings(new SecuritySettings()
     .setAllowRedirects(false));
```
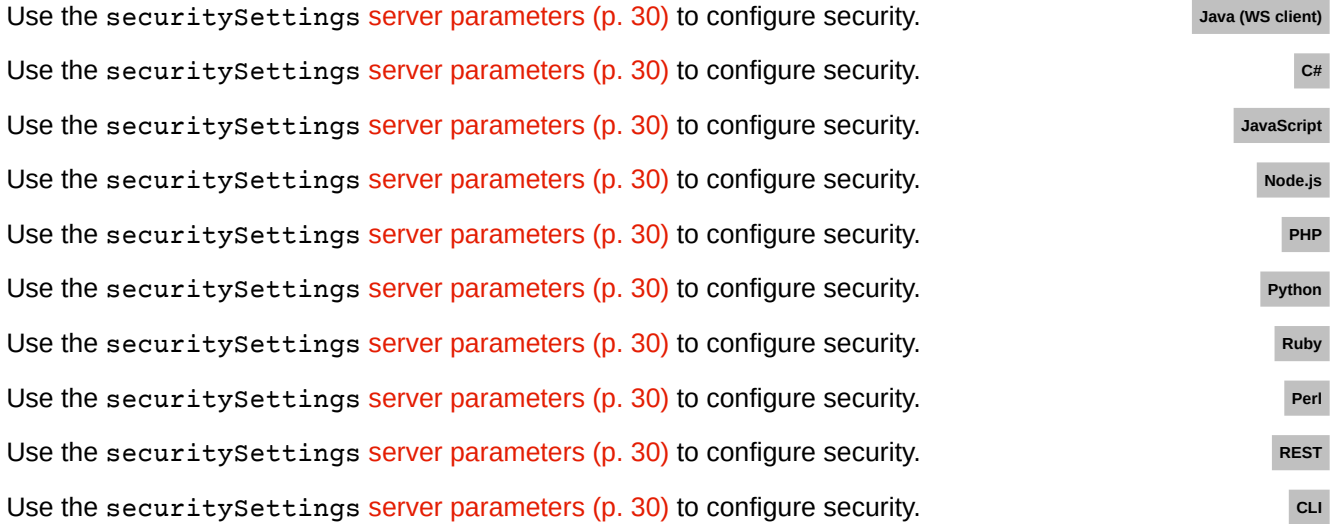

### **E.25 Allowing or denying connections**

#### [Back to main chapter](#page-47-0) (p. 46)

```
config.setSecuritySettings(new SecuritySettings()
     .setConnectionRules(
         new ConnectionRule()
             .setAction(ConnectionRuleAction.ALLOW)
             .setName("Allow internal company CMS")
             .setHost("company-cms"),
         new ConnectionRule()
             .setAction(ConnectionRuleAction.ALLOW)
             .setName("Allow public company CDN")
             .setProtocol("https")
             .setHost("cdn.company.com"),
             .setPath("/public%20assets/**") // Encode invalid URI characters
         new ConnectionRule()
             .setAction(ConnectionRuleAction.DENY)
             .setName("Deny all")
            .setPath("/* *") .setPriority(-1) // Make sure this rule is evaluated last
    )
);
```
**Java**

**Java**

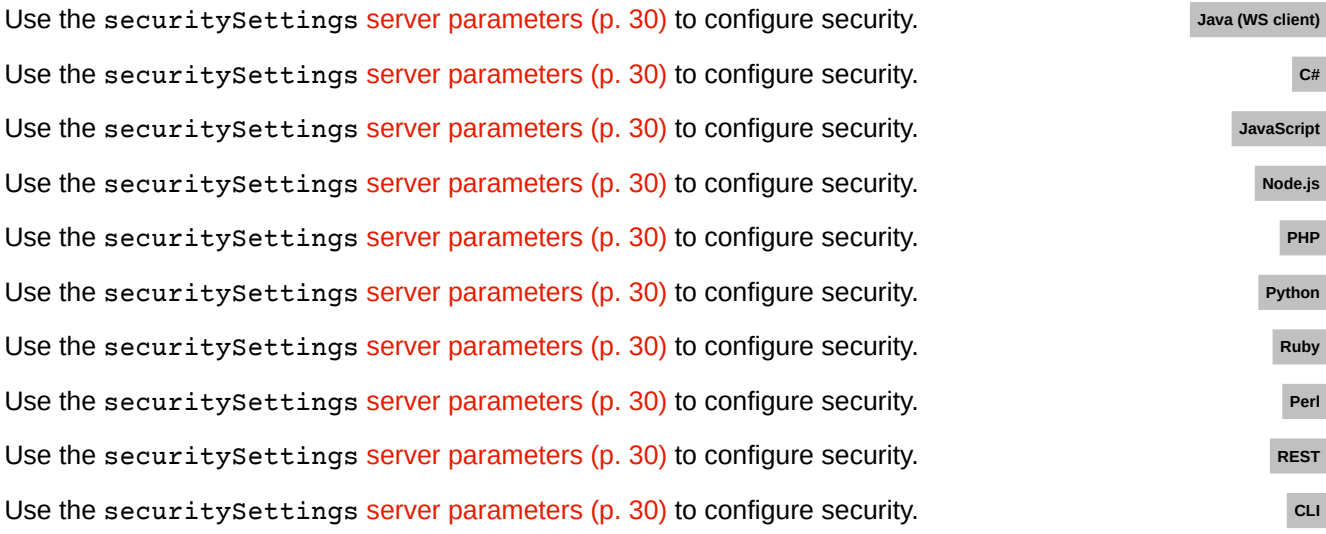

### **E.26 Content from untrusted sources**

#### [Back to main chapter](#page-48-0) (p. 47)

```
config.setSecuritySettings(new SecuritySettings()
     .setConnectionRules(
         new ConnectionRule()
             .setAction(ConnectionRuleAction.DENY)
             .setName("Deny all")
             .setPath("/**")
             .setPriority(-1)
     )
);
```
Use the securitySettings [server parameters](#page-31-1) (p. 30) to configure security. **Java (WS client)** Use the securitySettings [server parameters](#page-31-1) (p. 30) to configure security. **CHE** Use the securitySettings [server parameters](#page-31-1) (p. 30) to configure security. **JavaScript** JavaScript Use the securitySettings [server parameters](#page-31-1) (p. 30) to configure security. **Node.js** Node.js

**Java**

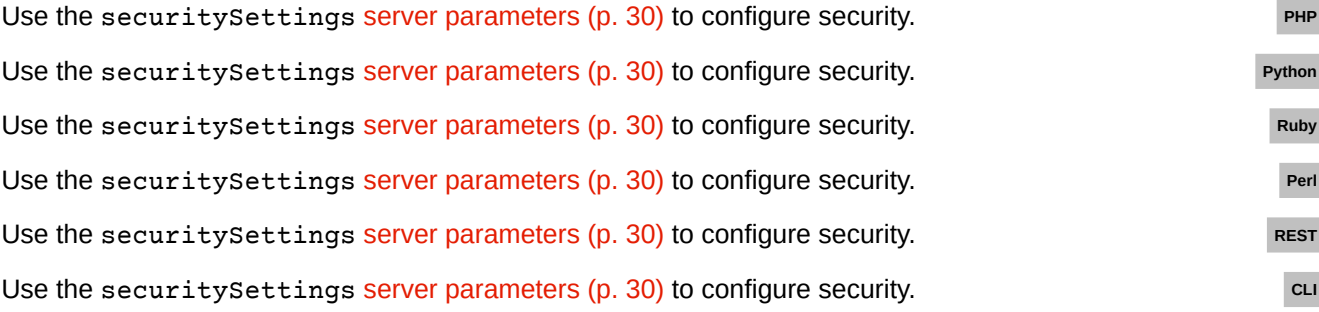

### **E.27 Content from untrusted sources**

### [Back to main chapter](#page-49-0) (p. 48)

```
config.setSecuritySettings(new SecuritySettings()
     .setConnectionRules(
        new ConnectionRule()
             .setAction(ConnectionRuleAction.ALLOW)
             .setName("Allow access to resources inside a JAR")
             .setProtocol("file")
             .setPath("/path/to/my.jar")
             .setEntry("/resources/**")
    )
);
```
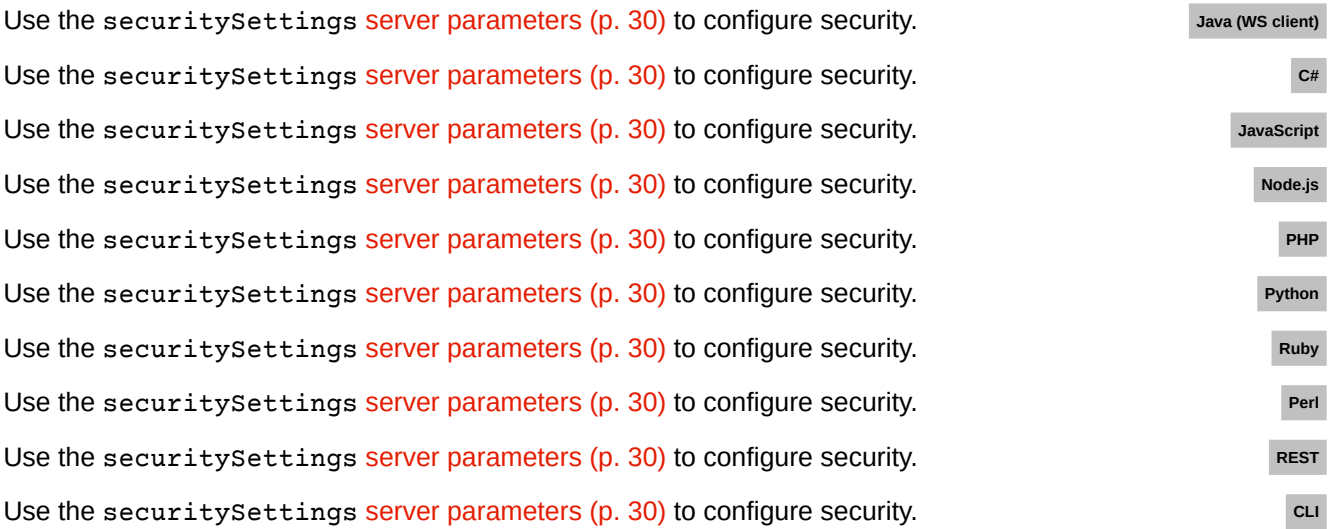

### **E.28 Allowing file system access**

#### [Back to main chapter](#page-51-0) (p. 50)

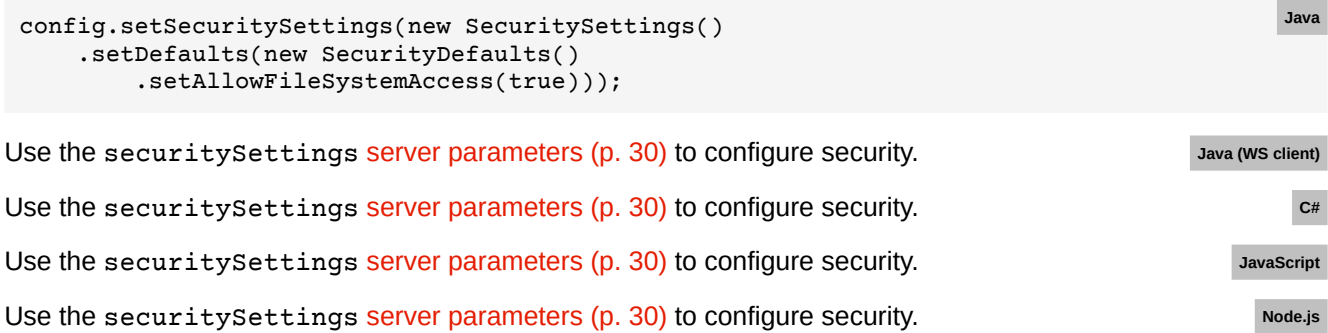

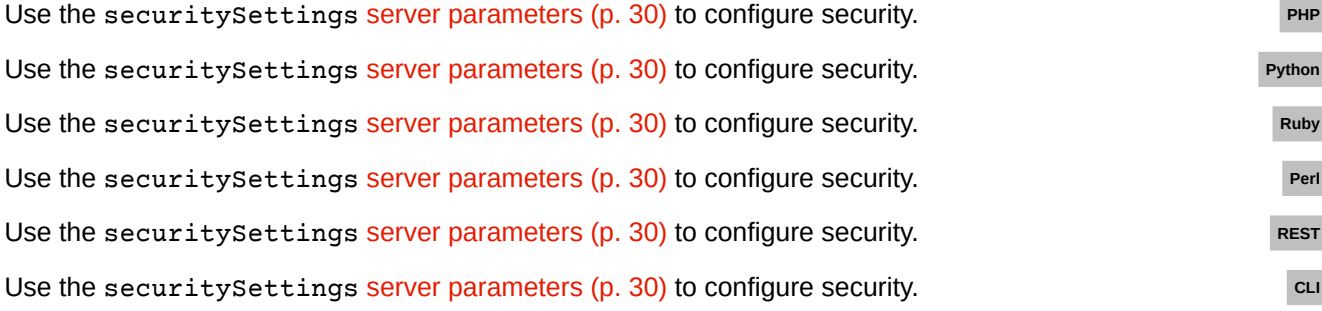

**Java**

### **E.29 Register a handler for file URLs**

#### [Back to main chapter](#page-51-1) (p. 50)

```
config.setCustomUrlStreamHandlers(
     new CustomUrlStreamHandler()
         .setProtocol("file")
         .setHandler(new URLStreamHandler() {
             // your implementation
         })
);
```
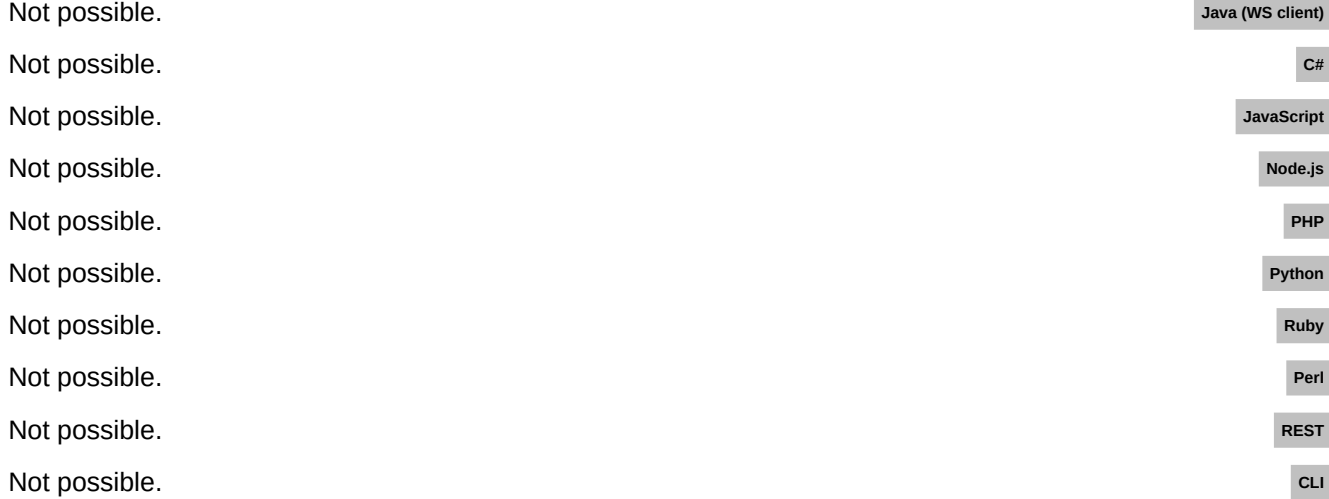

### **E.30 Register a handler for any URL**

```
Back to main chapter (p. 50)
```

```
config.setCustomUrlStreamHandlers(
   new CustomUrlStreamHandler()
    .setProtocol("*")
     .setHandler(new URLStreamHandler() {
      // your implementation
     })
);
                                        Java
Not possible. Java (WS client)
Not possible. c_{\#}Not possible. JavaScript
Not possible. Node.js
Not possible. PHP
```
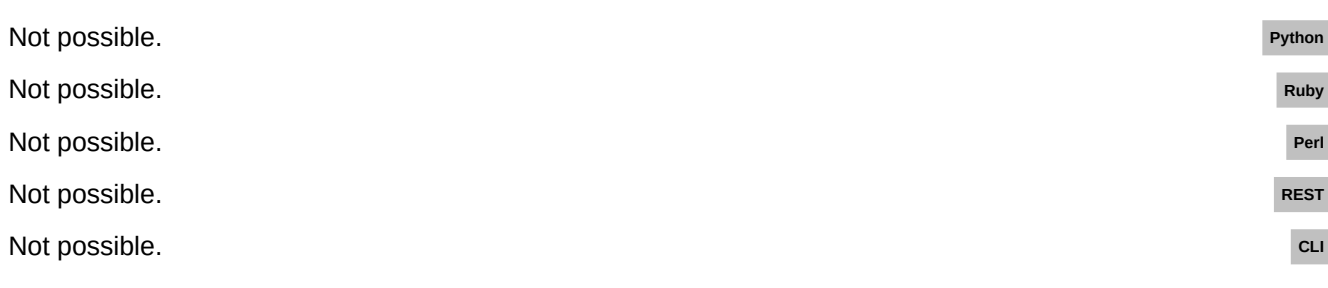

## **E.31 Enable loading of external XML parser resources**

### [Back to main chapter](#page-51-3) (p. 50)

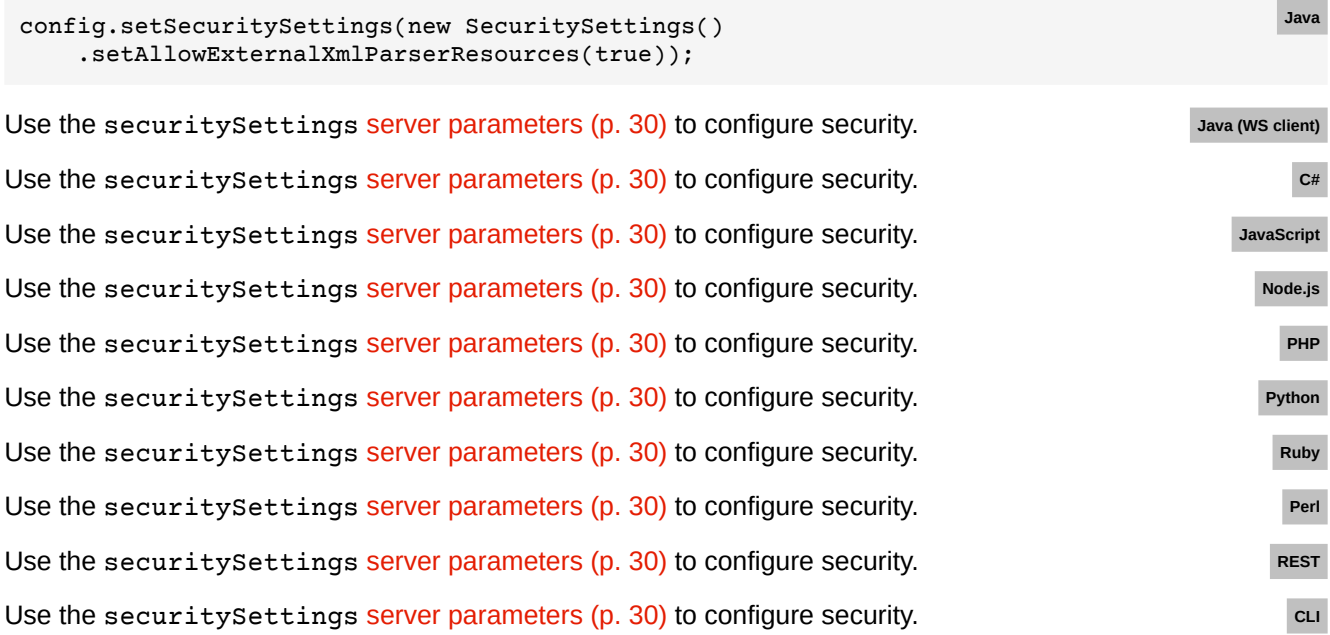

## **E.32 API keys**

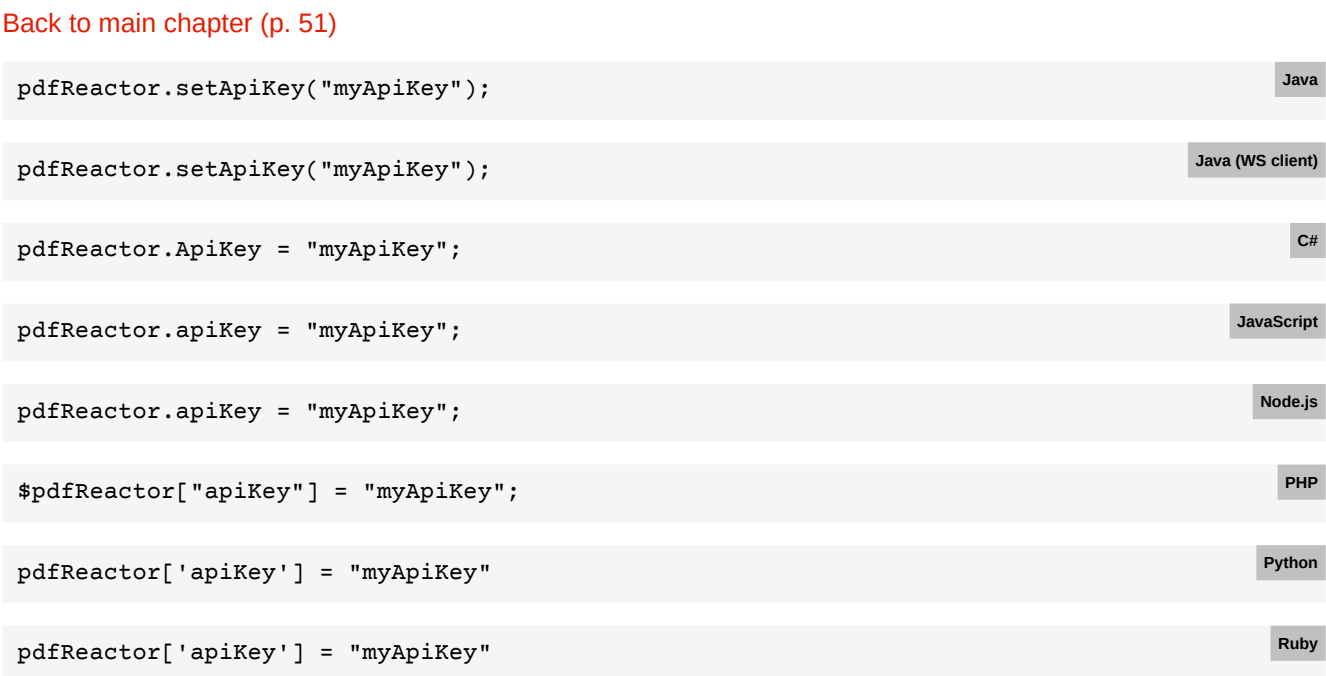

\$pdfReactor->{apiKey} = "myApiKey"; **Perl** When using the REST API directly, the API key must always be included in the URL as a query parameter: **REST** /rest/version?apiKey=myApiKey

Not possible. **CLI** 

### **E.33 Disabling Version Disclosure**

#### [Back to main chapter](#page-53-0) (p. 52)

```
config.setSecuritySettings(new SecuritySettings()
     .setHideVersionInfo(true));
```
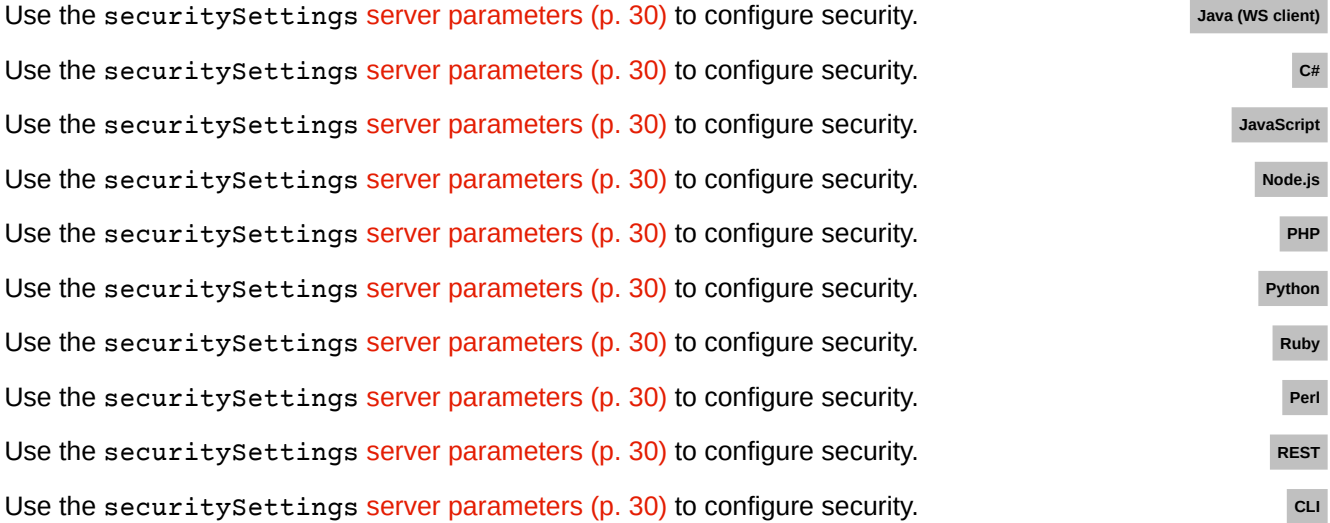

**Java**

### **E.34 Forcing HTML document processing**

#### [Back to main chapter](#page-54-0) (p. 53)

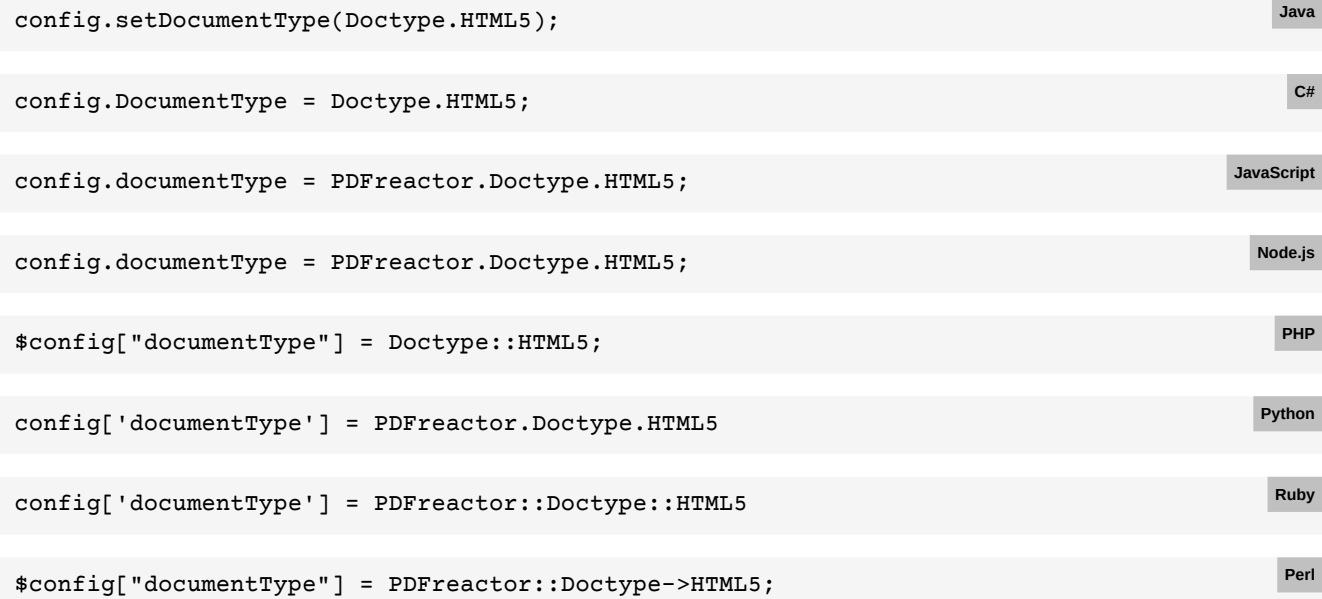

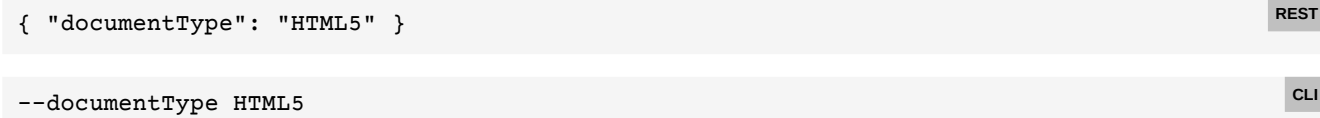

## **E.35 Forcing legacy XHTML document processing**

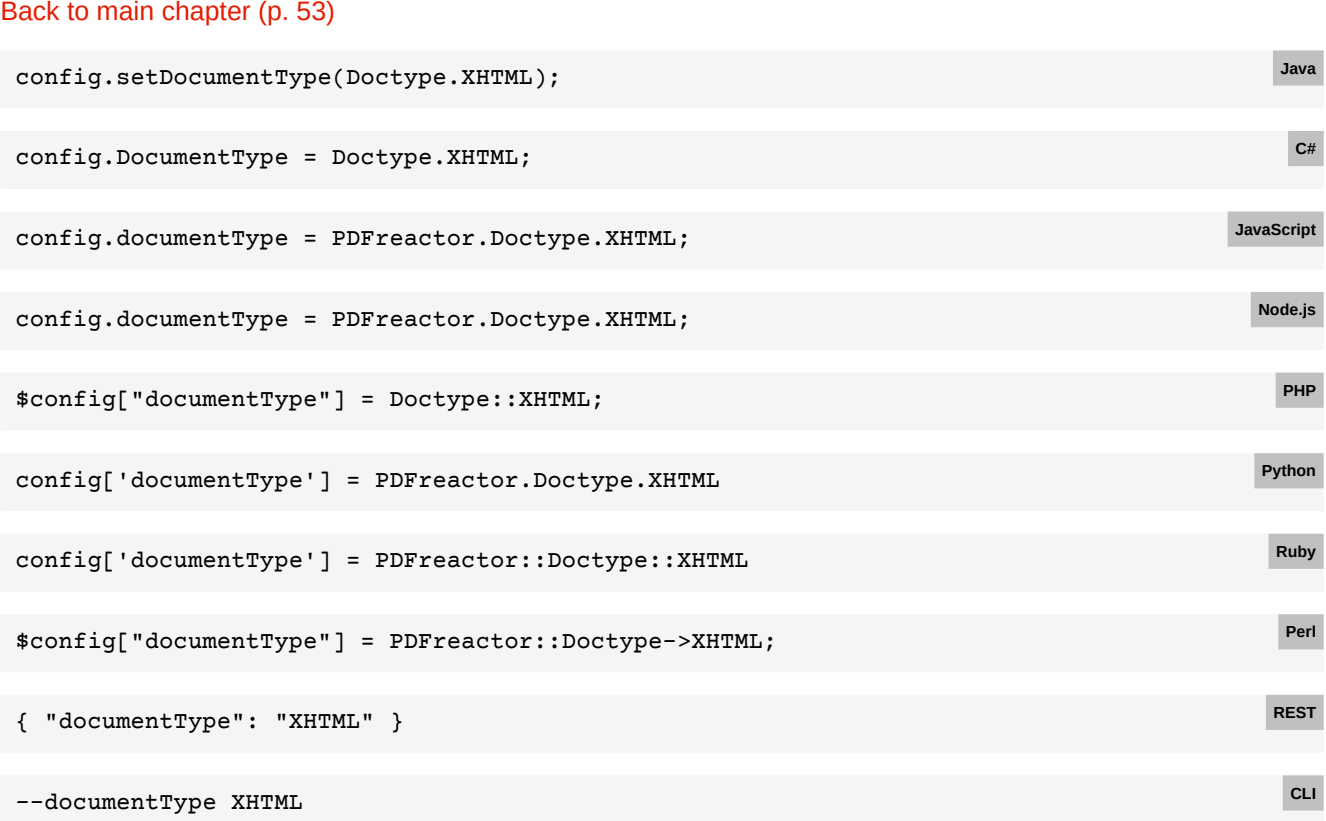

### **E.36 Using TagSoup cleanup**

```
Back to main chapter (p. 53)
config.setCleanupTool(Cleanup.TAGSOUP); Java
config.CleanupTool = Cleanup.TAGSOUP; C#
config.cleanupTool = PDFreactor.Cleanup.TAGSOUP;<br>
JavaScript
config.cleanupTool = PDFreactor.Cleanup.TAGSOUP; Node.js
$config["cleanupTool"] = Cleanup::TAGSOUP; PHP
config['cleanupTool'] = PDFreactor.Cleanup.TAGSOUP Python
config['cleanupTool'] = PDFreactor::Cleanup::TAGSOUP Ruby
$config["cleanupTool"] = PDFreactor::Cleanup->TAGSOUP; Perl
```
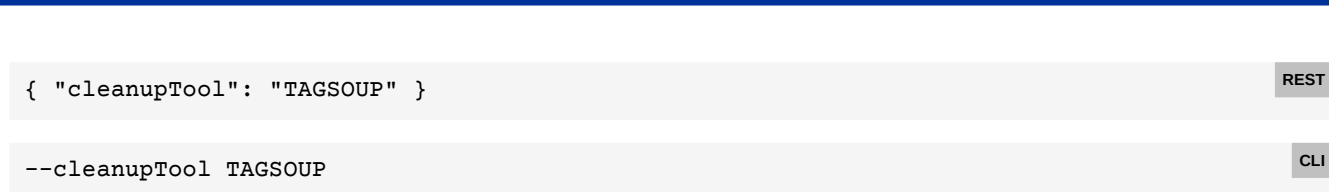

## **E.37 Forcing XML document processing**

**APPENDIX E: Code Samples for Other Languages**

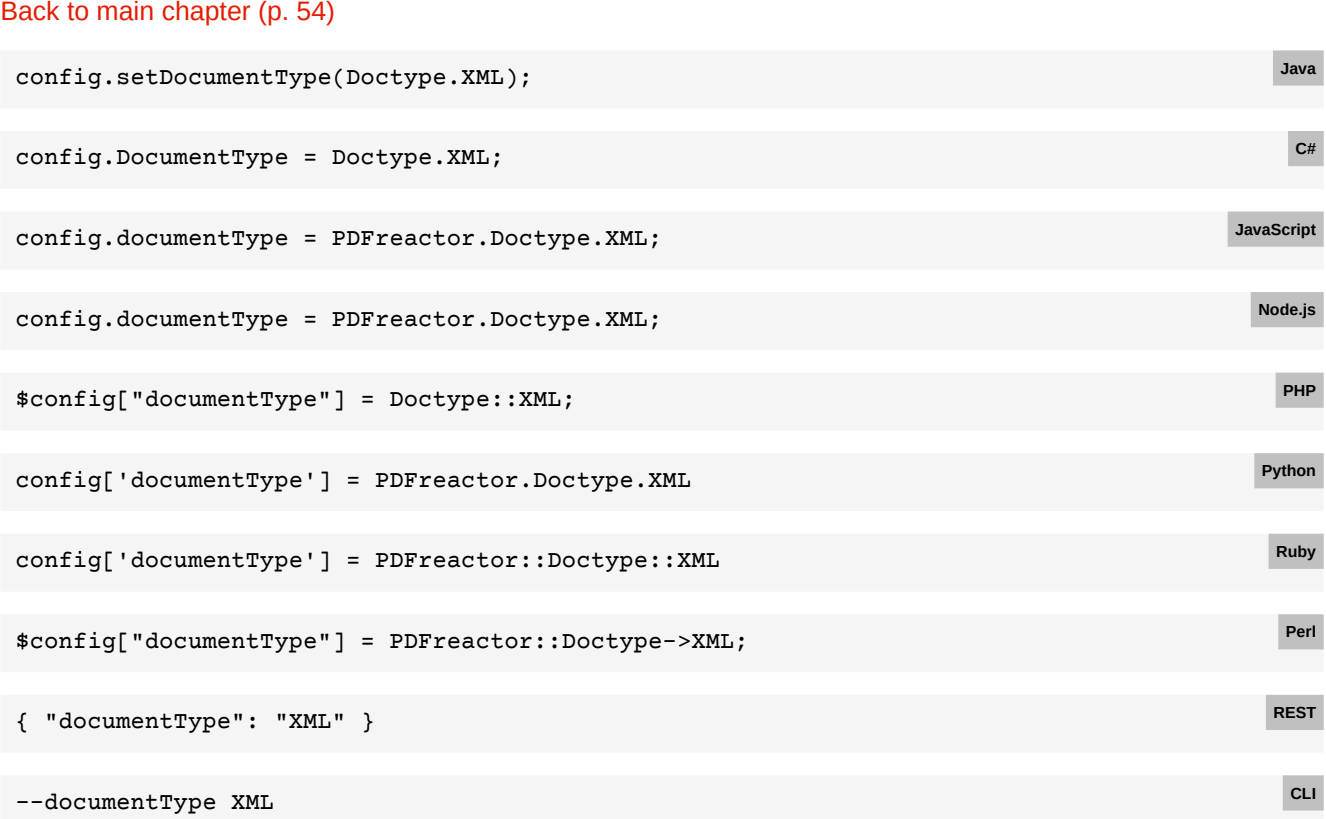

## **E.38 Transforming XML to HTML**

```
Back to main chapter (p. 54)
```
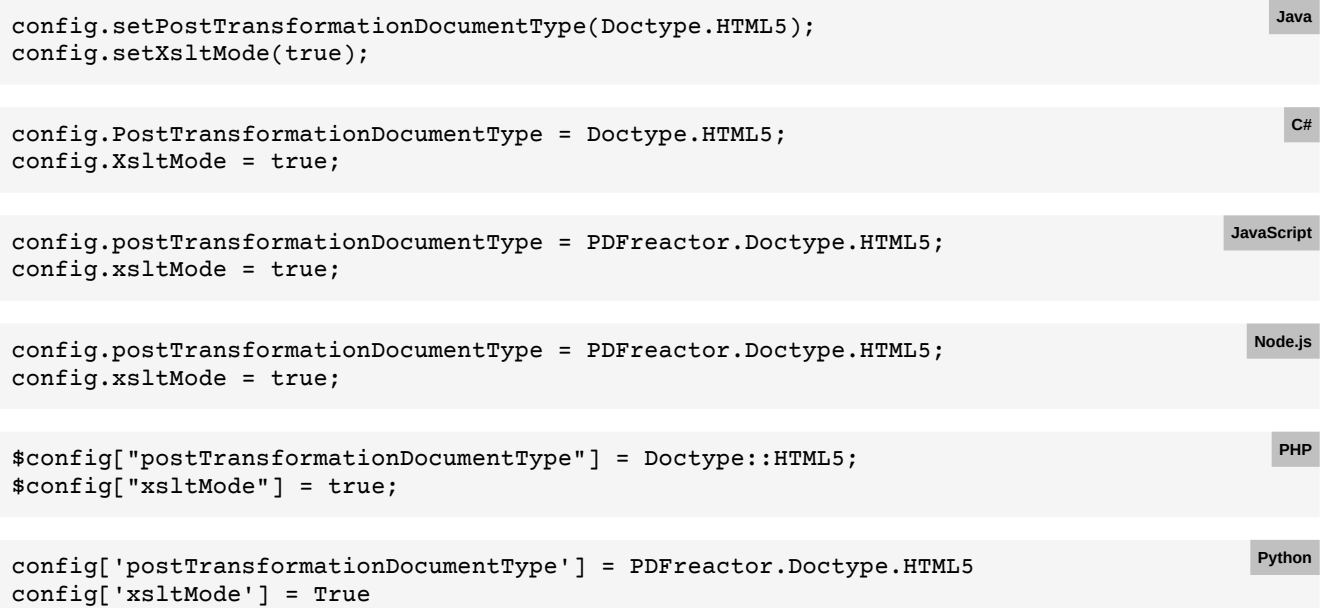

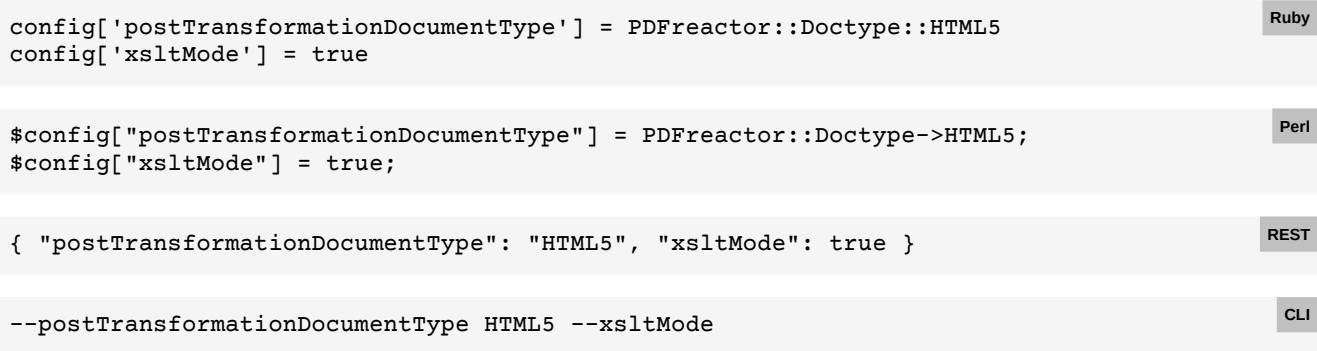

## **E.39 Using UTF-8 encoding**

### [Back to main chapter](#page-55-2) (p. 54)

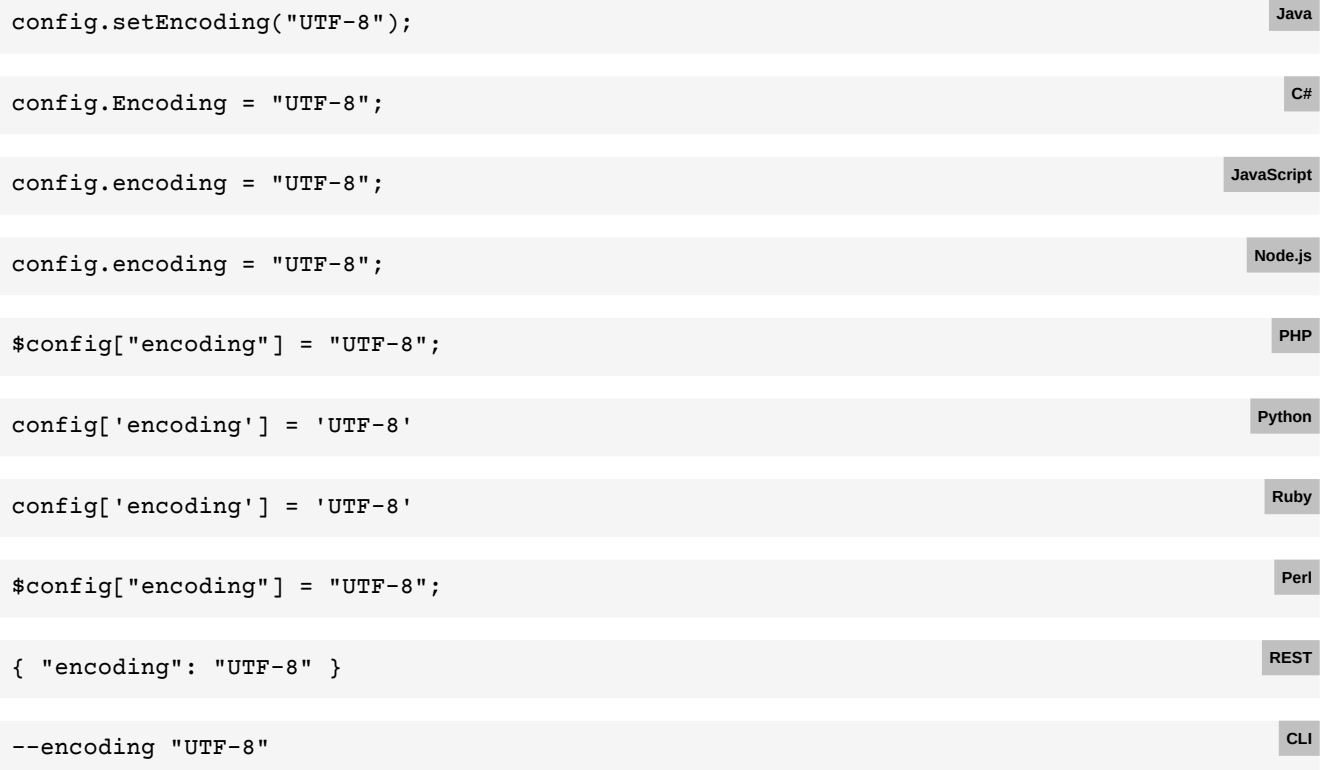

## **E.40 Disabling CSS validation**

```
Back to main chapter (p. 55)
```
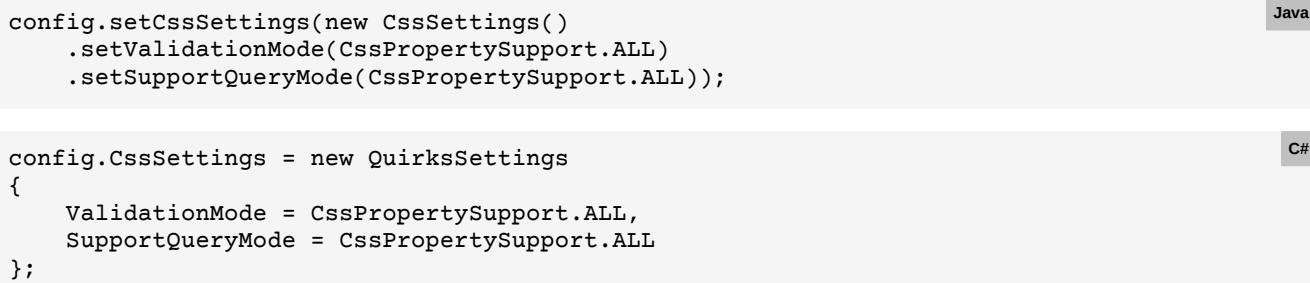

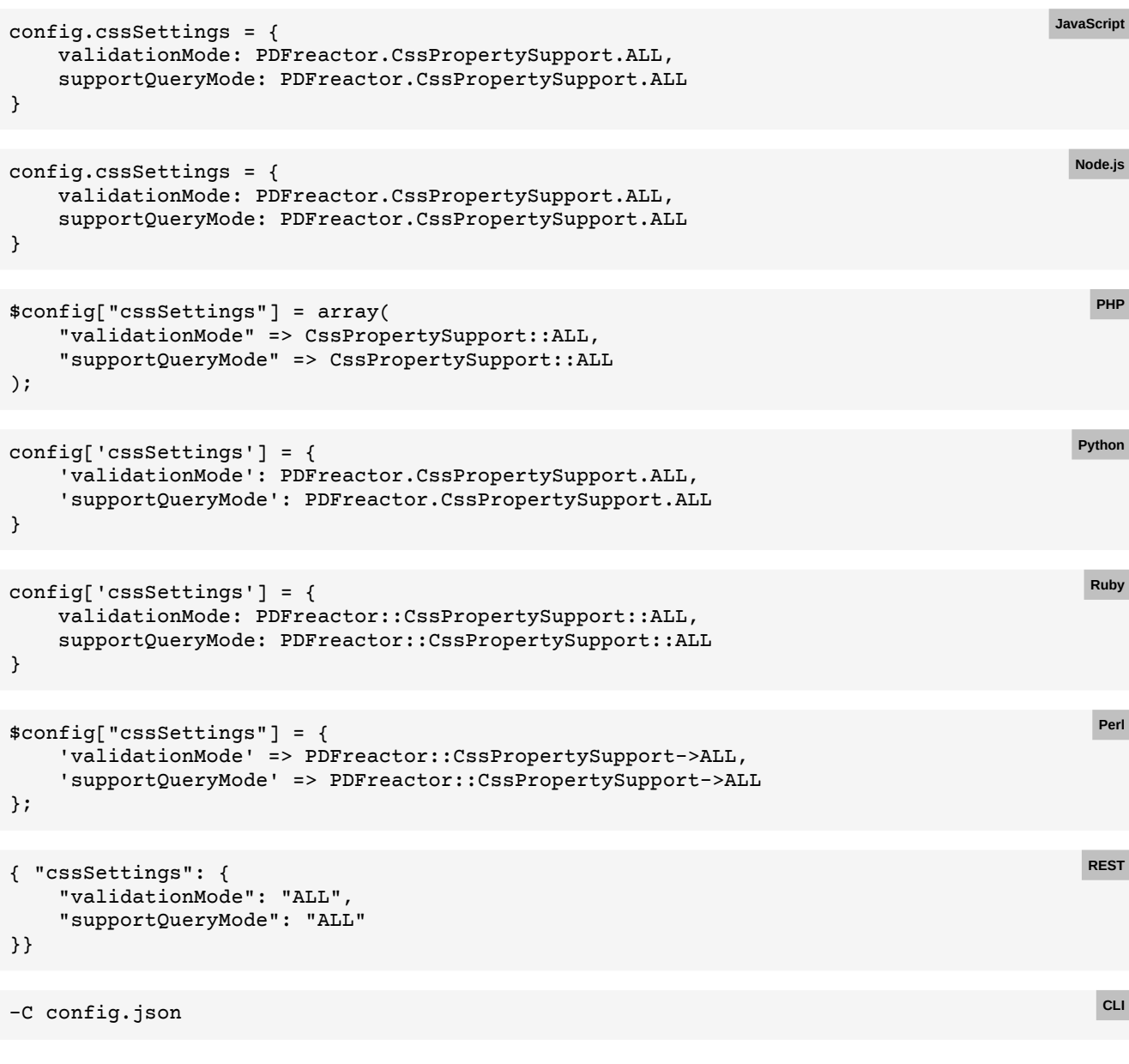

With the following config.json:

```
{ "cssSettings": {
     "validationMode": "ALL",
     "supportQueryMode": "ALL"
}}
```
## **E.41 Using case-insensitive CSS class selectors**

#### [Back to main chapter](#page-57-0) (p. 56)

```
config.setQuirksSettings(new QuirksSettings()
    .setCaseSensitiveClassSelectors(QuirksMode.QUIRKS);
config.QuirksSettings = new QuirksSettings
{
    CaseSensitiveClassSelectors = QuirksMode.QUIRKS
};
```
**Java**

**C#**

### E.42 Base URL

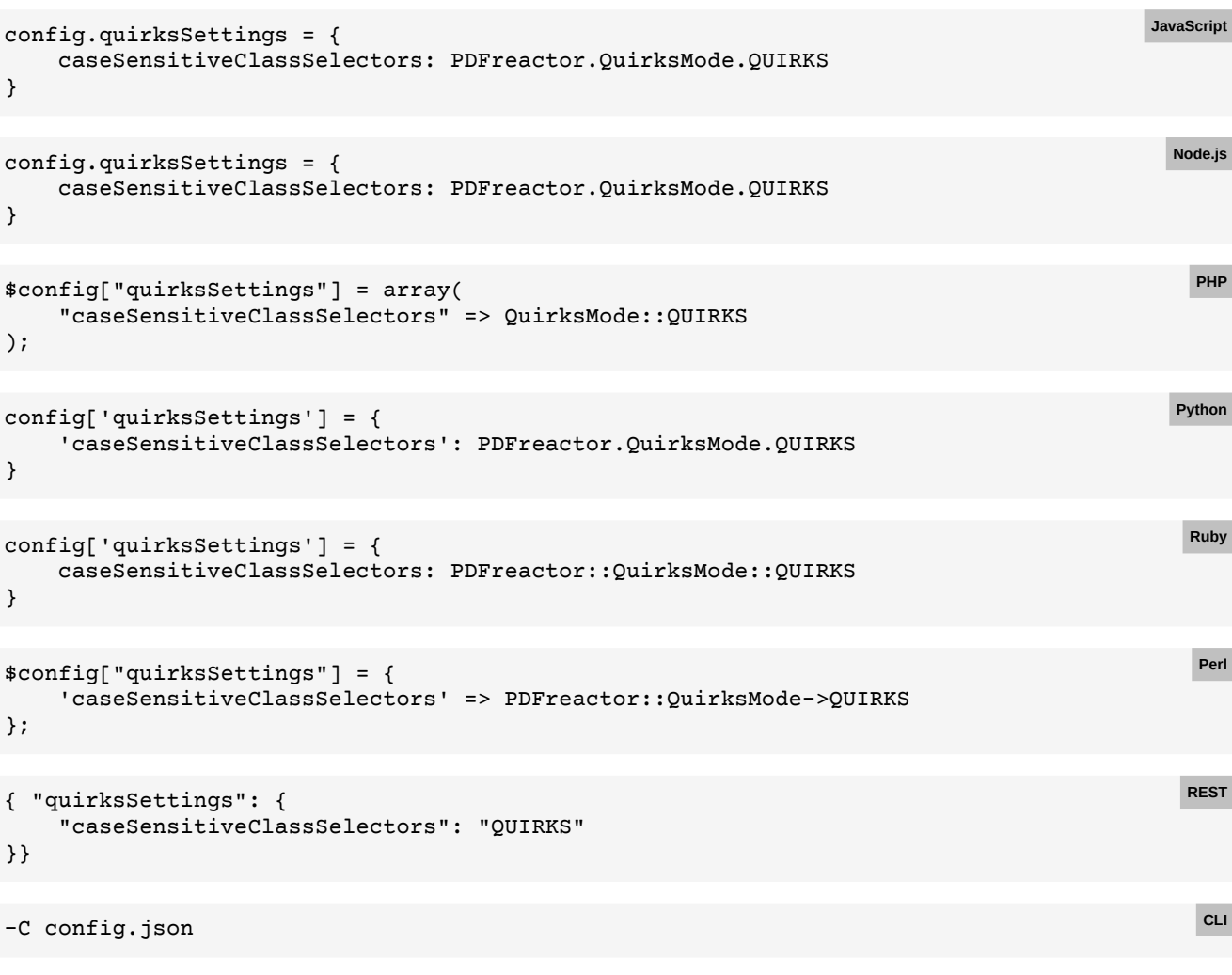

With the following config.json:

```
{ "quirksSettings": {
 "caseSensitiveClassSelectors": "QUIRKS"
}}
```
## **E.42 Base URL**

### [Back to main chapter](#page-57-1) (p. 56)

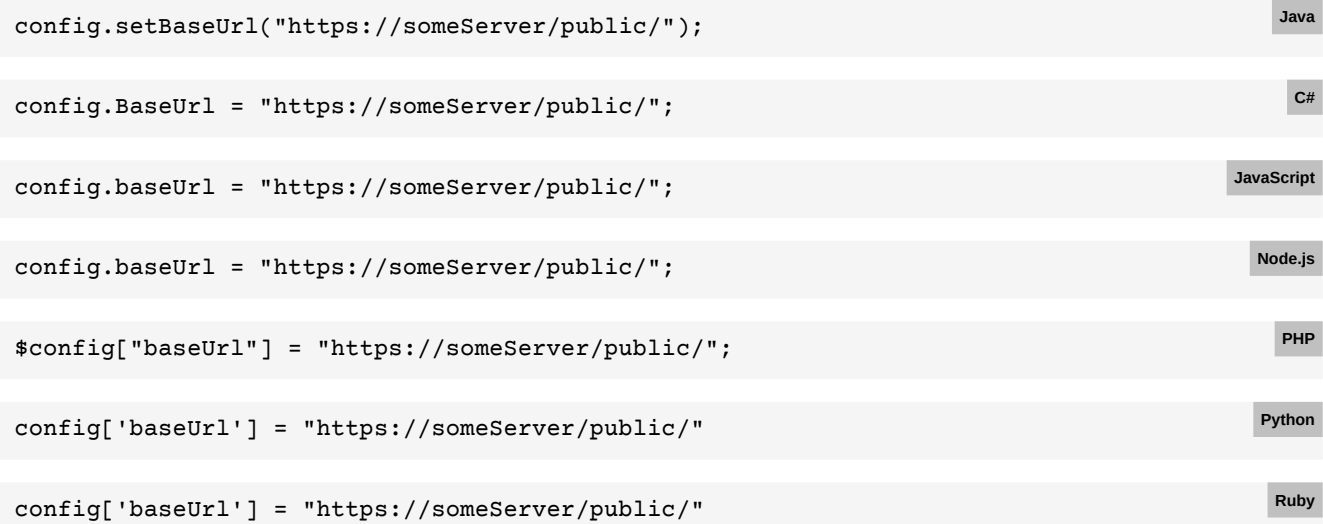

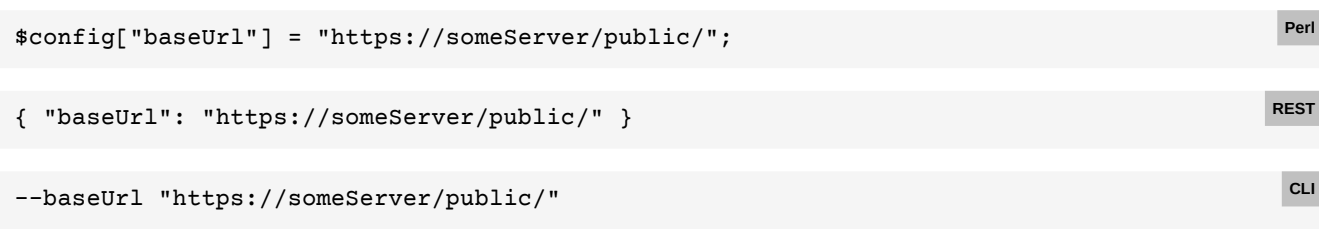

## **E.43 File URL as base URL**

### [Back to main chapter](#page-57-2) (p. 56)

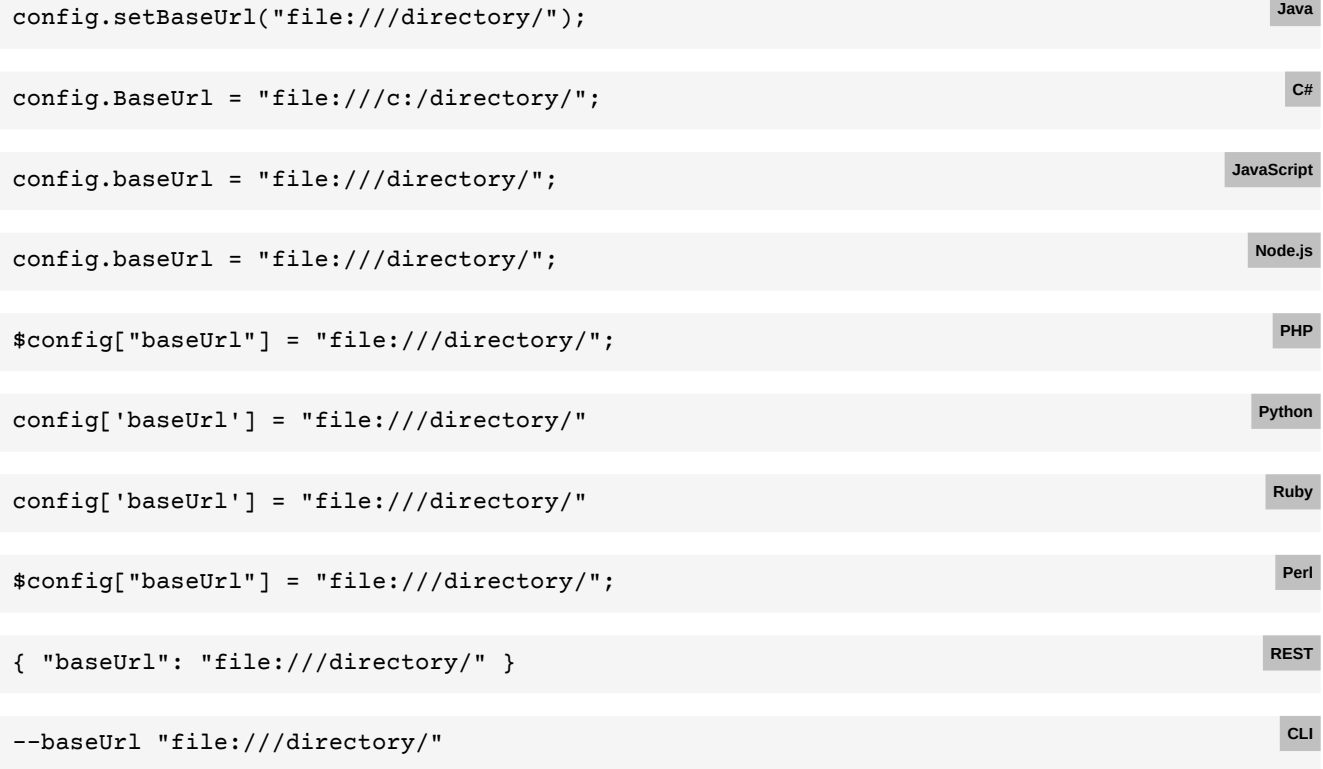

## **E.44 Resource request timeout**

### [Back to main chapter](#page-57-3) (p. 56)

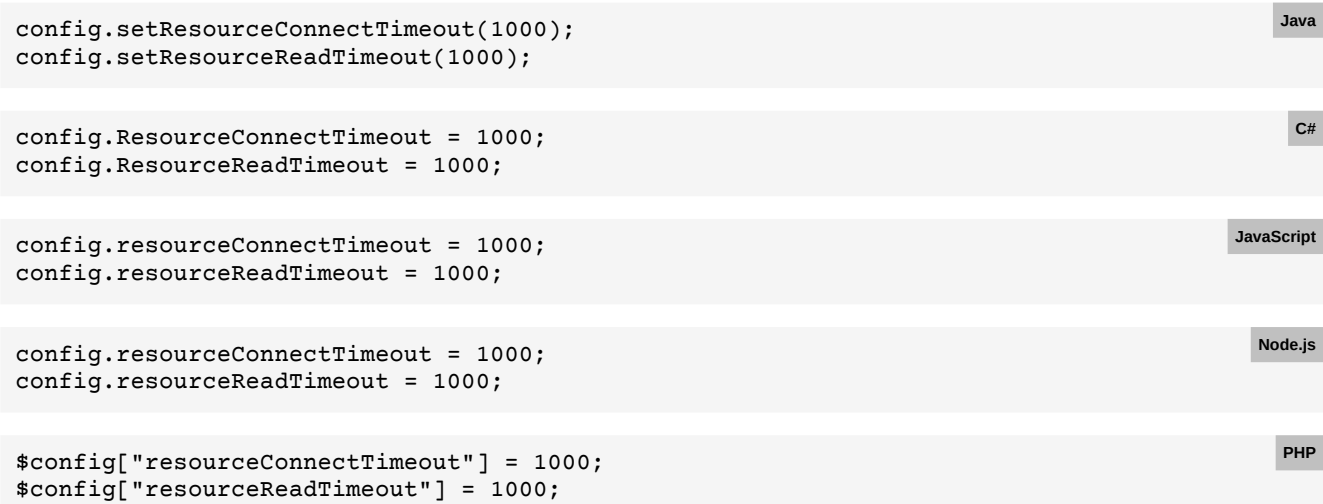

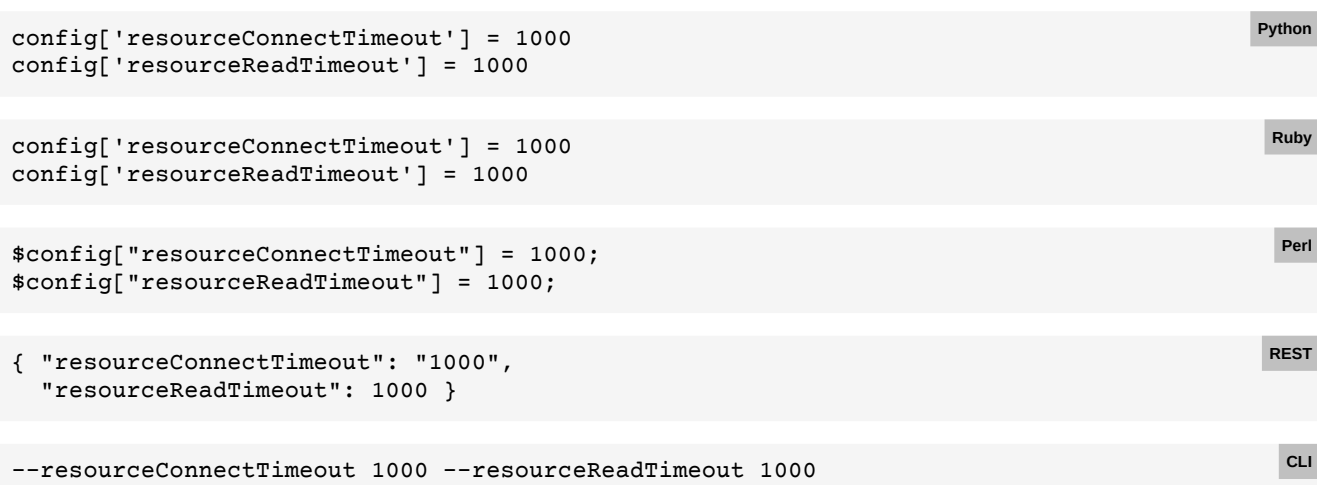

## **E.45 Lenient HTTPS resource loading**

### [Back to main chapter](#page-58-0) (p. 57)

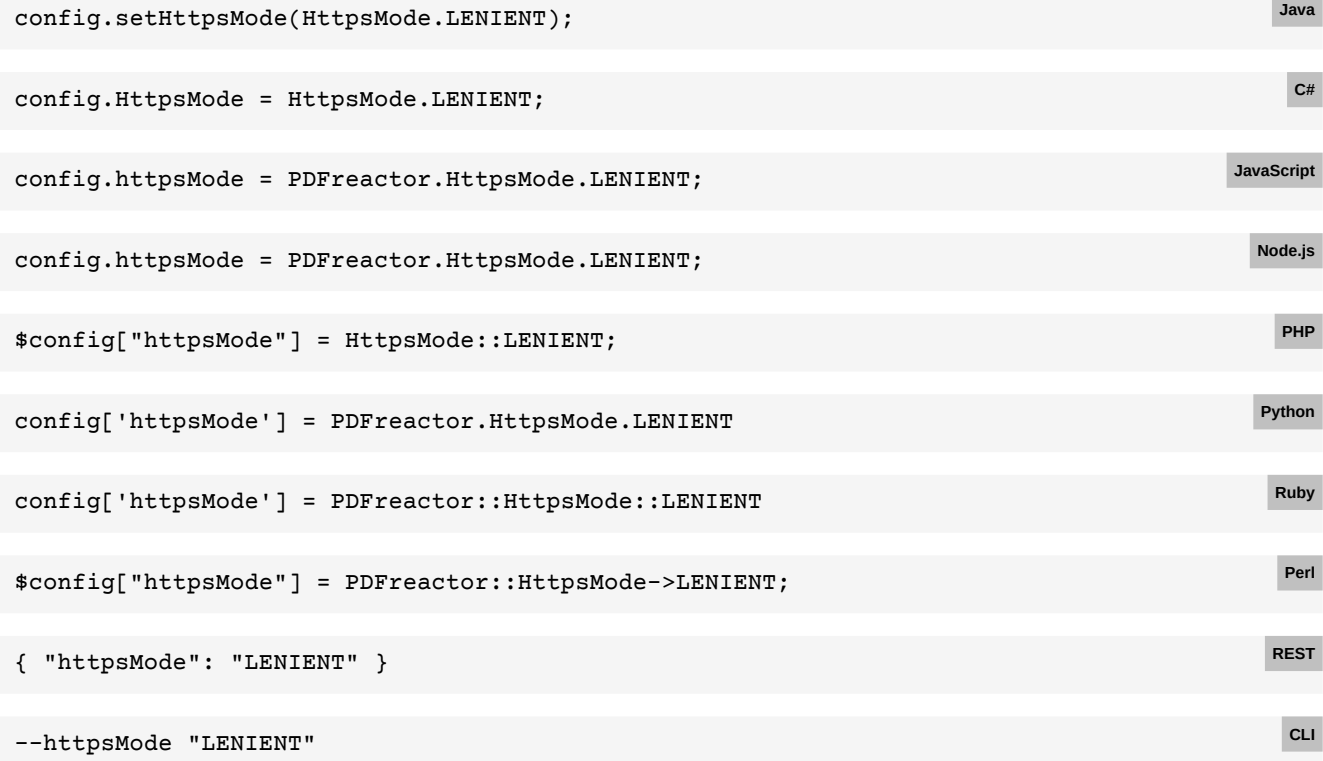

## **E.46 Authentication credentials**

[Back to main chapter](#page-58-1) (p. 57)

```
config.setAuthenticationCredentials(
    new KeyValuePair("username", "password"));
                                                                                           Java
config.AuthenticationCredentials =
    new KeyValuePair("username", "password");
                                                                                            C#
```
### **APPENDIX E: Code Samples for Other Languages**

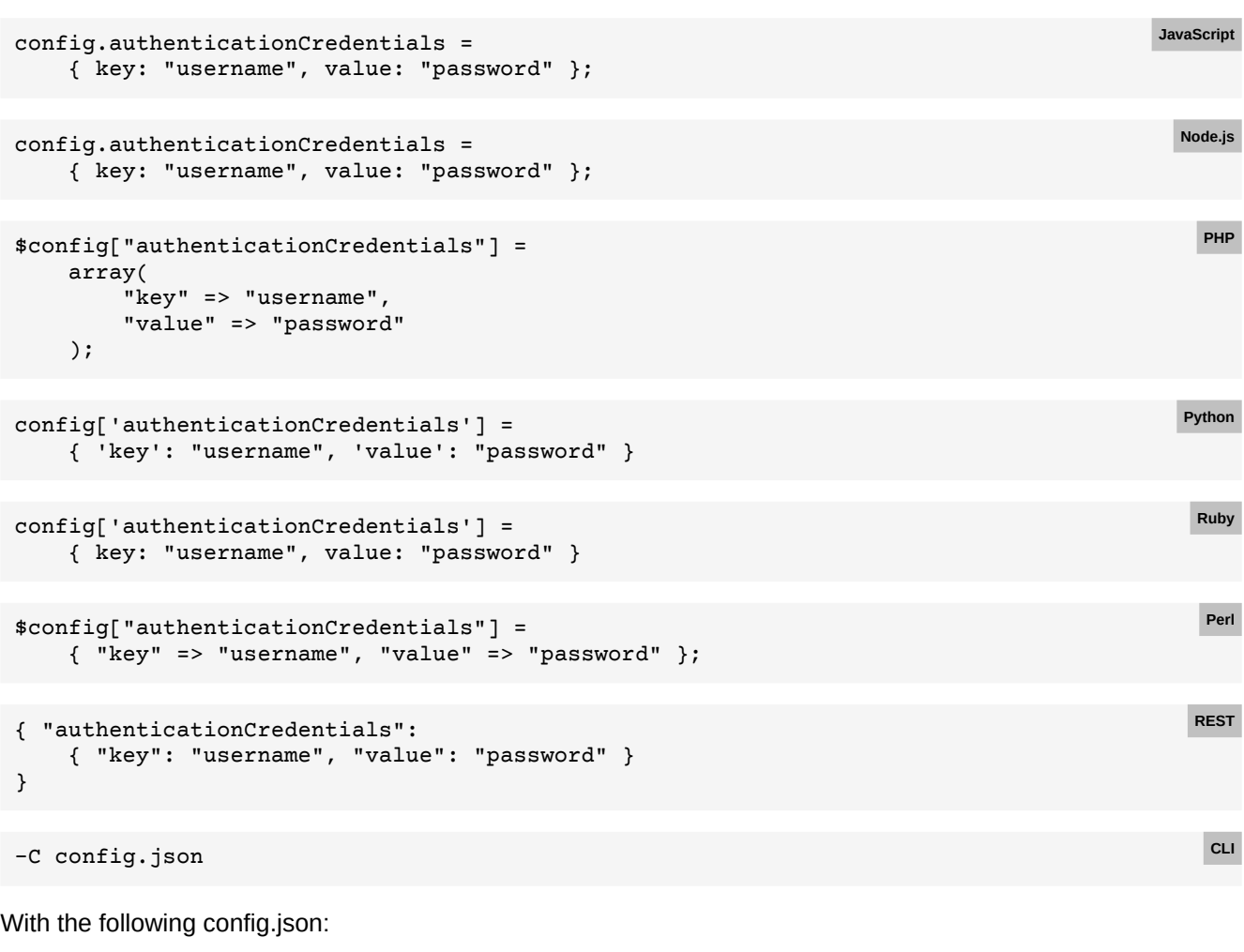

```
{ "authenticationCredentials":
    { "key": "username", "value": "password" }
}
```
## **E.47 Custom user agent header**

```
Back to main chapter (p. 57)
```
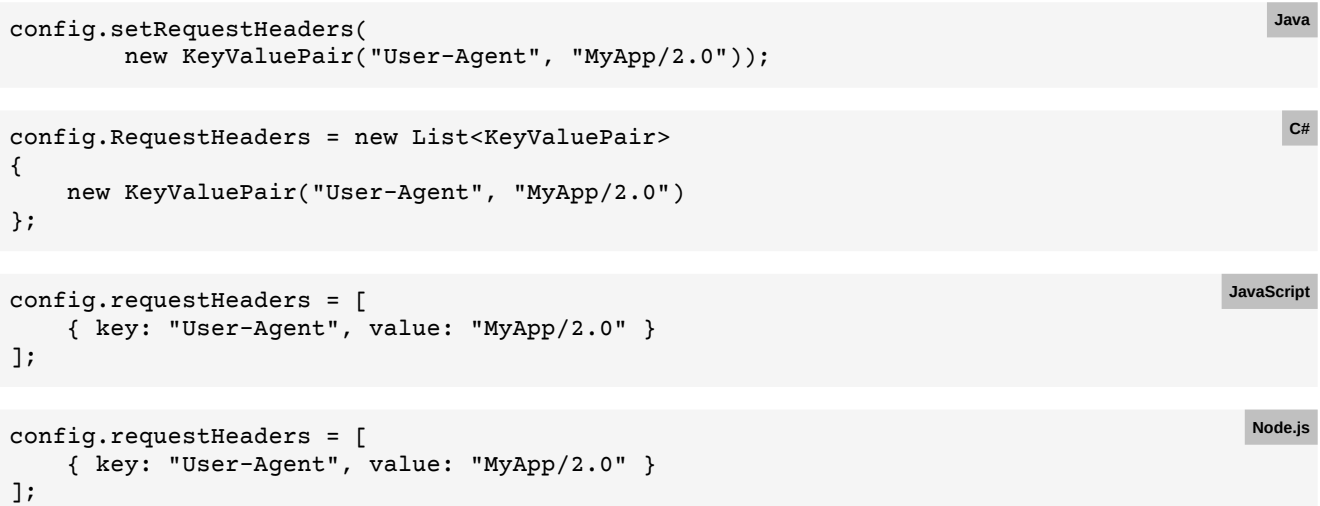
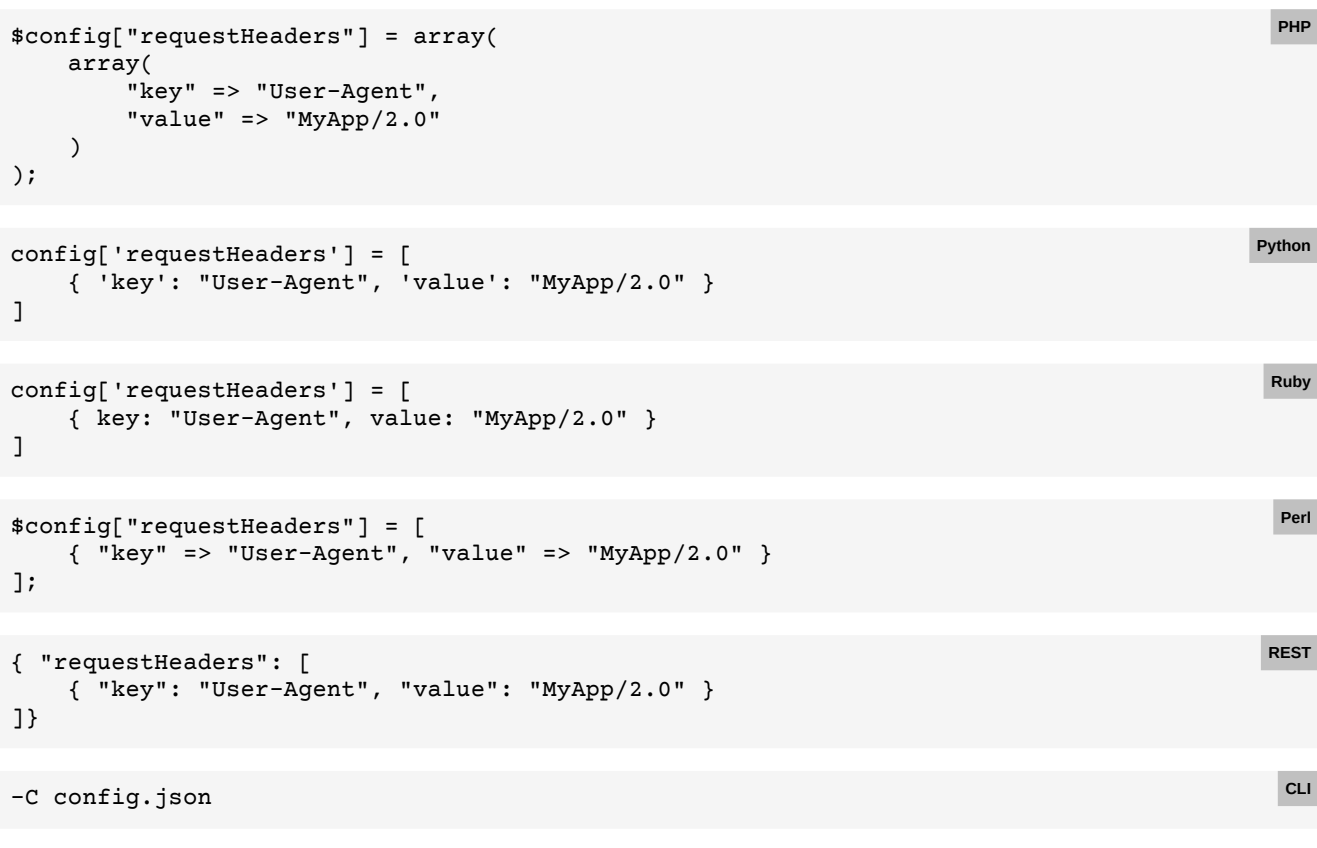

```
{ "requestHeaders": [
    { "key": "User-Agent", "value": "MyApp/2.0" }
]}
```
## **E.48 Session cookies**

```
Back to main chapter (p. 57)
```

```
config.setCookies(
         new KeyValuePair("JSESSIONID", "123456789"));
                                                                                              Java
config.Cookies = new List<KeyValuePair>
{
     new KeyValuePair("JSESSIONID", "123456789")
};
                                                                                               C#
config.cookies = [
     { key: "JSESSIONID", value: "123456789" }
];
                                                                                          JavaScript
config.cookies = [
    { key: "JSESSIONID", value: "123456789" }
];
                                                                                            Node.js
```
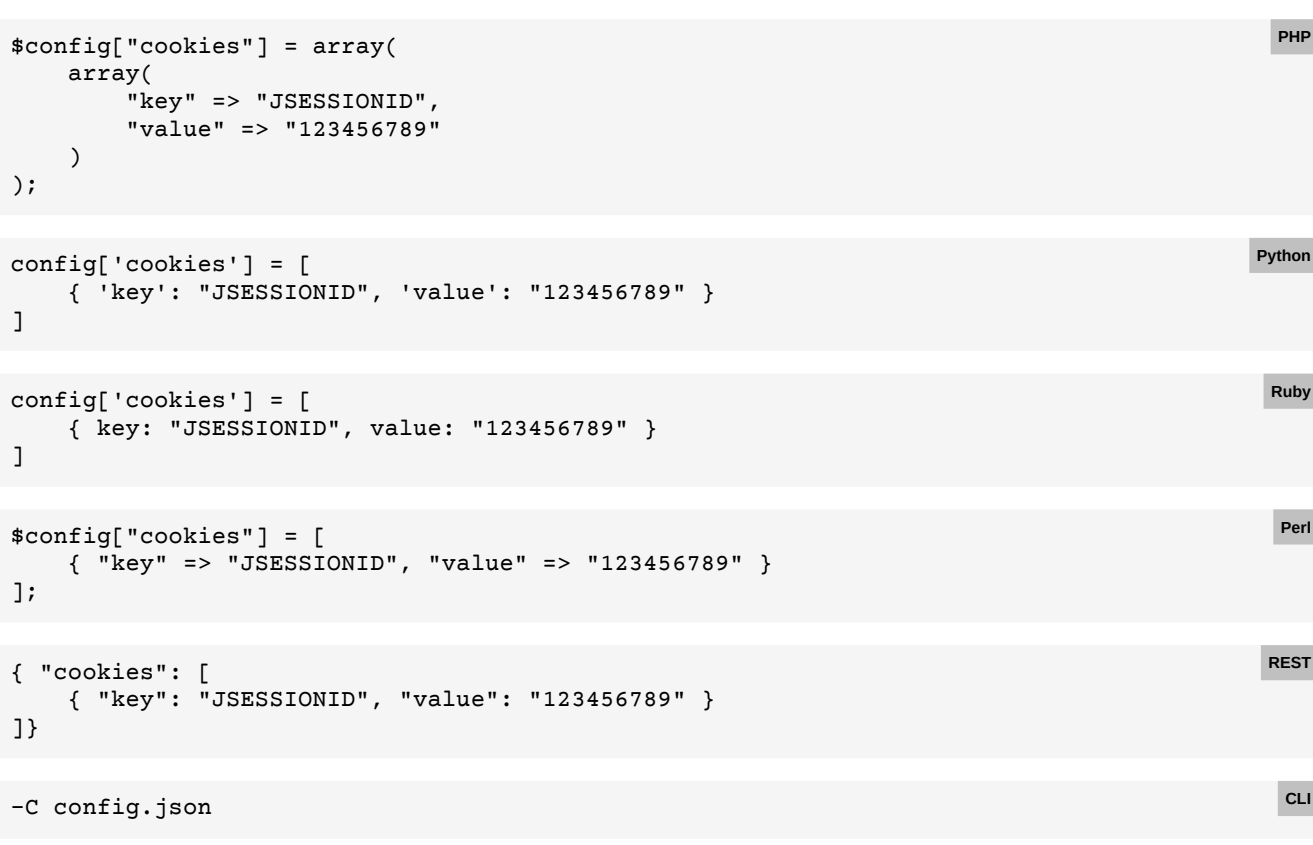

```
{ "cookies": [
    { "key": "JSESSIONID", "value": "123456789" }
]}
```
## **E.49 Authentication credentials**

```
Back to main chapter (p. 58)
```

```
config.setUrlRewriteSettings(new UrlRewriteSettings()
     .setRules(
        new UrlRewriteRule()
            .setPattern("^http://myOldHost/(.*)$")
             .setSubstitution("https://myNewHost/$1") 
    )
);
```

```
config.UrlRewriteSettings = new UrlRewriteSettings()
{
     Rules = new List<Resource>
     {
         new UrlRewriteRule()
         {
            Pattern = "\text{http://myoldHost/}(*)*", Substitution = "https://myNewHost/$1"
         }
     }
};
```
**Java**

**C#**

```
config.urlRewriteSettings = {
      rules: [{
          pattern: "^http://myOldHost/(.*)$",
           substitution: "https://myNewHost/$1"
      }]
 };
                                                                                              JavaScript
 config.urlRewriteSettings = {
      rules: [{
          pattern: "^http://myOldHost/(.*)$",
           substitution: "https://myNewHost/$1"
      }]
 };
                                                                                                Node.js
 $config["urlRewriteSettings"] = array(
      "rules" => array(
          array(
              "pattern" => "^http://myOldHost/(.*)$",
               "substitution" => "https://myNewHost/$1"
           )
      )
 );
                                                                                                  PHP
 config['urlRewriteSettings'] = {
      'rules': [{
           'pattern': "^http://myOldHost/(.*)$"
           'substitution': "https://myNewHost/$1"
      }]
 }
                                                                                                Python
 config['urlRewriteSettings'] = {
      rules: [{
          pattern: "^http://myOldHost/(.*)$",
          substitution: "https://myNewHost/$1"
      }]
 }
                                                                                                 Ruby
 $config["urlRewriteSettings"] = {
     "rules" \Rightarrow [{
          "pattern" => "^http://myOldHost/(.*)$",
           "substitution" => "https://myNewHost/$1"
      }]
 };
                                                                                                  Perl
 { "urlRewriteSettings": {
      "rules": [{
           "pattern": "^http://myOldHost/(.*)$",
           "substitution": "https://myNewHost/$1"
      }]
 }}
                                                                                                 REST
 -C config.json
With the following config.json:
 { "urlRewriteSettings": {
                                                                                                  CLI
```

```
 "rules": [{
         "pattern": "^http://myOldHost/(.*)$",
         "substitution": "https://myNewHost/$1"
     }]
}}
```
### **E.50 User style sheets**

#### [Back to main chapter](#page-59-1) (p. 58)

```
config.setUserStyleSheets(
     new Resource().setContent("p { color: red; }"),
      new Resource().setUri("http://myServer/my.css"));
                                                                                              Java
config.UserStyleSheets = new List<Resource>
 {
     new Resource() { Content = "p { color: red; }" },
      new Resource() { Uri = "http://myServer/my.css" }
 };
                                                                                               C#
 config.userStyleSheets = [
      { content: "p { color: red; }" },
      { uri: "http://myServer/my.css" }
 ];
                                                                                          JavaScript
 config.userStyleSheets = [
      { content: "p { color: red; }" },
      { uri: "http://myServer/my.css" }
 ];
                                                                                            Node.js
 $config["userStyleSheets"] = array(
     array("content" => "p { color: red; }" array("uri" => "http://myServer/my.css")
 );
                                                                                              PHP
 config['userStyleSheets'] = [
      { 'content': 'p { color: red; }' },
      { 'uri': 'http://myServer/my.css' }
 ]
                                                                                            Python
 config['userStyleSheets'] = [
     { 'content': 'p { color: red; }' },
      { 'uri': 'http://myServer/my.css' }
 ]
                                                                                              Ruby
 $config["userStyleSheets"] = [
      { "content" => "p { color: red; }" },
      { "uri" => "http://myServer/my.css" }
 );
                                                                                              Perl
 { "userStyleSheets": [
      { "content": "p { color: red; }" },
      { "uri": "http://myServer/my.css" }
 ]}
                                                                                             REST
Shorthand:
 -c "p { color: red; }" http://myServer/my.css
                                                                                               CLI
```
Longhand:

-C config.json

```
{ "userStyleSheets": [
     { "content": "p { color: red; }" },
     { "uri": "http://myServer/my.css" }
]}
```
### **E.51 Integration style sheets**

```
Back to main chapter (p. 59)
```

```
config.setIntegrationStyleSheets(
    new Resource().setContent("p { font-family: sans-serif }"),
    new Resource().setUri("http://myServer/corporate-identity.css"));
                                                                                            Java
config.IntegrationStyleSheets = new List<Resource>
{
     new Resource() { Content = "p { font-family: sans-serif }" },
    new Resource() { Uri = "http://myServer/corporate-identity.css" }
};
                                                                                             C#
config.integrationStyleSheets = [
     { content: "p { font-family: sans-serif }" },
     { uri: "http://myServer/corporate-identity.css" }
];
                                                                                        JavaScript
config.integrationStyleSheets = [
     { content: "p { font-family: sans-serif }" },
     { uri: "http://myServer/corporate-identity.css" }
];
                                                                                          Node.js
$config["integrationStyleSheets"] = array(
     array("content" => "p { font-family: sans-serif }"),
     array("uri" => "http://myServer/corporate-identity.css")
);
                                                                                            PHP
config['integrationStyleSheets'] = [
     { 'content': 'p { font-family: sans-serif }' },
     { 'uri': 'http://myServer/corporate-identity.css' }
]
                                                                                          Python
config['integrationStyleSheets'] = [
     { 'content': 'p { font-family: sans-serif }' },
     { 'uri': 'http://myServer/corporate-identity.css' }
]
                                                                                            Ruby
$config["integrationStyleSheets"] = [
    { "content" => "p { font-family: sans-serif }" },
     { "uri" => "http://myServer/corporate-identity.css" }
);
                                                                                            Perl
{ "integrationStyleSheets": [
     { "content": "p { font-family: sans-serif }" },
     { "uri": "http://myServer/corporate-identity.css" }
]}
                                                                                           REST
```
-C config.json

```
{ "integrationStyleSheets": [
     { "content": "p { font-family: sans-serif }" },
     { "uri": "http://myServer/corporate-identity.css" }
]}
```
## **E.52 User scripts**

[Back to main chapter](#page-60-1) (p. 59)

```
config.setUserScripts(
     new Resource().setContent("console.log('executed first')")
         .setBeforeDocumentScripts(true),
     new Resource().setUri("http://myServer/my.js"));
                                                                                               Java
config.UserScripts = new List<Resource>
{
     new Resource()
     {
         Content = "console.log('executed first')",
         BeforeDocumentScripts = true
     },
     new Resource() { Uri = "http://myServer/my.js" }
};
                                                                                                C#
config.userScripts = [
     {
         content: "console.log('executed first')",
         beforeDocumentScripts: true
     },
     { uri: "http://myServer/my.js" }
];
                                                                                           JavaScript
config.userScripts = [
     {
         content: "console.log('executed first')",
         beforeDocumentScripts: true
     },
     { uri: "http://myServer/my.js" }
];
                                                                                             Node.js
$config["userScripts"] = array(
     array(
         "content" => "console.log('executed first')"),
         "beforeDocumentScripts" => true
    \lambda.
     array("uri" => "http://myServer/my.js")
);
                                                                                               PHP
config['userScripts'] = [
     {
         'content': 'console.log("executed first")',
         'beforeDocumentScripts': True
     },
     { 'uri': 'http://myServer/my.js' }
]
                                                                                             Python
```
**CLI**

**Ruby**

**Perl**

**REST**

**CLI**

```
config['userScripts'] = [
     {
         'content': 'console.log("executed first")',
         'beforeDocumentScripts': true
 },
     { 'uri': 'http://myServer/my.js' }
]
$config["userScripts"] = [
     {
         "content" => "console.log('executed first')",
         "beforeDocumentScripts" => true
     },
     { "uri" => "http://myServer/my.js" }
);
```

```
{ "userScripts": [
     {
         "content": "console.log('executed first')",
         "beforeDocumentScripts": true
     },
     { "uri": "http://myServer/my.js" }
]}
```
Shorthand:

-j "console.log('executed first')" http://myServer/my.js

Longhand:

-C config.json

With the following config.json:

```
{ "userScripts": [
     {
         "content": "console.log('executed first')",
         "beforeDocumentScripts": true
 },
     { "uri": "http://myServer/my.js" }
]}
```
### **E.53 XSLT style sheets**

[Back to main chapter](#page-60-2) (p. 59)

```
config.setXsltStyleSheets(
     new Resource().setUri("http://myServer/my.xsl"));
                                                                                              Java
config.XsltStyleSheets = new List<Resource>
{
     new Resource() { Uri = "http://myServer/my.xsl" }
};
                                                                                               C#
config.xsltStyleSheets = [
     { uri: "http://myServer/my.xsl" }
];
                                                                                          JavaScript
```
#### **APPENDIX E: Code Samples for Other Languages**

```
config.xsltStyleSheets = [
     { uri: "http://myServer/my.xsl" }
];
                                                                                             Node.js
$config["xsltStyleSheets"] = array(
     array("uri" => "http://myServer/my.xsl")
);
                                                                                               PHP
config['xsltStyleSheets'] = [
     { 'uri': 'http://myServer/my.xsl' }
]
                                                                                             Python
config['xsltStyleSheets'] = [
     { 'uri': 'http://myServer/my.xsl' }
]
                                                                                               Ruby
$config["xsltStyleSheets"] = [
     { "uri" => "http://myServer/my.xsl" }
);
                                                                                               Perl
{ "xsltStyleSheets": [
     { "uri": "http://myServer/my.xsl" }
]}
                                                                                              REST
-C config.json
                                                                                               CLI
```
With the following config.json:

```
{ "xsltStyleSheets": [
     { "uri": "http://myServer/my.xsl" }
]}
```
# **E.54 Color spaces**

```
Back to main chapter (p. 60)
 config.setColorSpaceSettings(new ColorSpaceSettings()
      .setTargetColorSpace(ColorSpace.CMYK);
                                                                                               Java
 config.ColorSpaceSettings = new ColorSpaceSettings
 {
      TargetColorSpace = ColorSpace.CMYK
 };
                                                                                                C#
 config.colorSpaceSettings = {
      targetColorSpace: PDFreactor.ColorSpace.CMYK
 }
                                                                                           JavaScript
 config.colorSpaceSettings = {
      targetColorSpace: PDFreactor.ColorSpace.CMYK
 }
                                                                                             Node.js
 $config["colorSpaceSettings"] = array(
      "targetColorSpace" => ColorSpace::CMYK
 );
                                                                                               PHP
```
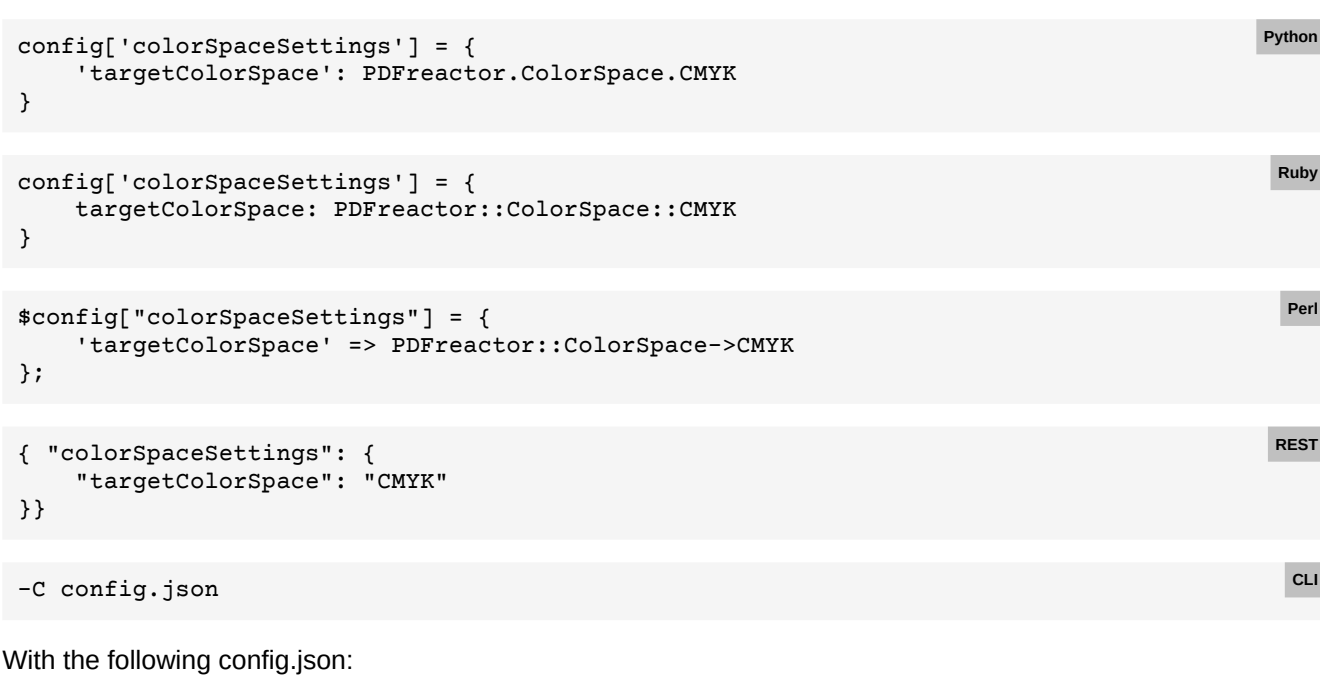

{ "colorSpaceSettings": { "targetColorSpace": "CMYK" }}

# **E.55 Processing large high-res images**

```
Back to main chapter (p. 61)
```
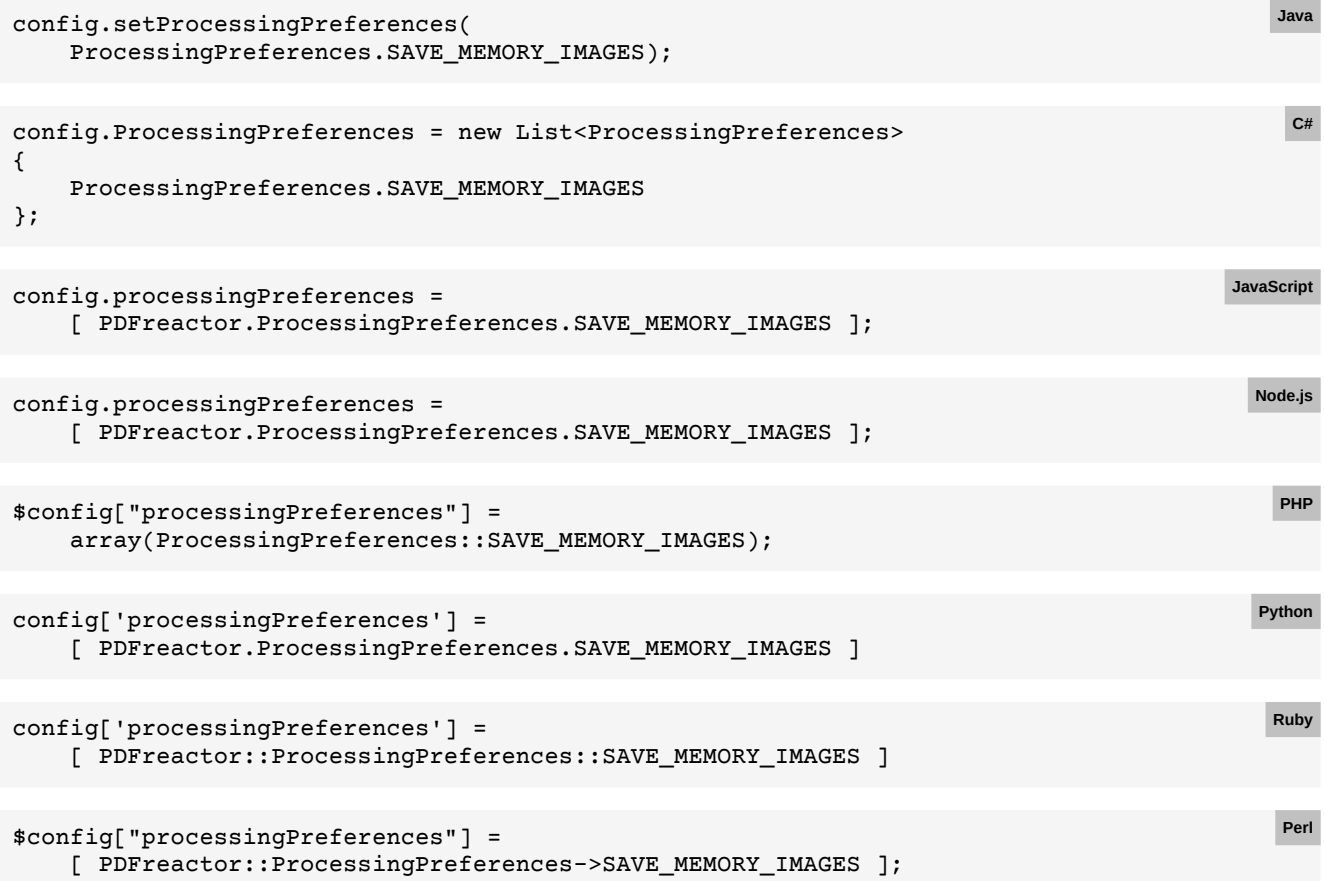

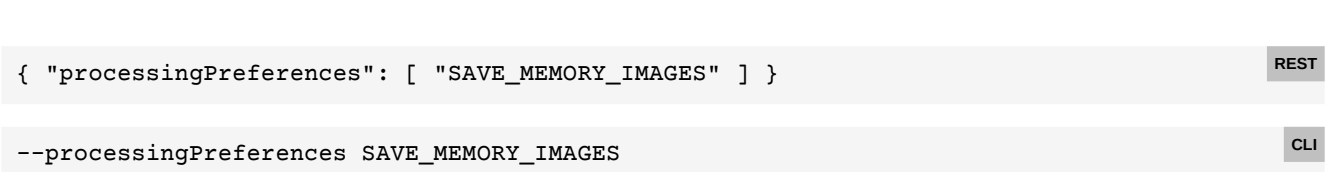

# **E.56 JavaScript settings**

**APPENDIX E: Code Samples for Other Languages**

### [Back to main chapter](#page-71-0) (p. 70)

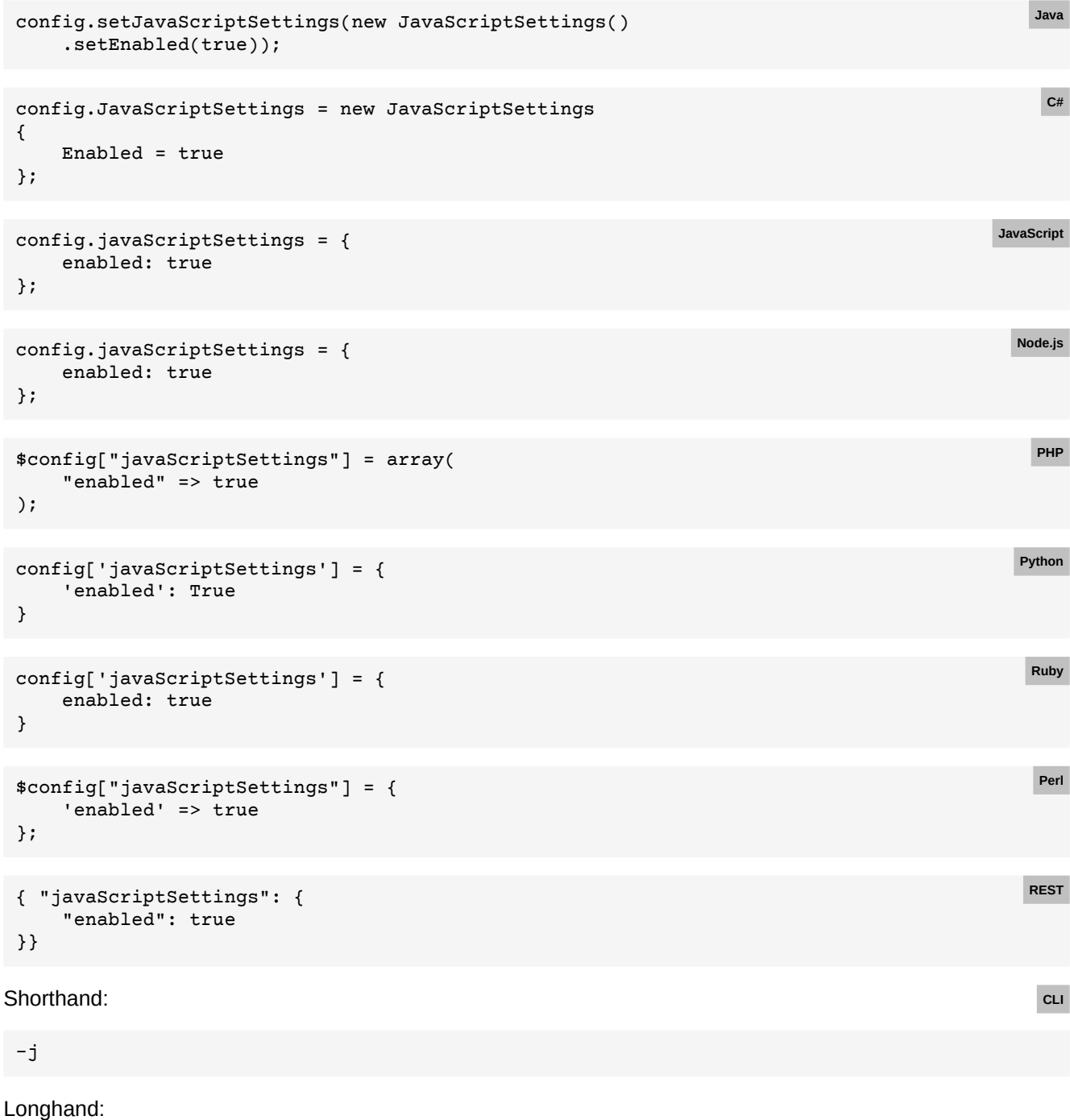

-C config.json

```
{ "javaScriptSettings": {
    "enabled": true
}}
```
# **E.57 Add scripts manually**

```
Back to main chapter (p. 70)
```
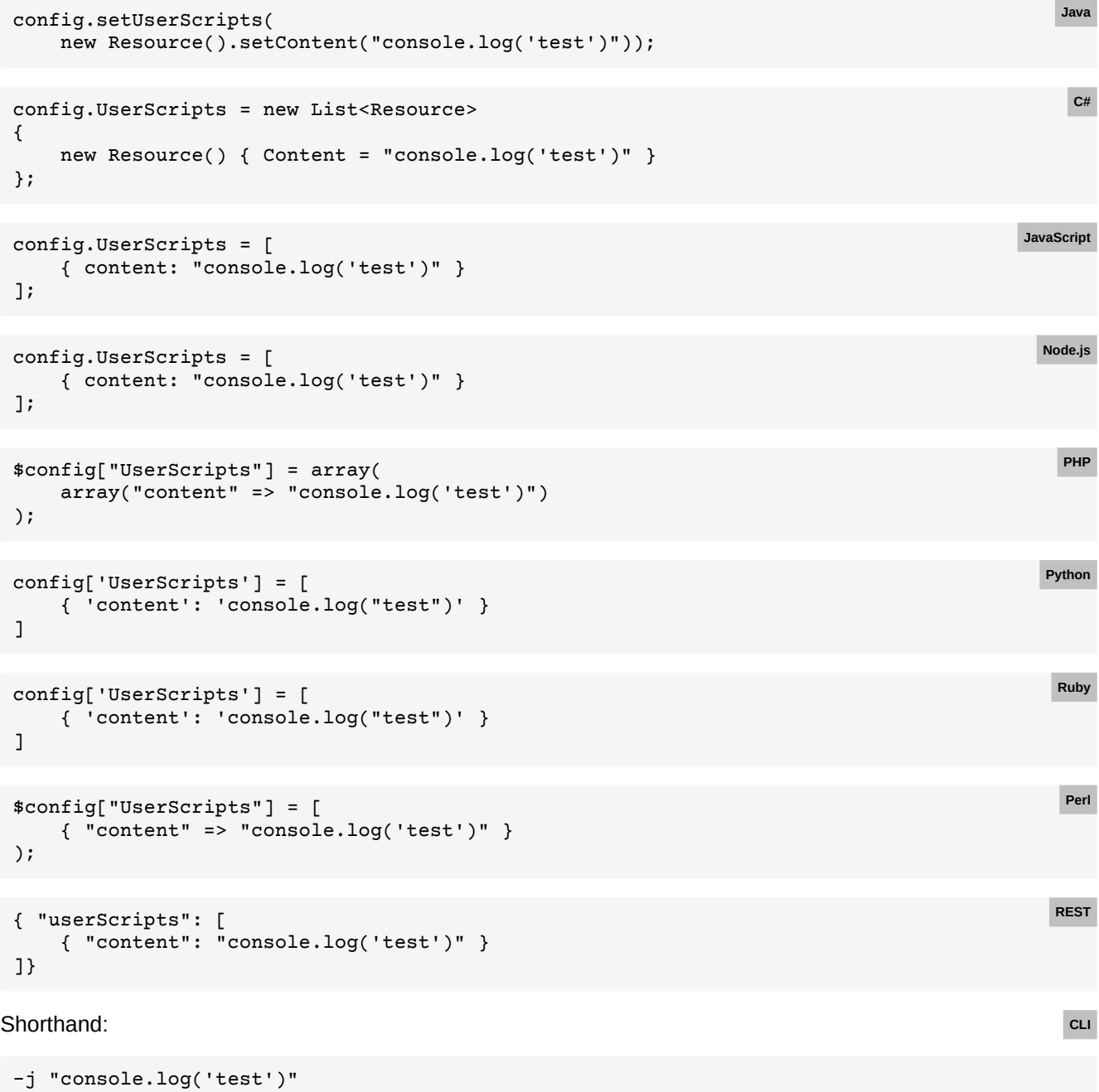

#### Longhand:

-C config.json

```
{ "userScripts": [
     { "content": "console.log('test')" }
]}
```
## **E.58 JavaScript debugging**

```
Back to main chapter (p. 71)
 config.setJavaScriptSettings(new JavaScriptSettings()
      .setEnabled(true)
      .setDebugMode(JavaScriptDebugMode.EXCEPTIONS));
                                                                                               Java
 config.JavaScriptSettings = new JavaScriptSettings
 {
     Enabled = true, DebugMode = JavaScriptDebugMode.EXCEPTIONS
 };
                                                                                                C#
 config.javaScriptSettings = {
      enabled: true,
      debugMode: PDFreactor.JavaScriptDebugMode.EXCEPTIONS
 };
                                                                                           JavaScript
 config.javaScriptSettings = {
      enabled: true,
      debugMode: PDFreactor.JavaScriptDebugMode.EXCEPTIONS
 };
                                                                                             Node.js
 $config["javaScriptSettings"] = array(
      "enabled" => true,
      "debugMode" => JavaScriptDebugMode::EXCEPTIONS
 );
                                                                                               PHP
 config['javaScriptSettings'] = {
      'enabled': True,
      'debugMode': PDFreactor.JavaScriptDebugMode.EXCEPTIONS
 }
                                                                                             Python
 config['javaScriptSettings'] = {
      enabled: true,
      'debugMode': PDFreactor::JavaScriptDebugMode::EXCEPTIONS
 }
                                                                                               Ruby
 $config["javaScriptSettings"] = {
     'enabled' => true,
      'debugMode' => PDFreactor::JavaScriptDebugMode->EXCEPTIONS
 };
                                                                                               Perl
 { "javaScriptSettings": {
      "enabled": true,
      "debugMode": "EXCEPTIONS"
 }}
                                                                                              REST
```

```
-C config.json CLI
```

```
{ "javaScriptSettings": {
     "enabled": true,
     "debugMode": "EXCEPTIONS"
}}
```
### **E.59 PDF metadata**

```
Back to main chapter (p. 74)
config.setAuthor("Brian Greene");
 config.setTitle("The Elegant Universe");
                                                                                       Java
 config.Author = "Brian Greene";
 config.Title = "The Elegant Universe";
                                                                                        C#
config.author = "Brian Greene";
 config.title = "The Elegant Universe";
                                                                                    JavaScript
 config.author = "Brian Greene";
 config.title = "The Elegant Universe";
                                                                                     Node.js
 $config["author"] = "Brian Greene";
 $config["title"] = "The Elegant Universe";
                                                                                       PHP
 config['author'] = "Brian Greene"
 config['title'] = "The Elegant Universe"
                                                                                     Python
 config['author'] = "Brian Greene"
 config['title'] = "The Elegant Universe"
                                                                                      Ruby
 $config["author"] = "Brian Greene";
 $config["title"] = "The Elegant Universe";
                                                                                       Perl
 { "author": "Brian Greene", "title": "The Elegant Universe" } REST
 --author "Brian Greene" --title: "The Elegant Universe" CLI
```
### **E.60 Limiting JavaScript processing time**

#### [Back to main chapter](#page-76-0) (p. 75)

```
config.setJavaScriptSettings(new JavaScriptSettings()
     .setEnabled(true)
     .setTimeout(20));
                                                                                              Java
config.JavaScriptSettings = new JavaScriptSettings
{
    Enabled = true,
     Timeout = 20
};
                                                                                               C#
```

```
APPENDIX E: Code Samples for Other Languages
```
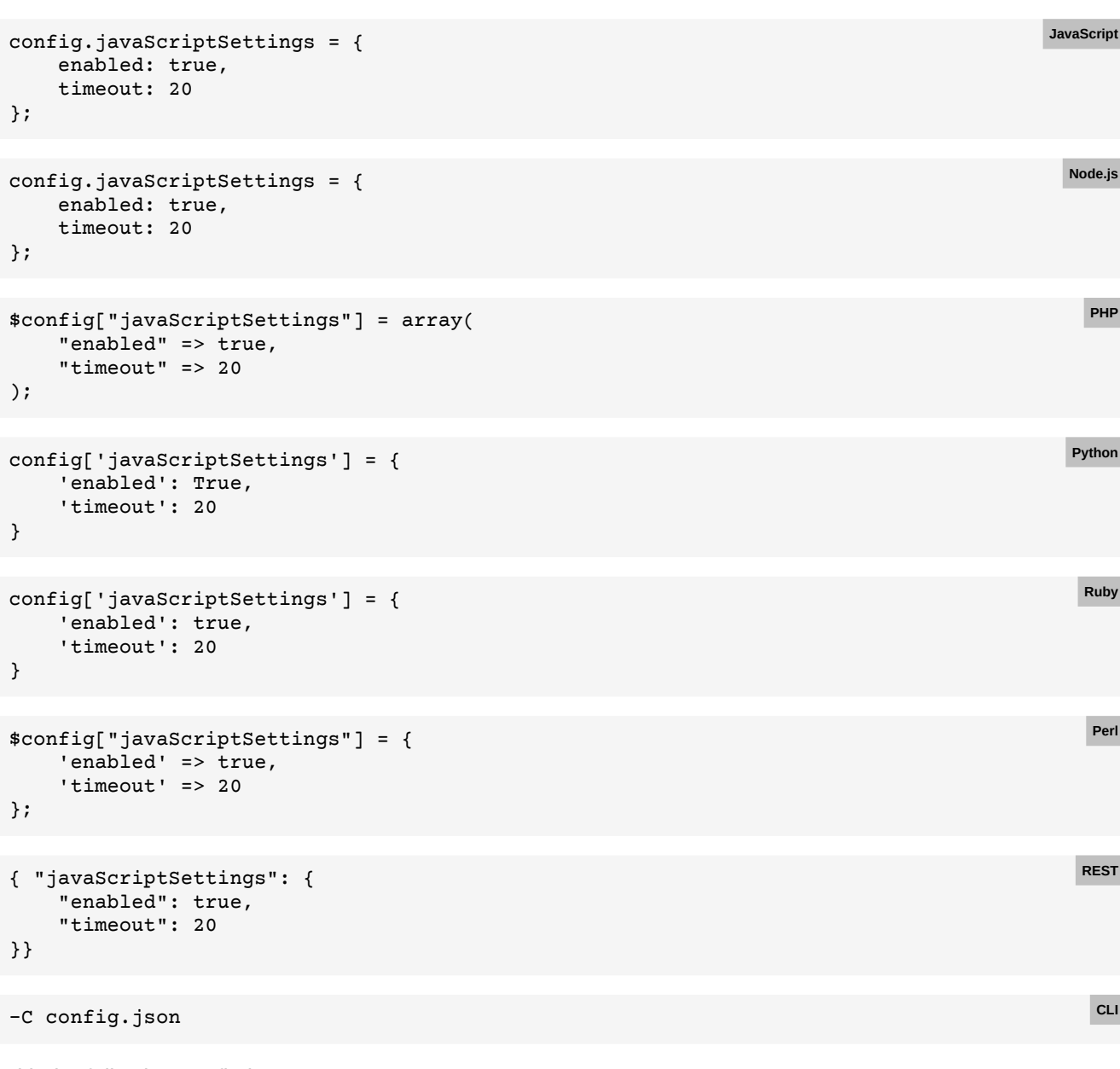

```
{ "javaScriptSettings": {
     "enabled": true,
     "timeout": 20
}}
```
## **E.61 Create ToC with Awesomizr**

```
Back to main chapter (p. 75)
```

```
config
    .setUserStyleSheets(new Resource()
         .setUri("awesomizr.css"))
    .setUserScripts(
        new Resource().setUri("awesomizr.js"),
        new Resource().setContent("Awesomizr.createTableOfContents();"));
```
**Java**

```
config.UserStyleSheets = new List<Resource>
{
     new Resource
     {
         Uri = "awesomizr.css"
     }
};
config.UserScripts = new List<Resource>
{
     new Resource
     {
         Uri = "awesomizr.js"
     },
     new Resource
     {
         Content = "Awesomizr.createTableOfContents();"
     }
};
                                                                                                C#
config.userStyleSheets = [{
    uri: "awesomizr.css"
}];
config.userScripts = [{
    uri: "awesomizr.js"
}, {
     content: "Awesomizr.createTableOfContents();"
}];
                                                                                           JavaScript
config.userStyleSheets = [{
    uri: "awesomizr.css"
}];
config.userScripts = [{
    uri: "awesomizr.js"
}, {
     content: "Awesomizr.createTableOfContents();"
}];
                                                                                             Node.js
$config["userStyleSheets"] = array(
     array(
         "uri" => "awesomizr.css"
     )
);
$config["userScripts"] = array(
    array(
         "uri" => "awesomizr.js"
     ),
     array(
         "content" => "Awesomizr.createTableOfContents();"
     )
);
                                                                                               PHP
config['userStyleSheets'] = [{
     'uri': 'awesomizr.css'
}]
config['userScripts] = [{
     'uri': 'awesomizr.css'
}, {
     'content': 'Awesomizr.createTableOfContents();'
}]
                                                                                             Python
```

```
config['userStyleSheets'] = [{
     'uri': 'awesomizr.css'
}]
config['userScripts] = [{
     'uri': 'awesomizr.css'
}, {
     'content': 'Awesomizr.createTableOfContents();'
}]
$config["userStyleSheets"] = {[
     "uri" => "awesomizr.css"
]};
$config["userScripts"] = [{
    "uri" => "awesomizr.js"
}, {
     "content" => "Awesomizr.createTableOfContents();"
}];
{
     "userStyleSheets": [{
```
**Ruby**

**Perl**

**REST**

**CLI**

**Contract** 

```
 "uri": "awesomizr.css"
     }],
     "userScripts": [{
         "uri": "awesomizr.js"
     }, {
         "content": "Awesomizr.createTableOfContents();"
     }]
}
```

```
-C config.json
```
With the following config.json:

```
{
     "userStyleSheets": [{
         "uri": "awesomizr.css"
     }],
     "userScripts": [{
         "uri": "awesomizr.js"
     }, {
         "content": "Awesomizr.createTableOfContents();"
     }]
}
```
## **E.62 Adding bookmarks**

#### [Back to main chapter](#page-77-0) (p. 76)

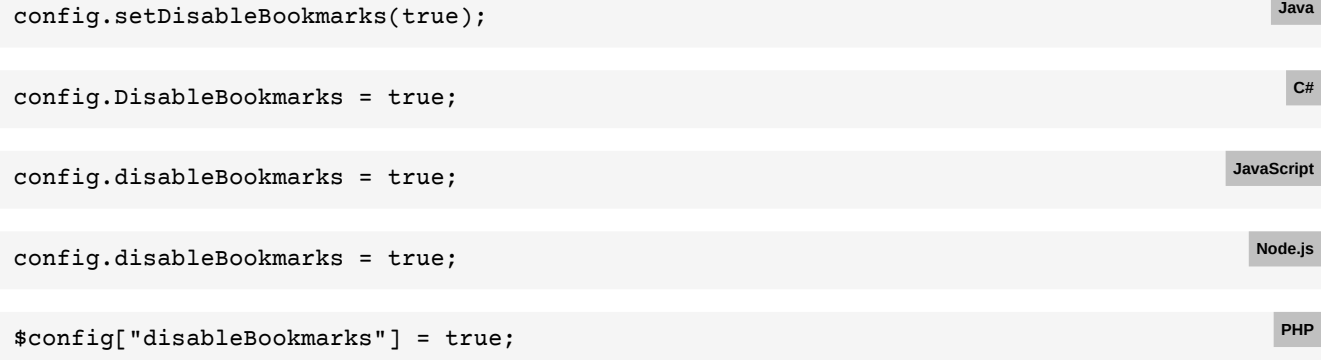

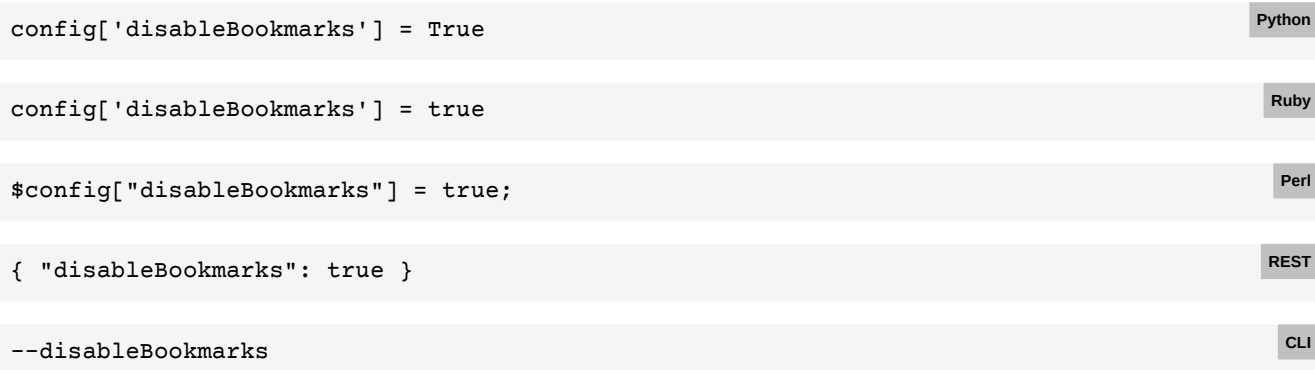

### **E.63 Adding links**

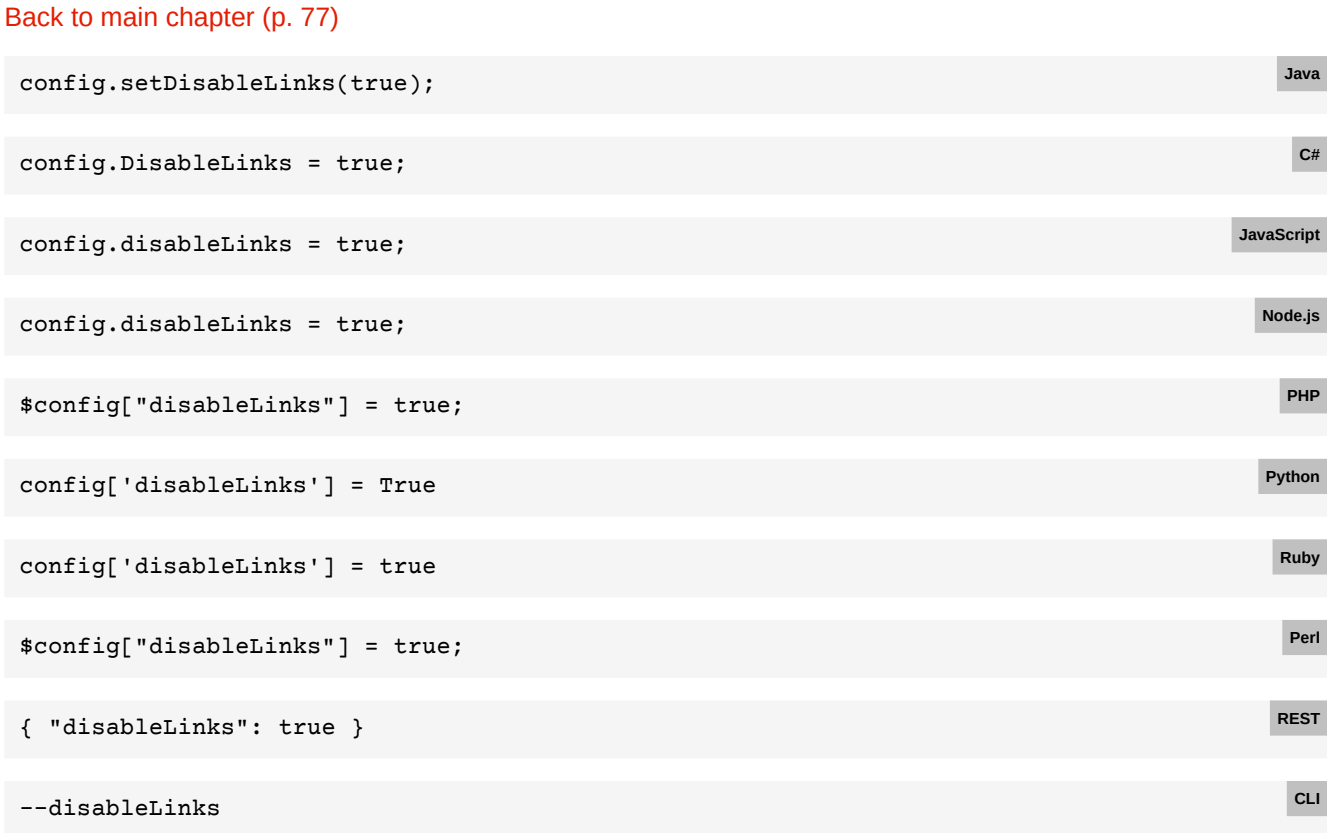

## **E.64 Override metadata**

#### [Back to main chapter](#page-79-0) (p. 78)

```
config
   setAuthor("John Doe")
    setTitle("Architecture of the World Wide Web, Volume One")
     setSubject("Architecture of the world wide web")
     setCreator("John's DoeNuts, Inc.")
     setKeywords("w3c, www");
                                                                                          Java
config.Author = "John Doe";
config.Title = "Architecture of the World Wide Web, Volume One";
config.Subject = "Architecture of the world wide web";
config.Creator = "John's DoeNuts, Inc.";
config.Keywords = "w3c, www";
                                                                                           C#
```
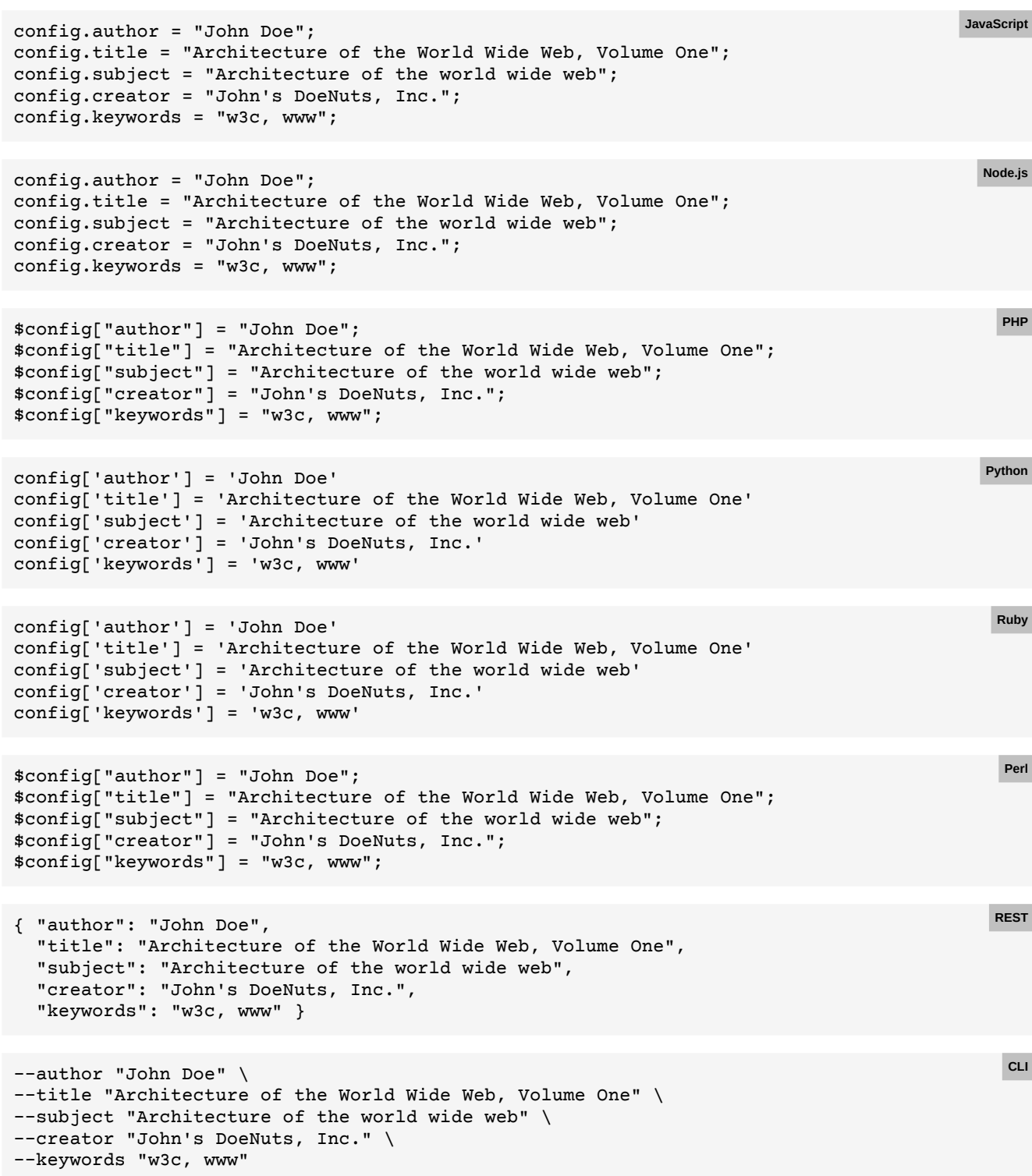

# **E.65 Custom document properties**

```
Back to main chapter (p. 79)
```

```
config.setCustomDocumentProperties(
        new KeyValuePair("feedback address", "peter@miller.com"));
```
**Java**

```
config.CustomDocumentProperties = new List<KeyValuePair>
 {
      new KeyValuePair("feedback address", "peter@miller.com")
 };
                                                                                                C#
 config.customDocumentProperties = [
      { key: "feedback address", value: "peter@miller.com" }
 ];
                                                                                           JavaScript
 config.customDocumentProperties = [
      { key: "feedback address", value: "peter@miller.com" }
 ];
                                                                                             Node.js
 $config["customDocumentProperties"] = array(
      array(
          "key" => "feedback address",
          "value" => "peter@miller.com"
      )
 );
                                                                                               PHP
 config['customDocumentProperties'] = [
      { 'key': "feedback address", 'value': "peter@miller.com" }
 ]
                                                                                             Python
 config['customDocumentProperties'] = [
      { key: "feedback address", value: "peter@miller.com" }
 ]
                                                                                              Ruby
 $config["customDocumentProperties"] = [
      { "key" => "feedback address", "value" => "peter@miller.com" }
 ];
                                                                                               Perl
 { "customDocumentProperties": [
      { "key": "feedback address", "value": "peter@miller.com" }
 ]}
                                                                                              REST
 -C config.json
With the following config.json:
                                                                                               CLI
```

```
{ "customDocumentProperties": [
     { "key": "feedback address", "value": "peter@miller.com" }
]}
```
## **E.66 Adding tags**

[Back to main chapter](#page-81-0) (p. 80)

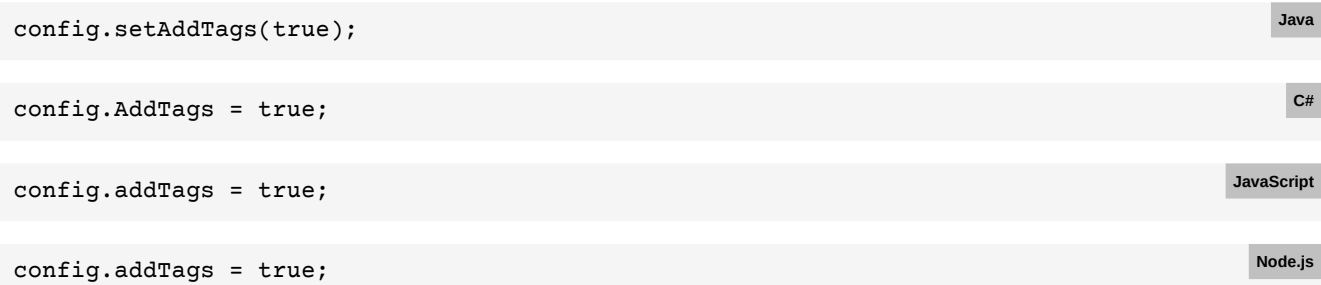

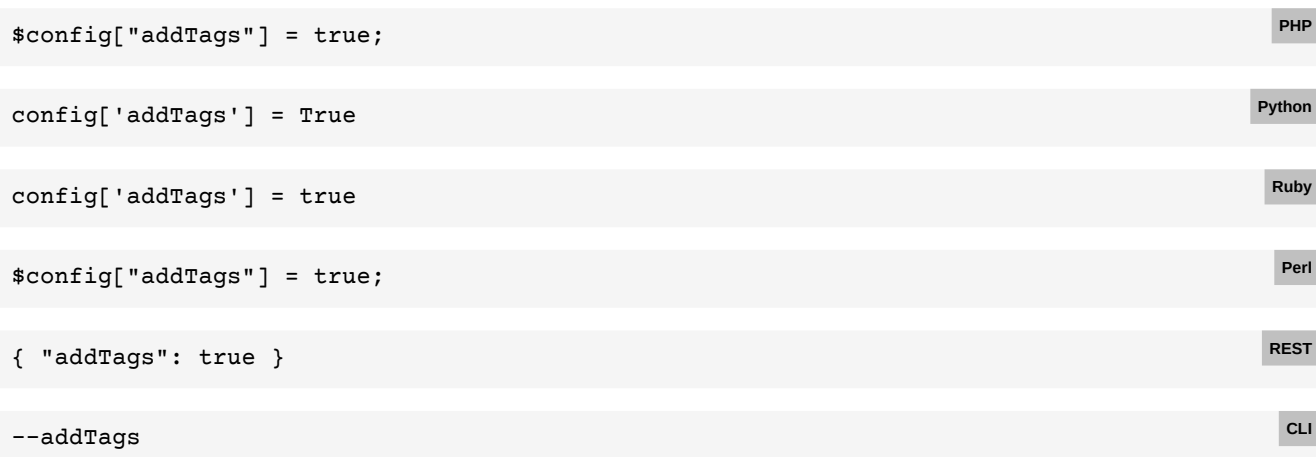

## **E.67 PDF/A3-a conformance**

#### [Back to main chapter](#page-82-0) (p. 81)

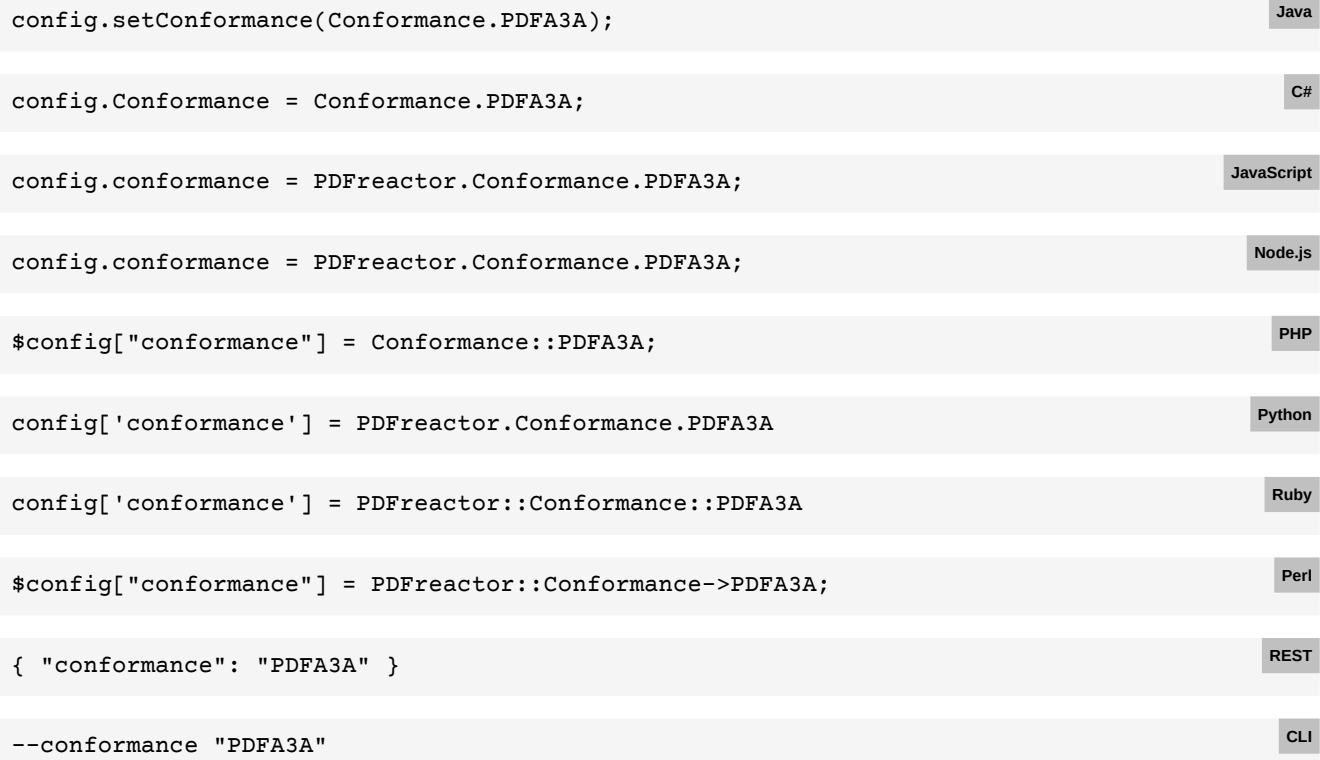

# **E.68 Ignoring image alpha channels**

#### [Back to main chapter](#page-83-0) (p. 82)

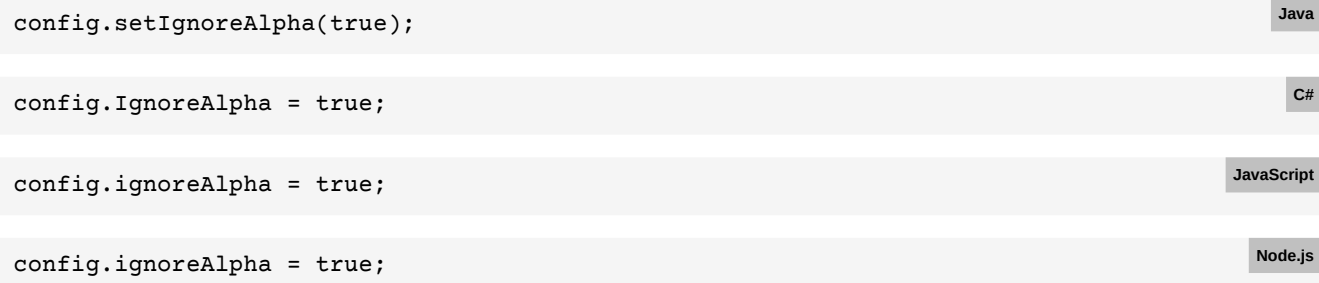

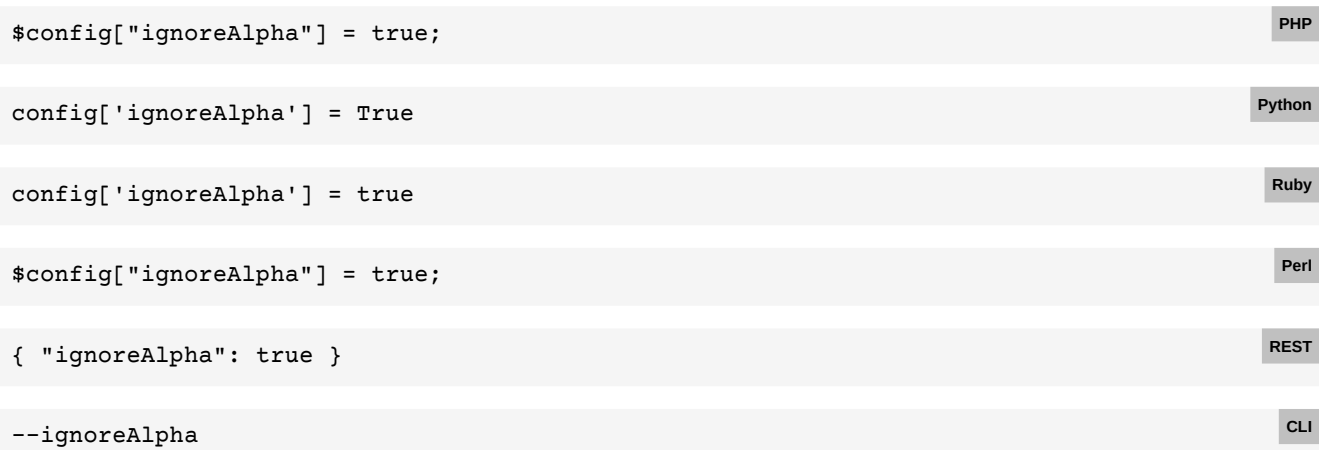

# **E.69 Validating conformance**

#### [Back to main chapter](#page-83-1) (p. 82)

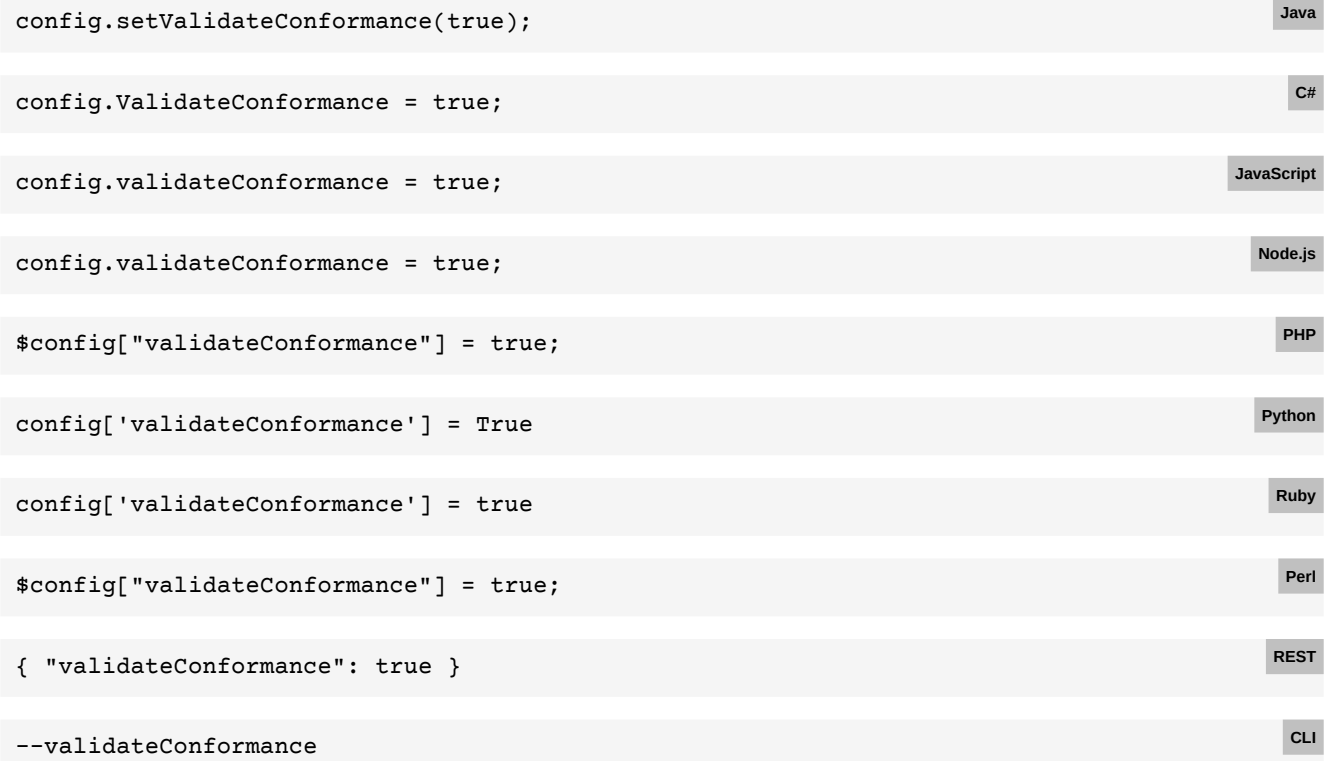

## **E.70 PDF/A + PDF/UA conformance**

### [Back to main chapter](#page-83-2) (p. 82)

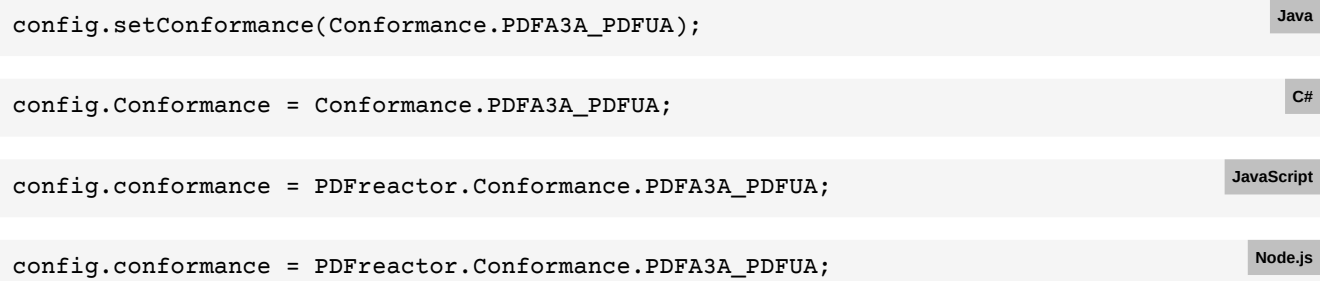

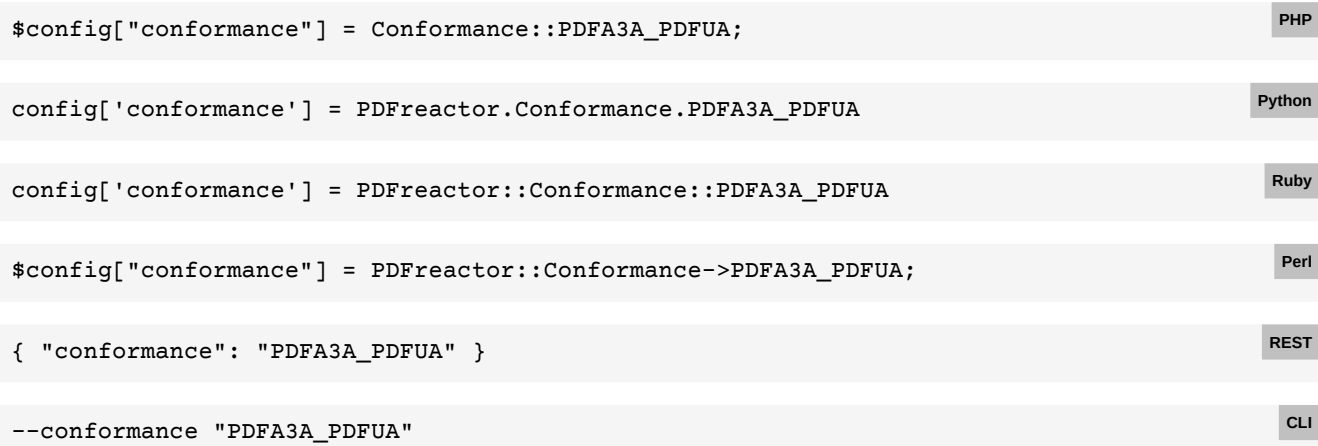

## **E.71 PDF/UA conformance**

#### [Back to main chapter](#page-83-3) (p. 82)

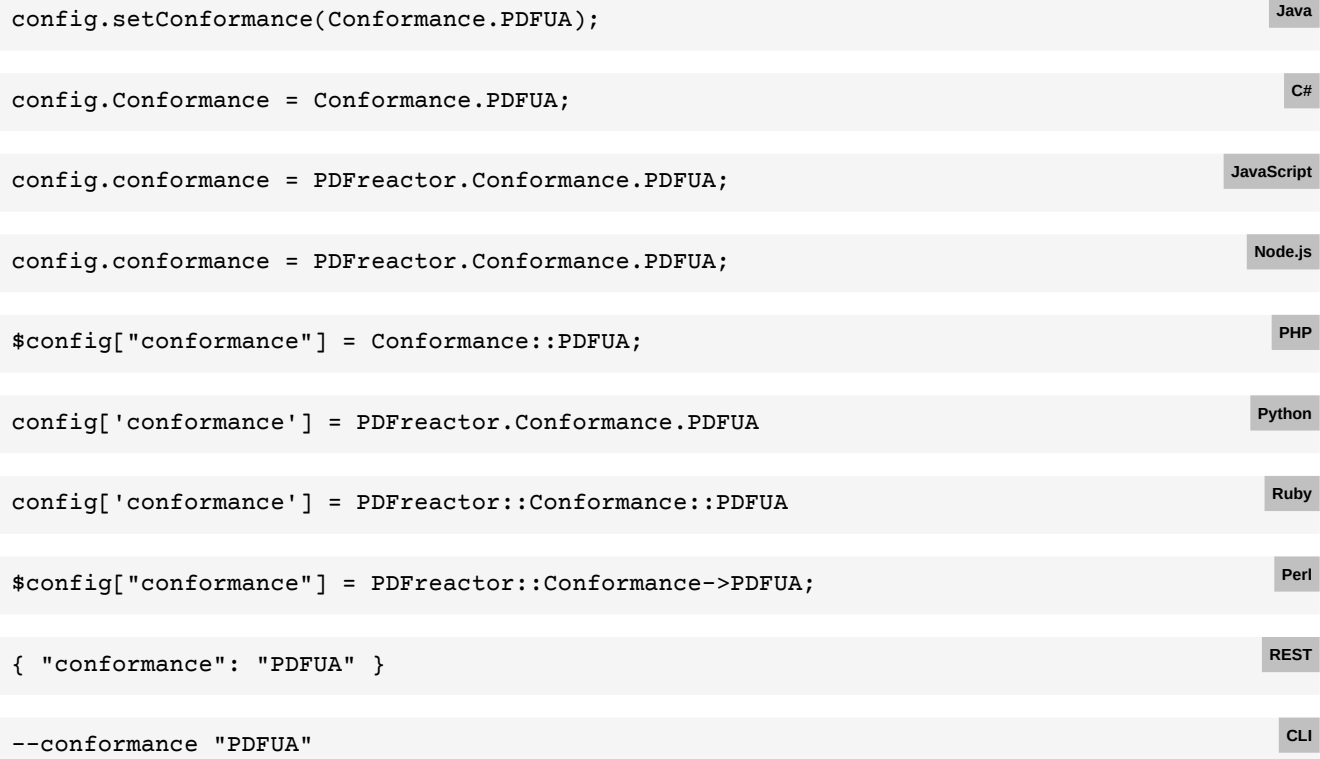

## **E.72 PDF/A3-a + PDF/UA conformance**

#### [Back to main chapter](#page-84-0) (p. 83)

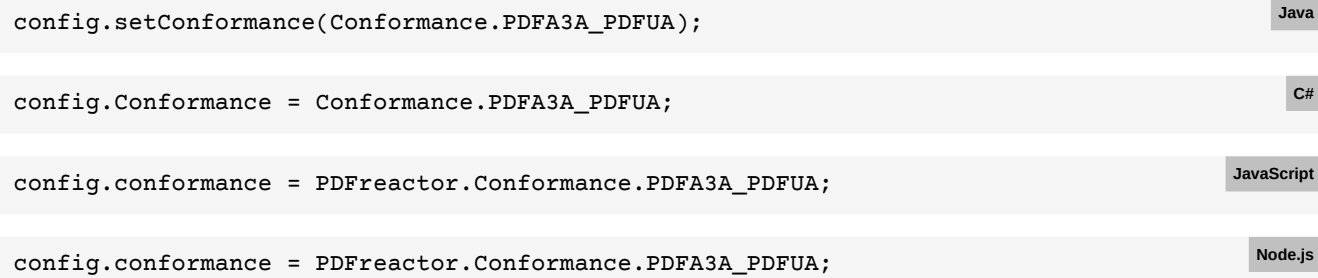

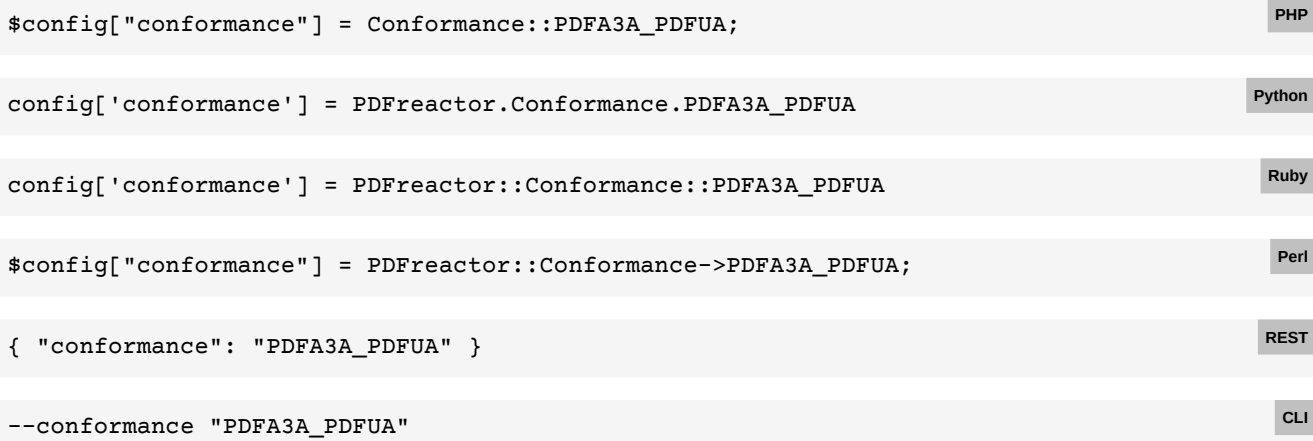

# **E.73 PDF/X4 conformance**

#### [Back to main chapter](#page-84-1) (p. 83)

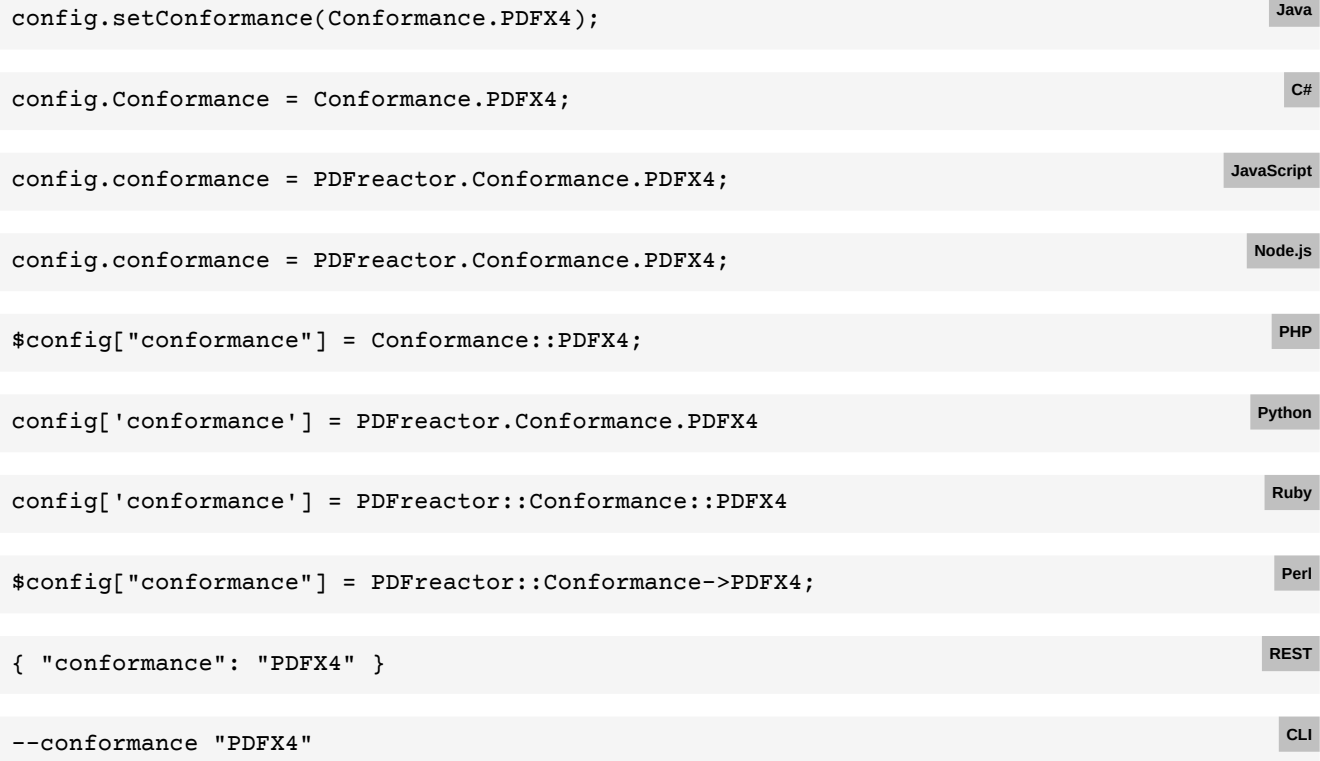

### **E.74 Output intent**

#### [Back to main chapter](#page-84-2) (p. 83)

```
config.setOutputIntent(new OutputIntent()
     .setIdentifier("ICC profile identifier")
    // Use this if you are loading the ICC profile via URL (ignored if data is set)
     .setUrl("URL/to/ICC/profile")
     // Use this if you want to specify the ICC profile's binary data
     .setData(iccProfileByteArray)
);
                                                                                          Java
```

```
config.OutputIntent = new OutputIntent
{
     Identifier = "ICC profile identifier",
     // Use this if you are loading the ICC profile via URL (ignored if data is set)
    Url = "URL/to/ICC/profile",
     // Use this if you want to specify the ICC profile's binary data
    Data = iccProfileByteArray
};
                                                                                             C#
config.outputIntent = {
     identifier: "ICC profile identifier",
     // Use this if you are loading the ICC profile via URL (ignored if data is set)
    url: "URL/to/ICC/profile",
     // Use this if you want to specify the ICC profile's binary data as base64 string
    data: iccProfileBase64
};
                                                                                        JavaScript
config.outputIntent = {
     identifier: "ICC profile identifier",
     // Use this if you are loading the ICC profile via URL (ignored if data is set)
    url: "URL/to/ICC/profile",
     // Use this if you want to specify the ICC profile's binary data as base64 string
     data: iccProfileBase64
};
                                                                                          Node.js
$config["outputIntent"] = array(
     "identifier" => "ICC profile identifier",
     // Use this if you are loading the ICC profile via URL (ignored if data is set)
     "url" => "URL/to/ICC/profile",
     // Use this if you want to specify the ICC profile's binary data as base64 string
     "data" => iccProfileBase64
);
                                                                                           PHP
config['outputIntent'] = {
     'identifier': "ICC profile identifier",
     # Use this if you are loading the ICC profile via URL (ignored if data is set)
     'url': "URL/to/ICC/profile",
     # Use this if you want to specify the ICC profile's binary data as base64 string
     'data': iccProfileBase64
}
                                                                                          Python
config['outputIntent'] = {
    identifier: "ICC profile identifier",
     # Use this if you are loading the ICC profile via URL (ignored if data is set)
    url: "URL/to/ICC/profile",
     # Use this if you want to specify the ICC profile's binary data as base64 string
     data: iccProfileBase64
                                                                                           Ruby
```

```
238
```
}

```
$config["outputIntent"] = {
      "identifier" => "ICC profile identifier",
      # Use this if you are loading the ICC profile via URL (ignored if data is set)
      "url" => "URL/to/ICC/profile",
      # Use this if you want to specify the ICC profile's binary data as base64 string
      "data" => iccProfileBase64
 };
                                                                                               Perl
 { "outputIntent": {
      "identifier": "ICC profile identifier",
      "url": "URL/to/ICC/profile",
      "data": iccProfileBase64
 }}
                                                                                              REST
 -C config.json
With the following config.json:
                                                                                                CLI
```

```
{ "outputIntent": {
     "identifier": "ICC profile identifier",
     "url": "URL/to/ICC/profile",
     "data": iccProfileBase64
}}
```
### **E.75 Color space conversion to CMYK**

```
Back to main chapter (p. 84)
```

```
// The required output intent
config.setOutputIntent(new OutputIntent()
     .setIdentifier("ICC profile identifier")
     .setUrl("URL/to/ICC/profile"));
// Color space conversion settings
config.setColorSpaceSettings(new ColorSpaceSettings()
     // The same profile as the output intent, required for accurate conversion to CMYK
     .setCmykIccProfile(new Resource().setUri("URL/to/ICC/profile"))
     // Not necessary to set in this case (overridden by output intent), but recommended
     .setTargetColorSpace(ColorSpace.CMYK)
     // Enable conversion of RGB colors and images to CMYK
     .setConversionEnabled(true));
                                                                                           Java
// The required output intent
config.OutputIntent = new OutputIntent()
{
     Identifier = "ICC profile identifier",
    Url = "URL/to/ICC/profile"
};
// Color space conversion settings
config.ColorSpaceSettings = new ColorSpaceSettings
{
     // The same profile as the output intent, required for accurate conversion to CMYK
     CmykIccProfile = new Resource() { Uri = "URL/to/ICC/profile" },
     // Not necessary to set in this case (overridden by output intent), but recommended
     TargetColorSpace = ColorSpace.CMYK,
     // Enable conversion of RGB colors and images to CMYK
     ConversionEnabled = true
};
                                                                                            C#
```

```
// The required output intent
config.outputIntent = {
     identifier: "ICC profile identifier",
    url: "URL/to/ICC/profile"
};
// Color space conversion settings
config.colorSpaceSettings = {
     // The same profile as the output intent, required for accurate conversion to CMYK
    cmykIccProfile: { uri: "URL/to/ICC/profile" },
     // Not necessary to set in this case (overridden by output intent), but recommended
     targetColorSpace: PDFreactor.ColorSpace.CMYK,
     // Enable conversion of RGB colors and images to CMYK
     conversionEnabled: true
};
                                                                                        JavaScript
// The required output intent
config.outputIntent = {
     identifier: "ICC profile identifier",
     url: "URL/to/ICC/profile"
};
// Color space conversion settings
config.colorSpaceSettings = {
     // The same profile as the output intent, required for accurate conversion to CMYK
     cmykIccProfile: { uri: "URL/to/ICC/profile" },
     // Not necessary to set in this case (overridden by output intent), but recommended
     targetColorSpace: PDFreactor.ColorSpace.CMYK,
     // Enable conversion of RGB colors and images to CMYK
     conversionEnabled: true
};
                                                                                         Node.js
// The required output intent
$config["outputIntent"] = array(
     "identifier" => "ICC profile identifier",
     "url" => "URL/to/ICC/profile"
);
// Color space conversion settings
$config["colorSpaceSettings"] = array(
     // The same profile as the output intent, required for accurate conversion to CMYK
     "cmykIccProfile" => array("uri" => "URL/to/ICC/profile"),
     // Not necessary to set in this case (overridden by output intent), but recommended
     "targetColorSpace" => ColorSpace::CMYK,
     // Enable conversion of RGB colors and images to CMYK
     "conversionEnabled" => true
);
                                                                                           PHP
# The required output intent
config['outputIntent'] = {
     'identifier': "ICC profile identifier",
     'url': "URL/to/ICC/profile"
}
# Color space conversion settings
config['colorSpaceSettings'] = {
     # The same profile as the output intent, required for accurate conversion to CMYK
     'cmykIccProfile': { 'uri': "URL/to/ICC/profile" },
     # Not necessary to set in this case (overridden by output intent), but recommended
    'targetColorSpace': PDFreactor.ColorSpace.CMYK,
     # Enable conversion of RGB colors and images to CMYK
     'conversionEnabled' True
}
                                                                                         Python
```

```
# The required output intent
config['outputIntent'] = {
     identifier: "ICC profile identifier",
    url: "URL/to/ICC/profile"
}
# Color space conversion settings
config['colorSpaceSettings'] = {
    # The same profile as the output intent, required for accurate conversion to CMYK
    cmykIccProfile: { uri: "URL/to/ICC/profile" },
     # Not necessary to set in this case (overridden by output intent), but recommended
    targetColorSpace: PDFreactor::ColorSpace::CMYK,
     # Enable conversion of RGB colors and images to CMYK
     conversionEnabled True
}
                                                                                          Ruby
# The required output intent
$config["outputIntent"] = {
     "identifier" => "ICC profile identifier",
     "url" => "URL/to/ICC/profile"
};
# Color space conversion settings
$config["colorSpaceSettings"] = {
    # The same profile as the output intent, required for accurate conversion to CMYK
 "cmykIccProfile" => { "uri" => "URL/to/ICC/profile" },
 # Not necessary to set in this case (overridden by output intent), but recommended
     "targetColorSpace" => PDFreactor::ColorSpace->CMYK,
     # Enable conversion of RGB colors and images to CMYK
     "conversionEnabled" => true
};
                                                                                           Perl
{
     "outputIntent": {
         "identifier": "ICC profile identifier",
         "url": "URL/to/ICC/profile"
     },
     "colorSpaceSettings": {
         "cmykIccProfile": { "uri": "URL/to/ICC/profile" },
         "targetColorSpace": "CMYK",
         "conversionEnabled": true
}
                                                                                          REST
```
### **E.76 Creating web version**

```
Back to main chapter (p. 84)
```

```
// (No output intent required)
// Color space conversion settings
config.setColorSpaceSettings(new ColorSpaceSettings()
     // When converting to RGB the profile is used for accurate conversion from CMYK
     .setCmykIccProfile(new Resource().setUri("URL/to/ICC/profile"))
     // Not necessary to set in this case (default), but recommended
     .setTargetColorSpace(ColorSpace.RGB)
     // Enable conversion of CMYK colors and images to RGB
     .setConversionEnabled(true));
// Reduce image sizes by resampling and compression
config.setUserStyleSheets(new Resource().setContent(
     // downsample images that (in the final layout)
     // have a resolution of more then 200dpi
     "* { -ro-image-resampling: 200dpi; "
     // recompress all images to JPEG with a quality of 90%
       + "-ro-image-recompression: jpeg(90%) }"));
                                                                                          Java
```

```
// (No output intent required)
// Color space conversion settings
config.ColorSpaceSettings = new ColorSpaceSettings {
     // When converting to RGB the profile is used for accurate conversion from CMYK
     CmykIccProfile = new Resource() { Uri = "URL/to/ICC/profile" },
     // Not necessary to set in this case (default), but recommended
     TargetColorSpace = ColorSpace.RGB,
     // Enable conversion of CMYK colors and images to RGB
     ConversionEnabled = true
};
// Reduce image sizes by resampling and compression
config.UserStyleSheets = new List<Resource>
{
    new Resource
     {
         // downsample images that (in the final layout)
         // have a resolution of more then 200dpi
         // recompress all images to JPEG with a quality of 90%
         Content = "* { -ro-image-resampling: 200dpi; -ro-image-recompression: 
jpeg(90%) }"
     }
};
                                                                                            C#
// (No output intent required)
// Color space conversion settings
config.colorSpaceSettings = {
     // When converting to RGB the profile is used for accurate conversion from CMYK
     cmykIccProfile: { uri: "URL/to/ICC/profile" },
     // Not necessary to set in this case (default), but recommended
     targetColorSpace: PDFreactor.ColorSpace.RGB,
     // Enable conversion of CMYK colors and images to RGB
     conversionEnabled: true
};
// Reduce image sizes by resampling and compression
config.userStyleSheets = [{
     // downsample images that (in the final layout)
     // have a resolution of more then 200dpi
     // recompress all images to JPEG with a quality of 90%
     content: "* { -ro-image-resampling: 200dpi; -ro-image-recompression: jpeg(90%) }"
}];
                                                                                       JavaScript
// (No output intent required)
// Color space conversion settings
config.colorSpaceSettings = {
     // When converting to RGB the profile is used for accurate conversion from CMYK
     cmykIccProfile: { uri: "URL/to/ICC/profile" },
     // Not necessary to set in this case (default), but recommended
     targetColorSpace: PDFreactor.ColorSpace.RGB,
     // Enable conversion of CMYK colors and images to RGB
     conversionEnabled: true
};
// Reduce image sizes by resampling and compression
config.userStyleSheets = [{
     // downsample images that (in the final layout)
     // have a resolution of more then 200dpi
     // recompress all images to JPEG with a quality of 90%
     content: "* { -ro-image-resampling: 200dpi; -ro-image-recompression: jpeg(90%) }"
}];
                                                                                         Node.js
```

```
// (No output intent required)
// Color space conversion settings
$config["colorSpaceSettings"] = array(
     // When converting to RGB the profile is used for accurate conversion from CMYK
     "cmykIccProfile" => array("uri" => "URL/to/ICC/profile"),
     // Not necessary to set in this case (default), but recommended
     "targetColorSpace" => ColorSpace::RGB,
     // Enable conversion of CMYK colors and images to RGB
     "conversionEnabled" => true
);
// Reduce image sizes by resampling and compression
$config["userStyleSheets"] = array(
     array(
          downsample images that (in the final layout)
         // have a resolution of more then 200dpi
         // recompress all images to JPEG with a quality of 90%
         "content" => "* { -ro-image-resampling: 200dpi; -ro-image-recompression: 
jpeg(90%) }"
     )
}];
                                                                                          PHP
# (No output intent required)
# Color space conversion settings
config['colorSpaceSettings'] = {
     # When converting to RGB the profile is used for accurate conversion from CMYK
     'cmykIccProfile': { 'uri': "URL/to/ICC/profile" },
     # Not necessary to set in this case (default), but recommended
     'targetColorSpace': PDFreactor.ColorSpace.RGB,
     # Enable conversion of CMYK colors and images to RGB
     'conversionEnabled': True
}
# Reduce image sizes by resampling and compression
config.userStyleSheets = [{
     # downsample images that (in the final layout)
     # have a resolution of more then 200dpi
     # recompress all images to JPEG with a quality of 90%
     'content': "* { -ro-image-resampling: 200dpi; -ro-image-recompression: jpeg(90%) }"
}]
                                                                                         Python
# (No output intent required)
# Color space conversion settings
config.colorSpaceSettings = {
     # When converting to RGB the profile is used for accurate conversion from CMYK
    cmykIccProfile: { uri: "URL/to/ICC/profile" },
     # Not necessary to set in this case (default), but recommended
    targetColorSpace: PDFreactor::ColorSpace::RGB,
     # Enable conversion of CMYK colors and images to RGB
     conversionEnabled: true
}
# Reduce image sizes by resampling and compression
config.userStyleSheets = [{
    # downsample images that (in the final layout)
     # have a resolution of more then 200dpi
     # recompress all images to JPEG with a quality of 90%
     content: "* { -ro-image-resampling: 200dpi; -ro-image-recompression: jpeg(90%) }"
}]
                                                                                          Ruby
```

```
# (No output intent required)
# Color space conversion settings
$config["colorSpaceSettings"] = {
    # When converting to RGB the profile is used for accurate conversion from CMYK
    "cmykIccProfile" => { "uri": "URL/to/ICC/profile" },
     # Not necessary to set in this case (default), but recommended
     "targetColorSpace" => PDFreactor::ColorSpace->RGB,
     # Enable conversion of CMYK colors and images to RGB
     "conversionEnabled" => true
};
# Reduce image sizes by resampling and compression
$config.userStyleSheets = [{
    # downsample images that (in the final layout)
    # have a resolution of more then 200dpi
     # recompress all images to JPEG with a quality of 90%
    "content" => "* { -ro-image-resampling: 200dpi; -ro-image-recompression: jpeg(90%) }"
}];
                                                                                           Perl
```
#### **REST**

**CLI**

```
{
     "colorSpaceSettings": {
         "cmykIccProfile": { "uri": "URL/to/ICC/profile" },
         "targetColorSpace": "RGB",
         "conversionEnabled": true
     },
     "userStyleSheets": [{
         "content": "* { -ro-image-resampling: 200dpi; -ro-image-recompression: 
jpeg(90%) }"
     }
}
```
#### -C config.json

With the following config.json:

```
{
     "colorSpaceSettings": {
         "cmykIccProfile": { "uri": "URL/to/ICC/profile" },
         "targetColorSpace": "RGB",
         "conversionEnabled": true
     },
     "userStyleSheets": [{
         "content": "* { -ro-image-resampling: 200dpi; -ro-image-recompression: 
jpeg(90%) }"
     }
}
```
### **E.77 Print dialog prompt**

#### [Back to main chapter](#page-85-2) (p. 84)

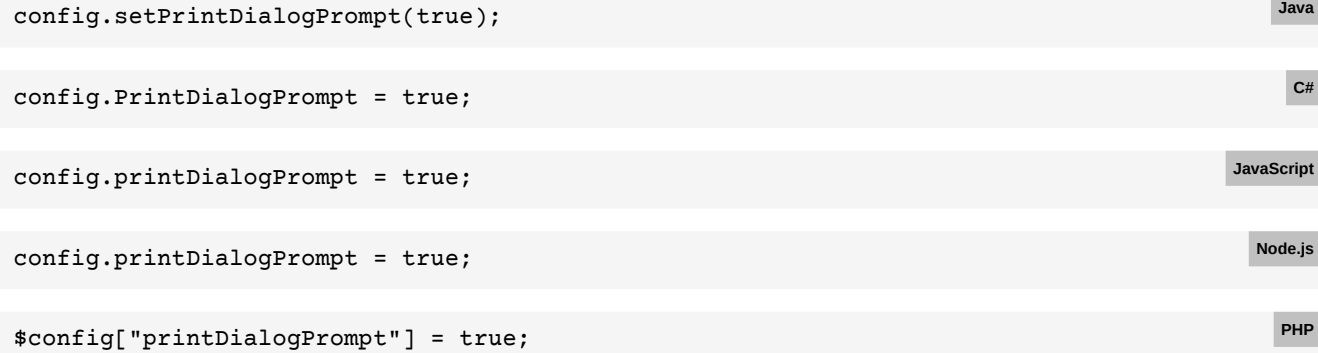

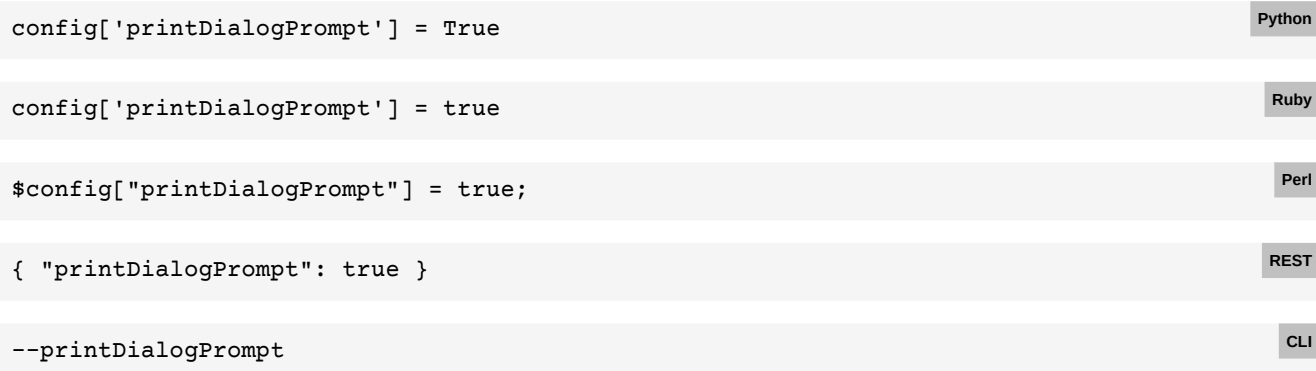

# **E.78 Full compression**

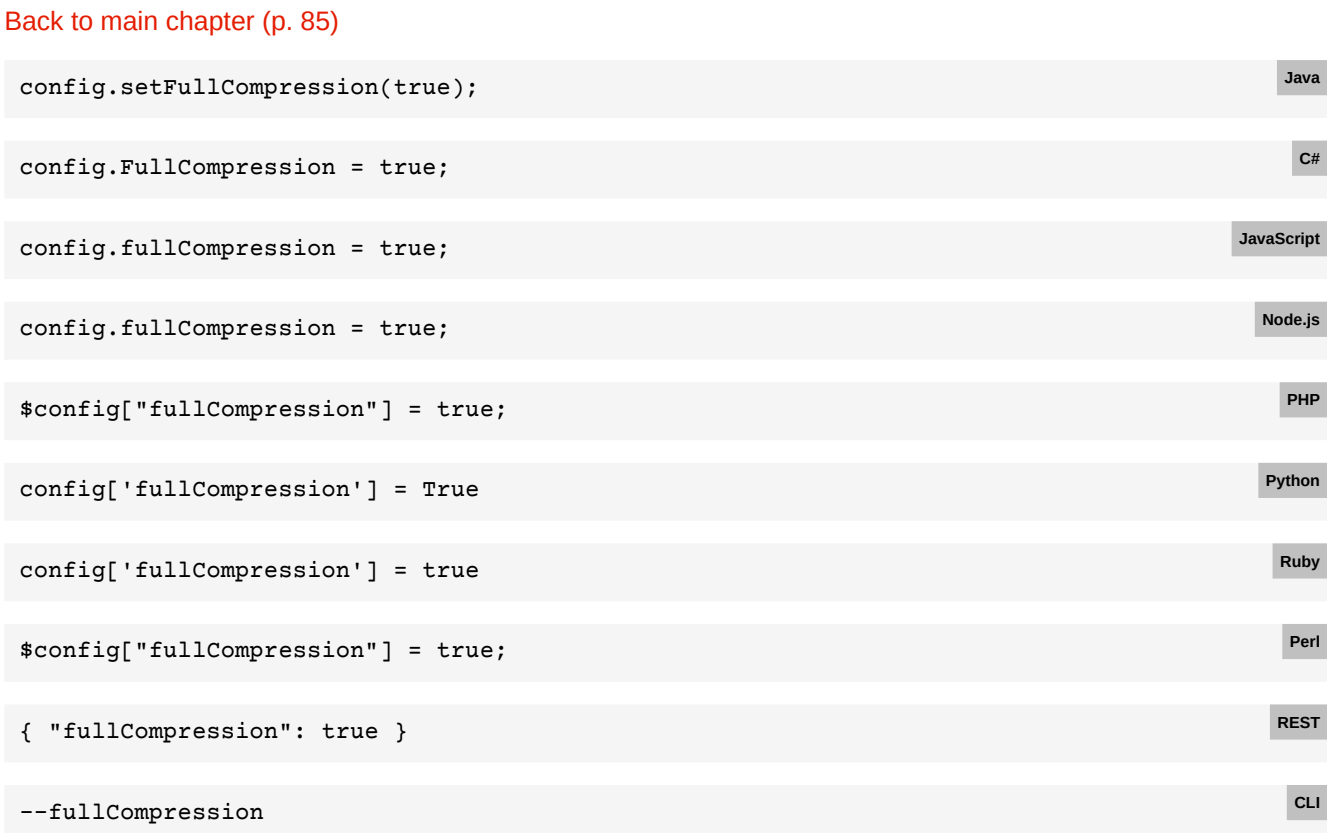

# **E.79 Encryption**

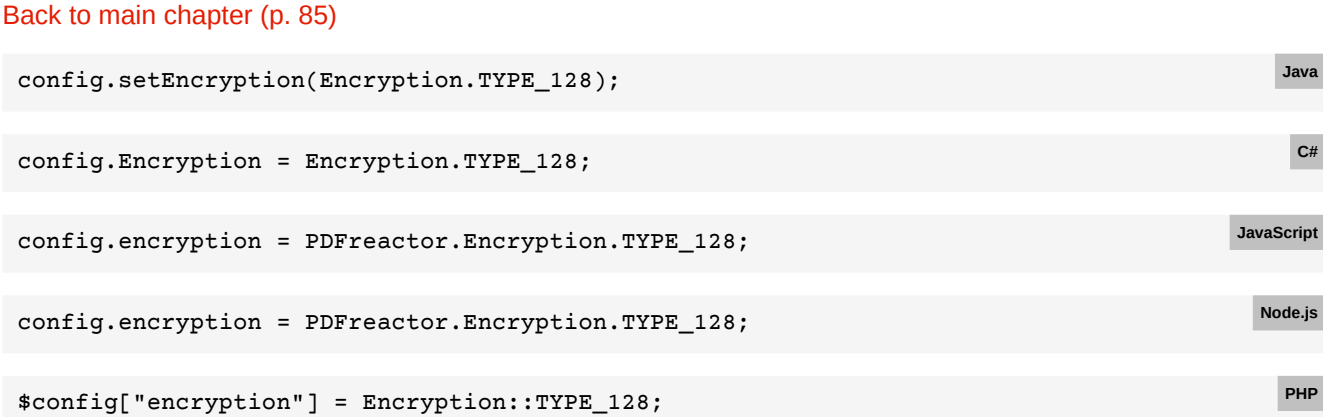

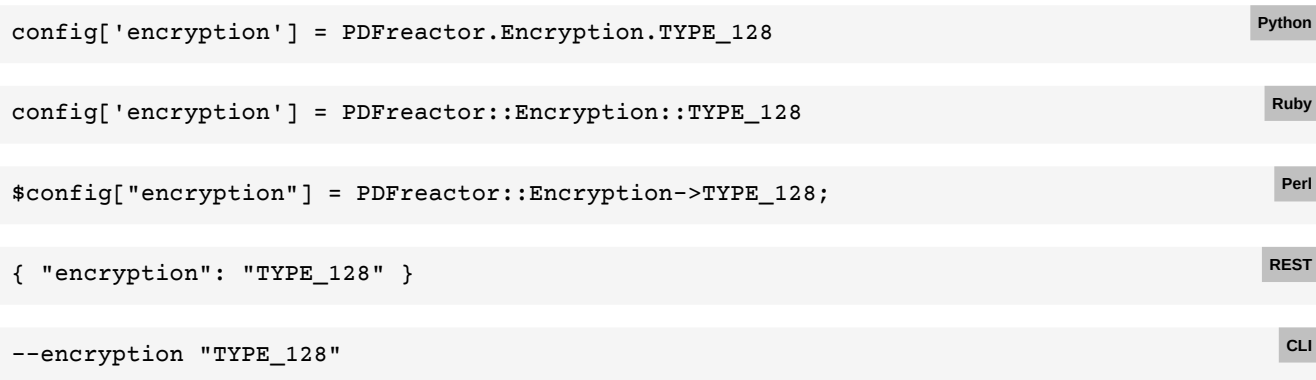

# **E.80 User and owner passwords**

```
Back to main chapter (p. 85)
```
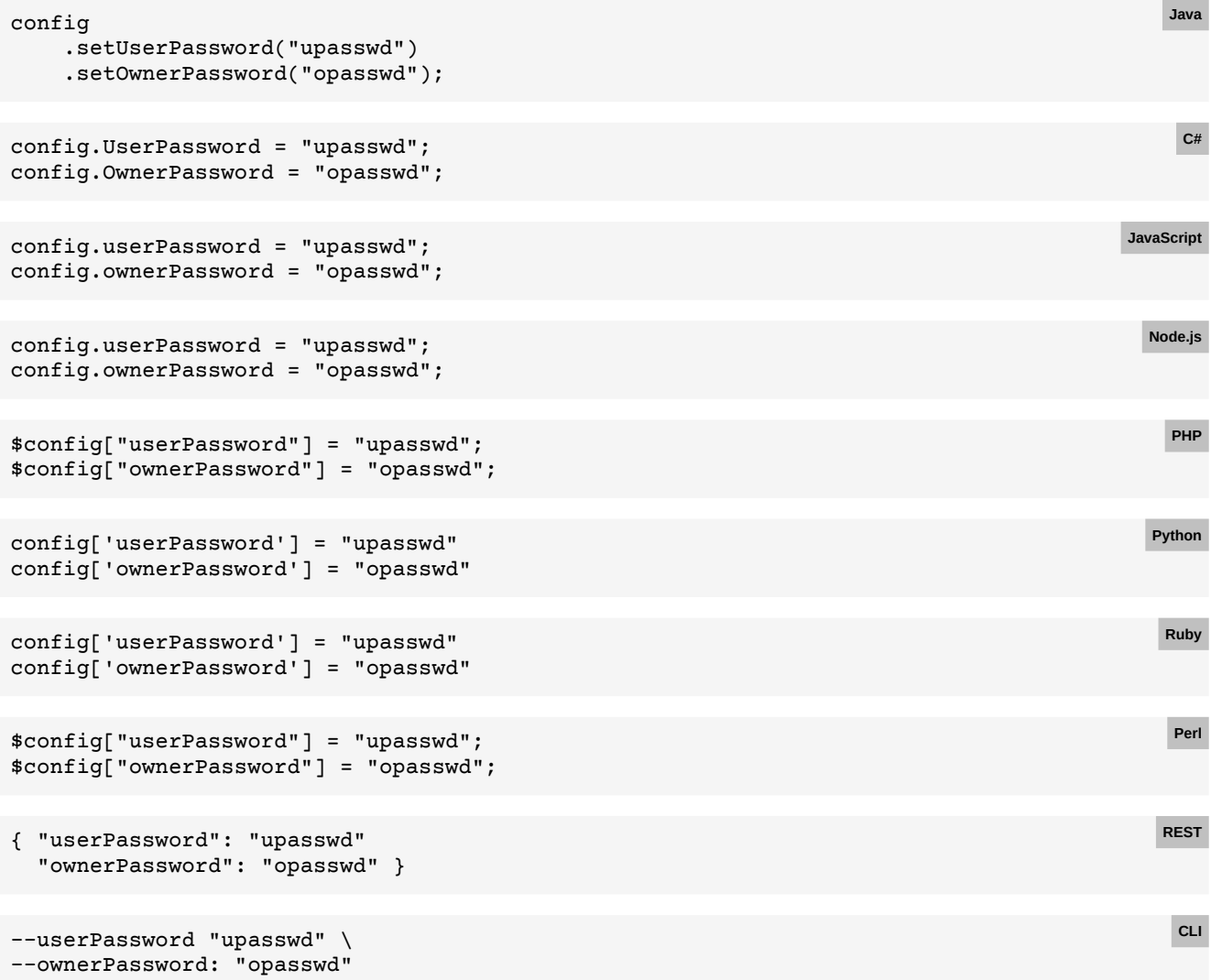

### **E.81 Viewer preferences**

#### [Back to main chapter](#page-87-0) (p. 86)

```
config.setViewerPreferences(ViewerPreferences.PAGE_LAYOUT_SINGLE_PAGE,
    ViewerPreferences.DISPLAY_DOC_TITLE);
                                                                                         Java
config.ViewerPreferences = new List<ViewerPreferences>
{
    ViewerPreferences.PAGE_LAYOUT_SINGLE_PAGE,
    ViewerPreferences.DISPLAY_DOC_TITLE
};
                                                                                          C#
config.viewerPreferences = [
    PDFreactor.ViewerPreferences.PAGE_LAYOUT_SINGLE_PAGE
    PDFreactor.ViewerPreferences.DISPLAY_DOC_TITLE
];
                                                                                      JavaScript
config.viewerPreferences = [
    PDFreactor.ViewerPreferences.PAGE_LAYOUT_SINGLE_PAGE
    PDFreactor.ViewerPreferences.DISPLAY_DOC_TITLE
];
                                                                                        Node.js
$config["viewerPreferences"] = new array(
    ViewerPreferences::PAGE_LAYOUT_SINGLE_PAGE
    ViewerPreferences::DISPLAY_DOC_TITLE
);
                                                                                         PHP
config['viewerPreferences'] = [
    PDFreactor.ViewerPreferences.PAGE_LAYOUT_SINGLE_PAGE
    PDFreactor.ViewerPreferences.DISPLAY_DOC_TITLE
]
                                                                                        Python
config['viewerPreferences'] = [
    PDFreactor::ViewerPreferences::PAGE_LAYOUT_SINGLE_PAGE
    PDFreactor::ViewerPreferences::DISPLAY_DOC_TITLE
]
                                                                                         Ruby
$config["viewerPreferences"] = [
    PDFreactor::ViewerPreferences->PAGE_LAYOUT_SINGLE_PAGE
    PDFreactor::ViewerPreferences->DISPLAY_DOC_TITLE
];
                                                                                         Perl
{ "viewerPreferences" = [ "PAGE_LAYOUT_SINGLE_PAGE", "DISPLAY_DOC_TITLE" ]} REST
--viewerPreferences "PAGE_LAYOUT_SINGLE_PAGE" "DISPLAY_DOC_TITLE" CLI
```
### **E.82 Merging documents**

[Back to main chapter](#page-89-0) (p. 88)

```
config.setMergeDocuments(
    new Resource().setUri("https://www.myserver.com/overlaid1.pdf"),
    new Resource().setData(pdfBytes));
```
**Java**

### **APPENDIX E: Code Samples for Other Languages**

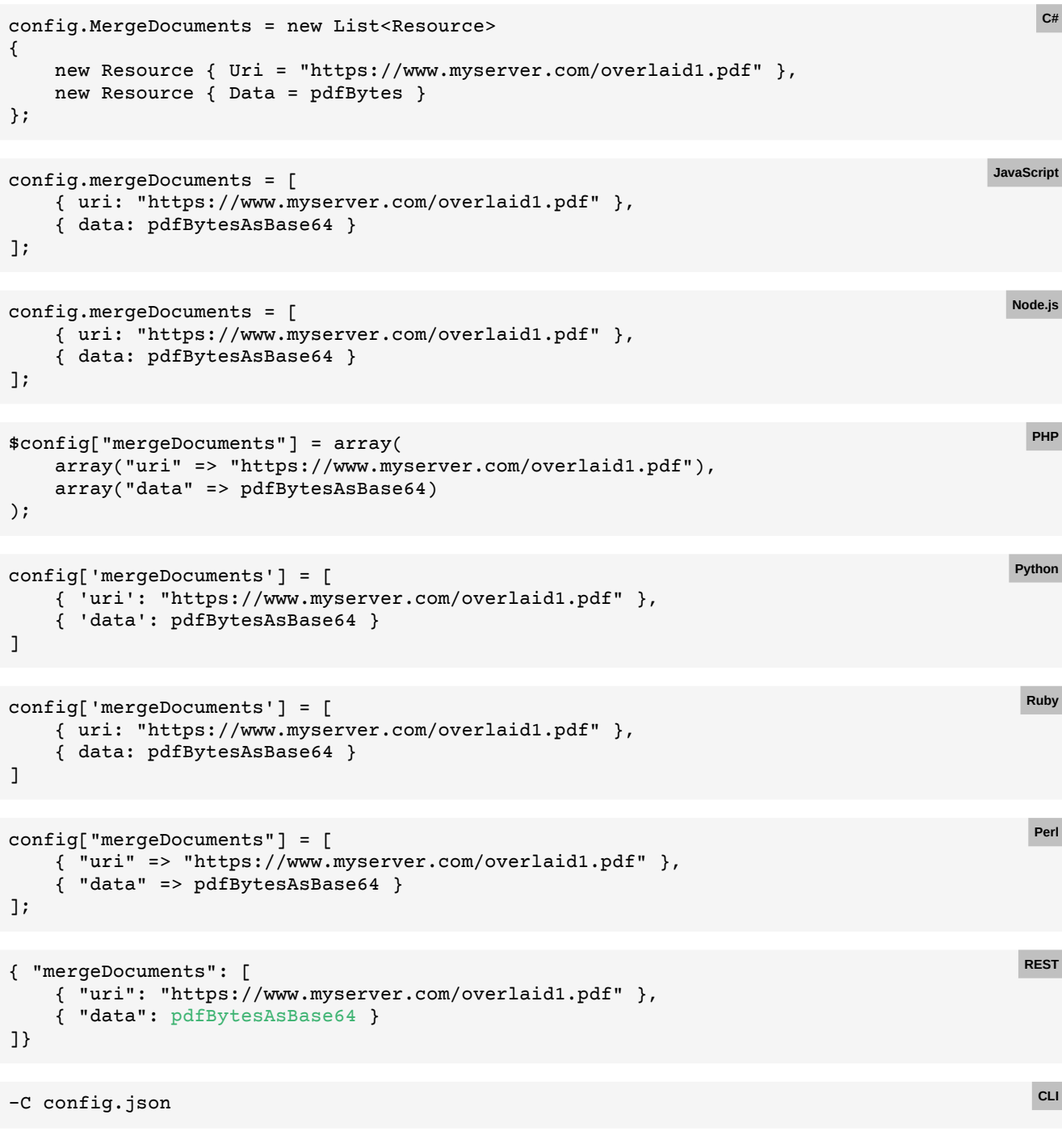

With the following config.json:

```
{ "mergeDocuments": [
 { "uri": "https://www.myserver.com/overlaid1.pdf" },
 { "data": pdfBytesAsBase64 }
]}
```
### **E.83 Appending documents**

#### [Back to main chapter](#page-89-1) (p. 88)

```
config
     .setMergeDocuments(
         new Resource().setUri("https://www.myserver.com/appendDoc.pdf"))
     .setMergeMode(MergeMode.APPEND);
                                                                                            Java
config.MergeDocuments = new List<Resource>
{
    new Resource { Uri = "https://www.myserver.com/appendDoc.pdf" }
};
config.MergeMode = MergeMode.APPEND;
                                                                                             C#
config.mergeDocuments = [
     { uri: "https://www.myserver.com/appendDoc.pdf" }
];
config.mergeMode = PDFreactor.MergeMode.APPEND;
                                                                                         JavaScript
config.mergeDocuments = [
     { uri: "https://www.myserver.com/appendDoc.pdf" }
];
config.mergeMode = PDFreactor.MergeMode.APPEND;
                                                                                          Node.js
$config["mergeDocuments"] = array(
    array("uri" => "https://www.myserver.com/appendDoc.pdf")
);
$config["mergeMode"] = MergeMode::APPEND;
                                                                                            PHP
config['mergeDocuments'] = [
     { 'uri': "https://www.myserver.com/appendDoc.pdf" }
]
config['mergeMode'] = PDFreactor.MergeMode.APPEND
                                                                                           Python
config['mergeDocuments'] = [
    { uri: "https://www.myserver.com/appendDoc.pdf" }
]
config['mergeMode'] = PDFreactor::MergeMode::APPEND
                                                                                            Ruby
$config["mergeDocuments"] = [
     { "uri" => "https://www.myserver.com/appendDoc.pdf" }
];
$config["mergeMode"] = PDFreactor::MergeMode->APPEND;
                                                                                             Perl
{ "mergeDocuments": [
    { "uri": "https://www.myserver.com/appendDoc.pdf" }
], "mergeMode": "APPEND" }
                                                                                            REST
-C config.json
                                                                                             CLI
```
With the following config.json:

```
{ "mergeDocuments": [
    { "uri": "https://www.myserver.com/appendDoc.pdf" }
], "mergeMode": "APPEND" }
```
### **E.84 Arranging merged documents**

#### [Back to main chapter](#page-89-2) (p. 88)

```
config
     .setMergeDocuments(
        new Resource().setUri("https://www.myserver.com/insertionDoc.pdf"))
     .setMergeMode(MergeMode.ARRANGE)
     .setPageOrder("1,1:1,2..-1");
                                                                                        Java
config.MergeDocuments = new List<Resource>
{
    new Resource { Uri = "https://www.myserver.com/insertionDoc.pdf" }
};
config.MergeMode = MergeMode.ARRANGE;
config.PageOrder = "1, 1:1, 2...-1";
                                                                                         C#
config.mergeDocuments = [
    { uri: "https://www.myserver.com/insertionDoc.pdf" }
];
config.mergeMode = PDFreactor.MergeMode.ARRANGE;
config.pageOrder = "1, 1:1, 2...-1";
                                                                                     JavaScript
config.mergeDocuments = [
     { uri: "https://www.myserver.com/insertionDoc.pdf" }
];
config.mergeMode = PDFreactor.MergeMode.ARRANGE;
config.pageOrder = "1,1:1,2...-1";
                                                                                      Node.js
$config["mergeDocuments"] = array(
    array("uri" => "https://www.myserver.com/insertionDoc.pdf")
);
$config["mergeMode"] = MergeMode::ARRANGE;
$config["pageOrder"] = "1,1:1,2..-1";
                                                                                        PHP
config['mergeDocuments'] = [
     { 'uri': "https://www.myserver.com/insertionDoc.pdf" }
]
config['mergeMode'] = PDFreactor.MergeMode.ARRANGE
config['pageOrder'] = "1,1:1,2..-1"
                                                                                      Python
config['mergeDocuments'] = [
     { uri: "https://www.myserver.com/insertionDoc.pdf" }
]
config['mergeMode'] = PDFreactor::MergeMode::ARRANGE
config['pageOrder'] = "1,1:1,2..-1"
                                                                                       Ruby
$config["mergeDocuments"] = [
    { "uri" => "https://www.myserver.com/insertionDoc.pdf" }
];
$config["mergeMode"] = PDFreactor::MergeMode->ARRANGE;
$config["pageOrder"] = "1,1:1,2..-1";
                                                                                        Perl
{ "mergeDocuments": [
    { "uri": "https://www.myserver.com/insertionDoc.pdf" }
], "mergeMode": "ARRANGE",
   "pageOrder": "1,1:1,2..-1" }
                                                                                       REST
-C config.json CLI
```
[Back to main chapter](#page-89-0) (p. 88)

```
{ "mergeDocuments": [
    { "uri": "https://www.myserver.com/insertionDoc.pdf" }
], "mergeMode": "ARRANGE",
    "pageOrder": "1,1:1,2..-1" }
```
### **E.85 Arranging appended documents**

```
config
     .setMergeDocuments(
        new Resource().setUri("https://www.myserver.com/appendDoc.pdf"))
     .setMergeMode(MergeMode.OVERLAY);
                                                                                       Java
config.MergeDocuments = new List<Resource>
{
    new Resource { Uri = "https://www.myserver.com/overlaid.pdf" }
};
config.MergeMode = MergeMode.OVERLAY;
                                                                                        C#
config.mergeDocuments = [
     { uri: "https://www.myserver.com/overlaid.pdf" }
];
config.mergeMode = PDFreactor.MergeMode.OVERLAY;
                                                                                   JavaScript
config.mergeDocuments = [
     { uri: "https://www.myserver.com/overlaid.pdf" }
];
config.mergeMode = PDFreactor.MergeMode.OVERLAY;
                                                                                     Node.js
$config["mergeDocuments"] = array(
    array("uri" => "https://www.myserver.com/overlaid.pdf")
);
$config["mergeMode"] = MergeMode::OVERLAY;
                                                                                       PHP
config['mergeDocuments'] = [
     { 'uri': "https://www.myserver.com/overlaid.pdf" }
]
config['mergeMode'] = PDFreactor.MergeMode.OVERLAY
                                                                                     Python
config['mergeDocuments'] = [
     { uri: "https://www.myserver.com/overlaid.pdf" }
]
config['mergeMode'] = PDFreactor::MergeMode::OVERLAY
                                                                                      Ruby
$config["mergeDocuments"] = [
    { "uri" => "https://www.myserver.com/overlaid.pdf" }
];
$config["mergeMode"] = PDFreactor::MergeMode->OVERLAY;
                                                                                       Perl
{ "mergeDocuments": [
    { "uri": "https://www.myserver.com/overlaid.pdf" }
], "mergeMode": "OVERLAY" }
                                                                                      REST
-C config.json CLI
```

```
{ "mergeDocuments": [
   { "uri": "https://www.myserver.com/overlaid.pdf" }
], "mergeMode": "OVERLAY" }
```
# **E.86 Repeating merged documents**

#### [Back to main chapter](#page-89-1) (p. 88)

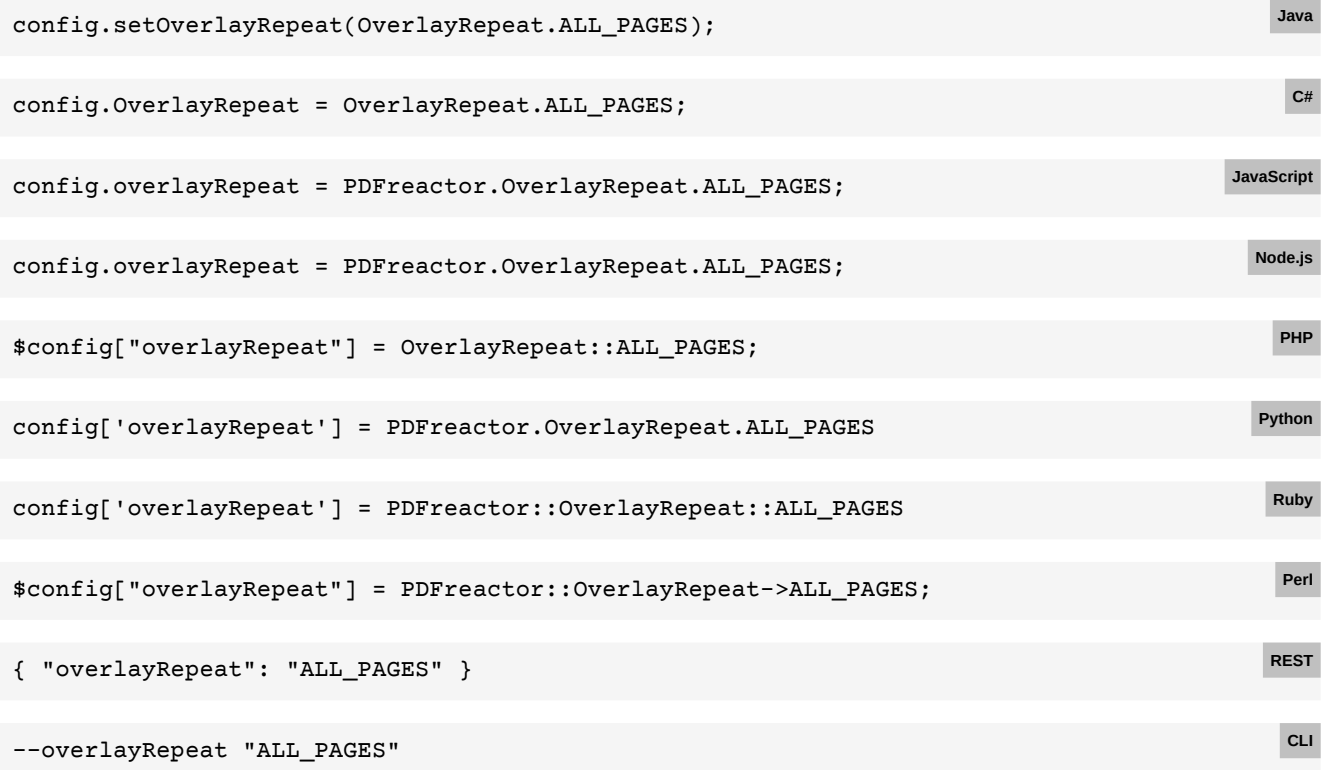

# **E.87 Signing PDFs**

[Back to main chapter](#page-90-0) (p. 89)

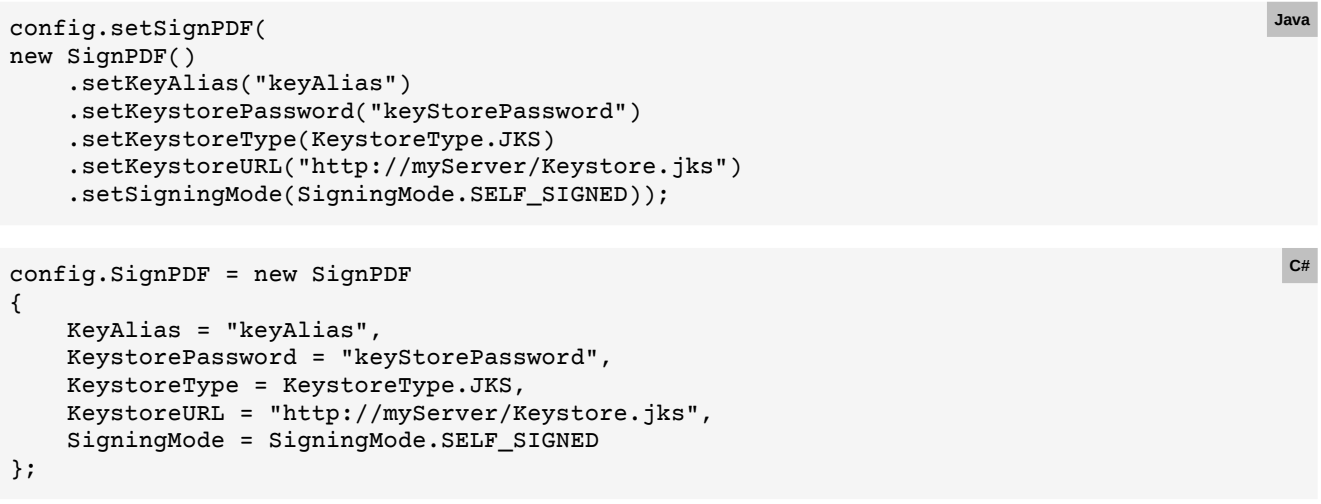

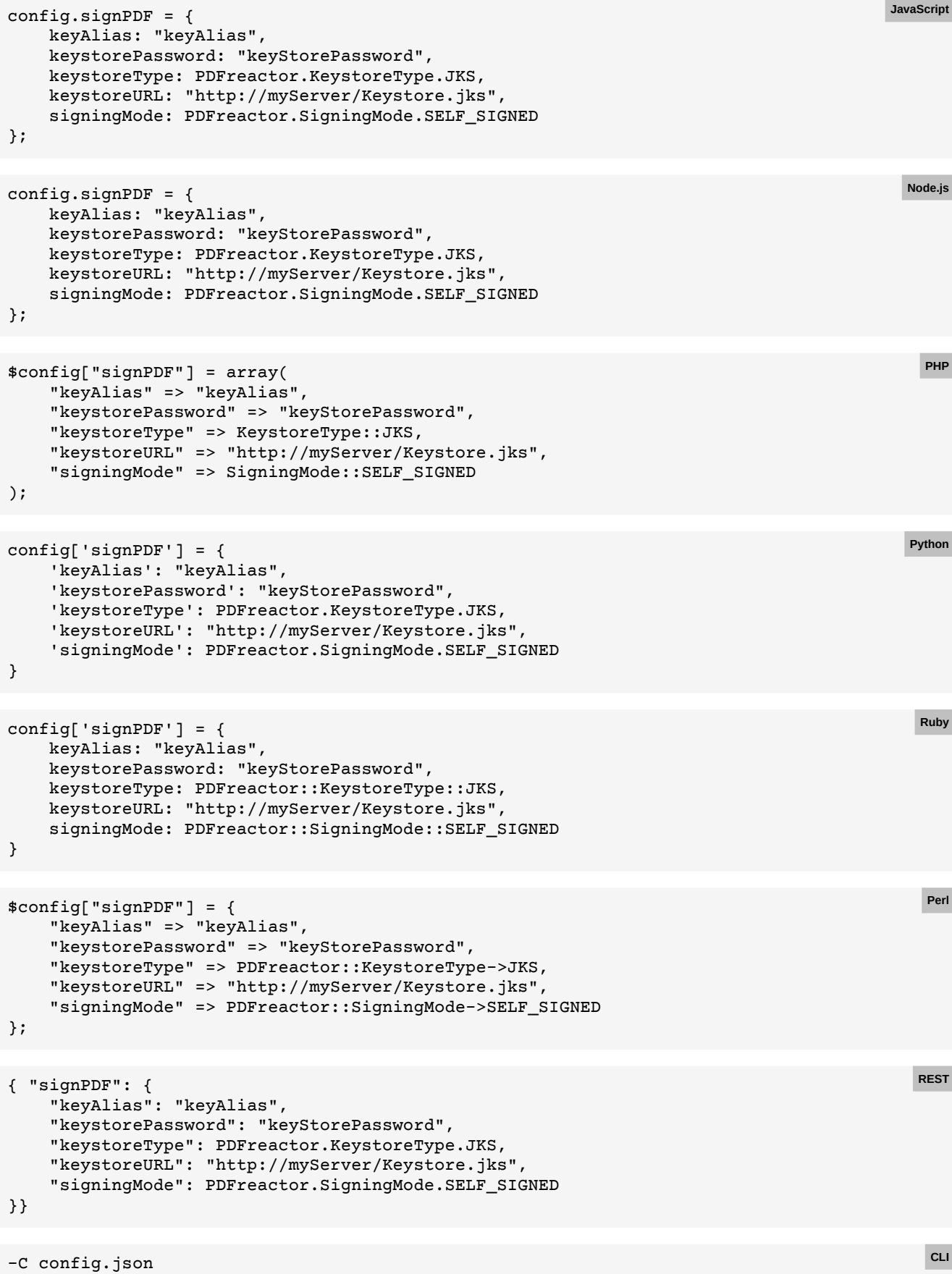

```
{ "signPDF": {
     "keyAlias": "keyAlias",
     "keystorePassword": "keyStorePassword",
     "keystoreType": PDFreactor.KeystoreType.JKS,
     "keystoreURL": "http://myServer/Keystore.jks",
     "signingMode": PDFreactor.SigningMode.SELF_SIGNED
}}
```
# **E.88 Disabling font embedding**

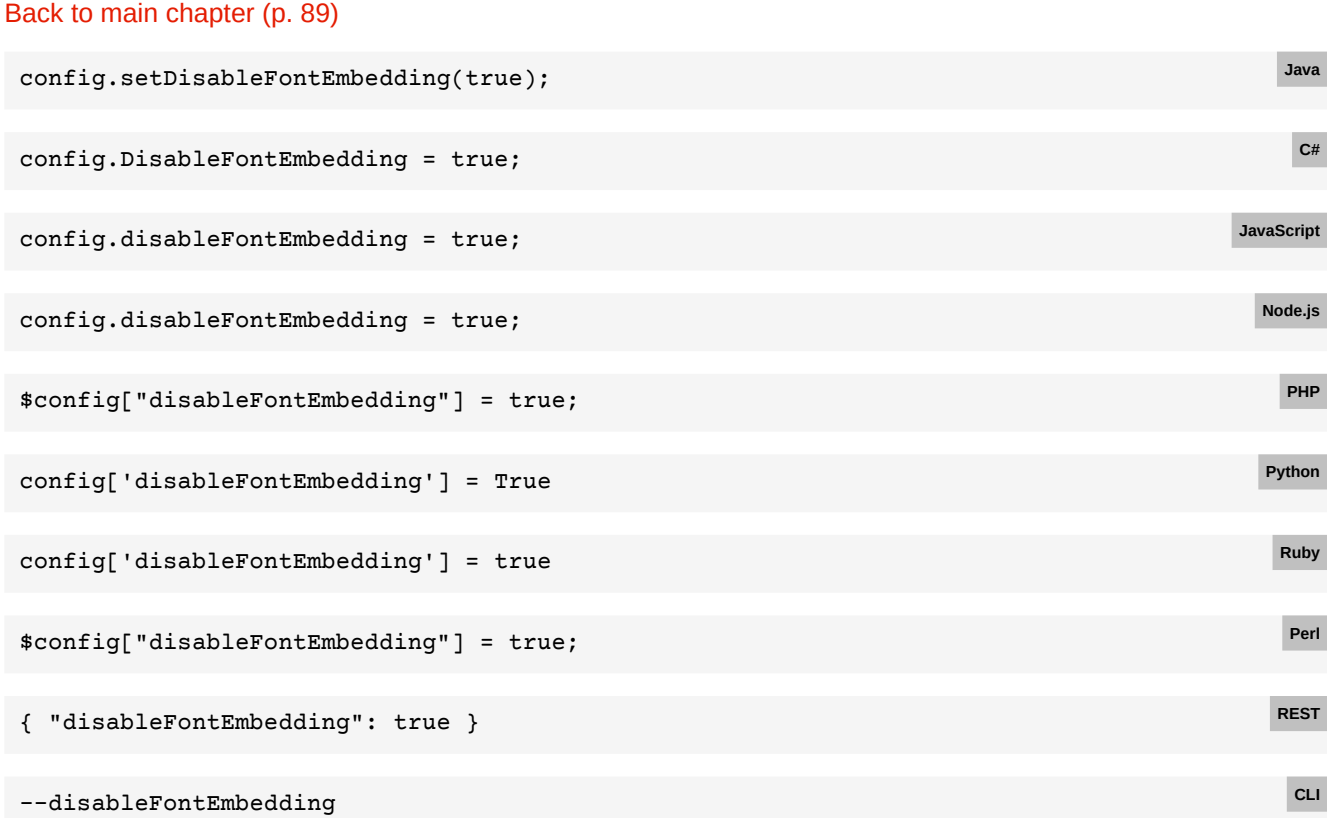

## **E.89 Overprint**

# [Back to main chapter](#page-91-0) (p. 90) config.setAddOverprint(true); **Java** config.AddOverprint = true; **C#** config.addOverprint = true; config.addOverprint = true; **Node.js** \$config["addOverprint"] = true; **PHP** config['addOverprint'] = True **Python**

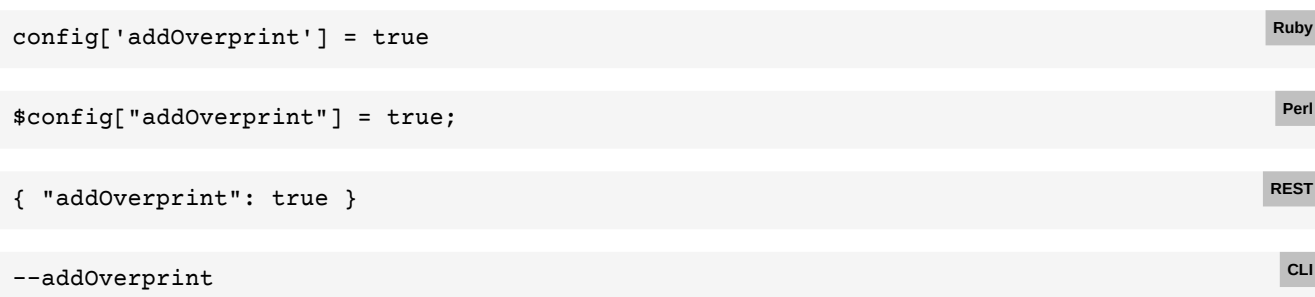

### **E.90 Adding attachments**

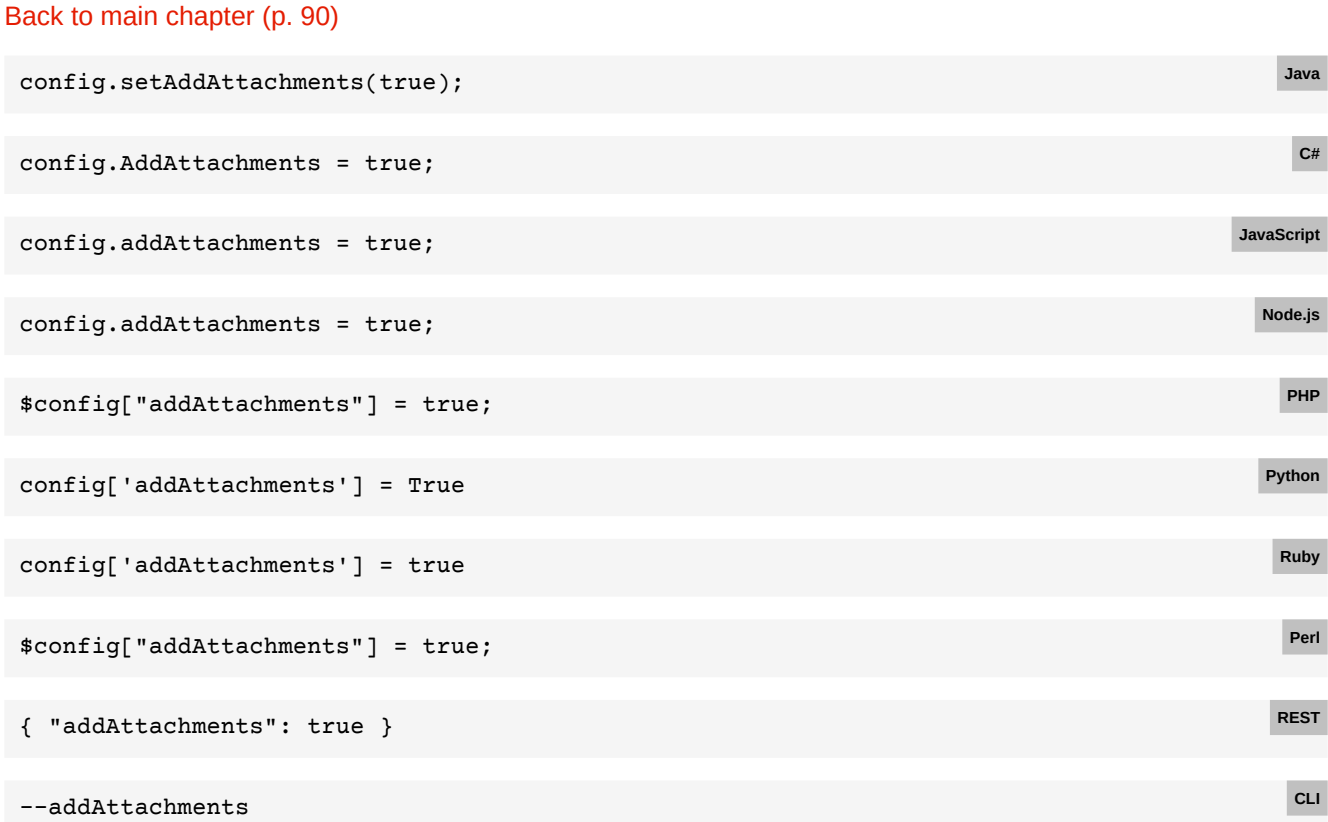

# **E.91 Attachments**

#### [Back to main chapter](#page-92-0) (p. 91)

```
config.setAttachments(
   new Attachment()
        .setData("sample attachment text".getBytes())
         .setName("sample.txt")
         .setDescription("a dynamically created attachment containing text"),
    new Attachment()
        .setUrl("../resources/0412/report.doc")
         .setName("report-2012-04.doc")
         .setDescription("Report for April of 2012"));
                                                                                           Java
```

```
config.Attachments = new List<Attachment>
{
     new Attachment
     {
         Data = sampleAttachmentTextBytes
         Name = "sample.txt"
         Description = "a dynamically created attachment containing text"
     },
     new Attachment
     {
         Url = "../resources/0412/report.doc",
         Name = "report-2012-04.doc",
         Description = "Report for April of 2012"
     }
};
                                                                                                C#
config.attachments = [
     {
         data: sampleAttachmentTextBytesAsBase64
         name: "sample.txt"
         description: "a dynamically created attachment containing text"
     },
     {
         url: "../resources/0412/report.doc",
         name: "report-2012-04.doc",
         description: "Report for April of 2012"
     }
];
                                                                                           JavaScript
config.attachments = [
     {
         data: sampleAttachmentTextBytesAsBase64
         name: "sample.txt"
         description: "a dynamically created attachment containing text"
     },
     {
         url: "../resources/0412/report.doc",
         name: "report-2012-04.doc",
         description: "Report for April of 2012"
     }
];
                                                                                             Node.js
$config["attachments"] = array(
     array(
         "data" => sampleAttachmentTextBytesAsBase64
         "name" => "sample.txt"
         "description" => "a dynamically created attachment containing text"
     ),
     array(
         "url" => "../resources/0412/report.doc",
         "name" => "report-2012-04.doc",
         "description" => "Report for April of 2012"
     )
);
                                                                                              PHP
```

```
config['attachments'] = [
     {
         'data': sampleAttachmentTextBytesAsBase64
         'name': "sample.txt"
         'description': "a dynamically created attachment containing text"
     },
     {
         'url': "../resources/0412/report.doc",
         'name': "report-2012-04.doc",
         'description': "Report for April of 2012"
     }
]
                                                                                             Python
config['attachments'] = [
     {
         data: sampleAttachmentTextBytesAsBase64
         name: "sample.txt"
         description: "a dynamically created attachment containing text"
     },
     {
         url: "../resources/0412/report.doc",
         name: "report-2012-04.doc",
         description: "Report for April of 2012"
     }
]
                                                                                              Ruby
$config["attachments"] = [
     {
         "data" => sampleAttachmentTextBytesAsBase64
         "name" => "sample.txt"
         "description" => "a dynamically created attachment containing text"
     },
     {
         "url" => "../resources/0412/report.doc",
         "name" => "report-2012-04.doc",
         "description" => "Report for April of 2012"
     }
];
                                                                                               Perl
{ "attachments": [
     {
         data: sampleAttachmentTextBytesAsBase64
         name: "sample.txt"
         description: "a dynamically created attachment containing text"
     },
     {
         url: "../resources/0412/report.doc",
         name: "report-2012-04.doc",
         description: "Report for April of 2012"
     }
]}
                                                                                              REST
```

```
-C config.json CLI
```
www.pdfreactor.com

```
{ "attachments": [
     {
         data: sampleAttachmentTextBytesAsBase64
         name: "sample.txt"
         description: "a dynamically created attachment containing text"
     },
     {
         url: "../resources/0412/report.doc",
         name: "report-2012-04.doc",
         description: "Report for April of 2012"
     }
]}
```
### **E.92 PDF script actions**

```
Back to main chapter (p. 92)
 config.setPdfScriptAction(new PdfScriptAction()
      .setScript("app.alert('hello');")
      .setTriggerEvent(PdfScriptTriggerEvent.OPEN));
                                                                                              Java
 config.PdfScriptAction = new PdfScriptAction
 {
      Script = "app.alert('hello');",
      TriggerEvent = PdfScriptTriggerEvent.OPEN
 };
                                                                                               C#
 config.pdfScriptAction = {
      script: "app.alert('hello');",
      triggerEvent: PDFreactor.PdfScriptTriggerEvent.OPEN
 };
                                                                                           JavaScript
 config.pdfScriptAction = {
      script: "app.alert('hello');",
      triggerEvent: PDFreactor.PdfScriptTriggerEvent.OPEN
 };
                                                                                             Node.js
 $config["pdfScriptAction"] = array(
      "script" => "app.alert('hello');",
      "triggerEvent" => PdfScriptTriggerEvent::OPEN
 );
                                                                                              PHP
 config['pdfScriptAction'] = {
      'script': "app.alert('hello');",
      'triggerEvent': PDFreactor.PdfScriptTriggerEvent.OPEN
 }
                                                                                             Python
 config['pdfScriptAction'] = {
     script: "app.alert('hello');"
      triggerEvent: PDFreactor::PdfScriptTriggerEvent::OPEN
 }
                                                                                              Ruby
 $config["pdfScriptAction"] = {
      "script" => "app.alert('hello');",
      "triggerEvent" => PDFreactor.PdfScriptTriggerEvent->OPEN
 };
                                                                                               Perl
```
**REST**

**CLI**

```
{ "pdfScriptAction": {
     "script": "app.alert('hello');",
     "triggerEvent": "OPEN"
}}
```
-C config.json

With the following config.json:

```
{ "pdfScriptAction": {
     "script": "app.alert('hello');",
     "triggerEvent": "OPEN"
}}
```
# **E.93 Adding preview images**

#### [Back to main chapter](#page-93-1) (p. 92)

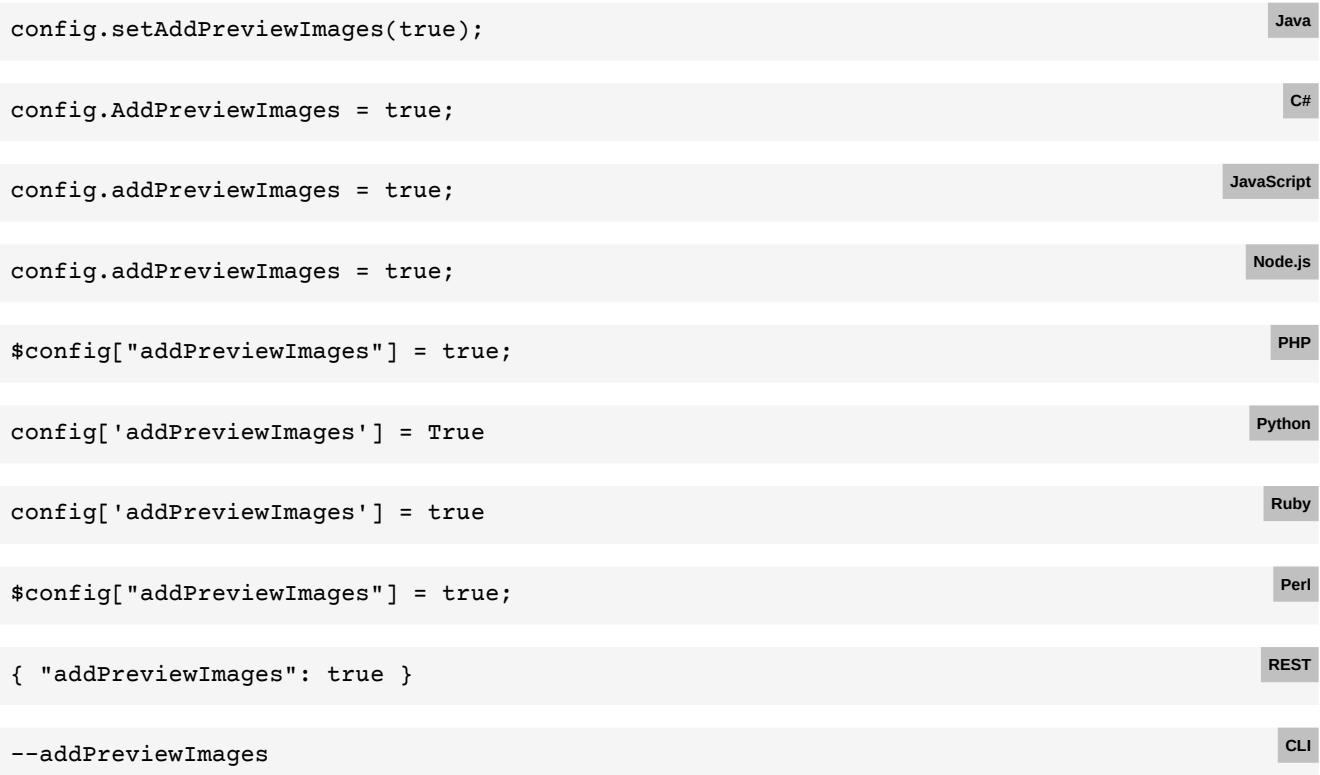

### **E.94 Attaching a custom XMP**

#### [Back to main chapter](#page-94-0) (p. 93)

```
config.setXmp(new OutputFormat()
     .setPriority(XmpPriority.HIGH)
     .setUri("http://cdn/myXmp.xml"));
                                                                                             Java
config.Xmp = new OutputFormat {
    Priority = XmpPriority.HIGH,
     Uri = "http://cdn/myXmp.xml"
};
                                                                                              C#
```
#### **APPENDIX E: Code Samples for Other Languages**

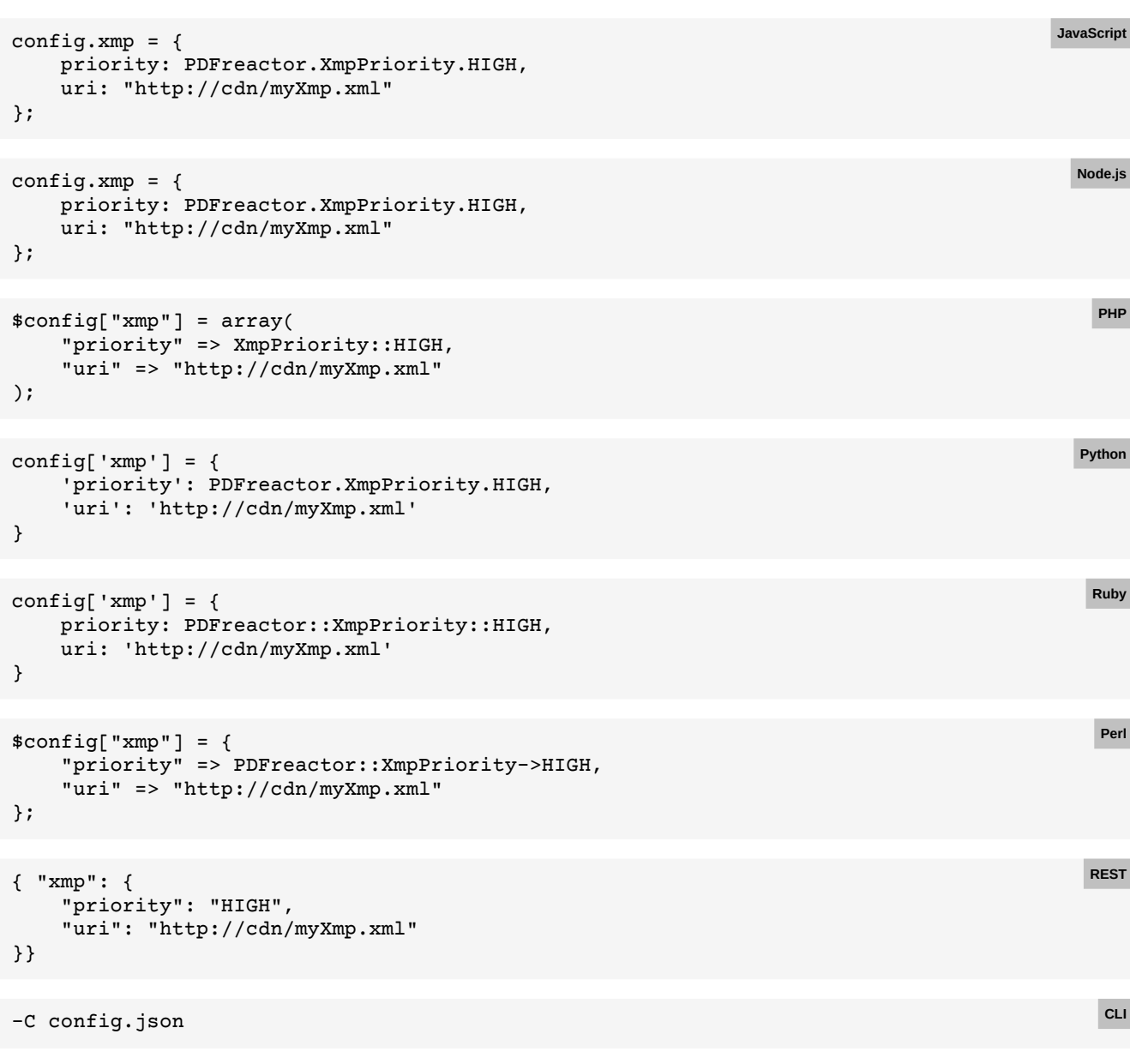

With the following config.json:

```
{ "xmp": {
     "priority": "HIGH",
     "uri": "http://cdn/myXmp.xml"
}}
```
### **E.95 Image output**

```
Back to main chapter (p. 93)
```

```
config.setOutputFormat(new OutputFormat()
    .setType(OutputType.PNG)
    .setWidth(512)
    .setHeight(-1));
```
**Java**

```
config.OutputFormat = new OutputFormat {
     Type = OutputType.PNG,
    Width = 512,
    Height = -1};
                                                                                                 C#
config.outputFormat = {
     type: PDFreactor.OutputType.PNG,
     width: 512,
    height: -1
};
                                                                                            JavaScript
config.outputFormat = {
     type: PDFreactor.OutputType.PNG,
     width: 512,
    height: -1
};
                                                                                              Node.js
$config["outputFormat"] = array(
     "type" => OutputType::PNG,
    "width" => 512,"height" \Rightarrow -1);
                                                                                                PHP
config['outputFormat'] = {
     'type': PDFreactor.OutputType.PNG,
     'width': 512,
    'height': -1
}
                                                                                              Python
config['outputFormat'] = {
     type: PDFreactor::OutputType::PNG,
     width: 512,
     height: -1
}
                                                                                               Ruby
$config["outputFormat"] = {
     "type" => PDFreactor::OutputType->PNG,
     "width" => 512,
    "height" \Rightarrow -1};
                                                                                                Perl
{ "outputFormat": {
 "type": "PNG",
 "width": 512,
     "height": -1
}}
                                                                                               REST
-C config.json
                                                                                                CLI
```

```
{ "outputFormat": {
 "type": "PNG",
 "width": 512,
    "height": -1
}}
```
# **E.96 Page order**

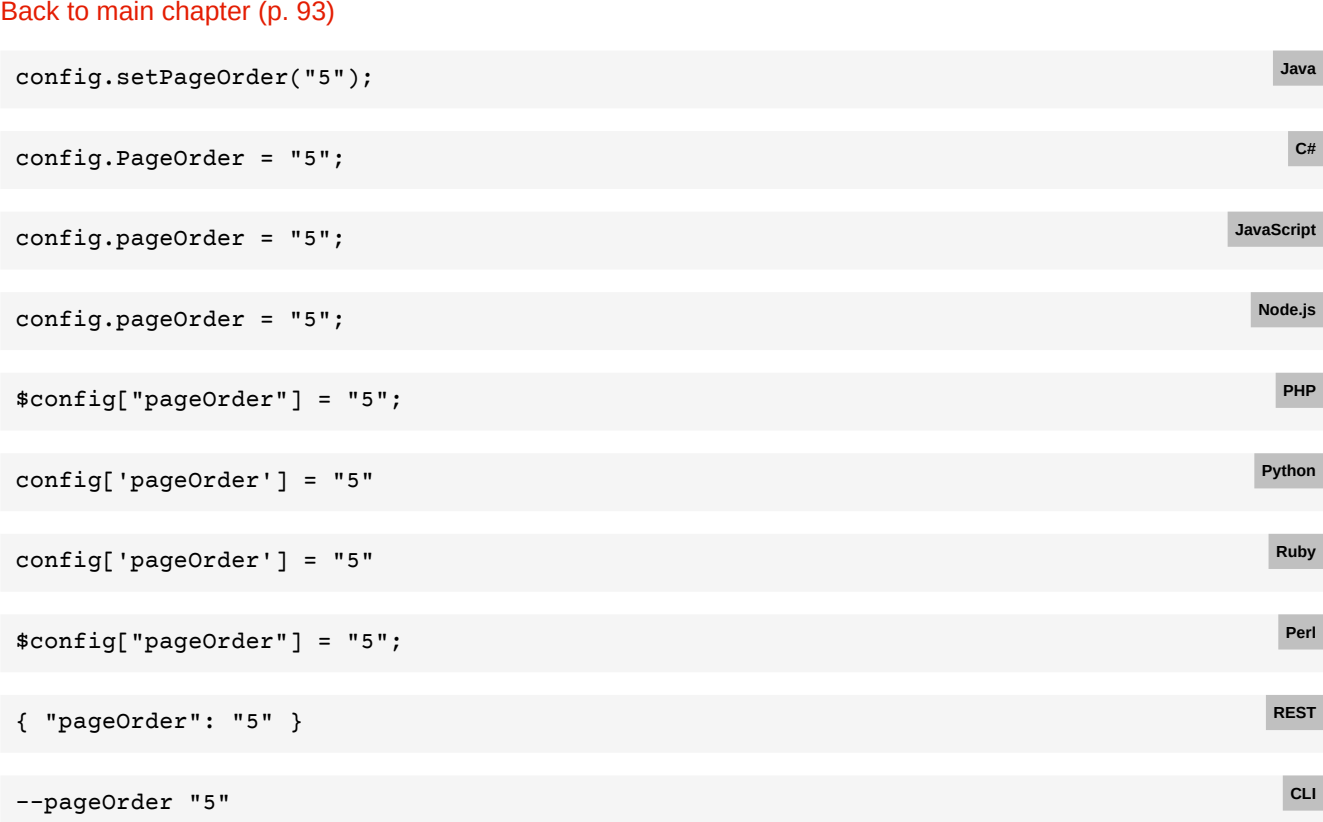

# **E.97 Multi-image output**

### [Back to main chapter](#page-95-0) (p. 94)

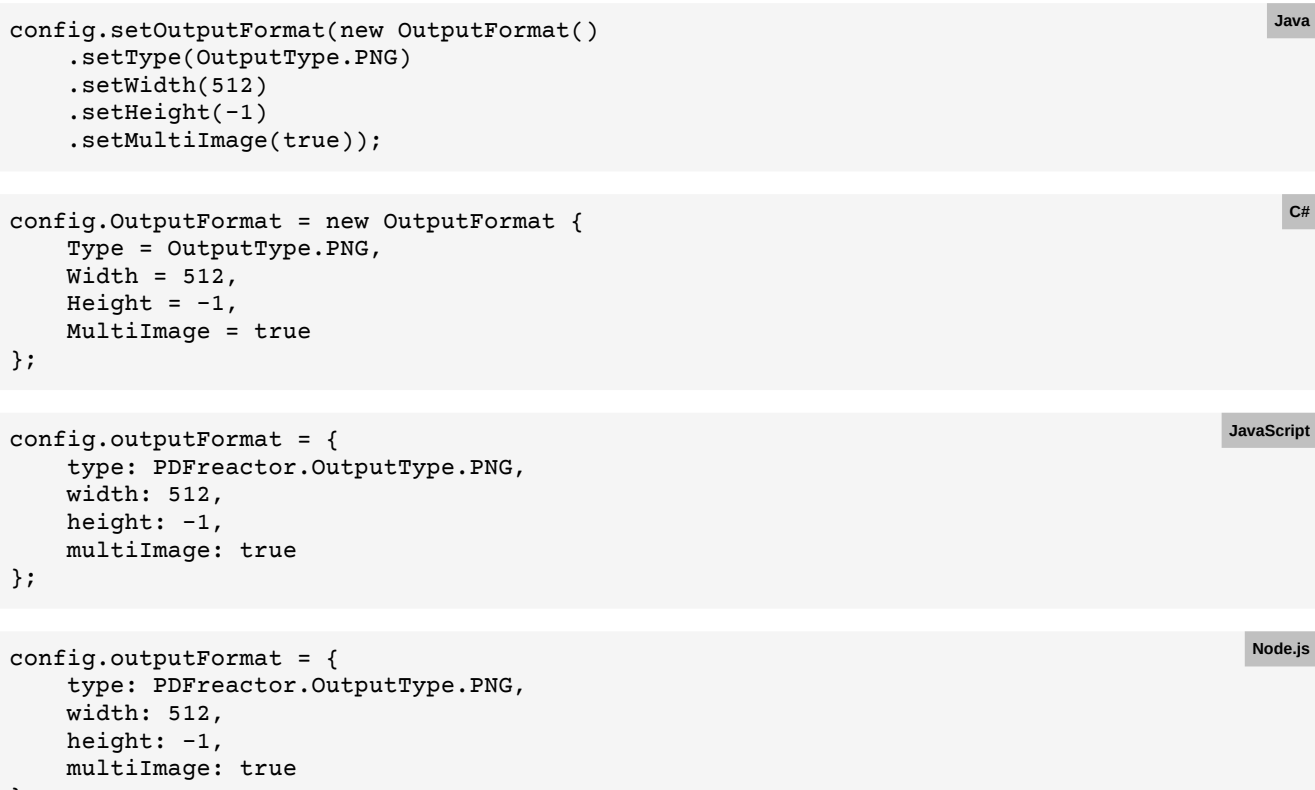

```
};
```

```
$config["outputFormat"] = array(
      "type" => OutputType::PNG,
      "width" => 512,
     "height" \Rightarrow -1,
      "multiImage" => true
 );
                                                                                                    PHP
 config['outputFormat'] = {
      'type': PDFreactor.OutputType.PNG,
      'width': 512,
     'height': -1,
      'multiImage': True
 }
                                                                                                  Python
 config['outputFormat'] = {
      type: PDFreactor::OutputType::PNG,
      width: 512,
     height: -1,
      multiImage: true
 }
                                                                                                    Ruby
 $config["outputFormat"] = {
      "type" => PDFreactor::OutputType->PNG,
      "width" => 512,
     "height" \Rightarrow -1,
      "multiImage" => true
 };
                                                                                                    Perl
 { "outputFormat": {
      "type": "PNG",
      "width": 512,
     "height": -1,
      "multiImage": true
 }}
                                                                                                   REST
 -C config.json
With the following config.json:
                                                                                                     CLI
```

```
{ "outputFormat": {
     "type": "PNG",
     "width": 512,
    "height": -1,
     "multiImage": true
}}
```
### **E.98 Continuous output**

```
Back to main chapter (p. 94)
```

```
config.setContinuousOutput(new ContinuousOutput()
     .setWidth(1024)
     .setHeight(768));
config.ContinuousOutput = new ContinuousOutput {
    Width = 1024,
   Height = 768};
```
**Java**

**C#**

```
APPENDIX E: Code Samples for Other Languages
```
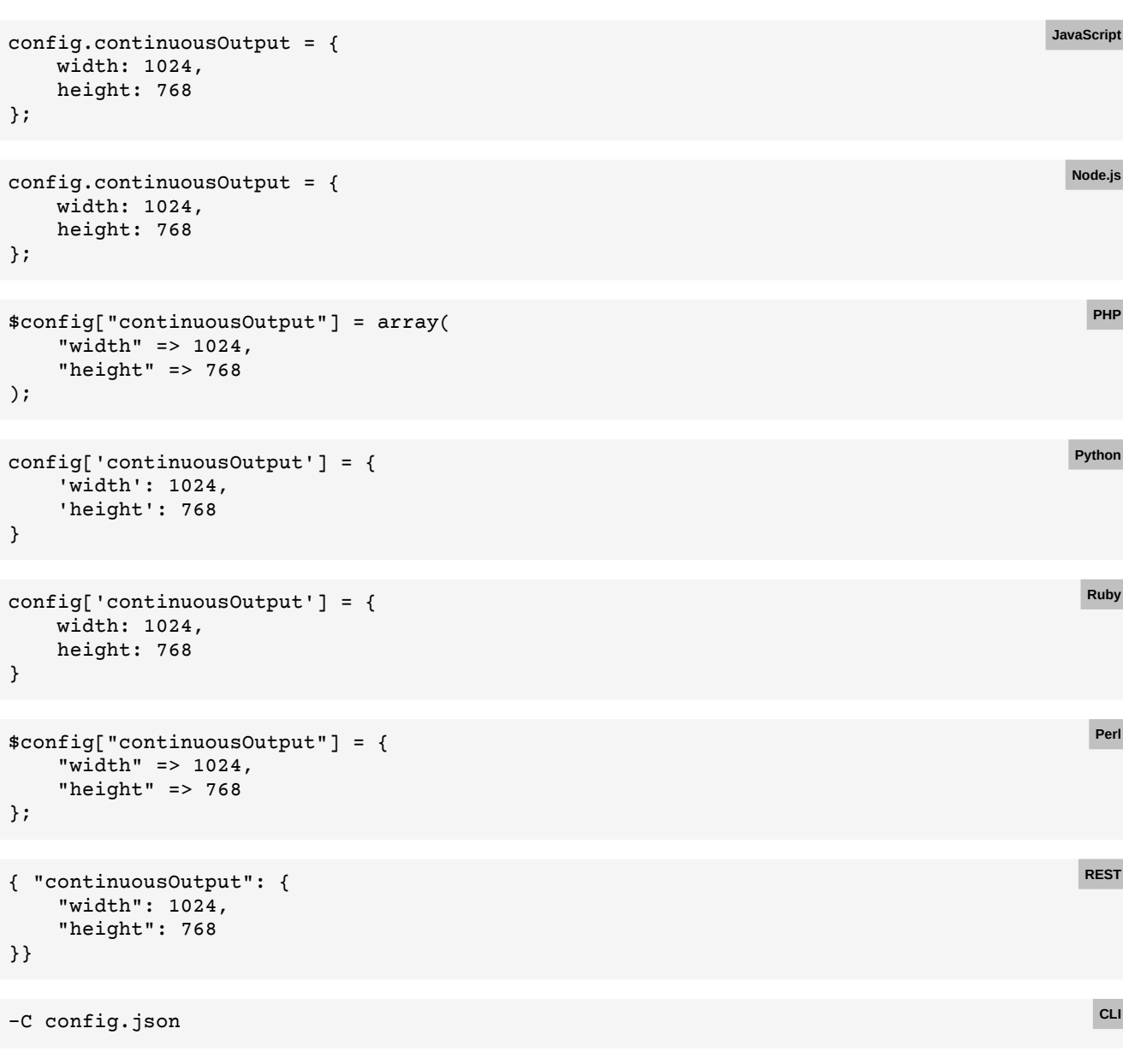

```
{ "continuousOutput": {
 "width": 1024,
 "height": 768
}}
```
# **E.99 Forcing grayscale image output**

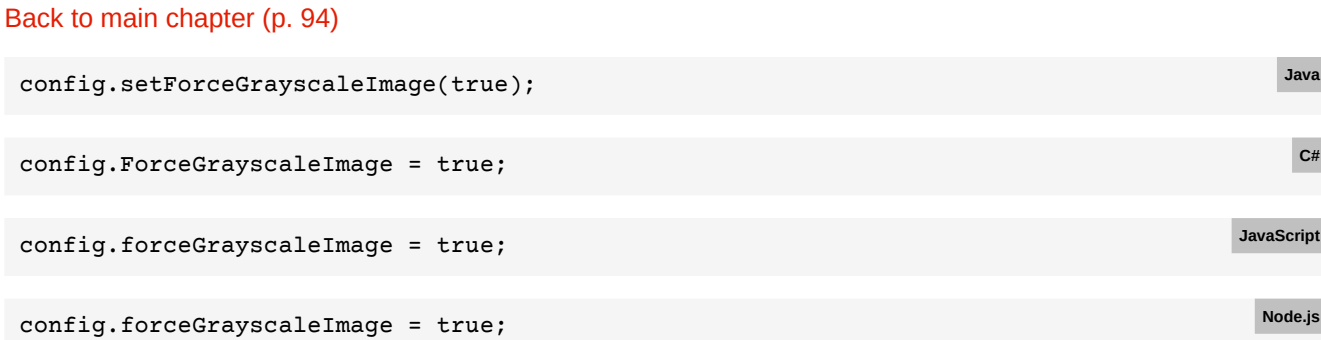

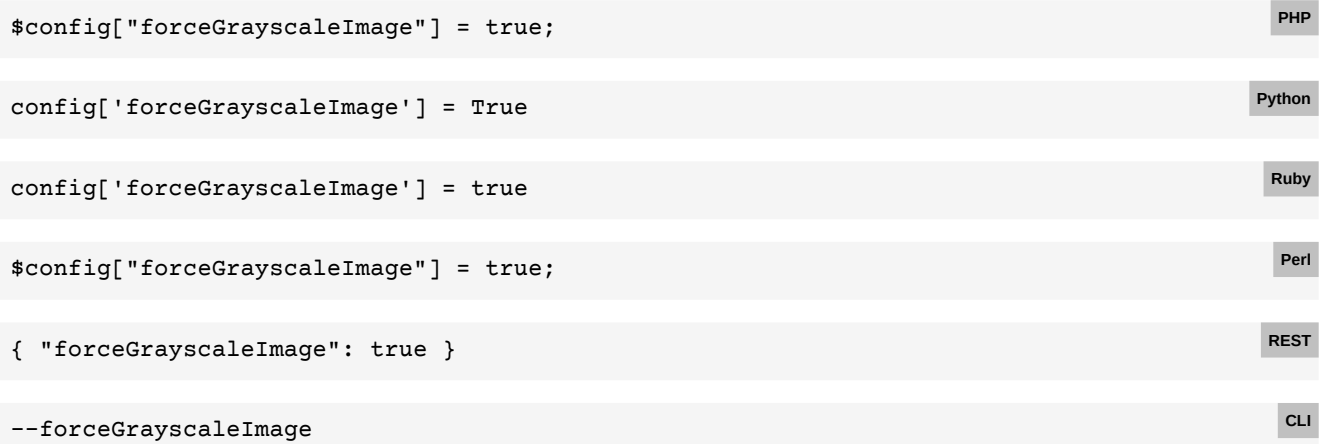

# **E.100 Shrink-to-fit**

[Back to main chapter](#page-129-0) (p. 128)

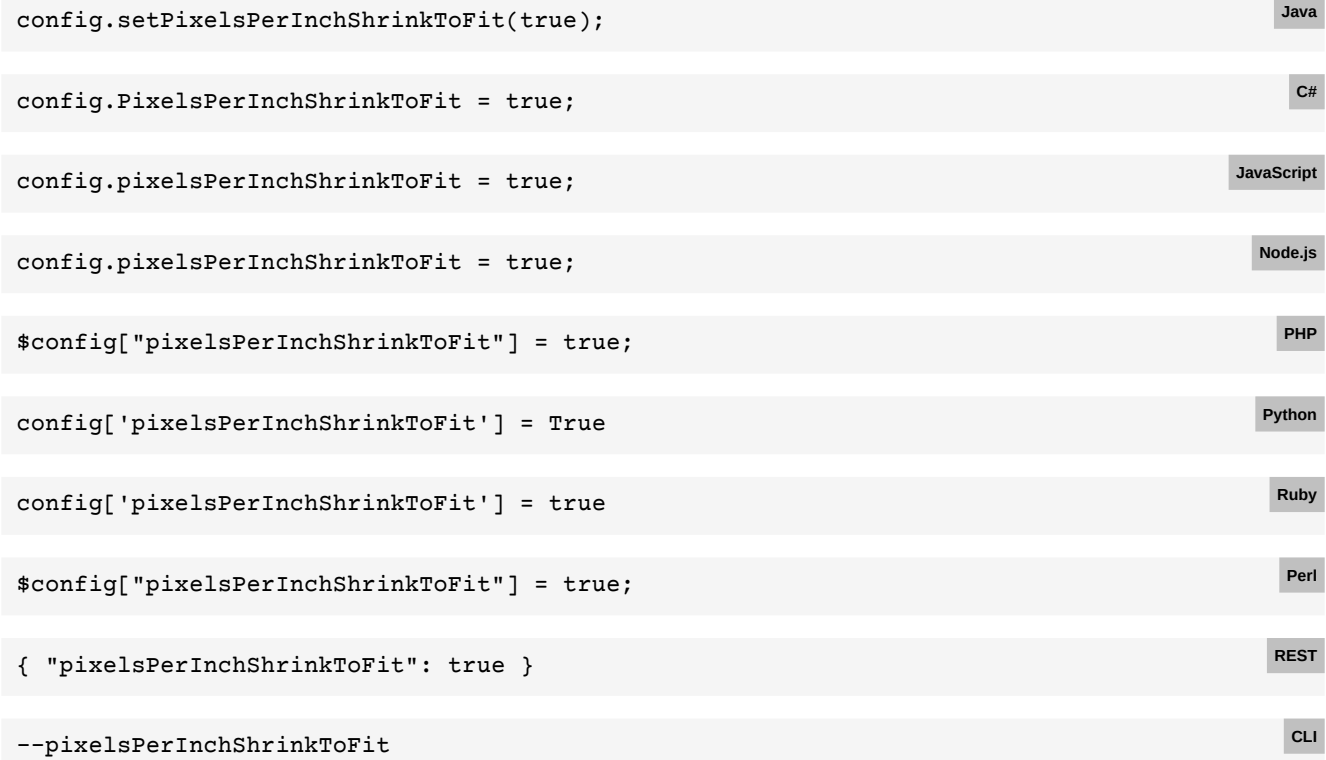

# **E.101 Custom page order**

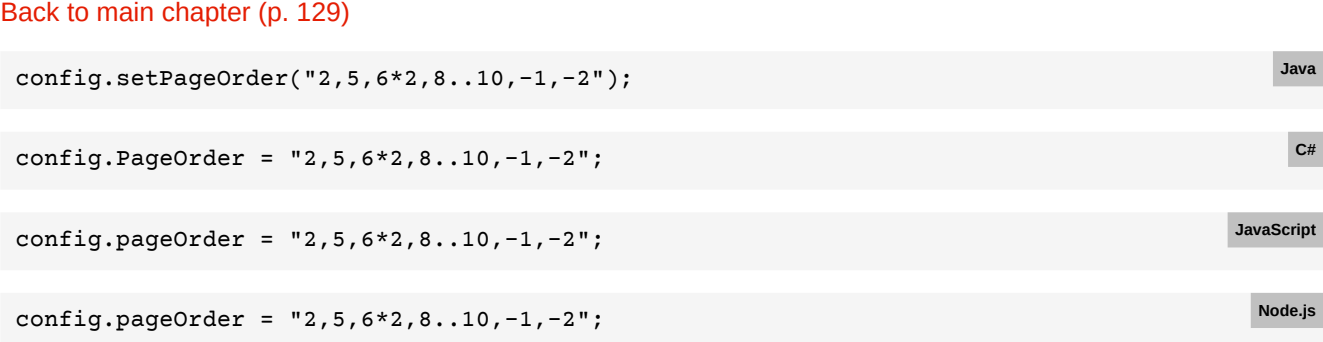

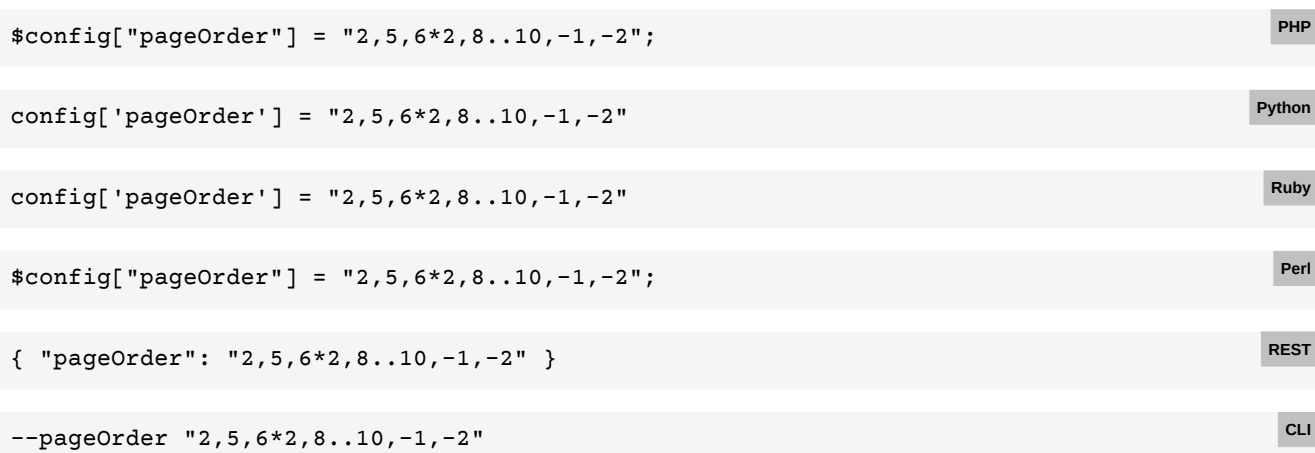

## **E.102 Inserting documents**

```
Back to main chapter (p. 130)
```

```
config
     .setMergeMode(MergeMode.ARRANGE)
     .setMergeDocuments(
         new Resource().setUri("https://www.myserver.com/insert1.pdf"),
         new Resource().setUri("https://www.myserver.com/insert2.pdf"))
     .setPageOrder("1, 1:1, 2:A, 2..-1, 1:2");
                                                                                            Java
config.MergeMode = MergeMode.ARRANGE;
config.MergeDocuments = new List<Resource>
{
     new Resource { Uri = "https://www.myserver.com/insert1.pdf" },
    new Resource { Uri = "https://www.myserver.com/insert2.pdf" }
};
config.PageOrder = "1, 1:1, 2...-1";
                                                                                             C#
config.mergeMode = PDFreactor.MergeMode.ARRANGE;
config.mergeDocuments = [
     { uri: "https://www.myserver.com/insert1.pdf" },
     { uri: "https://www.myserver.com/insert2.pdf" }
];
config.pageOrder = "1,1:1,2...-1";
                                                                                        JavaScript
config.mergeMode = PDFreactor.MergeMode.ARRANGE;
config.mergeDocuments = [
     { uri: "https://www.myserver.com/insert1.pdf" },
     { uri: "https://www.myserver.com/insert2.pdf" }
];
config.pageOrder = "1,1:1,2...-1";
                                                                                          Node.js
$config["mergeMode"] = MergeMode::ARRANGE;
$config["mergeDocuments"] = array(
     array("uri": "https://www.myserver.com/insert1.pdf"),
     array("uri": "https://www.myserver.com/insert2.pdf")
);
$config["pageOrder"] = "1,1:1,2..-1";
                                                                                            PHP
```

```
config['mergeMode'] = PDFreactor.MergeMode.ARRANGE
config['mergeDocuments'] = [
     { 'uri': "https://www.myserver.com/insert1.pdf" },
     { 'uri': "https://www.myserver.com/insert2.pdf" }
]
config['pageOrder'] = "1,1:1,2...-1"Python
config['mergeMode'] = PDFreactor::MergeMode::ARRANGE
config['mergeDocuments'] = [
    { uri: "https://www.myserver.com/insert1.pdf" },
     { uri: "https://www.myserver.com/insert2.pdf" }
]
config['pageOrder'] = "1,1:1,2..-1"
                                                                                           Ruby
$config["mergeMode"] = PDFreactor::MergeMode->ARRANGE;
$config["mergeDocuments"] = [
     { "uri" => "https://www.myserver.com/insert1.pdf" },
     { "uri" => "https://www.myserver.com/insert2.pdf" }
];
$config["pageOrder"] = "1,1:1,2..-1";
                                                                                            Perl
{ "mergeMode": "ARRANGE",
   "mergeDocuments": [
     { "uri": "https://www.myserver.com/insert1.pdf" },
     { "uri": "https://www.myserver.com/insert2.pdf" }
], "pageOrder": "1,1:1,2..-1" }
                                                                                           REST
-C config.json
                                                                                            CLI
```

```
{ "mergeMode": "ARRANGE",
   "mergeDocuments": [
     { "uri": "https://www.myserver.com/insert1.pdf" },
     { "uri": "https://www.myserver.com/insert2.pdf" }
], "pageOrder": "1,1:1,2..-1" }
```
### **E.103 Pages per sheet**

[Back to main chapter](#page-132-0) (p. 131)

```
config.setPagesPerSheetProperties(new PagesPerSheetProperties()
     .setCols(2)
     .setRows(2)
     .setSheetSize("A4 landscape")
     .setSheetMargin("2.5cm")
     .setSpacing("2cm")
     .setDirection(PagesPerSheetDirection.RIGHT_UP));
config.PagesPerSheetProperties = new PagesPerSheetProperties
{
    Cols = 2,
   Rows = 2,
     SheetSize = "A4 landscape",
    SheetMargin = "2,5cm",
     Spacing = "2cm",
    Direction = PagesPerSheetDirection.RIGHT_UP
};
```
**Java**

**C#**

```
config.pagesPerSheetProperties = {
    cols: 2,
     rows: 2,
     sheetSize: "A4 landscape",
     sheetMargin: "2,5cm",
     spacing: "2cm",
     direction: PDFreactor.PagesPerSheetDirection.RIGHT_UP
};
                                                                                             JavaScript
config.pagesPerSheetProperties = {
     cols: 2,
     rows: 2,
     sheetSize: "A4 landscape",
     sheetMargin: "2,5cm",
     spacing: "2cm",
     direction: PDFreactor.PagesPerSheetDirection.RIGHT_UP
};
                                                                                              Node.js
$config["pagesPerSheetProperties"] = array(
    "cols" => 2,
    "rows" \equiv > 2,
     "sheetSize" => "A4 landscape",
     "sheetMargin": "2,5cm",
     "spacing" => "2cm",
     "direction" => PagesPerSheetDirection::RIGHT_UP
);
                                                                                                PHP
config['pagesPerSheetProperties'] = {
     'cols': 2,
     'rows': 2,
     'sheetSize': "A4 landscape",
     'sheetMargin': "2,5cm",
     'spacing': "2cm",
     'direction': PDFreactor.PagesPerSheetDirection.RIGHT_UP
}
                                                                                               Python
config['pagesPerSheetProperties'] = {
     cols: 2,
     rows: 2,
     sheetSize: "A4 landscape",
     sheetMargin: "2,5cm",
     spacing: "2cm",
     direction: PDFreactor::PagesPerSheetDirection::RIGHT_UP
}
                                                                                                Ruby
$config["pagesPerSheetProperties"] = {
    "cols" \Rightarrow 2,
    "rows" \Rightarrow 2,
     "sheetSize" => "A4 landscape",
     "sheetMargin" => "2,5cm",
     "spacing" => "2cm",
     "direction" => PDFreactor::PagesPerSheetDirection->RIGHT_UP
}
                                                                                                 Perl
{ "pagesPerSheetProperties": {
     "cols": 2,
     "rows": 2,
     "sheetSize": "A4 landscape",
     "sheetMargin": "2,5cm",
     "spacing": "2cm",
     "direction": "RIGHT_UP"
                                                                                                REST
```

```
}
```
**CLI**

-C config.json

With the following config.json:

```
{ "pagesPerSheetProperties": {
     "cols": 2,
     "rows": 2,
     "sheetSize": "A4 landscape",
     "sheetMargin": "2,5cm",
     "spacing": "2cm",
    "direction": "RIGHT UP"
}
```
### **E.104 Booklet**

```
Back to main chapter (p. 131)
```

```
config.setBookletMode(new BookletMode()
     .setSheetSize("A4 landscape")
     .setSheetMargin("1cm")
     .setRtl(false));
                                                                                               Java
config.BookletMode = new BookletMode
{
     SheetSize = "A4 landscape",
     SheetMargin = "1cm",
     Rtl = false
};
                                                                                                C#
config.bookletMode = {
     sheetSize: "A4 landscape",
     sheetMargin: "1cm",
     rtl: false
};
                                                                                            JavaScript
config.bookletMode = {
     sheetSize: "A4 landscape",
     sheetMargin: "1cm",
     rtl: false
};
                                                                                              Node.js
$config["bookletMode"] = array(
     "sheetSize" => "A4 landscape",
     "sheetMargin": "1cm",
     "rtl" => false
);
                                                                                                PHP
config['bookletMode'] = {
     'sheetSize': "A4 landscape",
     'sheetMargin': "1cm",
     'rtl': False
}
                                                                                              Python
config['bookletMode'] = {
     sheetSize: "A4 landscape",
     sheetMargin: "1cm",
     rtl: false
}
                                                                                               Ruby
```

```
$config["bookletMode"] = {
    "sheetSize" => "A4 landscape",
    "sheetMargin" => "1cm",
    "rtl" => false
}
{ "bookletMode": {
     "sheetSize": "A4 landscape",
     "sheetMargin": "1cm",
    "rtl": false
}
```
-C config.json

With the following config.json:

```
{ "bookletMode": {
     "sheetSize": "A4 landscape",
     "sheetMargin": "1cm",
     "rtl": false
}
```
# **E.105 Custom pixels per inch**

```
Back to main chapter (p. 131)
```
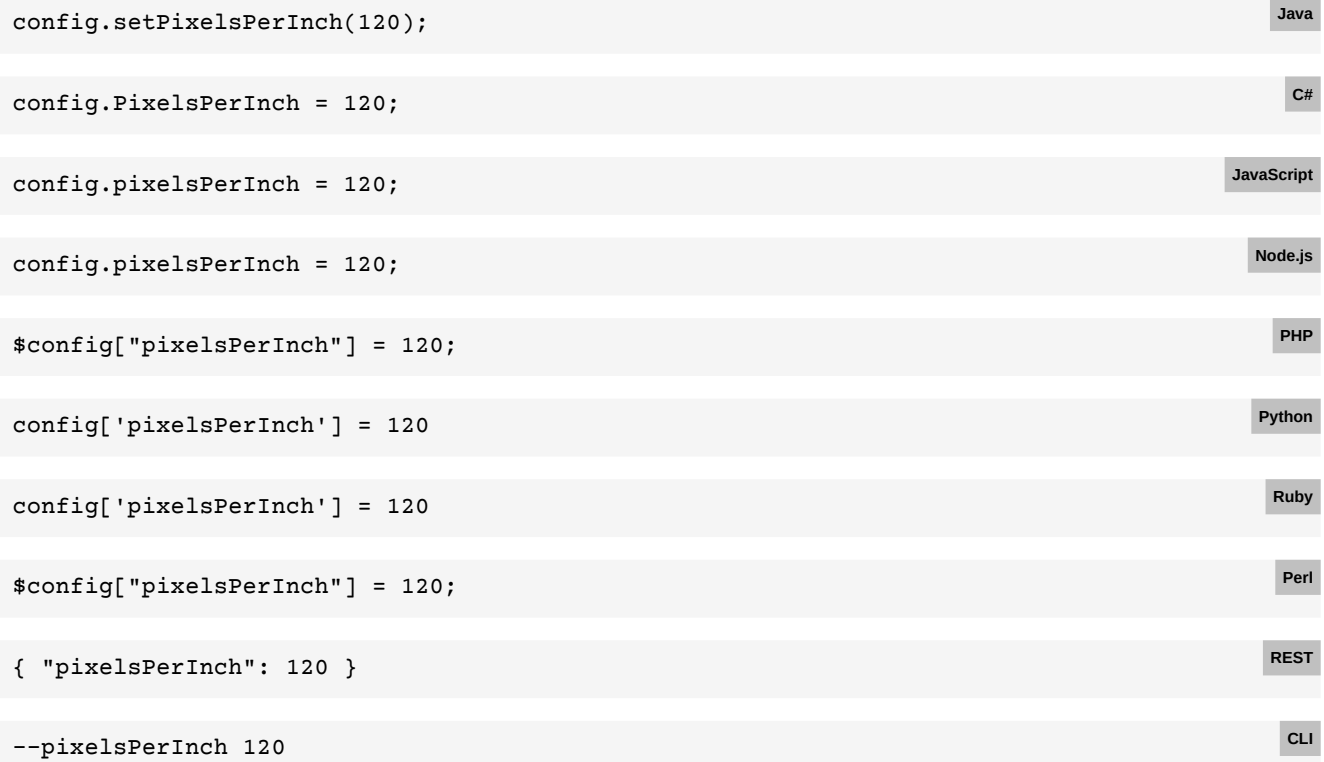

### **E.106 Document language**

```
Back to main chapter (p. 131)
```

```
config.setDocumentDefaultLanguage("de-DE"); Java
```
**Perl**

**REST**

**CLI**

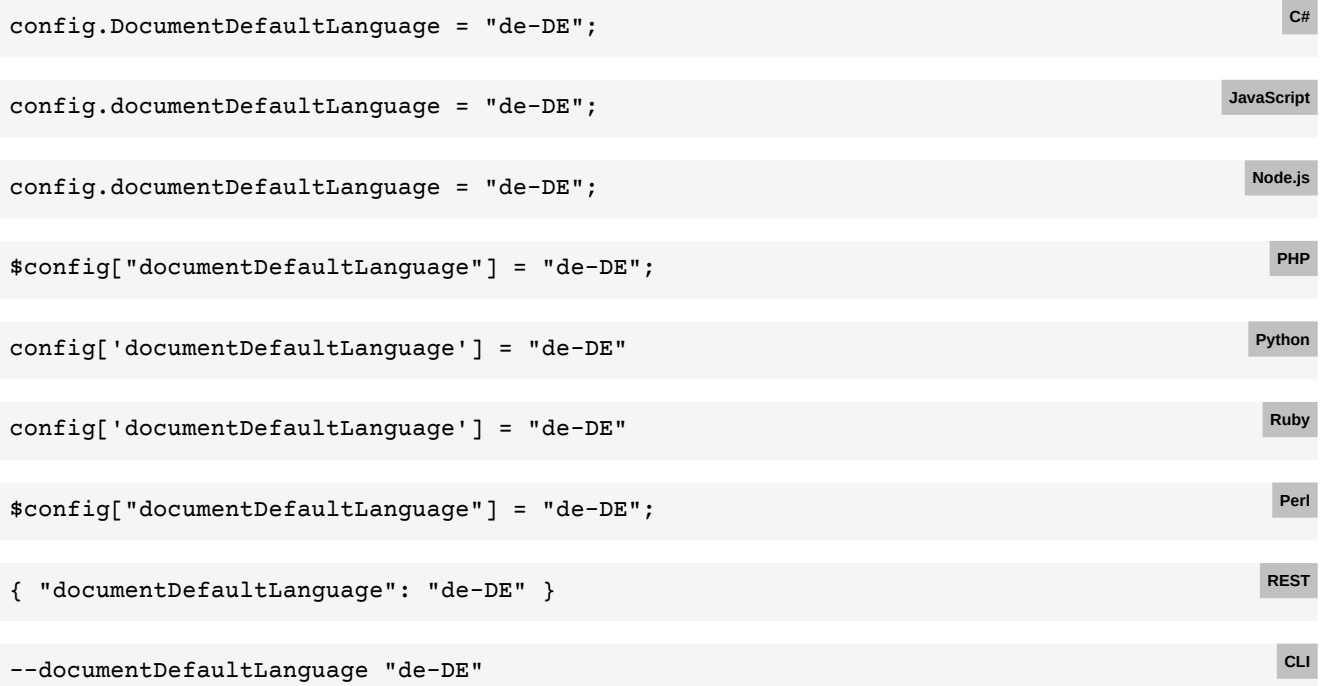

# **E.107 Media types**

```
Back to main chapter (p. 134)
```
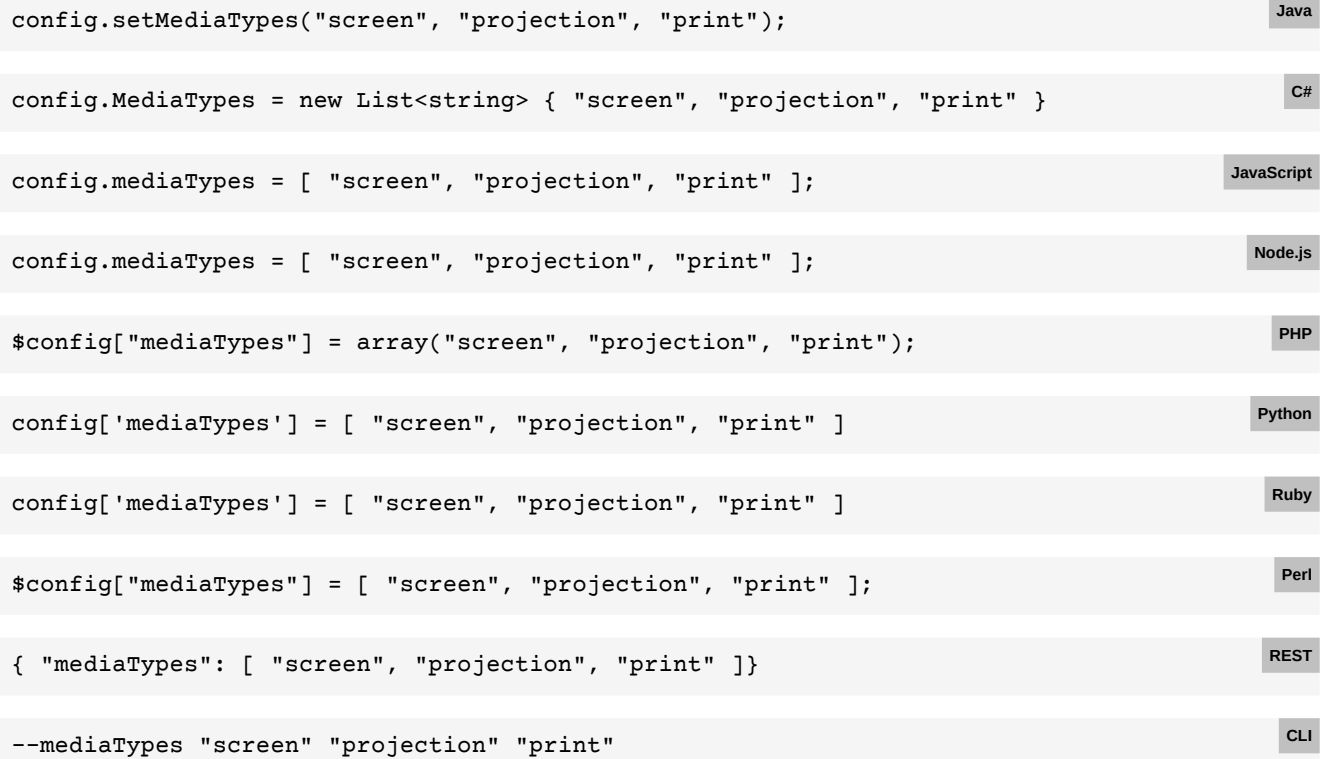

### **E.108 Media feature values**

#### [Back to main chapter](#page-135-1) (p. 134)

```
config.setMediaFeatureValues(new MediaFeatureValue()
      .setMediaFeature(MediaFeature.DEVICE_WIDTH)
      .setValue("1024px"));
                                                                                               Java
 config.MediaFeatureValues = new MediaFeatureValue
 {
      MediaFeature = MediaFeature.DEVICE_WIDTH,
      Value = "1024px"
 };
                                                                                                 C#
 config.mediaFeatureValues = [{
      mediaFeature: PDFreactor.MediaFeature.DEVICE_WIDTH,
      value: "1024px"
 }];
                                                                                            JavaScript
 config.mediaFeatureValues = [{
      mediaFeature: PDFreactor.MediaFeature.DEVICE_WIDTH,
      value: "1024px"
 }];
                                                                                              Node.js
 $config["mediaFeatureValues"] = array(
      array(
          "mediaFeature" => MediaFeature::DEVICE_WIDTH,
          "value" => "1024px"
      )
 );
                                                                                                PHP
 config['mediaFeatureValues'] = [{
      'mediaFeature': PDFreactor.MediaFeature.DEVICE_WIDTH,
      'value': "1024px"
 }]
                                                                                              Python
 config['mediaFeatureValues'] = [{
      mediaFeature: PDFreactor::MediaFeature::DEVICE_WIDTH,
      value: "1024px"
 }]
                                                                                               Ruby
 $config["mediaFeatureValues"] = [{
      "mediaFeature" => PDFreactor::MediaFeature->DEVICE_WIDTH,
      "value" => "1024px"
 }];
                                                                                                Per
 { "mediaFeatureValues": [{
      "mediaFeature": "DEVICE_WIDTH",
      "value": "1024px" }
 }]}
                                                                                               REST
 -C config.json
With the following config.json:
 { "mediaFeatureValues": [{
      "mediaFeature": "DEVICE_WIDTH",
      "value": "1024px"
                                                                                                CLI
```

```
}]}
```
### **E.109 Enabling Segmentation**

```
Back to main chapter (p. 137)
 config.setSegmentationSettings(new SegmentationSettings()
      .setEnabled(true));
                                                                                                  Java
 config.SegmentationSettings = new SegmentationSettings
 {
      Enabled = true
 };
                                                                                                   C#
 config.segmentationSettings = {
      enabled: true
 };
                                                                                              JavaScript
 config.segmentationSettings = {
      enabled: true
 };
                                                                                                Node.js
 $config["segmentationSettings"] = array(
      "enabled" => true
 );
                                                                                                  PHP
 config['segmentationSettings'] = {
      'enabled': True
 }
                                                                                                Python
 config['segmentationSettings'] = {
      enabled: true
 }
                                                                                                  Ruby
 $config["segmentationSettings"] = {
      "enabled" => true
 };
                                                                                                  Perl
 { "segmentationSettings": {
      "enabled": true
 }}
                                                                                                 REST
 -C config.json
With the following config.json:
                                                                                                   CLI
```

```
{ "segmentationSettings": {
     "enabled": true
}}
```
## **E.110 Adding comments**

#### [Back to main chapter](#page-139-0) (p. 138)

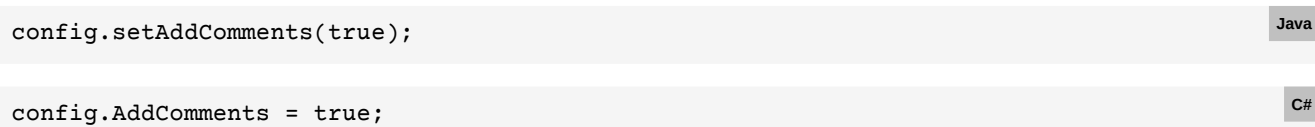

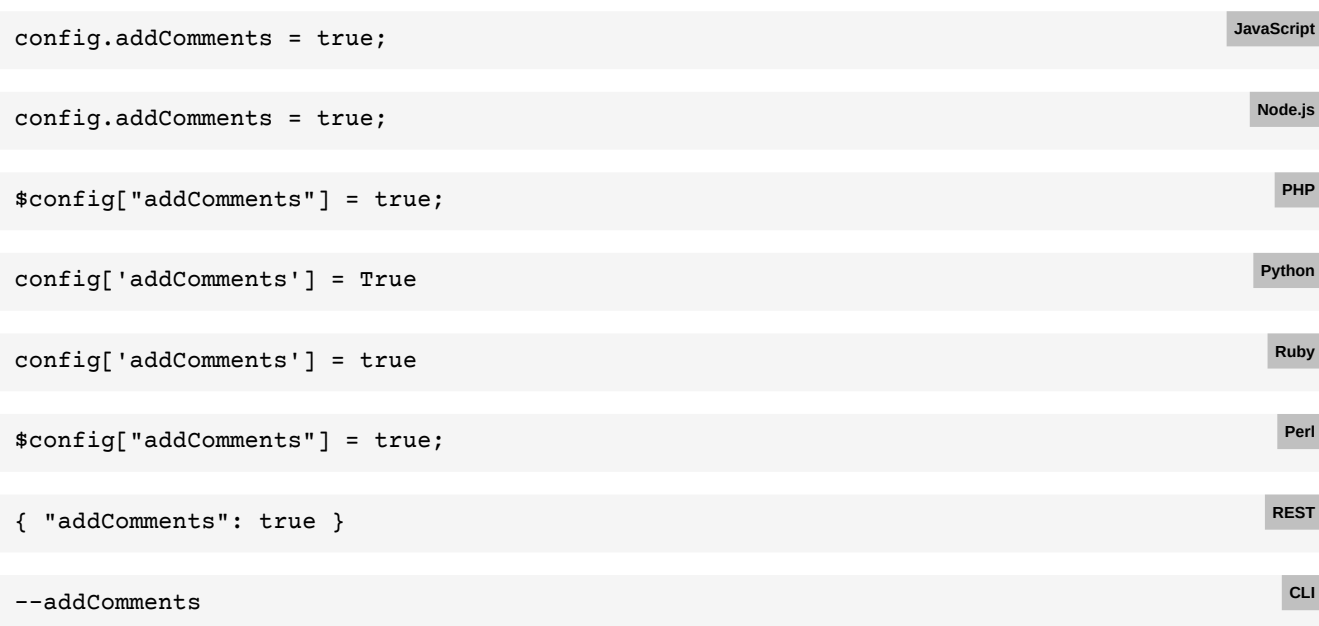

# **E.111 Custom font directories**

#### [Back to main chapter](#page-145-0) (p. 144)

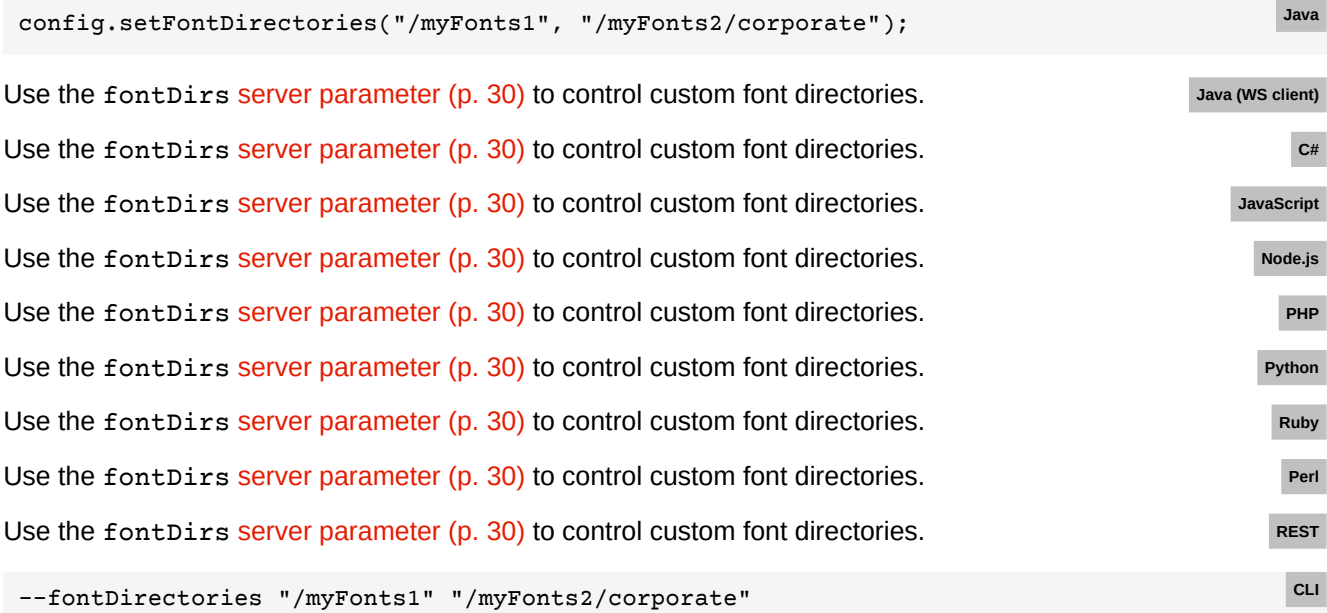

# **E.112 Custom fonts**

#### [Back to main chapter](#page-145-1) (p. 144)

```
config.setFonts(
   new Font().setFamily("My Font")
               .setBold(true)
               .setItalic(true)
               .setSource("https://url/to/font.ttf"));
```
**Java**

```
config.Fonts = new List<Font>
{
     new Font()
     {
         Family = "My Font"
        Bold = true Italic = true
         Source = "https://url/to/font.ttf"
     }
};
                                                                                                   C#
config.fonts = [
    {
         family: "My Font",
         bold: true,
         italic: true,
         source: "https://url/to/font.ttf"
     }
];
                                                                                              JavaScript
config.fonts = [
     {
         family: "My Font",
         bold: true,
         italic: true,
         source: "https://url/to/font.ttf"
     }
];
                                                                                                Node.js
$config["fonts"] = array(
     array(
          "family" => "My Font",
          "bold" => true,
          "italic" => true,
         "source" => "https://url/to/font.ttf"
     )
);
                                                                                                  PHP
config['fonts'] = [
     {
          'family': 'My Font',
          'bold': True,
         'italic': True,
          'source': 'https://url/to/font.ttf'
     }
]
                                                                                                Python
config['fonts'] = [
     {
          'family': 'My Font',
          'bold': true,
         'italic': true,
         'source': 'https://url/to/font.ttf'
     }
]
                                                                                                  Ruby
```

```
$config["fonts"] = [
     {
         "family" => "My Font",
         "bold" => true,
         "italic" => true,
         "source" => "https://url/to/font.ttf"
     }
);
{ "fonts": [
     {
         "family": "My Font",
         "bold": true,
         "italic": true,
         "source": "https://url/to/font.ttf"
```
#### -C config.json

}

]}

With the following config.json:

```
{ "fonts": [
     {
          "family": "My Font",
          "bold": true,
          "italic": true,
          "source": "https://url/to/font.ttf"
     }
]}
```
# **E.113 Configuring font cache location**

#### [Back to main chapter](#page-146-0) (p. 145)

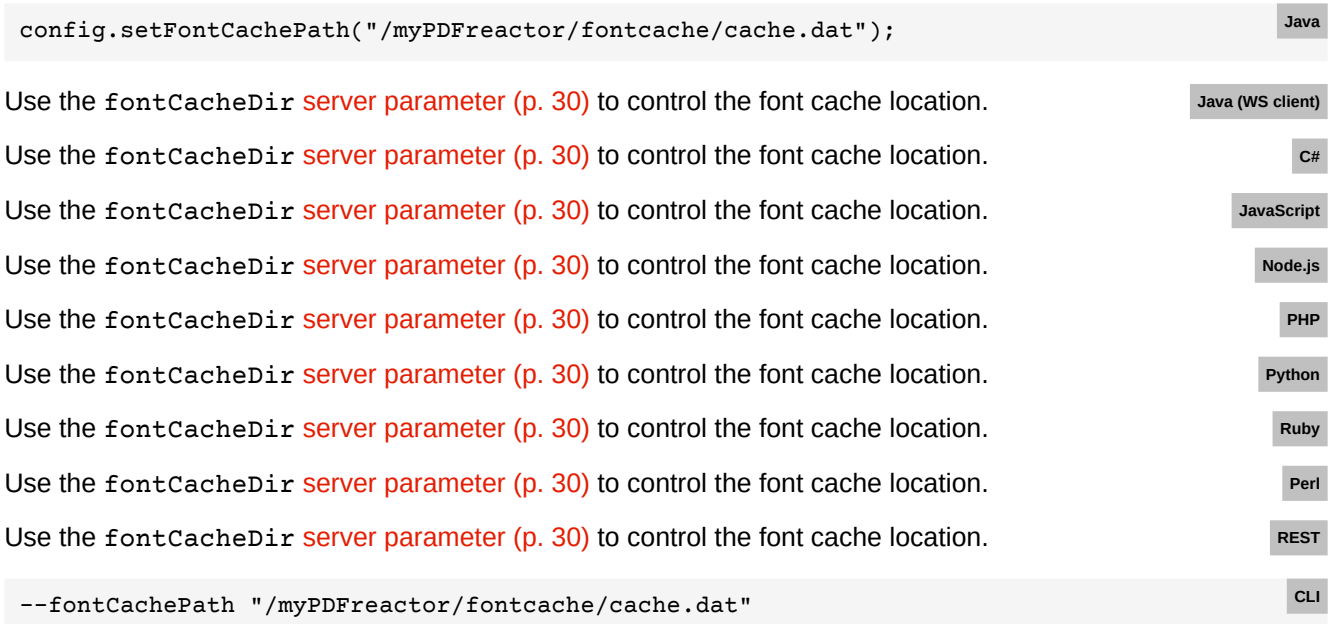

**REST**

**Perl**

**CLI**

# **E.114 Disabling file system font cache**

[Back to main chapter](#page-147-0) (p. 146)

```
config.setCacheFonts(false); Java
```
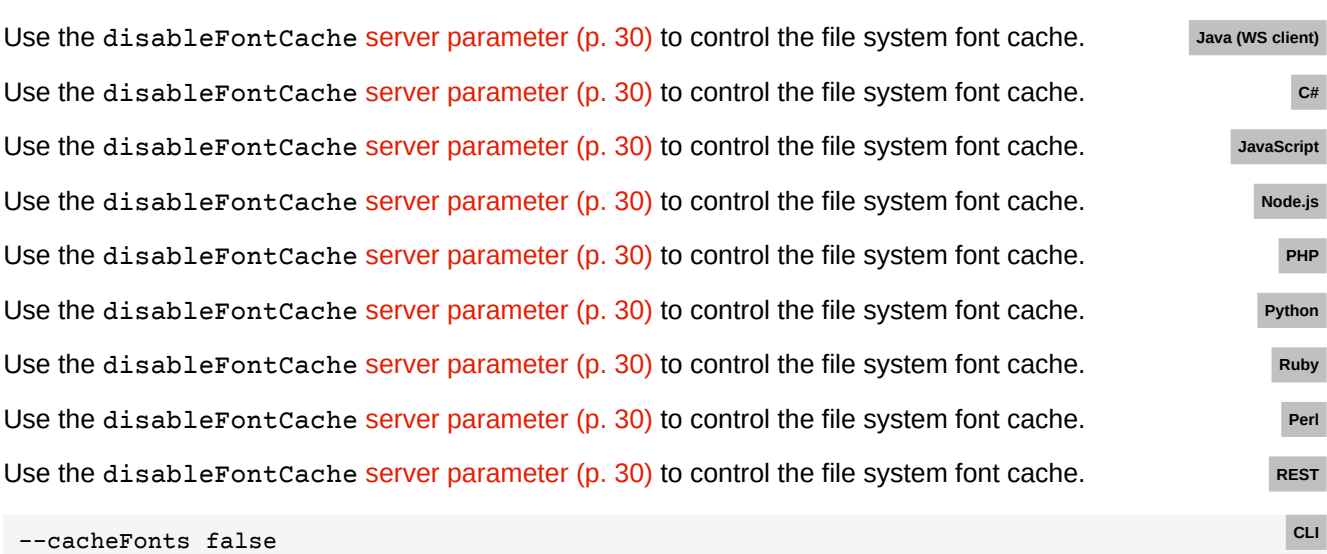

### **E.115 Disabling system fonts**

#### [Back to main chapter](#page-147-1) (p. 146)

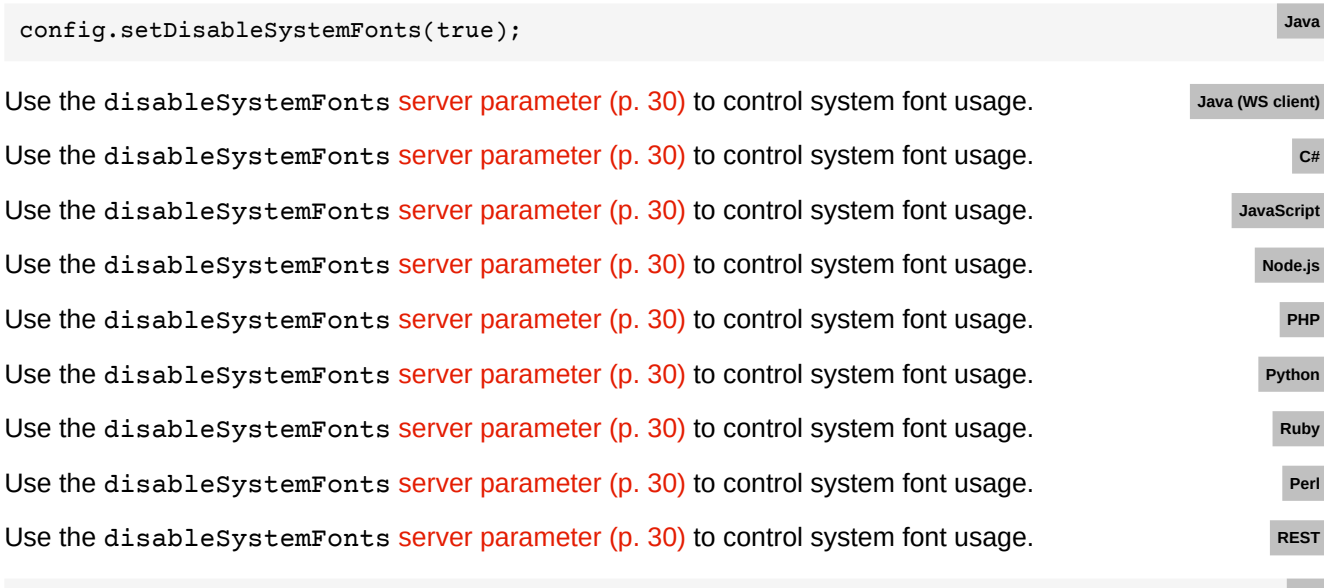

--disableSystemFonts **CLI**

## **E.116 Font aliases**

```
Back to main chapter (p. 146)
```

```
config.setFontAliases(
    new Font().setFamily("My Font")
               .setSource("Arial"));
```
**Java**

#### **APPENDIX E: Code Samples for Other Languages**

```
config.FontAliases = new List<Font>
{
     new Font()
     {
        Family = "My Font"
        Source = "Arial"
     }
};
                                                                                          C#
config.fontAliases = [
    {
         family: "My Font",
         source: "Arial"
     }
];
                                                                                     JavaScript
config.fontAliases = [
     {
         family: "My Font",
         source: "Arial"
     }
];
                                                                                       Node.js
$config["fontAliases"] = array(
   array(
         "family" => "My Font",
         "source" => "Arial"
     )
);
                                                                                        PHP
config['fontAliases'] = [
     {
         'family': 'My Font',
         'source': 'Arial'
     }
]
                                                                                       Python
config['fontAliases'] = [
     {
         'family': 'My Font',
         'source': 'Arial'
     }
]
                                                                                        Ruby
$config["fontAliases"] = [
    {
         "family" => "My Font",
         "source" => "Arial"
    }
);
                                                                                         Perl
{ "fontAliases": [
     {
         "family": "My Font",
         "source": "Arial"
     }
]}
                                                                                        REST
-C config.json CLI
```

```
{ "fontAliases": [
    {
 "family": "My Font",
 "source": "Arial"
    }
]}
```
# **E.117 Fallback fonts**

[Back to main chapter](#page-148-0) (p. 147)

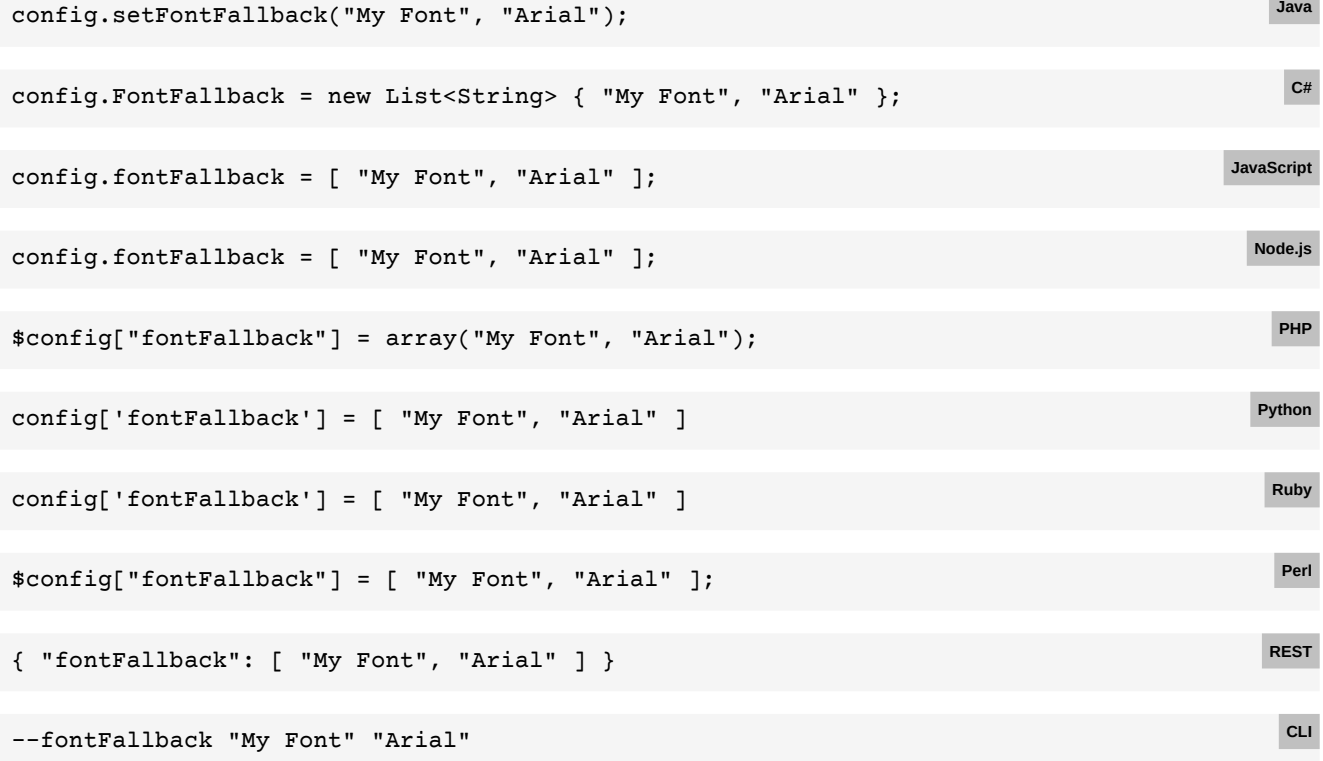

# APPENDIX F: CSS SUPPORT

### **F.1 Default Style Rules**

The element's default styles are described in the *User Agent Stylesheet*. While most of these styles are adapted from the specifications<sup>26</sup> and match the styles of browsers, PDFreactor adds some sets of style rules, for example those related to pagination:

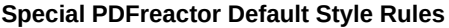

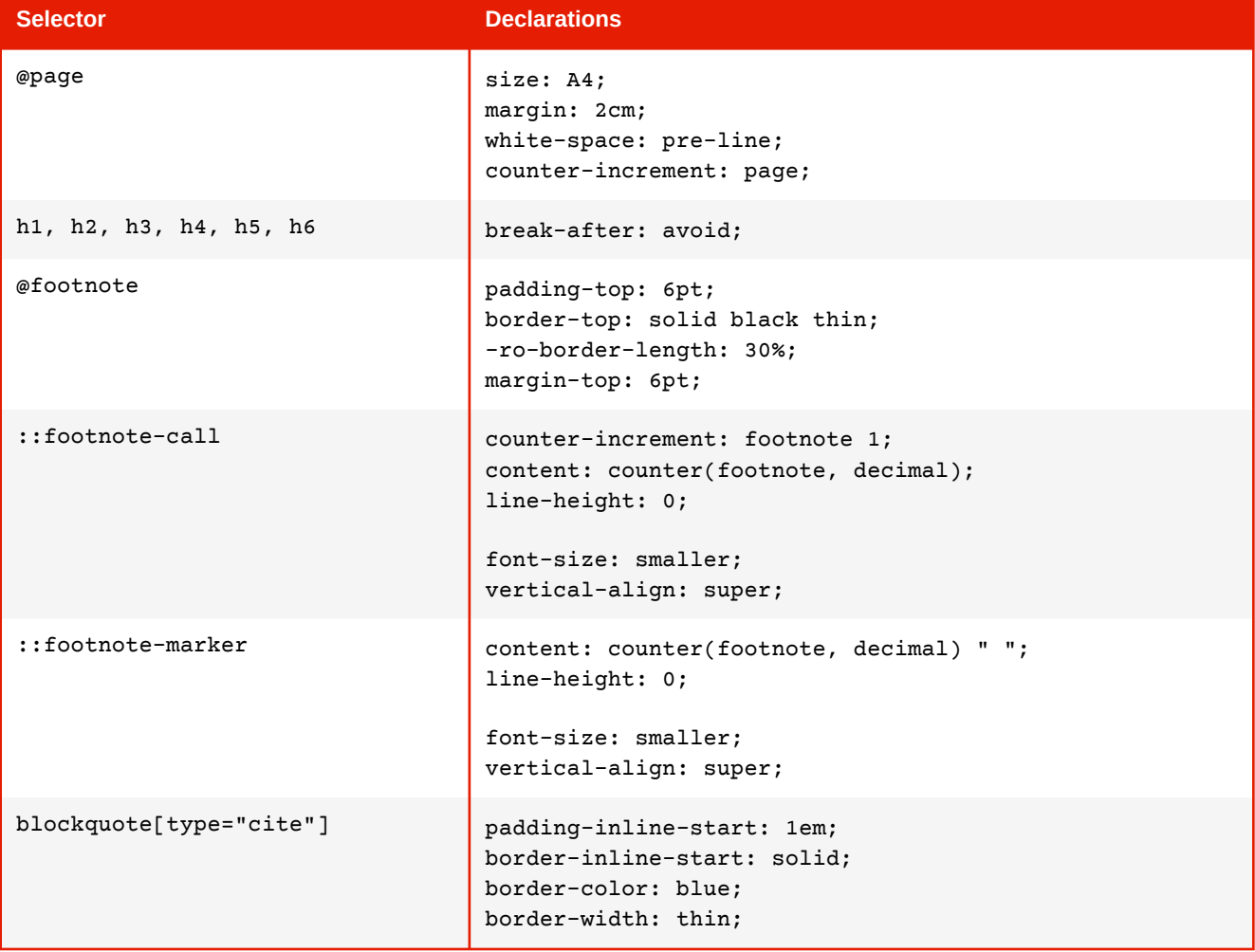

<sup>26</sup>*see<https://html.spec.whatwg.org/multipage/rendering.html>*

# **F.2 CSS Attribute Selector**

PDFreactor supports the following CSS selectors which select elements that have certain attributes:

#### **Supported attribute selectors**

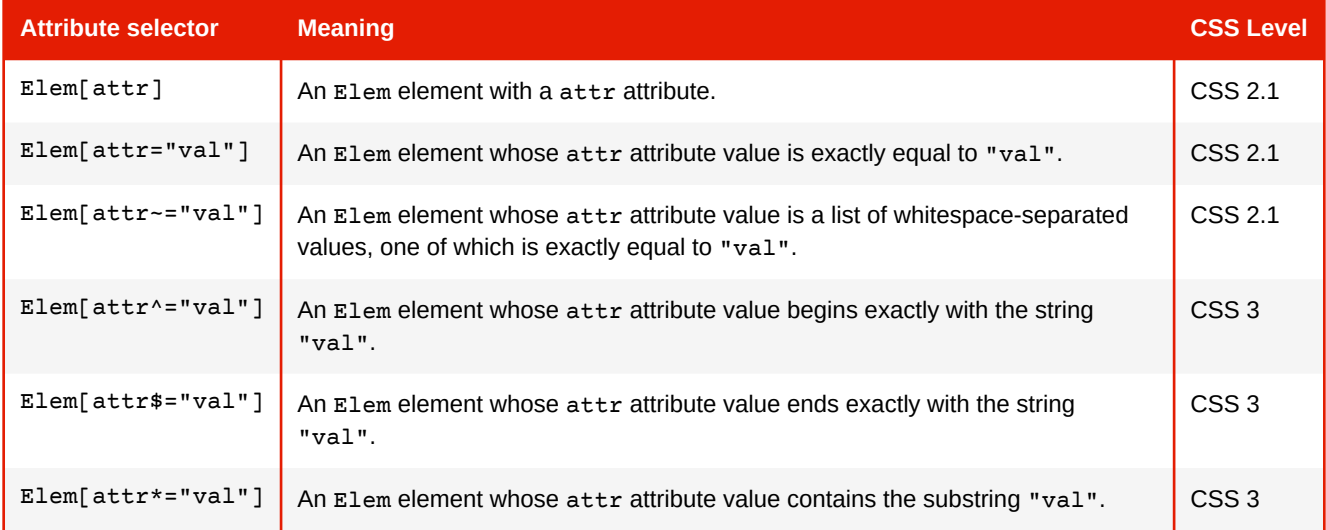

# **F.3 Supported Page Size Formats**

**Keywords for the supported A series formats, based on DIN 476/ISO 216, and their corresponding oversize formats**

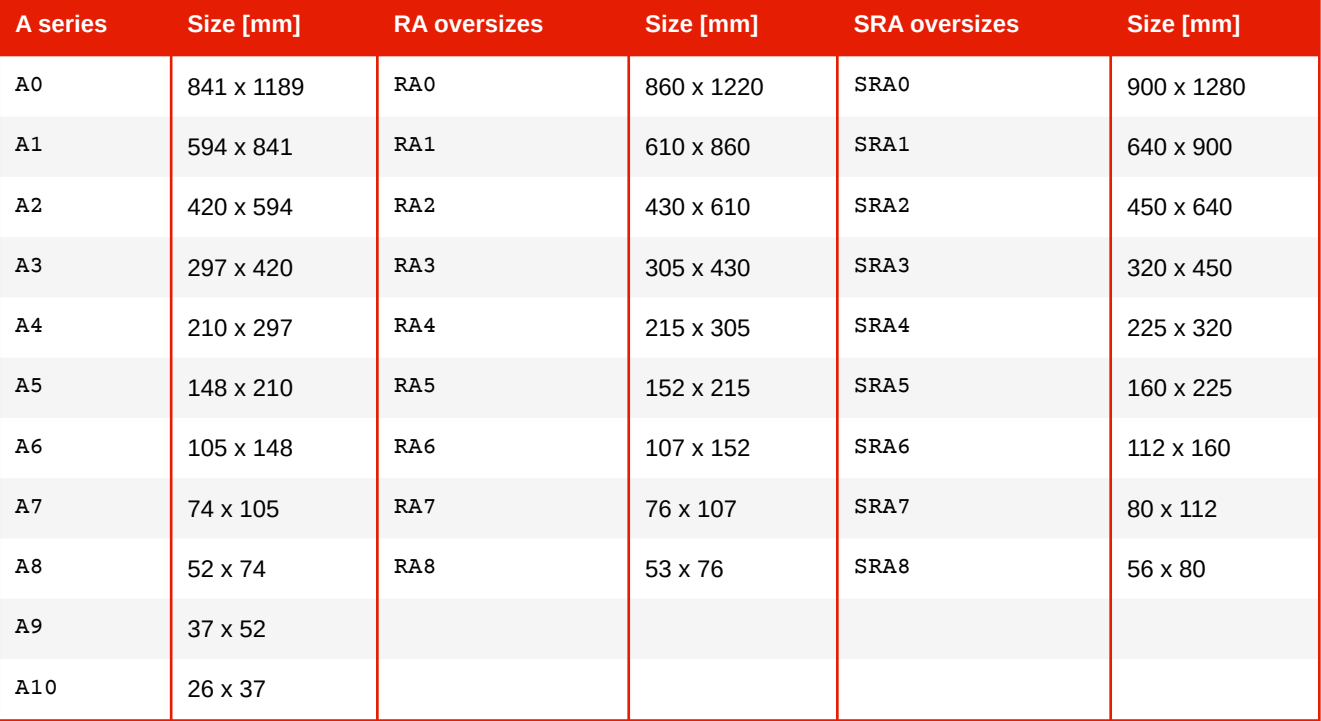

# **APPENDIX F: CSS Support**

#### **CSS Keywords for the supported B series formats**

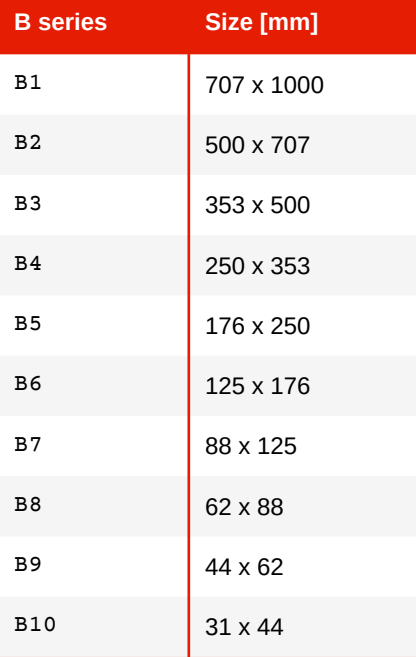

**Keywords for the supported C series formats**

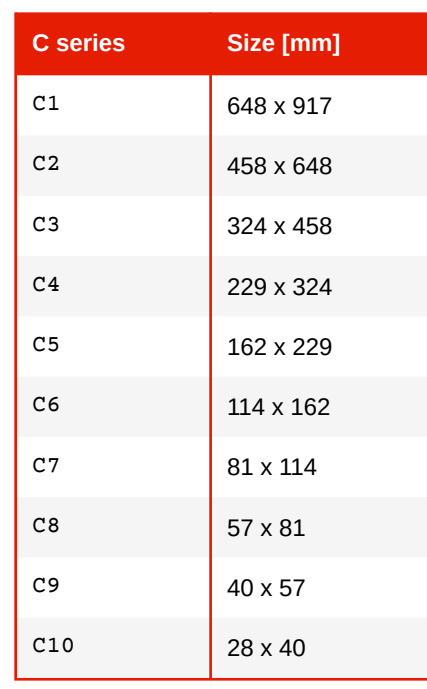

**Keywords for supported international page formats**

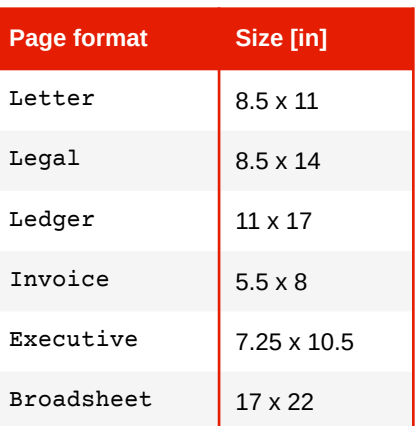

# **F.4 Supported Hyphenation Languages**

#### **Hyphenation languages (a-f)**

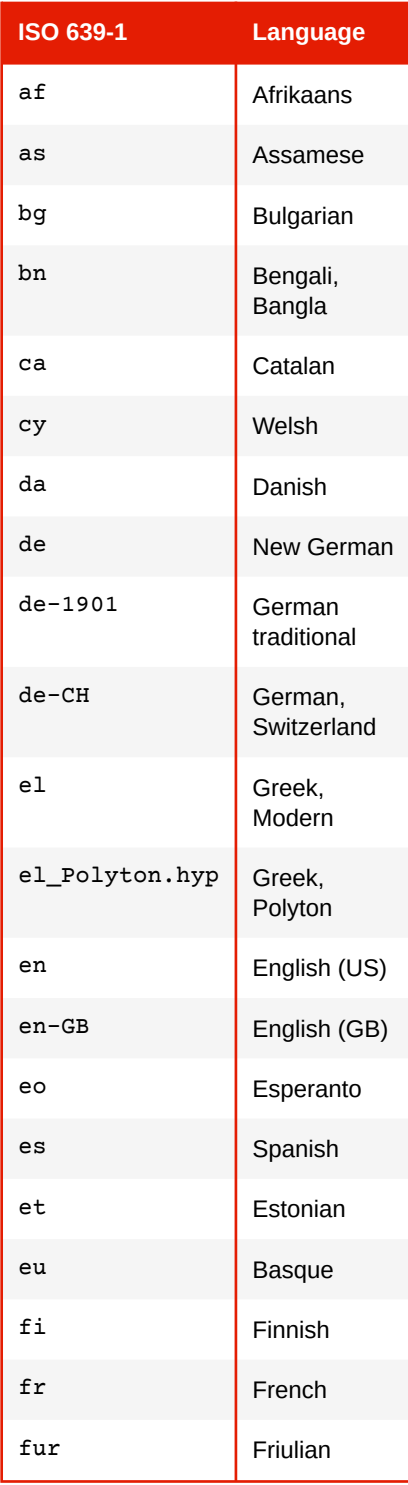

#### **Hyphenation languages (g-m)**

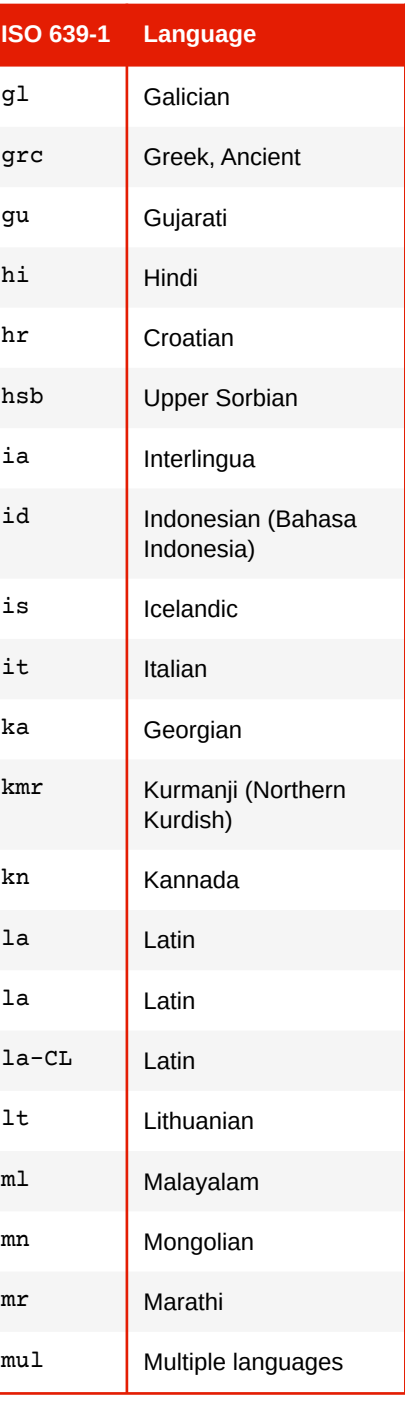

#### **Hyphenation languages (n-z)**

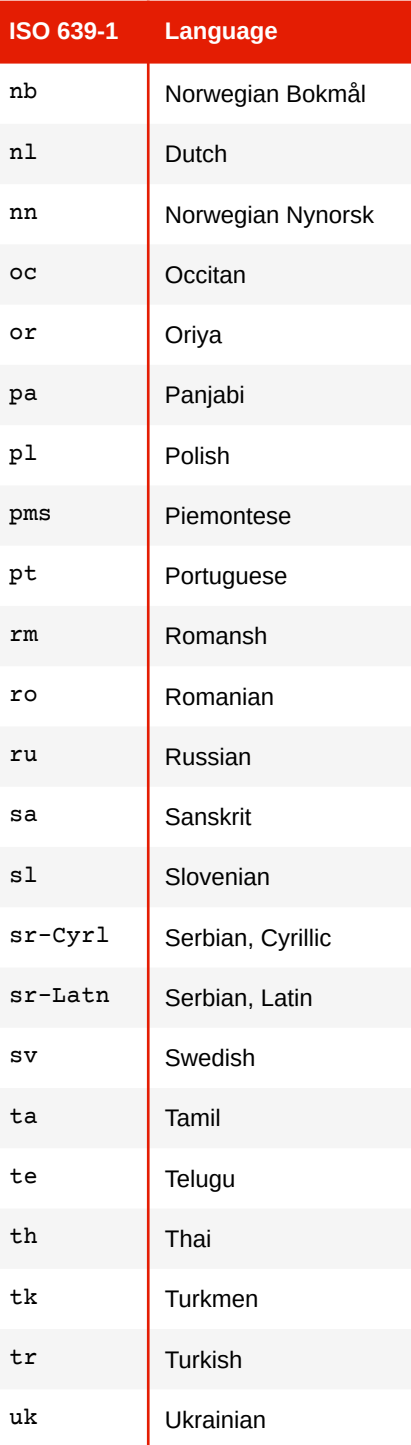

# **F.5 Supported length units**

#### **Absolute length units**

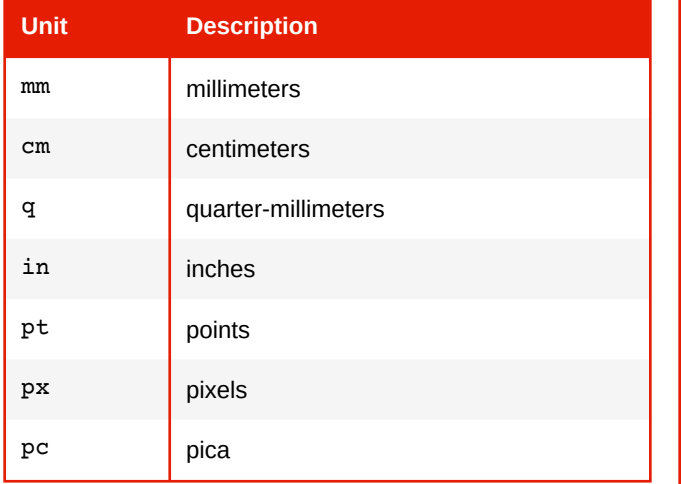

#### **Proprietary length units**

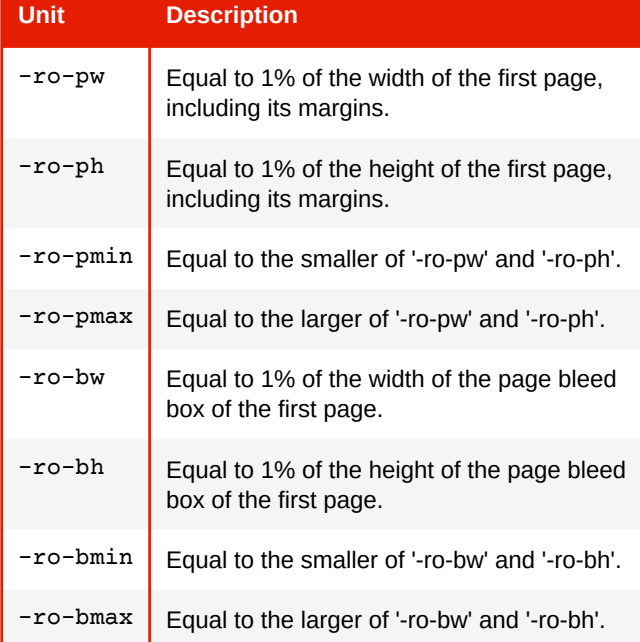

#### **Relative length units**

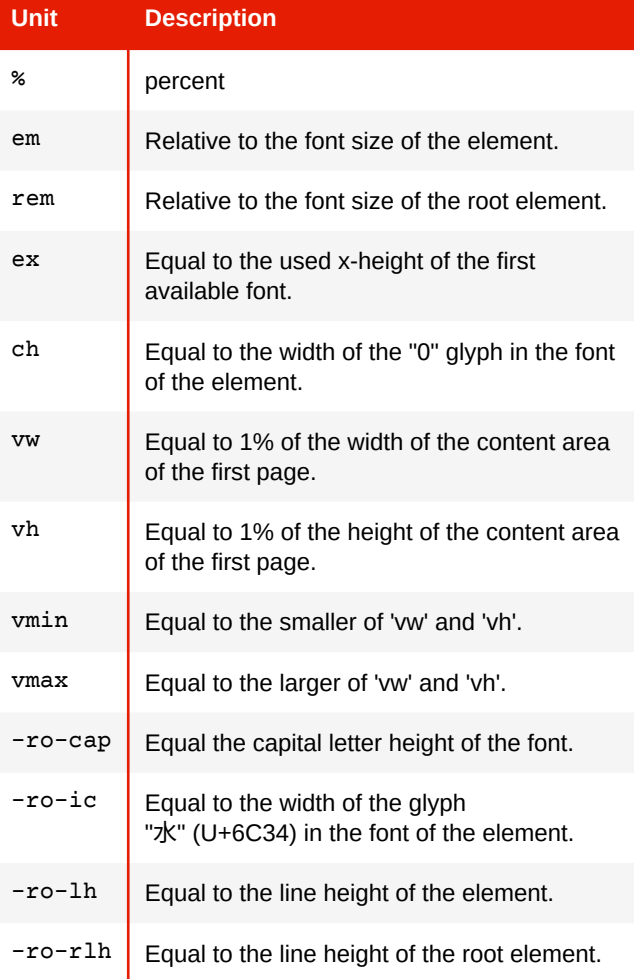

# **F.6 CSS Color Keywords**

#### **Supported Color Keywords**

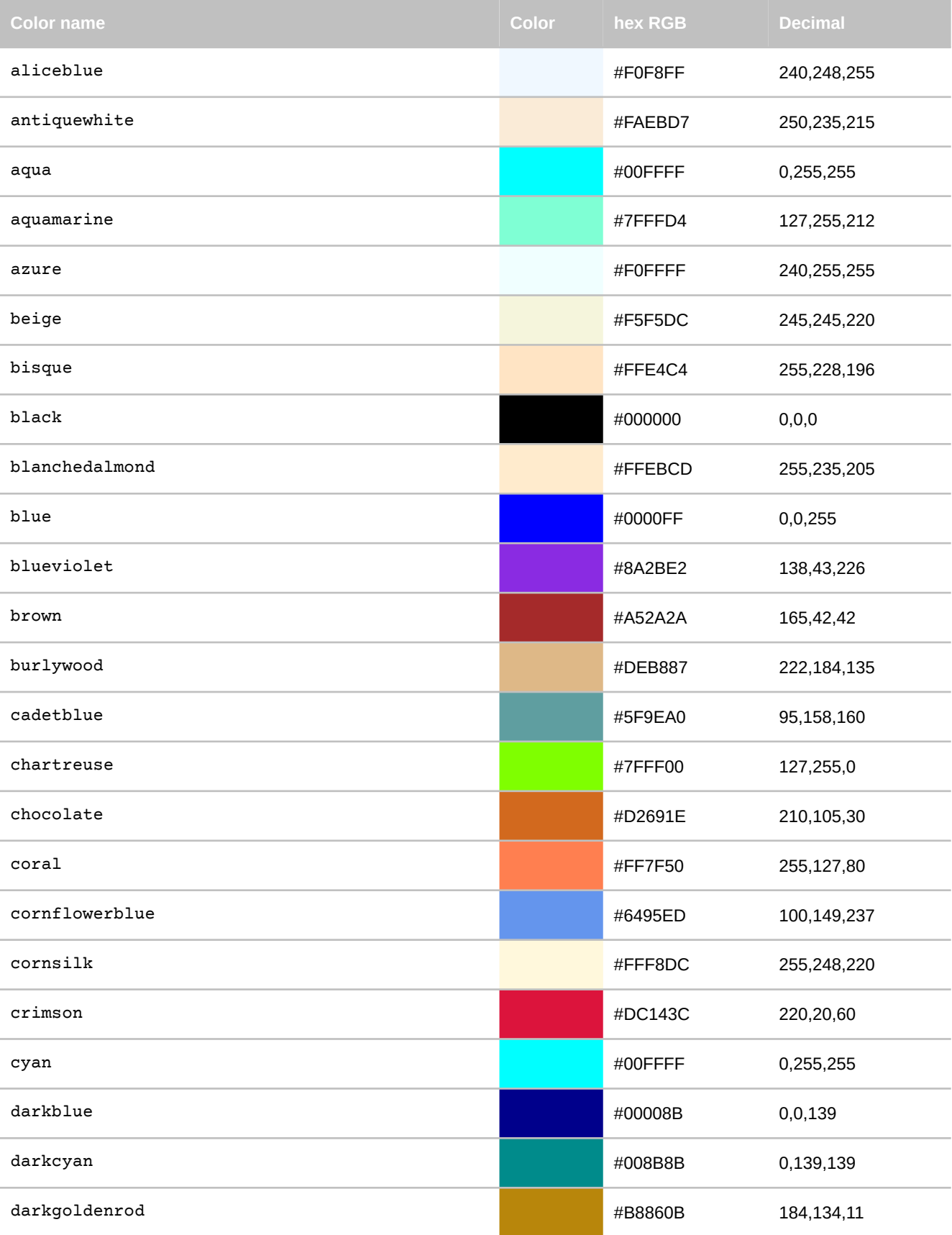

### **APPENDIX F: CSS Support**

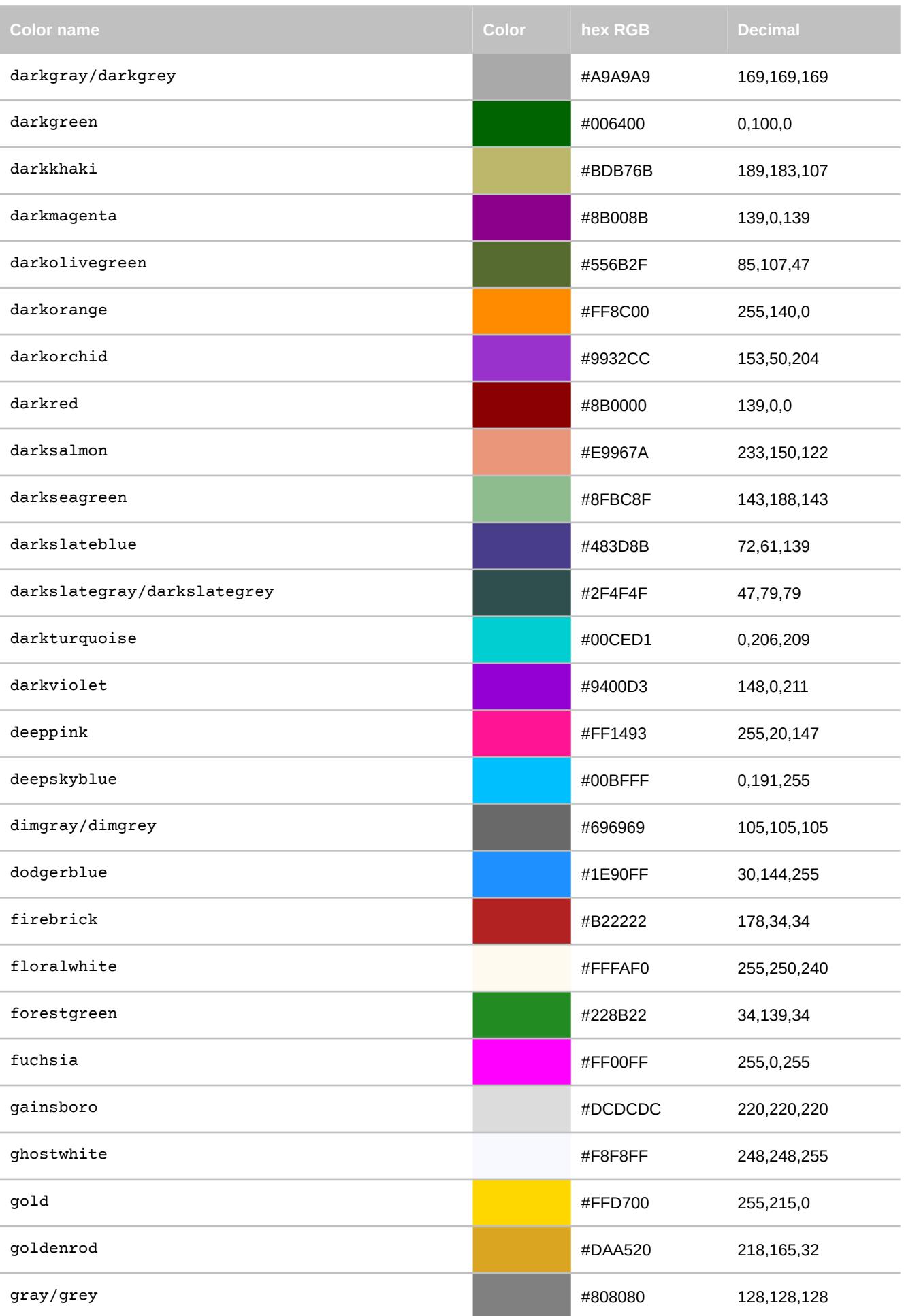
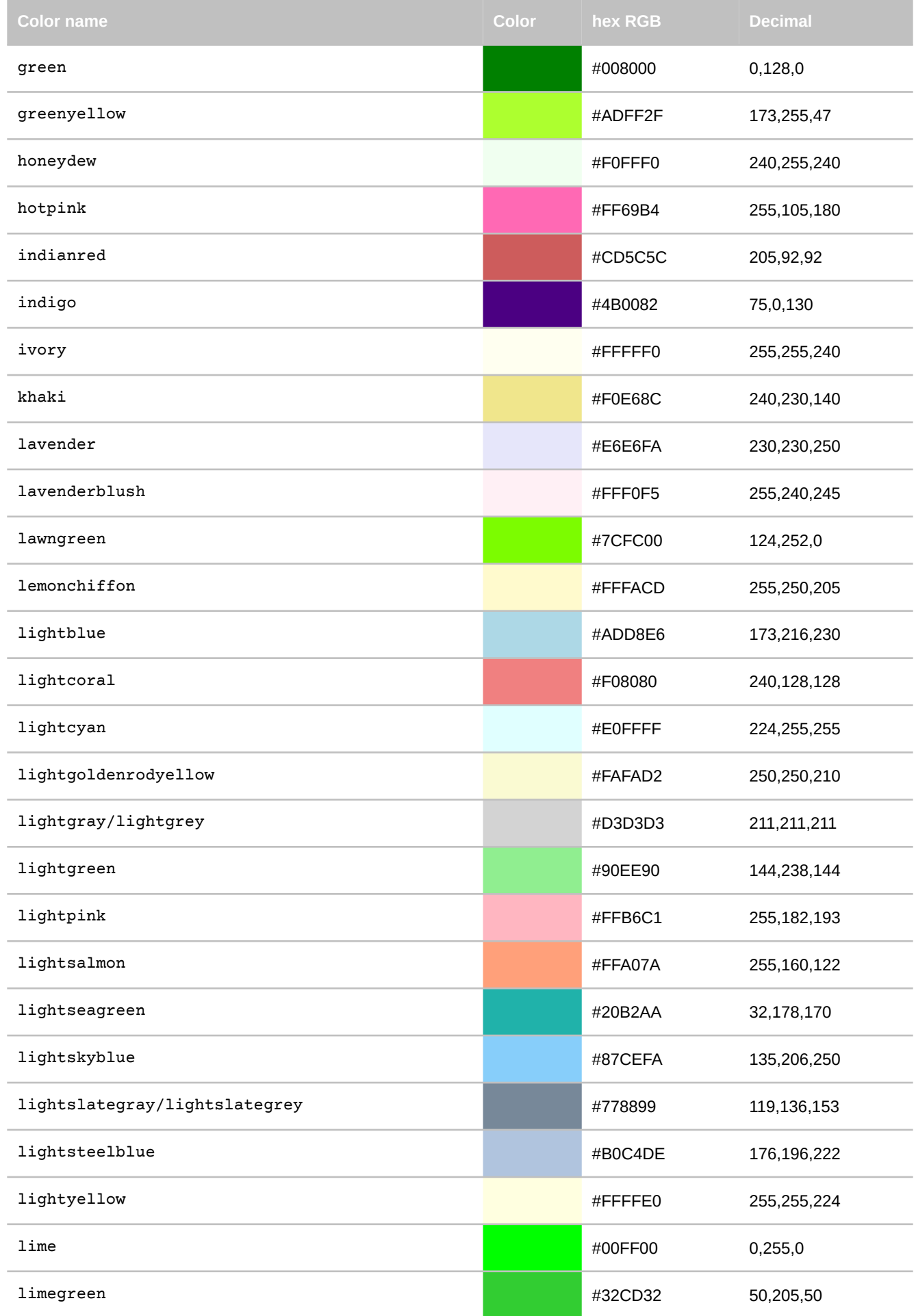

# **APPENDIX F: CSS Support**

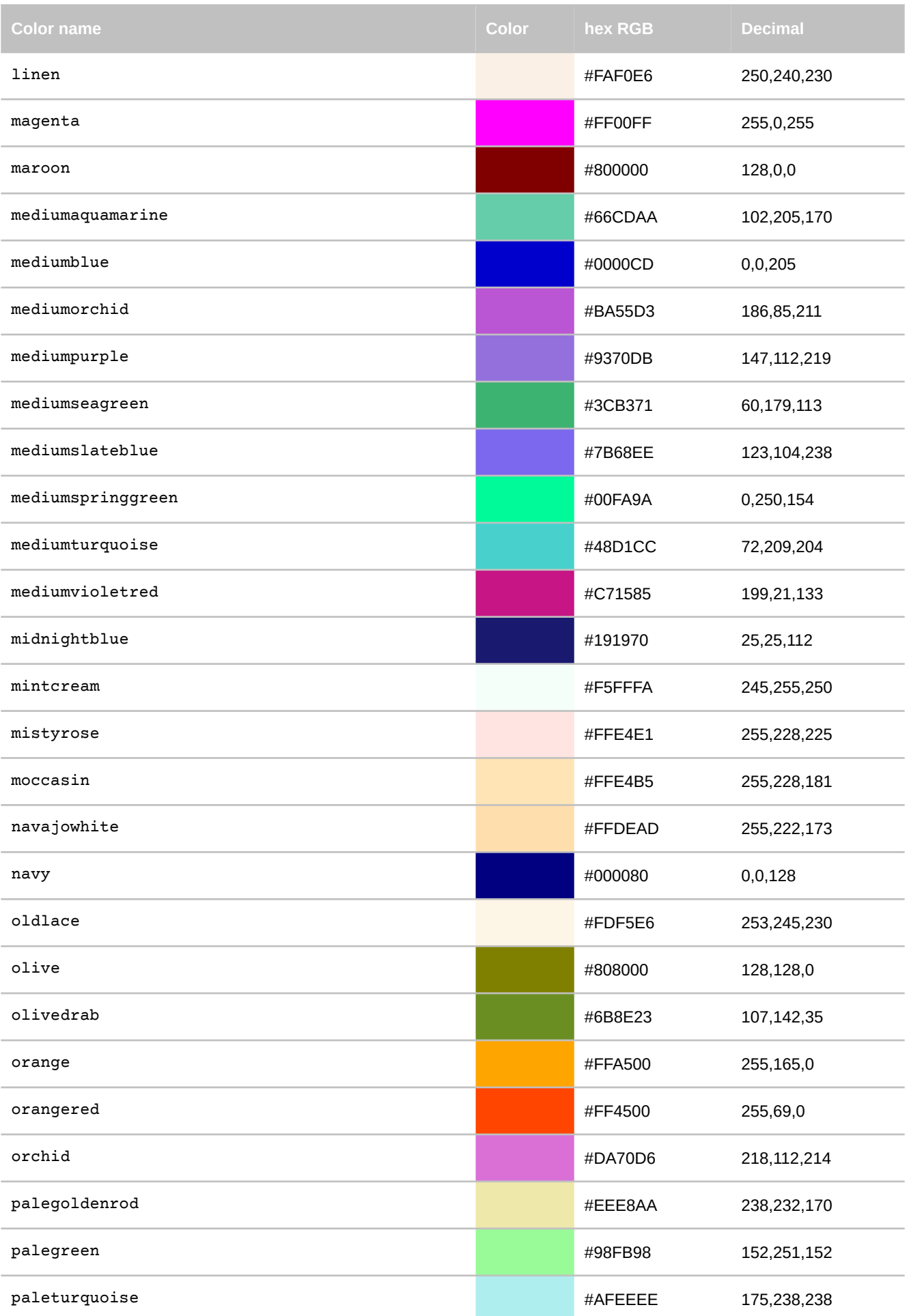

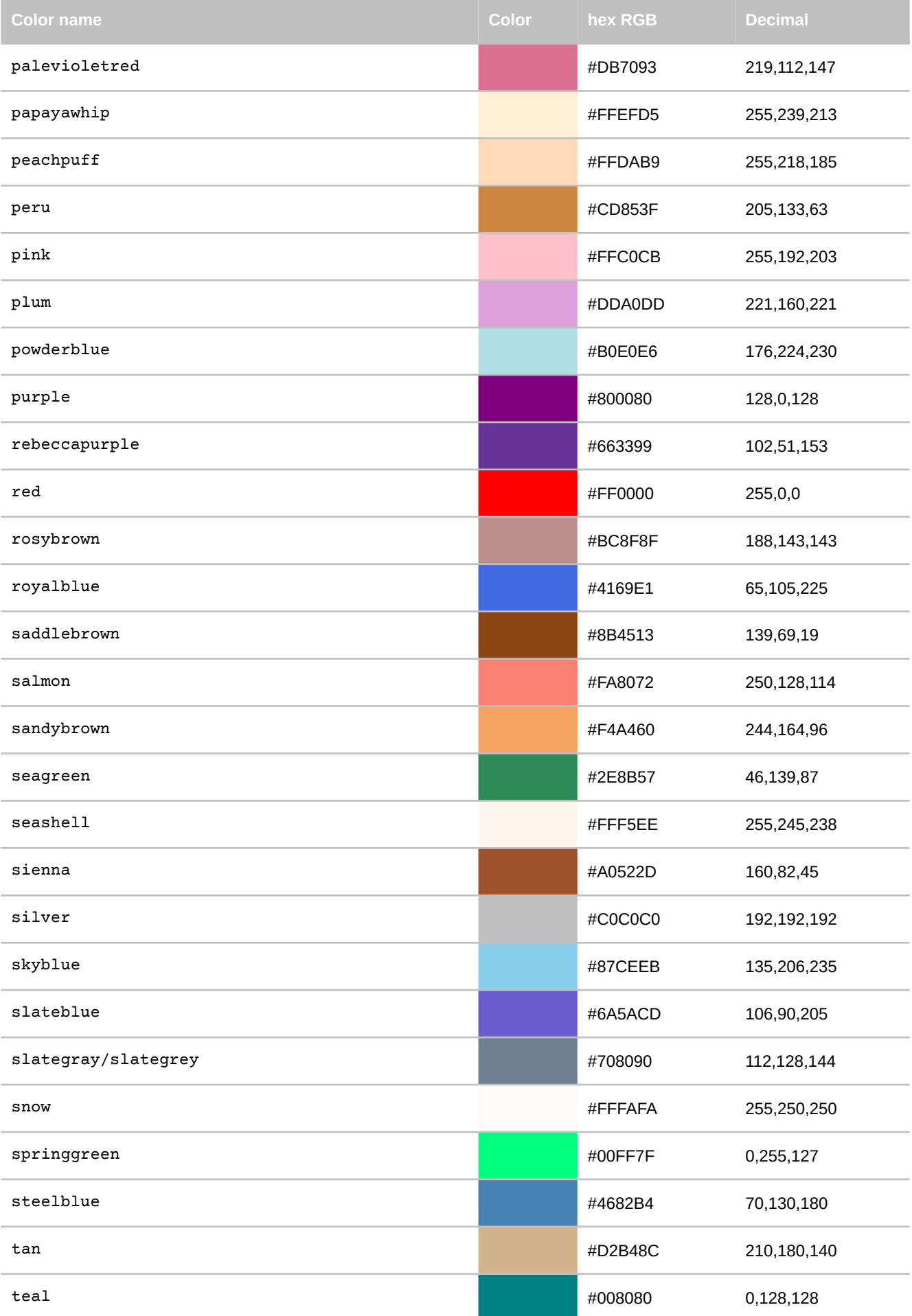

# **APPENDIX F: CSS Support**

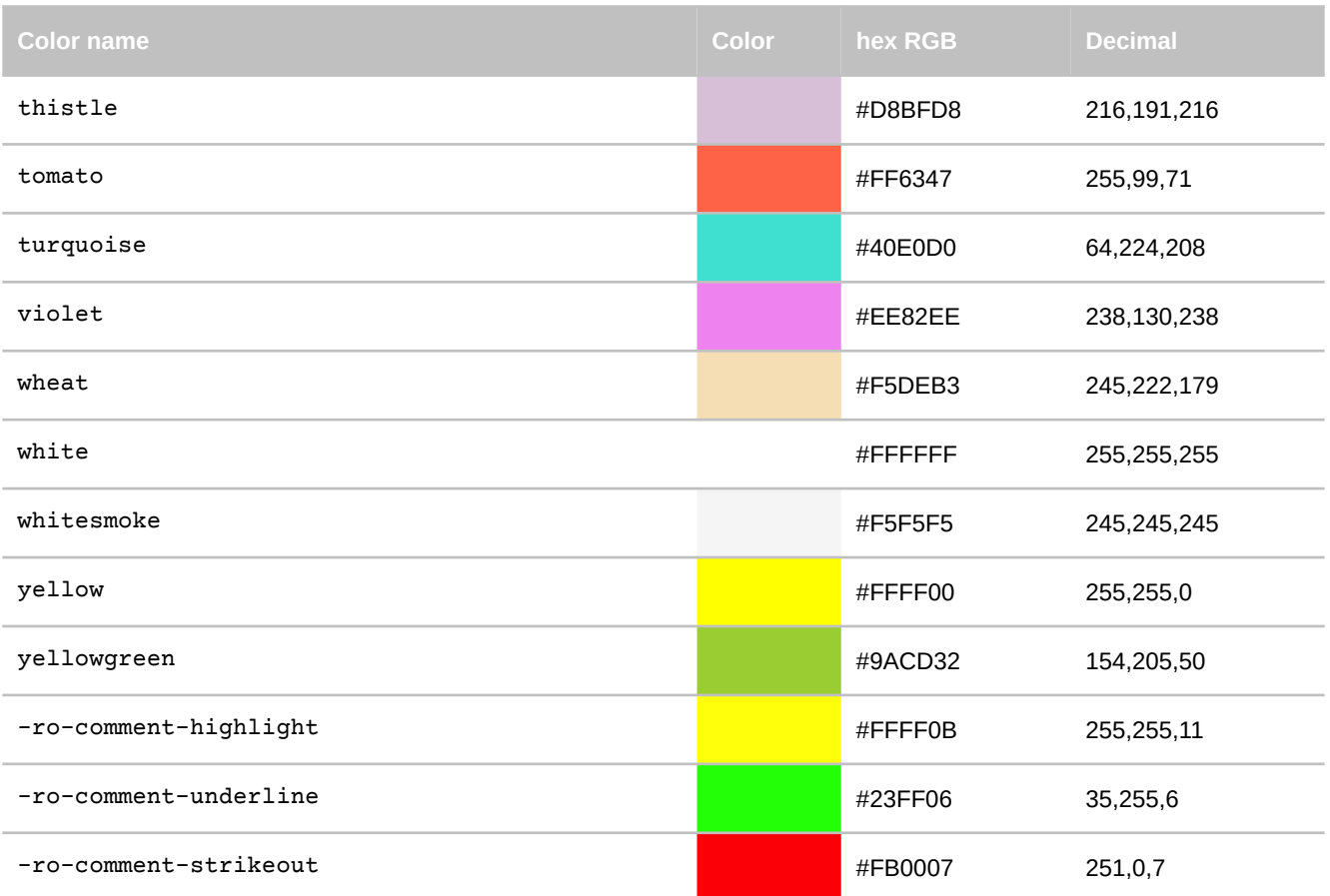

# **F.7 Counter and Ordered List Style Types**

## **Supported counter and ordered list style types**

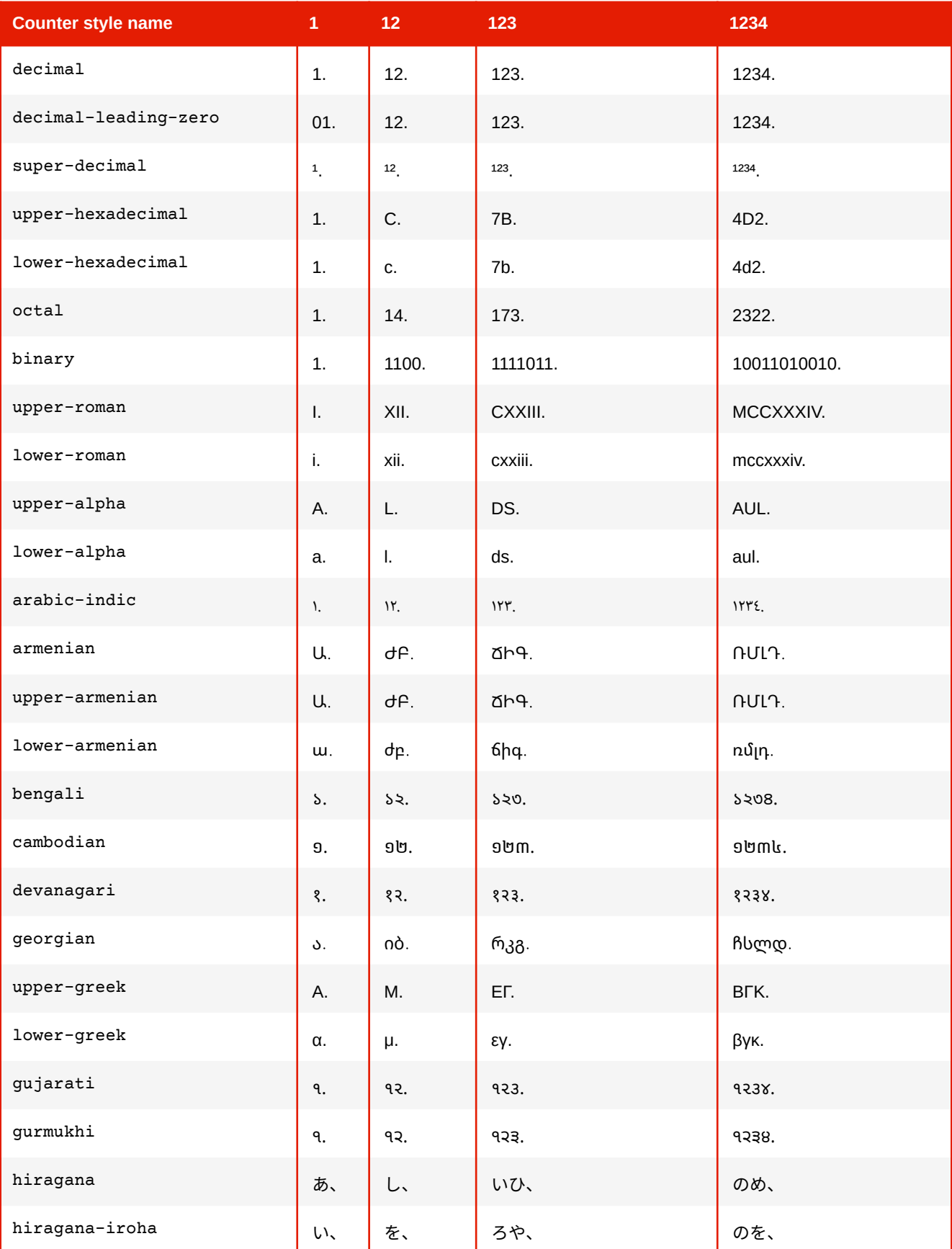

# **APPENDIX F: CSS Support**

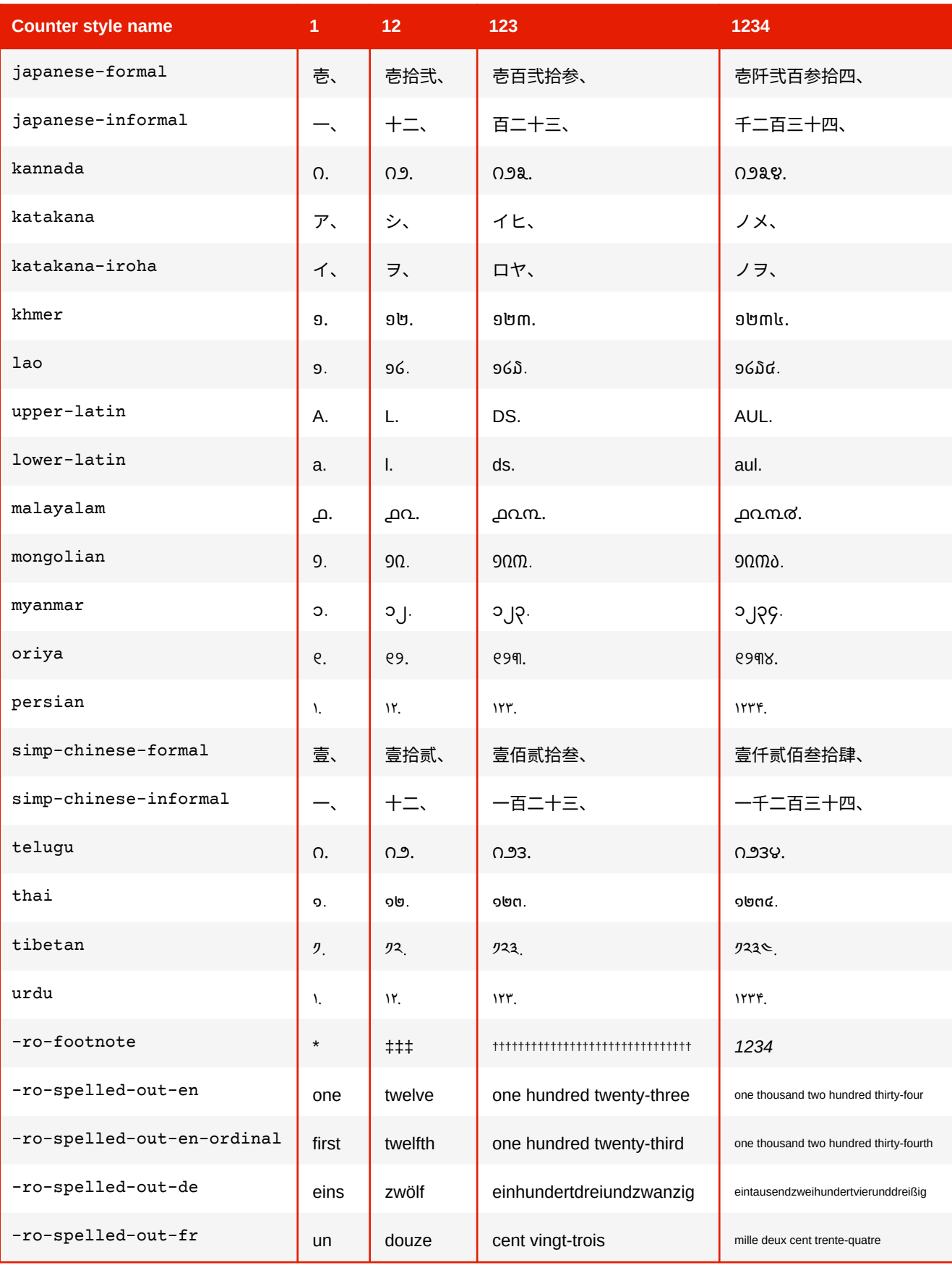

# **F.8 Supported Values for Transliteration**

The following lists all valid input/output value pairs for the transliterate option of [-ro-text-replace](#page-397-0), according to the underlying ICU4J implementation.

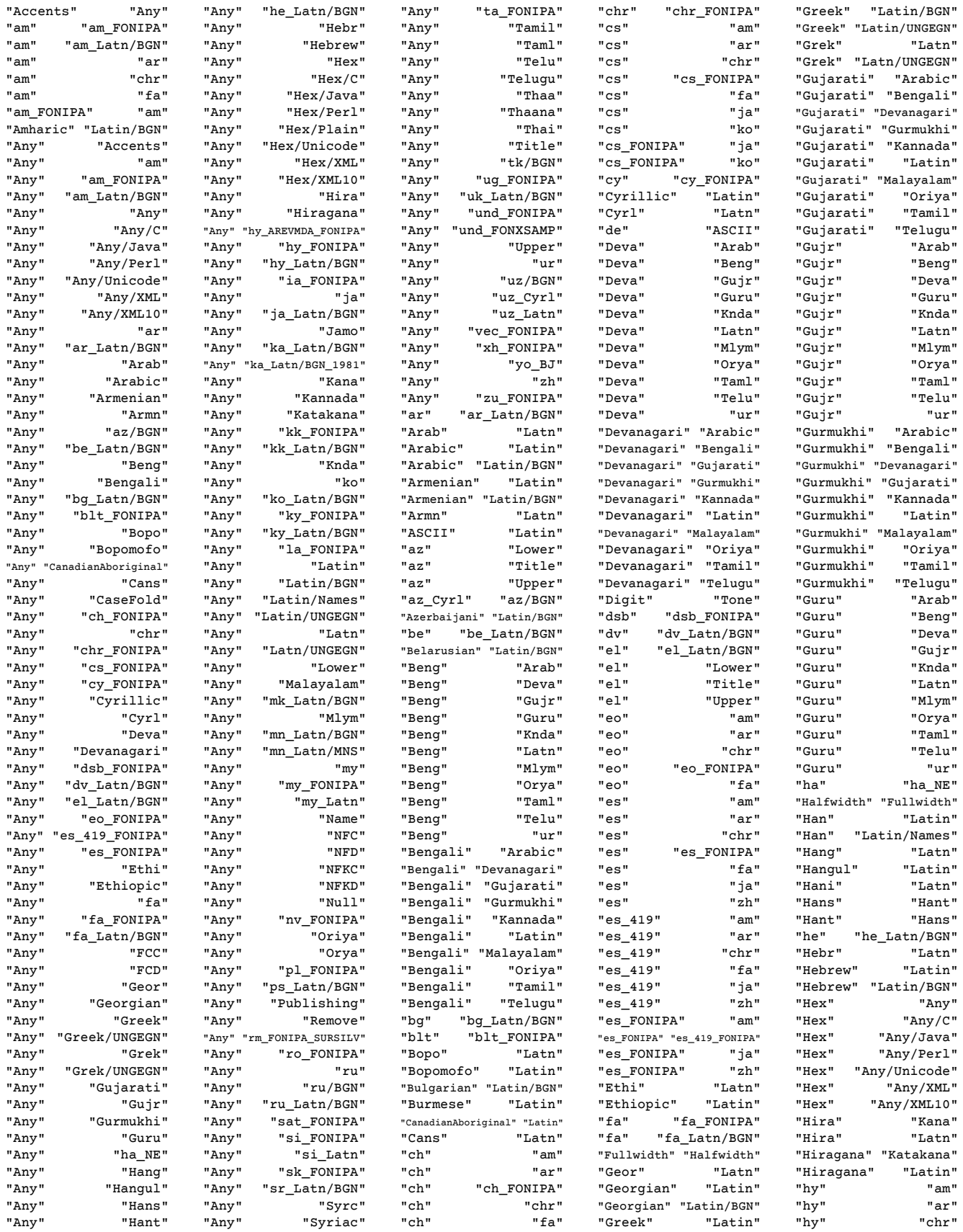

# **APPENDIX F: CSS Support**

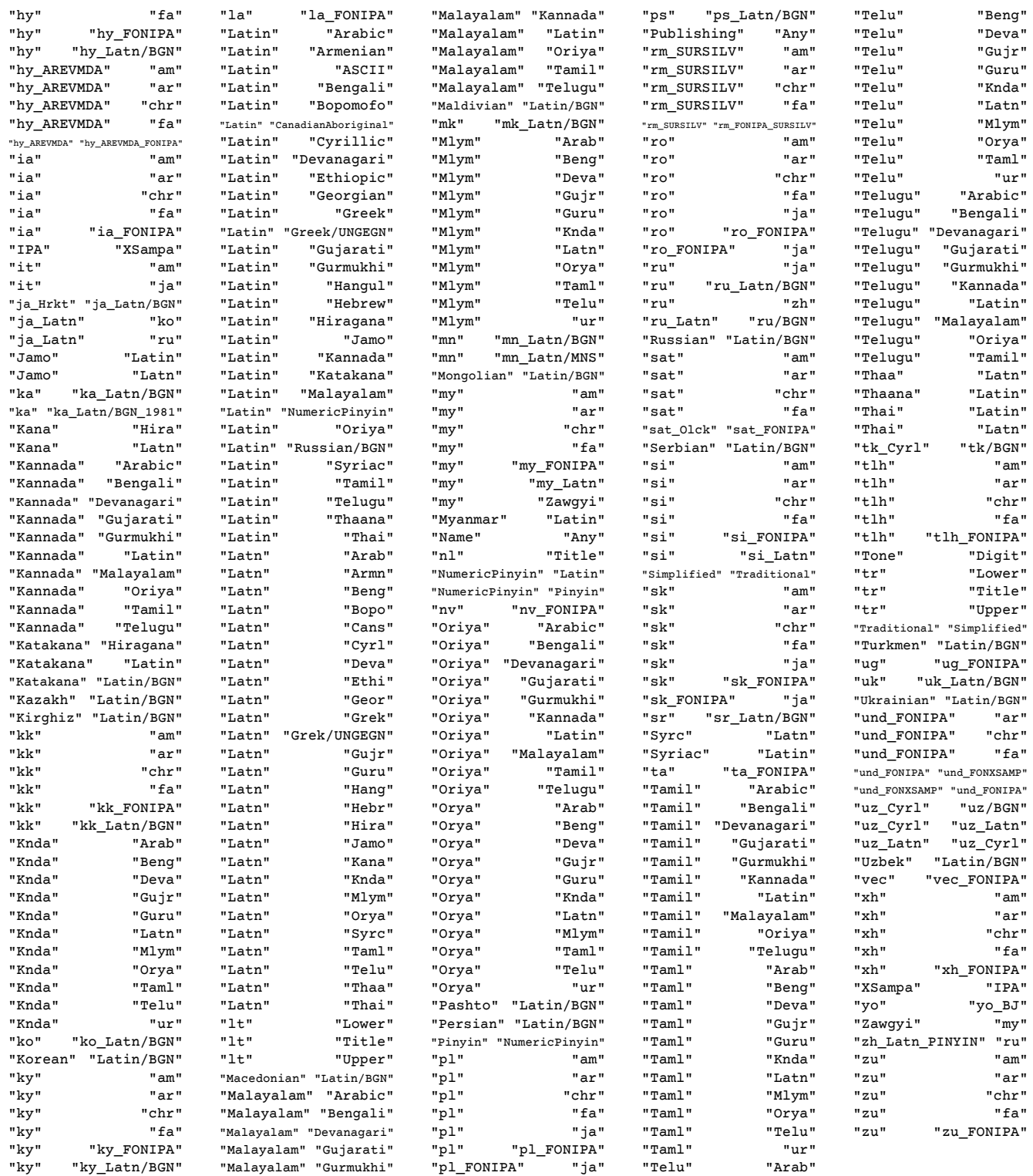

# **F.9 CSS Documentation**

PDFreactor supports the following CSS properties and functions.

# **F.9.1 Properties**

## **additive-symbols**

The additive-symbols descriptor lets you specify symbols when the value of a counter system descriptor is additive.

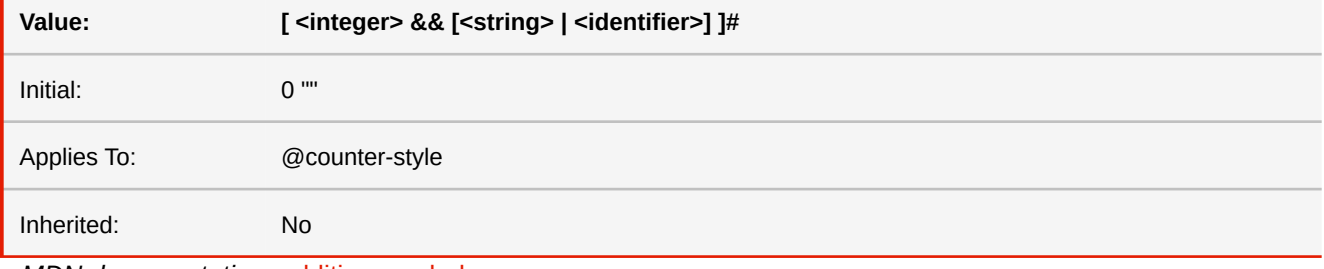

■ *MDN documentation:* [additive-symbols](https://developer.mozilla.org/en-US/docs/Web/CSS/@counter-style/additive-symbols)

## **-ro-align-content**

This property has been deprecated. Use the unprefixed version 'align-content' instead. Note: Earlier versions of this property allowed a value of 'auto'. This has been replaced with 'normal'.

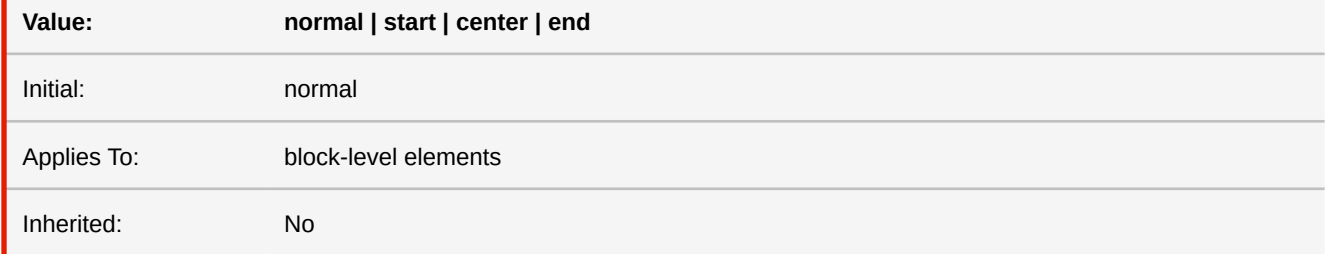

■ *Deprecated!* Use [align-content](#page-296-0) instead.

## <span id="page-296-0"></span>**align-content**

Sets how the space of a box is distributed among its content items along the cross-axis of a flex container or in blockdirection for block containers. Note that some values only work for flex containers or block containers.

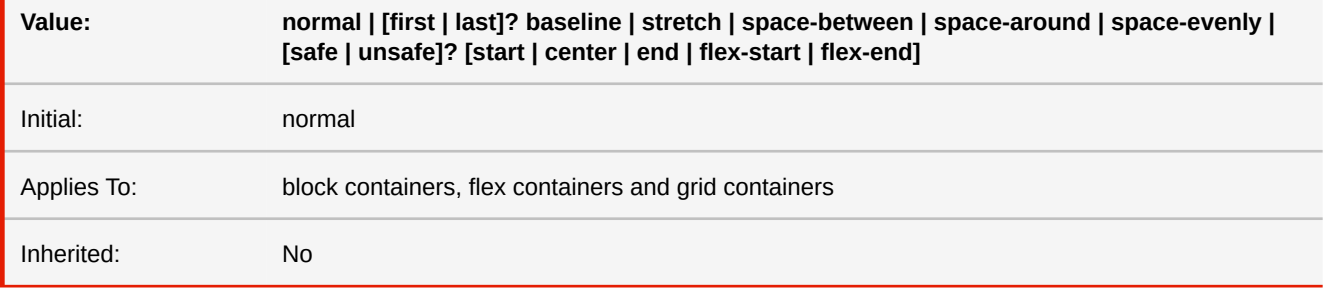

### ■ *MDN* documentation: [align-content](https://developer.mozilla.org/en-US/docs/Web/CSS/align-content)

## <span id="page-297-1"></span>**align-items**

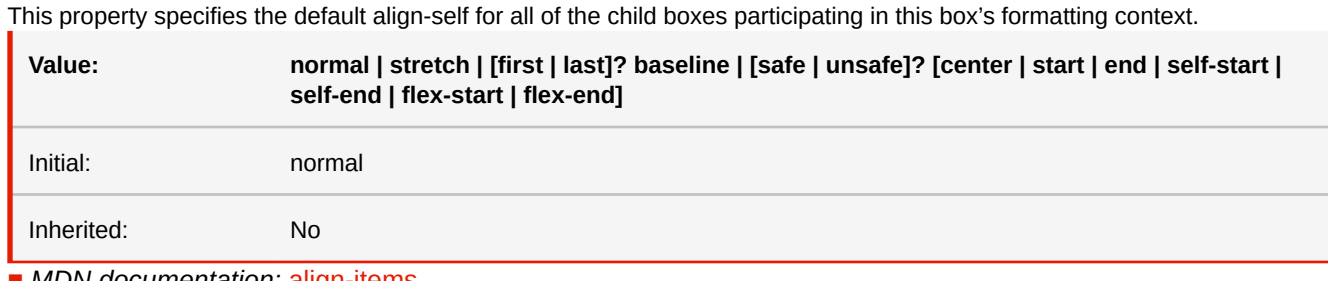

■ *MDN documentation:* [align-items](https://developer.mozilla.org/en-US/docs/Web/CSS/align-items)

■ *See also:* [align-self](#page-297-0)

# <span id="page-297-0"></span>**align-self**

Aligns the box within its containing block along the block/column/cross axis of the alignment container. This property can override the behavior that was set for them via their parent's 'align-items' property.

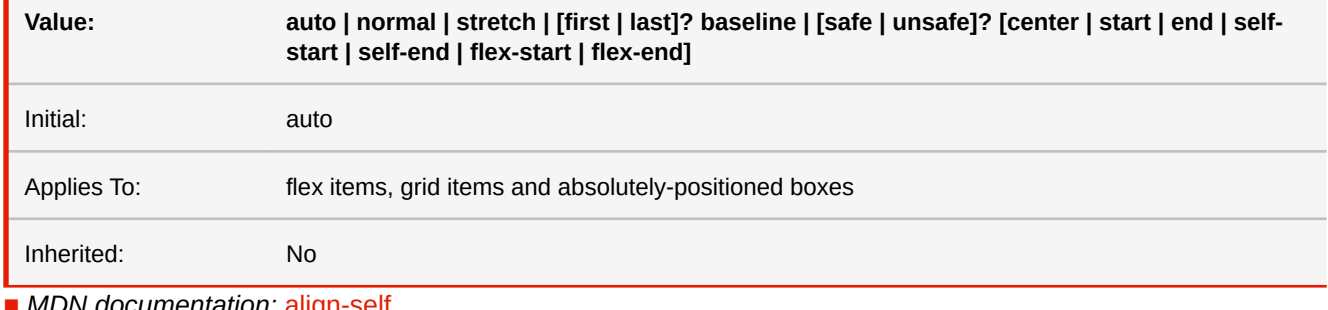

■ *MDN documentation:* [align-self](https://developer.mozilla.org/en-US/docs/Web/CSS/align-self)

■ See also: [align-items](#page-297-1)

# **all**

The all property is a shorthand that resets all CSS properties except 'direction' and 'unicode-bidi'. It does not reset custom properties or prefixed properties.

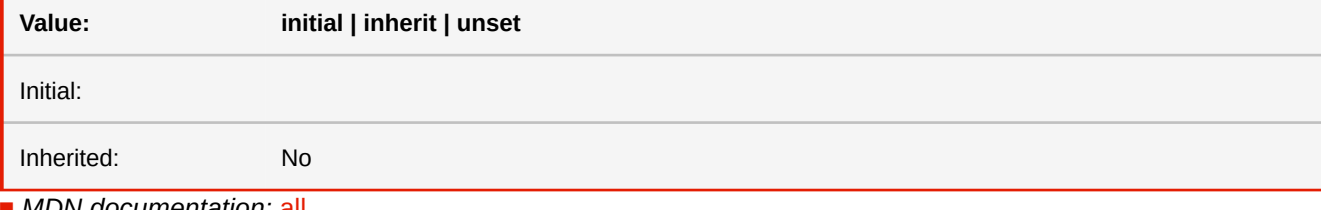

■ *MDN documentation:* [all](https://developer.mozilla.org/en-US/docs/Web/CSS/all)

### **-ro-alt-text**

The property -ro-alt-text is used to specify an alternative description for an element for use in PDF tags.

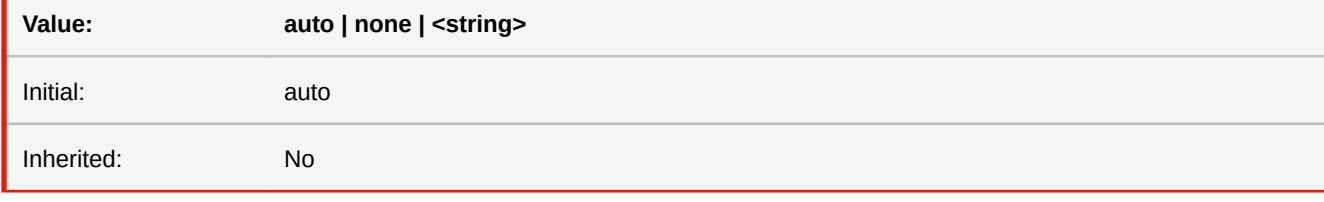

### **auto**

The alternate text is determined from the document, if possible.

### **none**

The element receives no alternate text.

### **<string>**

Specific alternate text for the element.

■ *More information:* [Tagged PDF](#page-81-0) (p. 80)

### **-ro-anchor**

This property allows to define an anchor via style.

Note: an element defined as an anchor automatically also is assigned a PDF ID ("named destination") equal to the given identifier.

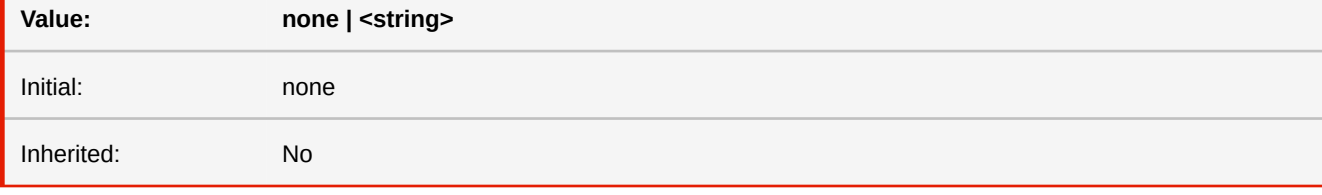

### **none**

The element is not an anchor.

### **<string>**

The element is an anchor with the given name.

■ *More information:* Links [\(p. 77\)](#page-78-0)

## **-ro-art-size**

Specifies the size of the ArtBox, one of the PDF page boxes.

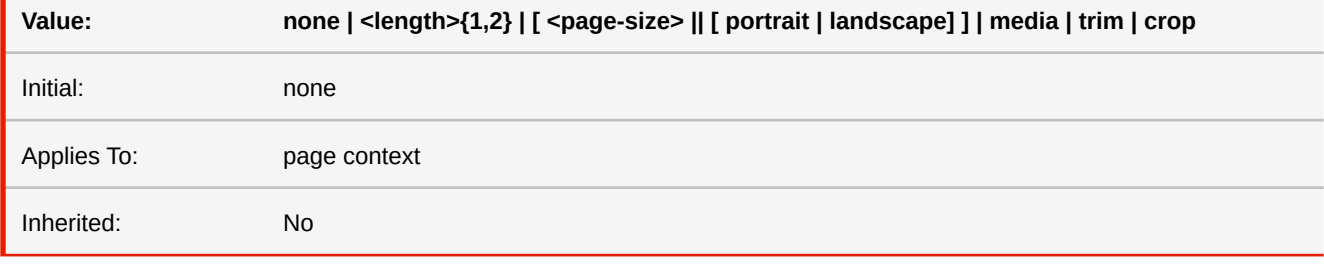

#### **none**

The element does not specify an ArtBox.

### **media**

The ArtBox is specified with the same dimensions as the MediaBox.

### **trim**

The ArtBox is specified with the same dimensions as the TrimBox.

### **crop**

The ArtBox is specified with the same dimensions as the CropBox.

■ *More information:* [PDF Page Boxes](#page-123-0) (p. 122)

### **-ro-author**

Sets the author in the metadata of the PDF document. Multiple values are concatenated to one string. (When applied to multiple elements the values are concatenated, separated by a comma.)

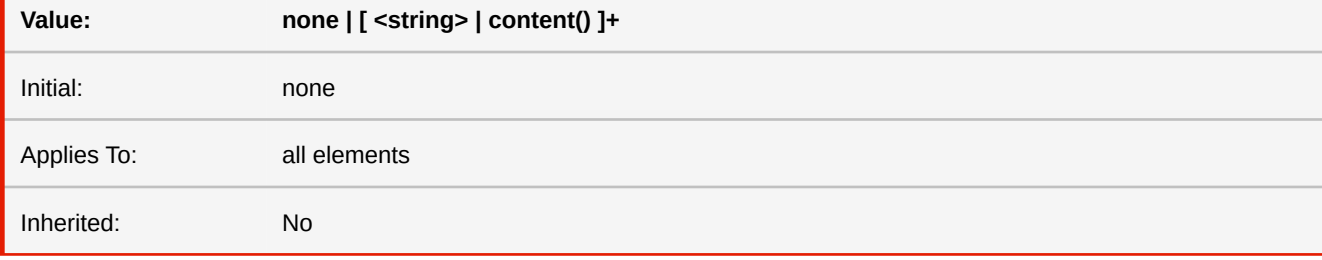

### **none**

Does not set a author.

### **<string>**

Sets the specified string as author.

### **content()**

Sets the author from the content of the element.

```
■ See also: -ro-keywords, -ro-subject, -ro-title
```
■ *More information:* [Metadata](#page-79-0) (p. 78)

## **background**

This property is a shorthand property for setting most background properties at the same place in the style sheet. Note that only the final background layer may have a background-color.

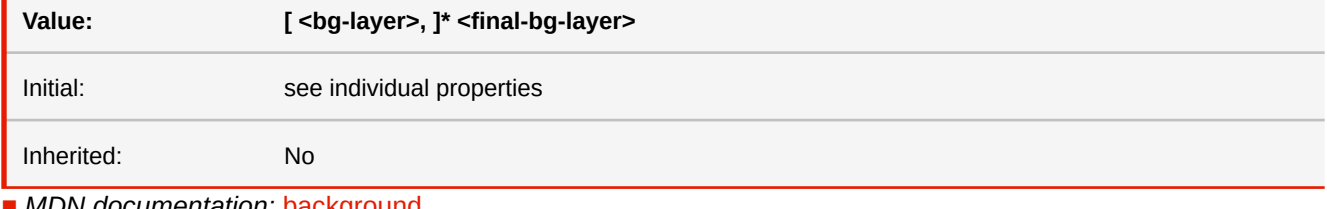

■ *MDN documentation:* [background](https://developer.mozilla.org/en-US/docs/Web/CSS/background)

■ *See also:* [background-attachment](#page-299-0), [background-clip](#page-300-0), [background-color](#page-300-1), [background-image](#page-300-2), [background-origin](#page-301-0), [background-position](#page-301-1), [background-repeat](#page-301-2), [background-size](#page-302-0)

## <span id="page-299-0"></span>**background-attachment**

If background images are specified, this property specifies whether they are fixed with regard to the viewport ('fixed') or scroll along with the element ('scroll').

<attachment> = scroll | fixed

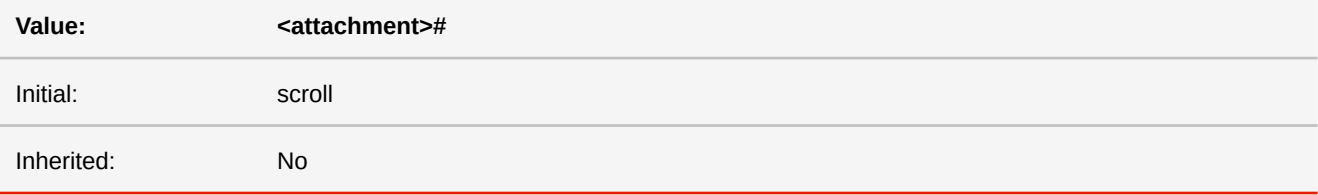

### **scroll**

The background is fixed with regard to the element itself and does not scroll with its contents. (It is effectively attached to the element's border.)

### **fixed**

ı

The background is fixed with regard to the viewport. For pages this means that the background is repeated on every page.

■ *MDN documentation:* [background-attachment](https://developer.mozilla.org/en-US/docs/Web/CSS/background-attachment)

# <span id="page-300-0"></span>**background-clip**

Determines the background painting area, which determines the area within which the background is painted.

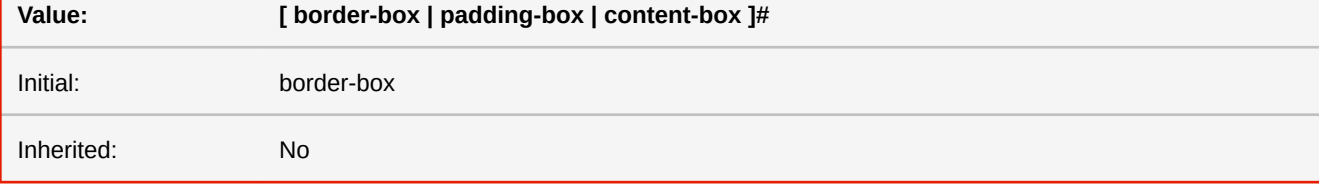

■ *MDN documentation:* [background-clip](https://developer.mozilla.org/en-US/docs/Web/CSS/background-clip)

## <span id="page-300-1"></span>**background-color**

This property sets the background color of an element. The color is drawn behind any background images.

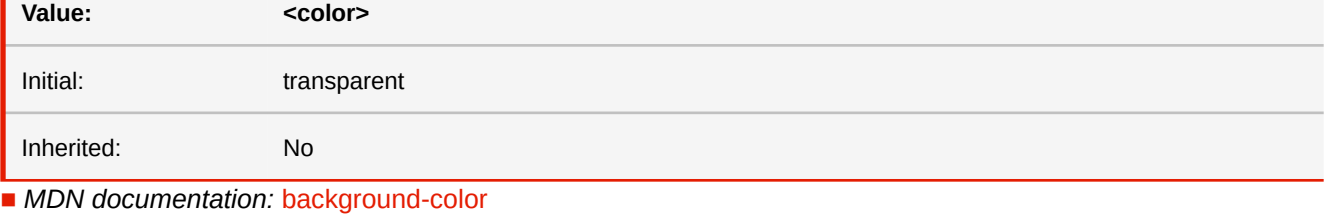

■ *More information:* [CSS Color Keywords](#page-286-0) (p. 285)

## <span id="page-300-2"></span>**background-image**

This property sets the background image of an element. When setting a background image, authors should also specify a background color that will be used when the image is unavailable. When the image is available, it is rendered on top of the background color. (Thus, the color is visible in the transparent parts of the image).

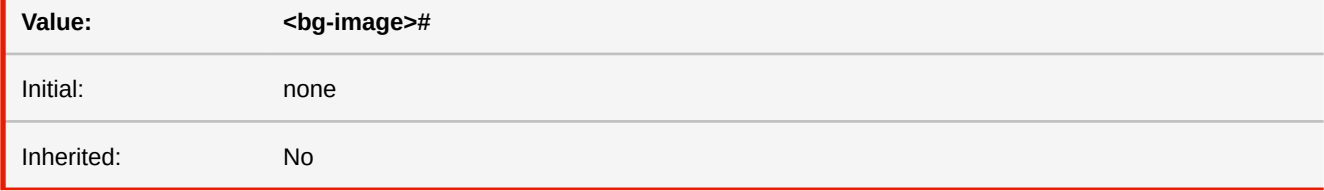

■ *MDN documentation:* [background-image](https://developer.mozilla.org/en-US/docs/Web/CSS/background-image)

## <span id="page-301-0"></span>**background-origin**

For elements rendered as a single box, specifies the background positioning area. For elements rendered as multiple boxes (e.g. boxes on several pages), specifies which boxes 'box-decoration-break' operates on to determine the background positioning area(s).

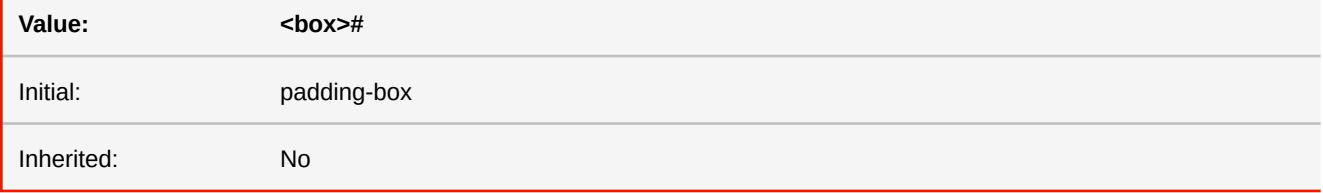

### **<box>**

border-box | padding-box | content-box | -ro-page-box | -ro-bleed-box

### **-ro-page-box**

Only valid for background-images of pages. The background is positioned relative to the page box (including the page margins)

### **-ro-bleed-box**

Only valid for background-images of pages. The background is positioned relative to the bleed box.

- *MDN documentation:* [background-origin](https://developer.mozilla.org/en-US/docs/Web/CSS/background-origin)
- *See also:* [box-decoration-break](#page-318-0)

## <span id="page-301-1"></span>**background-position**

If a background image has been specified, this property specifies its initial position.

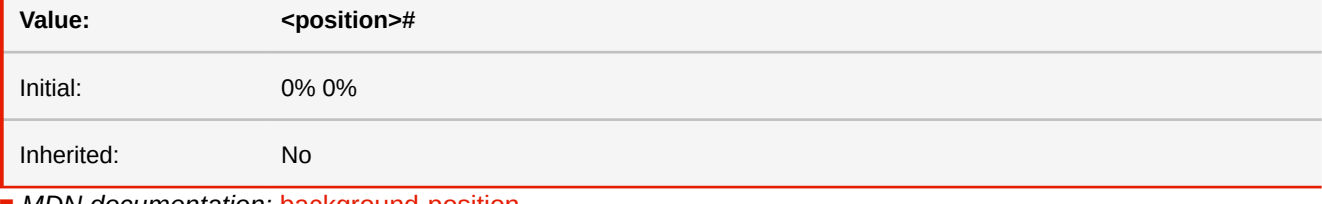

■ *MDN documentation:* [background-position](https://developer.mozilla.org/en-US/docs/Web/CSS/background-position)

## <span id="page-301-2"></span>**background-repeat**

If a background image is specified, this property specifies whether the image is repeated (tiled), and how.

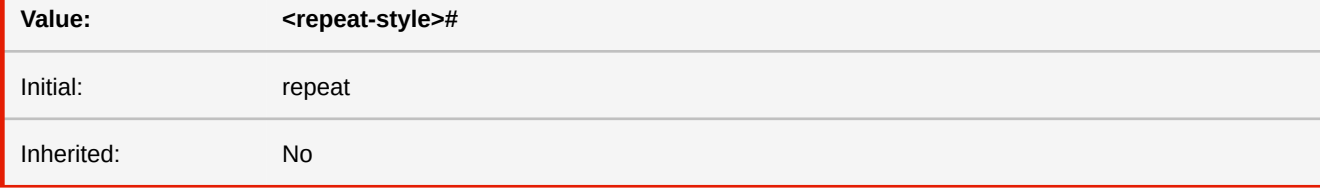

■ *MDN documentation:* [background-repeat](https://developer.mozilla.org/en-US/docs/Web/CSS/background-repeat)

# <span id="page-302-0"></span>**background-size**

Specifies the size of the background images.

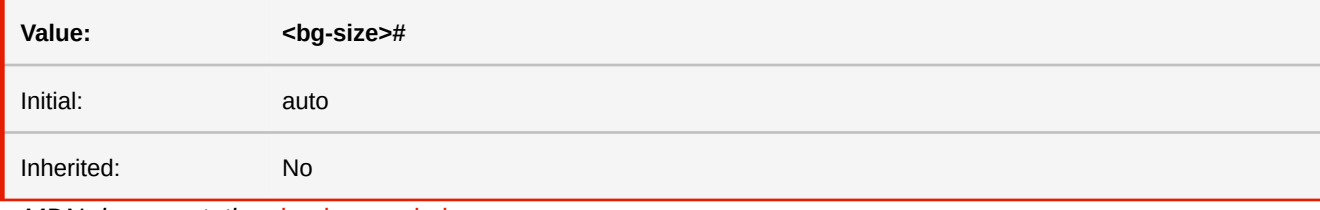

■ *MDN documentation:* [background-size](https://developer.mozilla.org/en-US/docs/Web/CSS/background-size)

## **-ro-barcode**

This shorthand sets "-ro-barcode-content" and "-ro-barcode-type" as well as -ro-replacedelement, which is set to 'barcode' implicitly.

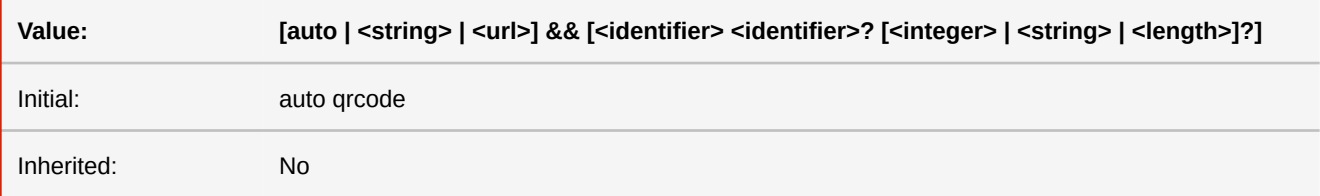

## **-ro-barcode-checkdigit-mode**

Defines how checkdigits are calculated. This property only applies to certain barcode types.

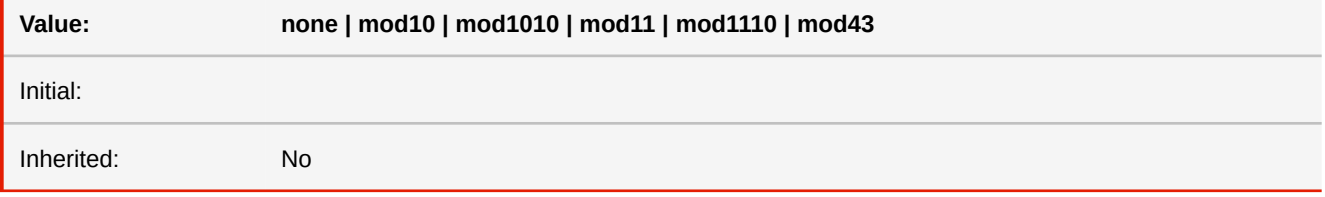

## **-ro-barcode-color**

Defines the color in which the barcode is rendered.

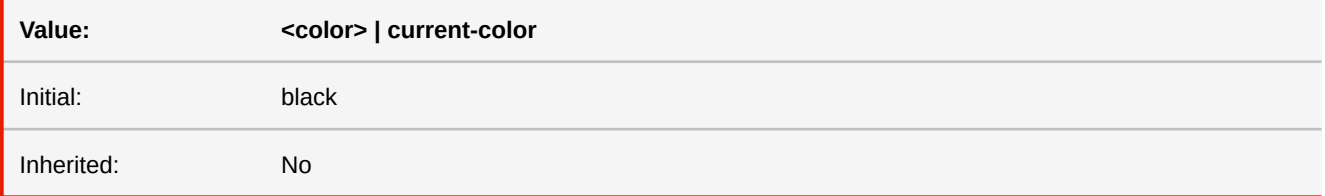

## **-ro-barcode-composite-content**

Sets the content to be encoded in the linear part of a GS1 composite barcode.

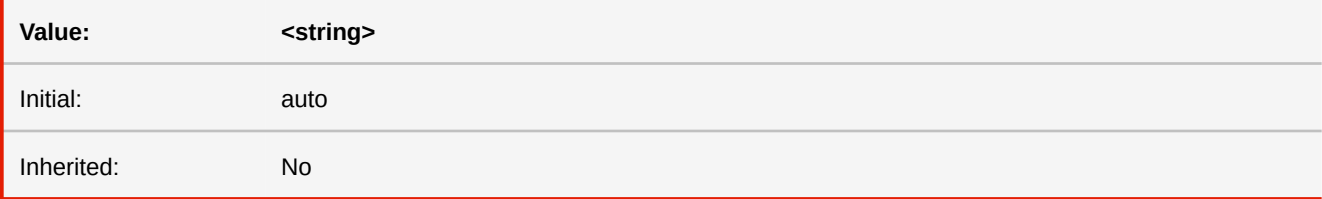

## **-ro-barcode-composite-type**

Defines the barcode type of the linear part of a GS1 Composite barcode. Only certain barcode types are allowed.

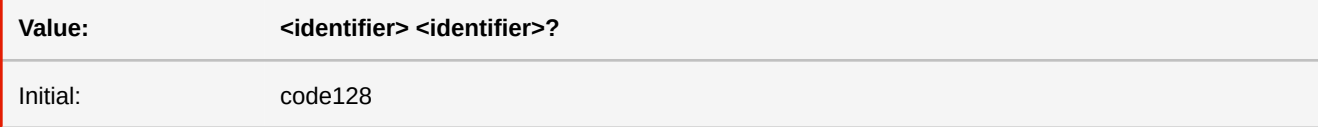

Inherited: No

## **-ro-barcode-content**

Defines the data which will be encoded within the barcode.

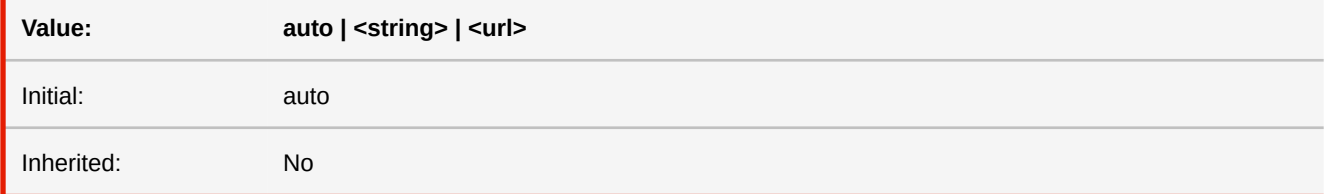

### **auto**

Encodes the value of the href attribute of the replaced element and resolves its URL when possible. If the href attribute is not set, the text content of the element is used.

### **string**

Encodes the passed string as is.

### **url**

Encodes the URL, relative URLs are resolved according to the documents base URL.

## **-ro-barcode-ecc-level**

Defines how much of a barcode's capacity is used to store error correction data. Whether this property is applied and its allowed values depend on the used barcode type.

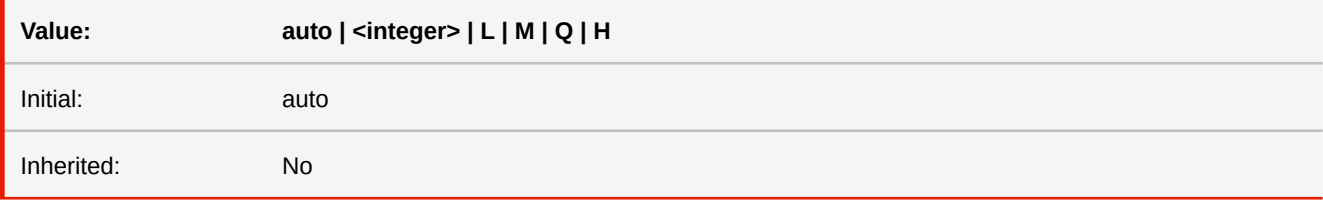

**auto**

Use the default ecc level.

## **-ro-barcode-encoding**

Defines how the data contained within a barcode should be encoded. This property might be ignored, depending on the barcode type.

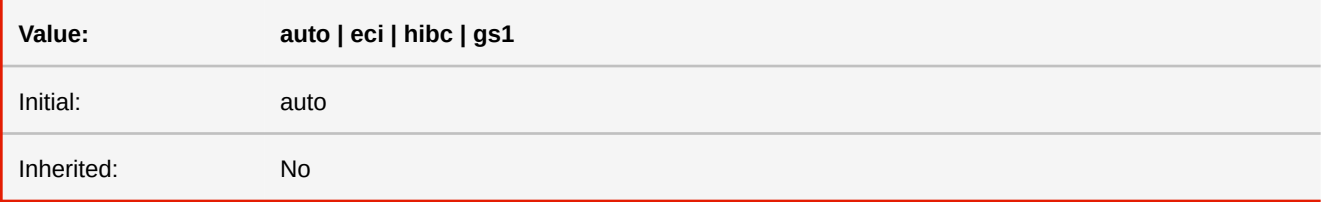

## **-ro-barcode-font-family**

Defines the font family to be used in the human readable text of a barcode.

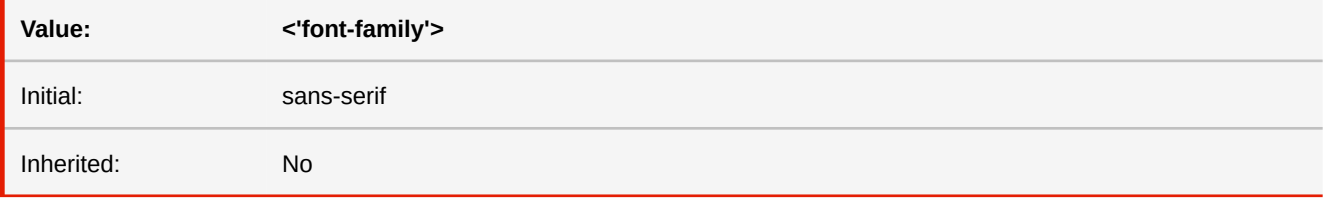

## **-ro-barcode-font-size**

Sets the default font size for the human readable text.

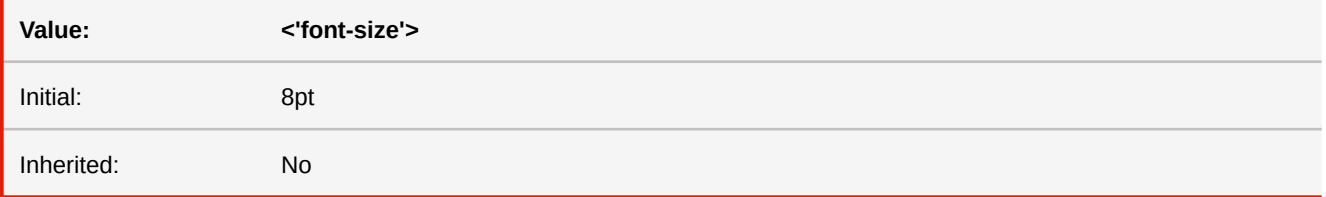

### **-ro-barcode-human-readable-affix**

Defines the affixes at the beginning and end of the human readable text. One value sets both affixes.

Whether this property is applied and its behavior depends on the used barcode type.

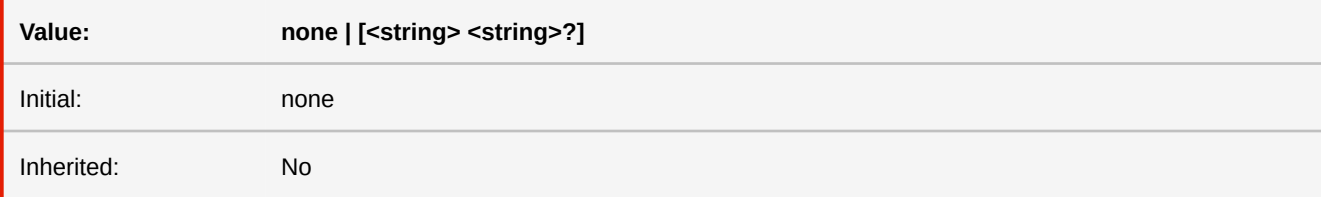

## **-ro-barcode-human-readable-position**

Defines the position and alignment of the human readable text or removes it. This property only applies to certain barcode types.

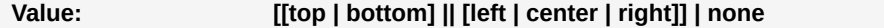

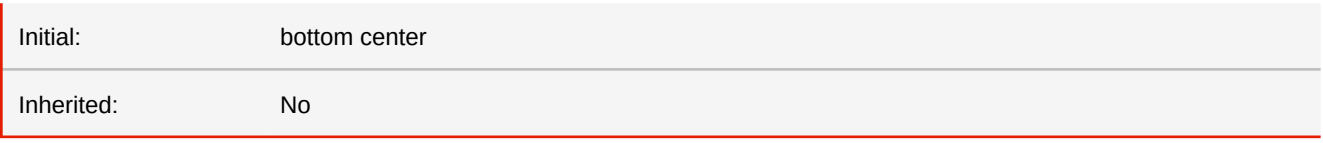

## **-ro-barcode-reader-initialization**

Defines whether reader initialization instructions should be added to the barcode. This property only applies to certain barcode types.

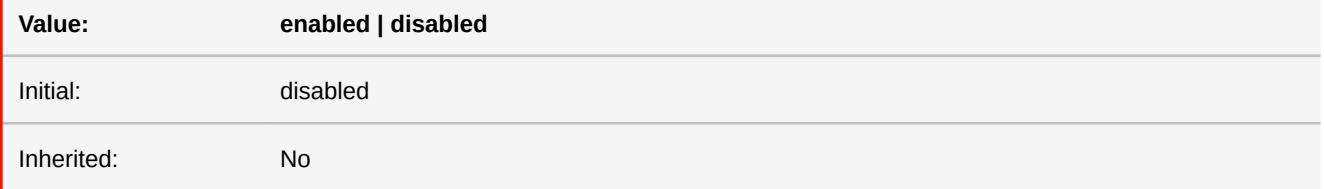

## **-ro-barcode-size**

Defines the size of a barcode. Which values are allowed depends on the used barcode type. The second integer only applies to PDF417 barcodes, setting their columns and rows.

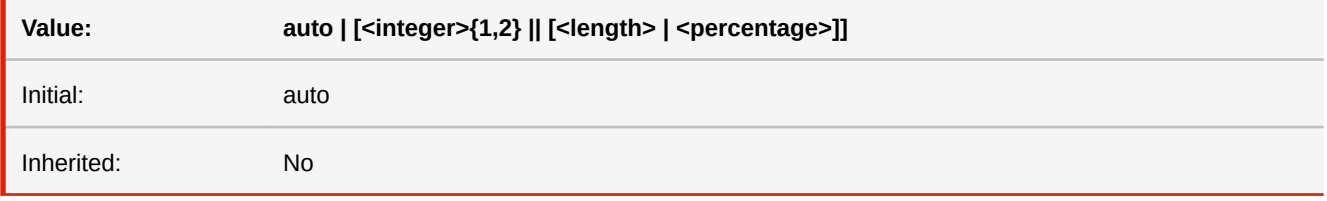

**<integer>**

Size value of the barcode.

**auto**

Use the default size.

### **<length-percentage>**

Sets the bar length of 1D barcodes.

## **-ro-barcode-structured-append**

Defines a structured series, the first value sets the total number of barcodes belonging to the series, the second value defines the ID of the series. This property only applies to certain barcode types.

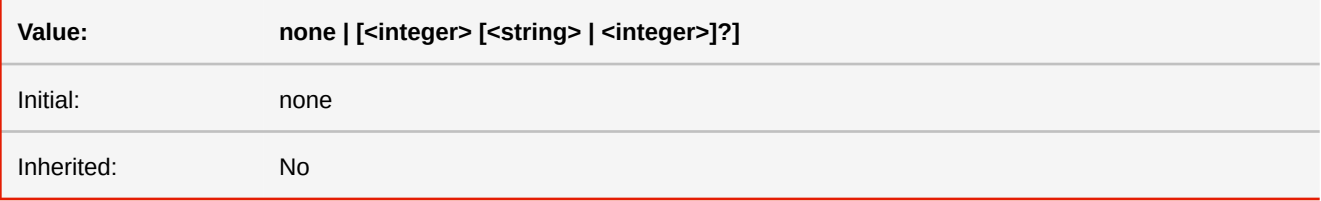

## **-ro-barcode-structured-append-position**

Defines the position of a barcode within a structured series. This property only applies to certain barcode types.

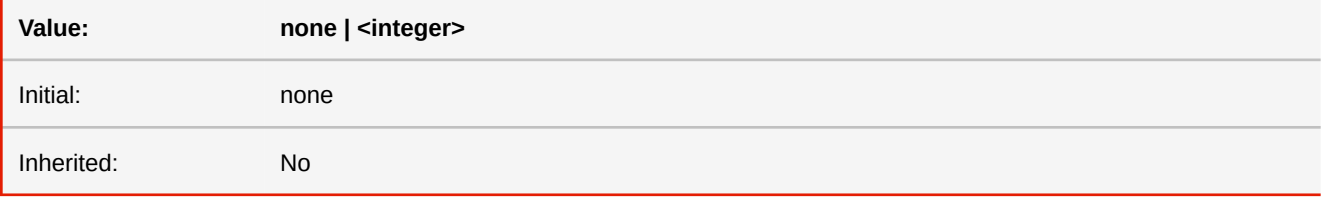

## **-ro-barcode-type**

Defines the type of barcode to be drawn. The second identifier selects the subtype.

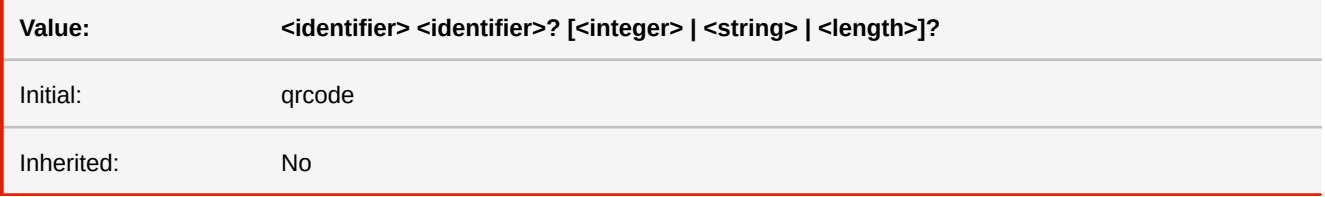

# **bleed -ro-bleed-width**

Specifies the width of the bleed area around the TrimBox. This implicitly defines the size of the BleedBox. Twice the bleed width added up on the width and height of the TrimBox' (twice for both sides of the TrimBox).

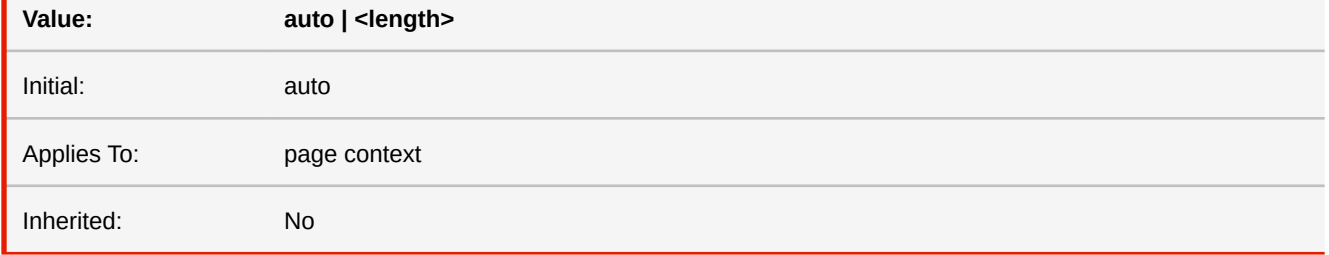

### **auto**

There is no bleed area round the TrimBox, except when crop marks are enabled, which causes a bleed width of 6pt.

### **<length>**

The length of the bleed area on each side of the TrimBox.

```
■ See also: size
■ More information:PDF Page Boxes (p. 122)
```
# **block-size inline-size**

These properties set width and height based on the logical directions (depending on text direction). The property 'block-size' set the height, while 'inline-size' sets the width.

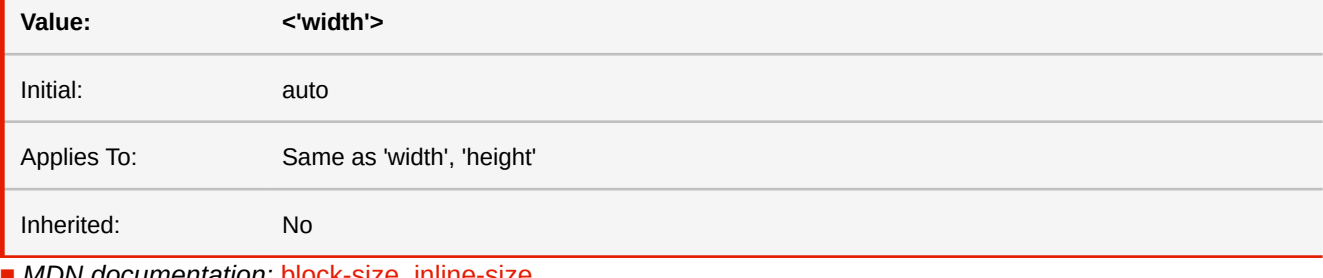

■ *MDN documentation:* [block-size,](https://developer.mozilla.org/en-US/docs/Web/CSS/block-size) [inline-size](https://developer.mozilla.org/en-US/docs/Web/CSS/inline-size)

■ See also: [height](#page-349-0), [width](#page-402-0)

# **bookmark-label**

# **-ro-bookmark-label**

Defines the text content of a bookmark, i.e. the title as it appears in a PDF reader's outline. For more details on the values, please see the documentation of 'string-set'.

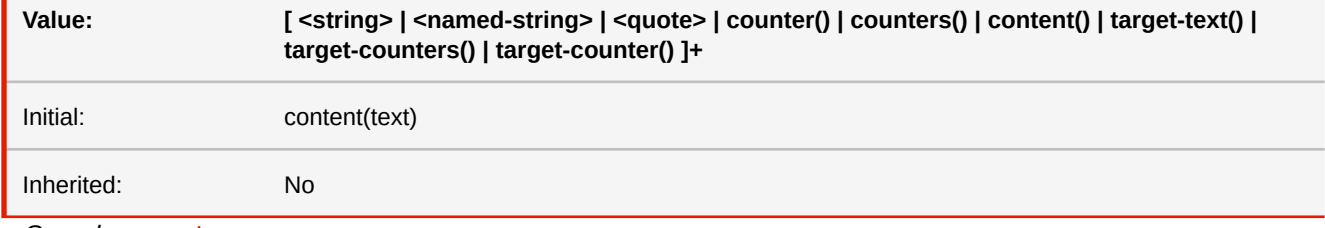

■ *See also:* [string-set](#page-392-1)

## **bookmark-level -ro-bookmark-level**

Using this property, one can structure the specified elements within the bookmark view of the PDF viewer. The elements are ordered in ascending order. The element with the lowest bookmark level is on top of the bookmark hierarchy (similar to HTML headlines).

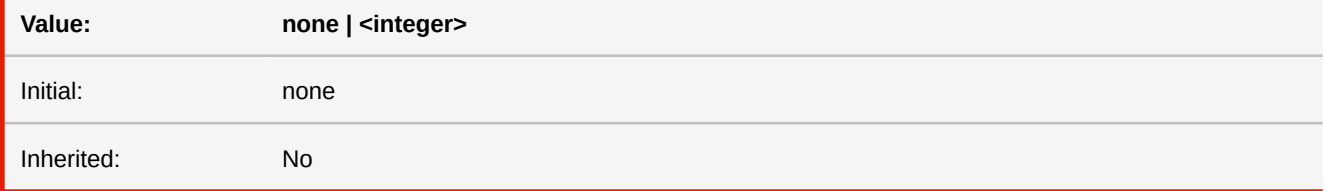

**none**

Do not create a bookmark.

### **<integer>**

An integer greater than 0, that indicates the level of the bookmark.

■ *See also:* [-ro-destination-area](#page-334-0)

## **bookmark-state -ro-bookmark-state**

This property defines whether a bookmark should be opened, thus showing the next level of bookmarks. If set to closed, the bookmark's descendants are initially hidden.

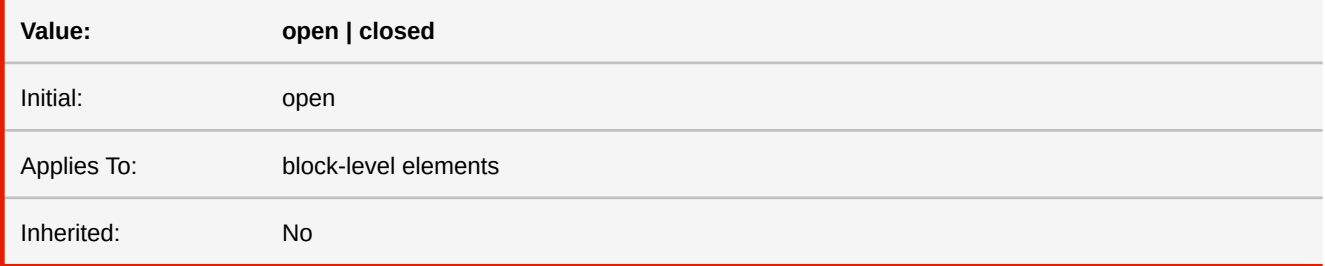

#### **open**

The bookmark is opened by default, showing the bookmarks of the next level.

### **closed**

The bookmark is closed by default, hiding the bookmarks of the next level.

## **-ro-bookmarks-enabled**

This property allows to enable or disable PDF bookmarks for the content inside an iframe. If the iframe is seamless, this property is set to true by default.

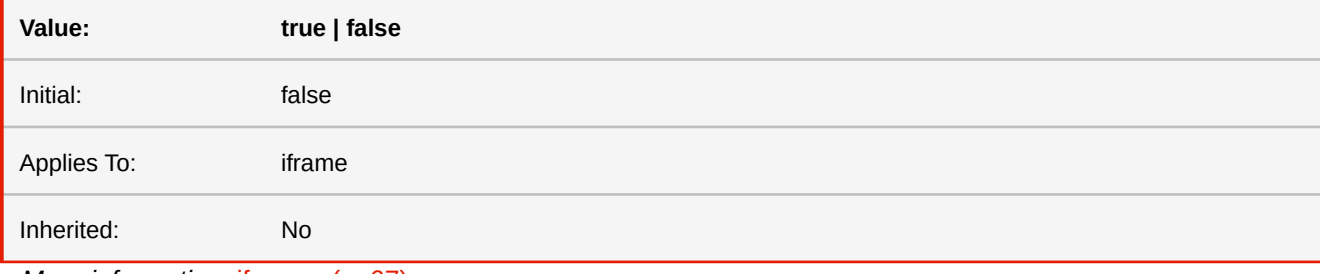

■ *More information:* [iframes](#page-68-0) (p. 67)

## **border**

This property is a shorthand property for setting the same width, color, and style for all four borders of a box.

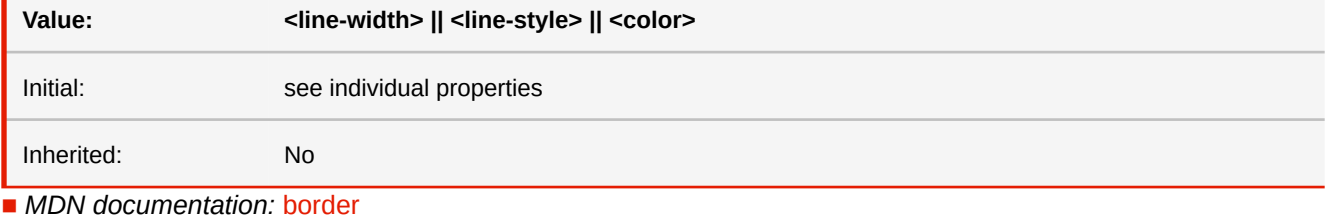

■ See also: [border-color](#page-312-0), [border-style](#page-315-0), [border-width](#page-317-0)

# **border-block border-inline**

These properties set borders based on the logical directions (depending on text direction). Block direction is top and bottom, inline direction is left and right.

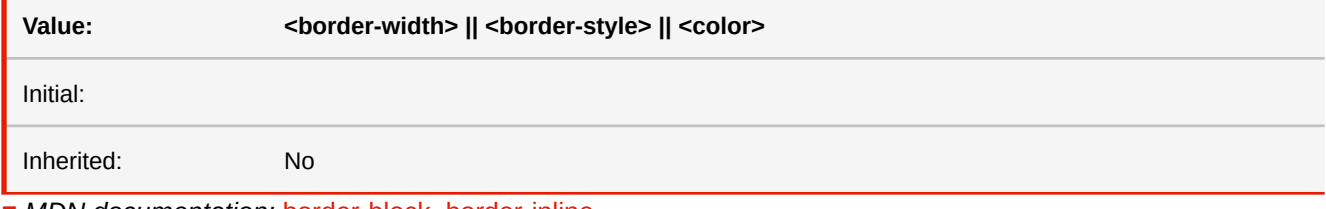

■ *MDN documentation:* [border-block,](https://developer.mozilla.org/en-US/docs/Web/CSS/border-block) [border-inline](https://developer.mozilla.org/en-US/docs/Web/CSS/border-inline)

# **border-block-color border-inline-color**

These properties set border colors based on the logical directions (depending on text direction).

The first value of border-block-color represents the top edge style, and the second value represents the bottom edge style. The values of border-inline-color represent the left and right edge style in BiDi-dependent order. If only one value is given, it applies to both the start and end edges.

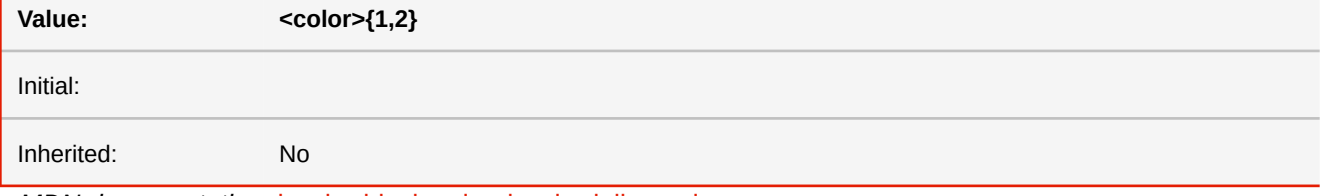

■ *MDN documentation:* [border-block-color,](https://developer.mozilla.org/en-US/docs/Web/CSS/border-block-color) [border-inline-color](https://developer.mozilla.org/en-US/docs/Web/CSS/border-inline-color)

■ *More information:* [Text Direction Dependent Layouts](#page-133-0) (p. 132)

# **border-block-style border-inline-style**

These properties set border styles based on the logical directions (depending on text direction). The first value of borderblock-style represents the top edge style, and the second value represents the bottom edge style. The values of borderinline-style represent the left and right edge style in BiDi-dependent order. If only one value is given, it applies to both the start and end edges.

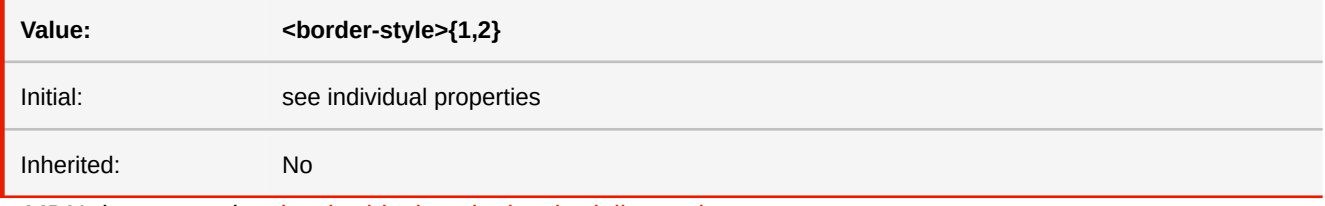

■ *MDN documentation:* [border-block-style,](https://developer.mozilla.org/en-US/docs/Web/CSS/border-block-style) [border-inline-style](https://developer.mozilla.org/en-US/docs/Web/CSS/border-inline-style)

■ *More information:* [Text Direction Dependent Layouts](#page-133-0) (p. 132)

# **border-block-width border-inline-width**

These properties set border widths based on the logical directions (depending on text direction). The first value of -width represents the top edge style, the second value represents the bottom edge style. The values of border-inline-width represent the left and right edge style in BiDi-dependent order. If only one value is given, it applies to both the start and end edges.

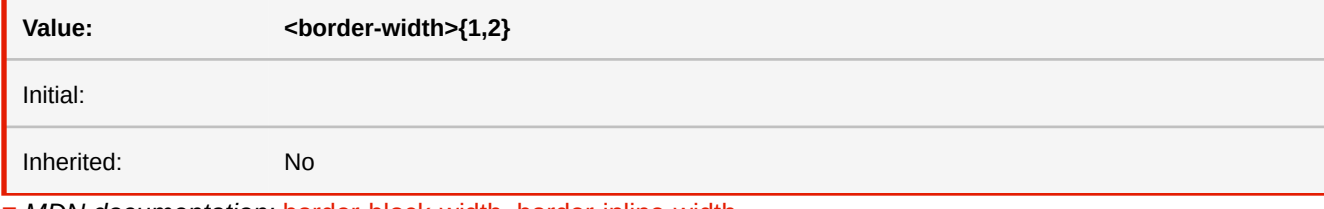

■ *MDN documentation:* [border-block-width](https://developer.mozilla.org/en-US/docs/Web/CSS/border-block-width), [border-inline-width](https://developer.mozilla.org/en-US/docs/Web/CSS/border-inline-width) ■ *More information:* [Text Direction Dependent Layouts](#page-133-0) (p. 132)

<span id="page-311-0"></span>**border-bottom-left-radius border-bottom-right-radius border-top-left-radius border-top-right-radius**

The two length or percentage values of the 'border-\*-radius' properties define the radii of a quarter ellipse that defines the shape of the corner of the outer border edge.

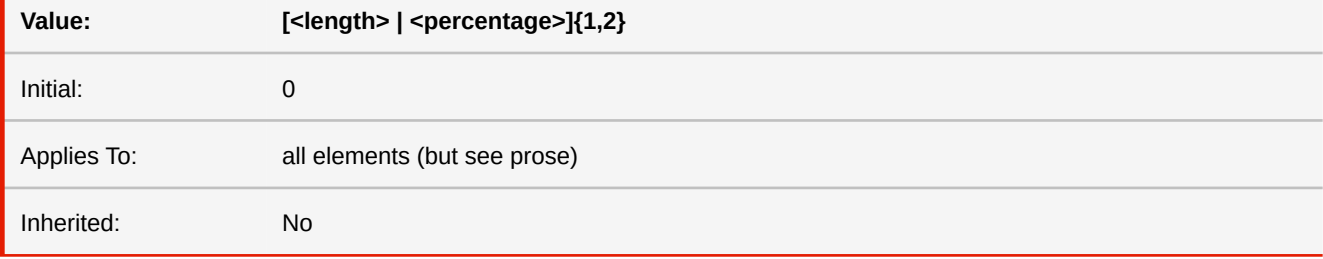

■ *MDN documentation:* [border-bottom-left-radiu](https://developer.mozilla.org/en-US/docs/Web/CSS/border-bottom-left-radius)[s, b](https://developer.mozilla.org/en-US/docs/Web/CSS/border-top-right-radius)[order-bottom-right-radius](https://developer.mozilla.org/en-US/docs/Web/CSS/border-bottom-right-radius)[,](https://developer.mozilla.org/en-US/docs/Web/CSS/border-top-right-radius) [border-top-left-radius](https://developer.mozilla.org/en-US/docs/Web/CSS/border-top-left-radius)[, border-top](https://developer.mozilla.org/en-US/docs/Web/CSS/border-top-right-radius)right-radius

■ *See also:* [border-radius](#page-314-0)

## **border-collapse**

This property selects a table's border model.

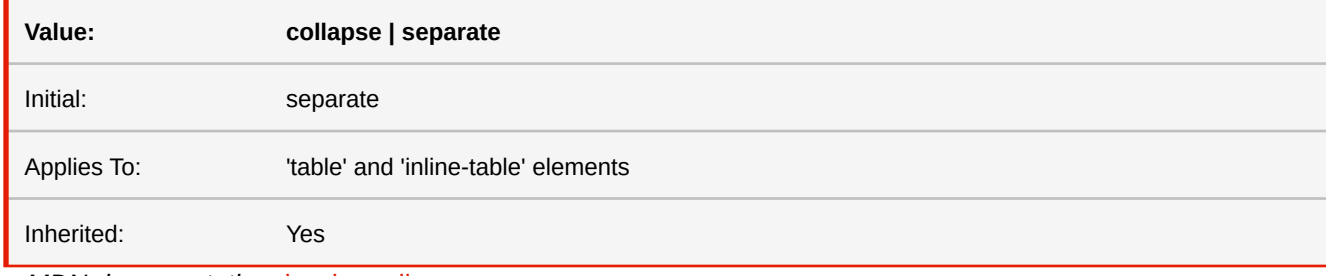

■ *MDN documentation:* [border-collapse](https://developer.mozilla.org/en-US/docs/Web/CSS/border-collapse)

## <span id="page-312-0"></span>**border-color**

The 'border-color' property sets the color of the four borders.

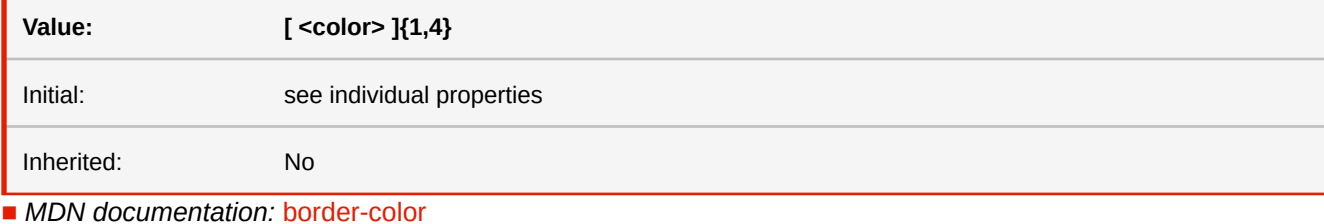

■ *See also:* [border-\\*-color](#page-316-0)

■ *More information:* [CSS Color Keywords](#page-286-0) (p. 285)

<span id="page-312-1"></span>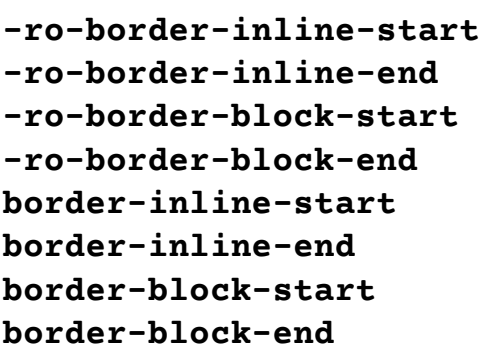

These properties set borders based on the logical directions (depending on text direction). Block start and end correspond to top and bottom. Inline start and end correspond to left and right or right and left, depending on the BiDi text direction.

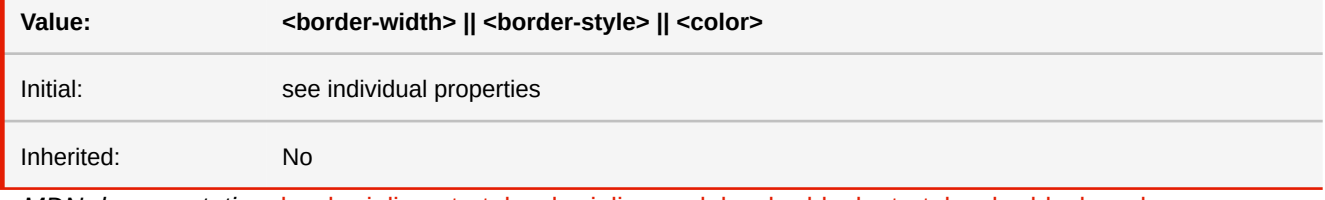

■ *MDN documentation: [border-inline-start](https://developer.mozilla.org/en-US/docs/Web/CSS/border-inline-start), [border-inline-end,](https://developer.mozilla.org/en-US/docs/Web/CSS/border-inline-end) [border-block-start](https://developer.mozilla.org/en-US/docs/Web/CSS/border-block-start), [border-block-end](https://developer.mozilla.org/en-US/docs/Web/CSS/border-block-end)* 

■ *See also:* [border-top, border-right, border-bottom, border-left](#page-316-1)

■ *More information:* [Text Direction Dependent Layouts](#page-133-0) (p. 132)

```
-ro-border-inline-start-color
-ro-border-inline-end-color
-ro-border-block-start-color
-ro-border-block-end-color
border-inline-start-color
border-inline-end-color
border-block-start-color
border-block-end-color
```
These properties set border colors based on the logical directions (depending on text direction). Block start and end correspond to top and bottom. Inline start and end correspond to left and right or right and left, depending on the BiDi text direction.

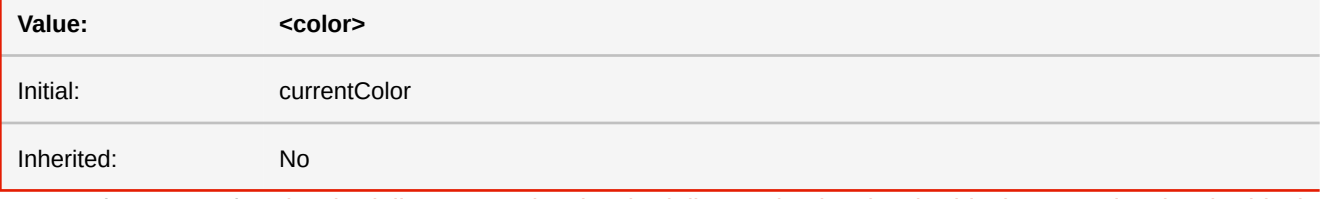

■ *MDN documentation:* [border-inline-start-color](https://developer.mozilla.org/en-US/docs/Web/CSS/border-inline-start-color)[, b](https://developer.mozilla.org/en-US/docs/Web/CSS/border-block-end-color)[order-inline-end-colo](https://developer.mozilla.org/en-US/docs/Web/CSS/border-inline-end-color)[r,](https://developer.mozilla.org/en-US/docs/Web/CSS/border-block-end-color) [border-block-start-color](https://developer.mozilla.org/en-US/docs/Web/CSS/border-block-start-color)[, border-block](https://developer.mozilla.org/en-US/docs/Web/CSS/border-block-end-color)end-color

■ *See also:* [border-\\*-color](#page-316-0)

■ *More information:* [Text Direction Dependent Layouts](#page-133-0) (p. 132)

```
-ro-border-inline-start-style
-ro-border-inline-end-style
-ro-border-block-start-style
-ro-border-block-end-style
border-inline-start-style
border-inline-end-style
border-block-start-style
border-block-end-style
```
These properties set border styles based on the logical directions (depending on text direction). Block start and end correspond to top and bottom. Inline start and end correspond to left and right or right and left, depending on the BiDi text direction.

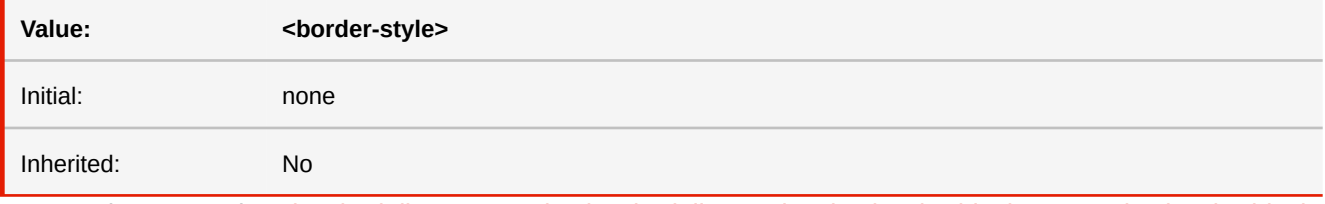

■ *MDN documentation:* [b](https://developer.mozilla.org/en-US/docs/Web/CSS/border-block-end-style)[order-inline-start-style](https://developer.mozilla.org/en-US/docs/Web/CSS/border-inline-start-style)[, b](https://developer.mozilla.org/en-US/docs/Web/CSS/border-block-end-style)[order-inline-end-style](https://developer.mozilla.org/en-US/docs/Web/CSS/border-inline-end-style)[, b](https://developer.mozilla.org/en-US/docs/Web/CSS/border-block-end-style)[order-block-start-style](https://developer.mozilla.org/en-US/docs/Web/CSS/border-block-start-style)[, border-block](https://developer.mozilla.org/en-US/docs/Web/CSS/border-block-end-style)end-style

■ See also: [border-\\*-style](#page-316-2)

■ *More information:* [Text Direction Dependent Layouts](#page-133-0) (p. 132)

<span id="page-314-1"></span>**-ro-border-inline-start-width -ro-border-inline-end-width -ro-border-block-start-width -ro-border-block-end-width border-inline-start-width border-inline-end-width border-block-start-width border-block-end-width**

These properties set border widths based on the logical directions (depending on text direction). Block start and end correspond to top and bottom. Inline start and end correspond to left and right or right and left,

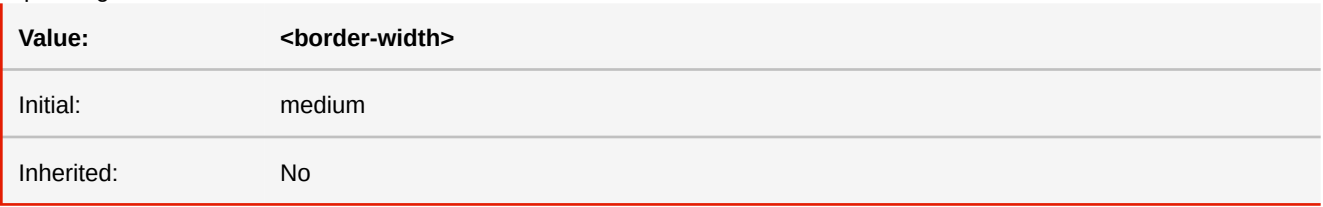

■ *MDN documentation:* [border-inline-start-widt](https://developer.mozilla.org/en-US/docs/Web/CSS/border-inline-start-width)[h,](https://developer.mozilla.org/en-US/docs/Web/CSS/border-block-end-width) [border-inline-end-width](https://developer.mozilla.org/en-US/docs/Web/CSS/border-inline-end-width)[, b](https://developer.mozilla.org/en-US/docs/Web/CSS/border-block-end-width)[order-block-start-width](https://developer.mozilla.org/en-US/docs/Web/CSS/border-block-start-width)[, border-block](https://developer.mozilla.org/en-US/docs/Web/CSS/border-block-end-width)end-width

■ *See also:* [border-\\*-width](#page-317-1)

depending on the BiDi text direction.

■ *More information:* [Text Direction Dependent Layouts](#page-133-0) (p. 132)

## **-ro-border-length**

Defines the length of a top border starting from the left (or the right if direction is right-to-left).

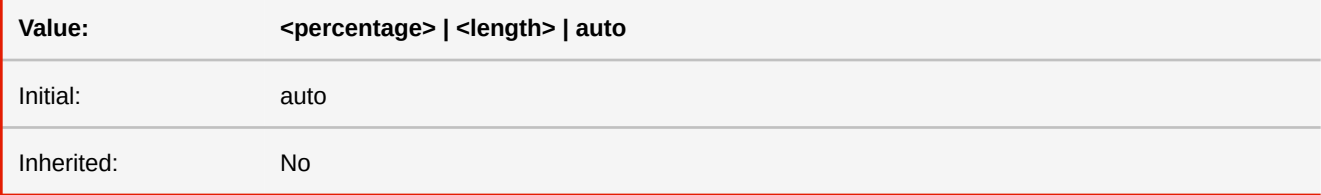

# <span id="page-314-0"></span>**border-radius**

The 'border-radius' shorthand sets all four 'border-\*-radius' properties.

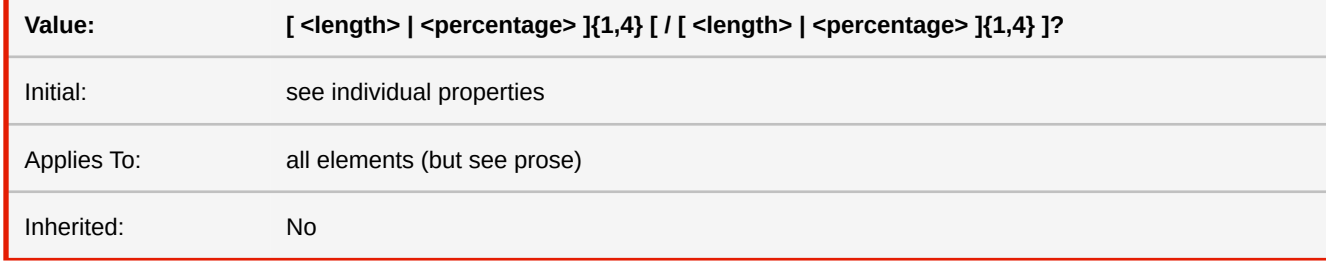

■ *MDN documentation:* [border-radius](https://developer.mozilla.org/en-US/docs/Web/CSS/border-radius)

■ *See also:* [border-\\*-radius](#page-311-0)

## **border-spacing**

The lengths specify the distance that separates adjoining cell borders.

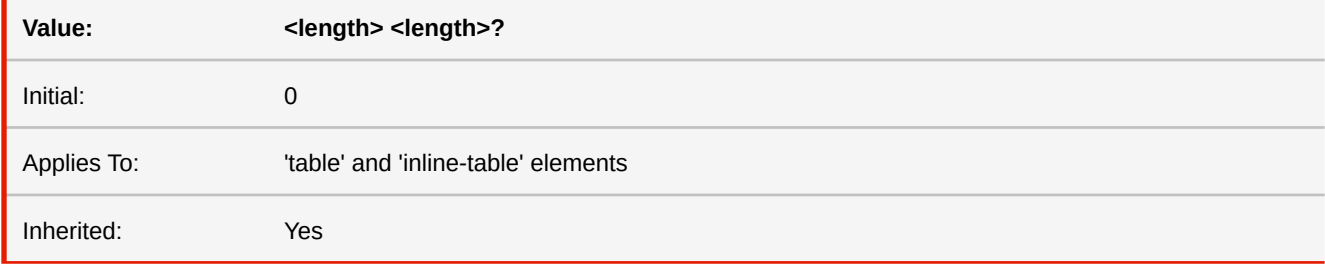

■ *MDN documentation:* [border-spacing](https://developer.mozilla.org/en-US/docs/Web/CSS/border-spacing)

# **border-start-start-radius border-start-end-radius border-end-start-radius border-end-end-radius**

These properties set border radii based on the logical directions (depending on text direction).

The mapping depends on the BiDi text direction of the element. The properties border-start-start-radius and border-startend-radius always map to the styles for the top, border-end-start-radius and border-end-end-radius always to the styles for the bottom of the element.

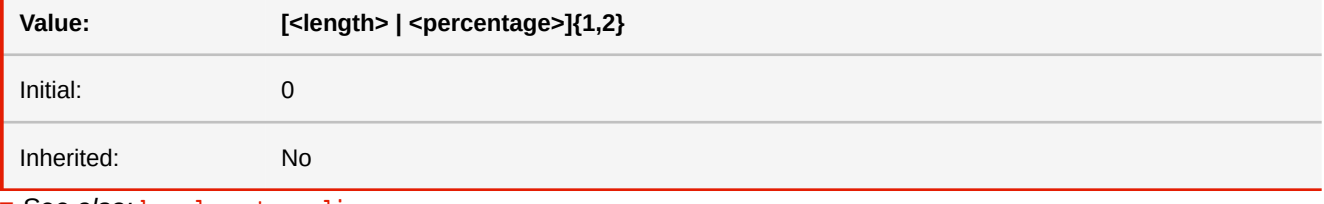

■ *See also:* [border-\\*-radius](#page-311-0)

■ *More information:* [Text Direction Dependent Layouts](#page-133-0) (p. 132)

## <span id="page-315-0"></span>**border-style**

The 'border-style' property sets the style of the four borders. It can have from one to four component values, and the values are set on the different sides as for 'border-width'.

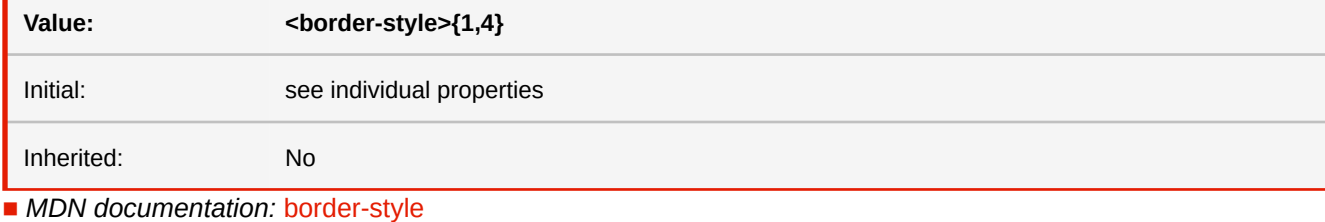

■ See also: [border-\\*-style](#page-316-2)

# <span id="page-316-1"></span>**border-top border-right border-bottom border-left**

This is a shorthand property for setting the width, style, and color of the top, right, bottom, and left border of a box.

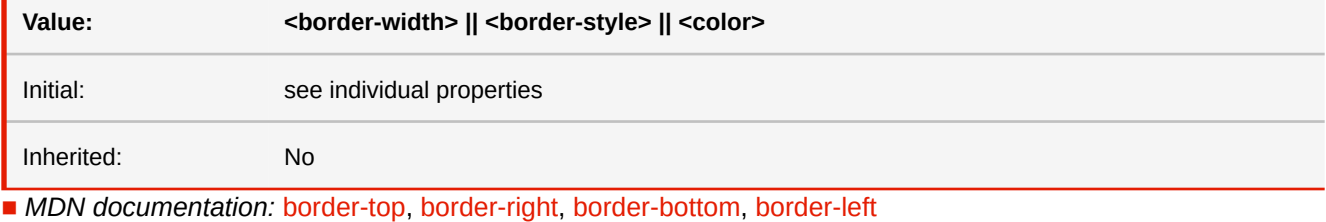

■ *See also:* [border-\\*-\\*](#page-312-1), [border-\\*-color](#page-316-0), [border-\\*-style](#page-316-2), [border-\\*-width](#page-317-1)

# <span id="page-316-0"></span>**border-top-color border-right-color border-bottom-color border-left-color**

The 'border-\*-color' properties set the color of the specified border.

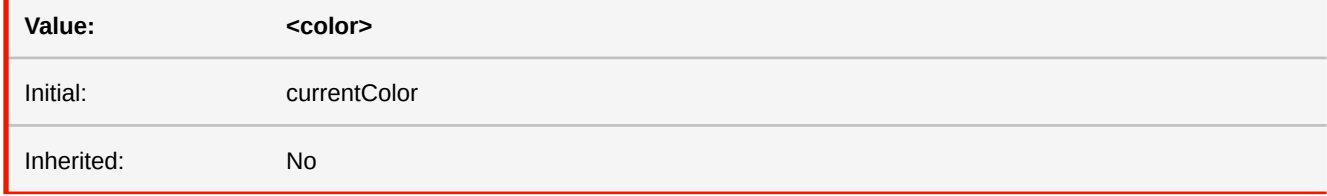

■ *MDN documentation: [border-top-color](https://developer.mozilla.org/en-US/docs/Web/CSS/border-top-color), [border-right-color](https://developer.mozilla.org/en-US/docs/Web/CSS/border-right-color), [border-bottom-color,](https://developer.mozilla.org/en-US/docs/Web/CSS/border-bottom-color) [border-left-color](https://developer.mozilla.org/en-US/docs/Web/CSS/border-left-color)* 

■ *See also:* [border-\\*-\\*-color](#page-313-0)

■ *More information:* [CSS Color Keywords](#page-286-0) (p. 285)

# <span id="page-316-2"></span>**border-top-style border-right-style border-bottom-style border-left-style**

The border style properties specify the line style of a box's border (solid, double, dashed, etc.). The properties defined in this section refer to the <border-style> value type, which may take one of the following values:

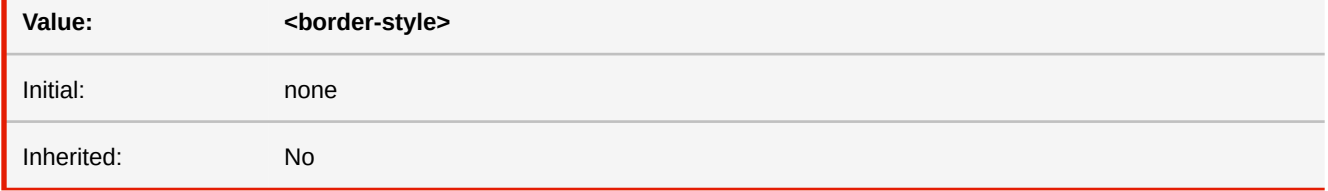

■ *MDN documentation: [border-top-style](https://developer.mozilla.org/en-US/docs/Web/CSS/border-top-style), [border-right-style](https://developer.mozilla.org/en-US/docs/Web/CSS/border-right-style), [border-bottom-style](https://developer.mozilla.org/en-US/docs/Web/CSS/border-bottom-style), [border-left-style](https://developer.mozilla.org/en-US/docs/Web/CSS/border-left-style)* 

■ *See also:* [border-\\*-\\*-style](#page-313-1)

# <span id="page-317-1"></span>**border-top-width border-right-width border-bottom-width border-left-width**

The border width properties specify the width of the border area.

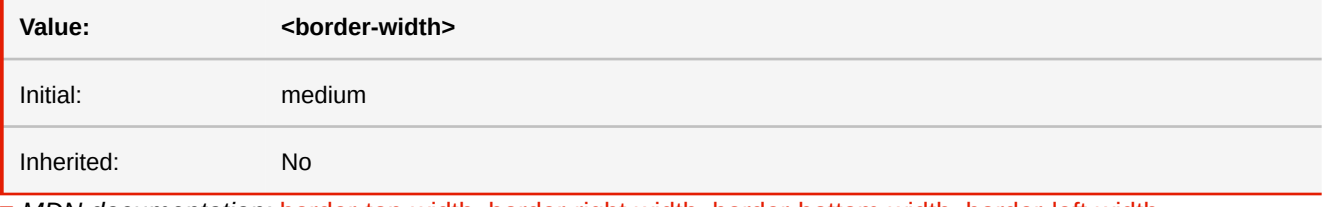

■ *MDN documentation:* [border-top-width,](https://developer.mozilla.org/en-US/docs/Web/CSS/border-top-width) [border-right-width,](https://developer.mozilla.org/en-US/docs/Web/CSS/border-right-width) [border-bottom-width,](https://developer.mozilla.org/en-US/docs/Web/CSS/border-bottom-width) [border-left-width](https://developer.mozilla.org/en-US/docs/Web/CSS/border-left-width)

■ *See also:* [border-\\*-\\*-width](#page-314-1)

# <span id="page-317-0"></span>**border-width**

This property is a shorthand property for setting 'border-top-width', 'border-right-width', 'border-bottom-width', and 'borderleft-width' at the same place in the style sheet.

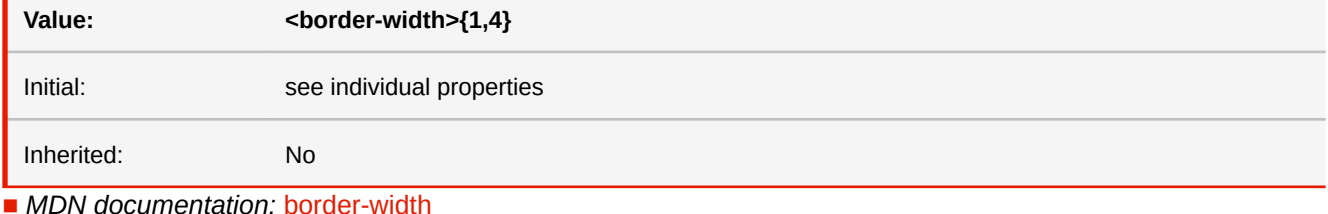

■ See also: [border-\\*-width](#page-317-1)

### **bottom**

Like 'top', but specifies how far a box's bottom margin edge is offset above the bottom of the box's containing block. For relatively positioned boxes, the offset is with respect to the bottom edge of the box itself.

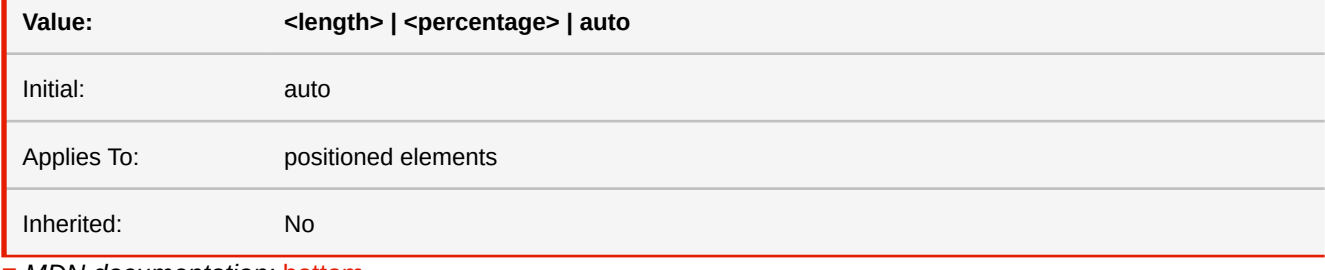

■ *MDN documentation:* [bottom](https://developer.mozilla.org/en-US/docs/Web/CSS/bottom)

■ *See also:* [inset-\\*](#page-368-0)

## <span id="page-318-0"></span>**box-decoration-break**

When a block is split, this property determines whether margins, borders and paddings wrap the edges of the split box or if they should be "sliced".

If a block has a background, this property determines whether the background is "sliced".

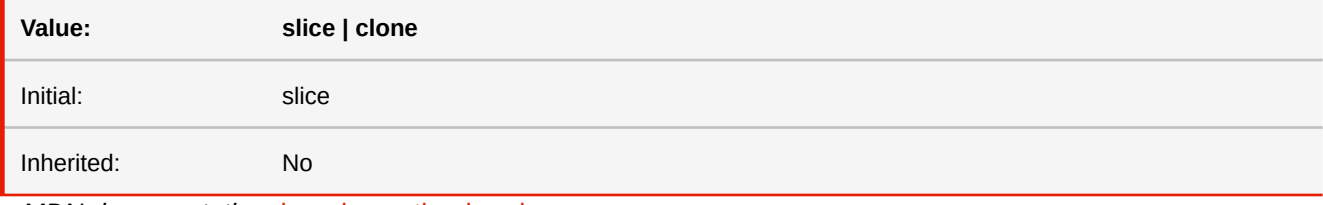

■ *MDN documentation:* [box-decoration-break](https://developer.mozilla.org/en-US/docs/Web/CSS/box-decoration-break)

## **box-shadow**

Applies one or more rectangular shadows to a box.

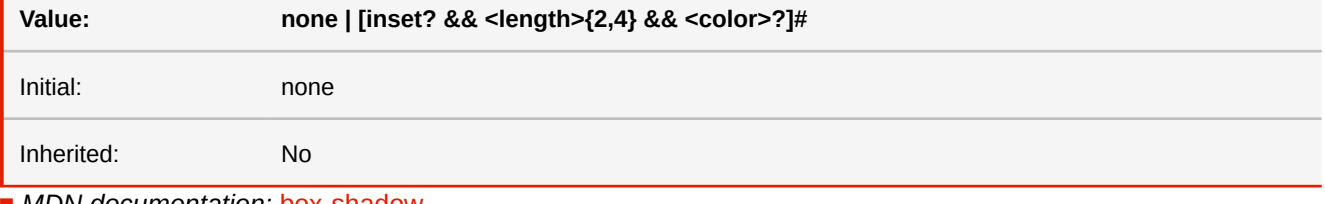

■ *MDN documentation:* [box-shadow](https://developer.mozilla.org/en-US/docs/Web/CSS/box-shadow)

# **box-sizing**

Defines which box is used to calculate the widths and heights of elements.

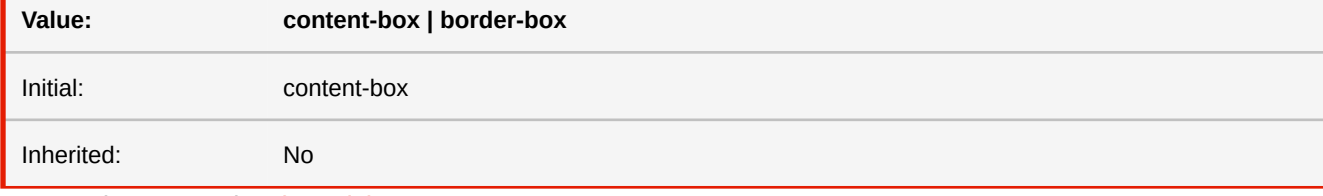

■ *MDN documentation:* [box-sizing](https://developer.mozilla.org/en-US/docs/Web/CSS/box-sizing)

# <span id="page-318-1"></span>**break-before break-after**

These properties describe page/column/region break behavior before/after the element's box.

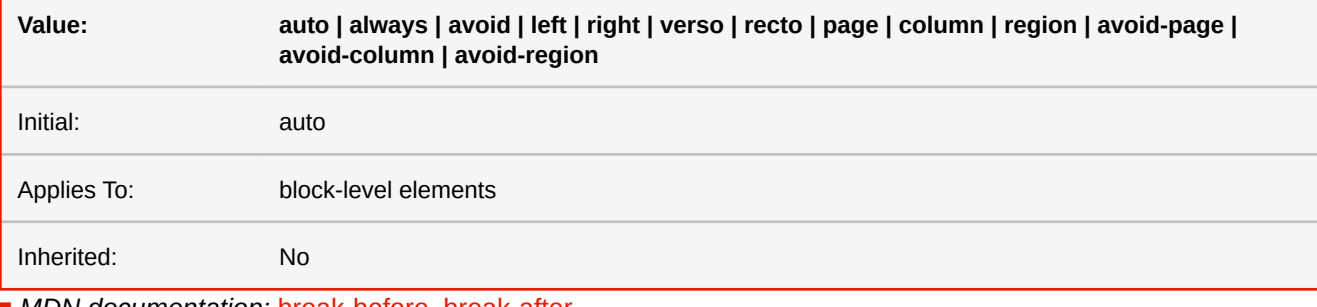

■ *MDN documentation:* [break-before,](https://developer.mozilla.org/en-US/docs/Web/CSS/break-before) [break-after](https://developer.mozilla.org/en-US/docs/Web/CSS/break-after)

■ *More information:* [Controlling Breaks](#page-121-0) (p. 120)

# **break-inside**

This property describes the page/column/region break behavior inside the element's box.

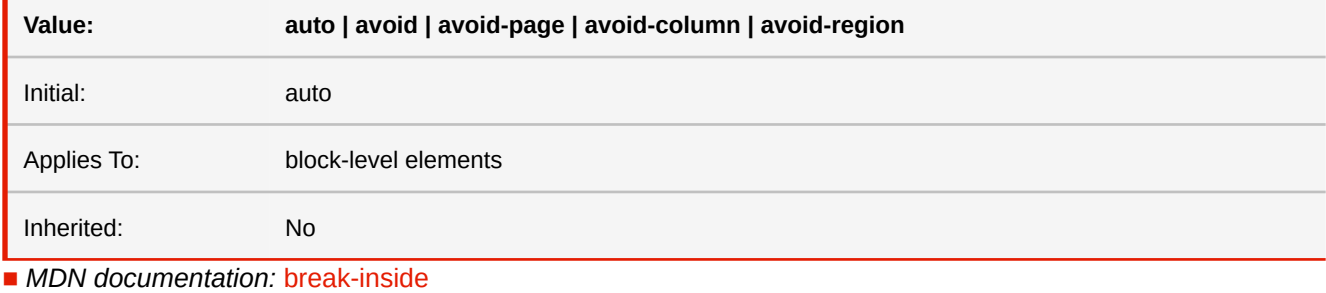

■ *More information:* [Controlling Breaks](#page-121-0) (p. 120)

## **caption-side**

This property specifies the position of the caption box with respect to the table box. In order to ensure that top caption is on the first page, it should be the table's first child. If the caption should be on the last page, place the caption as the table's last child.

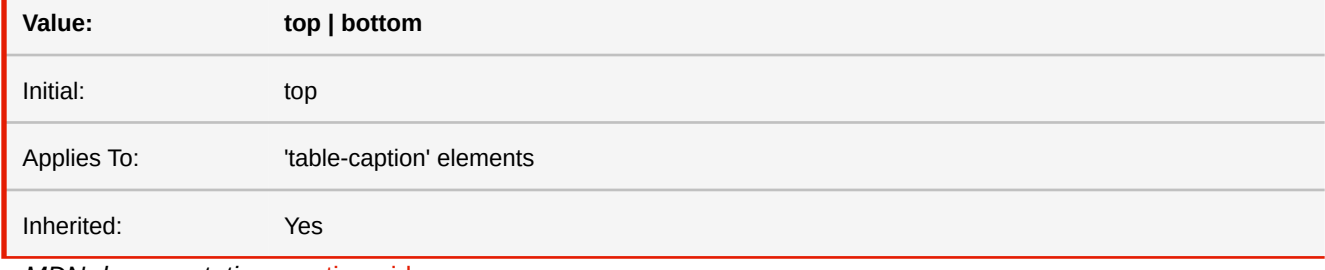

■ *MDN documentation:* [caption-side](https://developer.mozilla.org/en-US/docs/Web/CSS/caption-side)

## **-ro-change-bar**

Shorthand property to set all change bar properties.

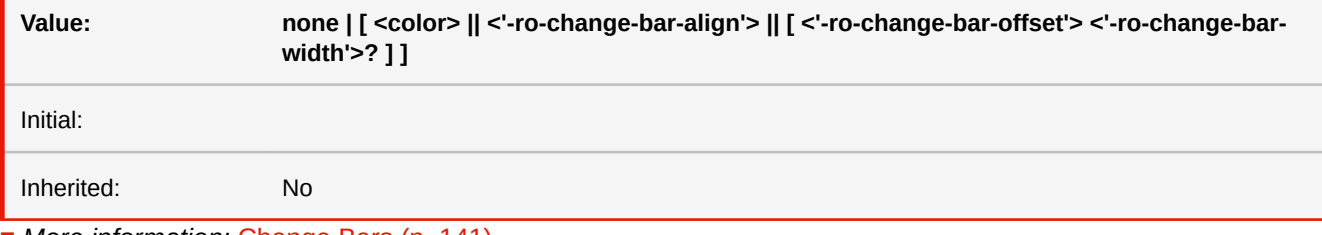

■ *More information:* [Change Bars](#page-142-0) (p. 141)

## <span id="page-319-0"></span>**-ro-change-bar-align**

Specifies at which horizontal base position a change bar should appear, e.g. on which side of a page.

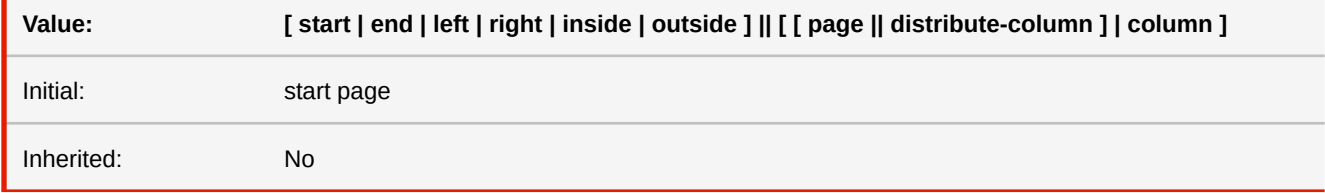

**start**

The change bar is positioned to the left for left-to-right documents or to the right for right-to-left documents. This is the default direction.

### **end**

The change bar is positioned to the right for left-to-right documents or to the left for right-to-left documents.

### **left**

The change bar is positioned to the left.

### **right**

The change bar is positioned to the right.

### **inside**

The change bar is positioned on the side that would be the inside of a book, i.e. on the right for left pages and on the left for right pages.

### **outside**

The change bar is positioned on the side that would be the outside of a book, i.e. on the left for left pages and on the right for right pages.

### **distribute-column**

This only works if the change bars are set to be placed on the page. Optional setting that enables a special behavior of change bars for elements in multi-column contexts, where they are placed on the page side that is closer to its respective column. If the distance is equal, the specified direction is used.

### **page**

Sets that the base position of the change bars should always be the page margin. This is default behavior.

### **column**

If set and the change bar creating element is inside a multi-column context, the change bar is rendered next to the column instead of inside the page margin.

- *See also:* [-ro-change-bar-color](#page-320-0)
- *More information:* [Change Bars](#page-142-0) (p. 141)

### <span id="page-320-0"></span>**-ro-change-bar-color**

Enables a change bar of the specified color that appears next to the matching elements (usually in the page margin). For other settings like width or position of the change bar, see the respective change bar properties.

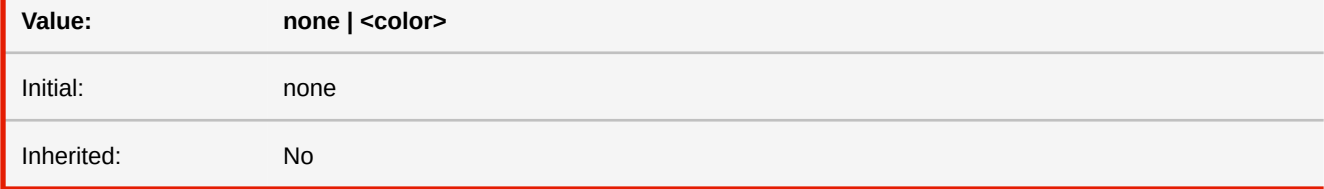

#### **none**

There is no change bar for this element.

### **<color>**

A change bar of the specified color is created for this element.

```
■ See also: -ro-change-bar-align, -ro-change-bar-offset, -ro-change-bar-width
```
■ *More information:* [Change Bars](#page-142-0) (p. 141)

## <span id="page-321-0"></span>**-ro-change-bar-offset**

Specifies the horizontal gap between a change bar and the respective container's edge. Percentages are resolved against either the margin width of the corresponding side or, in the case of change bars in multi-column elements, against the column gap width. The offset is directed outwards (i.e. away from the content creating it), but negative values are allowed.

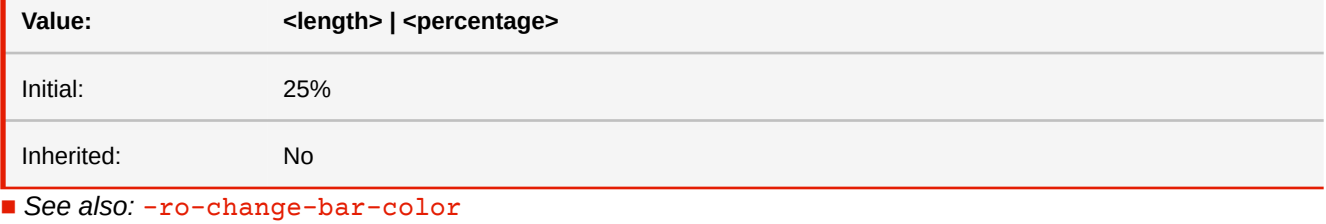

■ *More information:* [Change Bars](#page-142-0) (p. 141)

## <span id="page-321-1"></span>**-ro-change-bar-width**

Specifies the width of the change bar if one is created via setting a change bar color on the matching element.

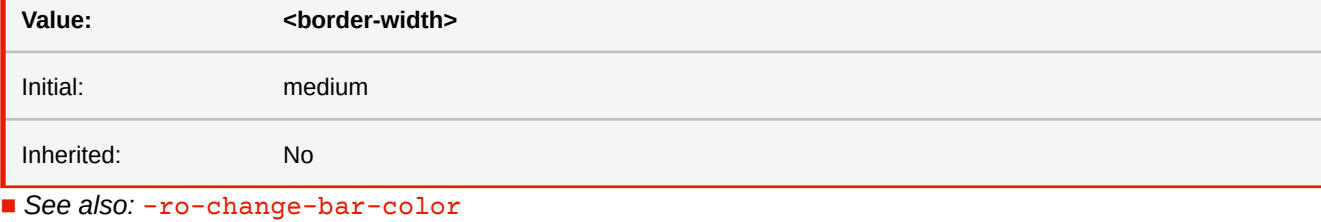

■ *More information:* [Change Bars](#page-142-0) (p. 141)

### **clear**

This property indicates which sides of an element's box(es) may not be adjacent to an earlier floating box. The 'clear' property does not consider floats inside the element itself or in other block formatting contexts.

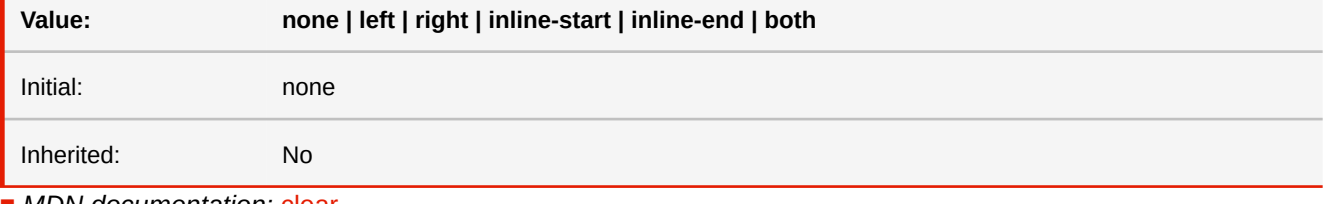

■ *MDN documentation: c*lear

# **clip**

A clipping region defines what portion of an element's border box is visible. By default, the element is not clipped. However, the clipping region may be explicitly set with the 'clip' property.

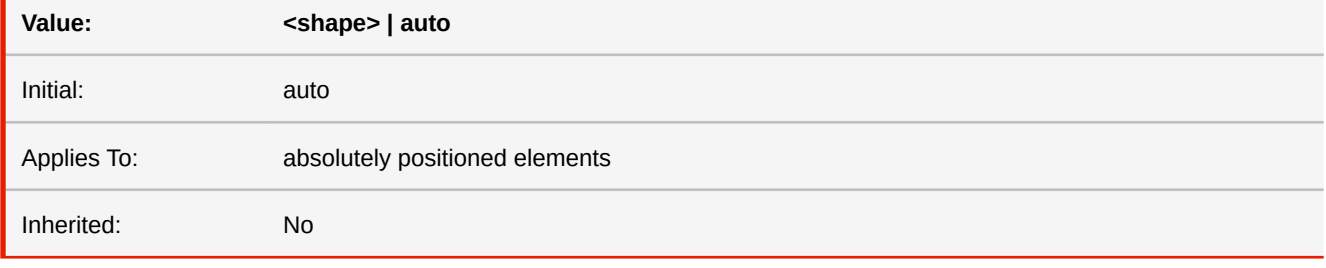

**auto**

The element does not clip.

### **<shape>**

In CSS 2.1, the only valid <shape> value is: rect(<top>, <right>, <br/> <br/>kottom>, <left>) where <top> and <br/> <br/>bottom> specify offsets from the top border edge of the box, and <right>, and <left> specify offsets from the left border edge of the box. Authors should separate offset values with commas. <top>, <right>, <br/> <br/>kottom>, and <left> may either have a <length> value or 'auto'. Negative lengths are permitted. The value 'auto' means that a given edge of the clipping region will be the same as the edge of the element's generated border box (i.e., 'auto' means the same as '0' for <top> and <left>, the same as the used value of the height plus the sum of vertical padding and border widths for <br/>bottom>, and the same as the used value of the width plus the sum of the horizontal padding and border widths for <right>, such that four 'auto' values result in the clipping region being the same as the element's border box).

■ *MDN documentation:* [clip](https://developer.mozilla.org/en-US/docs/Web/CSS/clip)

### **clip-path**

This property creates a clipping region that sets what part of an element should be shown. Parts that are inside the region are shown, while those outside are hidden.

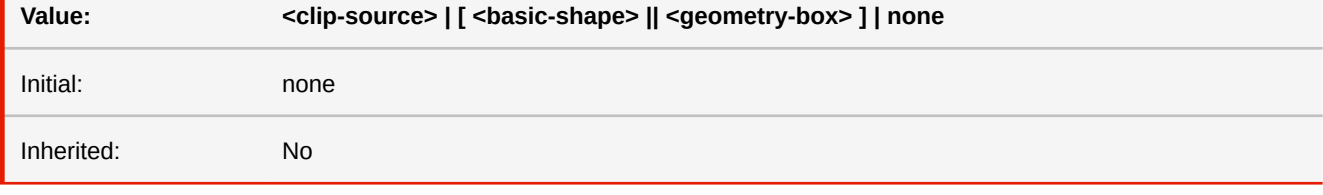

### **clip-source**

An URL to the <clipPath> element within an SVG which outlines the shape to be clipped.

#### **basic shape**

A CSS function describing a shape as defined in the CSS Shapes module. This can be inset(), circle(), ellipse(), or polygon().

### **geometry box**

If used in combination with a basic shape, it provides the reference box according to which the shape is drawn. If used by itself, the edges of the specified box are used, including any corner shaping. Valid values are: border-box, paddingbox, content-box, margin-box, fill-box, stroke-box and view-box. For elements with associated CSS layout box, the used value for fill-box is content-box and for stroke-box and view-box is border-box.

■ *MDN documentation:* [clip-path](https://developer.mozilla.org/en-US/docs/Web/CSS/clip-path)

### **color**

This property describes the foreground color of an element's text content.

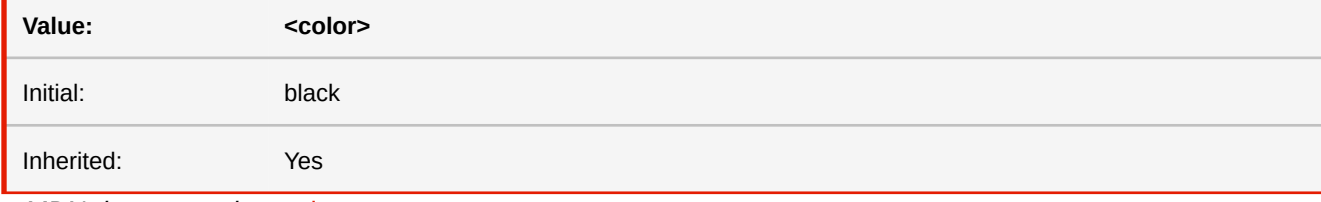

■ *MDN documentation:* [color](https://developer.mozilla.org/en-US/docs/Web/CSS/color)

■ *More information:* [CSS Color Keywords](#page-286-0) (p. 285)

```
-ro-colorbar-top-left
-ro-colorbar-top-right
-ro-colorbar-bottom-left
-ro-colorbar-bottom-right
-ro-colorbar-left-top
-ro-colorbar-left-bottom
-ro-colorbar-right-top
-ro-colorbar-right-bottom
```
Color bars for print layout in oversized pages.

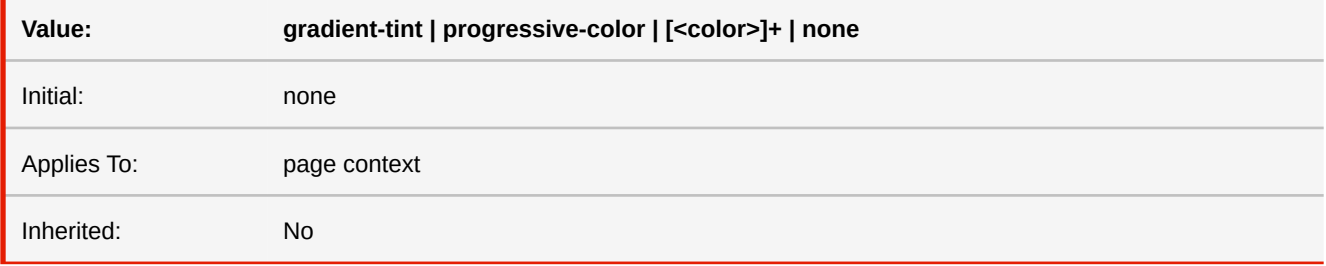

### **gradient-tint**

Defines a set of 11 grayscale colors, starting with a CMYK value of 0% each and raising the cyan, magenta and yellow values by 10% on every step.

### **progressive-color**

Defines a set including solid process colors (cyan, magenta, yellow, black), solid overprint colors (cyan & magenta, cyan & yellow, magenta & yellow) and a 50% tint of each of the process colors.

### **[<color>]+**

One or more colors which will be sequentially painted from left to right or from top to bottom respectively.

■ *More information: [Printer Marks](#page-124-0) (p. 123), [CSS Color Keywords](#page-286-0) (p. 285)* 

# **-ro-column-break-before -ro-column-break-after**

These properties describe column break behavior before/after the element's box.

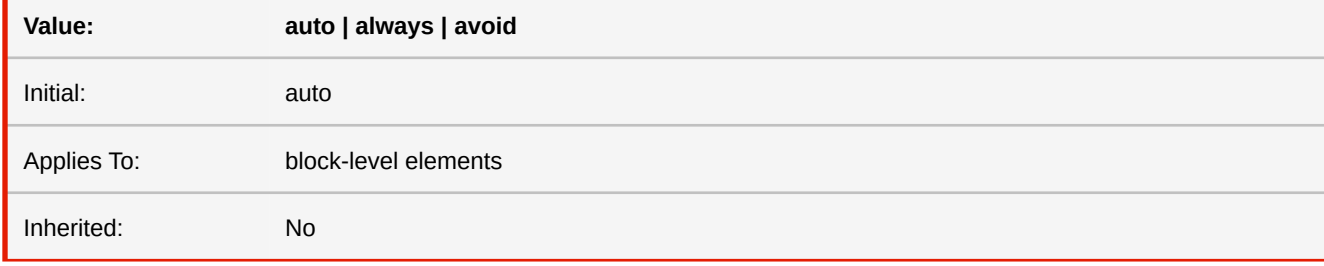

■ *Deprecated!* Use [break-before, break-after](#page-318-1) instead.
## <span id="page-324-0"></span>**column-count**

This property specifies the number of columns of a multi-column element. Numbers below 1 are invalid. If the property column-width is also set to a non-auto value, the property that leads to fewer columns takes precedence.

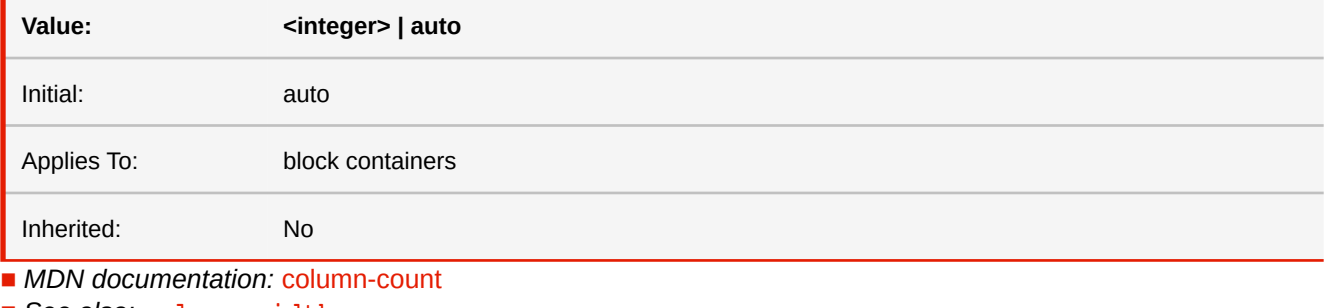

■ See also: [column-width](#page-328-0)

■ *More information:* [Multi-column Layout](#page-115-0) (p. 114)

### **-ro-column-count**

This property specifies the number of columns of a multi-column element.

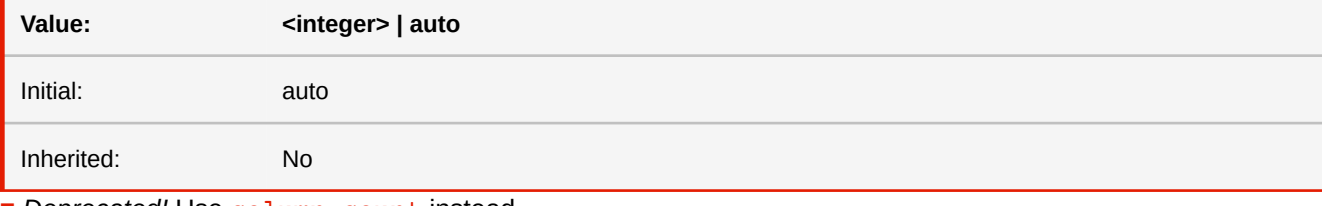

■ *Deprecated!* Use [column-count](#page-324-0) instead.

# <span id="page-324-1"></span>**column-fill**

In continuous media, this property will only be consulted if the length of columns has been constrained. Otherwise, columns will automatically be balanced.

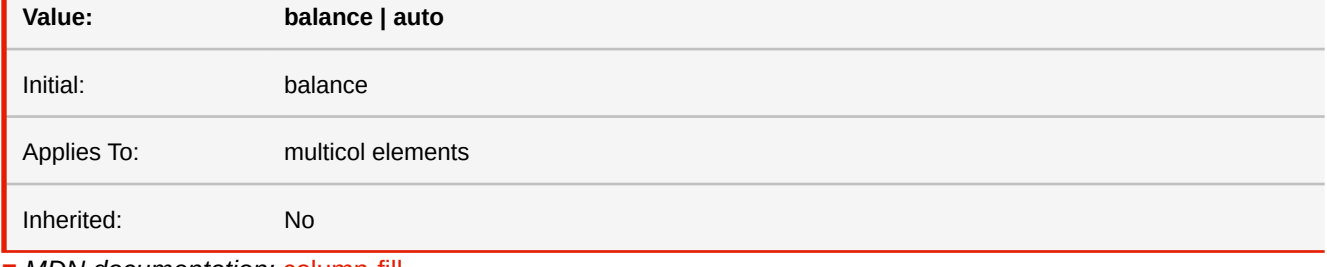

■ *MDN documentation:* [column-fill](https://developer.mozilla.org/en-US/docs/Web/CSS/column-fill)

■ *More information:* [Multi-column Layout](#page-115-0) (p. 114)

### **-ro-column-fill**

In continuous media, this property will only be consulted if the length of columns has been constrained. Otherwise, columns will automatically be balanced.

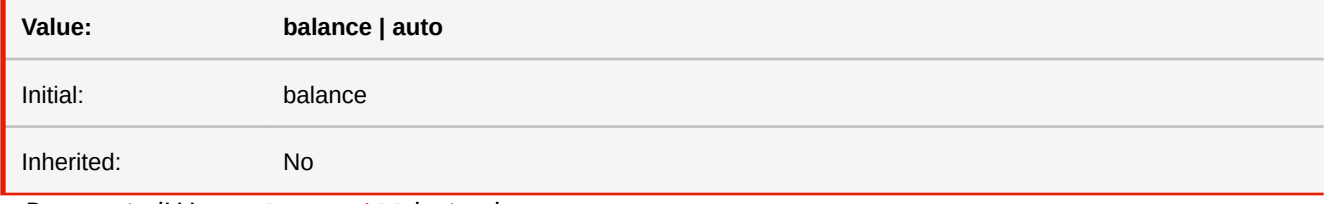

■ *Deprecated!* Use [column-fill](#page-324-1) instead.

### **-ro-column-gap**

The 'column-gap' property sets the gap between columns. If there is a column rule between columns, it will appear in the middle of the gap.

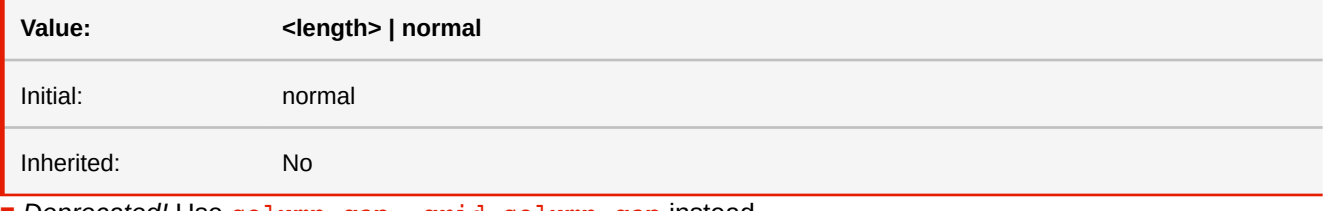

■ *Deprecated!* Use [column-gap, grid-column-gap](#page-325-0) instead.

# <span id="page-325-0"></span>**column-gap grid-column-gap**

The 'column-gap' property sets the gap between columns. If there is a column rule between columns, it will appear in the middle of the gap.

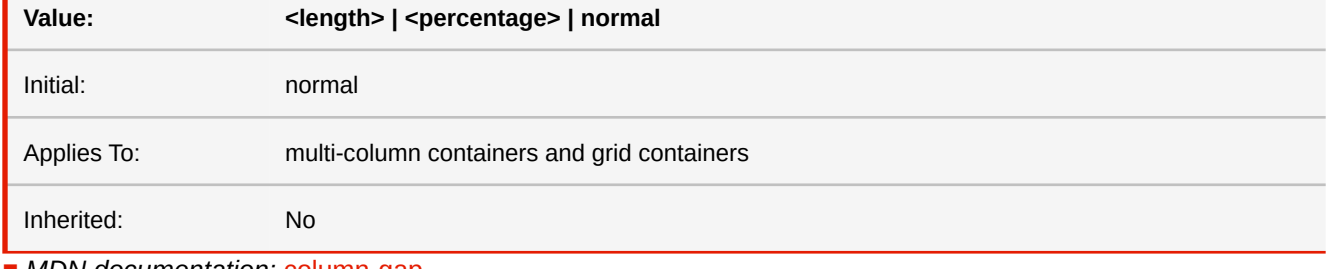

■ *MDN documentation:* [column-gap](https://developer.mozilla.org/en-US/docs/Web/CSS/column-gap)

■ *More information:* [Multi-column Layout](#page-115-0) (p. 114)

# <span id="page-325-1"></span>**column-rule**

This property is a shorthand for setting 'column-rule-width', 'column-rule-style', and 'column-rule-color' at the same place in the style sheet. Omitted values are set to their initial values.

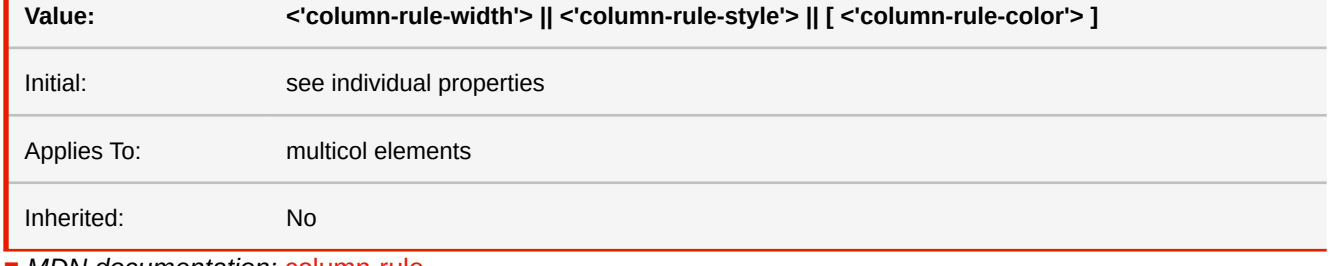

■ *MDN documentation:* [column-rule](https://developer.mozilla.org/en-US/docs/Web/CSS/column-rule)

■ *See also:* [column-rule-color](#page-326-0), [column-rule-style](#page-326-1), [column-rule-width](#page-327-0)

■ *More information:* [Multi-column Layout](#page-115-0) (p. 114)

### **-ro-column-rule**

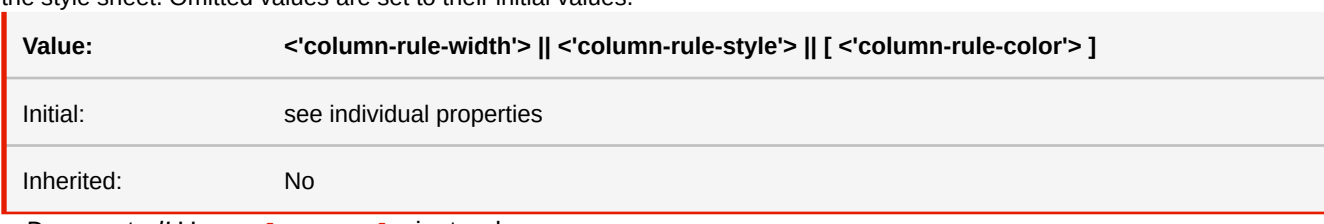

This property is a shorthand for setting 'column-rule-width', 'column-rule-style', and 'column-rule-color' at the same place in the style sheet. Omitted values are set to their initial values.

■ *Deprecated!* Use [column-rule](#page-325-1) instead.

### <span id="page-326-0"></span>**column-rule-color**

This property sets the color of the column rule.

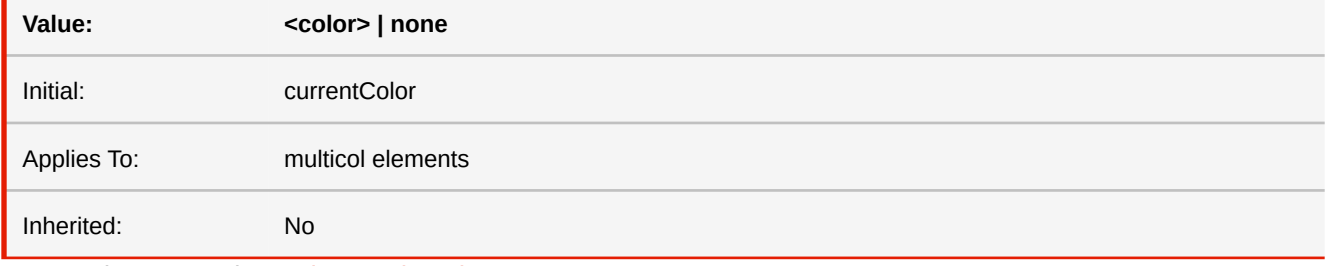

■ *MDN documentation:* [column-rule-color](https://developer.mozilla.org/en-US/docs/Web/CSS/column-rule-color)

■ *More information:* [Multi-column Layout](#page-115-0) (p. 114), [CSS Color Keywords](#page-286-0) (p. 285)

### **-ro-column-rule-color**

This property sets the color of the column rule.

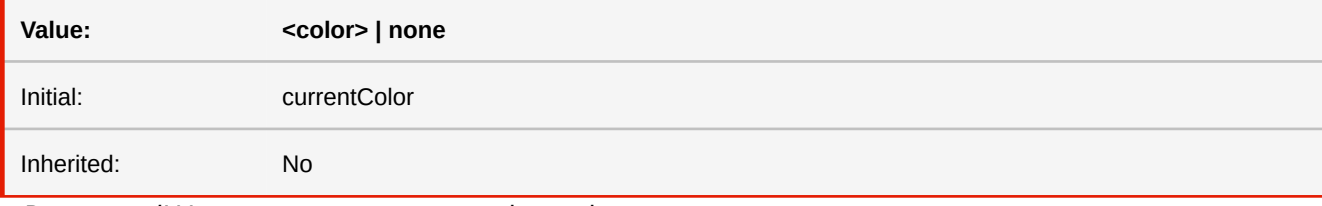

■ *Deprecated!* Use [column-rule-color](#page-326-0) instead.

### <span id="page-326-1"></span>**column-rule-style**

The 'column-rule-style' property sets the style of the rule between columns of an element. The <br/>border-style> values are defined in CSS2.1 and the values are interpreted as in the collapsing border model.

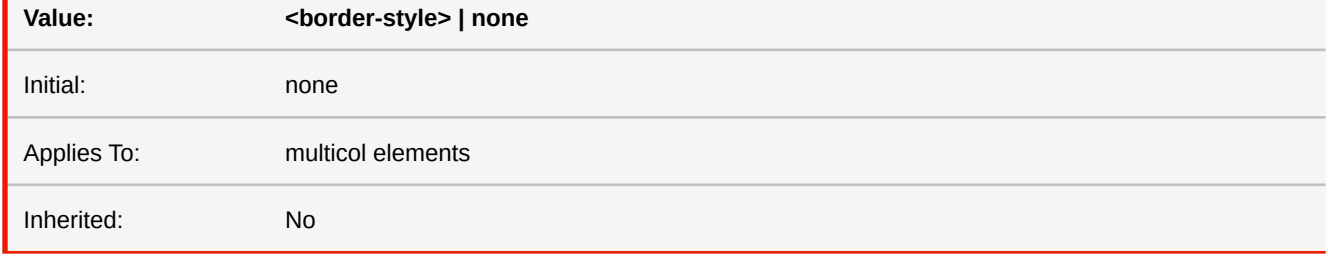

■ *MDN documentation:* [column-rule-style](https://developer.mozilla.org/en-US/docs/Web/CSS/column-rule-style)

- *See also:* [border-style](#page-315-0)
- *More information:* [Multi-column Layout](#page-115-0) (p. 114)

### **-ro-column-rule-style**

The 'column-rule-style' property sets the style of the rule between columns of an element. The <br/>border-style> values are defined in CSS2.1 and the values are interpreted as in the collapsing border model.

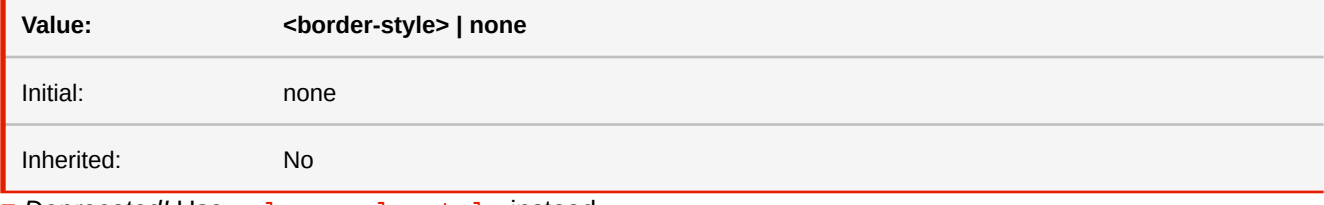

■ *Deprecated!* Use [column-rule-style](#page-326-1) instead.

# <span id="page-327-0"></span>**column-rule-width**

This property sets the width of the rule between columns. Negative values are not allowed.

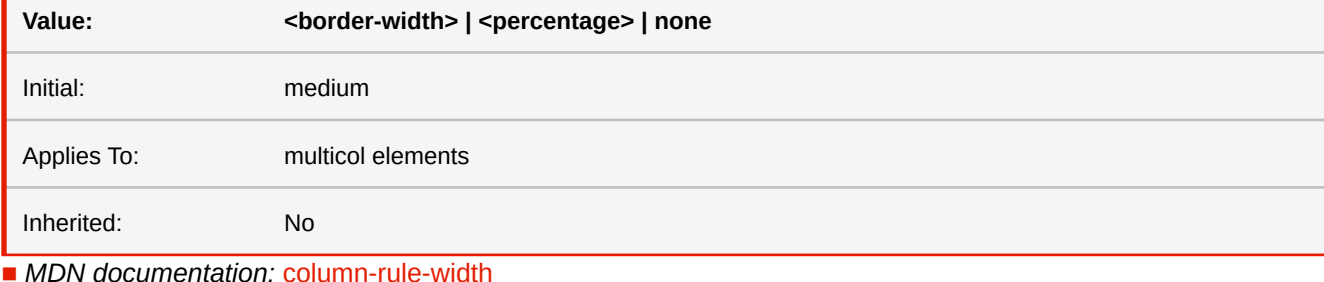

■ See also: [border-width](#page-317-0)

■ *More information:* [Multi-column Layout](#page-115-0) (p. 114)

# **-ro-column-rule-width**

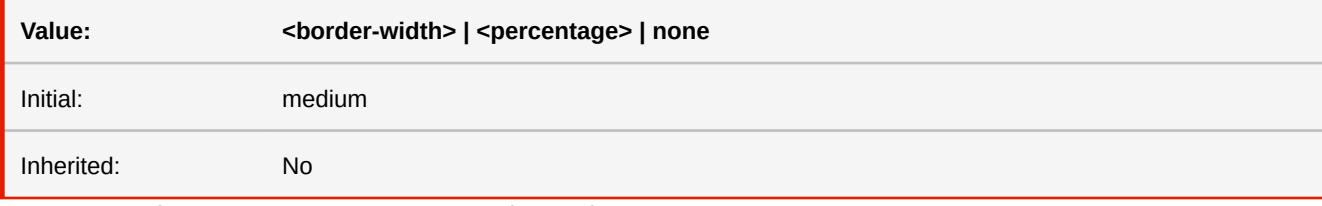

■ *Deprecated!* Use [column-rule-width](#page-327-0) instead.

### <span id="page-327-1"></span>**column-span**

This property describes how many columns an element spans across.

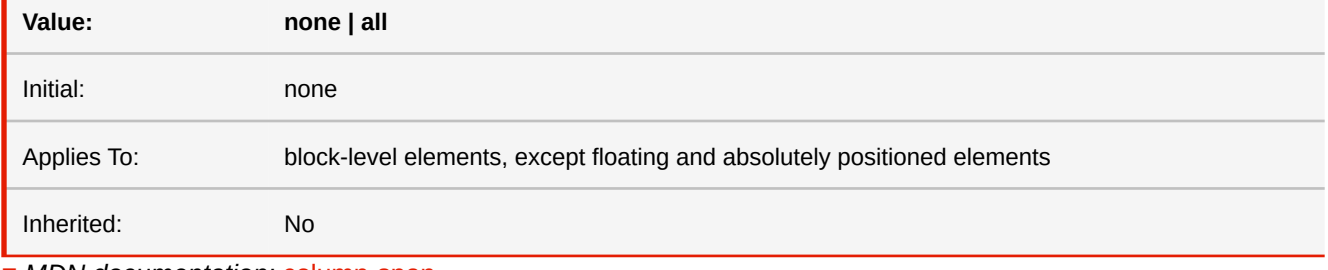

■ *MDN documentation:* [column-span](https://developer.mozilla.org/en-US/docs/Web/CSS/column-span)

■ *More information:* [Multi-column Layout](#page-115-0) (p. 114)

### **-ro-column-span**

This property describes how many columns an element spans across.

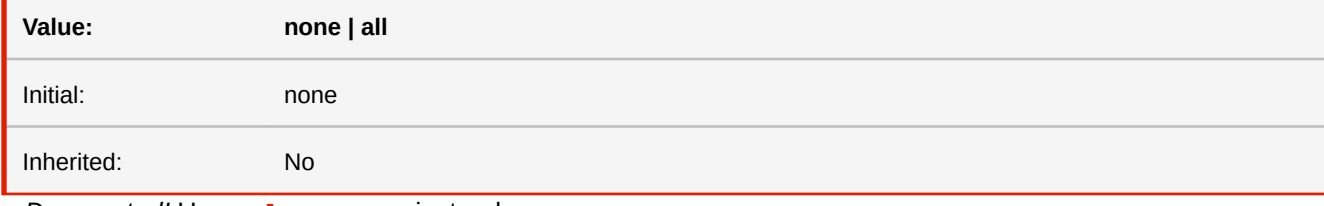

■ *Deprecated!* Use [column-span](#page-327-1) instead.

# <span id="page-328-0"></span>**column-width**

This property specifies the width of columns in multi-column elements. Negative lengths are invalid. Lengths below 1px are treated as 1px. If the property column-count is also set to a non-auto value, the property that leads to fewer columns takes precedence.

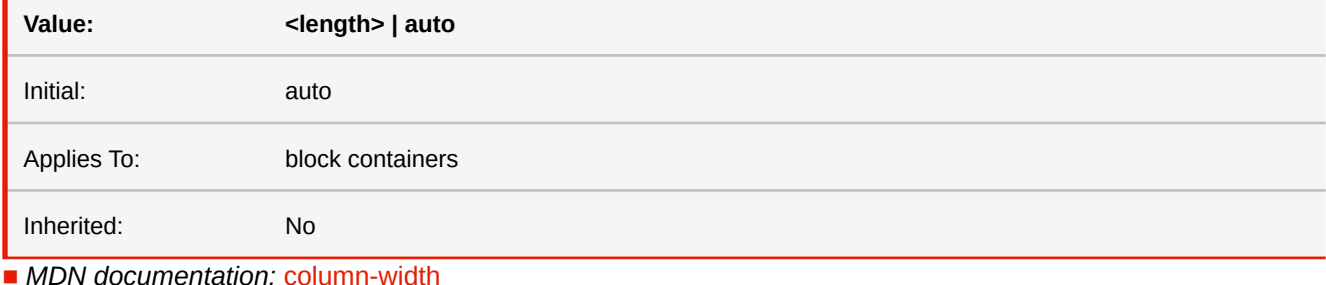

■ See also: [column-count](#page-324-0)

■ *More information:* [Multi-column Layout](#page-115-0) (p. 114)

# **-ro-column-width**

This property specifies the width of columns in multi-column elements.

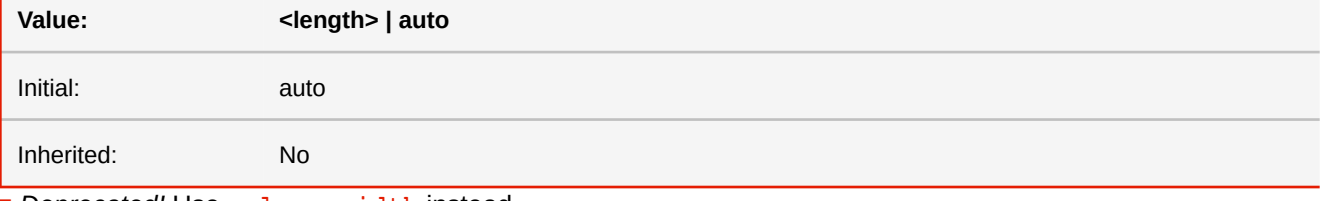

■ *Deprecated!* Use [column-width](#page-328-0) instead.

### <span id="page-328-1"></span>**columns**

This is a shorthand property for setting 'column-width' and 'column-count'. Omitted values are set to their initial values.

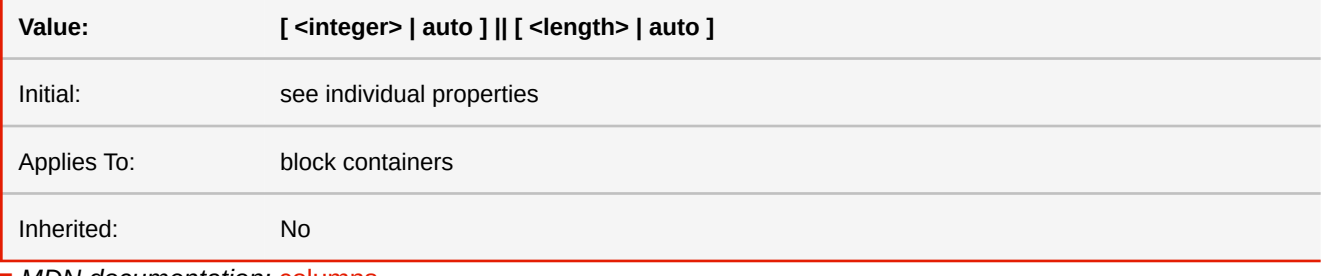

■ *MDN documentation:* [columns](https://developer.mozilla.org/en-US/docs/Web/CSS/columns)

■ See also: [column-count](#page-324-0), [column-width](#page-328-0)

■ *More information:* [Multi-column Layout](#page-115-0) (p. 114)

### **-ro-columns**

This is a shorthand property for setting 'column-width' and 'column-count'. Omitted values are set to their initial values.

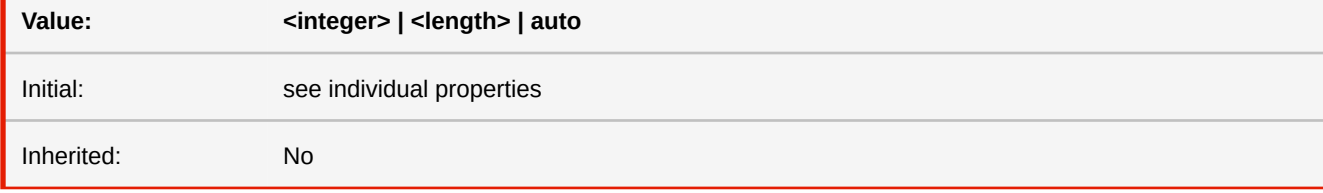

■ *Deprecated!* Use [columns](#page-328-1) instead.

### **-ro-comment-color**

Specifies the color of the comment.

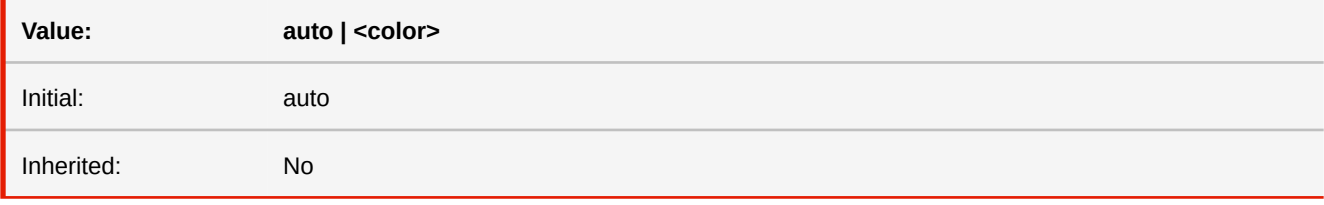

#### **auto**

The color depends on the value of the '-ro-comment-style' property: '-ro-comment-highlight' for 'note' and 'highlight', '-rocomment-underline' for 'underline' and 'squiggly', '-ro-comment-strikeout' for 'strikeout'

#### **<color>**

The color of the comment.

■ *More information:* [Comments](#page-139-0) (p. 138), [CSS Color Keywords](#page-286-0) (p. 285)

### **-ro-comment-content**

Specifies the content of a comment.

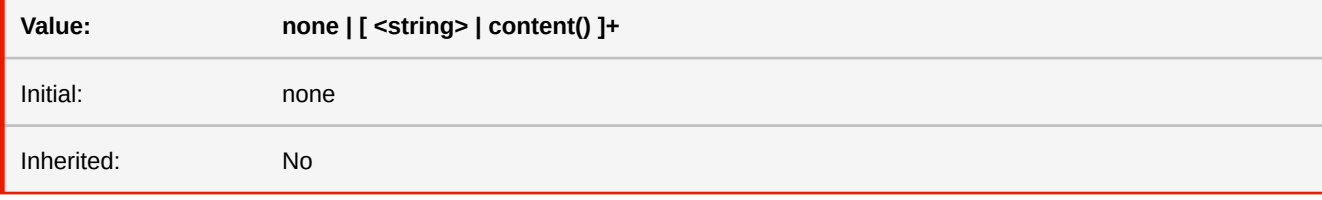

#### **none**

The comment receives no content.

### **<string>**

Defines the content of the comment.

#### **content()**

Defines the content of the comment from the content of the element.

■ *More information:* [Comments](#page-139-0) (p. 138)

#### **-ro-comment-date**

Specifies the date of the comment.

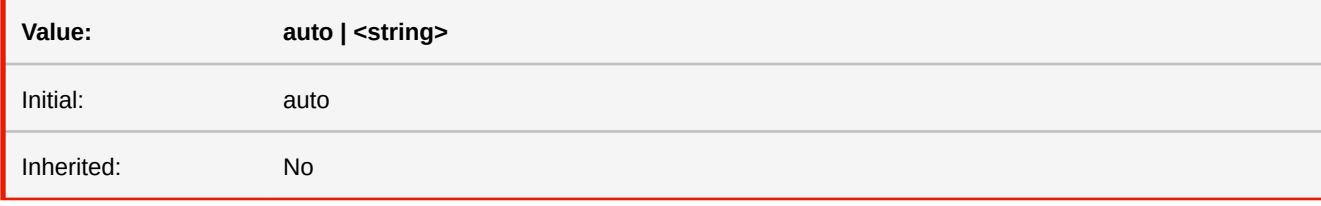

#### **auto**

The date of the comment is the current date.

### **<string>**

The date of the comment, formatted according to the value of the "-ro-comment-dateformat" property.

■ *More information:* [Comments](#page-139-0) (p. 138)

### **-ro-comment-dateformat**

The format wich is applied to the string value of the "-ro-comment-date" property. The format of this value is similar to the Java SimpleDateFormat class.

The initial value is the ISO date format.

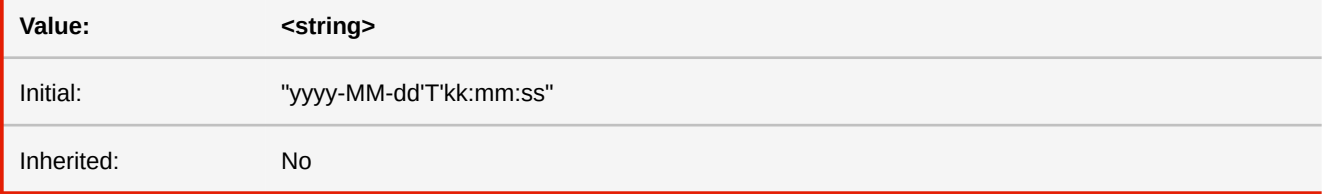

**<string>**

The date format for the comment.

■ *More information:* [Comments](#page-139-0) (p. 138)

### **-ro-comment-position**

The position of the note icon of the comment. This property is only applicable when the value of the property "-ro-commentstyle" is set to note.

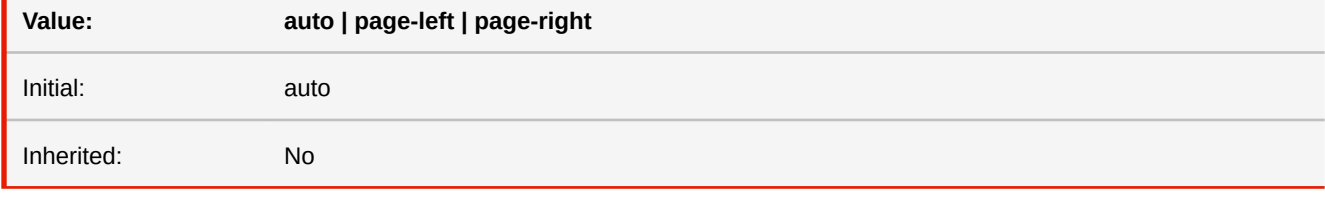

### **page-left**

Shifts the note icon to the left side of the page.

### **page-right**

Shifts the note icon to the right side of the page.

#### **auto**

The note icon is placed next to the commented text.

■ *More information:* [Comments](#page-139-0) (p. 138)

### **-ro-comment-start**

### **-ro-comment-end**

Specifies the start or end elements which encompass commented text. Both properties have to be specified on the respective element to link the start element of the comment with the end element.

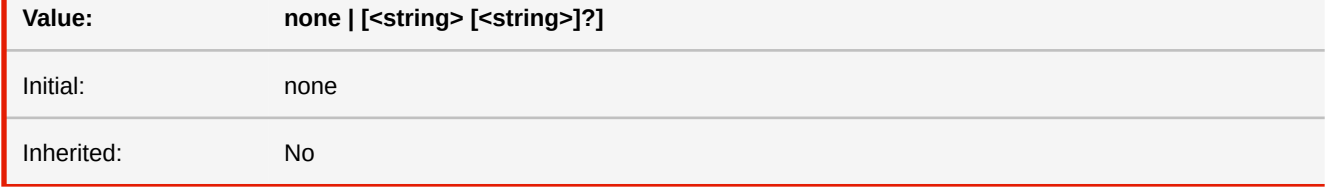

#### **none**

The element is not a comment start or end element.

#### **<string>**

A unique identifier which links start and end element.

### **[<string>]**

An optional second identifier to link start and end properties. This should only be used if the unique identifier is not unique for all elements but only for certain elements.

■ *More information:* [Comments](#page-139-0) (p. 138)

### **-ro-comment-state**

The initial state of the comment bubbles displayed by the viewer. This property only affects certain PDF viewers.

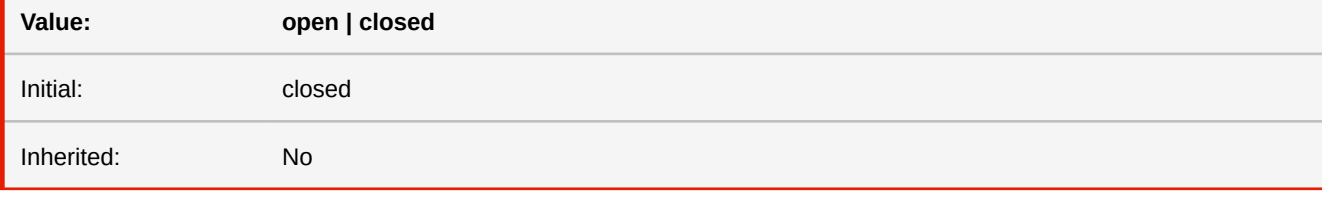

#### **open**

All comment bubbles will be opened and displayed when the document is opened in the PDF viewer.

### **closed**

All comment bubbles will be closed when the document is opened in the PDF viewer.

■ *More information:* [Comments](#page-139-0) (p. 138)

### **-ro-comment-style**

Specifies the style of the comment.

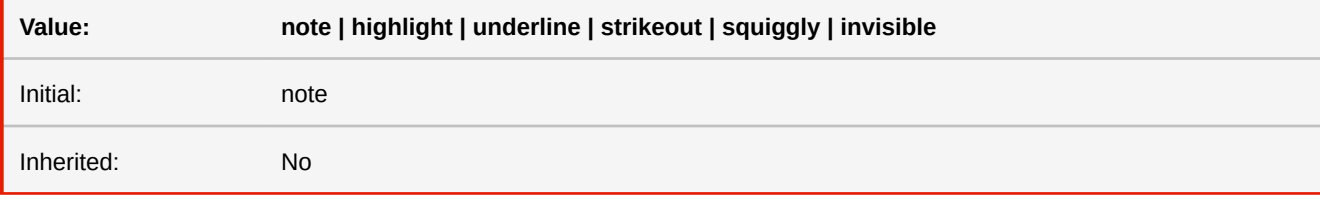

#### **note**

Displays the comment as a note icon.

#### **highlight**

Highlights the background of the comment area in a certain color.

### **underline**

Underlines the text of the comment area with a straight line.

### **strikeout**

Strikes out the text of the comment area.

### **squiggly**

Underlines the text of the comment area with a squiggly line.

### **invisible**

Does not visualize the comment in any way.

■ *More information:* [Comments](#page-139-0) (p. 138)

## **-ro-comment-title**

Specifies the title or author of the comment.

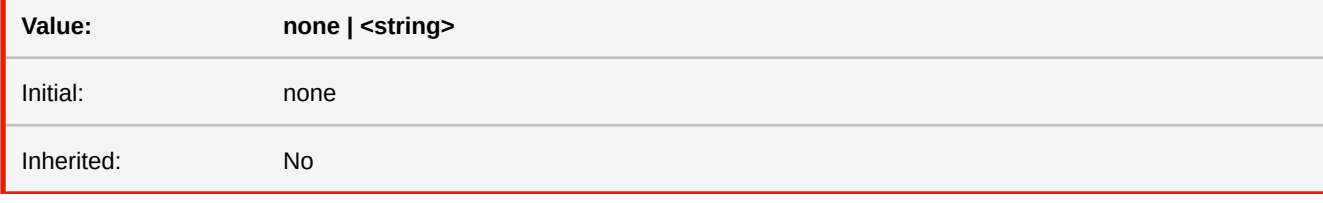

#### **none**

The comment receives no title.

#### **<string>**

Defines the title of the comment.

■ *More information:* [Comments](#page-139-0) (p. 138)

### **content**

This property is used with the :before and :after pseudo-elements to generate content in a document.

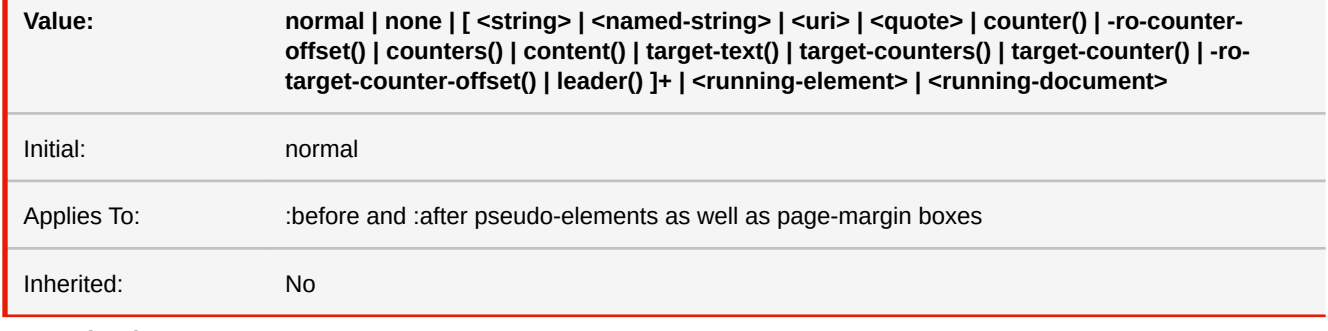

#### **<named-string>** [☛](#page-416-0)

Named strings may be specified with the function: 'string()'. The string function has two arguments. The name of the named string as identifier and the location on the page (which is optional).

### **<running-element>** [☛](#page-407-0)

Running Elements may be specified with the function: 'element()' from a position property. The element function has two arguments. The name of the running element as identifier and the location on the page (which is optional).

#### **<running-document>** [☛](#page-419-0)

Running documents may be specified with the proprietary function 'xhtml()', which takes an HTML string or a URL function.

■ *MDN documentation:* [content](https://developer.mozilla.org/en-US/docs/Web/CSS/content)

■ *More information:* [Generated Content](#page-102-0) (p. 101), [Page Header & Footer](#page-105-0) (p. 104)[, Generated Content for Pages](#page-109-0) (p. 108)

### **counter-increment**

The 'counter-increment' property increases or decreases the value of counters.

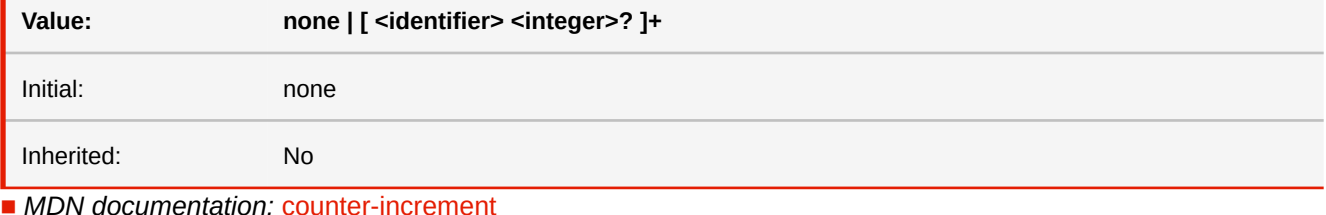

■ *More information:* [Counters](#page-103-0) (p. 102), [Page Counters](#page-109-1) (p. 108)

### **counter-reset**

The 'counter-reset' property sets a list of counters to a certain value.

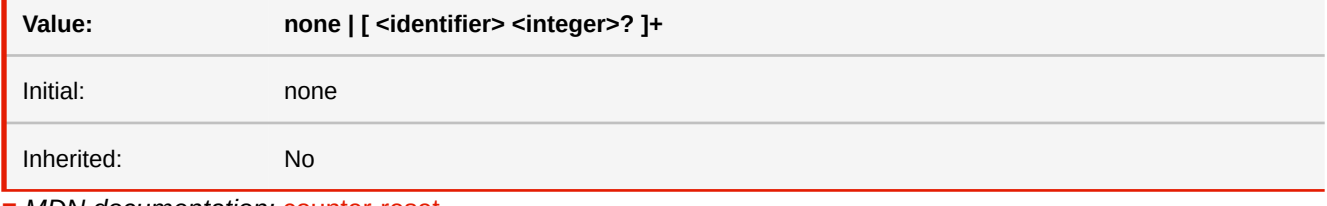

■ *MDN documentation:* [counter-reset](https://developer.mozilla.org/en-US/docs/Web/CSS/counter-reset)

■ *More information:* [Counters](#page-103-0) (p. 102), [Page Counters](#page-109-1) (p. 108)

### **-ro-counter-set**

The '-ro-counter-set' property contains a list of one or more names of counters, each one optionally followed by an integer. The integer gives the value that the counter is set to on each occurrence of the element. The default is 0. The difference to the 'counter-reset' property is, that '-ro-counter-set' does not create a new instance of a counter if an existing counter is present. This allows '-ro-counter-set' to reset an existing counter from anywhere inside the document.

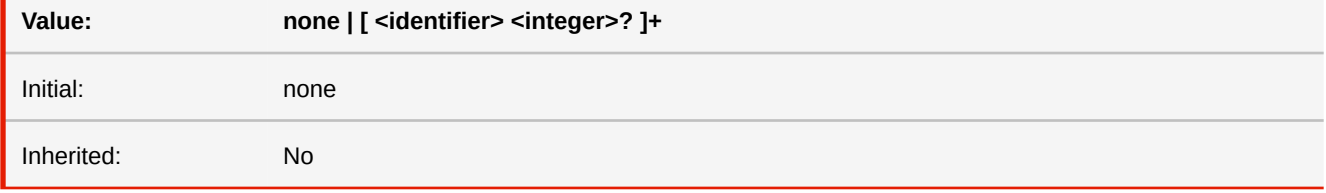

■ *More information:* [Page Counters](#page-109-1) (p. 108)

## **-ro-crop-size**

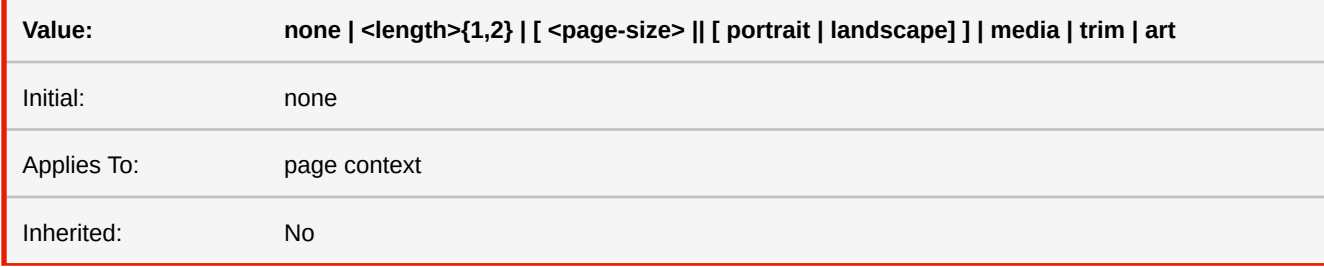

Specifies the size of the CropBox, one of the PDF page boxes.

#### **none**

The element does not specify a CropBox.

#### **media**

The CropBox is specified with the same dimensions as the MediaBox.

### **trim**

The CropBox is specified with the same dimensions as the TrimBox.

#### **art**

The CropBox is specified with the same dimensions as the ArtBox.

■ *More information:* [PDF Page Boxes](#page-123-0) (p. 122)

# <span id="page-334-0"></span>**-ro-destination-area**

For elements targeted by bookmarks or internal links allows specifying how the coordinate to scroll to is determined.

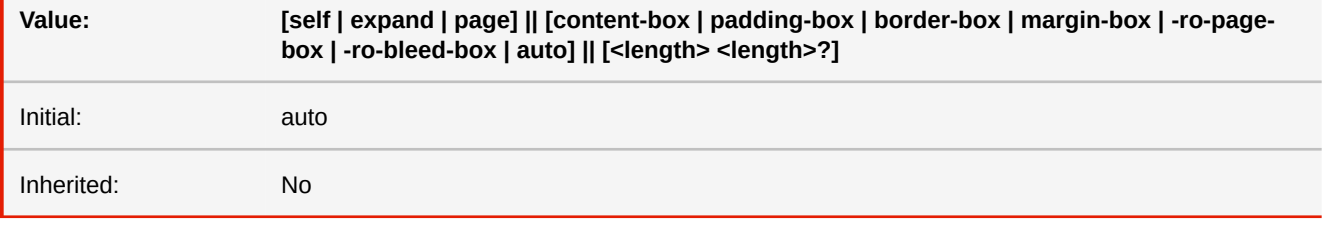

#### **self**

The element itself is the target.

#### **expand**

A parent of the element, determined based on the structure, is the target. (default)

#### **page**

The page the element is on is the target.

### **content-box | padding-box | border-box | margin-box**

The layout box of the target to get the top left coordinate from.

### **-ro-page-box | -ro-bleed-box**

The page box of the target to get the top left coordinate from. Matches margin-box for non-page targets, unless the target is a direct descendant of the page.

#### **auto**

Matches -ro-page-box for page targets and border-box otherwise. (default)

#### **<length>**

Additional offset for the coordinate. May be negative. Using 2 lengths specifies x and y offsets separately. Defaults to 6pt.

- *See also:* [bookmark-level](#page-308-0), [-ro-link](#page-358-0)
- *More information:* [Bookmarks](#page-77-0) (p. 76), Links [\(p. 77\)](#page-78-0)

### <span id="page-335-0"></span>**direction**

This property specifies the base writing direction. Also effects horizontally arranged boxes, e.g. tables and flex, as well as logical properties and values.

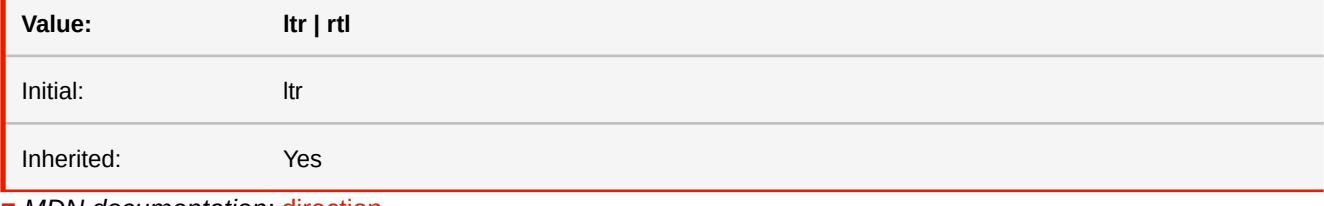

■ *MDN documentation:* [direction](https://developer.mozilla.org/en-US/docs/Web/CSS/direction)

■ *See also:* [unicode-bidi](#page-400-0)

■ *More information:* [Right-to-Left](#page-133-0) (p. 132), [Text Direction Dependent Layouts](#page-133-1) (p. 132)

# **display**

The computed value is the same as the specified value, except for positioned and floating elements (see Relationships between 'display', 'position', and 'float') and for the root element.

Note that although the initial value of 'display' is 'inline', rules in the user agent's default style sheet may override this value.

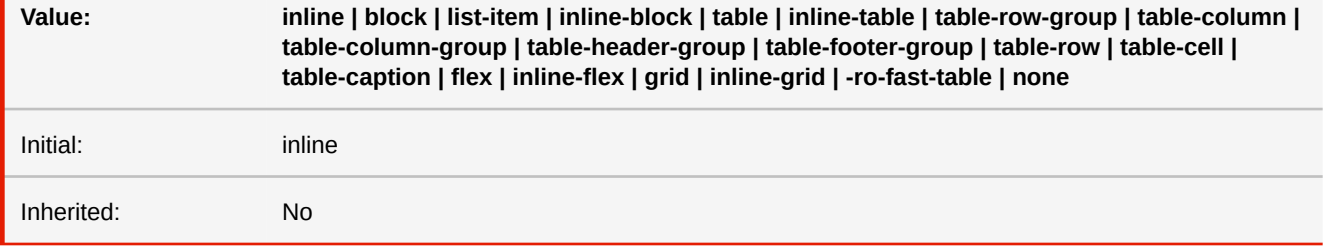

**-ro-fast-table**

This proprietary value is used to create very simple and fast tables. While these tables support only very basic styles and require all rows to have the same height, they can be extremely large without having a significantly impact on performance or memory consumption.

■ *MDN documentation:* [display](https://developer.mozilla.org/en-US/docs/Web/CSS/display)

■ *More information:* [Fast Tables](#page-138-0) (p. 137)

## **empty-cells**

In the separated borders model, this property controls the rendering of borders and backgrounds around cells that have no visible content.

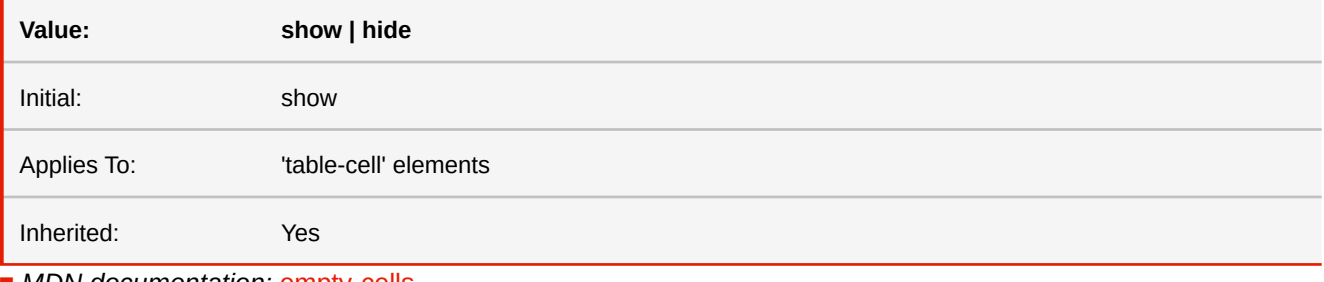

#### ■ *MDN documentation:* [empty-cells](https://developer.mozilla.org/en-US/docs/Web/CSS/empty-cells)

# **fallback**

The fallback descriptor can be used to specify a counter style to fall back to if the current counter style cannot create a marker representation for a particular counter value.

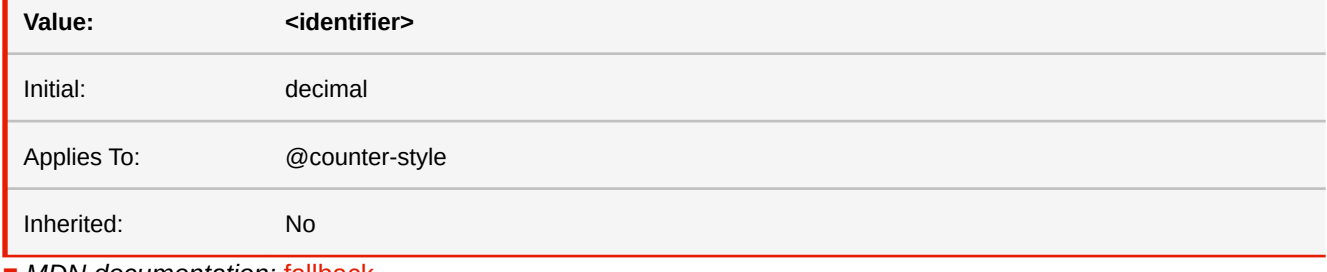

■ *MDN documentation:* [fallback](https://developer.mozilla.org/en-US/docs/Web/CSS/@counter-style/fallback)

# **filter**

Allows to apply one or more graphical effects on an element. When doing so, the element is rasterized. The quality of the resulting image can be customized via the proprietary property "-ro-rasterization-supersampling". Note that a higher quality has a negative impact on performance and memory.

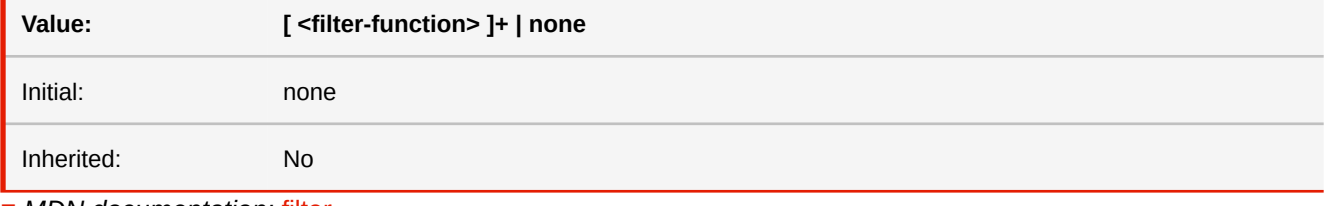

■ *MDN documentation:* [filter](https://developer.mozilla.org/en-US/docs/Web/CSS/filter)

■ See also: [-ro-rasterization-supersampling](#page-388-0)

## <span id="page-337-1"></span>**first-page-side**

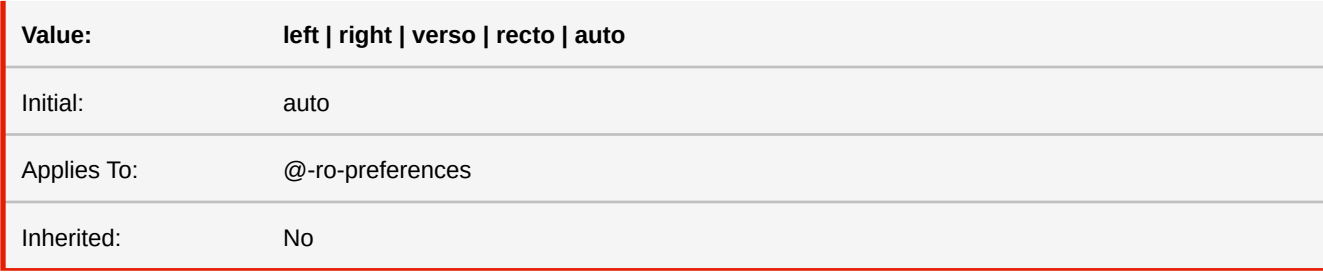

Defines whether the first page of the document is a left or right page.

#### **left**

The first page is a left page.

#### **right**

The first page is a right page.

#### **verso**

Same as 'left', unless the document direction is right-to-left, i.e. the root or body element has a 'direction' value of 'rtl', in which case it is the same as 'right'. This means that the first page is not a cover page.

#### **recto**

Same as 'right', unless the document direction is right-to-left, i.e. the root or body element has a 'direction' value of 'rtl', in which case it is the same as 'left'. This means that the first page is a cover page.

#### **auto**

Same as 'recto', unless the root or body element has a 'break-before' value of 'left', 'right' or 'verso', in which case it is the same as that value.

■ *See also:* [break-before, break-after](#page-318-0), [direction](#page-335-0), [first-page-side-view](#page-337-0)

■ *More information:* [Document-Specific Preferences](#page-136-0) (p. 135)

# <span id="page-337-0"></span>**first-page-side-view**

Defines whether the first page should appear to be left or a right page. In contrast to first-page-side, this property does not influence the layout, only on which side the page is shown in the viewer application.

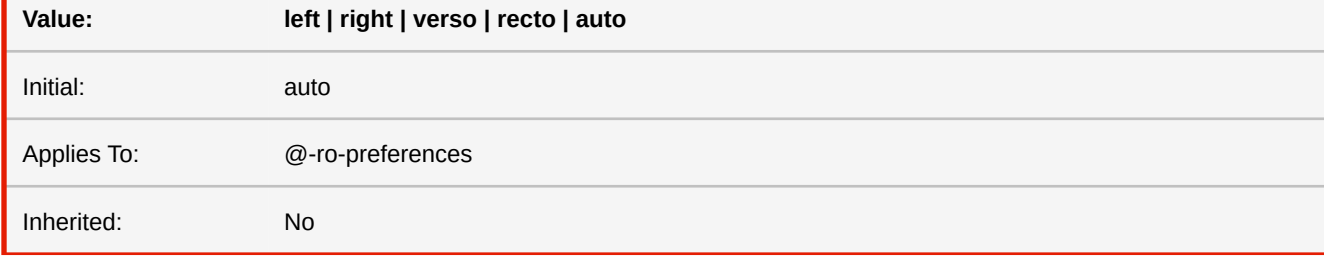

#### **left**

The first page is displayed left.

#### **right**

The first page is displayed right.

#### **verso**

Same as 'left', unless the document direction is right-to-left, i.e. the root or body element has a 'direction' value of 'rtl', in which case it is the same as 'right'. This means that the first page is not displayed as a cover page.

#### **recto**

Same as 'right', unless the document direction is right-to-left, i.e. the root or body element has a 'direction' value of 'rtl', in which case it is the same as 'left'. This means that the first page is displayed as a cover page.

**auto**

Same as the used value of 'first-page-side'.

- *See also:* [direction](#page-335-0), [first-page-side](#page-337-1)
- *More information:* [Document-Specific Preferences](#page-136-0) (p. 135)

# **flex**

Specifies the components of a flexible length: The grow factor, the shrink factor and the basis.

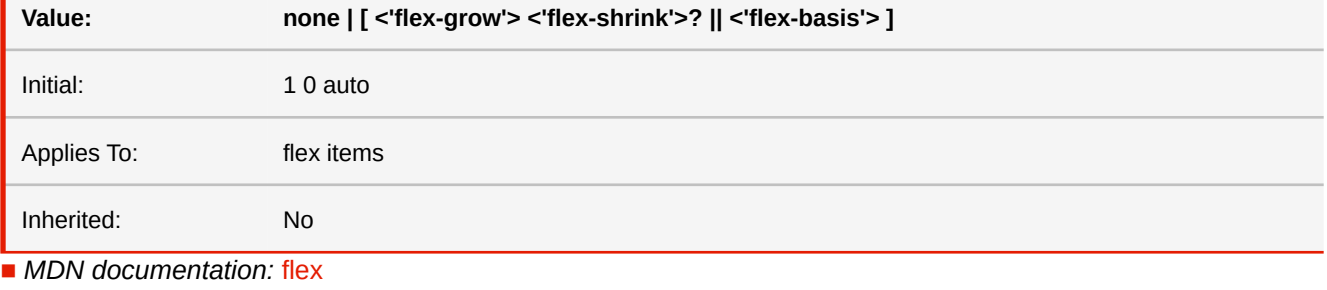

■ *See also:* [flex-basis](#page-338-0), [flex-grow](#page-339-0), [flex-shrink](#page-339-1)

# <span id="page-338-0"></span>**flex-basis**

Sets the flex basis, which is used to determine the size of flex items (before growing or shrinking them).

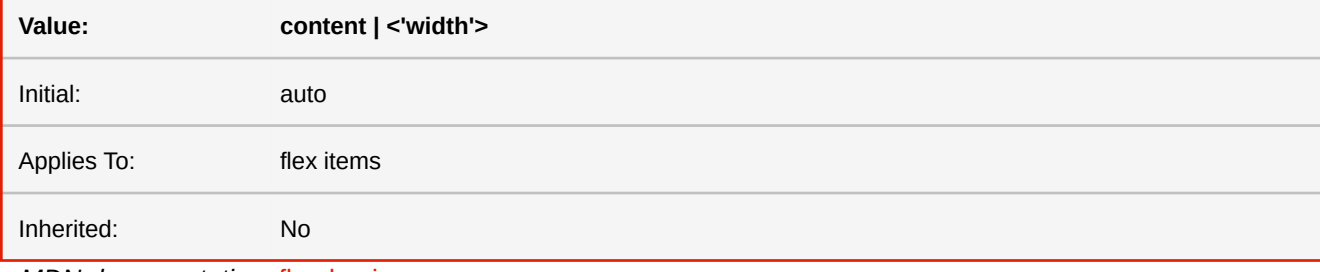

■ *MDN documentation:* [flex-basis](https://developer.mozilla.org/en-US/docs/Web/CSS/flex-basis)

# <span id="page-338-1"></span>**flex-direction**

Specifies in which direction flex items are placed in the flex container.

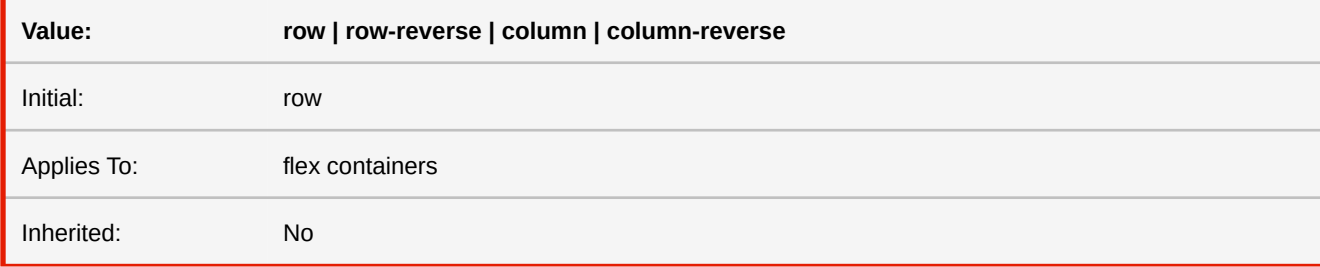

■ *MDN documentation:* [flex-direction](https://developer.mozilla.org/en-US/docs/Web/CSS/flex-direction)

# **flex-flow**

Shorthand property for flex-direction and flex-wrap.

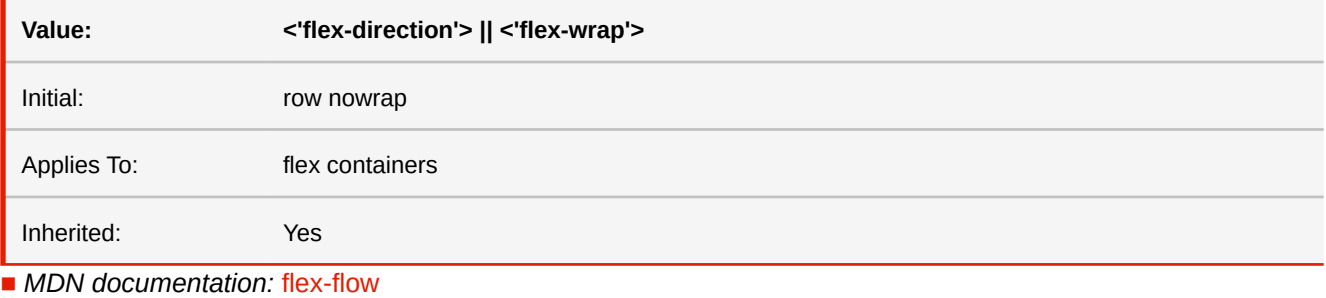

■ *See also:* [flex-direction](#page-338-1), [flex-wrap](#page-339-2)

# <span id="page-339-0"></span>**flex-grow**

Sets the flex grow factor, which specifies in what ratio items grow to fill remaining space in a line.

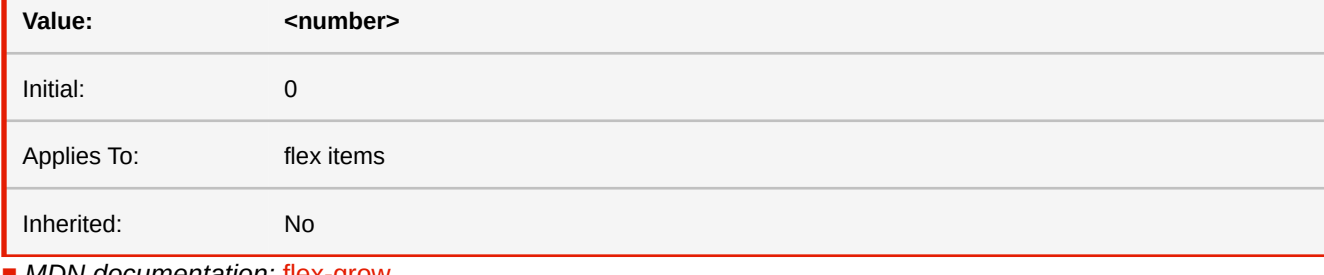

## ■ *MDN documentation:* [flex-grow](https://developer.mozilla.org/en-US/docs/Web/CSS/flex-grow)

# <span id="page-339-1"></span>**flex-shrink**

Sets the flex shrink factor, which specifies in what ratio the item shrinks when there is not enough space for all items in a line.

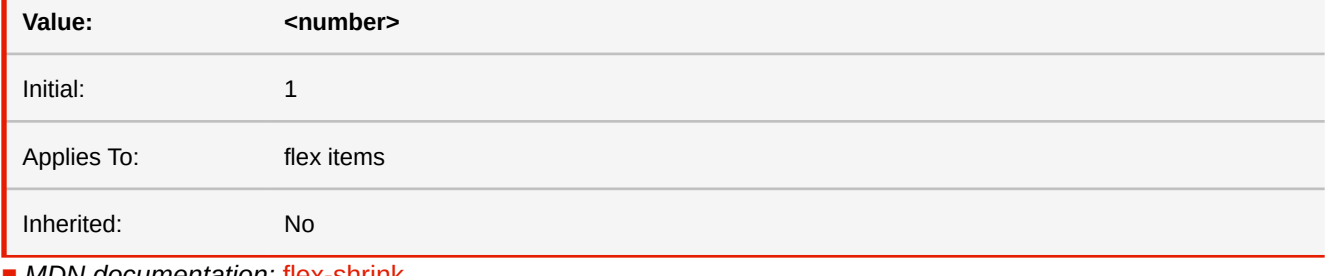

■ *MDN documentation:* [flex-shrink](https://developer.mozilla.org/en-US/docs/Web/CSS/flex-shrink)

### <span id="page-339-2"></span>**flex-wrap**

Specifies if and how a flex line is broken, if an item does not fit in the line anymore.

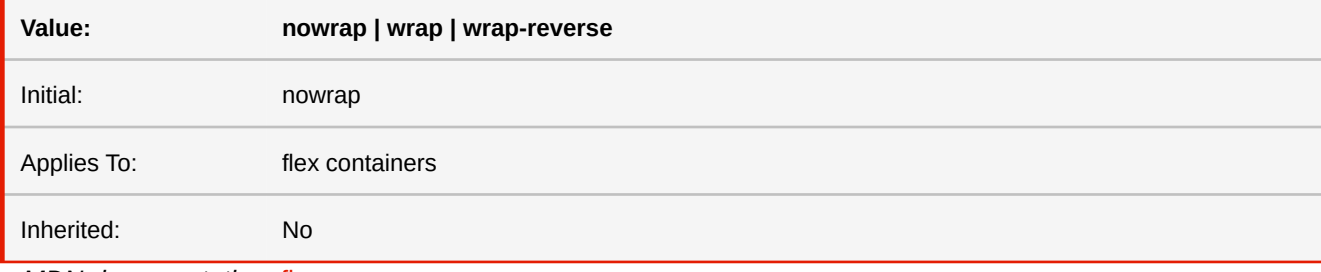

■ *MDN documentation:* [flex-wrap](https://developer.mozilla.org/en-US/docs/Web/CSS/flex-wrap)

# **float**

This property specifies whether a box should float to the left, right, or not at all. It also allows to to float it to the top or bottom as a page float.

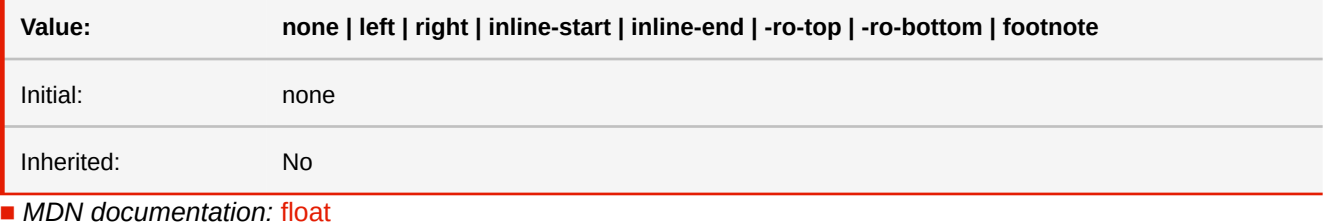

■ *See also:* [position](#page-384-0)

■ *More information:* [Footnotes](#page-112-0) (p. 111)

### **-ro-float-offset**

Defines a gap above top floats and below bottom floats respectively. Percentages are relative to the vertical space minus the float's height. This means that 50% positions the float to the middle and 100% positions it at the other side (and thus leaving no space for actual content).

The property is only applicable for page floats.

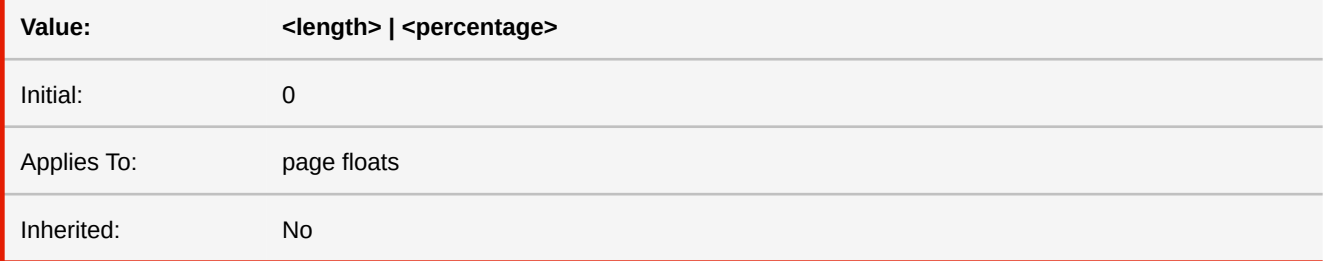

### **-ro-flow-from**

The 'flow-from' property makes a block container a region and associates it with a named flow.

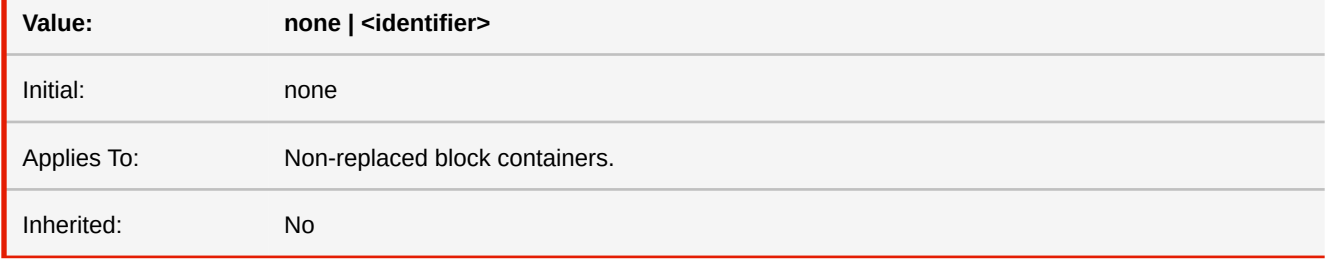

#### **none**

L,

The block container is not a CSS Region.

### **<identifier>**

The block container becomes a CSS Region, and is ordered in a region chain according to its document order.

■ *More information:* [Region Layout](#page-119-0) (p. 118)

## **-ro-flow-into**

The 'flow-into' property can place an element or its contents into a named flow. Content that belongs to the same flow is laid out in regions associated with that flow. The 'flow-into' property neither affects the CSS cascade and inheritance nor the DOM position of an element or its contents. A named flow needs to be associated with one or more regions to be displayed.

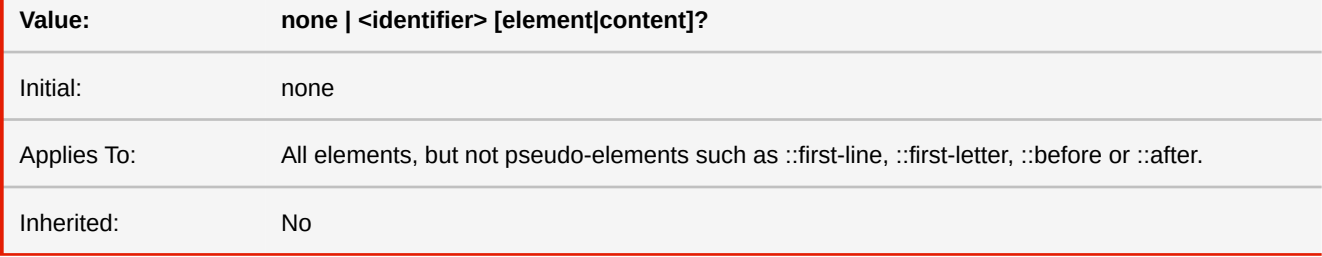

#### **none**

The element is not moved to a named flow and normal CSS processing takes place.

#### **<identifier>**

If the keyword 'element' or neither keyword is present, the element is taken out of its parent's flow and placed into the named flow '<identifier>'. If the keyword 'content' is present, then only the element's contents is placed into the named flow. The values 'none', 'inherit', 'default', 'auto' and 'initial' are invalid flow names.

■ *More information:* [Region Layout](#page-119-0) (p. 118)

### **font**

The 'font' property is a shorthand property for setting 'font-style', 'font-variant', 'font-weight', 'font-stretch', 'font-size', 'lineheight' and 'font-family' at the same place in the style sheet.

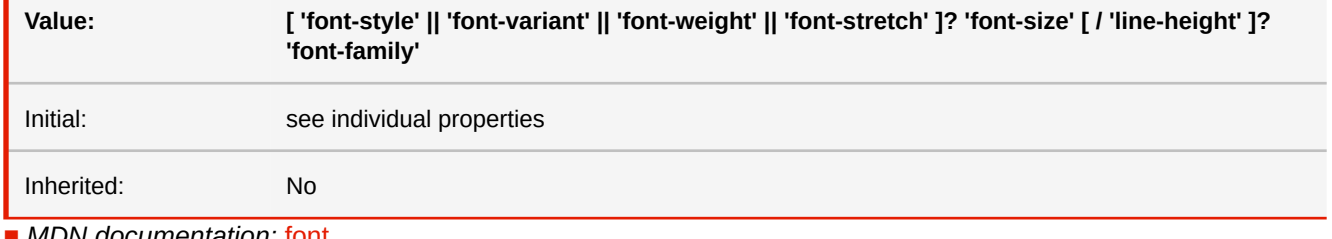

■ *MDN documentation:* [font](https://developer.mozilla.org/en-US/docs/Web/CSS/font)

■ *See also:* [font-family](#page-342-0), [font-size](#page-342-1), [font-stretch](#page-343-0), [font-style](#page-343-1), [font-variant](#page-343-2), [font-weight](#page-344-0), [line-height](#page-357-0)

### **-ro-font-embedding-type**

This property specifies how a font configured through a "@font-face" rule should be embedded in the resulting PDF. If the font includes multiple subsets, PDFreactor can either only embed the subset from which glyphs are being used in the document, the entire font incl. all subsets even if the document does not use glyphs from all subsets, or prevent the font from being embedded at all.

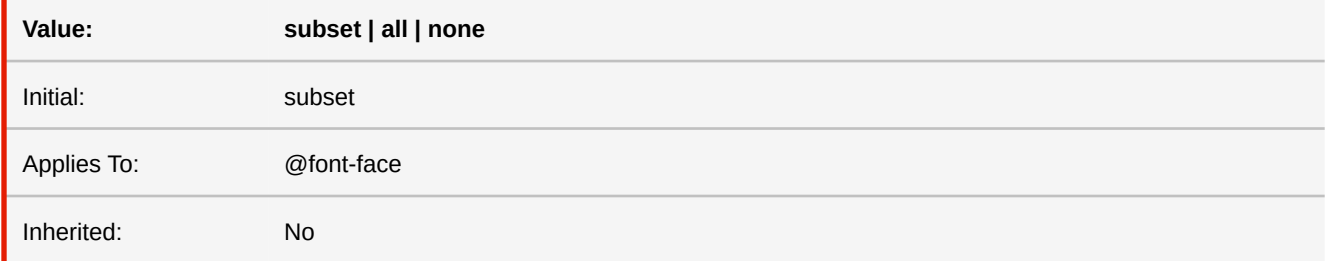

#### **subset**

Only the subset or subsets that have glyphs being used in this document are embedded in the resulting PDF.

#### **all**

All subsets of this font are embedded, regardless of whether or not glyphs from these subsets are actually being used.

#### **none**

The font is not embedded in the document at all, even if glyphs from this font are being used.

### <span id="page-342-0"></span>**font-family**

The property value is a prioritized list of font family names and/or generic family names. Unlike most other CSS properties, component values are separated by a comma to indicate that they are alternatives.

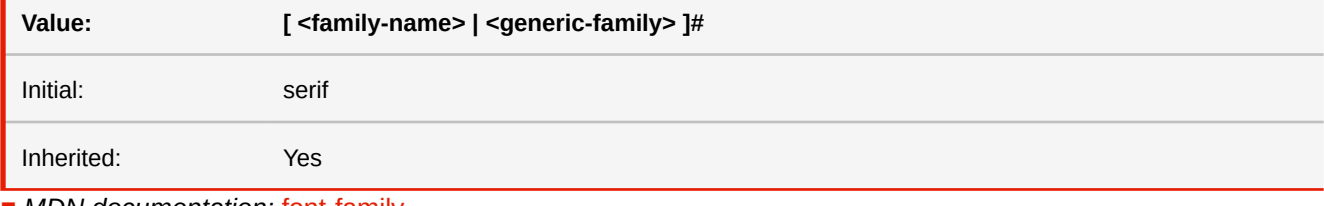

■ *MDN documentation:* [font-family](https://developer.mozilla.org/en-US/docs/Web/CSS/font-family)

### <span id="page-342-1"></span>**font-size**

The font size corresponds to the em square, a concept used in typography. Note that certain glyphs may bleed outside their em squares.

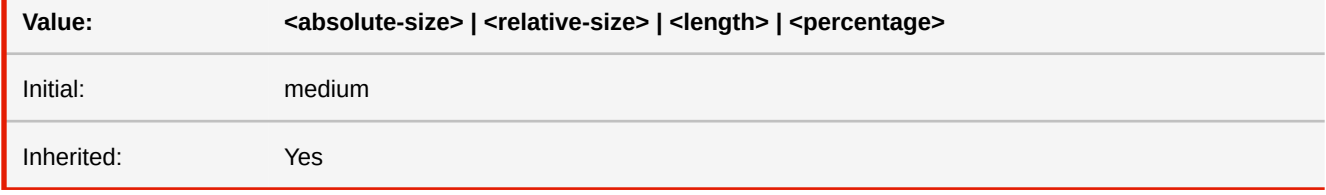

■ *MDN documentation:* [font-size](https://developer.mozilla.org/en-US/docs/Web/CSS/font-size)

# **font-size-adjust**

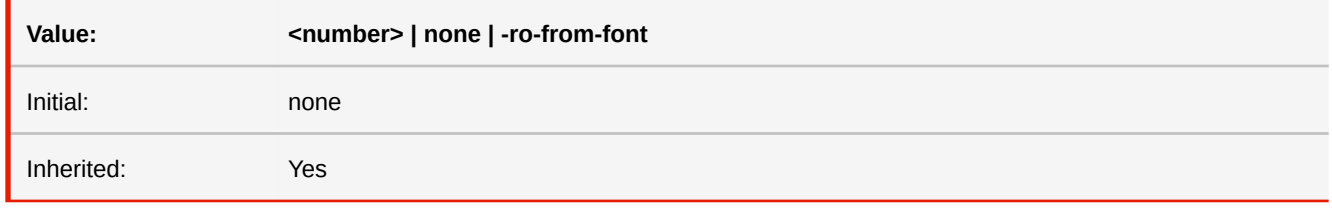

The font-size-adjust CSS property sets how the font size should be adjusted based on the proportions of lowercase letters.

#### **-ro-from-font**

Computes the x-height to font-size ratio of a particular font and sets it as the font-size-adjust value. This value will be inherited. Improves readability by ensuring that lowercase letters of text with a different font or text with a font fallback have the same height.

■ *MDN documentation:* [font-size-adjust](https://developer.mozilla.org/en-US/docs/Web/CSS/font-size-adjust)

### <span id="page-343-0"></span>**font-stretch**

If a font-family offers additional faces with narrower (condensed) or wider (expanded) characters, this property can be used to select the best matching font face.

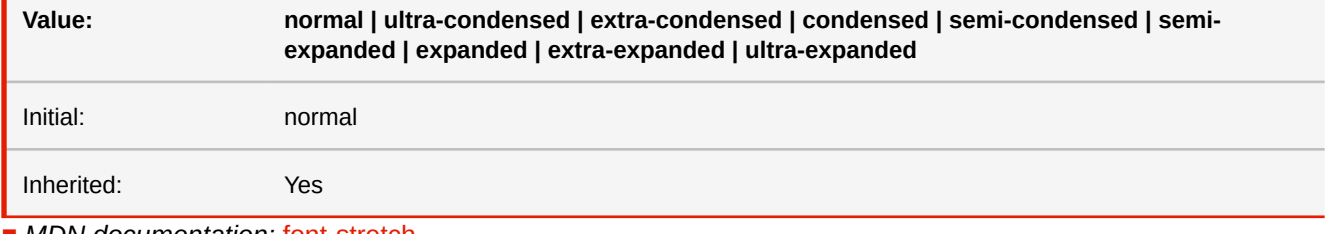

■ *MDN documentation:* [font-stretch](https://developer.mozilla.org/en-US/docs/Web/CSS/font-stretch)

# <span id="page-343-1"></span>**font-style**

The 'font-style' property selects between normal (sometimes referred to as "roman" or "upright"), italic and oblique faces within a font family.

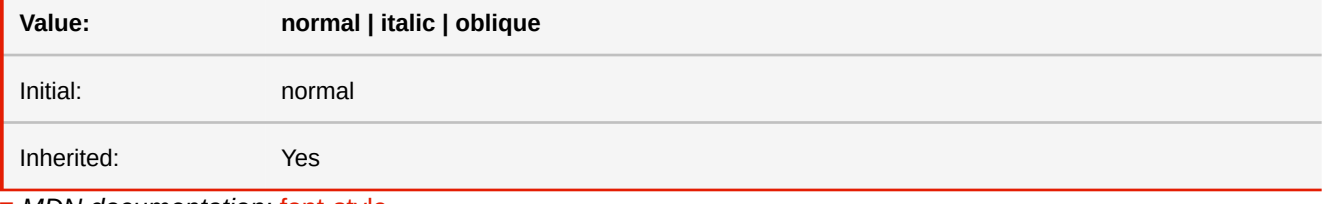

■ *MDN documentation:* [font-style](https://developer.mozilla.org/en-US/docs/Web/CSS/font-style)

### <span id="page-343-2"></span>**font-variant**

Another type of variation within a font family is the small-caps. In a small-caps font the lower case letters look similar to the uppercase ones, but in a smaller size and with slightly different proportions. The 'font-variant' property selects that font.

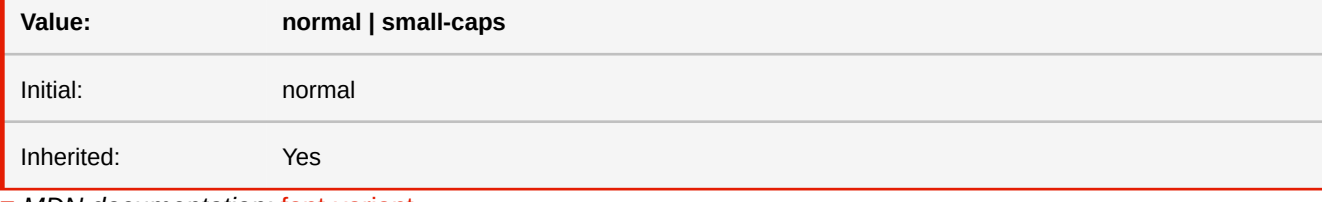

■ *MDN documentation:* [font-variant](https://developer.mozilla.org/en-US/docs/Web/CSS/font-variant)

# <span id="page-344-0"></span>**font-weight**

The 'font-weight' property specifies the weight of a font. If the font-family has a matching font face, the best match is selected. Otherwise, a bold font is synthesized.

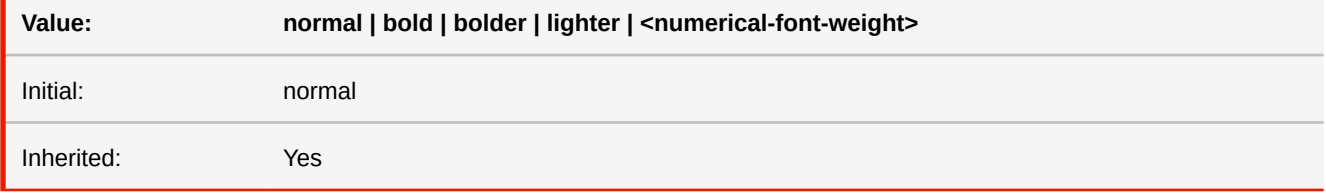

#### **<numerical-font-weight>**

A number greater or equals to 1 and less or equal to 1000, where values of 400 or smaller are mapped to 'normal' and values of 500 or larger are mapped to 'bold'.

■ *MDN documentation:* [font-weight](https://developer.mozilla.org/en-US/docs/Web/CSS/font-weight)

# **footnote-display**

Determines whether a footnote is displayed as a block element or inline element.

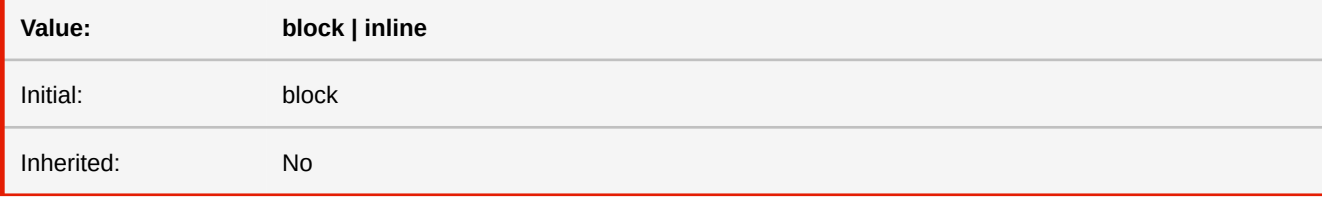

### **block**

The footnote element is placed in the footnote area as a block element. This is the default value.

#### **inline**

The footnote element is placed in the footnote area as an inline element.

## **-ro-formelement-name**

Defines from which element or attribute in the document the names of the form elements are adopted to a generated PDF.

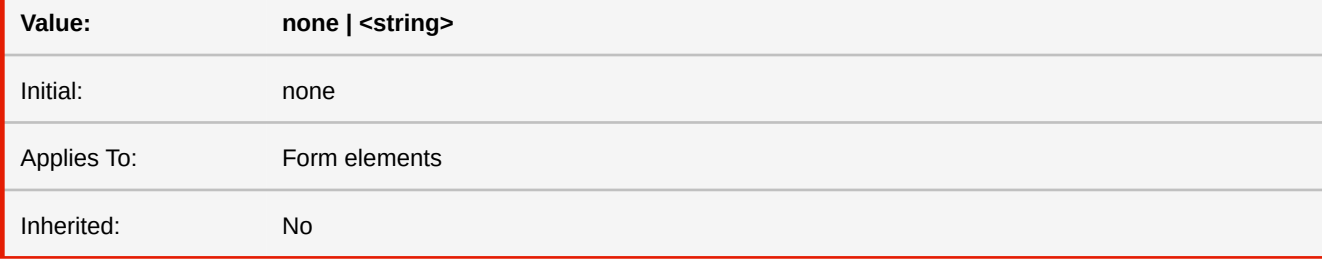

■ *More information:* [Tagged PDF](#page-81-0) (p. 80)

# **gap grid-gap**

This property is a shorthand that sets row-gap and column-gap in one declaration.

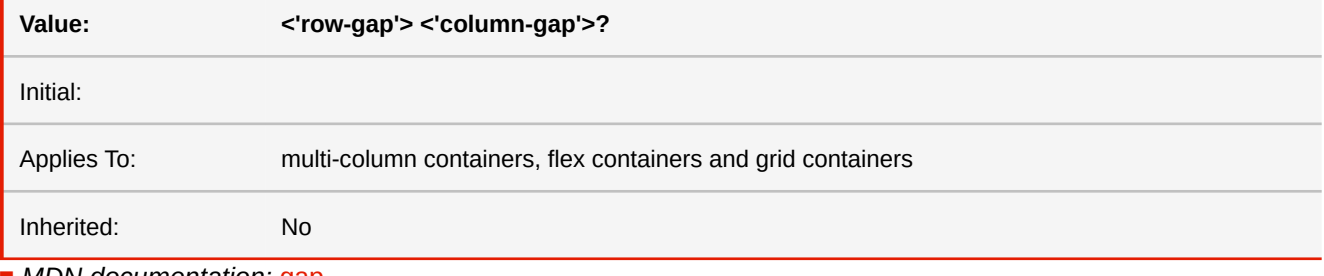

■ *MDN documentation:* [gap](https://developer.mozilla.org/en-US/docs/Web/CSS/gap)

## **-ro-glyph-layout-mode**

This properties allows to render text using more Open Type Font information at the cost of performance.

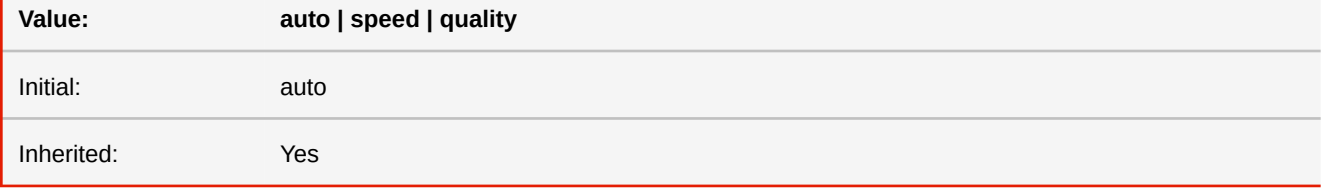

#### **auto**

Same as 'quality' except for pieces of text that are estimated not to require it, incl. most Latin text. (ligatures are not considered a requirement) or for Java versions older than 13.

#### **speed**

Prioritizes performance, applying True Type Font kerning, but no more complex font features.

### **quality**

Enables Open Type Font kerning/positioning (required e.g. for Cambodian) and ligatures. It also causes characters in right-to-left text to be stored in PDF output in the correct order for accessibility. This impacts performance and both performance and result depend on the Java version used. Not using the latest Java version is discouraged.

■ *More information:* [Tagged PDF](#page-81-0) (p. 80), [Right-to-Left](#page-133-0) (p. 132)

# **grid**

Sets all grid properties in a single declaration.

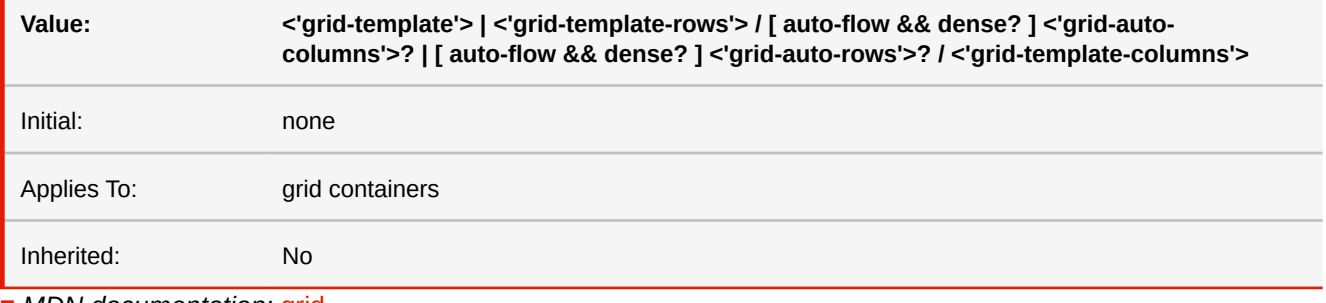

■ *MDN documentation:* [grid](https://developer.mozilla.org/en-US/docs/Web/CSS/grid)

# **grid-area**

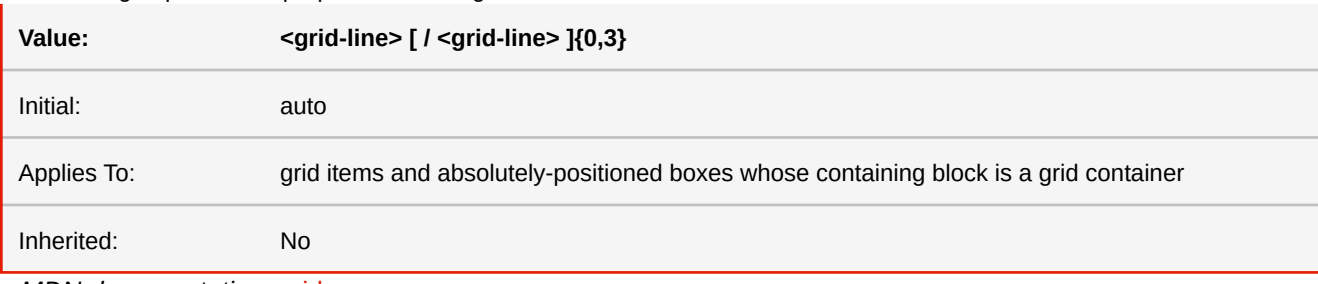

Set all four grid placement properties in a single declaration.

■ *MDN documentation:* [grid-area](https://developer.mozilla.org/en-US/docs/Web/CSS/grid-area)

# **grid-auto-columns**

Sets the size of auto generated column tracks.

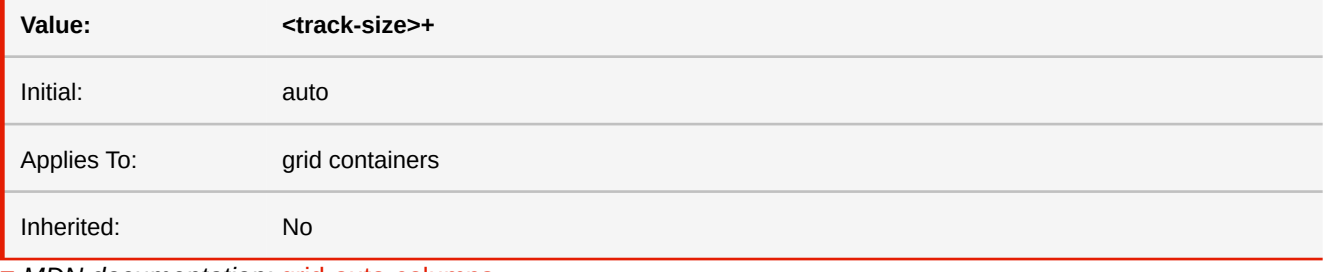

■ *MDN documentation:* [grid-auto-columns](https://developer.mozilla.org/en-US/docs/Web/CSS/grid-auto-columns)

# **grid-auto-flow**

Specifies how the position of items without explicit grid placement properties is determined. Dense is slower than sparse (no dense) and should only be used if necessary.

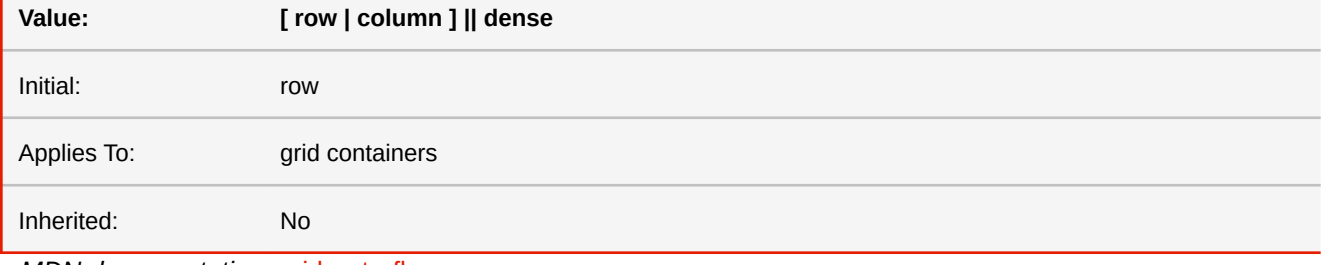

■ *MDN documentation:* [grid-auto-flow](https://developer.mozilla.org/en-US/docs/Web/CSS/grid-auto-flow)

## **grid-auto-rows**

Sets the size of auto generated row tracks.

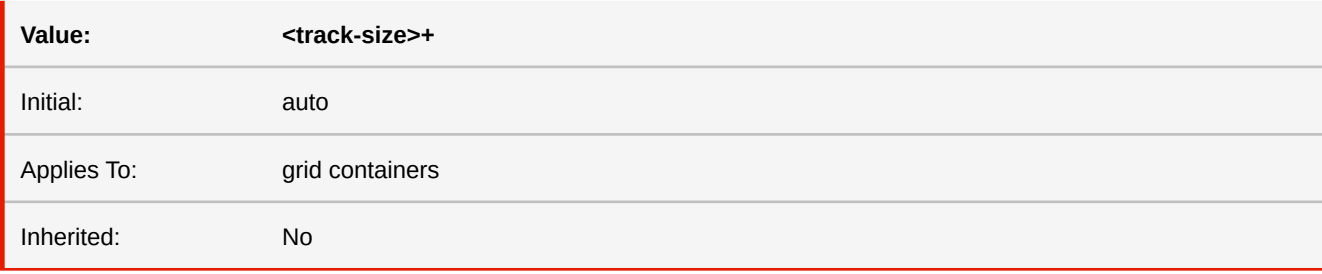

■ *MDN documentation:* [grid-auto-rows](https://developer.mozilla.org/en-US/docs/Web/CSS/grid-auto-rows)

# **grid-column**

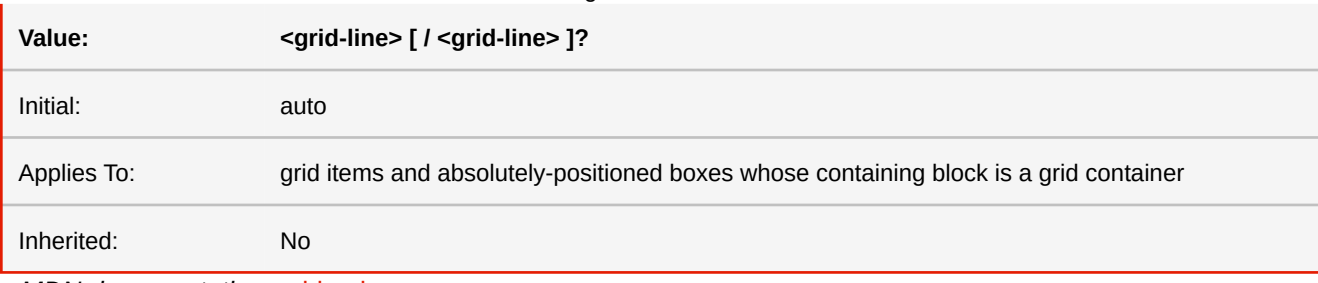

Sets the start and end column of an element inside the grid.

■ *MDN documentation:* [grid-column](https://developer.mozilla.org/en-US/docs/Web/CSS/grid-column)

# **grid-column-end**

Sets the end column of an element inside the grid.

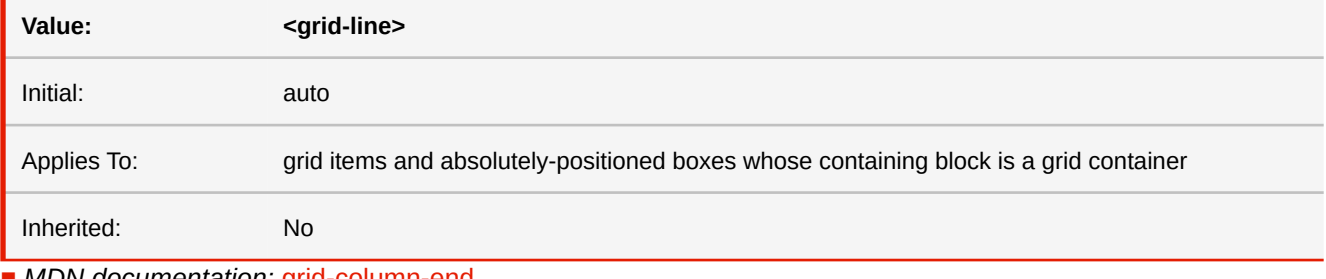

■ *MDN documentation:* [grid-column-end](https://developer.mozilla.org/en-US/docs/Web/CSS/grid-column-end)

# **grid-column-start**

Sets the start column of an element inside the grid.

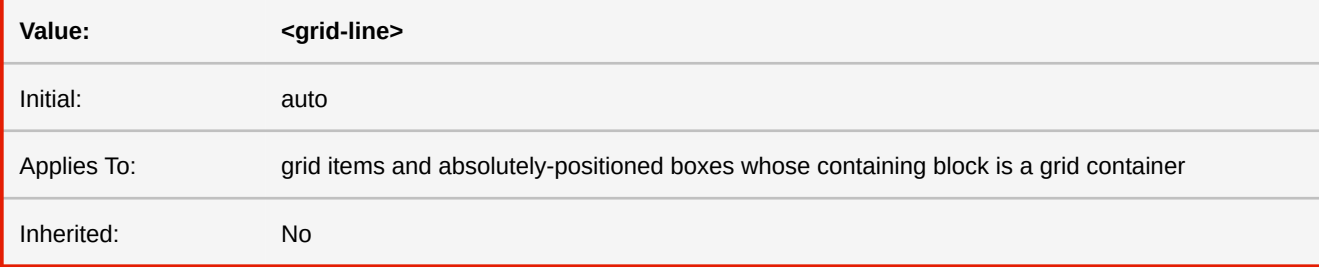

■ *MDN documentation:* [grid-column-start](https://developer.mozilla.org/en-US/docs/Web/CSS/grid-column-start)

# **grid-row**

Sets the start and end row of an element inside the grid.

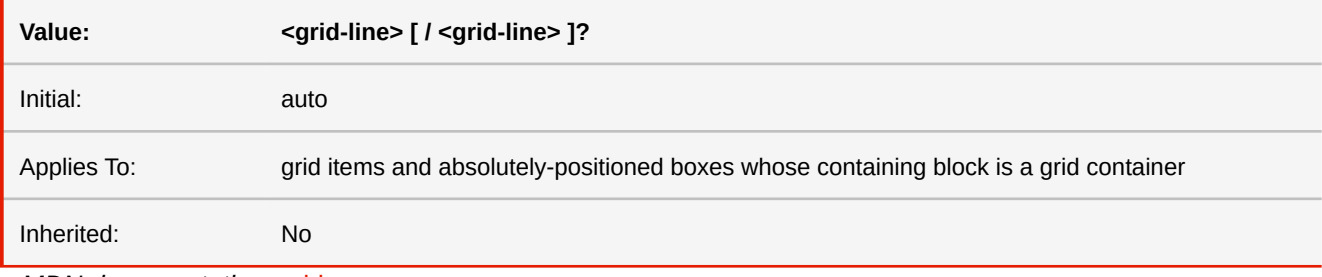

■ *MDN documentation:* [grid-row](https://developer.mozilla.org/en-US/docs/Web/CSS/grid-row)

# **grid-row-end**

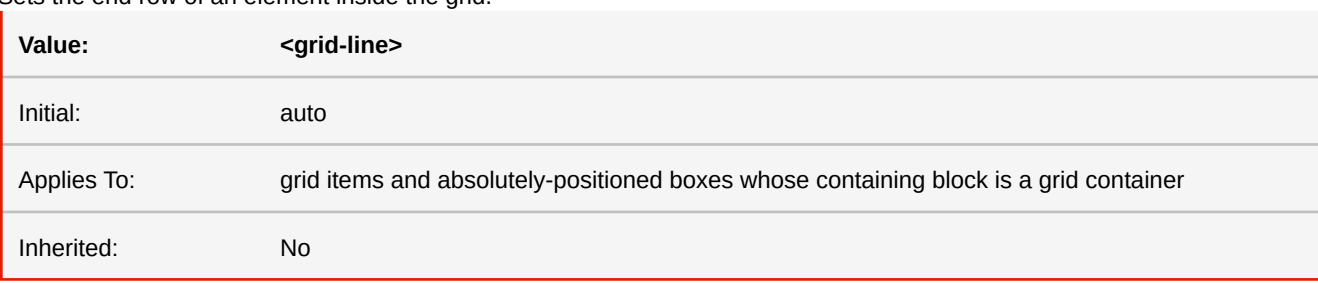

Sets the end row of an element inside the grid.

■ *MDN documentation:* [grid-row-end](https://developer.mozilla.org/en-US/docs/Web/CSS/grid-row-end)

# **grid-row-start**

Sets the start row of an element inside the grid.

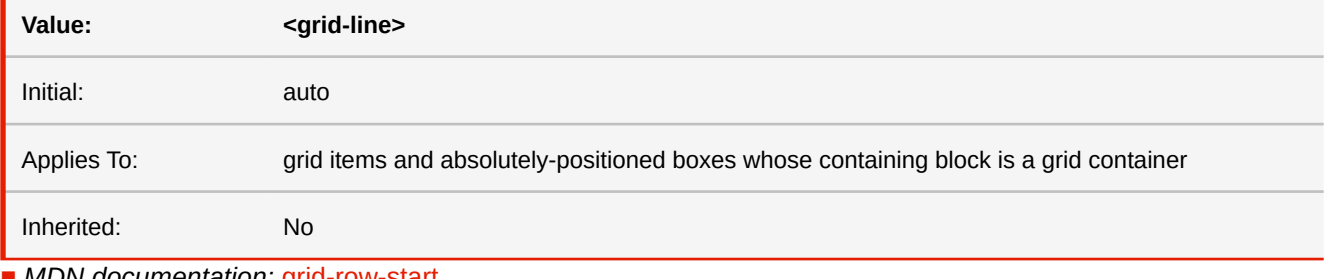

■ *MDN documentation:* [grid-row-start](https://developer.mozilla.org/en-US/docs/Web/CSS/grid-row-start)

# **grid-template**

Sets all three grid-template properties in a single declaration.

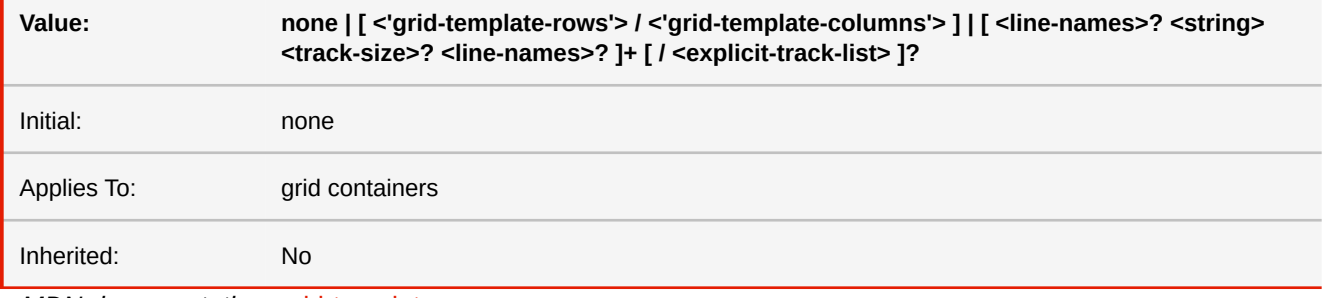

■ *MDN documentation:* [grid-template](https://developer.mozilla.org/en-US/docs/Web/CSS/grid-template)

## **grid-template-areas**

Specifies named grid areas. They can be used in conjunction with the grid placement properties to position items in the grid.

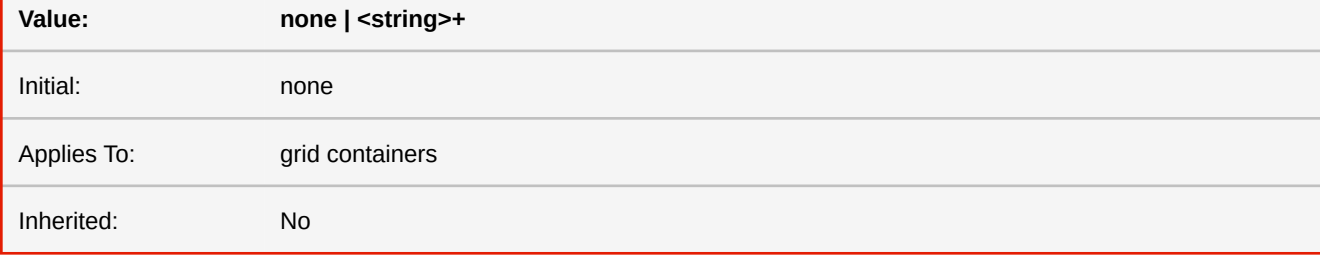

■ *MDN documentation:* [grid-template-areas](https://developer.mozilla.org/en-US/docs/Web/CSS/grid-template-areas)

# **grid-template-columns**

Specifies the line names and track sizing functions of column tracks.

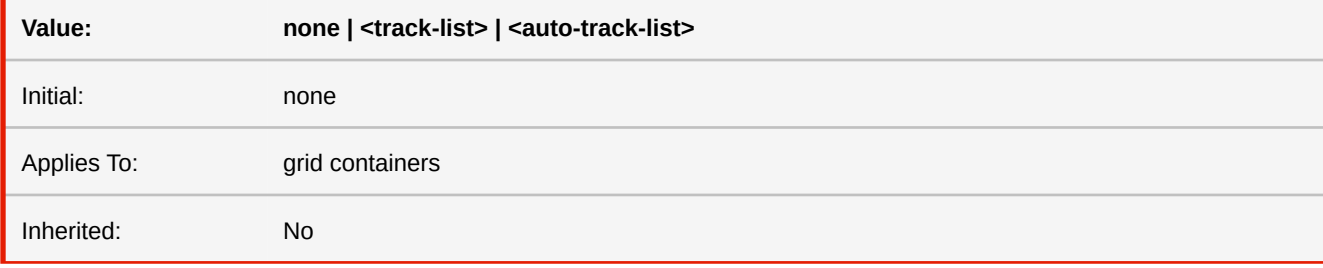

■ *MDN documentation:* [grid-template-columns](https://developer.mozilla.org/en-US/docs/Web/CSS/grid-template-columns)

# **grid-template-rows**

Specifies the line names and track sizing functions of row tracks.

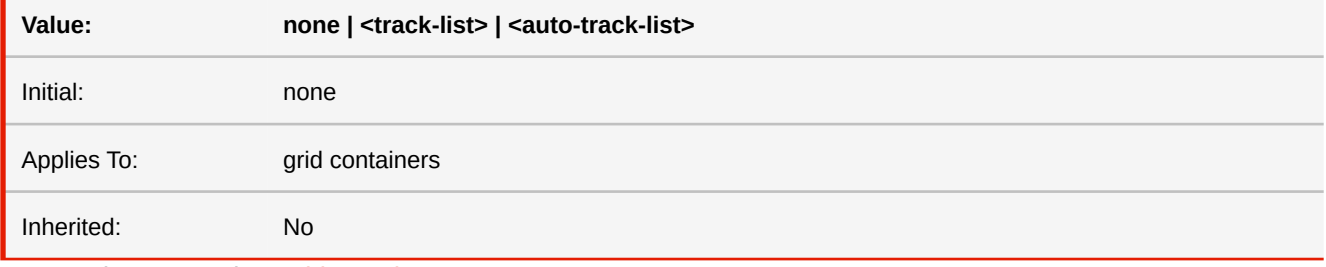

■ *MDN documentation:* [grid-template-rows](https://developer.mozilla.org/en-US/docs/Web/CSS/grid-template-rows)

# **height**

This property specifies the content height of boxes. This property does not apply to non-replaced inline elements. Negative values for 'height' are illegal.

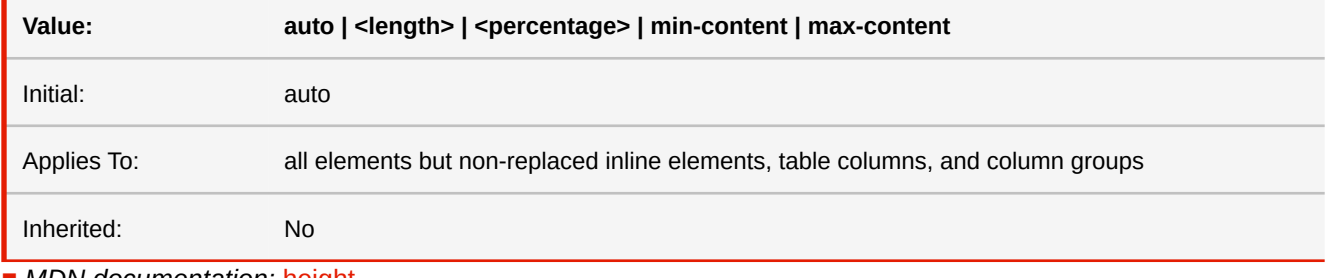

■ *MDN documentation:* [height](https://developer.mozilla.org/en-US/docs/Web/CSS/height)

# **-ro-height**

This property allows the automatic resizing of form controls according to their content. If this property is set to auto, the form controls' height automatically adjusts according to its content.

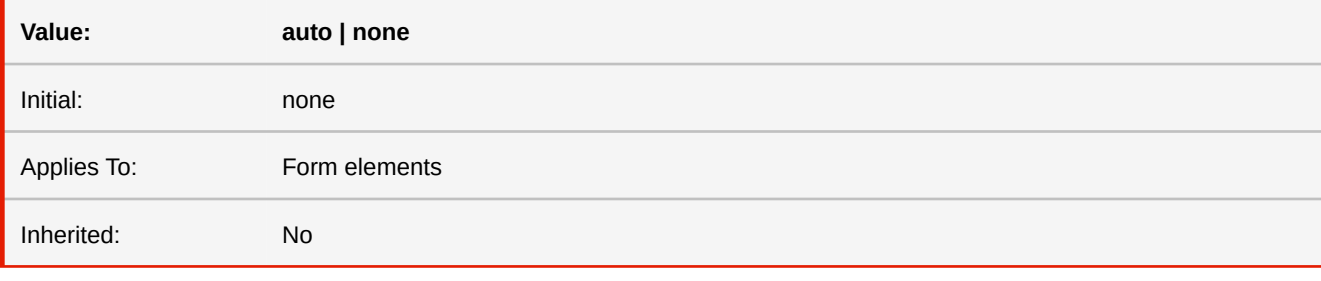

#### **auto**

Automatically adjusts the height of a form control if the contents' height exceeds the height defined for the form control.

### **hyphenate-after**

This property specifies the minimum number of characters in a hyphenated word after the hyphenation character. The 'auto' value means that the UA chooses a value that adapts to the current layout.

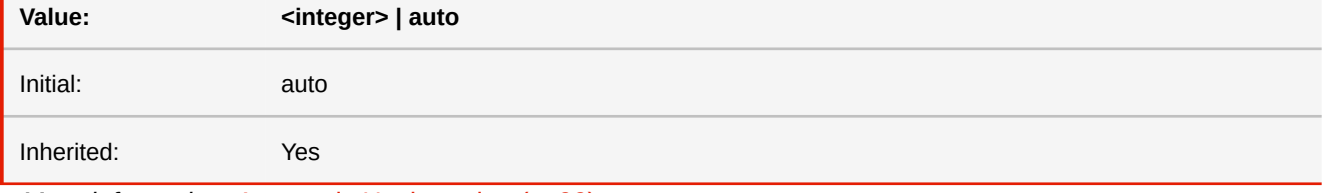

■ *More information:* [Automatic Hyphenation](#page-100-0) (p. 99)

# **hyphenate-before**

This property specifies the minimum number of characters in a hyphenated word before the hyphenation character. The 'auto' value means that the UA chooses a value that adapts to the current layout.

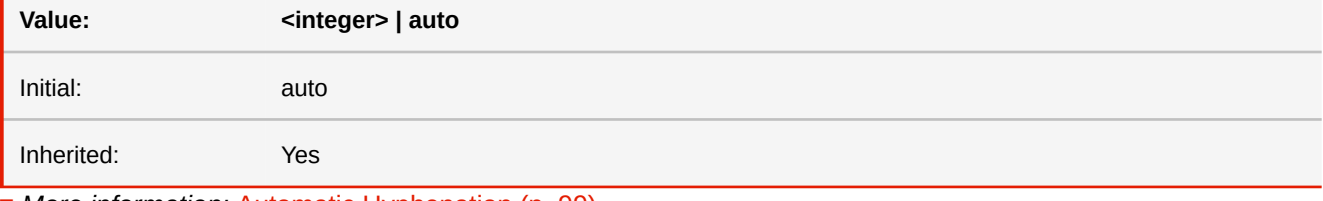

■ *More information:* [Automatic Hyphenation](#page-100-0) (p. 99)

### **hyphenate-character**

This property specifies a string that is shown when a hyphenate-break occurs. The 'auto' value means that the user agent should find an appropriate value.

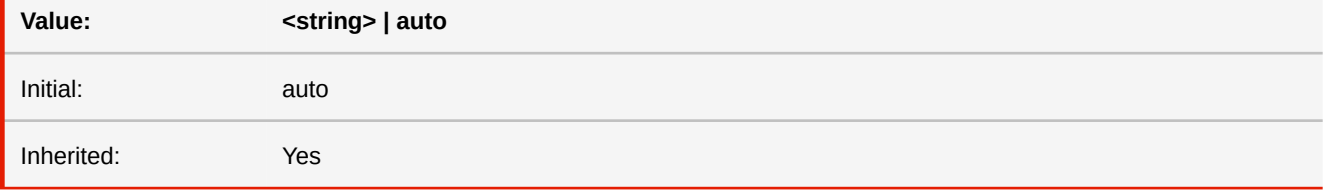

■ *More information:* [Automatic Hyphenation](#page-100-0) (p. 99)

## **hyphens**

This property controls whether hyphenation is allowed to create more soft wrap opportunities within a line of text.

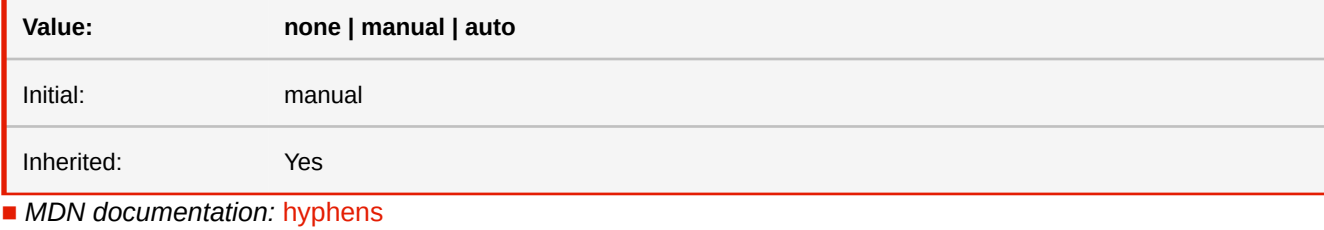

■ *More information:* [Automatic Hyphenation](#page-100-0) (p. 99)

# **-ro-image-clip-path**

Specifies whether clip path metadata of images is read and applied.

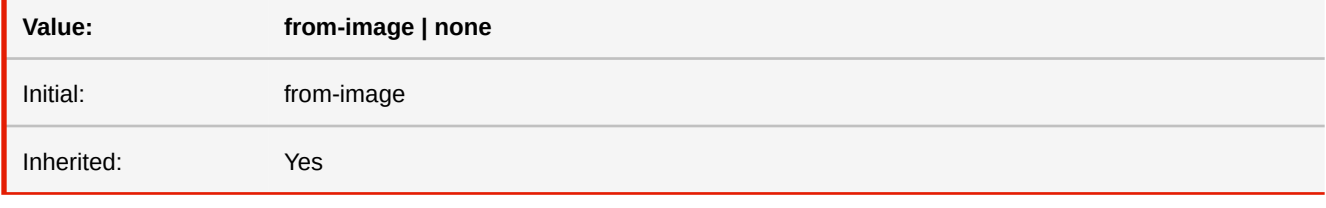

#### **from-image**

Read clip path from image metadata.

#### **none**

Ignore clip path in image metadata.

### **-ro-image-orientation**

Enables or disables the image orientation being read from the image data or overrides that orientation. Based on the orientation the image will be rotated in 90 degree increments and possibly flipped. Rotation can cause the layout width and height to be swapped.

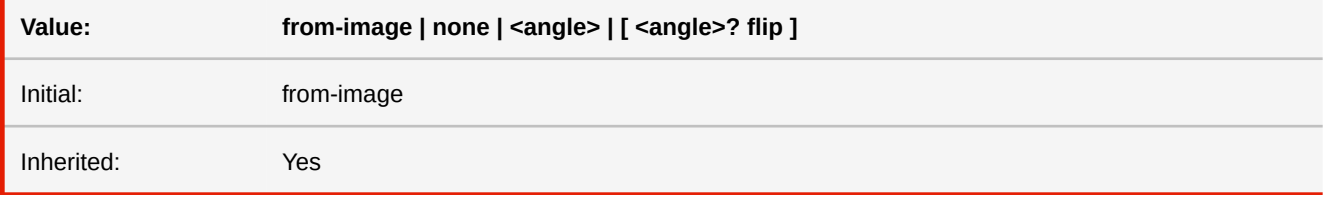

**none**

Ignore orientation data.

#### **from-image**

Read orientation data from image.

#### **<angle>**

Angle (rounded to 90 degree increments) overriding orientation data.

### **flip**

When specified in addition to <angle> additional flip the image.

# <span id="page-352-1"></span>**-ro-image-recompression**

Specifies whether raster graphics should be recompressed when embedded into PDFs. Applies to image elements and background images.

If the same image is used multiple times in the same document, the data is only embedded once. In this case when recompression is enabled the best quality setting is used. This means that if there is one occurrence of an image where this property is not set, the data of that image will not be recompressed.

Note: Using this feature may have an impact on the conversion time of large documents.

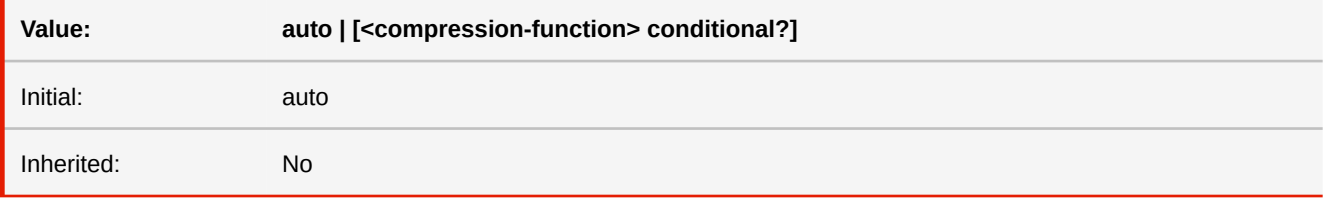

#### **auto**

Same as "jpeg() conditional".

#### **<compression-function>**

Defines which compression algorithm should be used, either lossless or jpeg with an optional quality parameter.

#### **conditional**

If specified, the compression is only applied when -ro-image-resampling is used and the image is actually resampled, else the image is embedded without forced recompression.

#### ■ *See also:* [-ro-image-resampling](#page-352-0), [jpeg](#page-410-0), [lossless](#page-411-0)

# <span id="page-352-0"></span>**-ro-image-resampling**

Specifies an optional maximum resolution for raster graphics in the result PDF. If an image exceeds the resolution, it is resampled to match it. Applies to image elements and background images.

If the same image is used multiple times in the same document, the data is only embedded once.

In this case when resampling is enabled the highest resolution is used. This means that if there is one occurrence of an image where this property is not set, the data of that image will not be resampled.

To specify the compression algorithm and the quality of the resampled image, see -ro-image-recompression (and its "conditional" flag).

Note: Using this feature may have an impact on the conversion time of large documents.

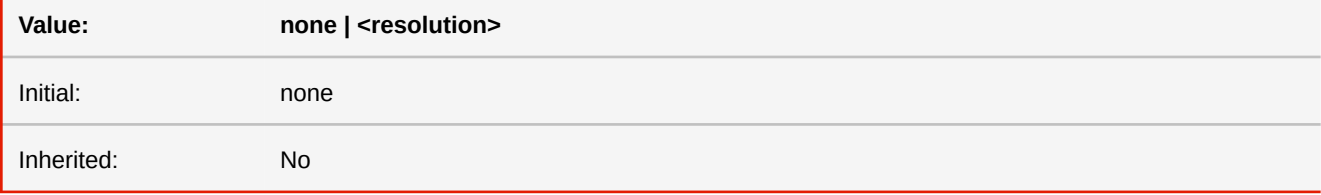

#### **none**

No resampling is applied to the image.

### **<resolution>**

The maximum resolution of the image in the PDF. Allowed units are dpi, dpcm and dppx.

■ *See also:* [-ro-image-recompression](#page-352-1)

### **-ro-image-resolution**

Specifies the resolution of the image and whether the resolution should be read from the image data. A resolution different from 1dppx or 96dpi will change the inherent/natural size of the image.

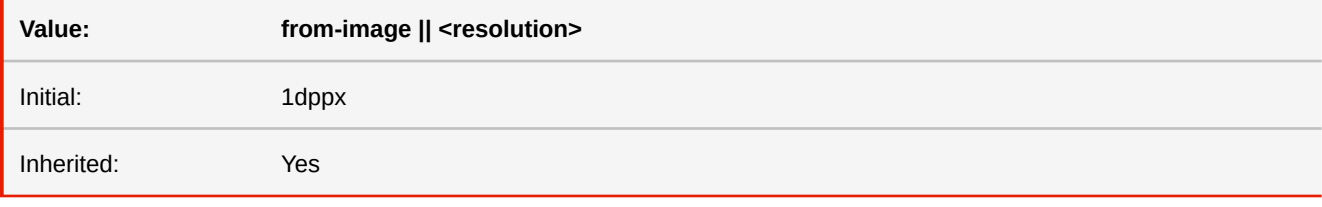

#### **from-image**

When specified the resolution is read from image metadata (allowing different resolutions for each dimension). If none is found falls back to the specified resolution or the default of 1dppx.

## **initial-page**

This defines to which page a viewer application should scroll when opening this document.

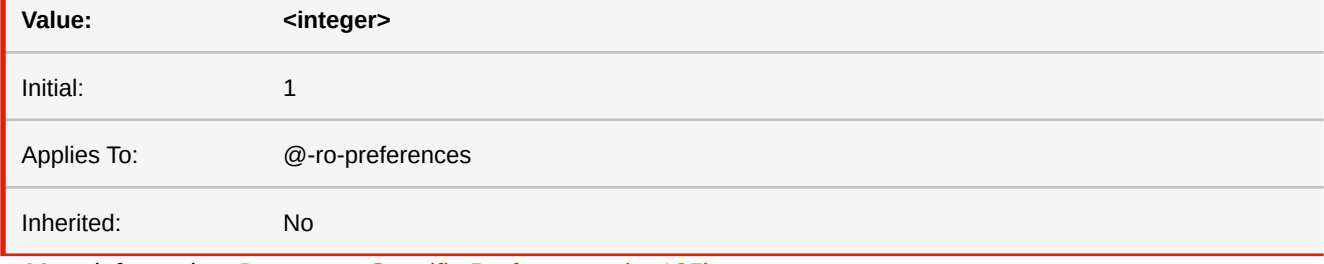

■ *More information:* [Document-Specific Preferences](#page-136-0) (p. 135)

## **initial-zoom**

Defines the initial zoom factor when opening the document in a viewer application.

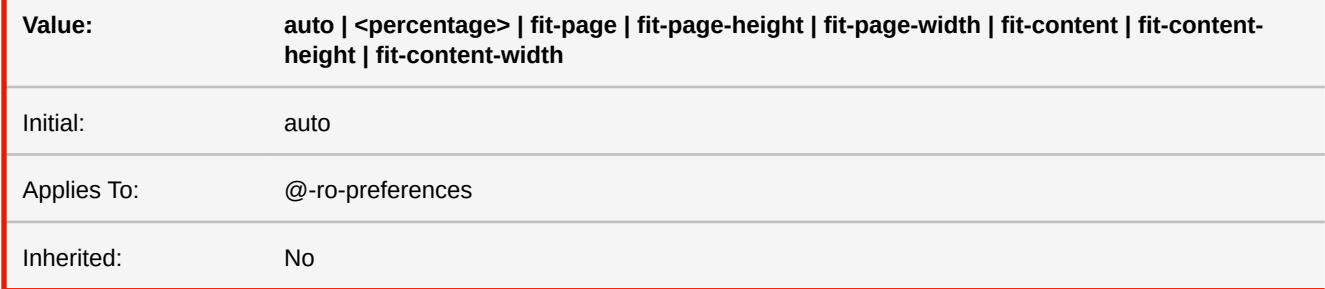

### **fit-page**

The entire page is visible.

#### **fit-page-height**

The page fills the view port height.

### **fit-page-width**

The page fills the view port width.

#### **fit-content**

The content fills the complete view port.

#### **fit-content-height**

The content fills the view port height.

### **fit-content-width**

The content fills the view port width.

■ *More information:* [Document-Specific Preferences](#page-136-0) (p. 135)

# **inset-block inset-inline**

These properties set position properties (top, bottom, left, right) based on the logical directions (depending on text direction). While the 'inset-block' values are computed to top and bottom, the 'inset-inline' values are computed to 'left' and 'right' for ltr directions or 'right' and 'left' for rtl directions.

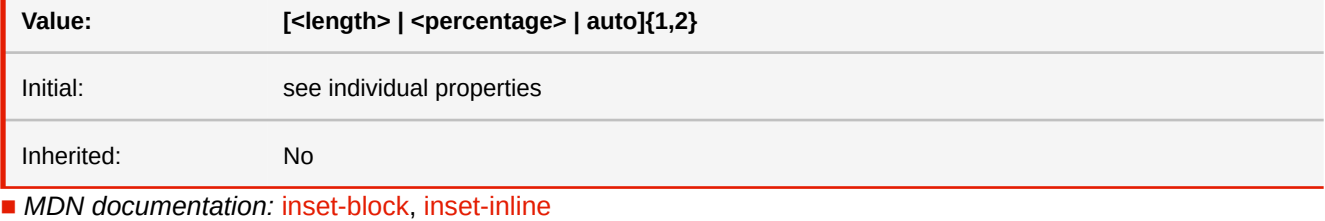

■ *More information:* [Text Direction Dependent Layouts](#page-133-1) (p. 132)

# **isolation**

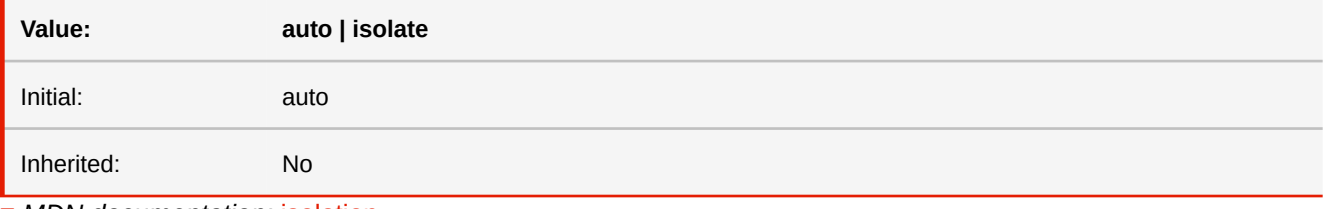

■ *MDN documentation:* [isolation](https://developer.mozilla.org/en-US/docs/Web/CSS/isolation)

# **justify-content**

Specifies how the space between flex items along the main axis is distributed.

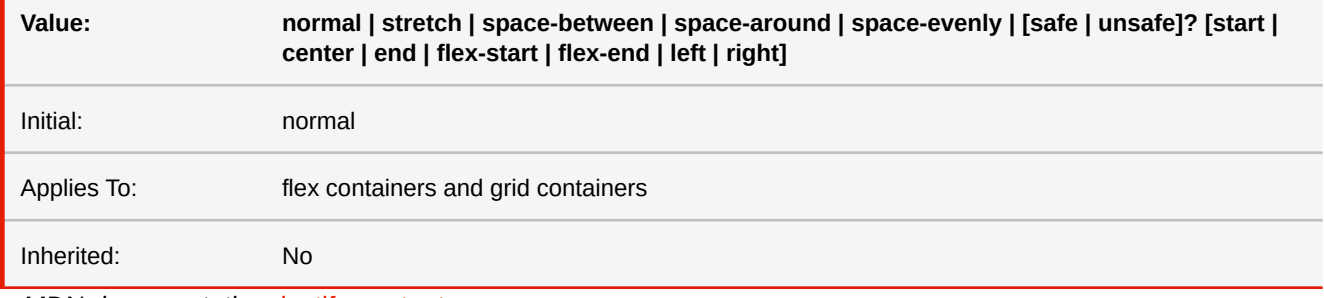

■ *MDN documentation:* [justify-content](https://developer.mozilla.org/en-US/docs/Web/CSS/justify-content)

# **justify-items**

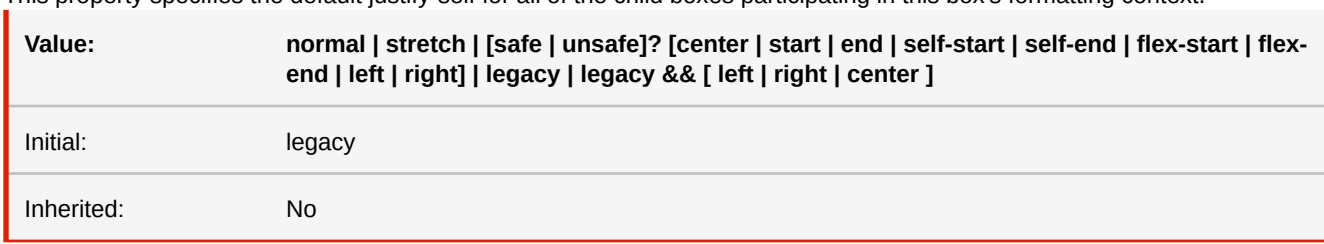

This property specifies the default justify-self for all of the child boxes participating in this box's formatting context.

■ *MDN documentation:* [justify-items](https://developer.mozilla.org/en-US/docs/Web/CSS/justify-items)

# **justify-self**

Justifies the box within its containing block along the inline/row/main axis of the alignment container.

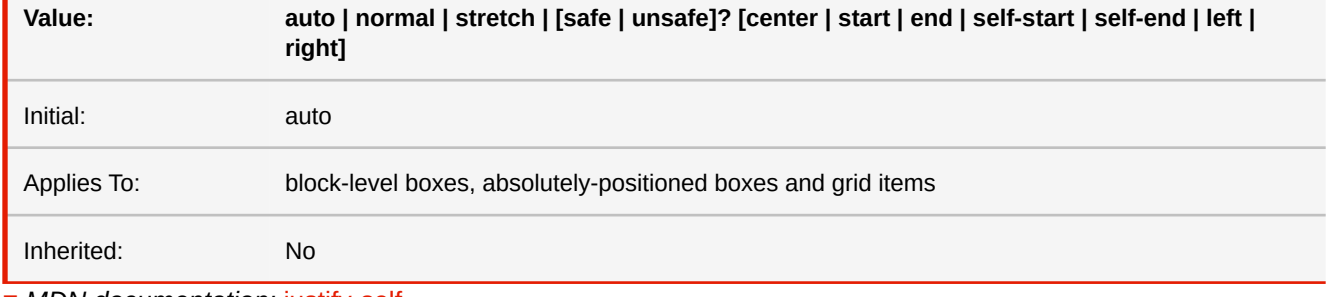

■ *MDN documentation:* [justify-self](https://developer.mozilla.org/en-US/docs/Web/CSS/justify-self)

# **-ro-keywords**

Sets the keywords in the metadata of the PDF document. Multiple values are concatenated to one string. (When applied to multiple elements the values are concatenated, separated by a comma.)

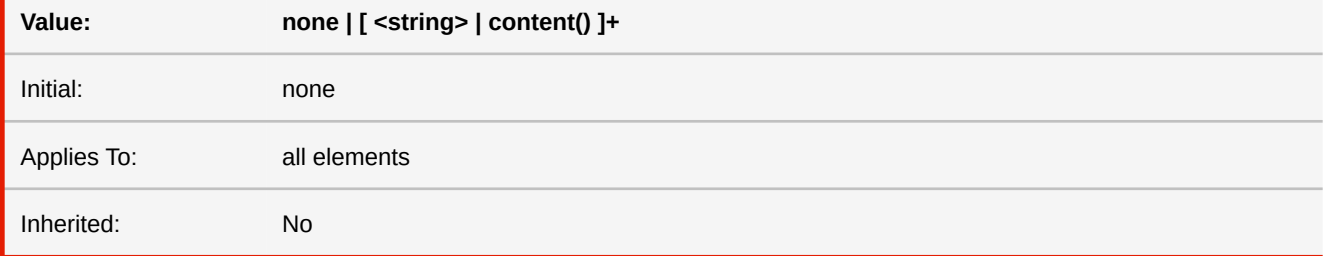

**none**

Does not set a keywords.

### **<string>**

Sets the specified string as keywords.

### **content()**

Sets the keywords from the content of the element.

- *See also:* [-ro-author](#page-299-0), [-ro-subject](#page-392-0), [-ro-title](#page-398-0)
- *More information:* [Metadata](#page-79-0) (p. 78)

# **left**

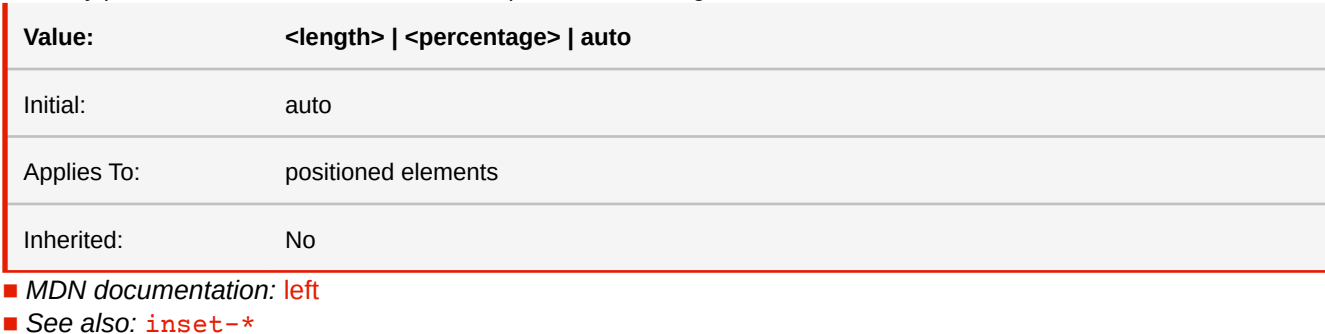

Like 'top', but specifies how far a box's left margin edge is offset to the right of the left edge of the box's containing block. For relatively positioned boxes, the offset is with respect to the left edge of the box itself.

**letter-spacing**

This property specifies spacing behavior between text characters.

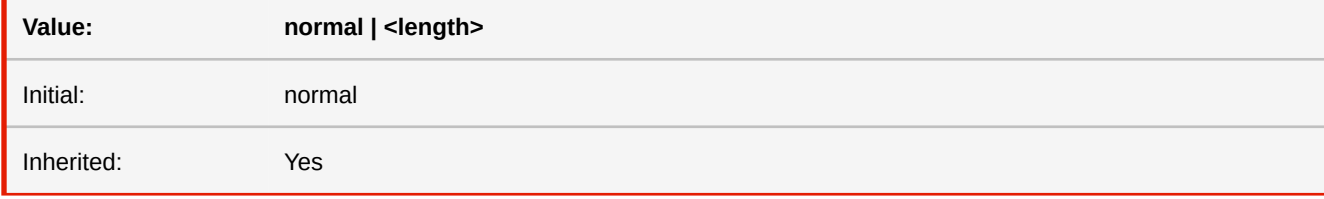

■ *MDN documentation:* [letter-spacing](https://developer.mozilla.org/en-US/docs/Web/CSS/letter-spacing)

# **-ro-line-break-opportunity**

Proprietary property used to customize where line breaks are allowed. It can be added to default line break behavior or replace it entirely. Two strings with a syntax similar to regex defining the content surrounding a break opportunity (the second string describing the following content can be omitted). Each string uses regex syntax without lookbehind and lookahead. Please note that the backslashes must be escaped with a second backslash, e.g. "\\s" instead of "\s".

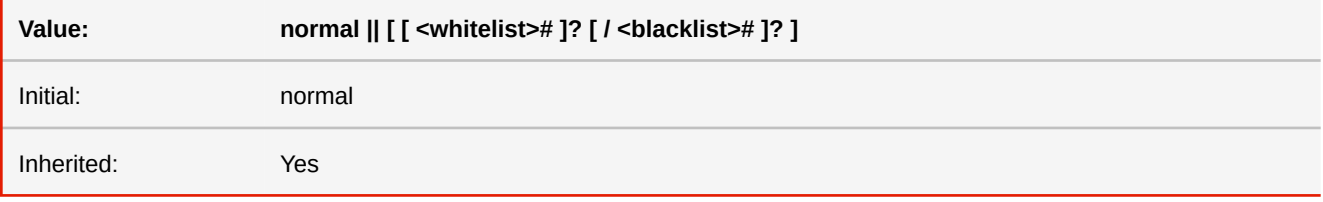

**normal**

Use the line break opportunities defined by unicode specifications. This is the default value. If used together with whitelist/blacklist, both the unicode rules and the custom rules apply.

**<whitelist>**

One or two space separated regex-like strings that specify what content must surround a text position in order to make that position a line break opportunity. The first string describes the content before the break position, the second describes the content after it. The second string can be omitted.

**<blacklist>**

One or two space separated regex-like strings that specify what content must surround a break opportunity candidate in order to prevent it from becoming an actual line break opportunity. The first string describes the content before the position, the second describes the content after it. The second string can be omitted. The blacklist takes precedence over the whitelist.

■ *More information:* [Customizing Line Breaks](#page-101-0) (p. 100)

# **-ro-line-grid**

Specifies whether this box creates a new baseline grid for its descendants or uses the same baseline grid as its parent.

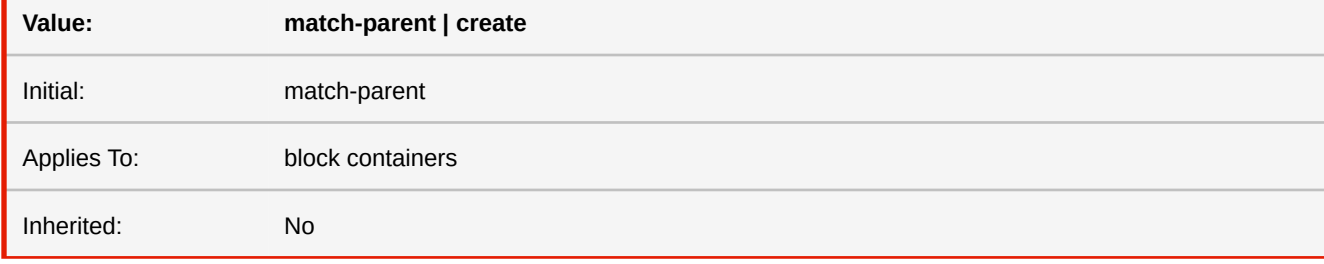

#### **match-parent**

Box assumes the line grid of its parent.

#### **create**

Box creates a new line grid using its own font and line layout settings.

```
■ More information:Line Grids and Snapping (p. 116)
```
# <span id="page-357-0"></span>**line-height**

On a block container element whose content is composed of inline-level elements, 'line-height' specifies the minimal height of line boxes within the element.

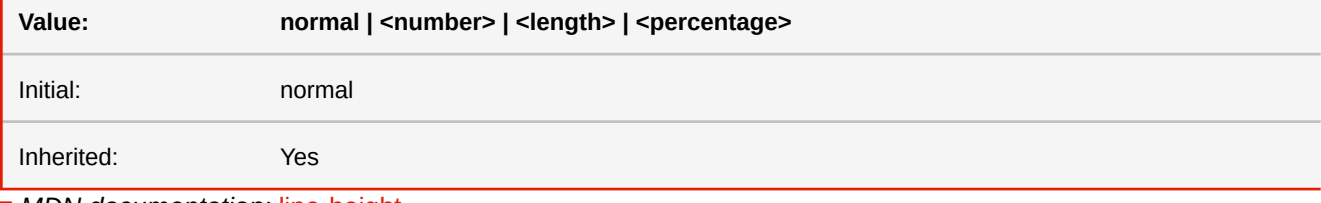

■ *MDN documentation:* [line-height](https://developer.mozilla.org/en-US/docs/Web/CSS/line-height)

### **-ro-line-snap**

This property applies to all the line boxes directly contained by the element, and, when not none, causes each line box to shift until it snaps to the line grid specified by line-grid.

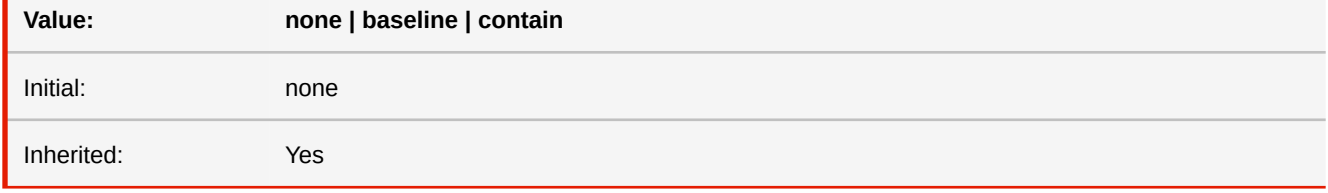

#### **none**

Line boxes do not snap to the grid; they stack normally.

#### **baseline**

The baseline snaps to the line grid applied to the element.

#### **contain**

Two baselines are used to align the line box: the line box is snapped so that its central baseline is centered between two of the line grid's baselines.

■ *More information:* [Line Grids and Snapping](#page-117-0) (p. 116)

# <span id="page-358-0"></span>**-ro-link**

This property allows to define hyperlinks via style. Multiple values are concatenated to one URL.

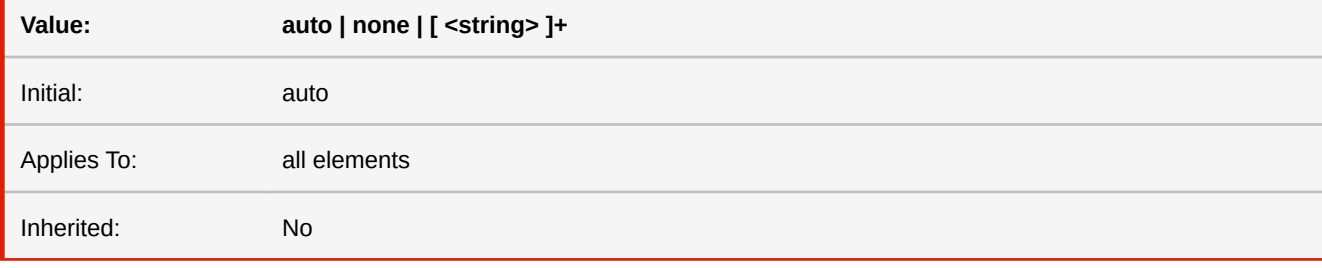

#### **none**

The element is not a hyperlink.

#### **<string>**

The element is a hyperlink to the URL the <string> contains.

#### **auto**

The element is not a hyperlink, unless it is a QRcode, video or audio element.

- *See also:* [-ro-destination-area](#page-334-0), [-ro-link-area](#page-358-1)
- *More information:* Links [\(p. 77\)](#page-78-0)

# <span id="page-358-1"></span>**-ro-link-area**

This property can be used to specify how the clickable areas of links are determined.

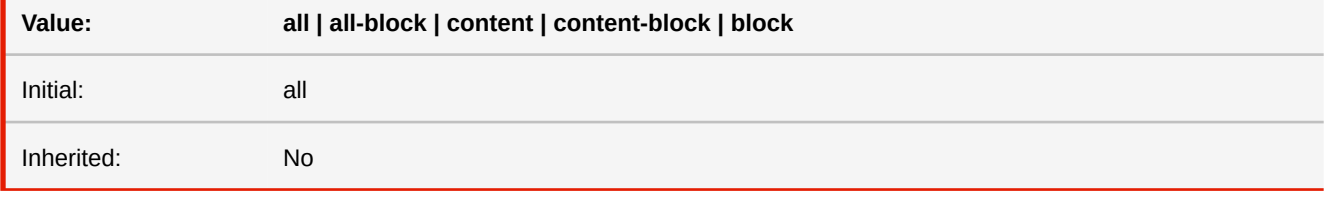

#### **all**

Makes the border-areas of all elements in the subtree of the link clickable.

### **all-block**

Like 'all', but merges the bounds of all areas into one clickable rectangle.

### **content**

Makes the border-areas of all content elements (text, images and empty inlines) in the subtree of the link clickable.

#### **content-block**

Like 'content', but merges the bounds of all areas into one clickable rectangle.

### **block**

Makes only the border-area of the link element itself clickable.

- *See also:* [-ro-link](#page-358-0)
- *More information:* Links [\(p. 77\)](#page-78-0)

# **list-style**

The 'list-style' property is a shorthand notation for setting the three properties 'list-style-type', 'list-style-image', and 'list-styleposition' at the same place in the style sheet.

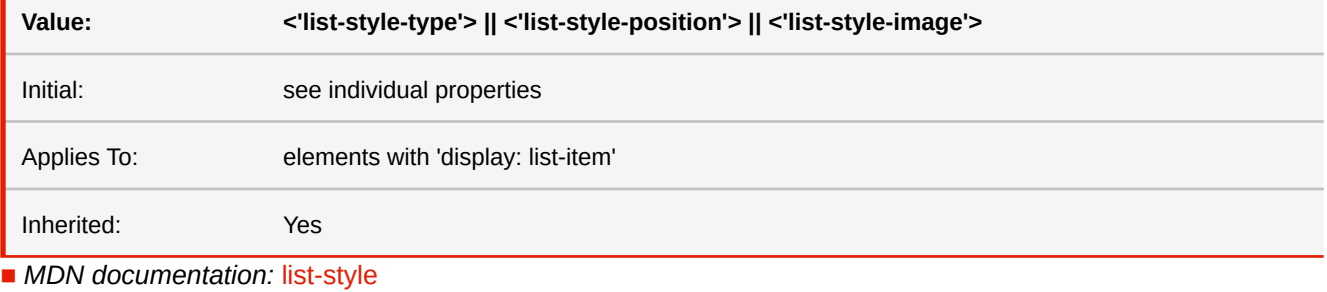

■ See also: [list-style-image](#page-359-0), [list-style-position](#page-359-1), [list-style-type](#page-360-0)

# <span id="page-359-0"></span>**list-style-image**

This property sets the image that will be used as the list item marker. When the image is available, it will replace the marker set with the 'list-style-type' marker.

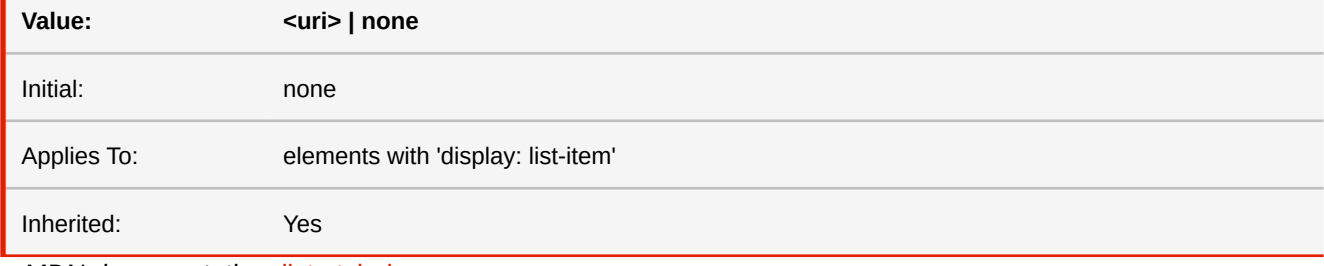

■ *MDN documentation:* [list-style-image](https://developer.mozilla.org/en-US/docs/Web/CSS/list-style-image)

# <span id="page-359-1"></span>**list-style-position**

This property specifies the position of the marker box with respect to the principal block box.

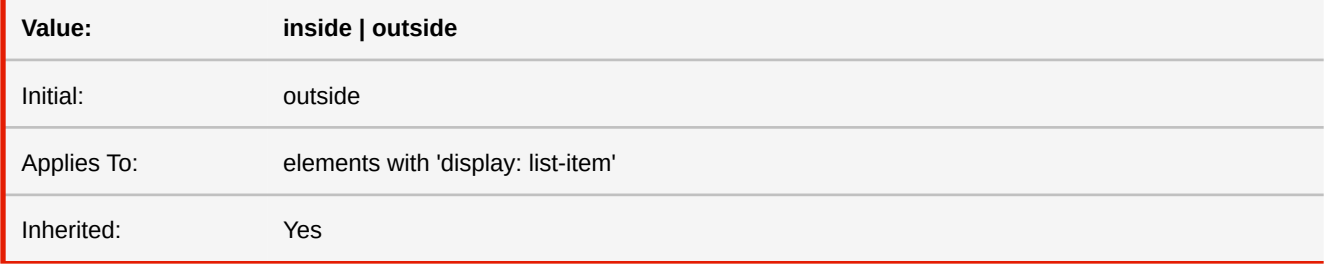

■ *MDN documentation:* [list-style-position](https://developer.mozilla.org/en-US/docs/Web/CSS/list-style-position)
## **list-style-type**

This property specifies appearance of the list item marker if 'list-style-image' has the value 'none' or if the image pointed to by the URI cannot be displayed. The value 'none' specifies no marker, otherwise there are three types of marker: glyphs, numbering systems, and alphabetic systems.

Glyphs are specified with disc, circle, and square.

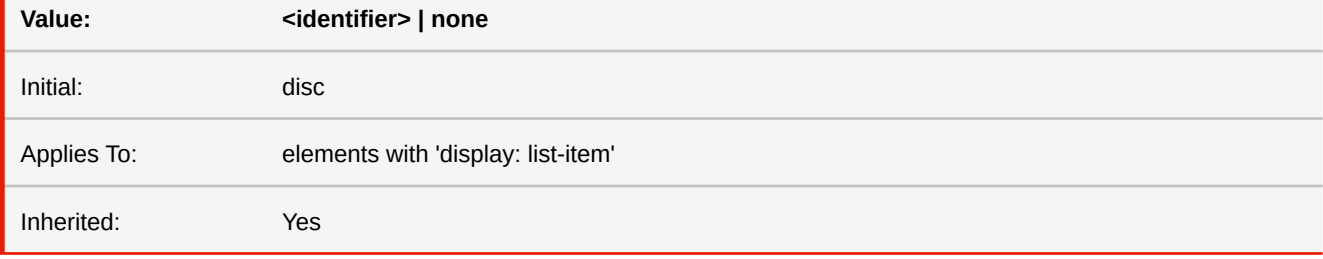

■ *MDN documentation:* [list-style-type](https://developer.mozilla.org/en-US/docs/Web/CSS/list-style-type)

■ *More information:* [Counter and Ordered List Style Types](#page-292-0) (p. 291)

## **-ro-listitem-value**

Determine the number of an ordered list item.

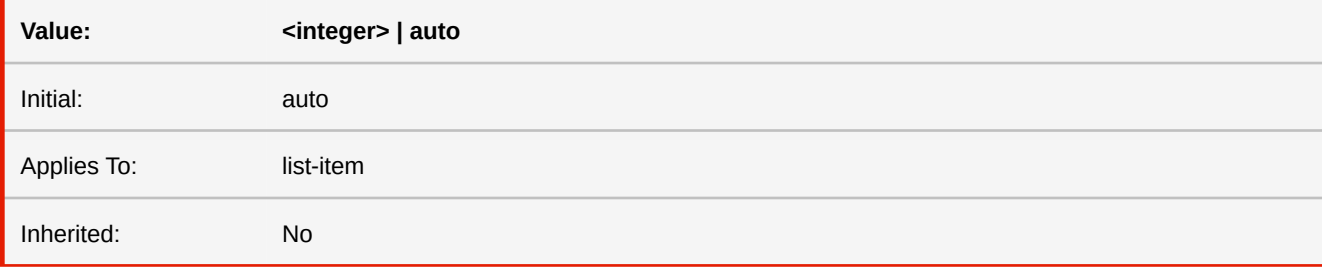

### **<integer>**

The number used for an ordered list item.

### **auto**

The number is the number of the previous item plus one (or one if it is the first item).

## **margin**

The 'margin' property is a shorthand property for setting 'margin-top', 'margin-right', 'margin-bottom', and 'margin-left' at the same place in the style sheet.

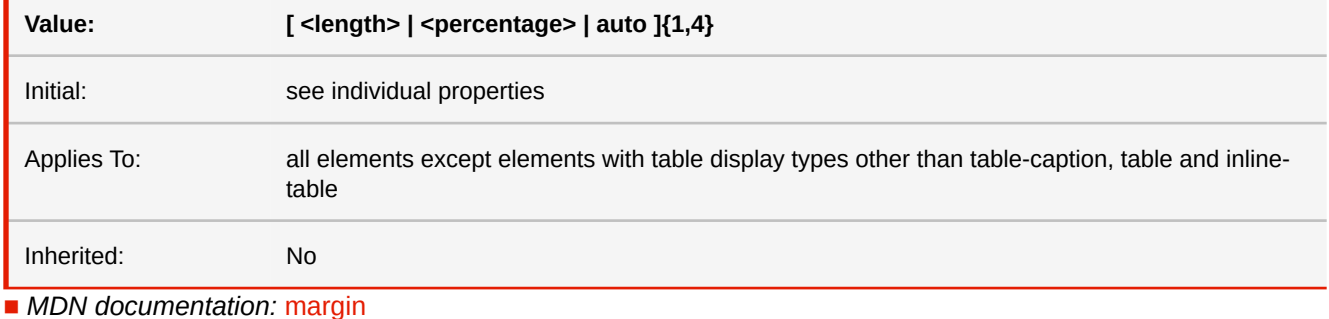

■ *See also:* [margin-\\*-\\*](#page-361-0), [margin-\\*](#page-362-0)

# **margin-block margin-inline**

These properties set margins based on the logical directions (depending on text direction). The first value of 'margin-block' sets the margin-top, the second the 'margin-bottom'. The values of margin-inline sets 'margin-left' and 'margin-right' in BiDi-dependent order.

If only one value is given, it applies to both the start and end edges.

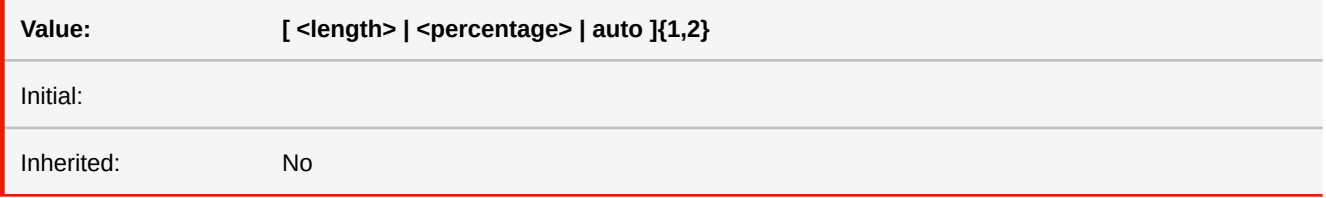

■ *MDN documentation:* [margin-block](https://developer.mozilla.org/en-US/docs/Web/CSS/margin-block), [margin-inline](https://developer.mozilla.org/en-US/docs/Web/CSS/margin-inline)

```
-ro-margin-inline-start
-ro-margin-inline-end
-ro-margin-block-start
-ro-margin-block-end
margin-inline-start
margin-inline-end
margin-block-start
margin-block-end
```
These properties set margins based on the logical directions (depending on text direction).

Block start and end correspond to top and bottom. Inline start and end correspond to left and right or right and left, depending on the BiDi text direction.

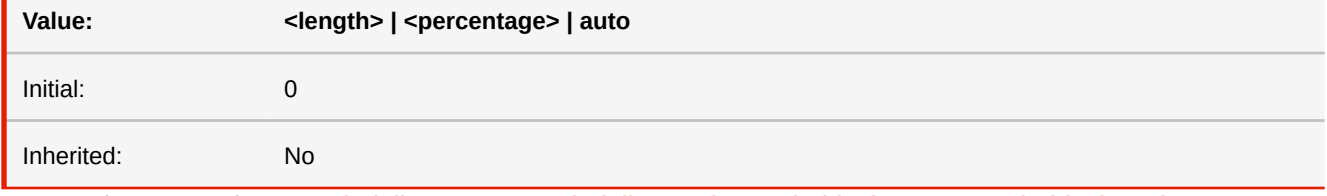

■ *MDN documentation:* [margin-inline-start](https://developer.mozilla.org/en-US/docs/Web/CSS/margin-inline-start), [margin-inline-end,](https://developer.mozilla.org/en-US/docs/Web/CSS/margin-inline-end) [margin-block-start](https://developer.mozilla.org/en-US/docs/Web/CSS/margin-block-start), [margin-block-end](https://developer.mozilla.org/en-US/docs/Web/CSS/margin-block-end)

■ *See also:* [margin-\\*](#page-362-0)

■ *More information:* [Text Direction Dependent Layouts](#page-133-0) (p. 132)

# <span id="page-362-0"></span>**margin-top margin-right margin-bottom margin-left**

These properties set the top, right, bottom, and left margin of a box.

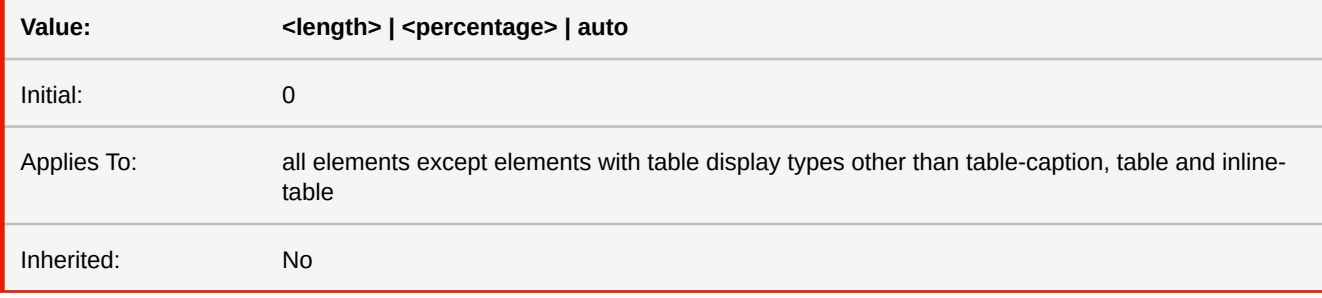

■ *MDN documentation:* [margin-top,](https://developer.mozilla.org/en-US/docs/Web/CSS/margin-top) [margin-right,](https://developer.mozilla.org/en-US/docs/Web/CSS/margin-right) [margin-bottom,](https://developer.mozilla.org/en-US/docs/Web/CSS/margin-bottom) [margin-left](https://developer.mozilla.org/en-US/docs/Web/CSS/margin-left)

■ *See also:* [margin-\\*-\\*](#page-361-0)

### **-ro-marks**

Adds the specified printer marks inside the page's MediaBox.

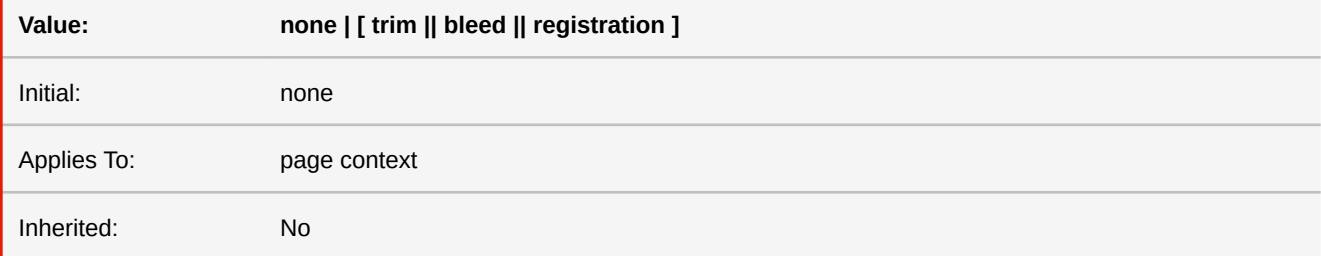

#### **none**

No marks are added to the page.

#### **trim**

Adds trim line marks to the four corners of the page.

#### **bleed**

Adds bleed line marks to the four corners of the page.

### **registration**

Adds registration marks to the four sides of the page.

- *See also:* [-ro-marks-color](#page-363-0), [-ro-marks-width](#page-363-1), [-ro-media-size](#page-365-0)
- *More information:* [Printer Marks](#page-124-0) (p. 123)
- *Deprecated!* Use [marks](#page-363-2) instead.

## <span id="page-363-2"></span>**marks**

Adds the specified printer marks inside the page's MediaBox. **Value: none | [ crop || cross || -ro-bleed]** Initial: none Applies To: page context Inherited: No

#### **none**

No marks are added to the page.

#### **crop**

Adds trim line marks to the four corners of the page.

### **-ro-bleed**

Adds bleed line marks to the four corners of the page.

#### **cross**

Adds registration marks to the four sides of the page.

■ *More information:* [Printer Marks](#page-124-0) (p. 123)

## <span id="page-363-0"></span>**-ro-marks-color**

Sets the color of the printer marks.

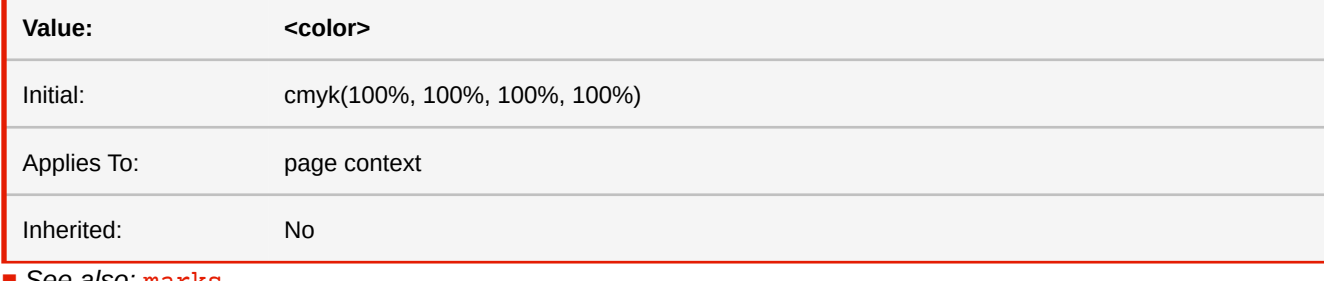

■ *See also:* [marks](#page-363-2)

■ *More information:* [Printer Marks](#page-124-0) (p. 123)

## <span id="page-363-1"></span>**-ro-marks-width**

Sets the width of the printer marks.

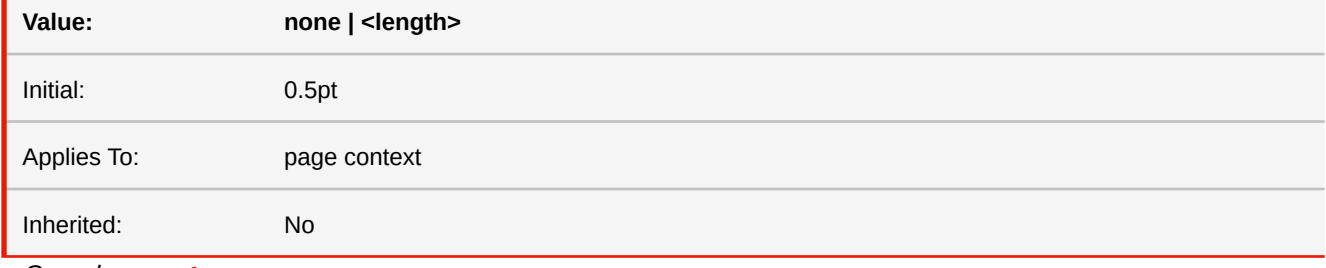

■ *See also:* [marks](#page-363-2)

■ *More information:* [Printer Marks](#page-124-0) (p. 123)

# **max-block-size max-inline-size**

These properties set max-height and max-width based on the logical directions (depending on text direction). The property 'max-block-size' sets 'max-height', while 'max-inline-size' sets 'max-width'

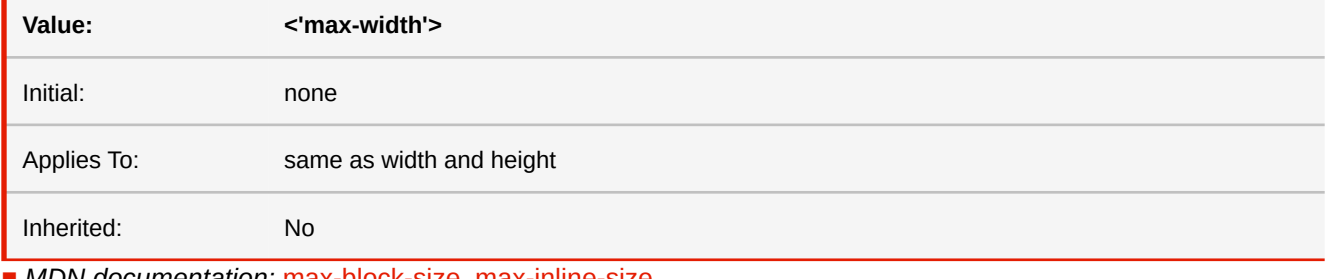

■ *MDN documentation:* [max-block-size,](https://developer.mozilla.org/en-US/docs/Web/CSS/max-block-size) [max-inline-size](https://developer.mozilla.org/en-US/docs/Web/CSS/max-inline-size)

■ *See also:* [max-height](#page-364-0), [max-width](#page-365-1)

## <span id="page-364-0"></span>**max-height**

This property allows authors to limit box heights.

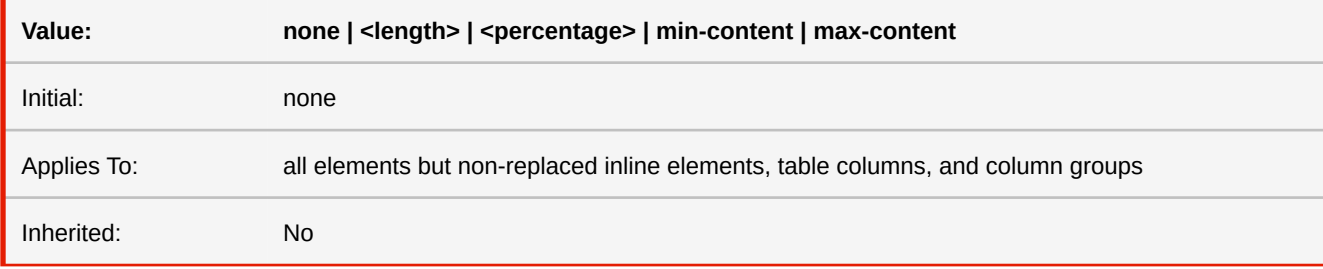

#### **<length>**

Specifies a fixed maximum computed height.

#### **<percentage>**

Specifies a percentage for determining the used value. The percentage is calculated with respect to the height of the generated box's containing block. If the height of the containing block is not specified explicitly (i.e., it depends on content height), and this element is not absolutely positioned, the percentage value is treated as 'none'.

### **none**

No limit on the height of the box.

#### **min-content**

Behaves like 'none'.

#### **max-content**

Behaves like 'none'

- *MDN* documentation: [max-height](https://developer.mozilla.org/en-US/docs/Web/CSS/max-height)
- *See also:* [min-height](#page-366-0)

## <span id="page-365-1"></span>**max-width**

This property allows authors to constrain content widths to a maximum.

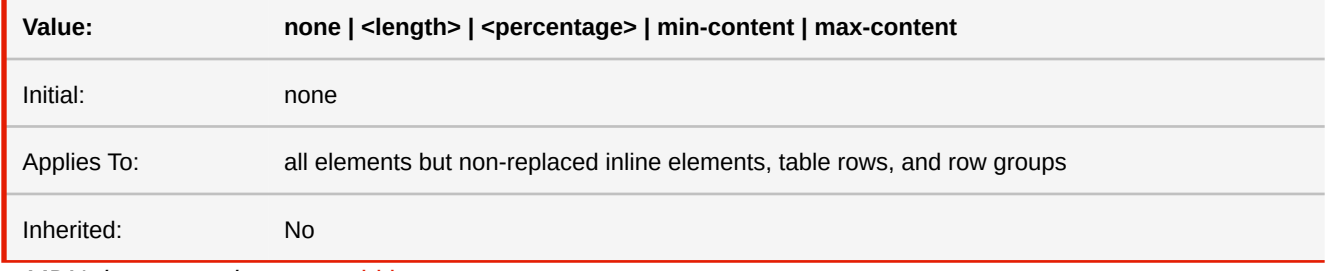

■ *MDN documentation:* [max-width](https://developer.mozilla.org/en-US/docs/Web/CSS/max-width)

■ *See also:* [min-width](#page-366-1)

## <span id="page-365-0"></span>**-ro-media-size**

Specifies the size of the MediaBox, one of the PDF page boxes.

The MediaBox defines an oversized paper sheet that allows to add a bleed area, marks and color bars around the normal page content.

This property works the same way as the size property does.

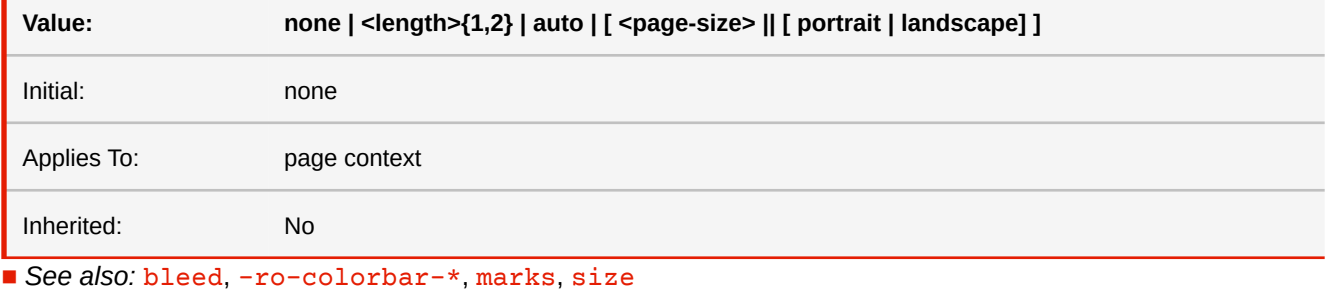

■ *More information:* [PDF Page Boxes](#page-123-0) (p. 122)

## **min-block-size min-inline-size**

These properties set min-height and min-width based on the logical directions (depending on text direction). The propery 'min-block-size' sets the 'min-height', while 'min-inline-size' sets 'min-width'.

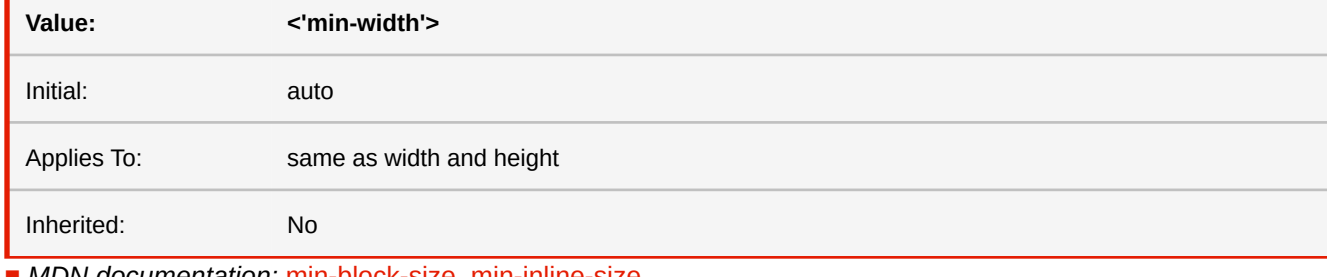

■ *MDN documentation:* [min-block-size,](https://developer.mozilla.org/en-US/docs/Web/CSS/min-block-size) [min-inline-size](https://developer.mozilla.org/en-US/docs/Web/CSS/min-inline-size)

■ *See also:* [min-height](#page-366-0), [min-width](#page-366-1)

# <span id="page-366-0"></span>**min-height**

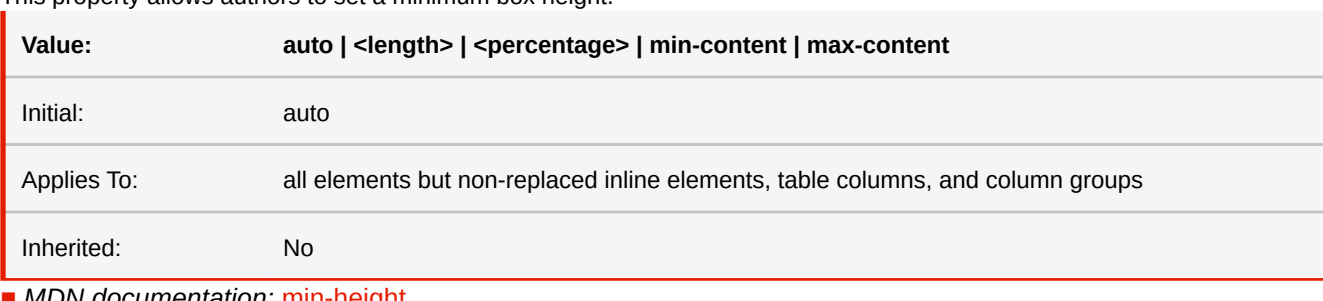

This property allows authors to set a minimum box height.

■ *MDN documentation:* [min-height](https://developer.mozilla.org/en-US/docs/Web/CSS/min-height)

■ *See also:* [max-height](#page-364-0)

## <span id="page-366-1"></span>**min-width**

This property allows authors to constrain content widths to a minimum value.

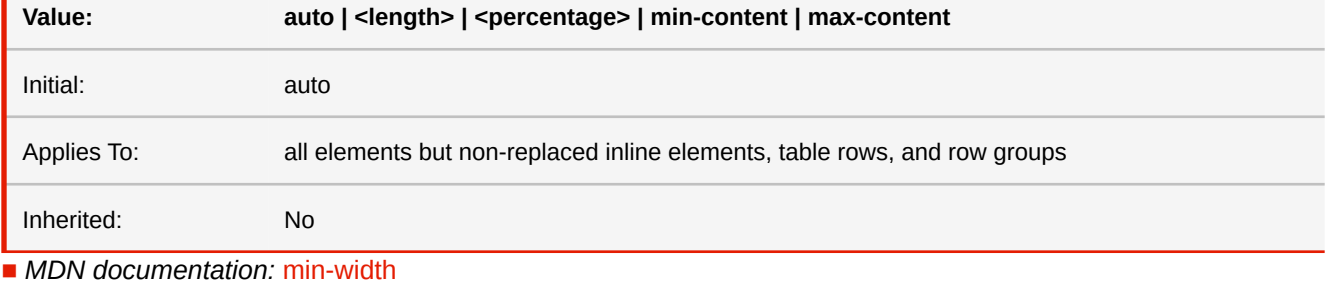

■ *See also:* [max-width](#page-365-1)

## **mix-blend-mode**

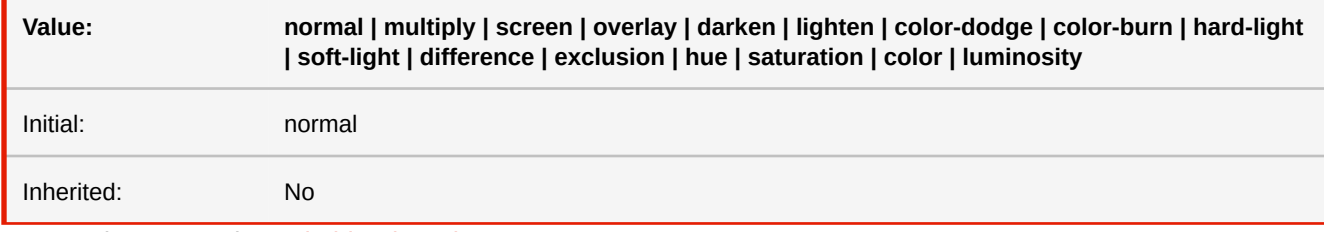

■ *MDN documentation:* [mix-blend-mode](https://developer.mozilla.org/en-US/docs/Web/CSS/mix-blend-mode)

## **negative**

When defining custom counter styles, the negative descriptor lets you alter the representations of negative counter values, by providing a way to specify symbols to be appended or prepended to the counter representation when the value is negative.

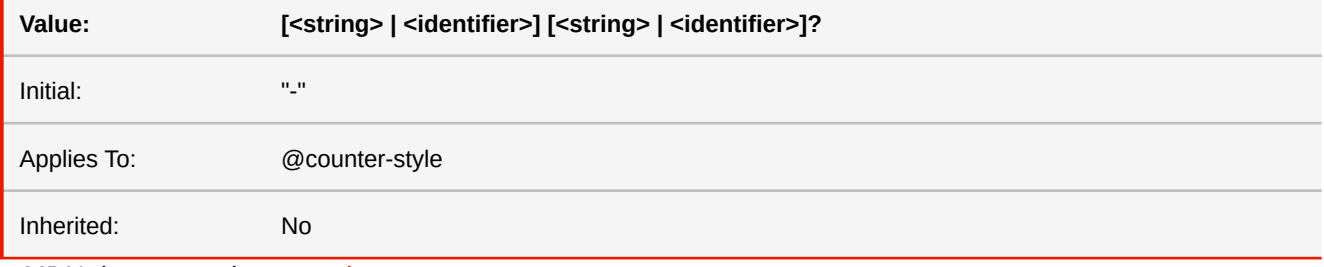

■ *MDN* documentation: [negative](https://developer.mozilla.org/en-US/docs/Web/CSS/@counter-style/negative)

# <span id="page-367-1"></span>**object-fit**

**Value: fill | contain | cover | none | scale-down** Initial: fill Applies To: Replaced Elements Inherited: No ■ *MDN documentation:* [object-fit](https://developer.mozilla.org/en-US/docs/Web/CSS/object-fit)

Defines how the content of a replaced element, e.g. an image, fits into its box.

■ See also: [object-position](#page-367-0)

## <span id="page-367-0"></span>**object-position**

Determines the alignment of a replaced element, e.g. an image, inside its box. Note: This property has no effect unless "object-fit" is set to a non-default value.

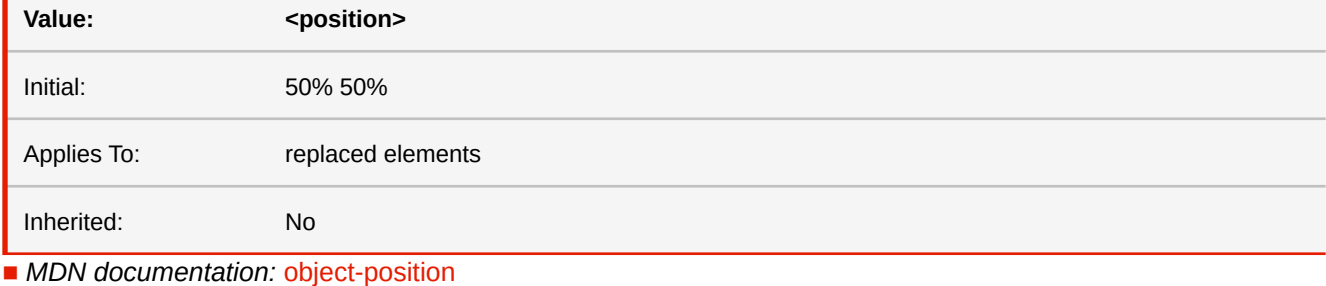

■ *See also*: [object-fit](#page-367-1)

## **-ro-object-slice**

Allows block images to be split at page breaks.

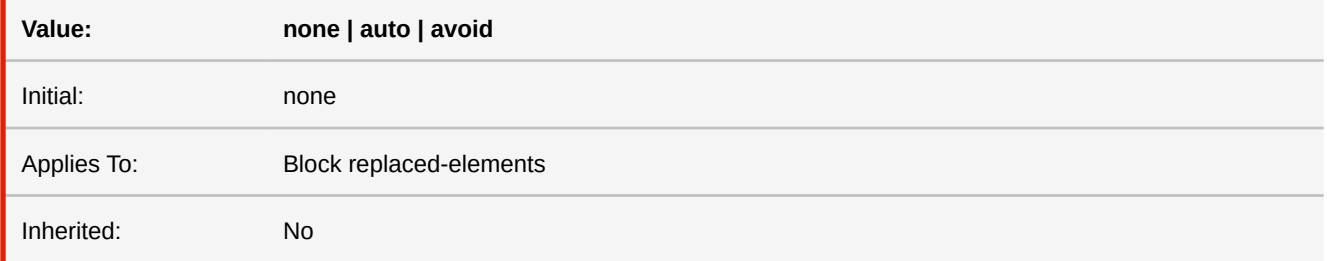

**none**

Default. Images are not split.

#### **auto**

Images are split at page breaks.

### **avoid**

Images are split at page breaks, unless they fit on the next page.

■ *More information:* [Pagination of Images](#page-97-0) (p. 96)

<span id="page-368-0"></span>**-ro-offset-inline-start -ro-offset-inline-end -ro-offset-block-start -ro-offset-block-end inset-inline-start inset-inline-end inset-block-start inset-block-end**

These properties set the position properties (top, bottom, left, right) based on the logical directions (depending on text direction).

Block start and end correspond to top and bottom. Inline start and end correspond to left and right or right and left, depending on the BiDi text direction.

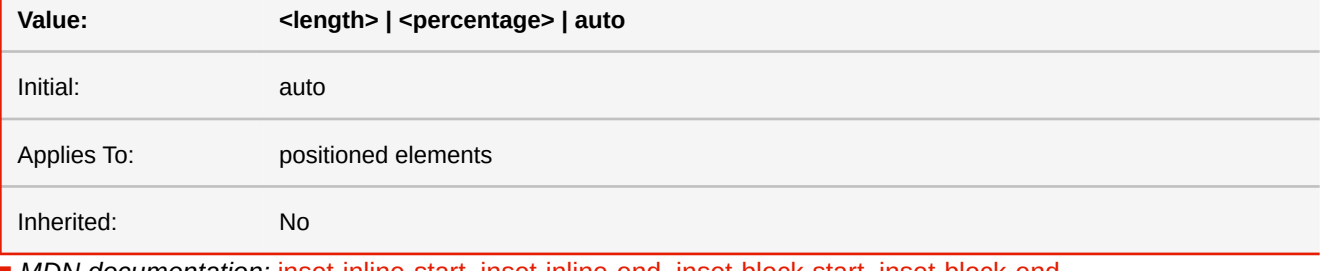

■ *MDN documentation:* [inset-inline-start,](https://developer.mozilla.org/en-US/docs/Web/CSS/inset-inline-start) [inset-inline-end,](https://developer.mozilla.org/en-US/docs/Web/CSS/inset-inline-end) [inset-block-start](https://developer.mozilla.org/en-US/docs/Web/CSS/inset-block-start), [inset-block-end](https://developer.mozilla.org/en-US/docs/Web/CSS/inset-block-end)

- *See also:* [bottom](#page-317-0), [left](#page-356-0), [right](#page-389-0), [top](#page-398-0)
- *More information: [Text Direction Dependent Layouts](#page-133-0) (p. 132)*

# **opacity**

Specifies the transparency of an element.

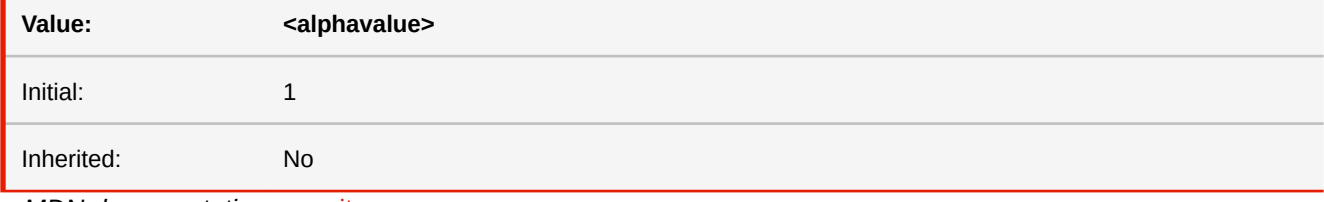

■ *MDN* documentation: [opacity](https://developer.mozilla.org/en-US/docs/Web/CSS/opacity)

## **order**

Specifies in which order the flex/grid items are laid out in their container.

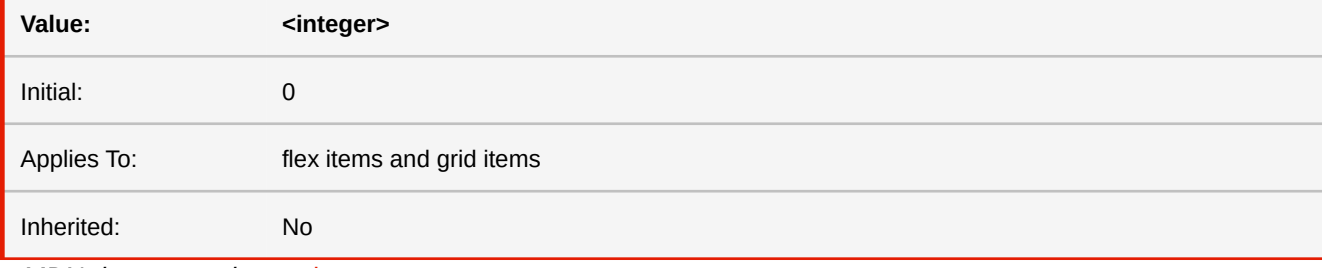

■ *MDN documentation:* [order](https://developer.mozilla.org/en-US/docs/Web/CSS/order)

## **orphans**

The 'orphans' property specifies the minimum number of lines in a block container that must be left at the bottom of a page. Only positive values are allowed.

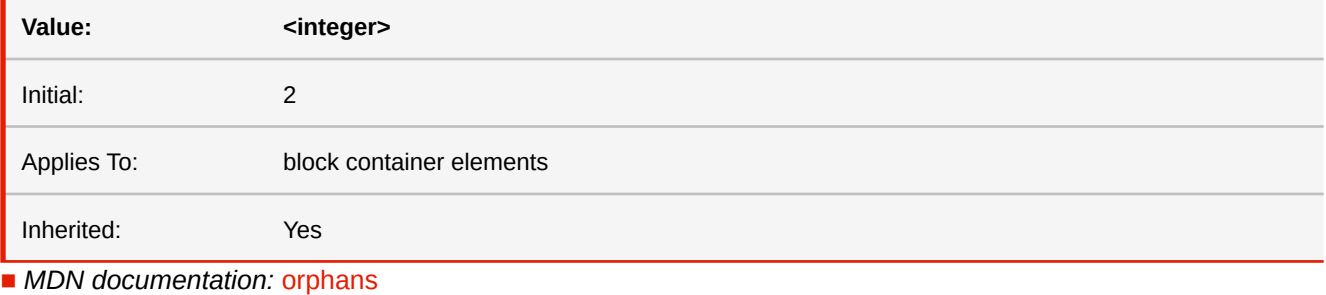

■ *More information:* [Widows & Orphans](#page-100-0) (p. 99)

### <span id="page-369-1"></span>**outline**

The 'outline' property is a shorthand property, and sets all three of 'outline-style', 'outline-width', and 'outline-color'.

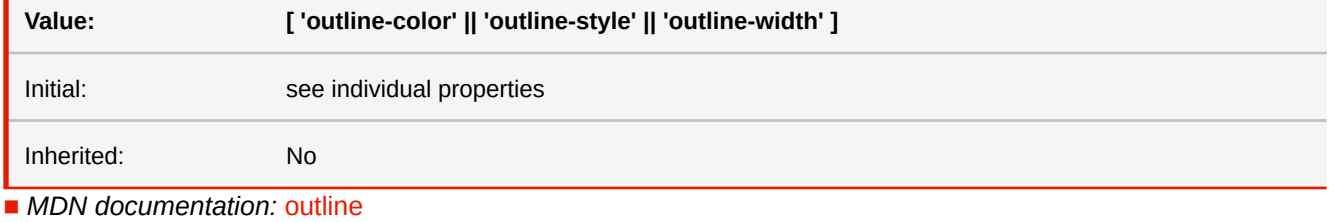

■ See also: [border](#page-309-0), [outline-color](#page-369-0), [outline-style](#page-370-0), [outline-width](#page-370-1)

## <span id="page-369-0"></span>**outline-color**

The 'outline-color' sets the color of an outline. The value 'invert' is not supported.

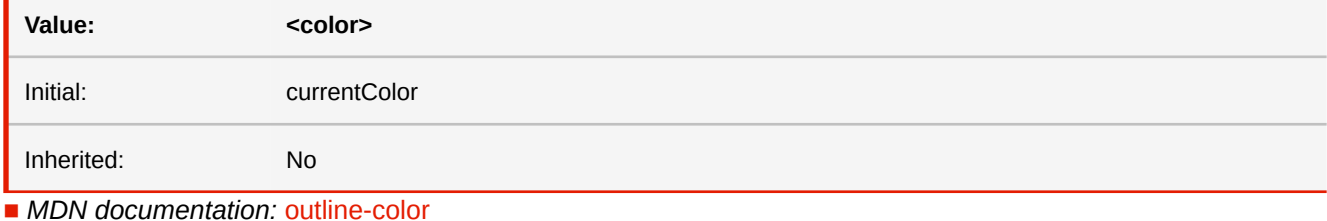

■ *See also:* [border-color](#page-312-0)

■ *More information:* [CSS Color Keywords](#page-286-0) (p. 285)

## **outline-offset**

Specifies the offset between the outline and the border edge. May be negative.

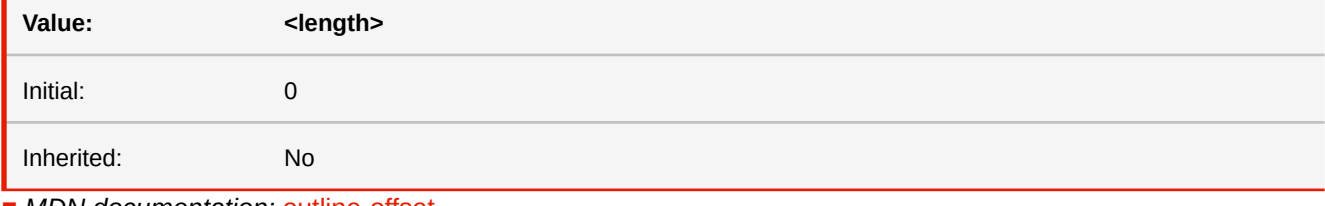

■ *MDN documentation:* [outline-offset](https://developer.mozilla.org/en-US/docs/Web/CSS/outline-offset)

■ *See also:* [outline](#page-369-1)

## <span id="page-370-0"></span>**outline-style**

The 'outline-style' property accepts the same values as 'border-style', except that 'hidden' is not a legal outline style.

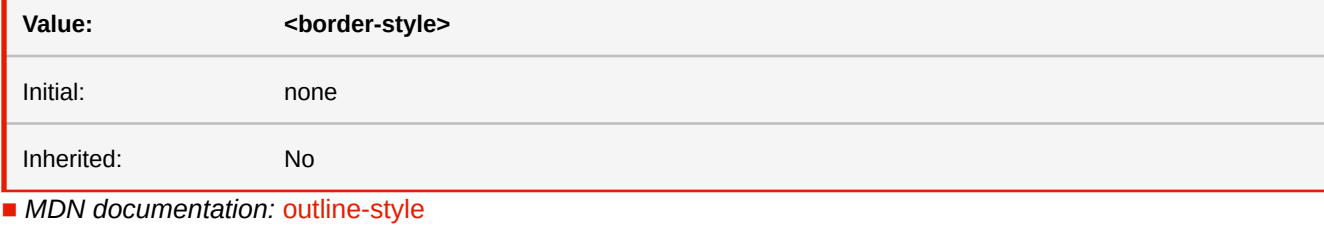

■ *See also:* [border-style](#page-315-0)

## <span id="page-370-1"></span>**outline-width**

The 'outline-width' property accepts the same values as 'border-width'.

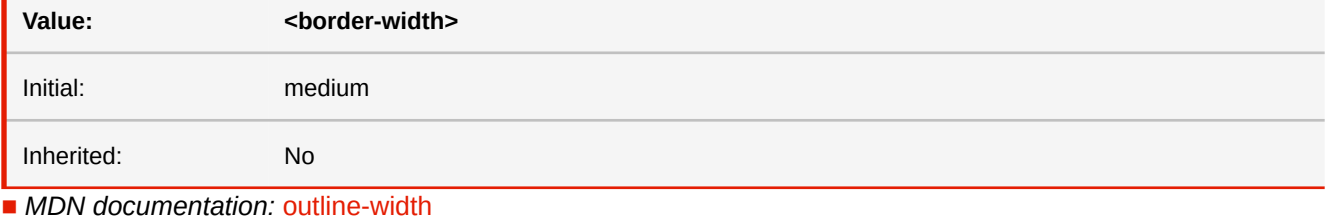

■ See also: [border-width](#page-317-1)

## <span id="page-370-3"></span>**overflow**

Shorthand for overflow-x and overflow-y

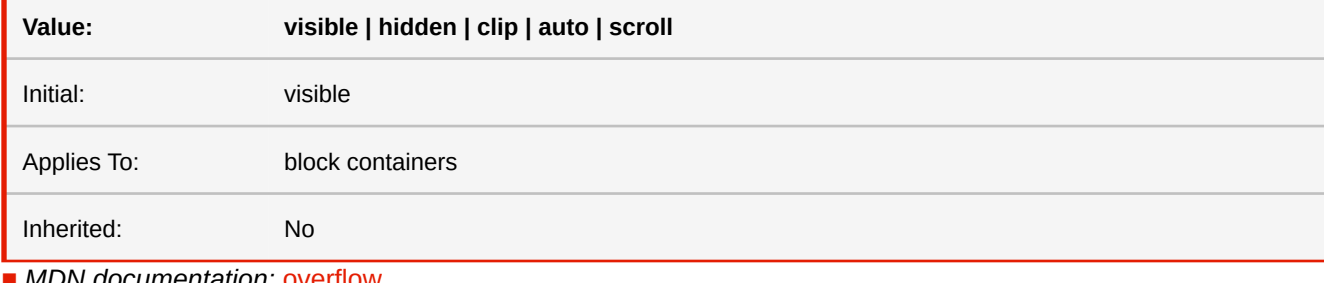

■ *MDN documentation:* [overflow](https://developer.mozilla.org/en-US/docs/Web/CSS/overflow)

■ *See also:* [-ro-overflow-clip-margin](#page-370-2), [overflow-x, overflow-y](#page-371-0)

## <span id="page-370-2"></span>**-ro-overflow-clip-margin**

When "overflow: clip" is set for an element this property specifies how the clipping area is determined, starting with one of three boxes and adding an offset. The area is affected by border-radius.

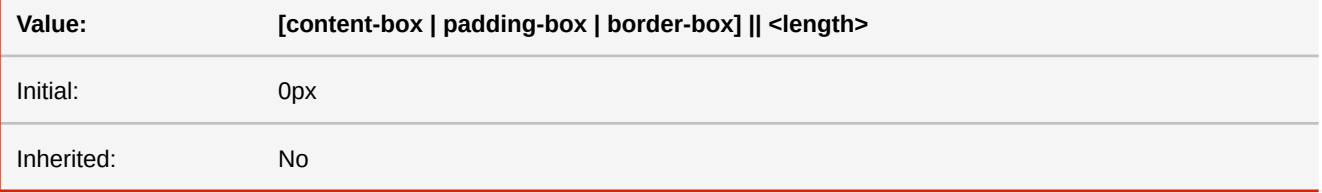

#### **content-box | padding-box | border-box**

Specifies the box of the element to use as the basis of the clip area. The default is padding-box.

#### **<length>**

Optionally increases the size of the clipping area in all directions. The value may not be negative. The defaults is 0.

- *MDN documentation:* [overflow-clip-margin](https://developer.mozilla.org/en-US/docs/Web/CSS/overflow-clip-margin)
- *See also:* [overflow](#page-370-3)

### **overflow-wrap**

This property specifies whether the UA may arbitrarily break within a word to prevent overflow when an otherwise unbreakable string is too long to fit within the line box. It only has an effect when 'white-space' allows wrapping. The difference between 'break-word' and 'anywhere' is that only the latter influences layouts that depend on the minimum sizes of elements.

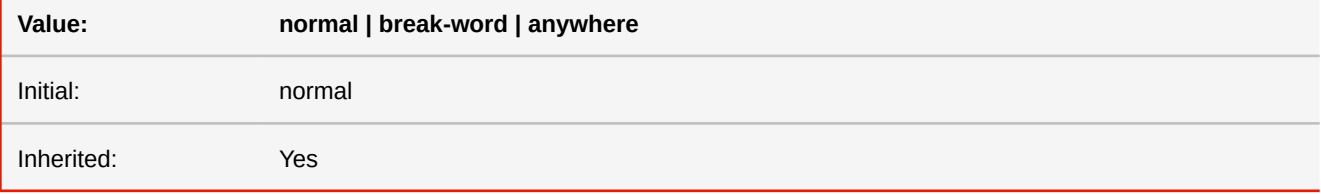

■ *MDN documentation:* [overflow-wrap](https://developer.mozilla.org/en-US/docs/Web/CSS/overflow-wrap)

## <span id="page-371-0"></span>**overflow-x overflow-y**

#### Specify whether overflowing content of the box is visible or clipped. Additionally, setting values other than the default 'visible' makes the box a block formatting context, which changes layout behaviors like margin collapsing and baseline alignment. If the two values differ the box is treated as 'auto'. Using the 'overflow' shorthand is recommended.

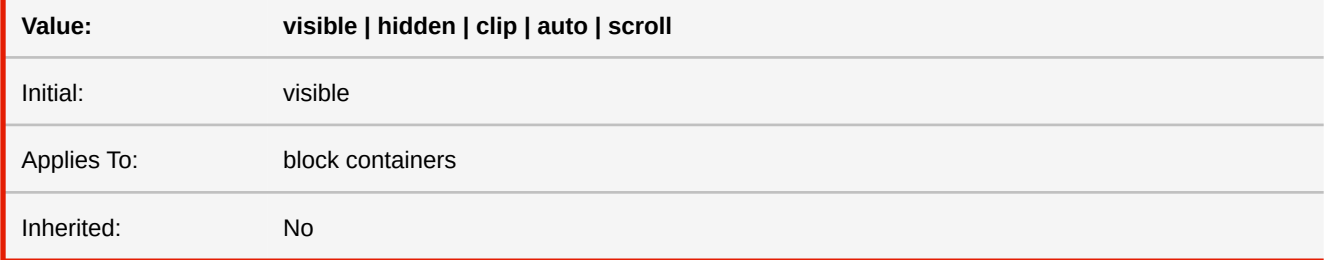

#### **visible**

Overflowing content is visible and the box is not made a block formatting context.

#### **hidden**

Overflowing content is clipped and the box is made a block formatting context.

### **clip**

Overflowing content is clipped and the box is made a block formatting context. In contrast to 'hidden' (and 'auto'), setting this value still allows the box to be aligned by its baseline.

#### **auto**

Overflowing content is clipped and the box is made a block formatting context.

#### **scroll**

Overflowing content is visible in paged layouts and clipped otherwise, however the box is made a block formatting context in any case.

- *MDN documentation:* [overflow-x,](https://developer.mozilla.org/en-US/docs/Web/CSS/overflow-x) [overflow-y](https://developer.mozilla.org/en-US/docs/Web/CSS/overflow-y)
- *See also:* [overflow](#page-370-3)

## **pad**

minimum length. Value:  $\langle$  <integer> && [<string> | <identifier>] Initial: 0 "" Applies To: @counter-style Inherited: No ■ *MDN documentation:* [pad](https://developer.mozilla.org/en-US/docs/Web/CSS/@counter-style/pad)

The pad descriptor can be used with custom counter style definitions when you need the marker representations to have a

# **padding**

The 'padding' property is a shorthand property for setting 'padding-top', 'padding-right', 'padding-bottom', and 'padding-left' at the same place in the style sheet.

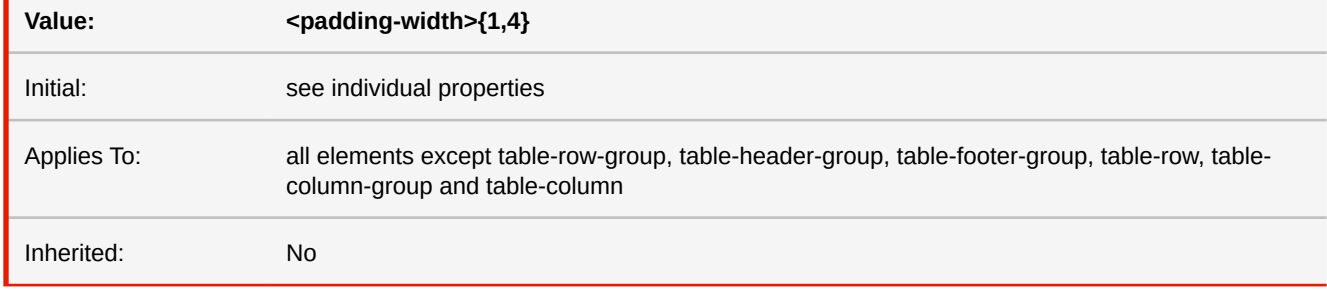

■ *MDN documentation:* [padding](https://developer.mozilla.org/en-US/docs/Web/CSS/padding)

■ *See also:* [padding-\\*-\\*](#page-373-0), [padding-\\*](#page-373-1)

# **padding-block padding-inline**

These properties set paddings based on the logical directions (depending on text direction).

The first value of padding-block sets padding-top, and the second value set padding-bottom. The values of padding-inline set padding-left and padding-right in BiDi-dependent order.

If only one value is given, it applies to both the start and end edges.

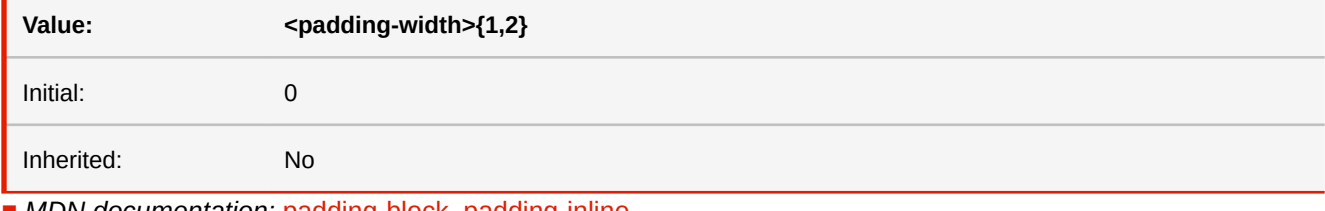

■ *MDN documentation:* [padding-block](https://developer.mozilla.org/en-US/docs/Web/CSS/padding-block), [padding-inline](https://developer.mozilla.org/en-US/docs/Web/CSS/padding-inline)

■ *More information:* [Text Direction Dependent Layouts](#page-133-0) (p. 132)

```
-ro-padding-inline-start
-ro-padding-inline-end
-ro-padding-block-start
-ro-padding-block-end
padding-inline-start
padding-inline-end
padding-block-start
padding-block-end
```
These properties set paddings based on the logical directions (depending on text direction). Block start and end correspond to top and bottom. Inline start and end correspond to left and right or right and left, depending on the BiDi text direction.

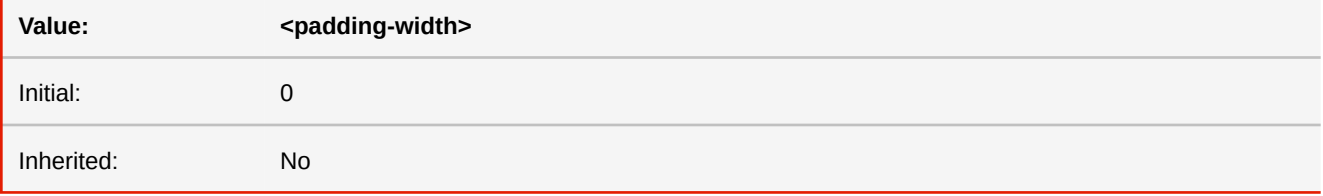

■ *MDN documentation:* [padding-inline-start](https://developer.mozilla.org/en-US/docs/Web/CSS/padding-inline-start), [padding-inline-end,](https://developer.mozilla.org/en-US/docs/Web/CSS/padding-inline-end) [padding-block-start](https://developer.mozilla.org/en-US/docs/Web/CSS/padding-block-start), [padding-block-end](https://developer.mozilla.org/en-US/docs/Web/CSS/padding-block-end)

■ *See also:* [padding-\\*](#page-373-1)

■ *More information:* [Text Direction Dependent Layouts](#page-133-0) (p. 132)

# <span id="page-373-1"></span>**padding-top padding-right padding-bottom padding-left**

These properties set the top, right, bottom, and left padding of a box.

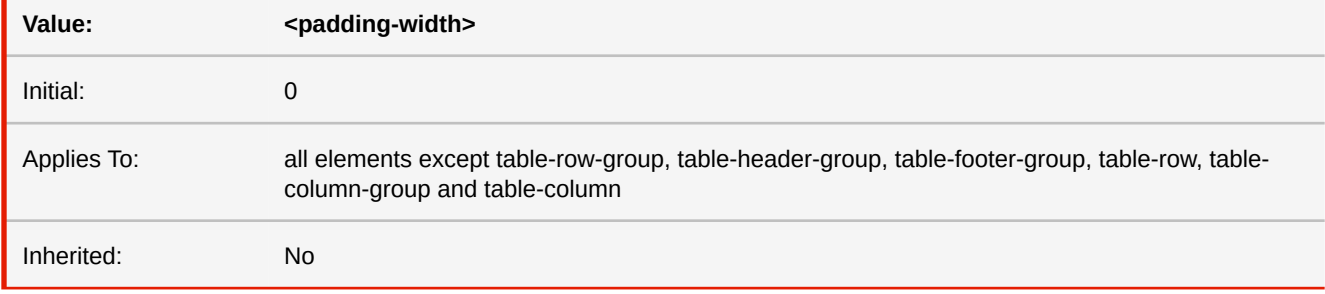

■ *MDN documentation:* [padding-top,](https://developer.mozilla.org/en-US/docs/Web/CSS/padding-top) [padding-right,](https://developer.mozilla.org/en-US/docs/Web/CSS/padding-right) [padding-bottom,](https://developer.mozilla.org/en-US/docs/Web/CSS/padding-bottom) [padding-left](https://developer.mozilla.org/en-US/docs/Web/CSS/padding-left)

■ *See also:* [padding-\\*-\\*](#page-373-0)

### **page**

necessary, a forced page break is introduced and a new page generated of the specified type. **Value: auto | <identifier>** Initial: auto Applies To: boxes that create class 1 break points Inherited: No

This property is used to specify a particular type of page (called a named page) on which an element must be displayed. If

### **<identifier>**

The name of a particular page type. Page type names are case-sensitive identifiers.

■ *More information:* [Named Pages](#page-98-0) (p. 97), [Page Groups](#page-99-0) (p. 98)

# **page-break-before page-break-after**

Shorthand for the 'break-before' and 'break-after' properties.

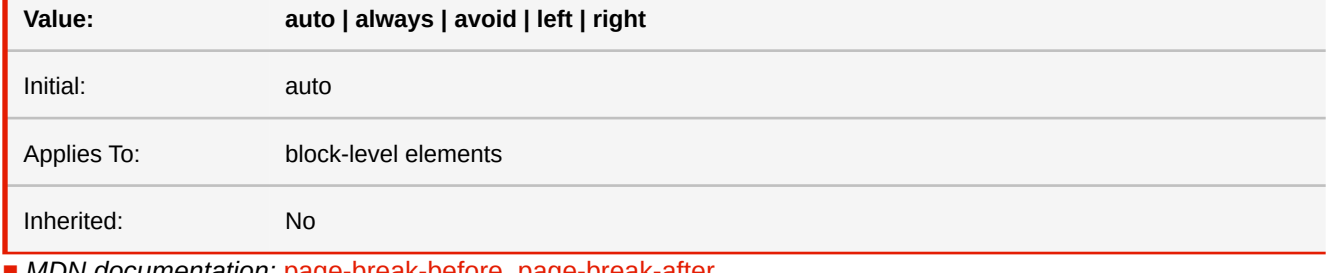

■ *MDN documentation:* [page-break-before](https://developer.mozilla.org/en-US/docs/Web/CSS/page-break-before), [page-break-after](https://developer.mozilla.org/en-US/docs/Web/CSS/page-break-after)

■ *See also:* [break-before, break-after](#page-318-0)

## **page-break-inside**

Shorthand for the 'break-inside' property.

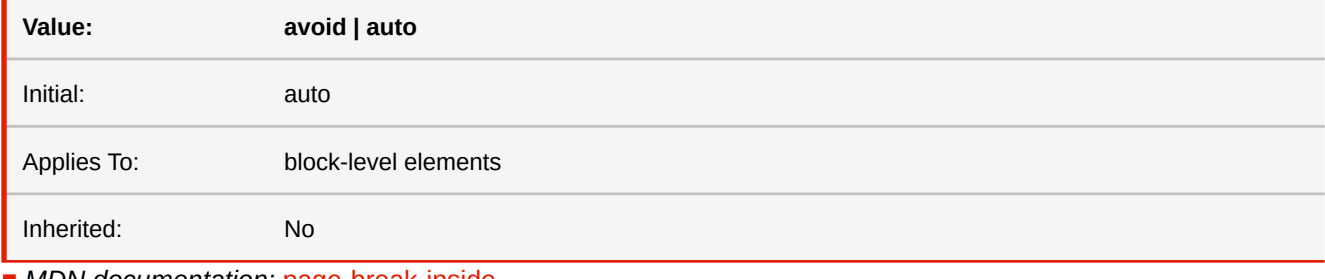

■ *MDN documentation:* [page-break-inside](https://developer.mozilla.org/en-US/docs/Web/CSS/page-break-inside)

■ *See also:* [break-inside](#page-319-0)

## **page-layout**

Defines the view mode that is initially used to view the document.

The property values have some synonyms: Instead of "1" and "2", "single", "one" and "two" can be used. Page and column are also valid in their plural forms.

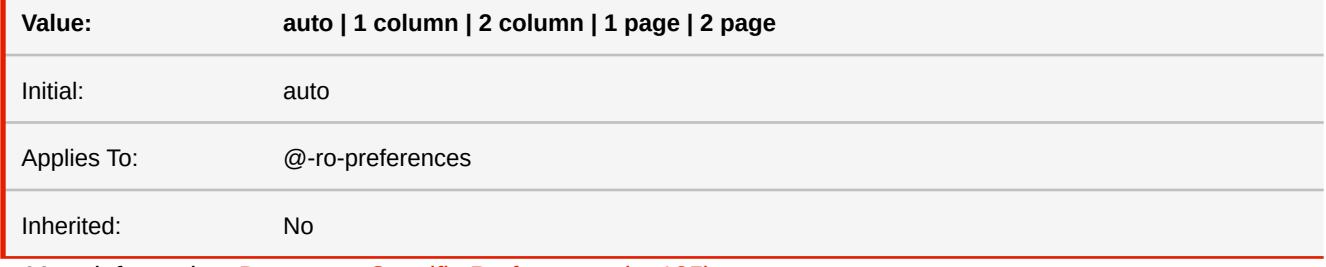

■ *More information:* [Document-Specific Preferences](#page-136-0) (p. 135)

## **pages-counter-offset**

An optional offset to the value of the "pages" counter, e.g. "-1" to not count the cover page.

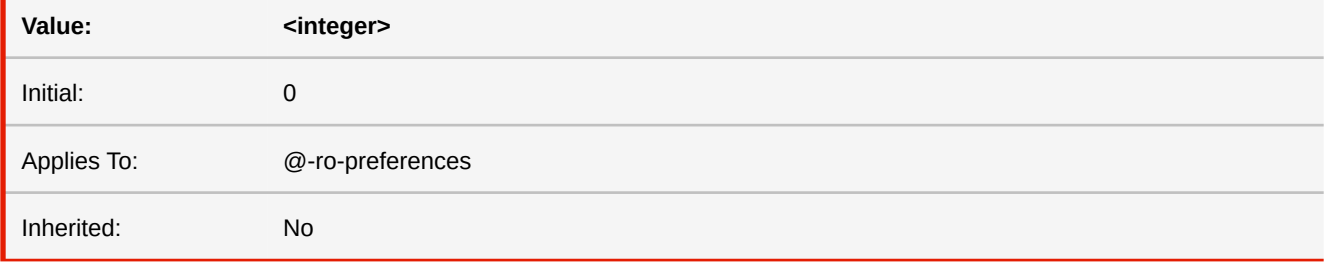

■ *More information:* [Document-Specific Preferences](#page-136-0) (p. 135), [Page Counters](#page-109-0) (p. 108)

### **-ro-passdown-styles**

The -ro-passdown-styles property controls how style is passed down from an embedding document to an embedded document.

Counters or Named Strings from the embedding document will remain available to the embedded document, independent of the value set

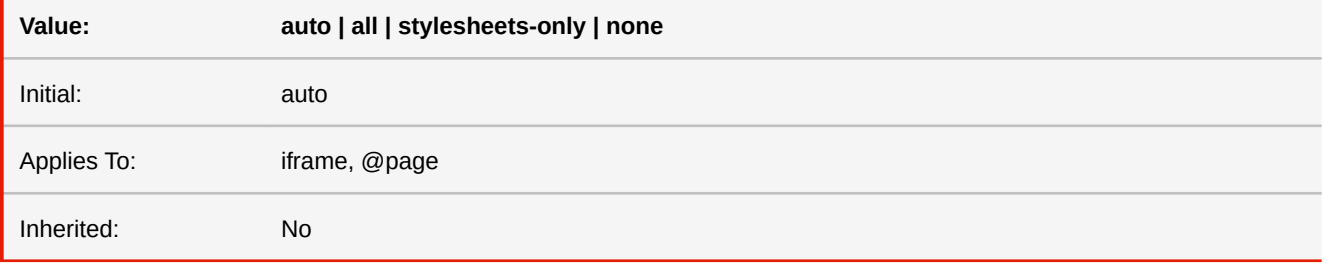

**all**

Default value, all inheritable inline styles and all style sheets passed down to the embedded document.

#### **stylesheets-only**

Styles that have been set via the style-attribute (inline styles) are ignored, but the style sheets of the embedding document are passed down.

#### **none**

Styles are not passed down to the embedded document.

### **auto**

Whether the styles are passed down or not depends on the element (e.g. the styles are only passed down if the iframe is set to be seamless).

■ *More information:* [iframes](#page-68-0) (p. 67), [Running Documents](#page-108-0) (p. 107)

## **-ro-pdf-attachment-description**

The description of the attachment. If this is not specified the name is used.

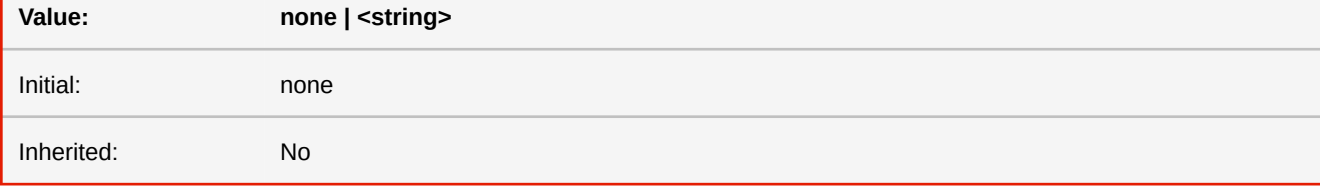

■ *More information:* [Attachments](#page-91-0) (p. 90)

## **-ro-pdf-attachment-location**

Specifies whether the attachment is related to the area of the element.

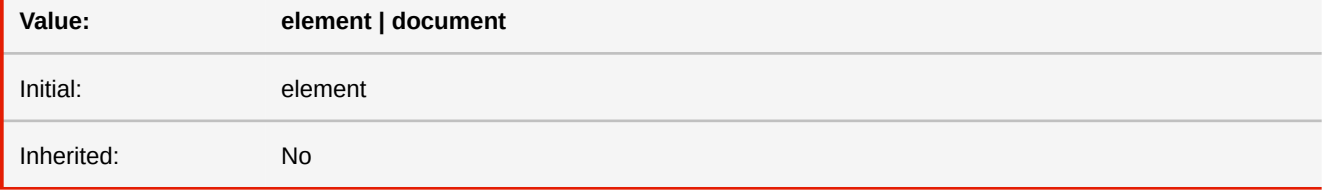

#### **element**

The attachment is related to the area of the element. Viewers may show a marker near that area.

#### **document**

The file is attached to the document with no relation to the element.

■ *More information:* [Attachments](#page-91-0) (p. 90)

## **-ro-pdf-attachment-name**

The file name associated with the attachment. It is recommended to specify the correct file extension. If this is not specified the name is derived from the URL.

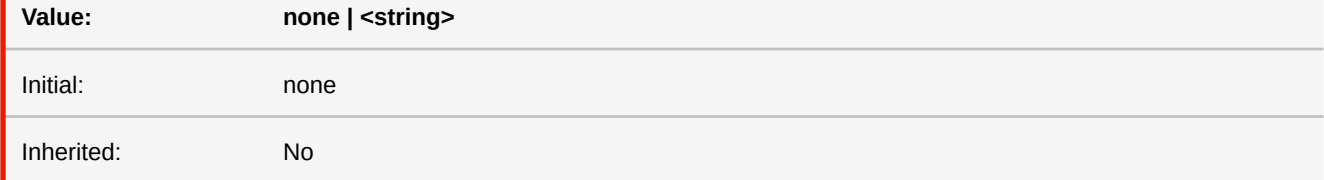

■ *More information:* [Attachments](#page-91-0) (p. 90)

## **-ro-pdf-attachment-url**

A URL pointing to the file to be embedded. This URL can be relative and may be specified via a URL function or as a string. A string value of "#" will embed the source document.

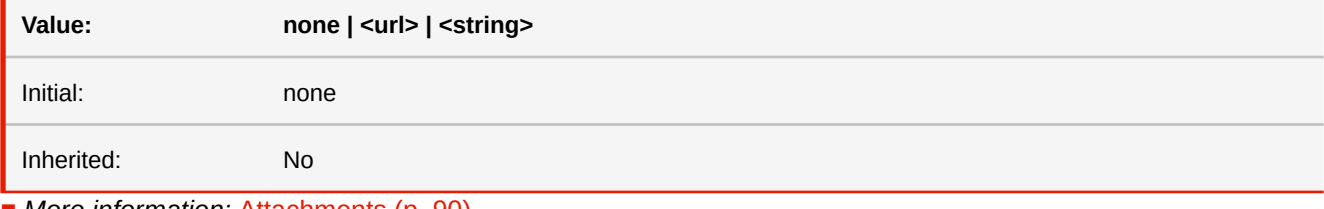

■ *More information:* [Attachments](#page-91-0) (p. 90)

## **-ro-pdf-bookmark-level**

Using this property, one can structure the specified elements within the bookmark view of the PDF viewer. The elements are ordered in ascending order. The element with the lowest bookmark level is on top of the bookmark hierarchy (similar to HTML headlines).

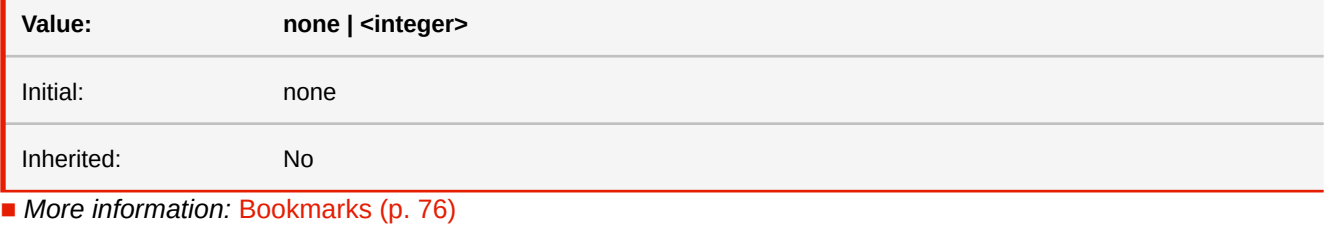

■ *Deprecated!* Use [bookmark-level](#page-308-0) instead.

## <span id="page-377-0"></span>**-ro-pdf-form-field-flags**

For PDF form and signature fields allows specifying the flags read-only, required and no-export. For text fields allows specifying multi-line, no-scroll and rich-text.

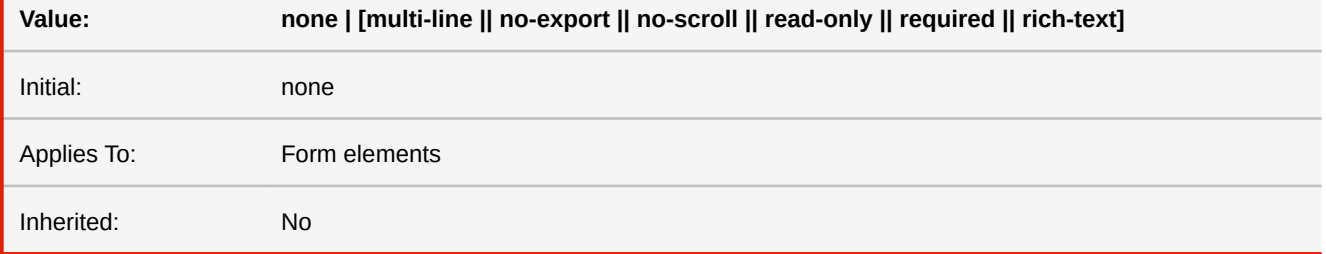

**multi-line**

Allows text field content to occupy multiple lines. This is enabled by default for "textarea" elements.

#### **no-export**

Prevents the contents of the form field to be exported.

#### **no-scroll**

Disables horizontal scrolling inside a text field. This will also limit how much text content can be input in the field.

#### **read-only**

Prevents the form field from being filled or changed by user input.

#### **required**

Marks the form field as "required" which might be evaluated by PDF viewers or third party applications.

#### **rich-text**

Allows the user to apply rich text formatting to the text field's contents.

■ *See also:* [-ro-pdf-format](#page-378-0), [-ro-pdf-signature-field-name](#page-381-0) ■ *More information:* [Interactive PDF Forms](#page-80-0) (p. 79)

## **-ro-pdf-form-field-maxlength**

Limits the amount of content that can be input in a PDF form field.

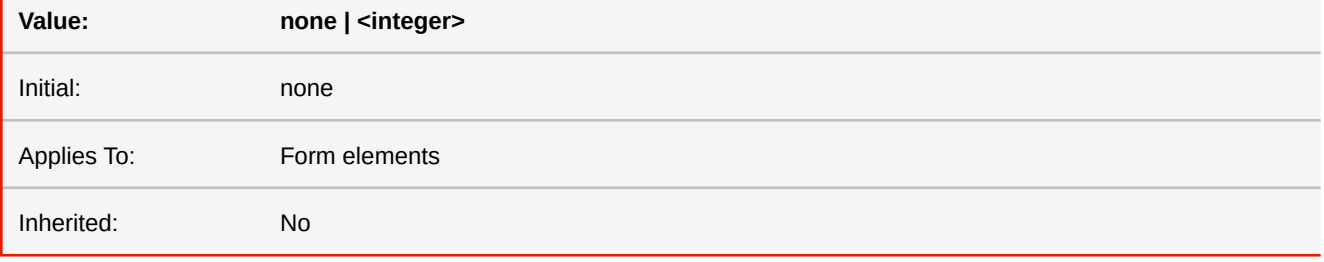

#### **<integer>**

Specifies the maximum number of characters that the user can input.

■ *More information:* [Interactive PDF Forms](#page-80-0) (p. 79)

### <span id="page-378-0"></span>**-ro-pdf-format**

This property converts form elements to interactive PDF forms.

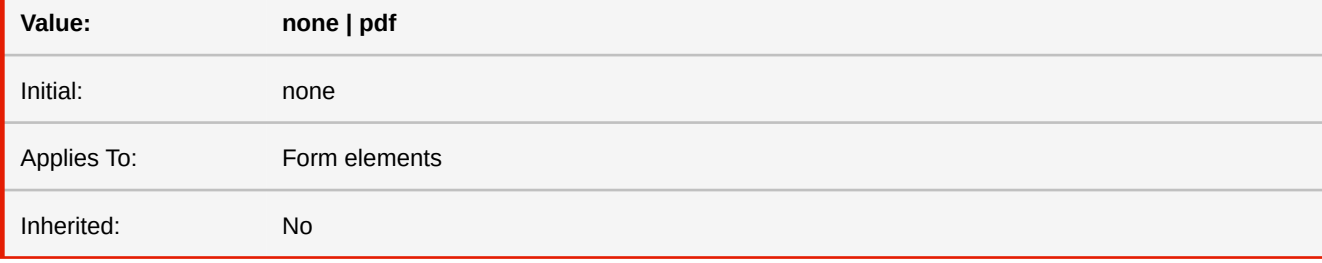

#### **none**

The form element is not converted.

### **pdf**

The form element is converted to an AcroForm.

- *See also:* [-ro-pdf-form-field-flags](#page-377-0)
- *More information:* [Interactive PDF Forms](#page-80-0) (p. 79)

## **-ro-pdf-overprint -ro-pdf-overprint-content**

Using the properties -ro-pdf-overprint and -ro-pdf-overprint-content you can specify the overprint properties of elements and their content as either none, mode0 or mode1 (zero overprint mode). The default of auto does not change the mode for this element.

-ro-pdf-overprint affects the entire element, while -ro-pdf-overprint-content only affects the content of the element (not its decorations, like borders and backgrounds). In both cases the children of the element are affected entirely, unless overprint styles are applied to them as well via a non-auto value.

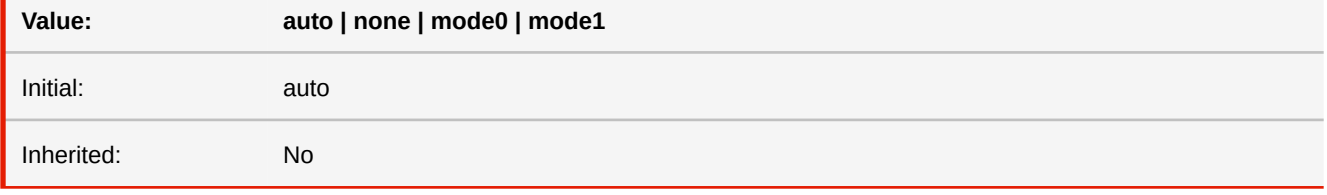

**auto**

No overprinting mode is specified. In general this means the mode is not changed compared to the parent.

#### **none**

Disables overprinting. Painting a new color, no matter in which color space, causes unspecified colorants to be erased at the corresponding positions. This means that in any area, only the color that was painted last is visible.

#### **mode0**

Standard overprint mode, also known as "OPM 0". In this mode source color component values replace values that have been previously painted for the corresponding device colorants, regardless what the new values are.

#### **mode1**

Illustrator overprint mode, also known as "OPM 1" or "nonzero overprint mode". When the overprint mode is 1, tint values of 0.0 for source color components do not change the corresponding components of previously painted colors.

■ *More information:* [Overprinting](#page-90-0) (p. 89)

## **-ro-pdf-page-rotation**

When set to a value other than 'none' flags the page to be rotated by the viewer. This rotation only support 90° increments. The value represents the side that the original top side should be on after rotation. 'start' and 'end' are based on the reading 'direction', 'inside' and 'outside' on whether the page is left or right. When two values are set the first is used for landscape pages and the second for portrait ones.

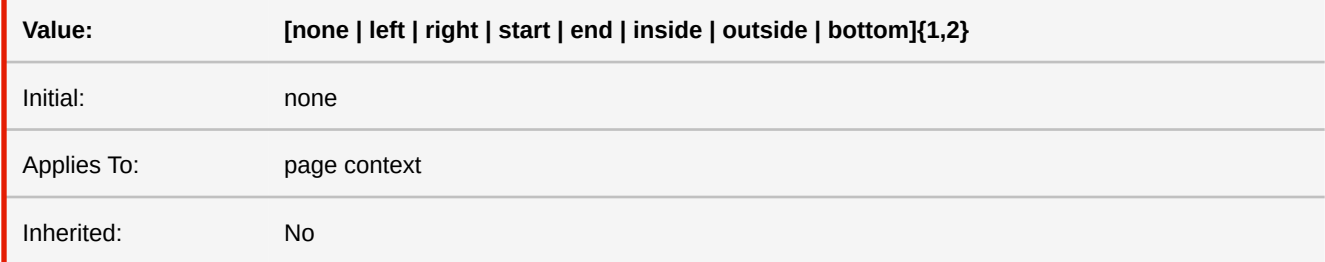

## **pdf-script-action**

Sets a PDF script that is executed when the PDF is opened by a viewer application, that supports PDF scripts (e.g. Adobe Reader) and it triggers the specified event.

The CSS property has a higher priority than the API method. This means, that the values set with this property will override scripts which are registered on the same event, but were set via the PDFreactor API method setPdfScriptAction().

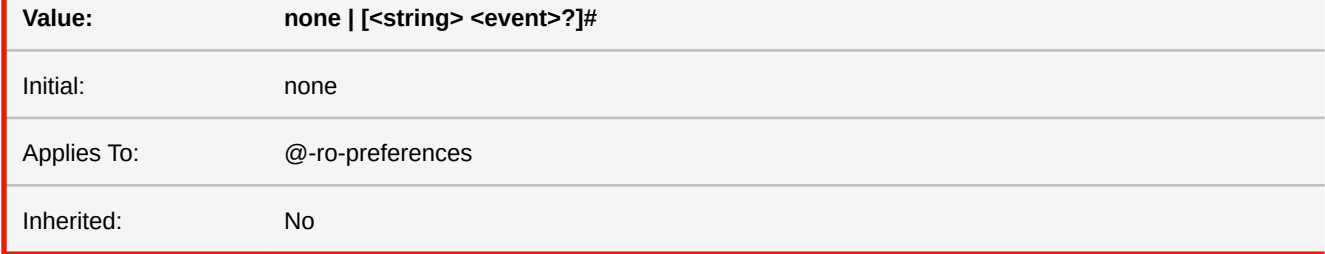

#### **<string>**

A JavaScript source string that should be executed by the PDF viewer application, after the PDF has been opened.

#### **<event>**

The trigger event on which the specified script is executed. Possible values are: open, close, before-save, after-save, before-print and after-print. Default value is open.

■ *More information:* [PDF Script](#page-92-0) (p. 91)

## **pdf-shape-optimization**

Sets whether shapes in the converted PDF should be optimized for certain behavior.

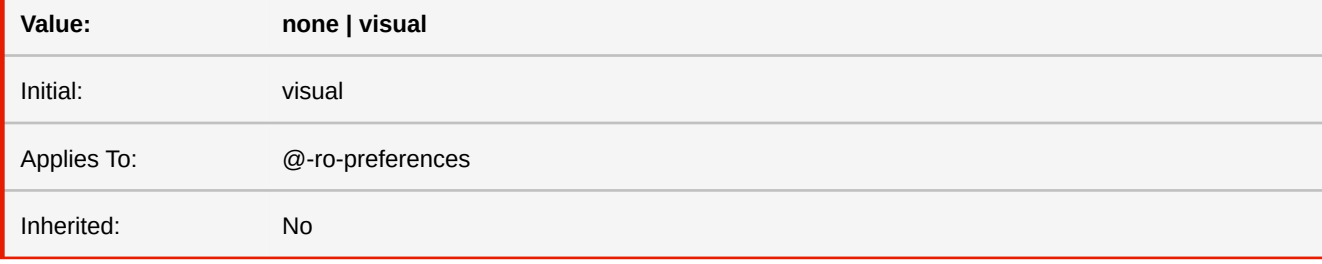

**visual**

Enable visual optimization. Shapes are written to the PDF in a way to ensure a consistent look in certain PDF viewers. Without these modifications there may be different anti-aliasing for certain shapes.

### **none**

Disable all shape optimizations.

## <span id="page-381-1"></span>**-ro-pdf-signature-field-lock**

Specifies whether a signature field will lock form elements as well as which ones.

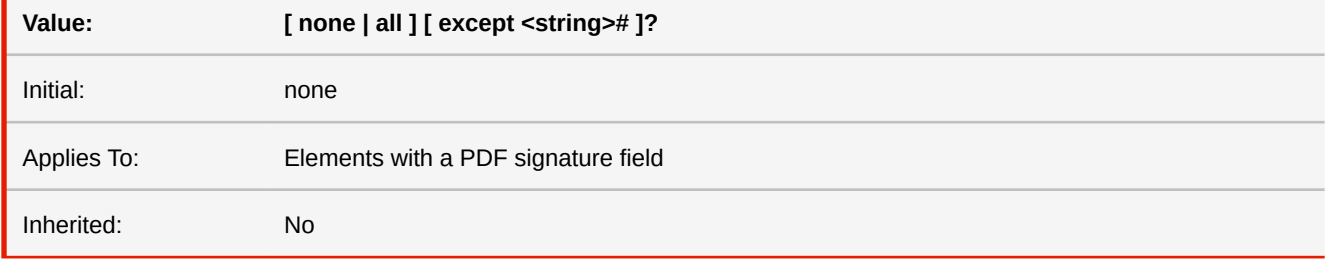

#### **none**

Signing the field does not lock any form elements.

#### **all**

Signing the field locks all form elements in the document.

#### **except**

When followed by a list of strings, those are exceptions from 'none' or 'all', locking those fields or excluding them from locking respectively.

### ■ *See also:* [-ro-pdf-signature-field-name](#page-381-0)

## <span id="page-381-0"></span>**-ro-pdf-signature-field-name**

Specifies whether PDF signature field will be created for this elements as well as its name.

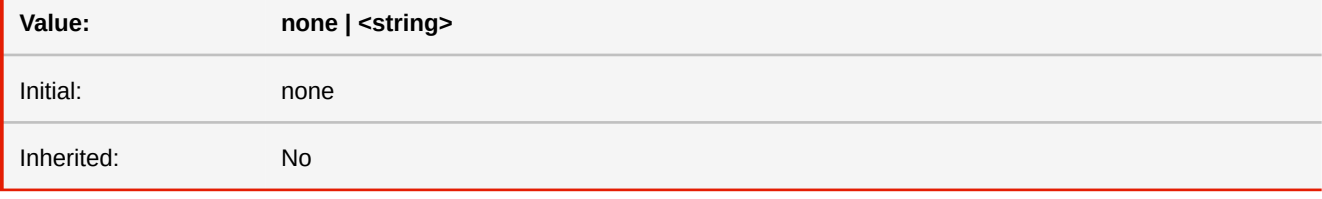

#### **none**

No PDF signature field is created.

#### **<string>**

A PDF signature field with the specified name is created. (names should be unique)

■ *See also:* [-ro-pdf-form-field-flags](#page-377-0), [-ro-pdf-signature-field-lock](#page-381-1)

## **-ro-pdf-tag-actual-text**

Used for PDF tagging. The text to be used for PDF tagging instead of the text content of the element. Useful for example to allow assistive technology to properly process stylized names.

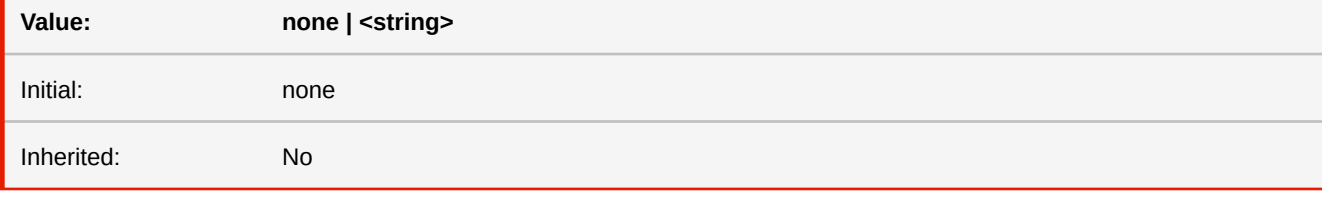

#### **none**

Does not add an actualText entry to the PDF tag.

#### **<string>**

- Adds an actualText entry to the PDF tag using the specified string as value.
- *More information:* [Tagged PDF](#page-81-0) (p. 80)

### **-ro-pdf-tag-table-summary**

Used for PDF tagging. Summary for a table. Highly recommended for tables without a caption.

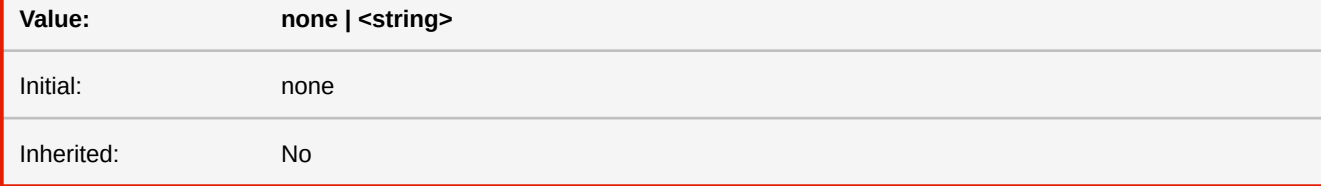

#### **none**

The summary for the table is determined automatically, looking for a caption or a directly preceding heading.

#### **<string>**

Adds a summary to the PDF tag of the table using the string as value.

■ *More information:* [Tagged PDF](#page-81-0) (p. 80)

## **-ro-pdf-tag-type**

Used for PDF tagging. Allows overriding the automatic determination of the PDF tag for this element.

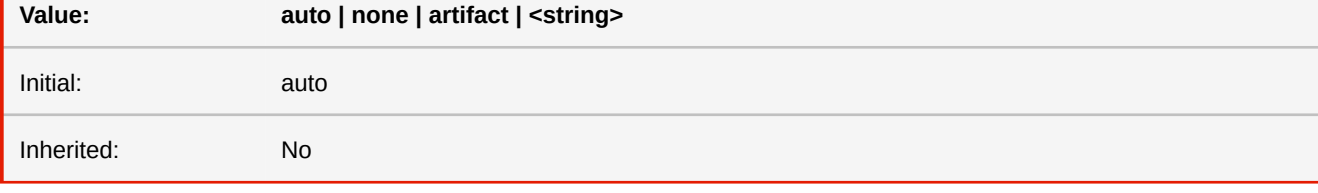

### **auto**

The PDF tag is determined from the layout information.

#### **none**

No PDF tag is created for this element. This does not affect its child elements.

#### **artifact**

Instead of a PDF tag an artifact is created for the element. It and its child elements are not considered content of the document.

### **<string>**

The name of the PDF tag to create for the element.

■ *More information:* [Tagged PDF](#page-81-0) (p. 80)

### **place-content**

The shorthand property for 'align-content' and 'justify-content'. If the second value is omitted, the first value is used for 'justify-content'. If that value would be invalid, 'start' is used instead.

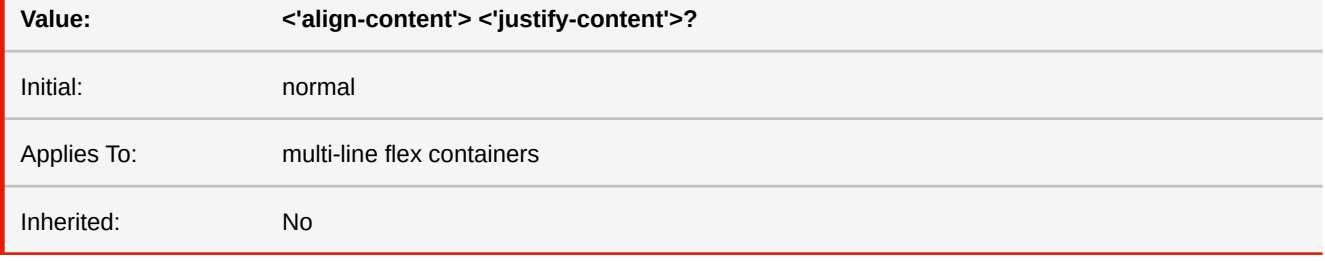

■ *MDN documentation:* [place-content](https://developer.mozilla.org/en-US/docs/Web/CSS/place-content)

## **place-items**

The shorthand property for 'align-items' and 'justify-items'. If the second value is omitted, the first is used for justify-items.

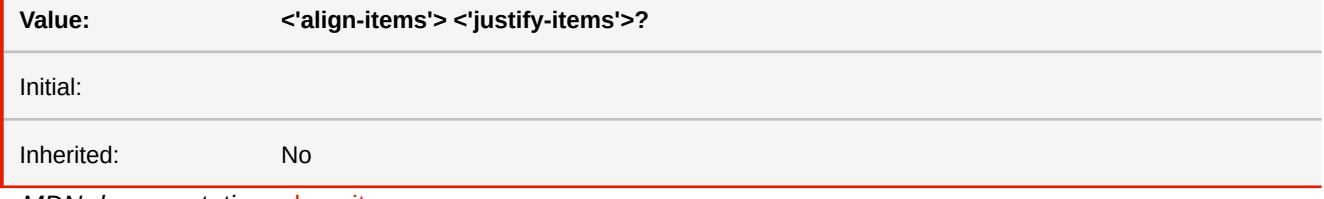

■ *MDN documentation:* [place-items](https://developer.mozilla.org/en-US/docs/Web/CSS/place-items)

## **place-self**

The shorthand property for 'align-self' and 'justify-self'. If the second value is omitted, the first value is used for 'justify-self'.

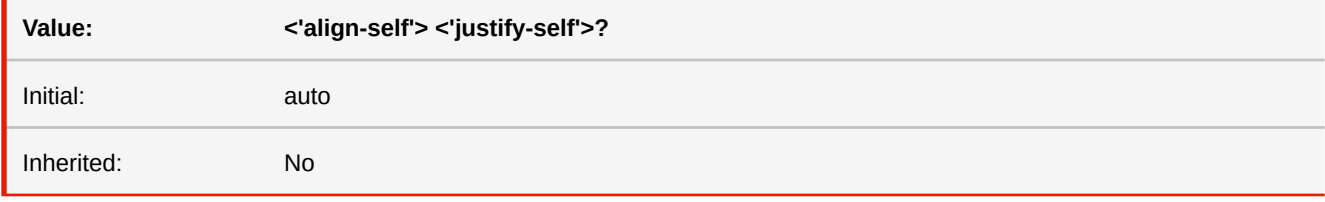

■ *MDN documentation:* [place-self](https://developer.mozilla.org/en-US/docs/Web/CSS/place-self)

## **position**

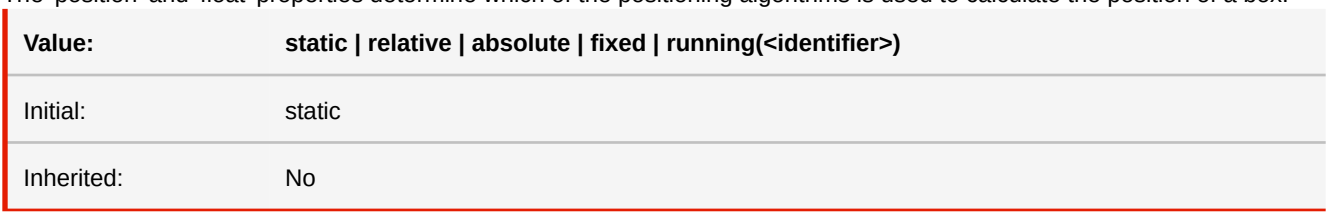

The 'position' and 'float' properties determine which of the positioning algorithms is used to calculate the position of a box.

#### **running(<identifier>)** [☛](#page-414-0)

Moves the element out of the normal flow and into a page margin box as a running header or footer. The page margin box needs to specify the element function with the same <identifier> used for the running element to display it.

- *MDN documentation:* [position](https://developer.mozilla.org/en-US/docs/Web/CSS/position)
- See also: [float](#page-340-0)
- *More information:* [Running Elements](#page-105-0) (p. 104)

## **-ro-position-origin**

For positioned elements within a page, optionally changes the containing block to a specified box of the page: content-box, padding-box, border-box, -ro-page-box (this is the margin or trim box), -ro-bleed-box. This affects the inset properties (top, right, bottom, left) as well as percentage widths and heights.

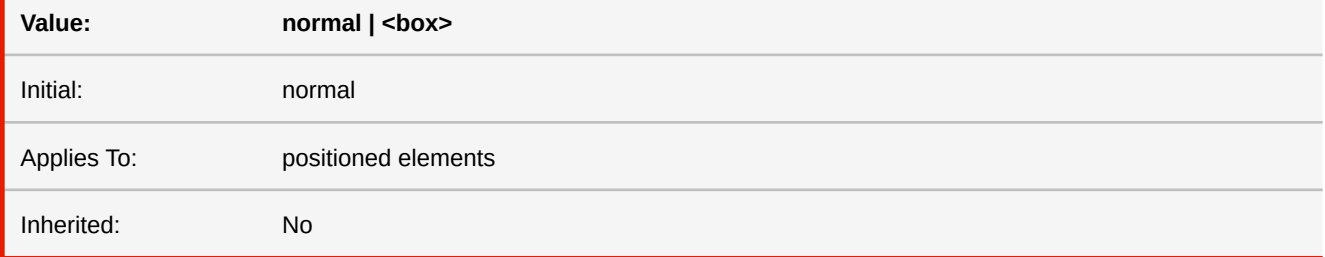

■ *More information:* [Positioning Content Relative to Page Boxes](#page-126-0) (p. 125)

## **prefix**

The prefix descriptor of the @counter-style rule specifies content that will be prepended to the marker representation.

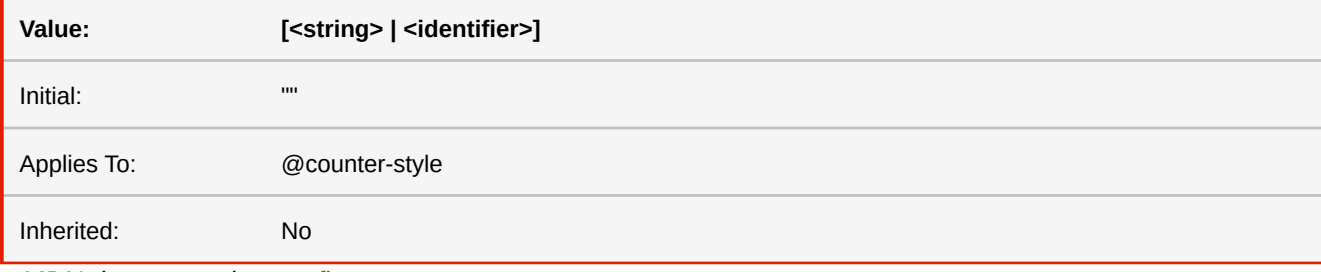

■ *MDN documentation:* [prefix](https://developer.mozilla.org/en-US/docs/Web/CSS/@counter-style/prefix)

# **-ro-qrcode-errorcorrectionlevel**

Deprecated in favor of new barcode functionality. Sets the error correction level of the QR code.

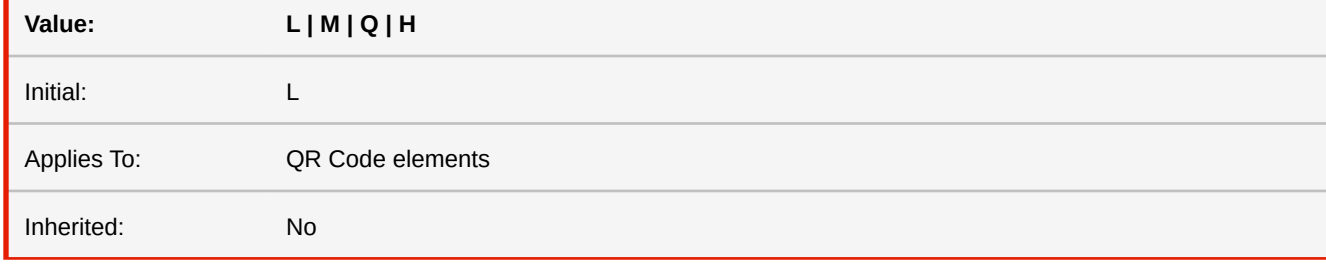

**L**

Low level error correction. Up to 7% damaged data can be restored.

#### **M**

Medium level error correction. Up to 15% damaged data can be restored.

#### **Q**

Quartile level error correction. Up to 25% damaged data can be restored.

#### **H**

High level error correction. Up to 30% damaged data can be restored.

■ *Deprecated!* Use [-ro-barcode](#page-303-0) instead.

## **-ro-qrcode-forcedcolors**

Deprecated in favor of new barcode functionality. Defines whether the colors of the QR code are black and white or based on the text color and the background.

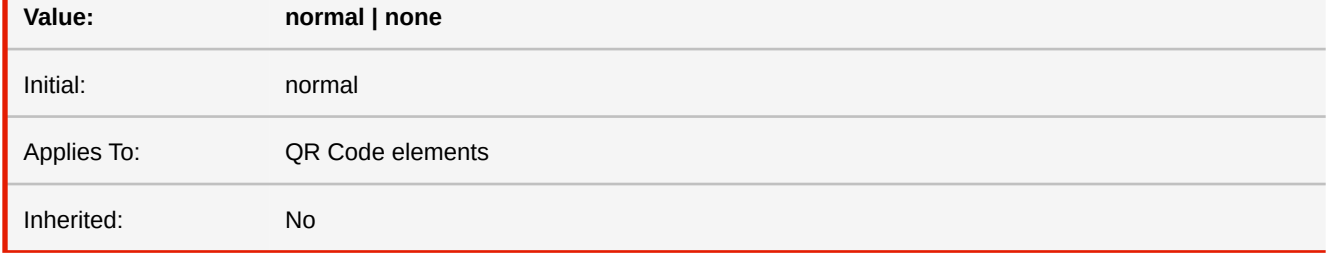

#### **normal**

QR code is black on white.

#### **none**

Instead of black, the value of the CSS property color is used to paint the squares. The background is visible instead of the white squares.

■ *Deprecated!* Use [-ro-barcode](#page-303-0) instead.

## **-ro-qrcode-quality**

Deprecated in favor of new barcode functionality. By default, The QR code is built from multiple squares. This method is fast and

looks correct in print. However, in PDF viewers on screen the edges of neighboring squares may be visible.

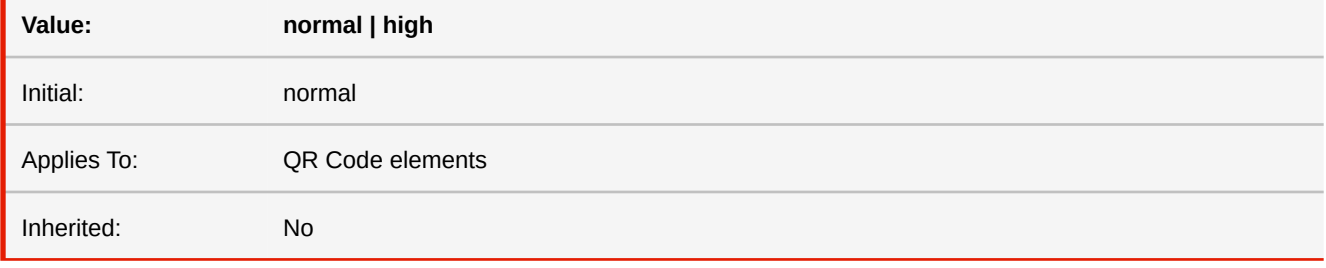

#### **normal**

The QR code is built from multiple squares.

### **high**

The squares are combined into one object, ensuring a seamless look, at the cost of performance.

■ *Deprecated!* Use [-ro-barcode](#page-303-0) instead.

### **-ro-qrcode-quietzonesize**

Deprecated in favor of new barcode functionality. Sets the size of the quiet (empty) zone around the QR code in modules (QR

code "square" widths).

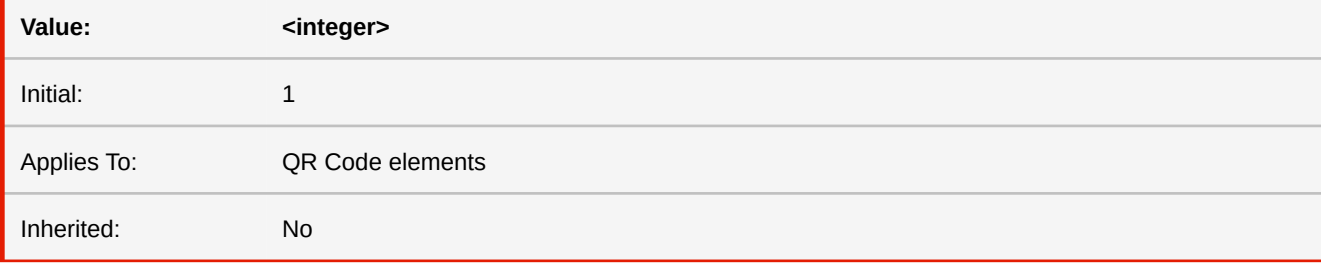

#### **<integer>**

Possible values are 0 (no quiet zone) and positive integers.

■ *Deprecated!* Use [-ro-barcode](#page-303-0) instead.

## **-ro-radiobuttonelement-group**

Defines the group name of radio buttons. In most cases, it is used with the attr-function. This is done automatically in HTML documents.

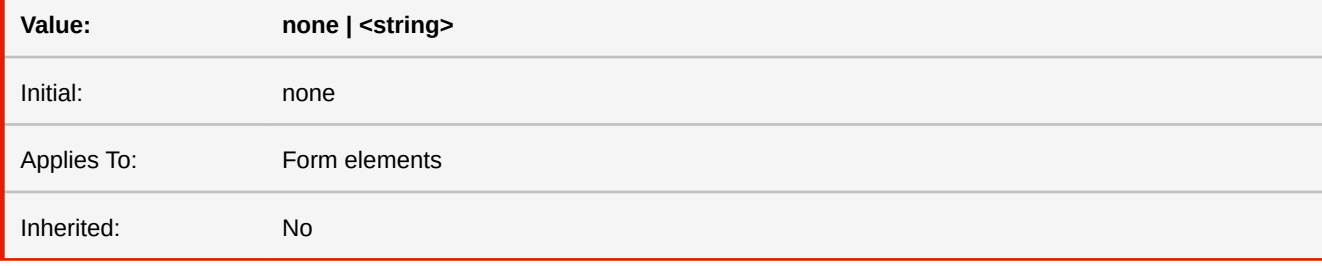

■ *More information:* [Tagged PDF](#page-81-0) (p. 80)

### **range**

When defining custom counter styles, the range descriptor lets the author specify a range of counter values over which the style is applied.

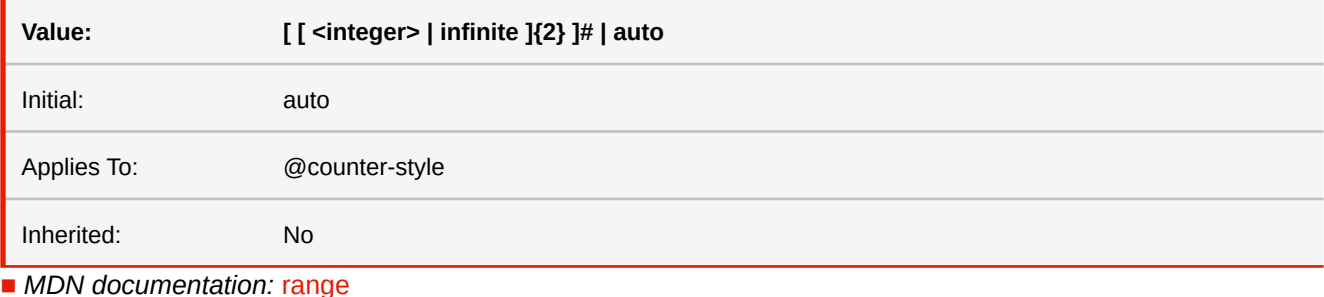

### **-ro-rasterization**

This property configures in which cases SVGs and Canvas elements should be rasterized. It may disable some functionalities of those elements to avoid that. (Canvas shadows are converted into separate images, not affecting other parts of the Canvas, for both 'fallback' and 'avoid')

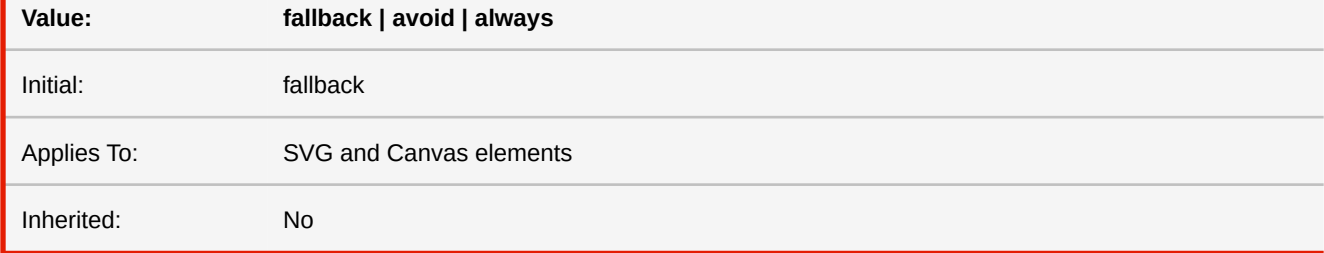

#### **fallback**

The SVG or Canvas is only rasterized when it uses features that are not supported by PDF vector graphics: masks, filters or non-default composites for SVG; non-default composites and ImageData access for Canvas.

#### **avoid**

Avoids rasterization of the entire SVG or Canvas by disabling functionality that is not supported by PDF vector graphics.

#### **always**

Rasterizes the Canvas in any case. (does not apply to SVG)

■ *More information:* SVG [\(p. 62\)](#page-63-0), [Canvas Element](#page-69-0) (p. 68)

### **-ro-rasterization-max-size**

Defines a maximum amount of pixels a rasterization image may have. If the limit would be exceeded, the image resolution is reduced. This property can be used to reduce the required memory for rasterized content.

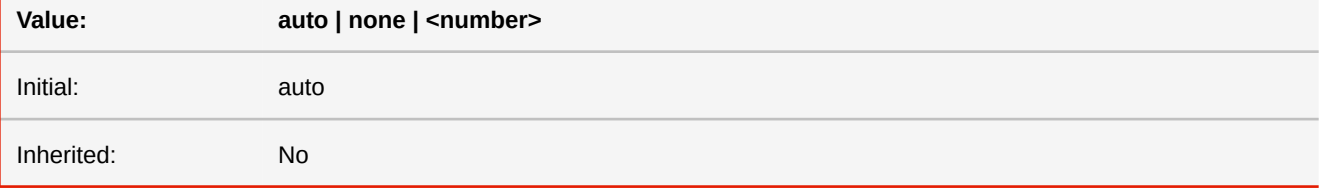

#### **auto**

The default limit. Behaves the same as if the value was 2.

### **none**

Disables the limit. This should be used with caution, especially if it is combined with "-ro-rasterization-supersampling", as large images have a significant impact on the required memory.

#### **<number>**

A number greater than zero which represents the maximum amount of pixels in millions (megapixels).

■ *See also:* [box-shadow](#page-318-1), [filter](#page-336-0), [-ro-rasterization-supersampling](#page-388-0), [text-shadow](#page-397-0)

### <span id="page-388-0"></span>**-ro-rasterization-supersampling**

This property configures the resolution of the rasterization of SVGs and Canvas elements or elements with a CSS filter, boxshadows or text-shadows set. Higher resolution factors increase the quality of the image, but also increase the conversion time and the size of the output documents.

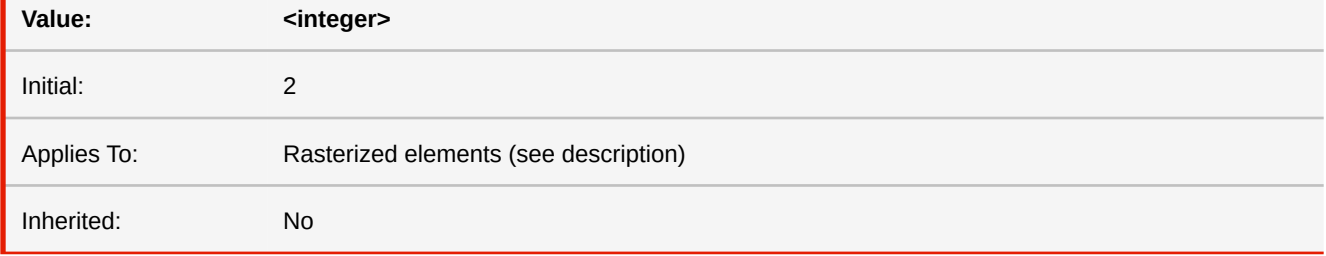

#### **<integer>**

The resolution of the rasterization is 96dpi multiplied by this factor. For example, a value of 2 means 192dpi. Accepted values are all positive integers, however, canvas will clip values larger than 4.

#### ■ *More information:* SVG [\(p. 62\)](#page-63-0), [Canvas Element](#page-69-0) (p. 68)

### <span id="page-388-1"></span>**-ro-replacedelement**

Turns an element into a so called 'replaced element' that displays an image or other external or embedded content.

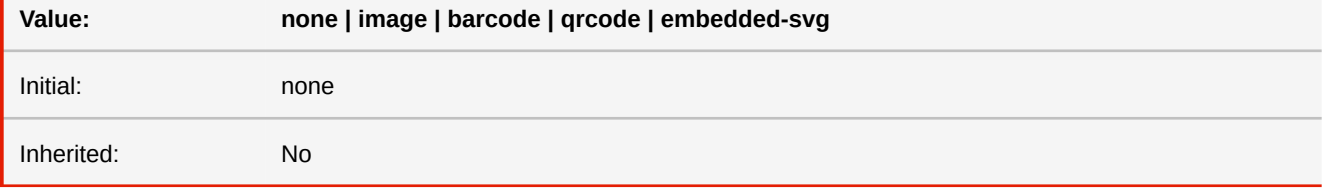

#### **image**

Creates an image replaced element. Used in combination with -ro-source.

#### **barcode**

Creates a barcode replaced element. Used in combination with -ro-barcode-type.

#### **qrcode**

Creates a legacy QR code replaced element. The QR code is read from an existing "href" attribute or the text content of the element.

#### **embedded-svg**

Creates an SVG replaced element from embedded SVG content.

■ *See also:* [-ro-source](#page-391-0)

■ *More information:* [Compound Formats](#page-62-0) (p. 61)

# <span id="page-389-0"></span>**right**

Like 'top', but specifies how far a box's right margin edge is offset to the left of the right edge of the box's containing block. For relatively positioned boxes, the offset is with respect to the right edge of the box itself.

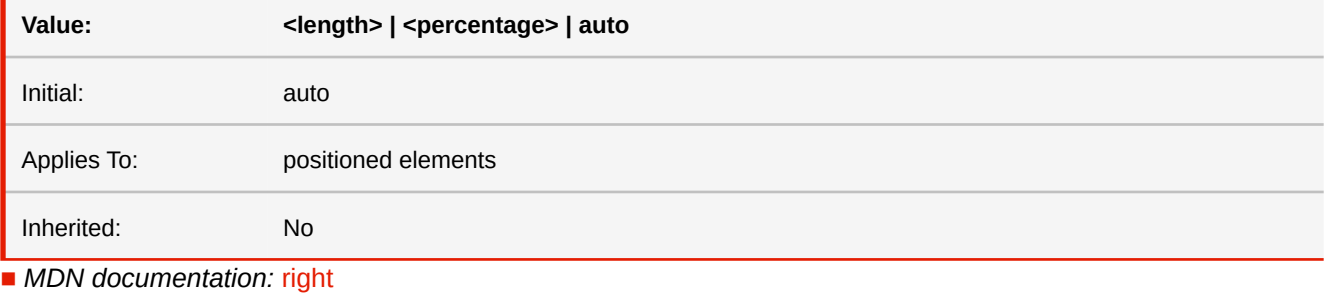

■ *See also:* [inset-\\*](#page-368-0)

# **row-gap grid-row-gap**

Sets the gap between rows.

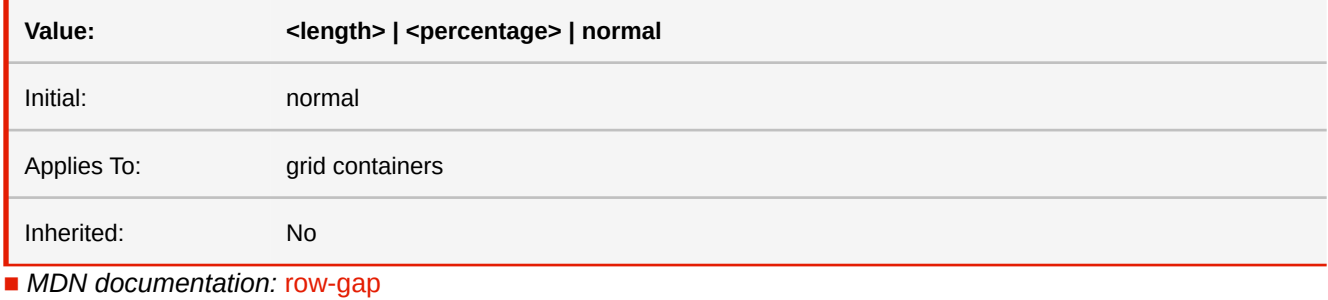

RealObjects PDFreactor Version 11.6.11 Manual

#### **-ro-rowspan**

The property to determine the row span of a cell. The content contains the number of rows spanned by this cell.

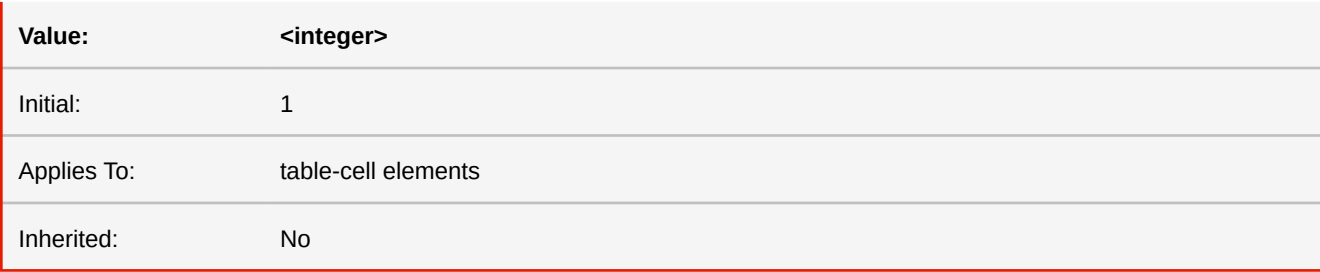

## **-ro-scale-content**

This property sets an optional scaling factor for the content. Please note that the value is taken from the first page and applied uniformly to the entire document.

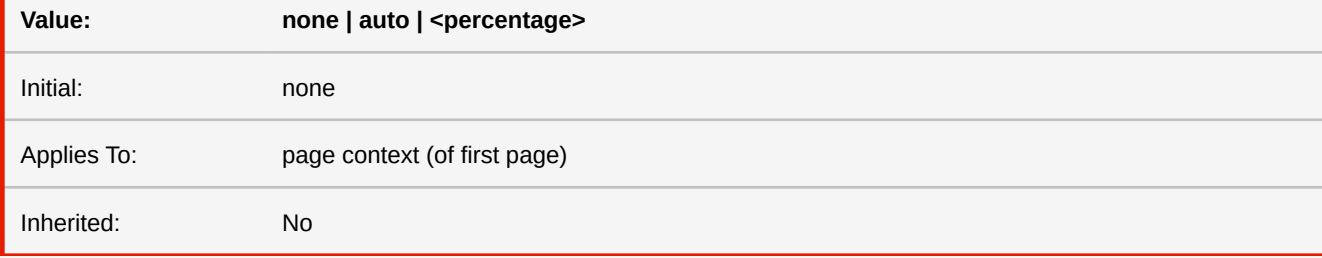

#### **<percentage>**

A percent value which is treated as a scaling factor for the content.

#### **auto**

The scale factor is determined based on the content of the document, for the purpose of shrink-to-fit. It is ensured that no block overflows its respective page content width or height. (The entire document is analyzed to determine the required factor.)

■ *More information:* [Shrink-to-Fit](#page-128-0) (p. 127)

### <span id="page-390-0"></span>**size**

This property specifies the target size and orientation of the page box's containing block. In the general case, where one page box is rendered onto one page sheet, the 'size' property also indicates the size of the destination page sheet.

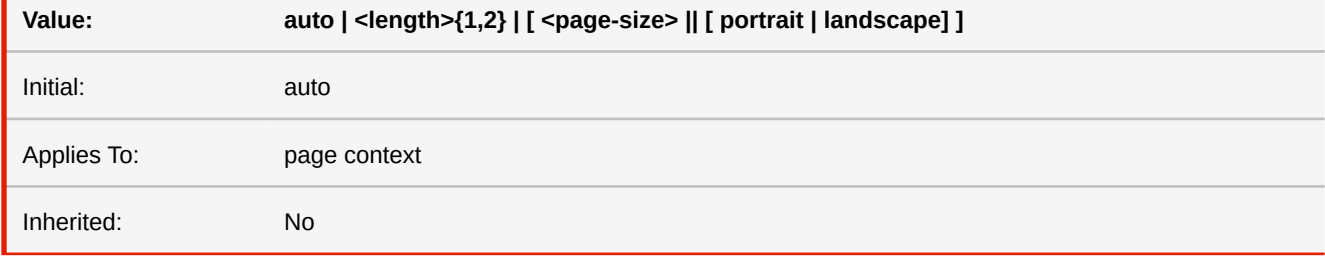

#### **auto**

The page box will be set to a size and orientation chosen by the UA. In the usual case, the page box size and orientation is chosen to match the target media sheet.

#### **landscape**

Specifies that the page's content be printed in landscape orientation. The longer sides of the page box are horizontal. If a '<page-size>' is not specified, the size of the page sheet is chosen by the UA.

### **portrait**

Specifies that the page's content be printed in portrait orientation. The shorter sides of the page box are horizontal. If a '<page-size>' is not specified, the size of the page sheet is chosen by the UA.

#### **<length>**

The page box will be set to the given absolute dimension(s). If only one length value is specified, it sets both the width and height of the page box (i.e., the box is a square). If two length values are specified, the first establishes the page box width, and the second the page box height. Values in units of 'em' and 'ex' refer to the page context's font. Negative lengths are illegal.

#### **<page-size>**

A page size can be specified using one of the following media names. This is the equivalent of specifying the '<pagesize>' using length values. The definition of the media names comes from Media Standardized Names. A5, A4, A3, B5, B4, letter, legal, ledger

■ *More information:* [Supported Page Size Formats](#page-282-0) (p. 281), [PDF Page Boxes](#page-123-0) (p. 122)

### <span id="page-391-0"></span>**-ro-source**

Specifies the URL of an image. Used in combination with -ro-replacedelement. This is done automatically in HTML documents.

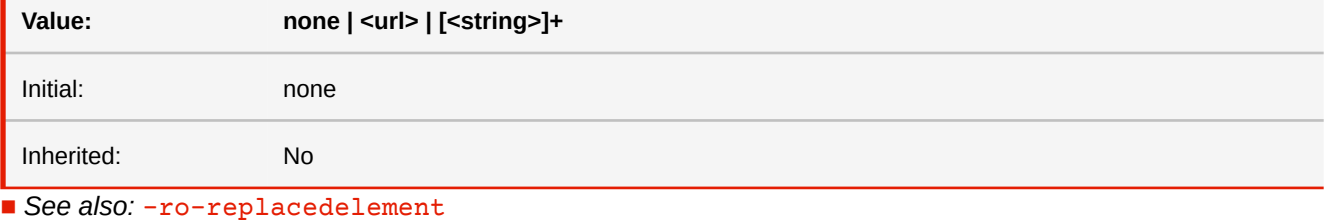

■ *More information:* [Images](#page-62-1) (p. 61)

#### **-ro-source-area**

Specifies which area of a PDF page should be embedded as an image. Used in combination with -ro-source. Possible values are 'auto' as well as the strings "trim", "crop", "art", "bleed" and "media". The strings set the area to the specified PDF page box. 'auto' has the same effect as "media". The fallback behavior when the specified page box does not exist is 'auto'.

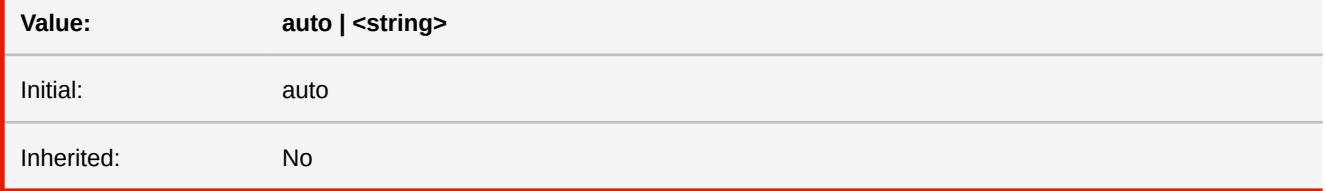

■ *More information:* [PDF Pages as Images](#page-70-0) (p. 69)

#### **-ro-source-page**

Specifies which page of a PDF should be embedded as an image. Used in combination with -ro-source.

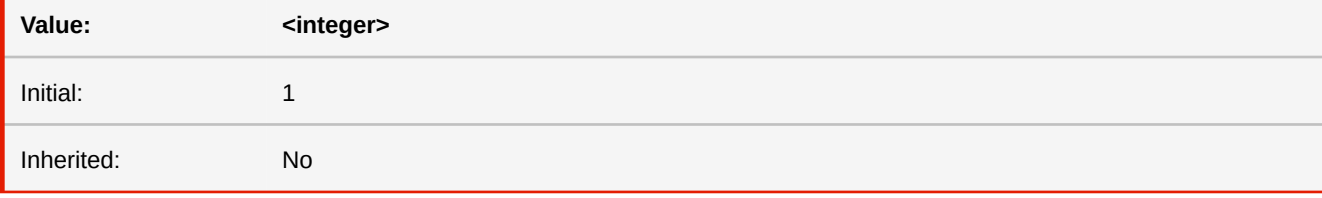

#### **<integer>**

The number of the page that is shown, with 1 being the first page. Negative numbers count from the document end, with -1 being the last page. A value of 0 is treated like the default value, which is 1.

■ *More information:* [PDF Pages as Images](#page-70-0) (p. 69)

### **string-set**

The 'string-set' property accepts a comma-separated list of named strings. Each named string is followed by a content list that specifies which text to copy into the named string. Whenever an element with value of 'string-set' different from 'none' is encountered, the named strings are assigned their respective value.

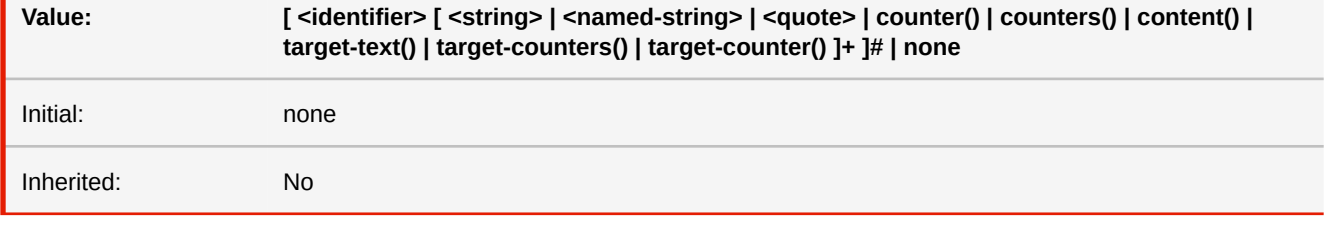

#### **<string>**

a string, e.g. "foo"

#### **<counter>**

counter() or counters() function

#### **<content>** [☛](#page-406-0)

the 'content()' function returns the content of elements and pseudo-elements.

#### ■ *More information:* [Named Strings](#page-110-0) (p. 109)

### **-ro-subject**

Sets the subject in the metadata of the PDF document. Multiple values are concatenated to one string. (When applied to multiple elements the values are concatenated, separated by a comma.)

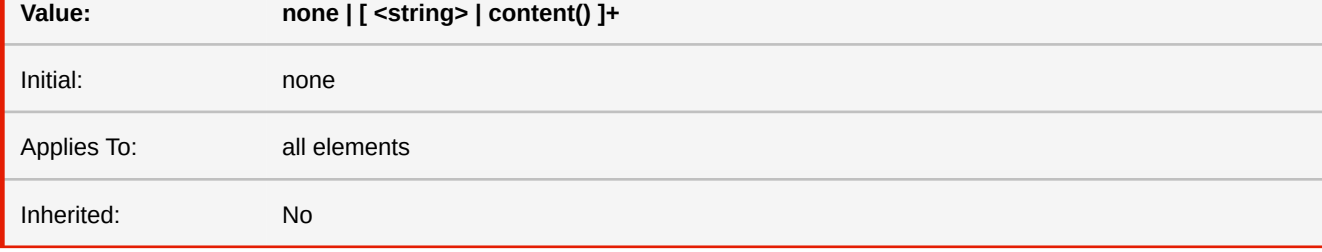

#### **none**

Does not set a subject.

#### **<string>**

Sets the specified string as subject.

### **content()**

Sets the subject from the content of the element.

- See also: [-ro-author](#page-299-0), [-ro-keywords](#page-355-0), [-ro-title](#page-398-1)
- *More information:* [Metadata](#page-79-0) (p. 78)

## **suffix**

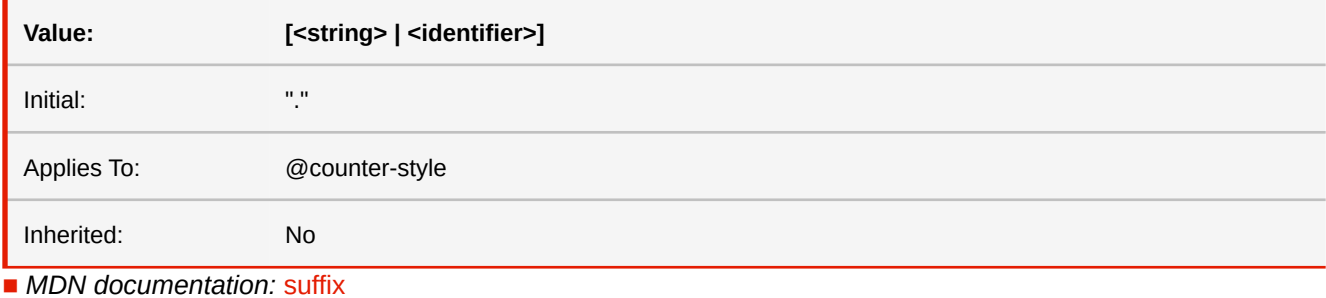

# **symbols**

The symbols CSS descriptor is used to specify the symbols that the specified counter system will use to construct counter representations.

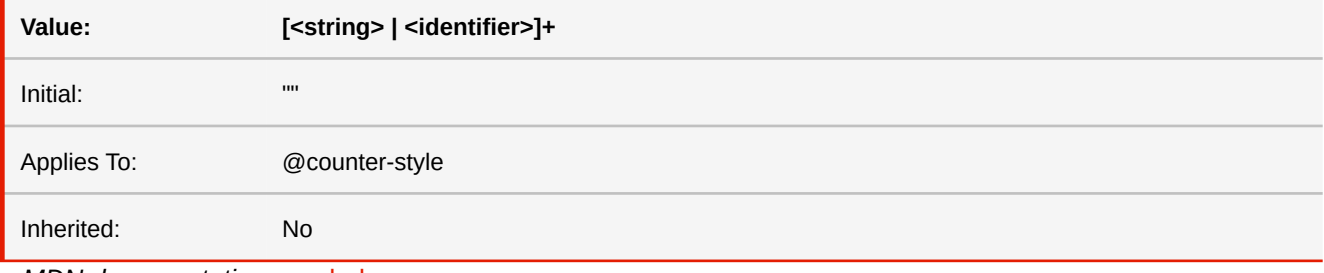

■ *MDN* documentation: [symbols](https://developer.mozilla.org/en-US/docs/Web/CSS/@counter-style/symbols)

### **system**

The system descriptor specifies the algorithm to be used for converting the integer value of a counter to a string representation. Used in the counter-style at-rule.

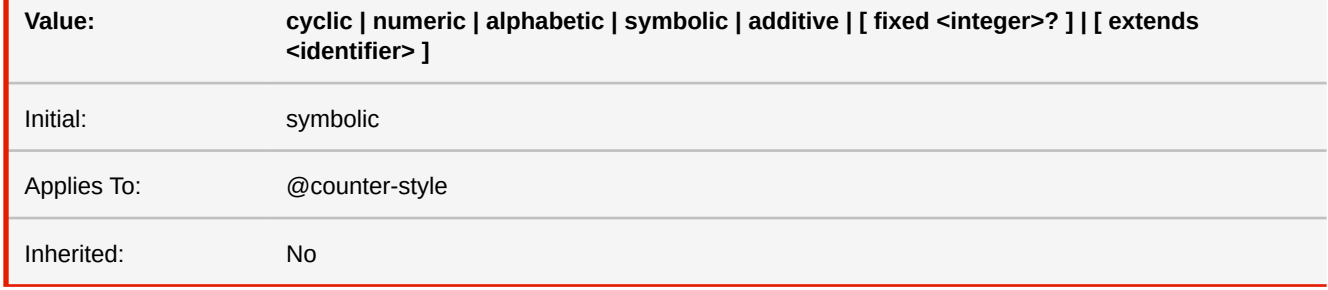

■ *MDN documentation:* [system](https://developer.mozilla.org/en-US/docs/Web/CSS/@counter-style/system)

## **-ro-tab-size**

This property determines the tab size used to render preserved tab characters (U+0009). Integers represent the measure as multiples of the space character's advance width (U+0020). Negative values are not allowed.

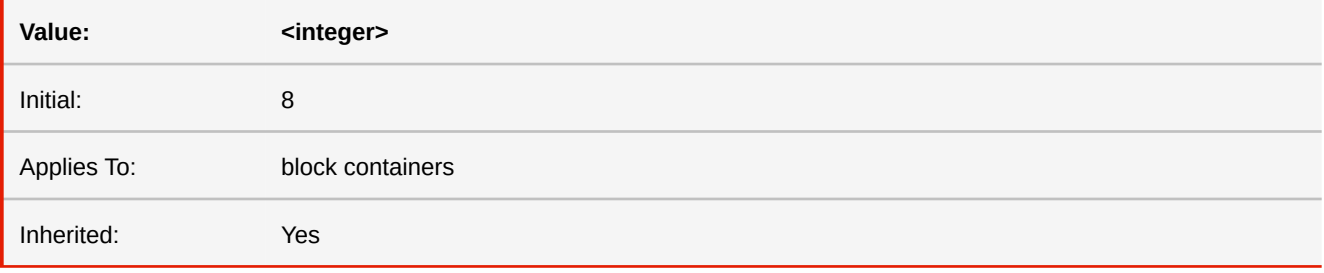

## **table-layout**

The 'table-layout' property controls which algorithm is used to lay out tables, including their rows and cells. For performance reasons, excessively nested HTML table elements are set to 'fixed' instead of the initial value 'auto' unless 'auto' is explicitly set.

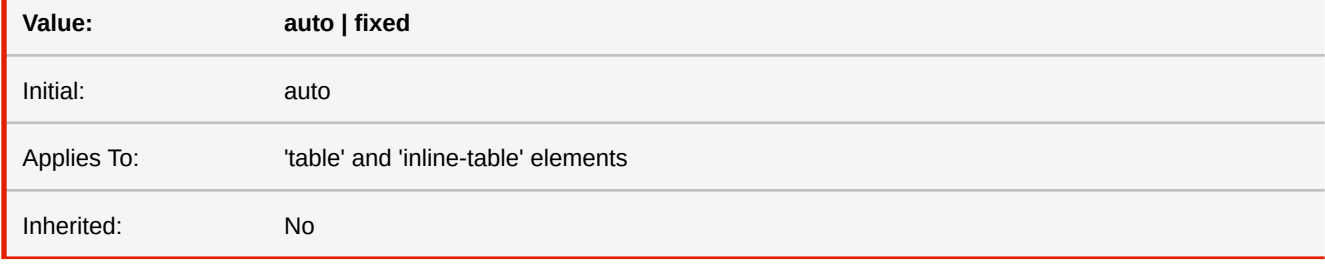

■ *MDN documentation:* [table-layout](https://developer.mozilla.org/en-US/docs/Web/CSS/table-layout)

## **-ro-target-candidate**

Only has any affect when segmentation is enabled and there are "target-counter(s)" or "target-text" functions using "attr" or " ro-attr" functions to determine their targets.

For cross-references to be able to access targets in previous segments, the data of these targets must be kept in memory, which is enabled using this property on the target elements.

Please note that using the values "text" or "all" on an excessive amount of elements or on elements with a lot of text content can drastically increase memory consumption.

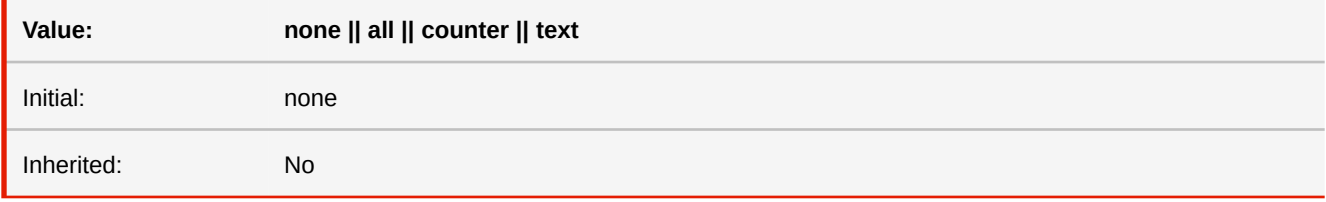

#### **none**

The text and counter data of the element can not be accessed from later segments.

#### **all**

The text and counter data of the element can be accessed from later segments.

#### **counter**

The counter data of the element can be accessed from later segments.

### **text**

The text of the element can be accessed from later segments.

■ *More information:* [Segmentation](#page-138-0) (p. 137)

## <span id="page-395-2"></span>**text-align**

This property describes how the inline-level content of a block is aligned along the inline axis if the content does not completely fill the line box.

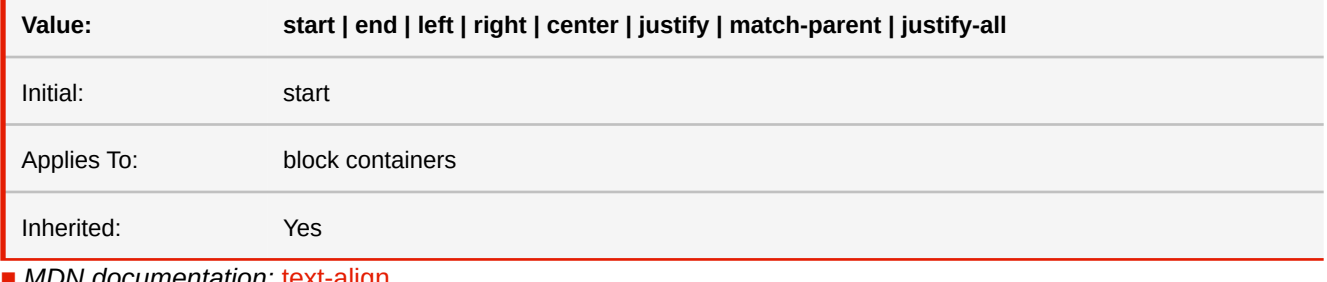

■ *MDN documentation:* [text-align](https://developer.mozilla.org/en-US/docs/Web/CSS/text-align)

■ See also: [text-align-all](#page-395-0), [text-align-last](#page-395-1)

## <span id="page-395-0"></span>**text-align-all**

This longhand property of 'text-align' specifies the text alignment of all lines inside the block container, except for the last line, if 'text-align-last' is set to a non-auto value. Generally, it is recommended to use the shorthand 'text-align' instead of this property.

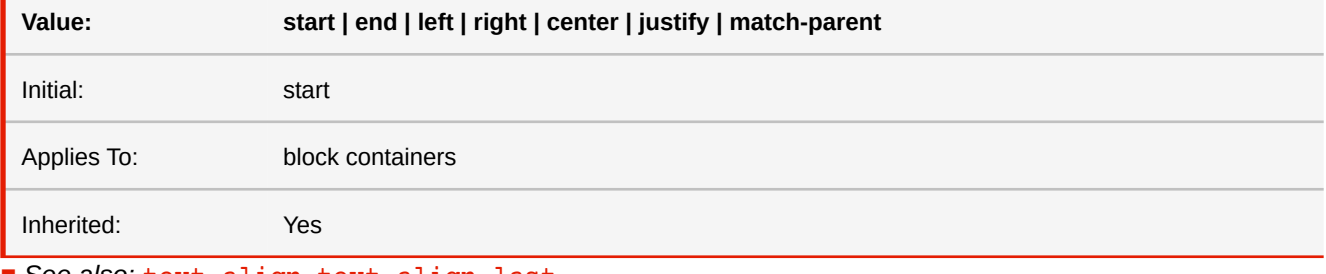

■ *See also:* [text-align](#page-395-2), [text-align-last](#page-395-1)

## <span id="page-395-1"></span>**text-align-last**

This property describes how the last line of a block or a line right before a forced line break is aligned. If a line is also the first line of the block or the first line after a forced line break, then 'text-align-last' takes precedence over 'text-align-all'. For the individual values, see their corresponding description for 'text-align'.

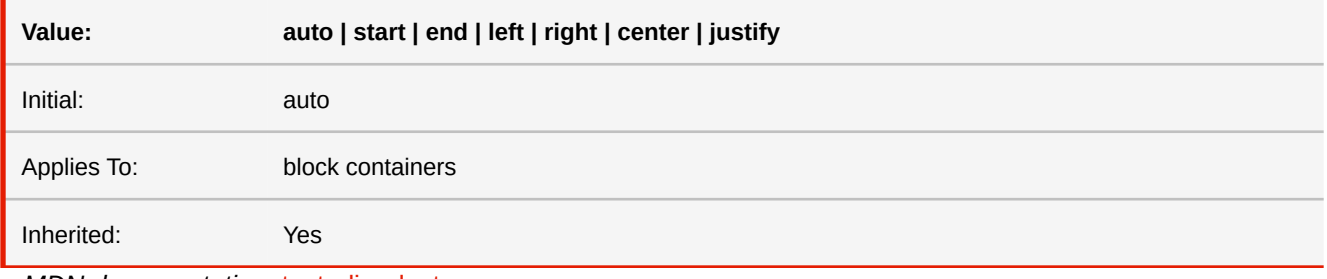

■ *MDN documentation:* [text-align-last](https://developer.mozilla.org/en-US/docs/Web/CSS/text-align-last)

■ See also: [text-align](#page-395-2), [text-align-all](#page-395-0)
## **text-decoration**

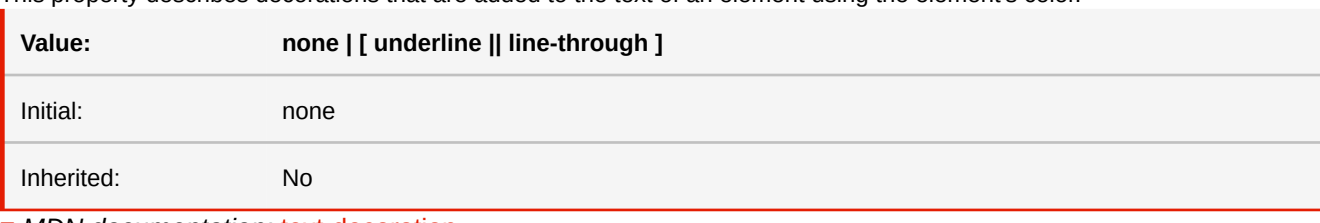

This property describes decorations that are added to the text of an element using the element's color.

■ *MDN documentation:* [text-decoration](https://developer.mozilla.org/en-US/docs/Web/CSS/text-decoration)

# **text-indent**

This property specifies the indentation of the first line of text in a block container.

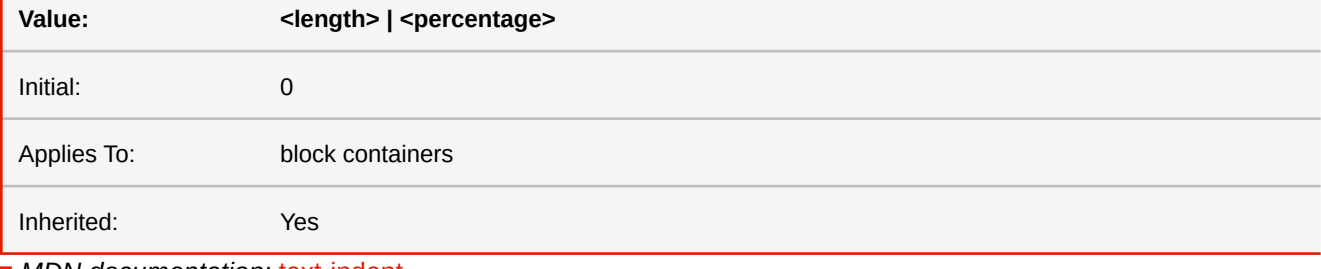

■ *MDN documentation:* [text-indent](https://developer.mozilla.org/en-US/docs/Web/CSS/text-indent)

## **text-overflow**

Determines how content that overflows its line is rendered, when overflow of its paragraph has a other value than visible.

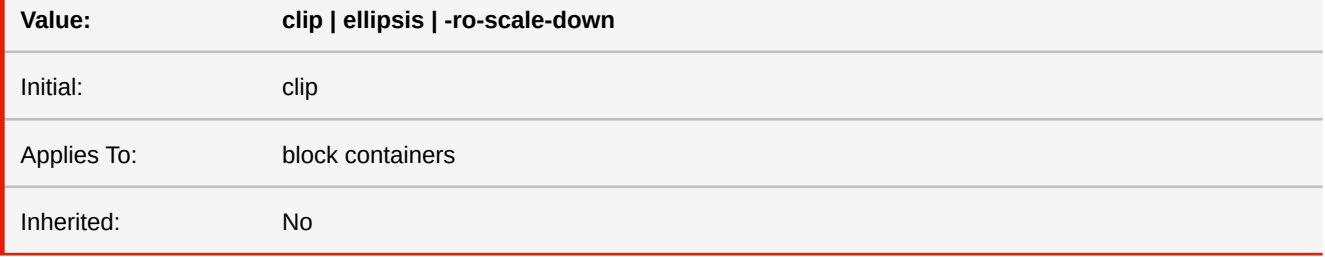

**-ro-scale-down**

Visually reduces the size of the text until there is no more overflow. The origin of that scale transform depends on two other properties, 'direction' for its horizontal position, which is always on the start side, and 'align-content' for the vertical position, which can be 'start', 'end', 'center', 'baseline' (default) and 'stretch'. While the scale factor is based only on horizontal overflow, both directions are scaled by the same amount, except for a 'align-content' value of 'stretch', in which case there is only horizontal scaling.

■ *MDN documentation:* [text-overflow](https://developer.mozilla.org/en-US/docs/Web/CSS/text-overflow)

■ *See also:* [overflow](#page-370-0)

### **-ro-text-replace**

Replaces instances of text in layout. The first string is the pattern to be replaced and must be non-empty. The second string is the replacement text. Optionally the replacement point and method can be changed from their defaults of "white-space" and "strict" respectively. The latter two are changed individually for every replacement in a list.

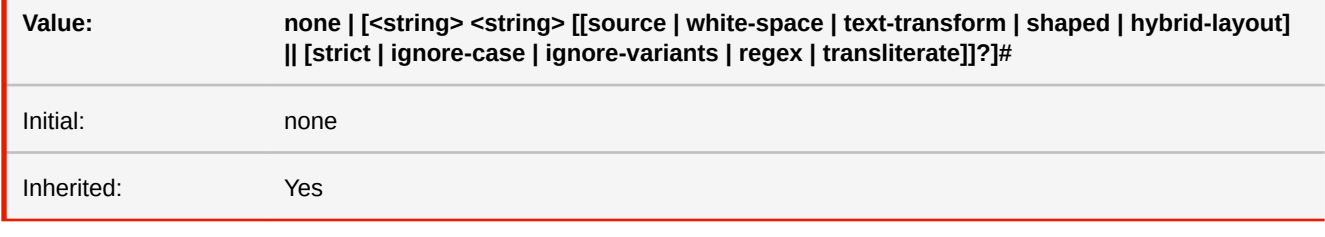

#### **source**

replacement point: before any other processing.

#### **white-space**

replacement point: after the "white-space" property was applied (default).

#### **text-transform**

replacement point: after the "white-space" and "text-transform" properties were applied.

#### **shaped**

replacement point: after the "white-space" and "text-transform" properties as well as shaping (e.g. for Arabic) was applied.

#### **hybrid-layout**

replacement point: during inline layout, using the original character for logical and the replacement for visual parts of the layout. The replacement must have the same length as the original.

#### **strict**

replacement method: simple case-sensitive (default).

#### **ignore-case**

replacement method: ignoring case as well as form (e.g. of Arabic characters due to shaping).

#### **ignore-variants**

replacement method: ignoring variants of any kind, including case, form, accents and diaereses.

#### **regex**

replacement method: using regular expression pattern.

#### **transliterate**

replacement method: transliteration. Use scripts as input and output, e.g.: "any" "latin" transliterate

■ *More information:* [List of transliterate input/output values](#page-294-0) (p. 293)

## **text-shadow**

Adds shadows to text.

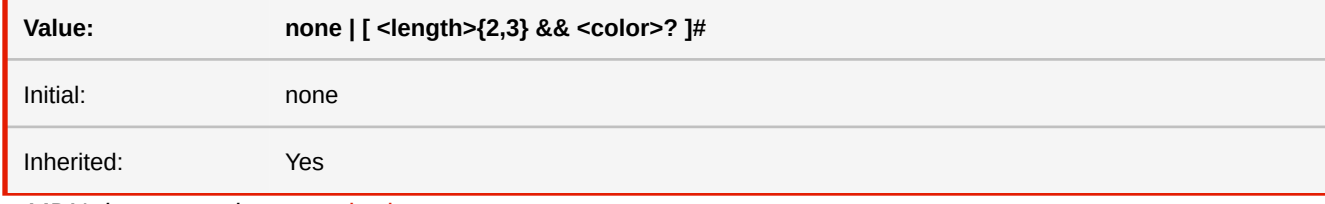

■ *MDN documentation:* [text-shadow](https://developer.mozilla.org/en-US/docs/Web/CSS/text-shadow)

# **text-transform**

This property controls capitalization effects of an element's text. **Value: capitalize | uppercase | lowercase | none** Initial: none Inherited: Yes

■ *MDN documentation:* [text-transform](https://developer.mozilla.org/en-US/docs/Web/CSS/text-transform)

# **-ro-title**

Sets the title in the metadata of the PDF document. Multiple values are concatenated to one string. (When applied to multiple elements the values are concatenated, separated by a comma.)

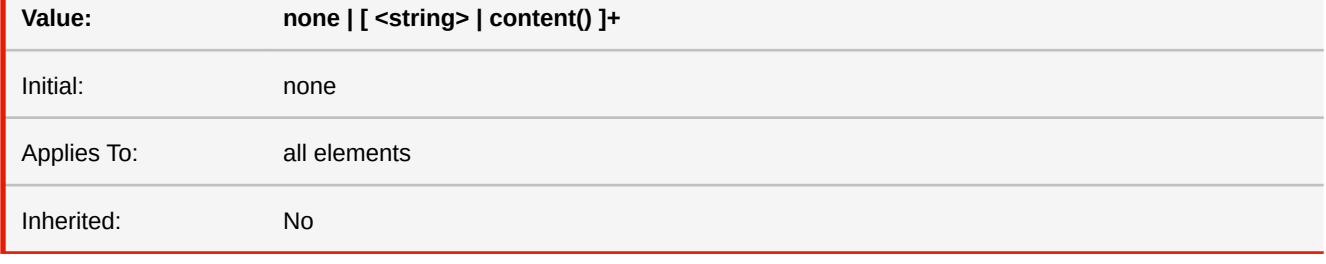

### **none**

Does not set a title.

#### **<string>**

Sets the specified string as title.

#### **content()**

Sets the title from the content of the element.

- *See also:* [-ro-author](#page-299-0), [-ro-keywords](#page-355-0), [-ro-subject](#page-392-0)
- *More information:* [Metadata](#page-79-0) (p. 78)

### **top**

This property specifies how far an absolutely positioned box's top margin edge is offset below the top edge of the box's containing block. For relatively positioned boxes, the offset is with respect to the top edges of the box itself (i.e., the box is given a position in the normal flow, then offset from that position according to these properties).

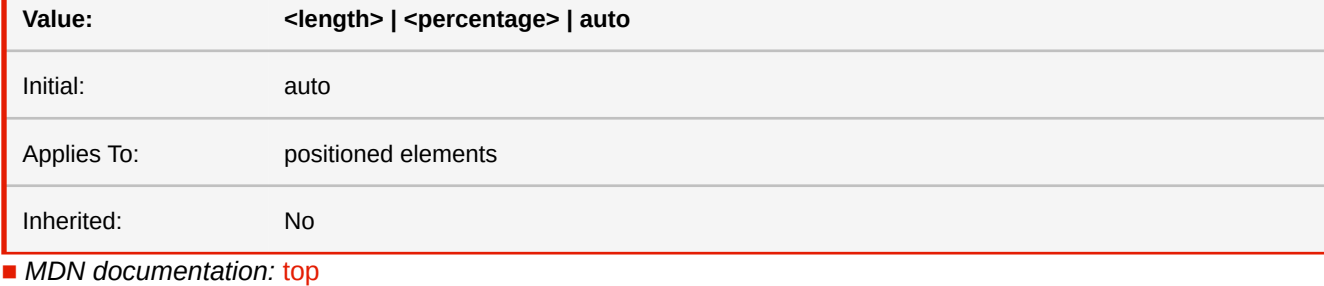

■ *See also:* [inset-\\*](#page-368-0)

# <span id="page-399-0"></span>**transform**

This property contains a list of transform functions. The final transformation value for a coordinate system is obtained by converting each function in the list to its corresponding matrix, then multiplying the matrices. Note that only 2D transforms are supported.

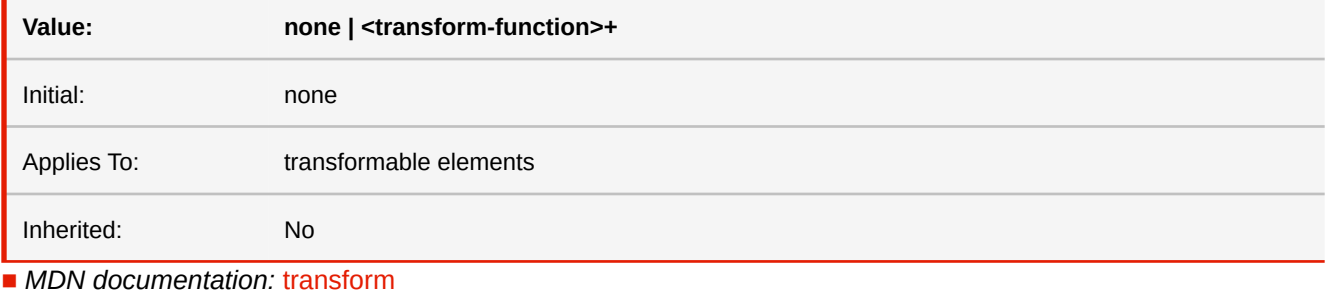

### **-ro-transform**

This property contains a list of transform functions. The final transformation value for a coordinate system is obtained by converting each function in the list to its corresponding matrix, then multiplying the matrices.

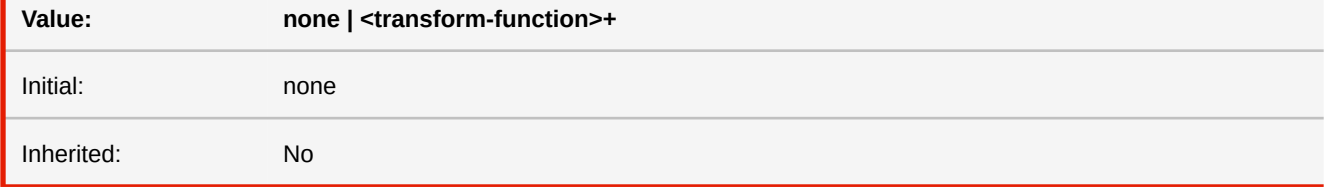

■ *Deprecated!* Use [transform](#page-399-0) instead.

# <span id="page-399-1"></span>**transform-origin**

This property defines the point of origin of transformations. If only one value is specified, the second value is assumed to be center. A third value for setting the Z offset is not supported.

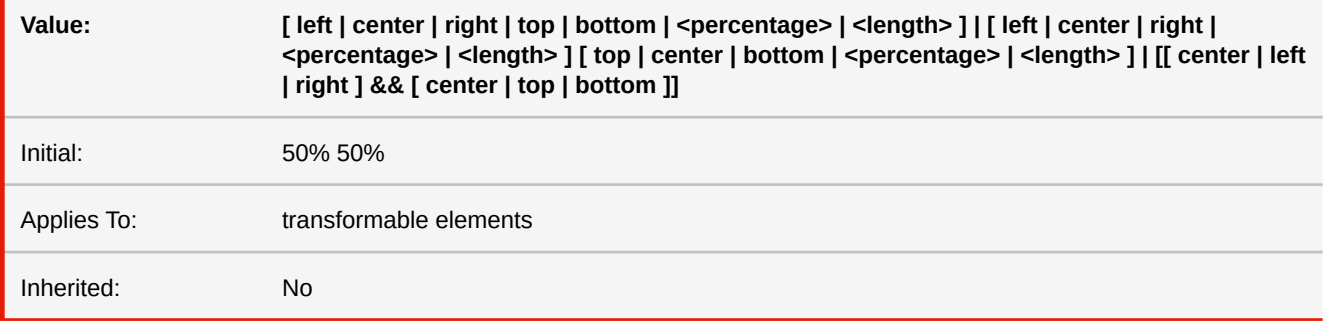

■ *MDN documentation:* [transform-origin](https://developer.mozilla.org/en-US/docs/Web/CSS/transform-origin)

### **-ro-transform-origin**

This property defines the point of origin of transformations. If only one value is specified, the second value is assumed to be center.

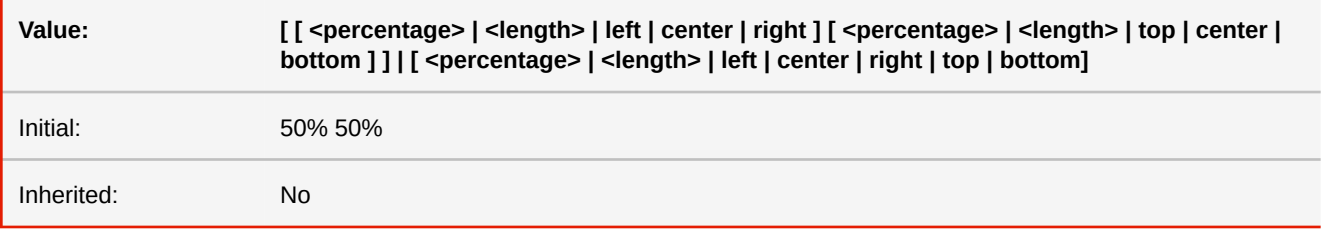

■ *Deprecated!* Use [transform-origin](#page-399-1) instead.

### **-ro-truncate-margin-after-break**

Defines the rules by which the margins of blocks at the beginning of a page, column or similar should be truncated to zero.

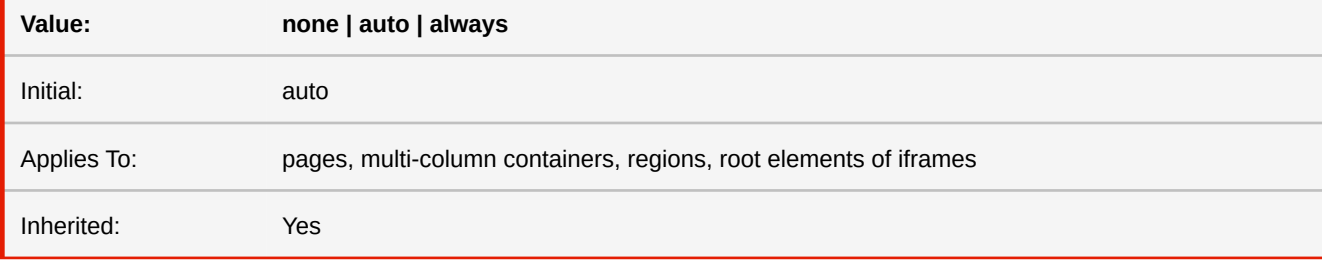

#### **none**

The margins are never truncated to zero.

#### **auto**

The behavior defined by the CSS specifications. The margins are truncated to zero if the page break has not been forced. The margin on the first page and after a forced break is preserved.

#### **always**

The margins of blocks at the top of a page are always truncated to zero. This is the behavior of PDFreactor prior to version 9.

## **unicode-bidi**

This property relates to the handling of bidirectional text in a document.

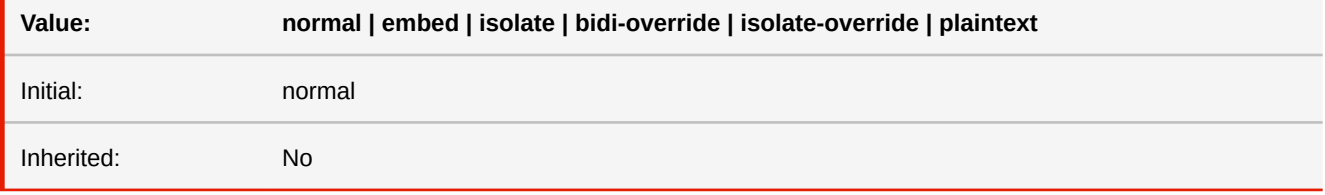

### **normal**

The element does not open an additional level of embedding with respect to the bidirectional algorithm. For inline elements, implicit reordering works across element boundaries.

#### **embed**

If the element is inline, this value opens an additional level of embedding with respect to the bidirectional algorithm. The direction of this embedding level is given by the 'direction' property. Inside the element, reordering is done implicitly. This corresponds to adding a LRE (U+202A; for 'direction: ltr') or RLE (U+202B; for 'direction: rtl') at the start of the element and a PDF (U+202C) at the end of the element.

### **bidi-override**

For inline elements this creates an override. For block container elements this creates an override for inline-level descendants not within another block container element. This means that inside the element, reordering is strictly in sequence according to the 'direction' property; the implicit part of the bidirectional algorithm is ignored. This corresponds to adding a LRO (U+202D; for 'direction: ltr') or RLO (U+202E; for 'direction: rtl') at the start of the element or at the start of each anonymous child block box, if any, and a PDF (U+202C) at the end of the element.

#### **isolate-override**

This combines the isolation behavior of isolate with the directional override behavior of bidi-override: to surrounding content, it is equivalent to isolate, but within the box content is ordered as if bidi-override were specified. It effectively nests a directional override inside an isolated sequence.

### **plaintext**

This value behaves as isolate except that for the purposes of the Unicode bidirectional algorithm, the base directionality of each of the box's bidi paragraphs (if a block container) or isolated sequences (if an inline) is determined by following the heuristic in rules P2 and P3 of the Unicode bidirectional algorithm (rather than by using the direction property of the box).

■ *MDN documentation:* [unicode-bidi](https://developer.mozilla.org/en-US/docs/Web/CSS/unicode-bidi)

- *See also:* [direction](#page-335-0)
- *More information:* [Right-to-Left](#page-133-0) (p. 132)

### **vertical-align**

This property affects the vertical positioning inside a line box of the boxes generated by an inline-level element.

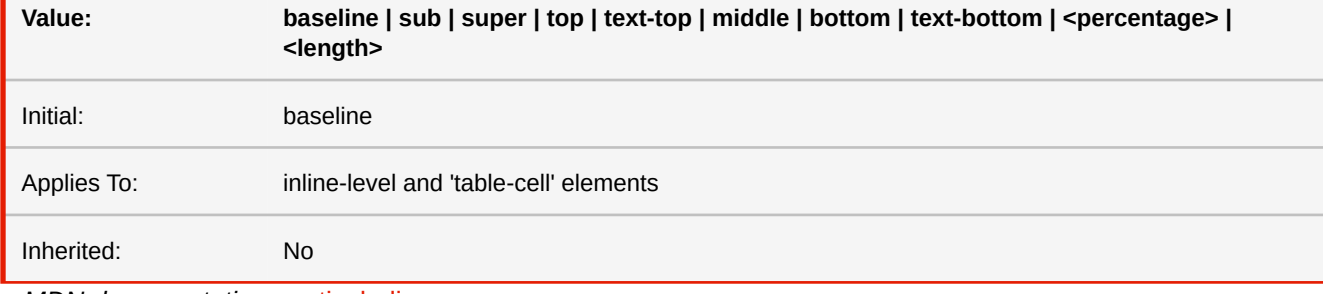

■ *MDN documentation:* [vertical-align](https://developer.mozilla.org/en-US/docs/Web/CSS/vertical-align)

## **visibility**

The 'visibility' property specifies whether the boxes generated by an element are rendered. Invisible boxes still affect layout (set the 'display' property to 'none' to suppress box generation altogether). The value 'collapse' is not supported for flex items.

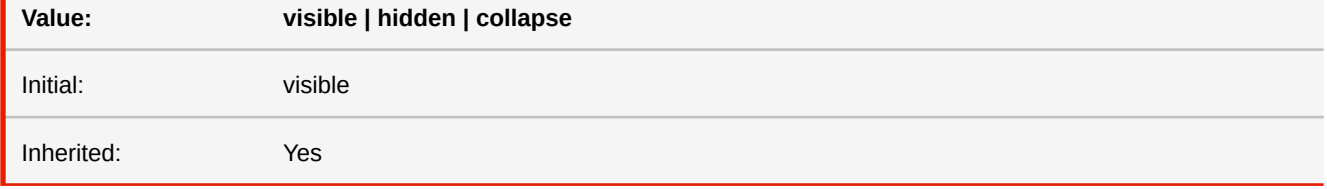

■ *MDN documentation:* [visibility](https://developer.mozilla.org/en-US/docs/Web/CSS/visibility)

# **white-space**

This property declares how white space inside the element is handled.

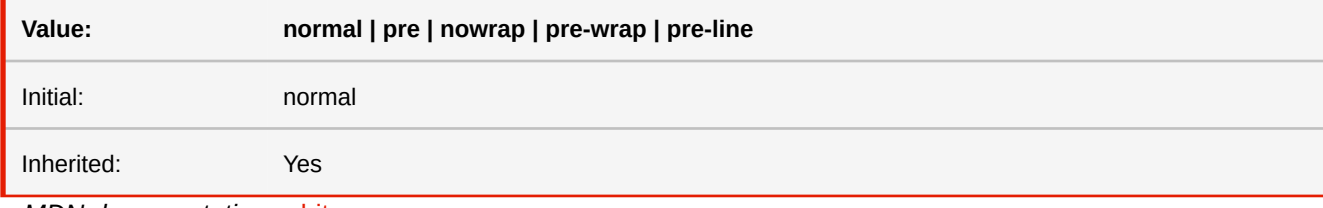

■ *MDN documentation:* [white-space](https://developer.mozilla.org/en-US/docs/Web/CSS/white-space)

# **widows**

The 'widows' property specifies the minimum number of lines in a block container that must be left at the top of a page.

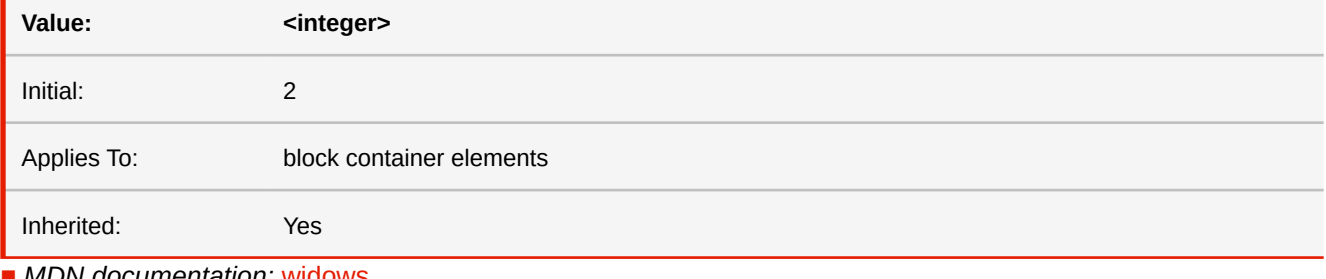

■ *MDN documentation:* [widows](https://developer.mozilla.org/en-US/docs/Web/CSS/widows)

■ *More information:* [Widows & Orphans](#page-100-0) (p. 99)

# **width**

This property specifies the content width of boxes.

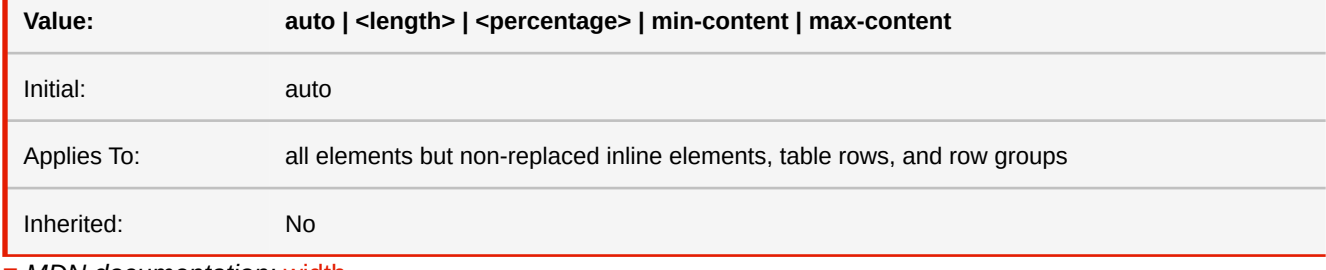

■ *MDN documentation:* [width](https://developer.mozilla.org/en-US/docs/Web/CSS/width)

# **-ro-width**

This property allows the automatic resizing of form controls according to their content. If this property is set to auto, the form controls' width automatically adjusts according to its content.

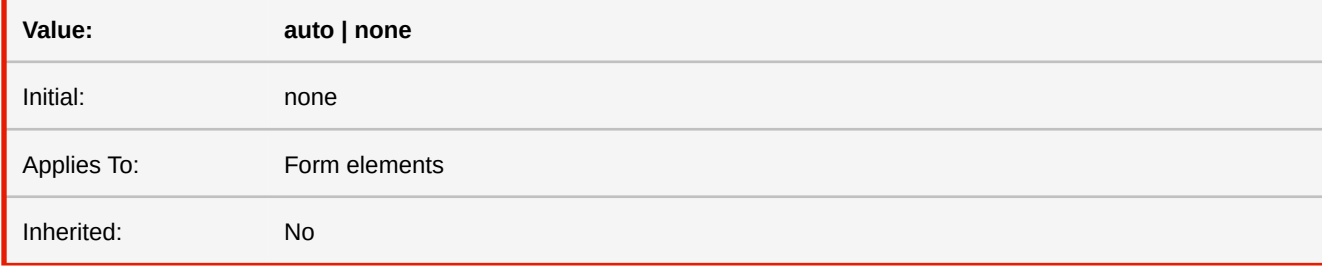

**auto**

Automatically adjusts the width of a form control if the contents' width exceeds the width defined for the form control.

## **word-spacing**

Allows to modify the spacing between words.

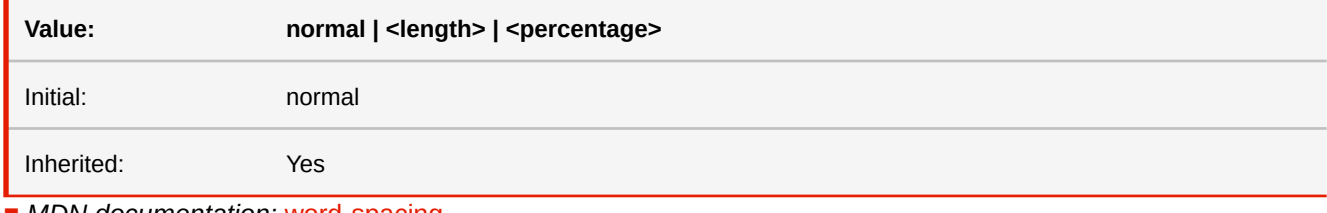

■ *MDN documentation:* [word-spacing](https://developer.mozilla.org/en-US/docs/Web/CSS/word-spacing)

## **word-wrap**

This property specifies whether the UA may arbitrarily break within a word to prevent overflow when an otherwise unbreakable string is too long to fit within the line box. It only has an effect when 'white-space' allows wrapping. The difference between 'break-word' and 'anywhere' is that only the latter influences layouts that depend on the minimum sizes of elements.

Note that this property is identical to 'overflow-wrap' and for legacy reasons it is handled as a shorthand for that property.

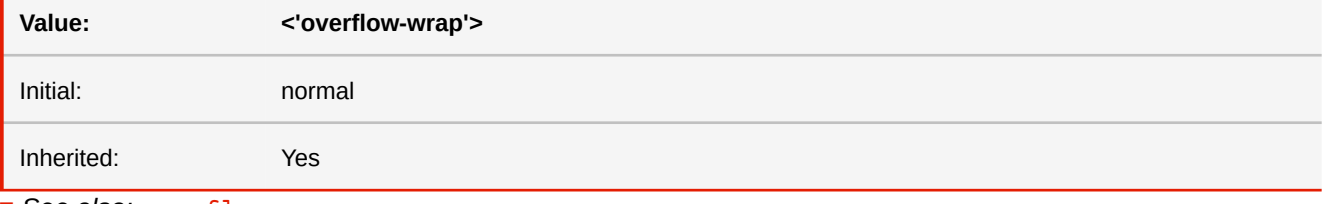

■ See also: [overflow-wrap](#page-371-0)

## **z-index**

For a positioned box, the 'z-index' property specifies: 1. The stack level of the box in the current stacking context.

2. Whether the box establishes a stacking context.

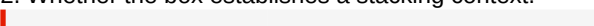

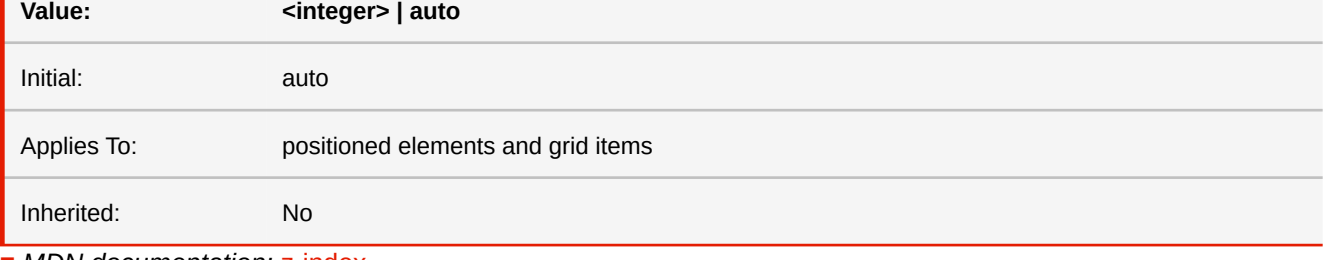

■ *MDN documentation:* [z-index](https://developer.mozilla.org/en-US/docs/Web/CSS/z-index)

# **F.9.2 Functions**

# **attr() -ro-attr()**

Creates a reference to the attribute of an element with the specified name.

■ *Parameters* 

attr(<attr-name> <type-or-unit>? [ , <attr-fallback> ]?)

#### **<attr-name>**

The attribute name

# **<type-or-unit>optional**

Specifies how the attribute should be interpreted. Default is 'string'.

# **<attr-fallback>optional**

If the attribute could not found, this value is used instead.

■ *MDN documentation:* [attr](https://developer.mozilla.org/en-US/docs/Web/CSS/attr)

### **-ro-attr-ancestor()**

Allows to retrieve an attribute value as a string from the first ancestor in the parent chain matching the specified node name. If no name was specified or no matching ancestor was found, the attribute value of the original element is retrieved (if it exists).

■ *Parameters* 

-ro-attr-ancestor(<attr-name> [ , <element-name> ]?)

#### **attr-name**

The name of the attribute. Its value will be returned as a string. If it is not found, an empty string is returned.

## **element-nameoptional**

If specified, the attribute value is retrieved from the first ancestor element with that name. If no element is found, the original element itself is used.

## **blur()**

```
Applies a Gaussian blur.
■ Parameters
```
blur(radius)

#### **radius <length>**

The radius of the blur. The blur can differ in x and y axis, by specifying a second length for the y axis.

■ *MDN documentation:* [blur](https://developer.mozilla.org/en-US/docs/Web/CSS/filter-function/blur)

## **brightness()**

Applies a multiplier to the brightness of an element.

■ *Parameters* 

brightness(factor)

#### **factor <Number | Percentage>**

■ *MDN documentation:* [brightness](https://developer.mozilla.org/en-US/docs/Web/CSS/filter-function/brightness)

### **calc()**

Computes mathematical expressions with addition  $(+)$ , subtraction  $(-)$ , multiplication  $(*)$ , and division  $($ ). The result can then be used for a wide range of properties.

It can be used by any property that expects a length, frequency, angle, time, number or integer value.

NOTE: The + and - operators must be surrounded with spaces.

■ *Parameters*

calc(expression)

#### **expression**

The mathematical expression. A whitespace is required on both sides of + and - operators. Several terms can be chained (e.g. calc(50% - 2cm + 8px); ).

■ *MDN documentation:* [calc](https://developer.mozilla.org/en-US/docs/Web/CSS/calc)

## **circle()**

Defines a circle ■ *Parameters* 

circle([<shape-radius>]? [at <position>]?)

#### **shape-radiusoptional <Length | Percentage | Identifier>**

Defines the radius of the circle, closest-side if omitted. Valid identifiers are closest-side (uses the closest distance from the center of the circle to a border of the reference box) and farthest-side (uses the farthest distance to a border of the reference box).

**positionoptional**

Determines the center of the circle. Uses the same syntax as the 'background-position' property. Default value is 'center'.

■ *MDN documentation:* [basic-shape: circle\(\)](https://developer.mozilla.org/en-US/docs/Web/CSS/basic-shape#circle())

### **cmyk()**

#### CMYK colors for printing.

■ *Parameters* 

```
cmyk(cyan, magenta, yellow, key[, alpha]?)
```
#### **cyan <Number | Percentage>**

Cyan color component. Number between 0 and 1 or percentage.

#### **magenta <Number | Percentage>**

Magenta color component. Number between 0 and 1 or percentage.

#### **yellow <Number | Percentage>**

Yellow color component. Number between 0 and 1 or percentage.

#### **key <Number | Percentage>**

Key (usually black) color component. Number between 0 and 1 or percentage.

### **alphaoptional <Number | Percentage>**

Alpha value of the color. Number between 0 and 1 or percentage.

■ *More information:* Colors [\(p. 59\)](#page-60-0)

### **content()**

Allows to get the content of an element or pseudo-element. ■ *Parameters* 

content(text, before, after, first-letter)

#### **text**

The text content of the element. This is the default value.

#### **before**

The content of the ::before pseudo-element.

#### **after**

The content of the :: after pseudo-element.

#### **first-letter**

The first-letter of the element's content text.

■ *More information:* [Named Strings](#page-110-0) (p. 109)

### **contrast()**

Adjusts the contrast of the element. ■ *Parameters*

contrast(factor)

**factor <Number | Percentage>**

■ *MDN documentation:* [contrast](https://developer.mozilla.org/en-US/docs/Web/CSS/filter-function/contrast)

### **counter()**

Refers to the value of a counter. ■ *Parameters*

counter(identifier[, identifier]?)

#### **identifier**

The name of the counter

# **identifieroptional**

Specifies the style of the number. Default is 'decimal'.

■ *More information:* [Counters](#page-103-0) (p. 102)

### **-ro-counter-offset()**

Works like the counter function, but additionally modifies the result by the specified offset. ■ *Parameters* 

```
-ro-counter-offset(<identifier>, <integer> [, [ <identifier> | none ] ]?)
```
#### **counter <Identifier>**

The name of the counter

#### **offsetoptional <Integer>**

The integer by which the counter value is modified.

#### **list-type <Identifier>**

Used to format the result, see the property 'list-style-type' for more information on the keywords. Default is 'decimal'.

### **counters()**

Retrieves the values of all counters of the specified name in scope of this element, from outermost to innermost with the specified string inserted between them.

■ *Parameters* 

```
counters(<identifier>, <string> [, [ <identifier> | none ] ]?)
```
### **drop-shadow()**

Applies a drop-shadow to the element.

■ *Parameters* 

```
drop-shadow(<color>? && <length>{2,3})
```
■ *MDN documentation:* [drop-shadow](https://developer.mozilla.org/en-US/docs/Web/CSS/filter-function/drop-shadow)

### **element()**

This function places an element with a name specified via the running() function, in a page margin box.

■ *Parameters* 

```
element(<identifier> [, [ first | start | last | first-except] ]?)
```
### **custom-ident**

The name of the running element as identifier, which is specified using the position property with the running() function.

## **first | start | last | first-exceptoptional**

Keywords that, in a case where there are multiple assignments on a page, specify which one should be used.

■ *More information:* [Running Elements](#page-105-0) (p. 104)

## **ellipse()**

Defines an ellipse ■ *Parameters* 

```
ellipse([<shape-radius>{2}]? [at <position>]?)
```
# **shape-radiusoptional <Length | Percentage | Identifier>**

Define the horizontal and vertical radius of the ellipse, in this order. They default to closest-side if omitted, negative values are invalid. Valid identifiers are closest-side (uses the distance from the ellipses center to the closest border of the reference box which is orthogonal to the respective radius) and farthest-side (uses the farthest distance to the respective border of the reference box).

# **positionoptional**

Determines the center of the ellipse. Uses the same syntax as the 'background-position' property. Default value is 'center'.

■ *MDN documentation:* [basic-shape: ellipse\(\)](https://developer.mozilla.org/en-US/docs/Web/CSS/basic-shape#ellipse())

## **gray() grey()**

Allows to specify a gray color ■ *Parameters* 

```
gray(gray[, alpha]?)
```
#### **gray <Number | Percentage>**

The shade of gray. A number between 0 and 1 or percentage.

#### **alphaoptional <Number | Percentage>**

The alpha channel. A number between 0 and 1 or percentage.

■ *More information:* Colors [\(p. 59\)](#page-60-0)

### **grayscale()**

Reduces the contrast of the element, until it is completely gray.

■ *Parameters* 

grayscale(factor)

#### **factor <Number | Percentage>**

With a value of 1 or 100%, the element is in grayscale.

■ *MDN documentation:* [grayscale](https://developer.mozilla.org/en-US/docs/Web/CSS/filter-function/grayscale)

## **hsl()**

Specifies a color using hue, saturation and lightness. The alpha channel can be specified optionally. ■ *Parameters* 

```
hsl(hue, saturation, lightness[, alpha]?)
```
### **hue <Number | Angle>**

The hue of the color. Set using an angle of the color circle. Number are interpreted as a number of degrees.

#### **saturation <Percentage>**

The saturation of the color.

#### **lightness <Percentage>**

The lightness of the color.

### **alphaoptional <Number | Percentage>**

Alpha color component. Number between 0 and 1 or percentage.

- *MDN documentation: [color value: HSL colors](https://developer.mozilla.org/en-US/docs/Web/CSS/color_value#HSL_colors)*
- *More information:* Colors [\(p. 59\)](#page-60-0)

### **hsla()**

Specifies a transparent color using hue, saturation, lightness and optionally alpha.

■ *Parameters* 

hsla(hue, saturation, lightness[, alpha]?)

#### **hue <Number | Angle>**

The hue of the color. Set using an angle of the color circle. Number are interpreted as a number of degrees.

#### **saturation <Percentage>**

The saturation of the color.

#### **lightness <Percentage>**

The lightness of the color.

### **alphaoptional <Percentage>**

The alpha channel.

- *MDN documentation: [color value: HSL colors](https://developer.mozilla.org/en-US/docs/Web/CSS/color_value#HSL_colors)*
- *More information:* Colors [\(p. 59\)](#page-60-0)

### **hue-rotate()**

Rotates the hue of the elements colors.

■ *Parameters* 

hue-rotate(angle)

#### **angle <Angle>**

The color shift as an angle.

### **inset()**

Defines an inset rectangle. ■ *Parameters* 

```
inset(<shape-arg>{1,4} [round <border-radius>]?)
```
#### **shape-arg <Length | Percentage>**

Defines the top, right, bottom and left offsets from the reference box. These arguments follow the syntax of the margin shorthand.

### **border-radiusoptional**

Defines rounded corners for the inset rectangle, using the border-radius shorthand syntax.

■ *MDN documentation:* [basic-shape: inset\(\)](https://developer.mozilla.org/en-US/docs/Web/CSS/basic-shape#inset())

## **invert()**

Inverts the colors of the element.

■ *Parameters*

invert(factor)

#### **factor <Number | Percentage>**

How strong the inversion should be. 50% makes the image gray, 100% completely inverts all colors.

■ *MDN documentation:* [invert](https://developer.mozilla.org/en-US/docs/Web/CSS/filter-function/invert)

## **jpeg()**

Indicates that an image should be embedded into the PDF, using a JPEG compression.

■ *Parameters* 

```
jpeg([quality]?)
```
### **qualityoptional <Number | Percentage>**

Defines the quality of the compressed image. Either a number between 0 and 1 or a percentage value between 0% and 100%. If omitted, the quality defaults to 80%.

### **leader()**

Creates a repeating pattern to connect content across horizontal spaces (for example the dots in a table of contents, which connect the chapter names with the page numbers).

The function takes the pattern that should be repeated. Either one of the keywords dotted, solid, space or a custom string. ■ *Parameters* 

```
leader([dotted | solid | space] | <string>)
```
■ *More information:* Leaders [\(p. 125\)](#page-126-0)

### **linear-gradient()**

Creates a color gradient which for instance can be used as a background.

■ *Parameters* 

```
linear-gradient([ [ <angle> | to <side-or-corner> ] ,]? <color-stop>[, <color-stop>]+)
```
#### **angle**

The angle of direction for the gradient.

### **side-or-corner**

The direction of the gradient, using keywords. Syntax is [left | right ] || [ top | bottom ].

### **color-stop**

Defines the colors of the gradient. Syntax is "<color> [ <percentage> | <length>]?".

■ *MDN documentation:* [linear-gradient](https://developer.mozilla.org/en-US/docs/Web/CSS/linear-gradient)

## **lossless()**

Indicates that an image should be embedded into the PDF using lossless compression.

■ *Parameters* 

lossless()

#### **matrix()**

■ *Parameters* 

matrix()

■ *MDN* documentation: [matrix](https://developer.mozilla.org/en-US/docs/Web/CSS/transform-function/matrix)

## **opacity()**

Applies transparency to the element.

■ *Parameters* 

opacity(factor)

#### **factor <Number | Percentage>**

A value of 0% makes the element invisible.

■ *MDN* documentation: [opacity](https://developer.mozilla.org/en-US/docs/Web/CSS/filter-function/opacity)

## **polygon()**

Defines a polygon. ■ *Parameters*

polygon([<fill-rule>,]? [<shape-arg> <shape-arg>]#)

#### **fill-ruleoptional <Identifier>**

The filling rule used to determine the interior of the polygon. Possible values are nonzero and evenodd. Defaults to nonzero if omitted.

### **shape-arg <Length | Percentage>**

Each pair defines a horizontal and vertical coordinate of a vertex of the polygon.

■ *MDN documentation:* [basic-shape: polygon\(\)](https://developer.mozilla.org/en-US/docs/Web/CSS/basic-shape#polygon())

## **radial-gradient()**

Creates round color gradients which can be used as a background, for instance. ■ *Parameters* 

```
radial-gradient([ [ <shape> || <size> ] [ at <position> ]?,
  | at <position>, ]? <color-stop> [, <color-stop> ]+)
```
#### **position**

Determines the center of the gradient. Uses the same syntax as the 'background-position' property. Default value is 'center'

#### **shape**

Can be either 'circle' or 'ellipse'. Default is 'ellipse'.

#### **size**

Determines the size of the gradient. Values can be lengths and percentages (if the gradient is an ellipse, two values define width and height) or keywords, which are 'closest-side', 'closest-corner', 'farthest-side' and 'farthest-corner'.

#### **color-stop**

Defines the colors of the gradient. Syntax is "<color> [<percentage> | <length>]?".

■ *MDN documentation:* [radial-gradient](https://developer.mozilla.org/en-US/docs/Web/CSS/radial-gradient)

### **rect()**

■ *Parameters* 

rect()

■ *MDN documentation:* [shape: rect\(\)](https://developer.mozilla.org/en-US/docs/Web/CSS/shape#rect%28%29)

## **repeating-linear-gradient()**

Creates a color gradient which is repeated infinitely. It has the same syntax as linear-gradient. ■ *Parameters*

```
repeating-linear-gradient([ [ <angle> | to <side-or-corner> ] ,]?
  <color-stop> [, <color-stop>]+)
```
#### **angle**

The angle of direction for the gradient.

#### **side-or-corner**

The direction of the gradient, using keywords. Syntax is [left | right ] || [ top | bottom ].

### **color-stop**

Defines the colors of the gradient. Syntax is "<color> [ <percentage> | <length>]?".

■ *MDN documentation:* [repeating-linear-gradient](https://developer.mozilla.org/en-US/docs/Web/CSS/repeating-linear-gradient)

## **repeating-radial-gradient()**

Creates round color gradients which is repeated infinitely. Uses the same syntax as radial-gradient.

■ *Parameters* 

```
repeating-radial-gradient([ [ <shape> || <size> ] [ at <position> ]# ]? <color-stop> [,
<color-stop> ]+)
```
#### **position**

Determines the center of the gradient. Uses the same syntax as the 'background-position' property. Default value is 'center'

#### **shape**

Can be either 'circle' or 'ellipse'. Default is 'ellipse'.

#### **size**

Determines the size of the gradient. Values can be lengths and percentages (if the gradient is an ellipse, two values define width and height) or keywords, which are 'closest-side', 'closest-corner', 'farthest-side' and 'farthest-corner'.

#### **color-stop**

Defines the colors of the gradient. Syntax is "<color> [ <percentage> | <length>]?".

## **rgb()**

Defines an RGB color by specifying the red, green, and blue channels. The alpha channel can be specified optionally. ■ *Parameters* 

```
rgb(red, green, blue[, alpha]?)
```
#### **red <Number | Percentage>**

Red color component. Number between 0 and 255 or percentage.

### **green <Number | Percentage>**

Green color component. Number between 0 and 255 or percentage.

#### **blue <Number | Percentage>**

Blue color component. Number between 0 and 255 or percentage.

#### **alphaoptional <Number | Percentage>**

Alpha color component. Number between 0 and 1 or percentage.

- *MDN documentation:* [color value: RGB colors](https://developer.mozilla.org/en-US/docs/Web/CSS/color_value#RGB_colors)
- *More information:* Colors [\(p. 59\)](#page-60-0)

## **rgba()**

Defines an RGB color by specifying the red, green, and blue components and optionally the alpha channel. ■ *Parameters* 

```
rgba(red, green, blue[, alpha]?)
```
### **red <Number | Percentage>**

Red color component. Number between 0 and 255 or percentage.

#### **green <Number | Percentage>**

Green color component. Number between 0 and 255 or percentage.

#### **blue <Number | Percentage>**

Blue color component. Number between 0 and 255 or percentage.

### **alphaoptional <Number | Percentage>**

Alpha color component. Number between 0 and 1 or percentage.

- *MDN documentation:* [color value: RGB colors](https://developer.mozilla.org/en-US/docs/Web/CSS/color_value#RGB_colors)
- *More information:* Colors [\(p. 59\)](#page-60-0)

### **rotate()**

- *Parameters*
- rotate()
- *MDN* documentation: [rotate](https://developer.mozilla.org/en-US/docs/Web/CSS/transform-function/rotate)

## **running()**

Moves the element out of the normal flow and into a page margin box as a running header or footer. The page margin box needs to specify the element function with the same <identifier> used for the running element to display it.

■ *Parameters* 

```
running(custom-ident)
```
#### **custom-ident**

Defines the name of the running element, which then is referenced by the element() function.

■ *More information:* [Running Elements](#page-105-0) (p. 104)

### **saturate()**

Changes the saturation of the element.

■ *Parameters* 

saturate(factor)

#### **factor <Number | Percentage>**

A value of 0 completely desaturates the colors, 1 or 100% leaves them unchanged and greater values increase the saturation.

■ *MDN documentation:* [saturate](https://developer.mozilla.org/en-US/docs/Web/CSS/filter-function/saturate)

### **scale()**

■ *Parameters* 

scale()

■ *MDN* documentation: [scale](https://developer.mozilla.org/en-US/docs/Web/CSS/transform-function/scale)

## **scaleX()**

■ *Parameters* 

scaleX()

■ *MDN documentation:* [scaleX](https://developer.mozilla.org/en-US/docs/Web/CSS/transform-function/scaleX)

# **scaleY()**

■ *Parameters* 

scaleY()

■ *MDN documentation:* [scaleY](https://developer.mozilla.org/en-US/docs/Web/CSS/transform-function/scaleY)

# **-ro-separation() -ro-spot()**

This function is used to make a printer use one specific print color (i.e. not a mixture of colors from multiple runs). The functionality of the function -ro-spot is identical to this one.

#### ■ *Parameters*

-ro-separation([[ <string> | <identifier> ] <number>?, <color>])

#### **name <String>**

The name of the pantone.

### **tintoptional <Number>**

The tint of the color. The number must be between 0 and 1.Defaults to 1.

#### **alternative <Color>**

A CMYK or RGB version of the color for the case that the pantone is unknown (e.g. the color on a screen).

```
■ More information: (p. 59)
```
## **sepia()**

Convert the elements colors to sepia. ■ *Parameters* 

sepia(factor)

#### **factor <Number | Percentage>**

0 or 0% leaves the element's colors unchanged.

■ *MDN documentation:* [sepia](https://developer.mozilla.org/en-US/docs/Web/CSS/filter-function/sepia)

## **skew()**

■ *Parameters* 

skew()

■ *MDN documentation:* [skew](https://developer.mozilla.org/en-US/docs/Web/CSS/transform-function/skew)

# **skewX()**

■ *Parameters* 

skewX()

■ *MDN* documentation: **[skewX](https://developer.mozilla.org/en-US/docs/Web/CSS/transform-function/skewX)** 

## **skewY()**

■ *Parameters* 

skewY()

■ *MDN* documentation: **[skewY](https://developer.mozilla.org/en-US/docs/Web/CSS/transform-function/skewY)** 

## **string()**

Copies the value of a named string to the document, using the content property. ■ *Parameters* 

string(<custom-ident> [ , [ first | start | last | first-except] ]?)

## **custom-ident**

The name of the named string which is set via the property string-set.

# **first | start | last | first-exceptoptional**

If there are multiple assignments on a page, this keyword specifies which one should be used.

■ *More information:* [Named Strings](#page-110-0) (p. 109)

### **target-counter()**

Retrieves the value of the counter with the given name.

■ *Parameters* 

target-counter([ <string> | <url> ], <custom-ident> [ , <identifier> ]?)

**url**

The url of the target.

## **custom-ident**

Name of the counter.

#### **identifieroptional**

Used to format the result, see the property 'list-style-type' for more information on the keywords.

■ *More information:* [Counters](#page-103-0) (p. 102), [Cross-references](#page-110-1) (p. 109)

### **-ro-target-counter-offset()**

Retrieves the value of the counter with the given name at the specified point and modifies the result by an offset. ■ *Parameters*

```
-ro-target-counter-offset([ <string> | <url> ], <custom-ident>, <integer> [ ,
<identifier> ]?)
```
#### **url <String | URL>**

The url of the target.

#### **counter-name <Identifier>**

Name of the counter.

#### **offset <Integer>**

The offset by which the counter value is modified.

#### **list-typeoptional <Identifier>**

Used to format the result, see the property 'list-style-type' for more information on the keywords. Default is 'decimal'.

### **target-counters()**

Retrieves and formats the values of the counters of the given name by inserting the specified string between the value of each nested counter.

■ *Parameters* 

```
target-counters([ <string> | <url> ], <custom-ident> , <string> [ , <identifier> ]?)
```
## **target-text()**

Retrieves the text value of the element referred to by the URL.

■ *Parameters* 

```
target-text([ <string> | <url> ] [ , [ content | before | after | first-letter] ]?)
```
**url**

The element whose content should be retrieved.

## **content | before | after | first-letteroptional**

Specifies what content is retrieved, using the same values as the 'string-set' property.

■ *More information:* [Cross-references](#page-110-1) (p. 109)

## **translate()**

■ *Parameters* 

translate()

■ *MDN documentation:* [translate](https://developer.mozilla.org/en-US/docs/Web/CSS/transform-function/translate)

# **translateX()**

■ *Parameters* 

translateX()

■ *MDN documentation:* [translateX](https://developer.mozilla.org/en-US/docs/Web/CSS/transform-function/translateX)

## **translateY()**

■ *Parameters* 

translateY()

■ *MDN documentation:* [translateY](https://developer.mozilla.org/en-US/docs/Web/CSS/transform-function/translateY)

# **url()**

```
■ Parameters
```
url()

■ *MDN documentation:* [url: The url\(\) functional notation](https://developer.mozilla.org/en-US/docs/Web/CSS/url#The_url%28%29_functional_notation)

## **var()**

Used to insert the value of a CSS variable instead of any part of a value of another property.

■ *Parameters* 

```
var(<custom-property-name> [ , <declaration-value> ]?)
```
### **custom-property-name**

The variable name

### **declaration-value**

The fallback value, which is used in case the variable is invalid in the used context

### **xhtml()**

A proprietary function that allows to reference a document which then is embedded. ■ *Parameters* 

```
xhtml(document)
```
#### **document <String | URL>**

An HTML document string or a URL pointing to an HTML document

■ *More information:* [Running Elements](#page-105-0) (p. 104)

# **F.9.3 Pseudo Classes**

### *For @page rules*

## **:blank**

Matches pages without content that appear as a result of forced page breaks.

## **:first**

The first page of the document. ■ *More information:* [Page Selectors](#page-97-0) (p. 96)

## **:-ro-last**

The last page of the document. ■ *More information:* [Last Page](#page-98-0) (p. 97)

## **:left**

A left page of the document.

■ *MDN documentation:* [:left](https://developer.mozilla.org/en-US/docs/Web/CSS/%3Aleft)

■ *More information:* [Page Selectors](#page-97-0) (p. 96)

### **:-ro-nth(An+B | even | odd)**

This pseudo class matches a page with a page number that matches the given equation. ■ *Parameters* 

:-ro-nth(An+B | even | odd)

#### **An+B | even | odd**

Describes on which page numbers this selector should match. A and B are integers, while n is the non-negative variable (counting from 1 to the total number of pages). The selector matches if the number of previous pages is a solution of the expression.

■ *More information:* [Nth Page](#page-97-1) (p. 96), [Page Groups](#page-99-0) (p. 98)

### **:recto**

Same as 'right', unless the document direction is right-to-left, i.e. the root or body element has a 'direction' value of 'rtl', in which case it is the same as 'left'.

■ *More information:* [Page Selectors](#page-97-0) (p. 96)

# **:right**

A right page of the document.

- *MDN documentation:* [:right](https://developer.mozilla.org/en-US/docs/Web/CSS/%3Aright)
- *More information:* [Page Selectors](#page-97-0) (p. 96)

## **:verso**

Same as 'left', unless the document direction is right-to-left, i.e. the root or body element has a 'direction' value of 'rtl', in which case it is the same as 'right'.

■ *More information:* [Page Selectors](#page-97-0) (p. 96)

## *For elements*

# **:checked**

A checked checkbox or radio button.

■ *MDN documentation:* [:checked](https://developer.mozilla.org/en-US/docs/Web/CSS/%3Achecked)

# **:disabled**

A disabled form field. ■ *MDN documentation:* [:disabled](https://developer.mozilla.org/en-US/docs/Web/CSS/%3Adisabled)

### **:empty**

An element without children (including text nodes)

■ *MDN documentation:* [:empty](https://developer.mozilla.org/en-US/docs/Web/CSS/%3Aempty)

## **:enabled**

An enabled form field. ■ *MDN documentation:* [:enabled](https://developer.mozilla.org/en-US/docs/Web/CSS/%3Aenabled)

# **:first-child**

An element, first child of its parent ■ *MDN documentation:* [:first-child](https://developer.mozilla.org/en-US/docs/Web/CSS/%3Afirst-child)

## **:first-of-type**

An element, first sibling of its type. ■ *MDN documentation:* [:first-of-type](https://developer.mozilla.org/en-US/docs/Web/CSS/%3Afirst-of-type)

## **:lang(languagecode)**

Selects every element with a lang attribute value starting with the languagecode specified as parameter ■ *Parameters* 

:lang(languagecode)

#### **languagecode <String>**

The language code to match, e.g. "de", "en", "it", etc.

■ *MDN documentation:* [:lang](https://developer.mozilla.org/en-US/docs/Web/CSS/%3Alang)

# **:last-child**

An element, last child of its parent ■ *MDN documentation:* [:last-child](https://developer.mozilla.org/en-US/docs/Web/CSS/%3Alast-child)

# **:last-of-type**

An element, last sibling of its type. ■ *MDN documentation:* [:last-of-type](https://developer.mozilla.org/en-US/docs/Web/CSS/%3Alast-of-type)

# **:link**

Selects all unvisited links. ■ *MDN documentation:* [:link](https://developer.mozilla.org/en-US/docs/Web/CSS/%3Alink)

## **:-ro-matches(s)**

An element that matches selector s. ■ *Parameters* 

:-ro-matches(s)

### **s <String>**

The selector to match.

## **:-ro-no-content**

Matches on an element without textual content, with certain character like whitespaces being ignored. Textual content is any character that does not match to the following Unicode Character Categories: Control (Cc), Format (Cf), Line Separator (Zl), Paragraph Separator (Zp), Space Separator (Zs).

## **:not(s)**

An element that does not match selector s. ■ *Parameters*

:not(s)

**s <String>**

The selector to match.

■ *MDN documentation:* [:not](https://developer.mozilla.org/en-US/docs/Web/CSS/%3Anot)

## **:nth-child(An+B | even | odd)**

An element, nth child of its parent.

The selector matches, if the element's index (with 1 being the index of the first child) is a solution of the equation  $a<sup>*</sup>n + b$ , with a and b being integers and n being a non-negative variable integer. The keyword even is the same as "2n" and odd is the same as "2n+1".

■ *Parameters* 

```
:nth-child(An+B | even | odd)
```
**An+B | even | odd**

■ *MDN documentation:* [:nth-child](https://developer.mozilla.org/en-US/docs/Web/CSS/%3Anth-child)

# **:nth-last-child(An+B | even | odd)**

An element, nth last child of its parent.

The selector matches, if the element's index counting from its parent's last child (with 1 being the index of the last child) is a solution of the equation  $a+n + b$ , with a and b being integers and n being a non-negative variable integer. The keyword even is the same as "2n" and odd is the same as "2n+1".

■ *Parameters* 

```
:nth-last-child(An+B | even | odd)
```
**An+B | even | odd**

■ *MDN documentation:* [:nth-last-child](https://developer.mozilla.org/en-US/docs/Web/CSS/%3Anth-last-child)

# **:nth-last-of-type(An+B | even | odd)**

An element, nth last sibling of its type.

The element's siblings of the same type are counted, beginning with the last one. If the found number is a solution of the equation  $a<sup>*</sup>n + b$ , with a and b being integers and n being a non-negative variable integer, the selector matches. The keyword even is the same as "2n" and odd is the same as "2n+1". ■ *Parameters* 

:nth-last-of-type(An+B | even | odd)

**An+B | even | odd**

■ *MDN documentation:* [:nth-last-of-type](https://developer.mozilla.org/en-US/docs/Web/CSS/%3Anth-last-of-type)

# **:nth-of-type(An+B | even | odd)**

An element, nth sibling of its type.

The element's siblings of the same type are counted. If the found number is a solution of the equation  $a<sup>*</sup>n + b$ , with a and b being integers and n being a non-negative variable integer, the selector matches. The keyword even is the same as "2n" and odd is the same as "2n+1".

■ *Parameters*

:nth-of-type(An+B | even | odd)

**An+B | even | odd**

■ *MDN documentation:* [:nth-of-type](https://developer.mozilla.org/en-US/docs/Web/CSS/%3Anth-of-type)

**:only-child**

Selects every element that is the only child of its parent.

■ *MDN documentation:* [:only-child](https://developer.mozilla.org/en-US/docs/Web/CSS/%3Aonly-child)

## **:only-of-type**

An element, only sibling of its type. ■ *MDN documentation:* [:only-of-type](https://developer.mozilla.org/en-US/docs/Web/CSS/%3Aonly-of-type)

## **:root**

Selects the document's root element. ■ *MDN documentation:* [:root](https://developer.mozilla.org/en-US/docs/Web/CSS/%3Aroot)

# **F.9.4 Pseudo Elements**

## **::after**

Generated content after an element. ■ *MDN documentation:* [::after](https://developer.mozilla.org/en-US/docs/Web/CSS/%3A%3Aafter)

### **::-ro-after-break**

Creates generated content at the top of a fragment after a break. ■ *More information:* [Continuation Markers](#page-114-0) (p. 113)

# **::before**

Generated content before an element. ■ *MDN documentation:* [::before](https://developer.mozilla.org/en-US/docs/Web/CSS/%3A%3Abefore)

## **::-ro-before-break**

Creates generated content at the bottom of a fragment before a break. ■ *More information:* [Continuation Markers](#page-114-0) (p. 113)

# **::first-letter**

Selects the first letter of each element. ■ *MDN documentation:* [::first-letter](https://developer.mozilla.org/en-US/docs/Web/CSS/%3A%3Afirst-letter)

### **::-ro-footnote-area**

Specified on a multi-column container or a region flow box, this pseudo-element allows to set styles on the respective footnote area.

# **::footnote-call**

Generated content replacing elements that are moved to the footnote area.

### **::footnote-marker**

Generated content preceding footnotes.

# **F.9.5 At-Rules**

### **@charset**

The character encoding that is used. The at-rule @charset does not work for a style sheet that is imported via @import. ■ *Syntax* 

@charset "encoding"

■ *MDN documentation:* [@charset](https://developer.mozilla.org/en-US/docs/Web/CSS/%40charset)

# **@counter-style**

```
A custom counter-style.
■ Syntax
 @counter-style [name] {
       counter-style descriptors
 }
```
■ *MDN documentation:* [@counter-style](https://developer.mozilla.org/en-US/docs/Web/CSS/%40counter-style)

## **@font-face**

```
A custom font.
■ Syntax
 @font-face {
      font descriptors
 }
```
- *MDN documentation: [@font-face](https://developer.mozilla.org/en-US/docs/Web/CSS/%40font-face)*
- *More information:* [CSS Defined Fonts](#page-146-0) (p. 145)

## **@import**

Imports another style sheet into this one.

■ *Syntax* 

```
@import {url} [media type,…];
```
■ *MDN documentation:* [@import](https://developer.mozilla.org/en-US/docs/Web/CSS/%40import)

## **@media**

The specific media types to which this style sheet will apply. ■ *Syntax* 

```
@media media type,… {
     ruleset
}
```
■ *MDN* documentation: [@media](https://developer.mozilla.org/en-US/docs/Web/CSS/%40media)

### **@namespace**

Declares an XML namespace, usually with a prefix.

■ *Syntax* 

@namespace [prefix] uri

■ *MDN documentation:* [@namespace](https://developer.mozilla.org/en-US/docs/Web/CSS/%40namespace)

### **@page**

```
Selector for specific pages.
■ Syntax
 @page [name][:first | :blank | :left | :right | :recto | :verso | :-ro-last | :-ro-
 nth(An+B [of name])] {
      page ruleset
 }
```
■ *MDN documentation:* [@page](https://developer.mozilla.org/en-US/docs/Web/CSS/%40page) ■ *More information:* [Page Selectors](#page-97-0) (p. 96)